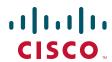

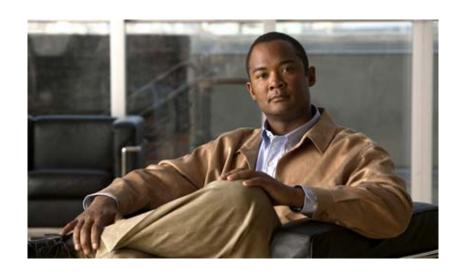

# Catalyst 2950 and Catalyst 2955 Switch Command Reference

Cisco IOS Release 12.1(22)EA11 and Later March 2008

#### **Americas Headquarters**

Cisco Systems, Inc. 170 West Tasman Drive San Jose, CA 95134-1706 USA

http://www.cisco.com Tel: 408 526-4000

800 553-NETS (6387)

Fax: 408 527-0883

Text Part Number: OL-10102-02

THE SPECIFICATIONS AND INFORMATION REGARDING THE PRODUCTS IN THIS MANUAL ARE SUBJECT TO CHANGE WITHOUT NOTICE. ALL STATEMENTS, INFORMATION, AND RECOMMENDATIONS IN THIS MANUAL ARE BELIEVED TO BE ACCURATE BUT ARE PRESENTED WITHOUT WARRANTY OF ANY KIND, EXPRESS OR IMPLIED. USERS MUST TAKE FULL RESPONSIBILITY FOR THEIR APPLICATION OF ANY PRODUCTS.

THE SOFTWARE LICENSE AND LIMITED WARRANTY FOR THE ACCOMPANYING PRODUCT ARE SET FORTH IN THE INFORMATION PACKET THAT SHIPPED WITH THE PRODUCT AND ARE INCORPORATED HEREIN BY THIS REFERENCE. IF YOU ARE UNABLE TO LOCATE THE SOFTWARE LICENSE OR LIMITED WARRANTY, CONTACT YOUR CISCO REPRESENTATIVE FOR A COPY.

The Cisco implementation of TCP header compression is an adaptation of a program developed by the University of California, Berkeley (UCB) as part of UCB's public domain version of the UNIX operating system. All rights reserved. Copyright © 1981, Regents of the University of California.

NOTWITHSTANDING ANY OTHER WARRANTY HEREIN, ALL DOCUMENT FILES AND SOFTWARE OF THESE SUPPLIERS ARE PROVIDED "AS IS" WITH ALL FAULTS. CISCO AND THE ABOVE-NAMED SUPPLIERS DISCLAIM ALL WARRANTIES, EXPRESSED OR IMPLIED, INCLUDING, WITHOUT LIMITATION, THOSE OF MERCHANTABILITY, FITNESS FOR A PARTICULAR PURPOSE AND NONINFRINGEMENT OR ARISING FROM A COURSE OF DEALING, USAGE, OR TRADE PRACTICE.

IN NO EVENT SHALL CISCO OR ITS SUPPLIERS BE LIABLE FOR ANY INDIRECT, SPECIAL, CONSEQUENTIAL, OR INCIDENTAL DAMAGES, INCLUDING, WITHOUT LIMITATION, LOST PROFITS OR LOSS OR DAMAGE TO DATA ARISING OUT OF THE USE OR INABILITY TO USE THIS MANUAL, EVEN IF CISCO OR ITS SUPPLIERS HAVE BEEN ADVISED OF THE POSSIBILITY OF SUCH DAMAGES.

CCDE, CCVP, Cisco Eos, Cisco StadiumVision, the Cisco logo, DCE, and Welcome to the Human Network are trademarks; Changing the Way We Work, Live, Play, and Learn is a service mark; and Access Registrar, Aironet, AsyncOS, Bringing the Meeting To You, Catalyst, CCDA, CCDP, CCIE, CCIP, CCNA, CCNP, CCSP, Cisco, the Cisco Certified Internetwork Expert logo, Cisco IOS, Cisco Press, Cisco Systems, Cisco Systems Capital, the Cisco Systems logo, Cisco Unity, Collaboration Without Limitation, Enterprise/Solver, EtherChannel, EtherFast, EtherSwitch, Event Center, Fast Step, Follow Me Browsing, FormShare, GigaDrive, HomeLink, Internet Quotient, IOS, iPhone, IP/TV, iQ Expertise, the iQ logo, iQ Net Readiness Scorecard, iQuick Study, IronPort, the IronPort logo, LightStream, Linksys, MediaTone, MeetingPlace, MGX, Networkers, Networking Academy, Network Registrar, PCNow, PIX, PowerPanels, ProConnect, ScriptShare, SenderBase, SMARTnet, Spectrum Expert, StackWise, The Fastest Way to Increase Your Internet Quotient, TransPath, WebEx, and the WebEx logo are registered trademarks of Cisco Systems, Inc. and/or its affiliates in the United States and certain other countries.

All other trademarks mentioned in this document or Website are the property of their respective owners. The use of the word partner does not imply a partnership relationship between Cisco and any other company. (0801R)

Any Internet Protocol (IP) addresses used in this document are not intended to be actual addresses. Any examples, command display output, and figures included in the document are shown for illustrative purposes only. Any use of actual IP addresses in illustrative content is unintentional and coincidental.

Catalyst 2950 and Catalyst 2955 Switch Command Reference Copyright © 2006 - 2008 Cisco Systems, Inc. All rights reserved

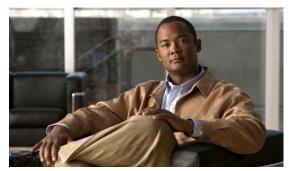

#### CONTENTS

```
Preface
   Audience
             ΧV
   Purpose xv
   Conventions
   Related Publications xvi
   Obtaining Documentation and Submitting a Service Request
Using the Command-Line Interface 1-1
   Type of Memory 1-1
   Platforms 1-1
   CLI Command Modes 1-2
       User EXEC Mode 1-3
       Privileged EXEC Mode 1-3
       Global Configuration Mode 1-4
       Interface Configuration Mode 1-4
       config-vlan Mode 1-4
       VLAN Configuration Mode 1-5
       Line Configuration Mode 1-5
   Command Summary 1-6
Catalyst 2950 and 2955 Cisco IOS Commands 2-1
   aaa accounting dot1x 2-1
   aaa authentication dot1x 2-3
   access-list (IP extended)
   access-list (IP standard) 2-8
   archive download-sw 2-10
   archive tar 2-12
   archive upload-sw 2-15
   auto gos voip 2-17
   boot boothlpr 2-21
```

boot buffersize 2-22
boot config-file 2-23
boot enable-break 2-24

```
boot helper
             2-25
boot helper-config-file
                       2-26
boot manual 2-27
boot private-config-file
boot system 2-29
channel-group 2-30
channel-protocol 2-33
class 2-35
class-map 2-37
clear controllers ethernet-controller
clear controllers Ire 2-41
clear controllers Ire link monitor 2-42
clear controllers Ire log 2-43
clear interface 2-44
clear lacp 2-45
clear Ire rate selection 2-46
clear mac address-table 2-47
clear pagp 2-49
clear port-security 2-50
clear spanning-tree counters 2-52
clear spanning-tree detected-protocols
clear vmps statistics 2-54
clear vtp counters 2-55
cluster commander-address
                            2-56
cluster discovery hop-count
cluster enable 2-59
cluster holdtime 2-60
cluster management-vlan 2-61
cluster member 2-62
cluster run 2-64
cluster standby-group
cluster timer 2-67
controller longreachethernet 2-68
cpe duplex 2-69
```

cpe protected 2-71

```
cpe shutdown 2-72
cpe speed 2-74
cpe toggle 2-76
cpe type 2-78
define interface-range 2-79
delete 2-81
deny (access-list configuration)
deny (MAC access-list configuration) 2-85
dot1x 2-87
dot1x auth-fail max-attempts
dot1x auth-fail vlan 2-90
dot1x control-direction 2-92
dot1x default 2-94
dot1x guest-vlan 2-95
dot1x host-mode 2-97
dot1x initialize 2-98
dot1x max-req 2-99
dot1x multiple-hosts 2-100
dot1x port-control 2-101
dot1x re-authenticate
dot1x re-authentication
                        2-104
dot1x reauthentication
                        2-105
dot1x timeout 2-106
duplex 2-108
errdisable detect cause 2-110
errdisable recovery 2-112
flowcontrol 2-114
hw-module slot 2-118
interface 2-121
interface port-channel 2-123
interface range 2-124
interleave 2-126
ip access-group 2-128
ip access-list 2-130
ip address 2-132
```

```
ip dhcp snooping
                   2-133
ip dhcp snooping information option
ip dhcp snooping information option allow-untrusted 2-136
ip dhcp snooping limit rate 2-138
ip dhcp snooping trust
ip dhcp snooping vlan
                       2-140
ip igmp filter 2-141
ip igmp max-groups 2-142
ip igmp profile 2-144
ip igmp snooping 2-146
ip igmp snooping mrouter learn pim v2
ip igmp snooping report-suppression 2-149
ip igmp snooping source-only-learning
ip igmp snooping vlan 2-153
ip igmp snooping vlan immediate-leave
ip igmp snooping vlan last-member-query interval
ip igmp snooping vlan mrouter
ip igmp snooping vlan static 2-158
ip ssh 2-159
lacp port-priority 2-161
lacp system-priority
link monitor
            2-165
link monitor logging
                     2-166
link monitor threshold rserr
                            2-167
link monitor threshold snr
local duplex 2-170
local speed
             2-171
logging Ire
             2-172
Ire profile
           2-173
Ire rate selection sequence
                            2-175
Ire sequence 2-177
Ire syslog 2-179
Ire upbo 2-180
Ire upgrade default family
                           2-182
mac access-group
                   2-184
```

```
mac access-list extended
                          2-186
mac address-table aging-time 2-188
mac address-table notification 2-190
mac address-table static 2-192
mac address-table static drop 2-194
macro apply 2-196
macro description 2-199
macro global 2-200
macro global description
                         2-202
macro name
            2-203
margin 2-205
match 2-207
media-type
            2-209
mls qos cos
             2-211
mls qos map 2-213
mls qos trust 2-216
monitor session 2-219
mvr 2-222
mvr immediate 2-225
mvr type 2-227
mvr vlan group 2-229
pagp learn-method 2-230
pagp port-priority 2-232
permit (access-list configuration) 2-233
permit (MAC access-list configuration) 2-236
persistence 2-238
police 2-239
policy-map 2-241
port-channel load-balance
profile (interface configuration)
profile (sequence configuration)
rate selection 2-250
rate selection profile lock 2-251
rate selection sequence
                        2-252
rcommand 2-254
```

remote-span 2-256 rmon collection stats 2-258 service password-recovery service-policy 2-261 set 2-262 setup express 2-264 show access-lists 2-266 show auto gos 2-268 show boot 2-271 show class-map 2-273 show cluster 2-275 show cluster candidates 2-277 show cluster members 2-279 show controllers ethernet-controller 2-281 show controllers lre cpe 2-290 show controllers lre actual 2-293 show controllers lre admin 2-296 show controllers Ire link monitor 2-298 show controllers Ire log 2-301 show controllers lre profile 2-303 show controllers lre sequence 2-306 show controllers Ire status 2-308 show controllers lre version 2-313 show controllers utilization 2-314 show dot1x 2-316 show env 2-320 show errdisable recovery 2-321 show etherchannel 2-323 show file 2-326 show flowcontrol 2-329 show interfaces 2-331 show interfaces counters 2-340 show inventory 2-343 show ip access-lists 2-344

show ip dhcp snooping

2-346

```
show ip dhcp snooping binding
show ip igmp profile 2-349
show ip igmp snooping 2-350
show ip igmp snooping querier detail 2-353
show lacp 2-355
show Ire upgrade 2-357
show mac access-group
                       2-361
show mac address-table
                       2-363
show mac address-table multicast
show mac address-table notification 2-368
show mls masks 2-369
show mls qos interface 2-371
show mls qos maps 2-373
show monitor 2-375
show mvr 2-377
show mvr interface
                   2-378
show mvr members
                   2-380
show pagp 2-382
show parser macro
                   2-384
show policy-map
                 2-387
show port-security
show rps 2-391
show running-config vlan
                        2-393
show setup express
                    2-395
show spanning-tree
                    2-396
show storm-control
show system mtu 2-404
show udld 2-405
show version 2-408
show vlan 2-410
show vmps 2-413
show vtp 2-415
show wrr-queue bandwidth 2-420
show wrr-queue cos-map 2-421
shutdown 2-422
```

```
shutdown vlan
                2-423
snmp-server enable traps
                           2-424
snmp-server host 2-427
snmp trap mac-notification
                            2-431
spanning-tree backbonefast
                             2-432
spanning-tree bpdufilter
                          2-433
spanning-tree bpduguard
                           2-435
spanning-tree cost 2-437
spanning-tree etherchannel guard misconfig
                                            2-439
spanning-tree extend system-id
spanning-tree guard 2-443
spanning-tree link-type 2-445
spanning-tree loopguard default
                                 2-446
spanning-tree mode 2-448
spanning-tree mst configuration
                                 2-450
spanning-tree mst cost 2-452
spanning-tree mst forward-time
                                 2-454
spanning-tree mst hello-time
                              2-455
spanning-tree mst max-age
spanning-tree mst max-hops
spanning-tree mst port-priority
spanning-tree mst priority
spanning-tree mst root
spanning-tree port-priority
spanning-tree portfast (global configuration)
spanning-tree portfast (interface configuration)
spanning-tree stack-port
spanning-tree uplinkfast
                          2-472
spanning-tree vlan 2-474
speed 2-477
storm-control
               2-480
switchport access
switchport block
                  2-485
switchport host
                 2-487
switchport mode
                  2-489
```

```
switchport nonegotiate
                            2-491
    switchport port-security
                             2-493
    switchport port-security aging 2-497
    switchport priority extend 2-499
    switchport protected 2-501
    switchport trunk 2-502
    switchport voice vlan 2-505
    system mtu 2-507
    traceroute mac
    traceroute mac ip 2-512
    udld 2-514
    udld port 2-516
    udld reset 2-518
    upgrade binary 2-519
    upgrade preserve 2-520
    vlan (global configuration)
                               2-521
    vlan (VLAN configuration)
                              2-527
    vlan database 2-533
    vmps reconfirm (global configuration) 2-536
    vmps reconfirm (privileged EXEC) 2-537
    vmps retry 2-538
    vmps server 2-539
    vtp (global configuration) 2-541
    vtp (privileged EXEC) 2-545
    vtp (VLAN configuration)
                             2-547
    wrr-queue bandwidth
    wrr-queue cos-map 2-553
Catalyst 2955 Alarm Commands A-1
    alarm facility fcs-hysteresis
    alarm facility power-supply
    alarm facility temperature
    alarm profile (global configuration) A-6
    alarm profile (interface configuration) A-8
    fcs-threshold A-9
    power-supply dual
```

```
show alarm description port A-11
   show alarm profile A-12
   show alarm settings A-14
   show env A-16
   show facility-alarm relay
   show facility-alarm status A-19
   show fcs-threshold A-20
   test relay A-21
Catalyst 2950 and 2955 Switch
Boot Loader Commands B-1
   boot B-2
   cat
        B-3
   copy B-4
   delete B-5
   dir B-6
   flash_init B-8
   format B-9
   fsck B-10
   help B-11
   load_helper B-12
   memory B-13
   mkdir
          B-15
   more
          B-16
   rename B-17
   reset B-18
   rmdir
          B-19
   set B-20
   type B-23
   unset
          B-24
   version B-26
Catalyst 2950 and 2955 Switch Debug Commands C-1
   debug auto qos C-2
   debug dot1x C-4
   debug etherchannel C-5
   debug Ire C-6
```

debug pagp C-7
debug pm C-8
debug spanning-tree C-10
debug spanning-tree backbonefast C-12
debug spanning-tree bpdu C-13
debug spanning-tree bpdu-opt C-14
debug spanning-tree mstp C-15
debug spanning-tree switch C-17
debug spanning-tree uplinkfast C-19
debug switch dhcp C-20
debug sw-vlan C-21
debug sw-vlan ifs C-23
debug sw-vlan notification C-24
debug udld C-28

Contents

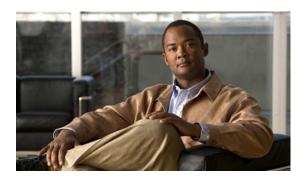

### **Preface**

### **Audience**

This guide is for the networking professional using the Cisco IOS command-line interface (CLI) to manage the Catalyst 2950 and 2955 switches, hereafter referred to as *the switches*. Before using this guide, you should have experience working with the Cisco IOS and be familiar with the concepts and terminology of Ethernet and local area networking.

## **Purpose**

The Catalyst 2950 switch is supported by either the standard software image (SI) or the enhanced software image (EI). The Catalyst 2955 and the Catalyst 2950 Long-Reach Ethernet (LRE) switches are supported only by the EI. The EI provides a richer set of features, including access control lists (ACLs), enhanced quality of service (QoS) features, extended-range VLANs, the IEEE 802.1s Multiple STP, Remote Switched Port Analyzer (RSPAN), and unicast MAC address filtering.

This guide provides the information you need about the commands that have been created or changed for use with the Catalyst 2950 family of switches. For information about the standard Cisco IOS Release 12.1 commands, see the Cisco IOS documentation set available from the Cisco.com home page by selecting **Service and Support** > **Technical Documents**. On the Cisco Product Documentation home page, select **Release 12.1** from the Cisco IOS Software drop-down list.

This guide does not provide procedures for configuring your switch. For detailed configuration procedures, see the software configuration guide for this release.

This guide does not describe system messages you might encounter. For more information, see the system message guide for this release.

For documentation updates, see the release notes for this release.

### **Conventions**

This guide uses these conventions to convey instructions and information:

Command descriptions use these conventions:

- · Commands and keywords are in **boldface** text.
- Arguments for which you supply values are in *italic*.
- Square brackets ([]) mean optional elements.

- Braces ({ }) group required choices, and vertical bars (|) separate the alternative elements.
- Braces and vertical bars within square brackets ([{ | }]) mean a required choice within an optional element.

Interactive examples use these conventions:

- · Terminal sessions and system displays are in screen font.
- Information you enter is in boldface screen font.
- Nonprinting characters, such as passwords or tabs, are in angle brackets (< >).

Notes, cautions, and tips use these conventions and symbols:

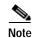

Means reader take note. Notes contain helpful suggestions or references to materials not contained in this manual.

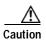

Means reader be careful. In this situation, you might do something that could result in equipment damage or loss of data.

### **Related Publications**

These documents provide complete information about the switch and are available from this URL:

 $http://www.cisco.com/en/US/products/ps6738/tsd\_products\_support\_series\_home.html \\ http://www.cisco.com/en/US/products/hw/switches/ps628/tsd\_products\_support\_series\_home.html \\ http://www.cisco.com/en/US/products/hw/switches/ps628/tsd\_products\_support\_series\_home.html \\ http://www.cisco.com/en/US/products/hw/switches/ps628/tsd\_products\_support\_series\_home.html \\ http://www.cisco.com/en/US/products/hw/switches/ps628/tsd\_products\_support\_series\_home.html \\ http://www.cisco.com/en/US/products/hw/switches/ps628/tsd\_products\_support\_series\_home.html \\ http://www.cisco.com/en/US/products/hw/switches/ps628/tsd\_products\_support\_series\_home.html \\ http://www.cisco.com/en/US/products/hw/switches/ps628/tsd\_products\_support\_series\_home.html \\ http://www.cisco.com/en/US/products/hw/switches/ps628/tsd\_products\_support\_series\_home.html \\ http://www.cisco.com/en/US/products/hw/switches/ps628/tsd\_products\_support\_series\_home.html \\ http://www.cisco.com/en/US/products/hw/switches/ps628/tsd\_products\_support\_series\_home.html \\ http://www.cisco.com/en/US/products_support\_series\_support\_series\_support\_se$ 

- Release Notes for the Catalyst 2955, Catalyst 2950, and Catalyst 2940 Switches
- Catalyst 2955, 2950 and 2940 Switch System Message Guide

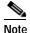

Switch requirements and procedures for initial configurations and software upgrades tend to change and therefore appear only in the release notes. Before installing, configuring, or upgrading the switch, see the release notes on Cisco.com for the latest information.

For information about the switch, see these documents:

- · Catalyst 2950 and Catalyst 2955 Switch Software Configuration Guide
- · Catalyst 2950 and Catalyst 2955 Switch Command Reference
- Device manager online help (available on the switch)
- Catalyst 2950 Switch Hardware Installation Guide
- Catalyst 2950 Switch Getting Started Guide
- Regulatory Compliance and Safety Information for the Catalyst 2950 Switch
- Catalyst 2955 Hardware Installation Guide

For information about related products, see these documents:

- Catalyst GigaStack Gigabit Interface Converter Hardware Installation Guide
- CWDM Passive Optical System Installation Note
- 1000BASE-T Gigabit Interface Converter Installation Notes

- Cisco LRE CPE Hardware Installation Guide
- Installation and Warranty Notes for the Cisco LRE 48 POTS Splitter
- Getting Started with Cisco Network Assistant
- · Release Notes for Cisco Network Assistant
- Cisco Small Form-Factor Pluggable Modules Installation Notes
- Cisco CWDM GBIC and CWDM SFP Installation Note
- For information about the Network Admission Control (NAC) features, see the Network Admission Control Software Configuration Guide

## **Obtaining Documentation and Submitting a Service Request**

For information on obtaining documentation, submitting a service request, and gathering additional information, see the monthly *What's New in Cisco Product Documentation*, which also lists all new and revised Cisco technical documentation, at:

http://www.cisco.com/en/US/docs/general/whatsnew/whatsnew.html

Subscribe to the *What's New in Cisco Product Documentation* as a Really Simple Syndication (RSS) feed and set content to be delivered directly to your desktop using a reader application. The RSS feeds are a free service and Cisco currently supports RSS version 2.0.

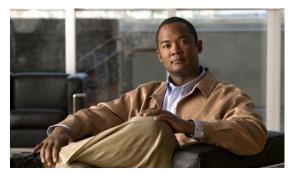

CHAPTER

## **Using the Command-Line Interface**

The Catalyst 2950 and 2955 switches are supported by Cisco IOS software. This chapter describes how to use the switch command-line interface (CLI) to configure the software features.

For a complete description of the commands that support these features, see Chapter 2, "Catalyst 2950 and 2955 Cisco IOS Commands." For more information on Cisco IOS Release 12.1, see the command references for Cisco IOS Release 12.1 at this URL:

http://www.cisco.com/en/US/products/sw/iosswrel/ps1831/tsd\_products\_support\_series\_home.html

For task-oriented configuration steps, see the software configuration guide for this release.

The switches are preconfigured and begin forwarding packets as soon as they are attached to compatible devices.

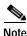

In this document, IP refers to IP version 4 (IPv4). Layer 3 IP version 6 (IPv6) packets are treated as non-IP packets.

## **Type of Memory**

The switch flash memory stores the Cisco IOS software image, the startup and private configuration files, and helper files.

### **Platforms**

This software release runs on a variety of switches. For a complete list, see the release notes.

## **CLI Command Modes**

This section describes the CLI command mode structure. Command modes support specific Cisco IOS commands. For example, the **interface** *type\_number* command works only when entered in global configuration mode. These are the main command modes:

- User EXEC
- · Privileged EXEC
- Global configuration
- Interface configuration
- Config-vlan
- · VLAN configuration
- · Line configuration

Table 1-1 lists the command modes, how to access each mode, the prompt you see in that mode, and how to exit that mode. The prompts listed assume the default name *Switch*.

Table 1-1 Command Modes Summary

| Command Mode            | Access Method                                                                                | Prompt               | Exit or Access Next Mode                                                                            |
|-------------------------|----------------------------------------------------------------------------------------------|----------------------|----------------------------------------------------------------------------------------------------|
| User EXEC               | This is the first level of access.                                                           | Switch>              | Enter the <b>logout</b> command.                                                                    |
|                         | (For the switch) Change terminal settings, perform basic tasks, and list system information. |                      | To enter privileged EXEC mode, enter the <b>enable</b> command.                                     |
| Privileged EXEC         | From user EXEC mode, enter the enable command.                                               | Switch#              | To exit to user EXEC mode, enter the disable command.  To enter global configuration mode,          |
|                         |                                                                                              |                      | enter the <b>configure</b> command.                                                                 |
| Global configuration    | From privileged EXEC mode, enter the <b>configure</b> command.                               | Switch(config)#      | To exit to privileged EXEC mode, enter the exit or end command, or press Ctrl-Z.                    |
|                         |                                                                                              |                      | To enter interface configuration mode, enter the <b>interface</b> command.                          |
| Interface configuration | From global configuration mode, specify an interface by entering                             | Switch(config-if)#   | To exit to privileged EXEC mode, enter the <b>end</b> command, or press <b>Ctrl-Z</b> .             |
|                         | the <b>interface</b> command.                                                                |                      | To exit to global configuration mode, enter the <b>exit</b> command.                                |
|                         |                                                                                              |                      | To enter subinterface configuration mode, specify a subinterface with the <b>interface</b> command. |
| Config-vlan             | In global configuration mode, enter the <b>vlan</b> <i>vlan-id</i> command.                  | Switch(config-vlan)# | To exit to global configuration mode, enter the <b>exit</b> command.                                |
|                         |                                                                                              |                      | To return to privileged EXEC mode, enter the <b>end</b> command, or press <b>Ctrl-Z</b> .           |

Table 1-1 Command Modes Summary (continued)

| Command Mode       | Access Method                                                                       | Prompt               | Exit or Access Next Mode                                                                                                    |
|--------------------|-------------------------------------------------------------------------------------|----------------------|----------------------------------------------------------------------------------------------------|
| VLAN configuration | From privileged EXEC mode, enter the <b>vlan database</b> command.                  | Switch(vlan)#        | To exit to privileged EXEC mode, enter the <b>exit</b> command.                                                                                                 |
| Line configuration | From global configuration mode, specify a line by entering the <b>line</b> command. | Switch(config-line)# | To exit to global configuration mode, enter the <b>exit</b> command.  To return to privileged EXEC mode, enter the <b>end</b> command, or press <b>Ctrl-Z</b> . |

### **User EXEC Mode**

After you access the device, you are automatically in user EXEC command mode. The EXEC commands available at the user level are a subset of those available at the privileged level. In general, use the user EXEC commands to change terminal settings temporarily, to perform basic tests, and to list system information.

The supported commands can vary depending on the version of software in use. To view a comprehensive list of commands, enter a question mark (?) at the prompt.

Switch> ?

## **Privileged EXEC Mode**

Because many of the privileged commands configure operating parameters, privileged access should be password-protected to prevent unauthorized use. The privileged command set includes those commands contained in user EXEC mode, as well as the **configure** command through which you access the remaining command modes.

If your system administrator has set a password, you are prompted to enter it before being granted access to privileged EXEC mode. The password does not appear on the screen and is case sensitive.

The privileged EXEC mode prompt is the device name followed by the pound sign (#).

Switch#

Enter the enable command to access privileged EXEC mode:

Switch> enable Switch#

The supported commands can vary depending on the version of software in use. To view a comprehensive list of commands, enter a question mark (?) at the prompt.

Switch# ?

To return to user EXEC mode, enter the disable command.

### **Global Configuration Mode**

Global configuration commands apply to features that affect the device as a whole. Use the **configure** privileged EXEC command to enter global configuration mode. The default is to enter commands from the management console.

When you enter the **configure** command, a message prompts you for the source of the configuration commands:

```
Switch# configure
Configuring from terminal, memory, or network [terminal]?
```

You can specify either the terminal or NVRAM as the source of configuration commands.

This example shows you how to access global configuration mode:

```
Switch# configure terminal Enter configuration commands, one per line. End with {\tt CNTL/Z}.
```

The supported commands can vary depending on the version of software in use. To view a comprehensive list of commands, enter a question mark (?) at the prompt.

```
Switch(config)# ?
```

To exit global configuration command mode and to return to privileged EXEC mode, enter the **end** or **exit** command, or press **Ctrl-Z**.

### **Interface Configuration Mode**

Interface configuration commands modify the operation of the interface. Interface configuration commands always follow a global configuration command, which defines the interface type.

Use the **interface** *type\_number.subif* command to access interface configuration mode. The new prompt shows interface configuration mode.

```
Switch(config-if)#
```

The supported commands can vary depending on the version of software in use. To view a comprehensive list of commands, enter a question mark (?) at the prompt.

```
Switch(config-if)# ?
```

To exit interface configuration mode and to return to global configuration mode, enter the **exit** command. To exit interface configuration mode and to return to privileged EXEC mode, enter the **end** command, or press **Ctrl-Z**.

## config-vlan Mode

Use this mode to configure normal-range VLANs (VLAN IDs 1 to 1005) or, when VTP mode is transparent, to configure extended-range VLANs (VLAN IDs 1006 to 4094). When VTP mode is transparent, the VLAN and VTP configuration is saved in the running configuration file, and you can save it to the switch startup configuration file by using the **copy running-config startup-config** privileged EXEC command. The configurations of VLAN IDs 1 to 1005 are saved in the VLAN database if VTP is in transparent or server mode. The extended-range VLAN configurations are not saved in the VLAN database.

Enter the **vlan** vlan-id global configuration command to access config-vlan mode:

```
Switch(config)# vlan 2000
Switch(config-vlan)#
```

The supported keywords can vary but are similar to the commands available in VLAN configuration mode. To view a comprehensive list of commands, enter a question mark (?) at the prompt.

```
Switch(config-vlan)# ?
```

For extended-range VLANs, all characteristics except MTU size must remain at the default setting.

To return to global configuration mode, enter **exit**; to return to privileged EXEC mode, enter **end.** All commands except **shutdown** take effect when you exit config-vlan mode.

## **VLAN Configuration Mode**

You can use the VLAN configuration commands to create or modify VLAN parameters for VLANs 1 to 1005. Enter the **vlan database** privileged EXEC command to access VLAN configuration mode:

```
Switch# vlan database
Switch(vlan)#
```

The supported commands can vary depending on the version of software in use. To view a comprehensive list of commands, enter a question mark (?) at the prompt.

```
Switch(vlan)# ?
```

To return to privileged EXEC mode, enter the **abort** command to abandon the proposed database. Otherwise, enter **exit** to implement the proposed new VLAN database and to return to privileged EXEC mode.

### **Line Configuration Mode**

Line configuration commands modify the operation of a terminal line. Line configuration commands always follow a line command, which defines a line number. Use these commands to change terminal parameter settings line-by-line or for a range of lines.

Use the **line vty** *line\_number* [*ending\_line\_number*] command to enter line configuration mode. The new prompt indicates line configuration mode.

This example shows how to enter line configuration mode for virtual terminal line 7:

```
Switch(config)# line vty 0 7
```

The supported commands can vary depending on the version of software in use. To view a comprehensive list of commands, enter a question mark (?) at the prompt.

```
Switch(config-line)# ?
```

To exit line configuration mode and to return to global configuration mode, use the **exit** command. To exit line configuration mode and to return to privileged EXEC mode, enter the **end** command, or press **Ctrl-Z**.

## **Command Summary**

Table 1-2 lists and describes commands that have the same function but different syntax in software releases earlier than Cisco IOS Release 12.1(6)EA2 and in Cisco IOS Release 12.1(6)EA2 or later. It lists the commands supported in releases earlier than Cisco IOS Release 12.1(6)EA2, the equivalent commands in Cisco IOS Release 12.1(6)EA2 or later, and command descriptions.

If you are running Cisco IOS Release 12.1(6)EA2 or later, the switch supports the commands in the left column of Table 1-2 only if they are in a saved configuration file. When you save the switch configuration after modifying it, the commands in Table 1-2 are replaced by equivalent commands supported in Cisco IOS Release 12.1(6)EA2 or later.

For information about commands listed in the left column of Table 1-2, see the *Catalyst 2950 Desktop Switch Command Reference*, *Cisco IOS Release 12.0(5.2)WC(1)* (April 2001). You can access this document at this URL:

 $http://www.cisco.com/en/US/docs/switches/lan/catalyst2950/software/release/12.0\_5.2\_wc\_1\_/command/reference/cli.html.$ 

Table 1-2 Command Comparison

| Command in Cisco IOS<br>releases earlier than Cisco<br>IOS Release 12.1(6)EA2 | Command in Cisco IOS<br>Release 12.1(6)EA2 or later | Description                                                                                                    |
|-------------------------------------------------------------------------------|-----------------------------------------------------|----------------------------------------------------------------------------------------------------|
| mac-address-table secure                                                      | switchport port-security<br>mac-address             | Adds secure addresses to the MAC address table.                                                                     |
| no negotiation auto                                                           | speed nonegotiate                                   | Disables autonegotiation on 1000BASE-X, -LX, and -ZX GBIC <sup>1</sup> ports.                                       |
| port group                                                                    | channel-group                                       | Assigns a port to a Fast EtherChannel or Gigabit EtherChannel port group.                                           |
| port monitor                                                                  | monitor session                                     | Enables SPAN <sup>2</sup> port monitoring on a port.                                                                |
| port protected                                                                | switchport protected                                | Isolates Layer 2 unicast, multicast, and broadcast traffic from other protected ports on the same switch.           |
| port security                                                                 | switchport port-security                            | Enables port security on a port and restricts the use of the port to a user-defined group of stations.              |
| port security action                                                          | switchport port-security<br>violation               | Specifies the action to take when an address violation occurs on a secure port.                                     |
| port security<br>max-mac-count                                                | switchport port-security<br>maximum                 | Specifies the maximum number of secure addresses supported by a secure port.                                        |
| port storm-control                                                            | storm-control                                       | Enables unicast, multicast, or broadcast storm control on a port, and specifies storm-control parameters on a port. |

Table 1-2 Command Comparison (continued)

| Command in Cisco IOS releases earlier than Cisco IOS Release 12.1(6)EA2 | Command in Cisco IOS<br>Release 12.1(6)EA2 or later | Description                                                                                             |
|-------------------------------------------------------------------------|-----------------------------------------------------|----------------------------------------------------------------------------------------------------|
| show mac-address-table secure                                           | show port-security                                  | Displays the port security settings for an interface and the secure addresses in the MAC address table. |
| show port group                                                         | show etherchannel                                   | Displays EtherChannel information for a channel.                                                        |
| show port monitor                                                       | show monitor                                        | Displays SPAN session information.                                                                      |
| show port protected                                                     | show interfaces switchport                          | Displays the port protection settings of a port.                                                        |
| show port security                                                      | show port-security                                  | Displays the port security settings defined for a port.                                                 |
| show port storm-control                                                 | show storm-control                                  | Displays the packet-storm control information.                                                          |
| spanning-tree rootguard                                                 | spanning-tree guard                                 | Enables the root guard feature for all VLANs associated with a port.                                    |
| switchport priority                                                     | mls qos cos                                         | Defines the default CoS <sup>3</sup> value of a port.                                                   |
| switchport priority<br>override                                         | mls qos cos override                                | Assigns the default CoS value to all incoming packets on a port.                                        |

- 1. GBIC = Gigabit Interface Converter
- 2. SPAN = Switched Port Analyzer
- 3. CoS = class of service

Table 1-3 lists and describes the commands that are not supported in Cisco IOS Release 12.1(6)EA2 or later. These commands are supported only in software releases earlier than Cisco IOS Release 12.1(6)EA2. If you are running Cisco IOS Release 12.1(6)EA2 or later, the switch supports the commands listed in Table 1-3 only if they are in a saved configuration file.

Table 1-3 Commands Not Supported in Cisco IOS Release 12.1(6)EA2 or Later

| Description                                                                                                    |
|----------------------------------------------------------------------------------------------------|
| Deletes an IP address for a switch without disabling the IP processing.                                                                                                 |
| Deletes static entries from the MAC address table.                                                                                                    |
| Shuts down the current management VLAN interface and enables the new management VLAN interface.                                                                         |
| Displays the addresses added by the switch itself to the MAC address table.                                                                                             |
| Specifies the STP <sup>1</sup> to be used for specified spanning-tree instances.  In Cisco IOS Release 12.1(6)EA2 or later, the switch supports only IEEE Ethernet STP. |
| ]<br>]                                                                                                    |

<sup>1.</sup> STP = Spanning Tree Protocol

For detailed command syntax and descriptions, see Chapter 2, "Catalyst 2950 and 2955 Cisco IOS Commands." For task-oriented configuration steps, see the software configuration guide for this release.

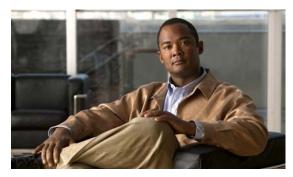

# CHAPTER 2

## Catalyst 2950 and 2955 Cisco IOS Commands

## aaa accounting dot1x

Use the **aaa accounting dot1x** global configuration command to enable authentication, authorization, and accounting (AAA) accounting and to create method lists defining specific accounting methods on a per-line or per-interface basis for IEEE 802.1x sessions. Use the **no** form of this command to disable IEEE 802.1x accounting.

aaa accounting dot1x  $\{name \mid default\}$  start-stop  $\{broadcast \ group \ \{name \mid radius \mid tacacs+\} \ [group \ \{name \mid radius \mid tacacs+\} \ [group \ \{name \mid radius \mid tacacs+\} \ [group \ \{name \mid radius \mid tacacs+\} \ ...]\}$ 

no aaa accounting dot1x {name / default}

#### Syntax Description

| name       | Name of a server group. This is optional when you enter it after the                                                                                                    |  |
|------------|----------------------------------------------------------------------------------------------------|--|
|            | broadcast group and group keywords.                                                                                                    |  |
| default    | Use the accounting methods that follow as the default list for accounting services.                                                                                                    |  |
| start-stop | Send a start accounting notice at the beginning of a process and a stop accounting notice at the end of a process. The start accounting record is sent in the background. The requested-user process begins regardless of whether or not the start accounting notice was received by the accounting server. |  |
| broadcast  | Enable accounting records to be sent to multiple AAA servers and send accounting records to the first server in each group. If the first server is unavailable, the switch uses the list of backup servers to identify the first server.                                                                    |  |
| group      | Specify the server group to be used for accounting services. These are valid server group names:                                                                                                    |  |
|            | • name—Name of a server group.                                                                                                    |  |
|            | • radius—List of all RADIUS hosts.                                                                                                    |  |
|            | • tacacs+—List of all TACACS+ hosts.                                                                                                    |  |
|            | The <b>group</b> keyword is optional when you enter it after the <b>broadcast group</b> and <b>group</b> keywords. You can enter more than optional <b>group</b> keyword.                                                                                                    |  |
| radius     | (Optional) Enable RADIUS authorization.                                                                                                    |  |
| tacacs+    | (Optional) Enable TACACS+ accounting.                                                                                                    |  |

Defaults

AAA accounting is disabled.

**Command Modes** 

Global configuration

**Command History** 

| Release     | Modification                 |
|-------------|------------------------------|
| 12.1(20)EA2 | This command was introduced. |

#### **Usage Guidelines**

This command requires access to a RADIUS server.

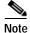

We recommend that you enter the **dot1x re-authentication** interface configuration command before configuring IEEE 802.1x RADIUS accounting on an interface.

#### **Examples**

This example shows how to configure IEEE 802.1x accounting:

Switch(config)# aaa new model
Switch(config)# aaa accounting dot1x default start-stop group radius

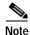

The RADIUS authentication server must be properly configured to accept and log update or watchdog packets from the AAA client.

#### **Related Commands**

| Command                        | Description                                                                  |
|--------------------------------|------------------------------------------------------------------------------|
| aaa authentication<br>dot1x    | Specifies one or more AAA methods for use on interfaces running IEEE 802.1x. |
| dot1x reauthentication         | Enables or disables periodic re-authentication.                              |
| dot1x timeout<br>reauth-period | Sets the number of seconds between re-authentication attempts.               |

### aaa authentication dot1x

Use the **aaa authentication dot1x** global configuration command to specify the authentication, authorization, and accounting (AAA) method to use on ports complying with IEEE 802.1x authentication. Use the **no** form of this command to disable authentication.

aaa authentication dot1x {default} method1

no aaa authentication dot1x {default}

#### **Syntax Description**

| default | Use the listed authentication method that follows this argument as the default method when a user logs in. |
|---------|----------------------------------------------------------------------------------------------------|
| method1 | Enter the <b>group radius</b> keywords to use the list of all RADIUS servers for authentication.           |

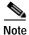

Though other keywords are visible in the command-line help strings, only the **default** and **group radius** keywords are supported.

Defaults

No authentication is performed.

#### **Command Modes**

Global configuration

#### **Command History**

| Release    | Modification                 |
|------------|------------------------------|
| 12.1(6)EA2 | This command was introduced. |

#### **Usage Guidelines**

The *method* argument identifies the method that the authentication algorithm tries in the given sequence to validate the password provided by the client. The only method that is truly IEEE 802.1x-compliant is the **group radius** method, in which the client data is validated against a RADIUS authentication server.

If you specify **group radius**, you must configure the RADIUS server by entering the **radius-server host** global configuration command.

Use the **show running-config** privileged EXEC command to display the configured lists of authentication methods.

#### **Examples**

This example shows how to enable AAA and how to create an IEEE 802.1x-compliant authentication list. This authentication first tries to contact a RADIUS server. If this action returns an error, the user is not allowed access to the network.

```
Switch(config)# aaa new model
Switch(config)# aaa authentication dot1x default group radius
```

You can verify your settings by entering the **show running-config** privileged EXEC command.

#### Related Commands

| Command             | Description                                                                                                    |  |
|---------------------|----------------------------------------------------------------------------------------------------|--|
| aaa new-model       | Enables the AAA access control model. For syntax information, select Cisco IOS Security Command Reference for Release 12.1 > Authentication, Authorization, and Accounting > Authentication Commands.                                    |  |
| show running-config | Displays the configuration information running on the switch. For syntax information, select Cisco IOS Configuration Fundamentals Command Reference for Release 12.1 > Cisco IOS File Management Commands > Configuration File Commands. |  |

## access-list (IP extended)

Use the extended version of the **access-list** global configuration command to configure an extended IP access control list (ACL). Use the **no** form of this command to remove an extended IP ACL.

access-list access-list-number {deny | permit | remark} protocol {source source-wildcard |
 host source | any} [operator port] {destination destination-wildcard | host destination | any}
[operator port] [dscp dscp-value] [time-range time-range-name]

no access-list access-list-number

This command is available on physical interfaces only if your switch is running the enhanced software image (EI).

#### Syntax Description

| access-list-number                            | Number of an ACL. The range is 100 to 199 and 2000 to 2699.                                                                                                    |  |
|-----------------------------------------------|----------------------------------------------------------------------------------------------------|--|
| protocol                                      | Name of an IP protocol.                                                                                                    |  |
|                                               | protocol can be ip, tcp, or udp.                                                                                                    |  |
| deny                                          | Deny access if conditions are matched.                                                                                                    |  |
| permit                                        | Permit access if conditions are matched.                                                                                                    |  |
| remark                                        | ACL entry comment up to 100 characters.                                                                                                    |  |
| source source-wildcard                        | Define a source IP address and wildcard.                                                                                                    |  |
| host source   any                             | The <i>source</i> is the source address of the network or host from which the packet is being sent, specified in one of these ways:                                                            |  |
|                                               | • The 32-bit quantity in dotted-decimal format. The <i>source-wildcard</i> applies wildcard bits to the source.                                                                                |  |
|                                               | • The keyword <b>host</b> , followed by the 32-bit quantity in dotted-decimal format, as an abbreviation for <i>source</i> and <i>source-wildcard</i> of <i>source</i> 0.0.0.0.                |  |
|                                               | • The keyword <b>any</b> as an abbreviation for <i>source</i> and <i>source-wildcard</i> of 0.0.0.0 255.255.255.255. You do not need to enter a source-wildcard.                               |  |
| destination                                   | Define a destination IP address and wildcard.                                                                                                    |  |
| destination-wildcard   host destination   any | The <i>destination</i> is the destination address of the network or host to which the packet is being sent, specified in one of these ways:                                                    |  |
|                                               | • The 32-bit quantity in dotted-decimal format. The <i>destination-wildcard</i> applies wildcard bits to the destination.                                                                      |  |
|                                               | • The keyword <b>host</b> , followed by the 32-bit quantity in dotted-decimal format, as an abbreviation for <i>destination</i> and <i>destination-wildcard</i> of <i>destination</i> 0.0.0.0. |  |
|                                               | • The keyword <b>any</b> as an abbreviation for <i>destination</i> and <i>destination-wildcard</i> of 0.0.0.0 255.255.255. You do not need to enter a destination-wildcard.                    |  |

| (Optional) Define a source or destination port.                                                                                                    |
|----------------------------------------------------------------------------------------------------|
| The <i>operator</i> can be only <b>eq</b> (equal).                                                                                                    |
| If <i>operator</i> is after the source IP address and wildcard, conditions match when the source port matches the defined port.                                                               |
| If <i>operator</i> is after the destination IP address and wildcard, conditions match when the destination port matches the defined port.                                                     |
| The <i>port</i> is a decimal number or name of a TCP or User Datagram Protocol (UDP) port. The number can be from 0 to 65535.                                                                 |
| Use TCP port names only for TCP traffic.                                                                                                    |
| Use UDP port names only for UDP traffic.                                                                                                    |
| (Optional) Define a Differentiated Services Code Point (DSCP) value to classify traffic.                                                                                                    |
| For the <i>dscp-value</i> , enter any of the 13 supported DSCP values (0, 8, 10, 16, 18, 24, 26, 32, 34, 40, 46, 48, and 56), or use the question mark (?) to see a list of available values. |
| (Optional) For the <b>time-range</b> keyword, enter a meaningful name to identify the time range. For a more detailed explanation of this keyword, see the software configuration guide.      |
|                                                                                                    |

Defaults

The default extended ACL is always terminated by an implicit deny statement for all packets.

#### **Command Modes**

Global configuration

#### **Command History**

| Release    | Modification                 |
|------------|------------------------------|
| 12.1(6)EA2 | This command was introduced. |

#### **Usage Guidelines**

Plan your access conditions carefully. The ACL is always terminated by an implicit deny statement for all packets.

You can use ACLs to control virtual terminal line access by controlling the transmission of packets on an interface.

Extended ACLs support only the TCP and UDP protocols.

Use the **show ip access-lists** command to display the contents of IP ACLs.

Use the **show access-lists** command to display the contents of all ACLs.

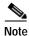

For more information about configuring IP ACLs, see the "Configuring Network Security with ACLs" chapter in the software configuration guide for this release.

#### Examples

This example shows how to configure an extended IP ACL that allows only TCP traffic to the destination IP address 128.88.1.2 with a TCP port number of 25 and how to apply it to an interface:

```
Switch(config)# access-list 102 permit tcp any host 128.88.1.2 eq 25
Switch(config)# interface fastethernet0/8
Switch(config-if)# ip access-group 102 in
```

This is an example of an extended ACL that allows TCP traffic only from two specified networks. The wildcard bits apply to the host portions of the network addresses. Any host with a source address that does not match the ACL statements is denied.

```
access-list 104 permit tcp 192.5.0.0 0.0.255.255 any access-list 104 permit tcp 128.88.0.0 0.0.255.255 any
```

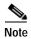

In these examples, all other IP access is implicitly denied.

You can verify your settings by entering the **show ip access-lists** or **show access-lists** privileged EXEC command.

#### Related Commands

| Command                   | Description                                |
|---------------------------|--------------------------------------------|
| access-list (IP standard) | Configures a standard IP ACL.              |
| ip access-group           | Controls access to an interface.           |
| show access-lists         | Displays ACLs configured on the switch.    |
| show ip access-lists      | Displays IP ACLs configured on the switch. |

## access-list (IP standard)

Use the standard version of the **access-list** global configuration command to configure a standard IP access control list (ACL). Use the **no** form of this command to remove a standard IP ACL.

access-list access-list-number {deny | permit | remark} {source source-wildcard | host source |
any}

no access-list access-list-number

This command is available on physical interfaces only if your switch is running the enhanced software image (EI).

#### **Syntax Description**

| access-list-number                         | Number of an ACL. The range is 1 to 99 and 1300 to 1999.                                                                                                    |
|--------------------------------------------|----------------------------------------------------------------------------------------------------|
| deny                                       | Deny access if conditions are matched.                                                                                                    |
| permit                                     | Permit access if conditions are matched.                                                                                                    |
| remark                                     | ACL entry comment up to 100 characters.                                                                                                    |
| source source-wildcard   host source   any | Define a source IP address and wildcard.                                                                                                    |
|                                            | The <i>source</i> is the source address of the network or host from which the packet is being sent, specified in one of these ways:                                             |
|                                            | • The 32-bit quantity in dotted-decimal format. The <i>source-wildcard</i> applies wildcard bits to the source.                                                                 |
|                                            | • The keyword <b>host</b> , followed by the 32-bit quantity in dotted-decimal format, as an abbreviation for <i>source</i> and <i>source-wildcard</i> of <i>source</i> 0.0.0.0. |
|                                            | • The keyword <b>any</b> as an abbreviation for <i>source</i> and <i>source-wildcard</i> of 0.0.0.0 255.255.255.255. You do not need to enter a source-wildcard.                |

#### **Defaults**

The default standard ACL is always terminated by an implicit deny statement for all packets.

#### **Command Modes**

Global configuration

#### **Command History**

| Release    | Modification                 |
|------------|------------------------------|
| 12.1(6)EA2 | This command was introduced. |

#### Usage Guidelines

Plan your access conditions carefully. The ACL is always terminated by an implicit deny statement for all packets.

You can use ACLs to control virtual terminal line access by controlling the transmission of packets on an interface.

Use the **show ip access-lists** command to display the contents of IP ACLs.

Use the **show access-lists** command to display the contents of all ACLs.

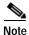

For more information about configuring IP ACLs, see the "Configuring Network Security with ACLs" chapter in the software configuration guide for this release.

#### **Examples**

This example shows how to configure a standard IP ACL that allows only traffic from the host network 128.88.1.10 and how to apply it to an interface:

```
Switch(config)# access-list 12 permit host 128.88.1.10
Switch(config)# interface gigabitethernet0/1
Switch(config-if)# ip access-group 12 in
```

This is an example of an standard ACL that allows traffic only from three specified networks. The wildcard bits apply to the host portions of the network addresses. Any host with a source address that does not match the ACL statements is denied.

```
access-list 14 permit 192.5.34.0 0.0.0.255 access-list 14 permit 128.88.0.0 0.0.0.255 access-list 14 permit 36.1.1.0 0.0.0.255
```

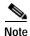

In these examples, all other IP access is implicitly denied.

You can verify your settings by entering the **show ip access-lists** or **show access-lists** privileged EXEC command.

#### **Related Commands**

| Command                   | Description                                |
|---------------------------|--------------------------------------------|
| access-list (IP extended) | Configures an extended IP ACL.             |
| ip access-group           | Controls access to an interface.           |
| show access-lists         | Displays ACLs configured on the switch.    |
| show ip access-lists      | Displays IP ACLs configured on the switch. |

## archive download-sw

Use the **archive download-sw** privileged EXEC command to download a new image from a TFTP server to a Catalyst 2950 Long-Reach Ethernet (LRE) switch and to overwrite or to keep the existing image.

archive download-sw  $\{/force-reload \mid /imageonly \mid /leave-old-sw \mid /no-set-boot \mid /overwrite \mid /reload \mid /safe \}$ 

This command is available only on the Catalyst 2950 LRE switches.

#### Syntax Description

| /force-reload | Unconditionally force a system reload after successfully downloading the software image.                                                                                                    |
|---------------|----------------------------------------------------------------------------------------------------|
| /imageonly    | Download only the software image but not the files associated with the device manager. The device manager files for the existing version are deleted only if the existing version is being overwritten or removed. |
| /leave-old-sw | Keep the old software version after a successful download.                                                                                                    |
| /no-set-boot  | Do not alter the setting of the BOOT environment variable to point to the new software image after it is successfully downloaded.                                                                                  |
| /overwrite    | Overwrite the software image in flash memory with the downloaded image.                                                                                                    |
| /reload       | Reload the system after successfully downloading the image unless the configuration has been changed and not been saved.                                                                                           |
| /safe         | Keep the current software image; do not delete it to make room for the new software image before the new image is downloaded. The current image is deleted after the download.                                     |
| source-url    | The source URL alias for a local or network file system. These options are supported:                                                                                                    |
|               | <ul> <li>The syntax for the local flash file system:</li> <li>flash:</li> </ul>                                                                                                    |
|               | <ul> <li>The syntax for the FTP:<br/>ftp:[[//username[:password]@location]/directory]/image-name.tar</li> </ul>                                                                                                    |
|               | <ul> <li>The syntax for the Remote Copy Protocol (RCP):</li> <li>rcp:[[//username@location]/directory]/image-name.tar</li> </ul>                                                                                   |
|               | • The syntax for the TFTP: <b>tftp:</b> [[//location]/directory]/image-name. <b>tar</b>                                                                                                    |
|               | The <i>image-name</i> .tar is the software image to download and install on the switch.                                                                                                    |

#### Defaults

Both the software image and device manager files are downloaded.

The new image is downloaded to the flash: file system.

The BOOT environment variable is changed to point to the new software image on the flash: file system.

Image names are case sensitive; the image file is provided in tar format.

#### **Command Modes**

Privileged EXEC

## **Command History**

| Release    | Modification                 |
|------------|------------------------------|
| 12.1(11)YJ | This command was introduced. |

## **Usage Guidelines**

Use the /overwrite option to overwrite the image on the flash device with the downloaded one.

If the flash device has sufficient space to hold two images and you want to overwrite one of these images with the same version, you must specify the **/overwrite** option.

If you specify the command without the **/overwrite** option, the download algorithm verifies that the new image is not the same as the one on the switch flash device. If the images are the same, the download does not occur. If the images are different, the old image is deleted, and the new one is downloaded.

The /imageonly option removes the device manager files for the existing image if the existing image is being removed or replaced. Only the software image (without the device manager files) is downloaded.

Using the /safe or /leave-old-sw option can cause the new image download to fail if there is insufficient flash space.

If you used the /leave-old-sw option and did not overwrite the old image when you downloaded the new one, you can remove the old image by using the **delete** privileged EXEC command. For more information, see the **delete** command.

If you leave the existing software in place before downloading the new image, an error results if the existing software prevents the new image from fitting onto flash memory.

After downloading a new image, enter the **reload** privileged EXEC command to begin using the new image, or specify the /**reload** or /**force-reload** option in the **archive download-sw** command.

## Examples

This example shows how to download a new image from a TFTP server at 172.20.129.10 and to overwrite the image on the switch:

Switch# archive download-sw /overwrite tftp://172.20.129.10/test-image.tar

This example shows how to download only the software image from a TFTP server at 172.20.129.10 to the switch:

Switch# archive download-sw /imageonly tftp://172.20.129.10/test-image.tar

This example shows how to keep the old software version after a successful download:

Switch# archive download-sw /leave-old-sw tftp://172.20.129.10/test-image.tar

| Command           | Description                                                                               |
|-------------------|-------------------------------------------------------------------------------------------|
| archive tar       | Creates a tar file, lists the files in a tar file, or extracts the files from a tar file. |
| archive upload-sw | Uploads an existing image on the switch to a server.                                      |
| delete            | Deletes a file or directory on the flash memory device.                                   |

## archive tar

Use the **archive tar** privileged EXEC command to create a tar file, to list files in a tar file, or to extract the files from a tar file.

**archive tar** {/**create** destination-url **flash:**/file-url} | {/**table** source-url} | {/**xtract** source-url **flash:**/file-url [dir/file...]}

## **Syntax Description**

# /create destination-url flash:/file-url

Create a new tar file on the local or network file system.

For *destination-url*, *specify the* destination URL alias for the local or network file system and the name of the tar file to create. These options are supported:

• The syntax for the local flash file system:

#### flash:

- The syntax for the FTP: ftp:[[//username[:password]@location]/directory]/tar-filename.tar
- The syntax for the Remote Copy Protocol (RCP) is: rcp:[[//username@location]/directory]/tar-filename.tar
- The syntax for the TFTP: tftp:[[//location]/directory]/tar-filename.tar

The *tar-filename*.tar is the tar file to be created.

For **flash**:/file-url, specify the location on the local flash file system from which the new tar file is created.

An optional list of files or directories within the source directory can be specified to write to the new tar file. If none are specified, all files and directories at this level are written to the newly created tar file.

## /table source-url Display the contents of an existing tar file to the screen. For source-url, specify the source URL alias for the local or network file system. These options are supported: The syntax for the local flash file system: flash: The syntax for the FTP: **ftp:**[[//username[:password]@location]/directory]/tar-filename.**tar** The syntax for the RCP: rcp:[[//username@location]/directory]/tar-filename.tar The syntax for the TFTP: tftp:[[//location]/directory]/tar-filename.tar The *tar-filename*.tar is the tar file to display. /xtract source-url Extract files from a tar file to the local file system. **flash:**/file-url [dir/file...] For *source-url*, specify the source URL alias for the local file system. These options are supported: The syntax for the local flash file system: flash: The syntax for the FTP: ftp:[[//username[:password]@location]/directory]/tar-filename.tar The syntax for the RCP: **rcp:**[[//username@location]/directory]/tar-filename.tar The syntax for the TFTP: tftp:[[//location]/directory]/tar-filename.tar The *tar-filename*.tar is the tar file from which to extract. For **flash:**/file-url [dir/file...], specify the location on the local flash file system into which the tar file is extracted. Use the dir/file... option to specify an optional list of files or directories within the tar file to be extracted. If none are specified, all files and directories are extracted.

Defaults

No default is defined.

**Command Modes** 

Privileged EXEC

## **Command History**

| Release    | Modification                 |
|------------|------------------------------|
| 12.1(6)EA2 | This command was introduced. |

### **Usage Guidelines**

Filenames and directory names are case sensitive.

Image names are case sensitive.

## **Examples**

This example shows how to create a tar file. The command writes the contents of the *new-configs* directory on the local flash device to a file named *saved.tar* on the TFTP server at 172.20.136.9:

```
Switch# archive tar /create tftp:172.20.136.9/saved.tar flash:/new-configs
```

This example shows how to display the contents of the *saved.tar* file that is in flash memory. The contents of the tar file appear on the screen.

```
Switch # archive tar /table tftp://172.20.136.9/saved.tar
Loading saved.tar from 172.20.136.9 (via Vlan1):!
info (247 bytes)
c2950lre-i612q4-mz.121/ (directory)
c2950lre-i612q4-mz.121/html/ (directory)
c2950lre-i612q4-mz.121/html/homepage.htm (3990 bytes)!
<output truncated>

c2950lre-i612q4-mz.121/lre-bin/CISCO585-LRE_MC8051boot_01.03.00.bin (688 bytes)
c2950lre-i612q4-mz.121/lre-bin/CISCO585-LRE_vdslsngl_51.00.00.bin (8896 bytes)!!
c2950lre-i612q4-mz.121/pef22824.bin (32768 bytes)!!!!!!
c2950lre-i612q4-mz.121/info (247 bytes)
info.ver (247 bytes)
[OK - 4279808/8559616 bytes]
```

This example shows how to extract the contents of a tar file on the TFTP server at 172.20.10.30. This command extracts just the *new-configs* directory into the root directory on the local flash file system. The remaining files in the *saved.tar* file are ignored.

Switch# archive tar /xtract tftp:/172.20.10.30/saved.tar flash:/ new-configs

| Command             | Description                                          |  |
|---------------------|------------------------------------------------------|--|
| archive download-sw | Downloads a new image to the switch.                 |  |
| archive upload-sw   | Uploads an existing image on the switch to a server. |  |

# archive upload-sw

Use the **archive upload-sw** privileged EXEC command to upload an existing Long-Reach Ethernet (LRE) switch image to a server.

archive upload-sw [/version version\_string] destination-url

This command is supported only on Catalyst 2950 LRE switches.

| Comban Danamintian |                         |                                                                                                    |  |  |  |  |
|--------------------|-------------------------|----------------------------------------------------------------------------------------------------|--|--|--|--|
| Syntax Description | /version version_string | (Optional) Specify the version string of the image to be uploaded.                                                               |  |  |  |  |
|                    | destination-url         | The destination URL alias for a local or network file system. These options are supported:                                       |  |  |  |  |
|                    |                         | <ul> <li>The syntax for the local flash file system:<br/>flash:</li> </ul>                                                       |  |  |  |  |
|                    |                         | <ul> <li>The syntax for the FTP:<br/>ftp:[[//username[:password]@location]/directory]/image-name.tar</li> </ul>                  |  |  |  |  |
|                    |                         | <ul> <li>The syntax for the Remote Copy Protocol (RCP):</li> <li>rcp:[[//username@location]/directory]/image-name.tar</li> </ul> |  |  |  |  |
|                    |                         | • The syntax for the TFTP:                                                                                                    |  |  |  |  |
|                    |                         | tftp:[[//location]/directory]/image-name.tar                                                                                     |  |  |  |  |
|                    |                         | The <i>image-name</i> .tar is the name of software image to be stored on the server.                                             |  |  |  |  |

Defaults

The switch uploads the currently running image from the flash: file system.

**Command Modes** 

Privileged EXEC

## **Command History**

| Release    | Modification                 |
|------------|------------------------------|
| 12.1(11)YJ | This command was introduced. |

## Usage Guidelines

Use the upload feature only if the files associated with the device manager have been installed with the existing image.

The files are uploaded in this sequence: info, the software image, the device manager files, LRE binary files, and info.ver. After these files are uploaded, the software creates the tar file.

Image names are case sensitive.

#### **Examples**

This example shows how to upload the currently running image to a TFTP server at 172.20.140.2:

Switch# archive upload-sw tftp://172.20.140.2/test-image.tar

| Command             | Description                                                                               |
|---------------------|-------------------------------------------------------------------------------------------|
| archive download-sw | Downloads a new image to a Catalyst 2950 LRE switch.                                      |
| archive tar         | Creates a tar file, lists the files in a tar file, or extracts the files from a tar file. |

# auto qos voip

Use the **auto qos voip** interface configuration command to configure automatic quality of service (auto-QoS) for voice over IP (VoIP) within a QoS domain. Use the **no** form of this command to change the auto-QoS configuration settings to the standard-QoS defaults.

auto qos voip {cisco-phone | cisco-softphone | trust}

no auto qos voip

This command is available only if your switch is running the enhanced software image (EI).

| Syntax Description |
|--------------------|
|--------------------|

| cisco-phone     | Identify this interface as connected to a Cisco IP phone, and automatically configure QoS for VoIP. The QoS labels of incoming packets are trusted only when the phone is detected. |
|-----------------|----------------------------------------------------------------------------------------------------|
| cisco-softphone | Identify this port as connected to a device running the Cisco SoftPhone, and automatically configure QoS for VoIP.                                                                  |
| trust           | Identify this interface as connected to a trusted switch or router. The QoS labels of incoming packets are trusted.                                                                 |

#### **Defaults**

Auto-QoS is disabled on all interfaces.

When auto-QoS is enabled, it uses the ingress packet label to categorize traffic and to configure the egress queues as summarized in Table 2-1.

Table 2-1 Traffic Types, Packet Labels, and Egress Queues

|                     | VoIP Data<br>Traffic          | VoIP Control<br>Traffic | Routing Protocol<br>Traffic | STP <sup>1</sup> BPDU <sup>2</sup><br>Traffic | Real-Time<br>Video Traffic | All Other Traff      | ic |
|---------------------|-------------------------------|-------------------------|-----------------------------|-----------------------------------------------|----------------------------|----------------------|----|
| DSCP <sup>3</sup>   | 46                            | 24, 26                  | 48                          | 56                                            | 34                         | _                    |    |
| CoS                 | 5                             | 3                       | 6                           | 7                                             | 4                          | _                    |    |
| CoS-to-Queue<br>Map | 5                             | 3, 6, 7                 |                             | 4                                             | 2                          | 0, 1                 |    |
| Egress Queue        | 1% WRR <sup>4</sup> (queue 4) | 70% WRR (queue 3)       |                             | 20% WRR<br>(queue 2)                          | 20% WRR<br>(queue 2)       | 10% WRR<br>(queue 1) |    |

- 1. STP = Spanning Tree Protocol
- 2. BPDU = bridge protocol data unit
- 3. DSCP = Differentiated Services Code Point
- 4. WRR = weighted round robin

Table 2-2 lists the auto-QoS configuration for the egress queues.

Table 2-2 Auto-QoS Configuration for the Egress Queues

| Egress Queue | Queue Number | CoS-to-Queue Map | Queue Weight |
|--------------|--------------|------------------|--------------|
| 1% WRR       | 4            | 5                | 1 percent    |
| 70% WRR      | 3            | 3, 6, 7          | 70 percent   |
| 20% WRR      | 2            | 2, 4             | 20 percent   |
| 10% WRR      | 1            | 0, 1             | 10 percent   |

#### **Command Modes**

Interface configuration

#### **Command History**

| Release      | Modification                                                                                    |
|--------------|-------------------------------------------------------------------------------------------------|
| 12.1(12c)EA1 | This command was introduced.                                                                    |
| 12.1(20)EA2  | The <b>cisco-softphone</b> keyword was added, and the generated auto-QoS configuration changed. |

#### **Usage Guidelines**

Use this command to configure the QoS that is appropriate for VoIP traffic within the QoS domain. The QoS domain includes the switch, the interior of the network, and the edge devices that can classify incoming traffic for QoS.

In releases earlier than Cisco IOS Release 12.2(20)EA2, auto-QoS configures the switch only for VoIP with Cisco IP Phones on switch ports.

In Cisco IOS Release 12.2(20)EA2 or later, auto-QoS configures the switch for VoIP with Cisco IP Phones and for VoIP with devices running the Cisco SoftPhone application. These releases support only Cisco IP SoftPhone Version 1.3(3) or later. Connected devices must use Cisco Call Manager Version 4 or later.

To take advantage of the auto-QoS defaults, you should enable auto-QoS before you configure other QoS commands. You can fine-tune the auto-QoS configuration *after* you enable auto-QoS.

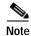

The switch applies the auto-QoS-generated commands as if the commands were entered from the command-line interface (CLI). An existing user configuration can cause the application of the generated commands to fail or to be overridden by the generated commands. These actions occur without warning. If all the generated commands are successfully applied, any user-entered configuration that was not overridden remains in the running configuration. Any user-entered configuration that was overridden can be retrieved by reloading the switch without saving the current configuration to memory. If the generated commands fail to be applied, the previous running configuration is restored.

If this is the first port on which you have enabled auto-QoS, the auto-QoS-generated global configuration commands are executed followed by the interface configuration commands. If you enable auto-QoS on another port, only the auto-QoS-generated interface configuration commands for that port are executed.

When you enable the auto-QoS feature on the first interface, these automatic actions occur:

• When you enter the **auto qos voip cisco-phone** interface configuration command on a port at the edge of the network that is connected to a Cisco IP Phone, the switch enables the trusted boundary feature. The switch uses the Cisco Discovery Protocol (CDP) to detect the presence or absence of a

Cisco IP Phone. When a Cisco IP Phone is detected, the ingress classification on the interface is set to trust the QoS label received in the packet. When a Cisco IP Phone is absent, the ingress classification is set to not trust the QoS label in the packet. The egress queues on the interface are also reconfigured (see Table 2-2).

- When you enter the **auto qos voip cisco-softphone** interface configuration command on a port at the edge of the network that is connected to a device running the Cisco SoftPhone, the switch uses policing to decide whether a packet is in or out of profile and to specify the action on the packet. If the packet does not have a DSCP value of 24, 26, or 46 or is out of profile, the switch changes the DSCP value to 0. The egress queues on the interface are also reconfigured (see Table 2-2).
- When you enter the **auto qos voip trust** interface configuration command on a port connected to the interior of the network, the ingress classification on the interface is set to trust the QoS label received in the packet, and the egress queues on the interface are reconfigured (see Table 2-2).

You can enable auto-QoS on static, dynamic-access, voice VLAN access, and trunk ports.

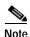

When a device running Cisco SoftPhone is connected to a switch or routed port, the switch supports only one Cisco SoftPhone application per port.

After auto-QoS is enabled, do not modify a policy map or aggregate policer that includes *AutoQoS* in its name. If you need to modify the policy map or aggregate policer, make a copy of it, and change the copied policy map or policer. To use the new policy map instead of the generated one, remove the generated policy, and apply the new policy map.

To display the QoS configuration that is automatically generated when auto-QoS is enabled, enable debugging before you enable auto-QoS. Use the **debug auto qos** privileged EXEC command to enable auto-QoS debugging.

To disable auto-QoS on an interface, use the **no auto qos voip** interface configuration command. When you enter this command, the switch changes the auto-QoS settings to the standard-QoS default settings for that interface.

To disable auto-QoS on the switch and return to the default port trust state (untrusted), follow these steps:

- 1. Use the **no auto qos voip** interface configuration command on all interfaces on which auto-QoS is enabled. To disable auto-QoS on multiple interfaces at the same time, you can use the **interface** range global configuration command.
- 2. After disabling auto-QoS on all interfaces on which auto-QoS was enabled, return the egress queues and CoS-to-DSCP map to the default settings by using these global configuration commands:
  - no wrr-queue bandwidth
  - no wrr-queue cos-map
  - no mls qos map cos-dscp

#### **Examples**

This example shows how to enable auto-QoS and to trust the QoS labels received in incoming packets when the switch or router connected to a port is a trusted device:

```
Switch(config)# interface gigabitethernet0/1
Switch(config-if)# auto qos voip trust
```

This example shows how to enable auto-QoS and to trust the QoS labels received in incoming packets when the device connected to a port is detected as a Cisco IP phone:

```
Switch(config)# interface fastethernet0/1
Switch(config-if)# auto qos voip cisco-phone
```

This example shows how to display the QoS configuration that is automatically generated when auto-QoS is enabled:

```
Switch# debug auto qos
AutoQoS debugging is on
Switch# configure terminal
Enter configuration commands, one per line. End with CNTL/Z.
Switch(config)# interface fastethernet0/1
Switch(config-if)# auto qos voip cisco-phone
00:02:54:wrr-queue bandwidth 10 20 70 1
00:02:55:no wrr-queue cos-map
00:02:55:wrr-queue cos-map 1 0 1
00:02:56:wrr-queue cos-map 2 2 4
00:02:57:wrr-queue cos-map 3 3 6 7
00:02:58:wrr-queue cos-map 4 5
00:02:59:mls qos map cos-dscp 0 8 16 26 32 46 48 56
00:03:00:interface FastEthernet0/1
00:03:00: mls qos trust device cisco-phone
00:03:00: mls qos trust cos
Switch(config-if)# interface fastethernet0/2
Switch(config-if)# auto qos voip trust
00:03:15:interface FastEthernet0/2
00:03:15: mls qos trust cos
Switch(config-if)#
```

You can verify your settings by entering the **show auto qos interface** *interface-id* privileged EXEC command.

| Command                | Description                                         |  |
|------------------------|-----------------------------------------------------|--|
| debug auto qos         | Enable debugging of the auto-QoS feature.           |  |
| mls qos map            | Defines the CoS-to-DSCP map or the DSCP-to-CoS map. |  |
| mls qos trust          | Configures the port trust state.                    |  |
| show auto qos          | Displays auto-QoS information.                      |  |
| show mls qos maps      | Displays QoS mapping information.                   |  |
| show mls qos interface | Displays QoS information at the interface level.    |  |

# boot boothIpr

Use the **boot boothlpr** global configuration command to load a special software image, which when loaded into memory, can load a second software image into memory and start it. This variable is used only for internal development and testing. Use the **no** form of this command to return to the default setting.

**boot boothlpr** filesystem:/file-url

#### no boot boothlpr

This command is available only on Catalyst 2950 Long-Reach Ethernet (LRE) switches.

## **Syntax Description**

| filesystem: | Alias for a flash file system. Use <b>flash:</b> for the system board flash device. |
|-------------|-------------------------------------------------------------------------------------|
| lfile-url   | The path (directory) and name of a bootable helper image.                           |

#### Defaults

No helper image is loaded.

#### Command Modes

Global configuration

## **Command History**

| Release    | Modification                 |
|------------|------------------------------|
| 12.1(11)YJ | This command was introduced. |

## **Usage Guidelines**

Filenames and directory names are case sensitive.

This command changes the setting of the BOOTHLPR environment variable. For more information, see **Appendix B**, "Catalyst 2950 and 2955 Switch Boot Loader Commands."

| Command   | Description                                              |
|-----------|----------------------------------------------------------|
| show boot | Displays the settings of the boot environment variables. |

## boot buffersize

Use the **boot buffersize** global configuration command to specify the size of the file system-simulated NVRAM in flash memory. The buffer holds a copy of the configuration file in memory. Use the **no** form of this command to return to the default setting.

**boot buffersize** size

no boot buffersize

This command is available only on Catalyst 2950 Long-Reach Ethernet (LRE) switches.

|   |   | Descri |   |
|---|---|--------|---|
| - | , |        | P |

| size | The buffer allocation size in b | ovtes. The range is | s 4096 to 524288 bytes. |
|------|---------------------------------|---------------------|-------------------------|
|      |                                 | J                   |                         |

Defaults

The default is 32 KB.

**Command Modes** 

Global configuration

## **Command History**

| Release    | Modification                 |
|------------|------------------------------|
| 12.1(11)YJ | This command was introduced. |

## **Usage Guidelines**

The configuration file cannot be larger than the buffer size allocation.

You must reload the switch by using the **reload** privileged EXEC command for this command to take effect.

This command changes the setting of the CONFIG\_BUFSIZE environment variable. For more information, see Appendix B, "Catalyst 2950 and 2955 Switch Boot Loader Commands."

| Command   | Description                                              |
|-----------|----------------------------------------------------------|
| show boot | Displays the settings of the boot environment variables. |

# boot config-file

Use the **boot config-file** global configuration command to specify the filename that the software uses to read and write a nonvolatile copy of the system configuration. Use the **no** form of this command to return to the default setting.

boot config-file flash:/file-url

no boot config-file

This command is available only on Catalyst 2950 Long-Reach Ethernet (LRE) switches.

**Syntax Description** 

| flash:/file-url | The path | (directory) an | d name of the | configuration file. |
|-----------------|----------|----------------|---------------|---------------------|
|                 |          |                |               |                     |

Defaults

The default configuration file is flash:config.text.

**Command Modes** 

Global configuration

**Command History** 

| Release    | Modification                 |
|------------|------------------------------|
| 12.1(11)YJ | This command was introduced. |

## **Usage Guidelines**

Filenames and directory names are case sensitive.

This command changes the setting of the CONFIG\_FILE environment variable. For more information, see Appendix B, "Catalyst 2950 and 2955 Switch Boot Loader Commands."

| Command   | Description                                              |
|-----------|----------------------------------------------------------|
| show boot | Displays the settings of the boot environment variables. |

## boot enable-break

Use the **boot enable-break** global configuration command to enable interrupting the automatic boot process on a Catalyst 2950 Long-Reach Ethernet (LRE) switch. Use the **no** form of this command to return to the default setting.

#### boot enable-break

#### no boot enable-break

This command is available only on Catalyst 2950 LRE switches.

Syntax Description

This command has no arguments or keywords.

Defaults

The automatic start up process cannot be interrupted by pressing the **Break** key on the console.

**Command Modes** 

Global configuration

## **Command History**

| Release    | Modification                 |
|------------|------------------------------|
| 12.1(11)YJ | This command was introduced. |

## **Usage Guidelines**

When you enter this command, you can interrupt the automatic boot process by pressing the **Break** key on the console after the flash file system is initialized.

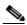

Note

Despite the setting of this command, you can interrupt the automatic boot process at any time by pressing the MODE button on the switch front panel.

This command changes the setting of the ENABLE\_BREAK environment variable. For more information, see Appendix B, "Catalyst 2950 and 2955 Switch Boot Loader Commands."

| Command   | Description                                              |
|-----------|----------------------------------------------------------|
| show boot | Displays the settings of the boot environment variables. |

# boot helper

Use the **boot helper** global configuration command to dynamically load files during boot loader initialization to extend or to patch the functionality of the boot loader. Use the **no** form of this command to return to the default setting.

boot helper filesystem:/file-url ...

no boot helper

This command is available only on Catalyst 2950 Long-Reach Ethernet (LRE) switches.

## **Syntax Description**

| filesystem: | Alias for a flash file system. Use flash: for the system board flash device. |
|-------------|------------------------------------------------------------------------------|
| lfile-url   | The path (directory) and a list of loadable files to dynamically load during |
|             | loader initialization. Separate each image name with a semicolon.            |

Defaults

No helper files are loaded.

**Command Modes** 

Global configuration

## **Command History**

| Release    | Modification                 |
|------------|------------------------------|
| 12.1(11)YJ | This command was introduced. |

## **Usage Guidelines**

Filenames and directory names are case sensitive.

This command changes the setting of the HELPER environment variable. For more information, see Appendix B, "Catalyst 2950 and 2955 Switch Boot Loader Commands."

| Command   | Description                                              |
|-----------|----------------------------------------------------------|
| show boot | Displays the settings of the boot environment variables. |

# boot helper-config-file

Use the **boot helper-config-file** global configuration command to specify the name of the configuration file to be used by the Cisco IOS helper image. If this is not set, the file specified by the CONFIG\_FILE environment variable is used by all versions of the software that are loaded. This variable is used only for internal development and testing. Use the **no** form of this command to return to the default setting.

boot helper-config-file filesystem:/file-url

no boot helper-config file

This command is available only on Catalyst 2950 Long-Reach Ethernet (LRE) switches.

## Syntax Description

| filesystem: | Alias for a flash file system. Use <b>flash:</b> for the system board flash device. |
|-------------|-------------------------------------------------------------------------------------|
| lfile-url   | The path (directory) and helper configuration file to load.                         |

Defaults

No helper configuration file is specified.

**Command Modes** 

Global configuration

## **Command History**

| Release    | Modification                 |
|------------|------------------------------|
| 12.1(11)YJ | This command was introduced. |

#### **Usage Guidelines**

Filenames and directory names are case sensitive.

This command changes the setting of the HELPER\_CONFIG\_FILE environment variable. For more information, see Appendix B, "Catalyst 2950 and 2955 Switch Boot Loader Commands."

| Command   | Description                                              |
|-----------|----------------------------------------------------------|
| show boot | Displays the settings of the boot environment variables. |

## boot manual

Use the **boot manual** global configuration command to enable starting the Catalyst 2950 Long-Reach Ethernet (LRE) switch manually during the next power on cycle. Use the **no** form of this command to return to the default setting.

#### boot manual

#### no boot manual

This command is available only on Catalyst 2950 LRE switches.

Syntax Description

This command has no arguments or keywords.

Defaults

During the next power on cycle, you cannot manually start an LRE switch.

Command Modes

Global configuration

## **Command History**

| Release    | Modification                 |
|------------|------------------------------|
| 12.1(11)YJ | This command was introduced. |

## **Usage Guidelines**

The next time you restart the system, the switch is in boot loader mode, which is shown by the switch: prompt. To power on the system, use the **boot** boot loader command, and specify the name of the bootable image.

This command changes the setting of the MANUAL\_BOOT environment variable. For more information, see Appendix B, "Catalyst 2950 and 2955 Switch Boot Loader Commands."

| Command   | Description                                              |
|-----------|----------------------------------------------------------|
| show boot | Displays the settings of the boot environment variables. |

# boot private-config-file

Use the **boot private-config-file** global configuration command to specify the filename that the software uses to read and write a nonvolatile copy of the private configuration. Use the **no** form of this command to return to the default setting.

boot private-config-file filename

no boot private-config-file

| ^          |       | D      |        |
|------------|-------|--------|--------|
| <b>√</b> 1 | /ntav | Descri | ntinn  |
| v          | пцал  | DUSUI  | DUIDII |

| filename | The name | of the | private | configura | ition f | ile. |
|----------|----------|--------|---------|-----------|---------|------|
| J        |          |        | 1       |           |         |      |

Defaults

The default configuration file is *private-config.text*.

**Command Modes** 

Global configuration

## **Command History**

| Release     | Modification                 |
|-------------|------------------------------|
| 12.1(11)EA1 | This command was introduced. |

## **Usage Guidelines**

Only the software can read and write a copy of the private configuration file. You cannot read, write, delete, or display a copy of this file.

Filenames are case sensitive.

## **Examples**

This example shows how to specify the name of the private configuration file as *pconfig*:

Switch(config)# boot private-config-file pconfig

| Command   | Description                                              |
|-----------|----------------------------------------------------------|
| show boot | Displays the settings of the boot environment variables. |

## boot system

Use the **boot system** global configuration command to specify the software image to load during the next power on cycle. Use the **no** form of this command to return to the default setting.

boot system filesystem:/file-url ...

#### no boot system

This command is available only on Catalyst 2950 Long-Reach Ethernet (LRE) switches.

### **Syntax Description**

| filesystem: | Alias for a flash file system. Use <b>flash:</b> for the system board flash device.       |
|-------------|-------------------------------------------------------------------------------------------|
| lfile-url   | The path (directory) and name of a bootable image. Separate image names with a semicolon. |

#### **Defaults**

The switch attempts to automatically power on the system by using information in the BOOT environment variable. If this variable is not set, the switch attempts to load and execute the first executable image it can by performing a recursive, depth-first search throughout the flash file system. In a depth-first search of a directory, each encountered subdirectory is completely searched before the switch continues to search in the original directory.

#### **Command Modes**

Global configuration

## **Command History**

| Release    | Modification                 |
|------------|------------------------------|
| 12.1(11)YJ | This command was introduced. |

#### **Usage Guidelines**

Filenames and directory names are case sensitive.

If you are using the **archive download-sw** privileged EXEC command to maintain system images, you do not ever need to use the **boot system** command. The **boot system** command is automatically manipulated to load the downloaded image.

This command changes the setting of the BOOT environment variable. For more information, see Appendix B, "Catalyst 2950 and 2955 Switch Boot Loader Commands."

| Command   | Description                                              |
|-----------|----------------------------------------------------------|
| show boot | Displays the settings of the boot environment variables. |

# channel-group

Use the **channel-group** interface configuration command to assign an Ethernet interface to an EtherChannel group and to enable an EtherChannel mode. Use the **no** form of this command to remove an Ethernet interface from an EtherChannel group.

 $channel-group \ \mathit{channel-group-number} \ mode \ \{active \mid \{auto \ [non-silent]\} \mid \{desirable \ [non-silent]\} \mid on \mid passive\}$ 

no channel-group

PAgP modes:

channel-group channel-group-number mode {{auto [non-silent]} | {desirable [non-silent}}}

LACP modes:

**channel-group** *channel-group-number* **mode** { **active** | **passive**}

On mode:

channel-group channel-group-number mode on

## **Syntax Description**

| channel-group-number | Specify the channel group number. The range is 1 to 6.                                                                                                    |
|----------------------|----------------------------------------------------------------------------------------------------|
| mode                 | Specify the EtherChannel Port Aggregation Protocol (PAgP) or Link Aggregation Control Protocol (LACP). mode of the interface.                                                                                                    |
| active               | Unconditionally enable LACP.                                                                                                    |
|                      | Active mode places an interface into a negotiating state in which the interface initiates negotiations with other interfaces by sending LACP packets. A channel is formed with another port group in either the active or passive mode. When <b>active</b> is enabled, silent operation is the default.       |
| auto                 | Enable PAgP only if a PAgP device is detected.                                                                                                    |
|                      | Auto mode places an interface into a passive negotiating state, in which the interface responds to PAgP packets it receives but does not initiate PAgP packet negotiation. A channel is formed only with another port group in desirable mode. When <b>auto</b> is enabled, silent operation is the default.  |
| desirable            | Unconditionally enable PAgP.                                                                                                    |
|                      | Desirable mode places an interface into a negotiating state in which the interface initiates negotiations with other interfaces by sending PAgP packets. A channel is formed with another port group in either the desirable or auto mode. When <b>desirable</b> is enabled, silent operation is the default. |
| non-silent           | (Optional) Used with the <b>auto</b> or <b>desirable</b> keyword when PAgP traffic is expected from the other device.                                                                                                    |

| on      | Enable on mode.                                                                                                    |
|---------|----------------------------------------------------------------------------------------------------|
|         | In <b>on</b> mode, a usable EtherChannel exists only when both connected port groups are in the <b>on</b> mode.                                                                                                    |
|         | This mode is not available on Long-Reach Ethernet (LRE) switches, because LRE interfaces do not support an EtherChannel-only mode.                                                                                                    |
| passive | Enable LACP only if an LACP device is detected.                                                                                                    |
|         | Passive mode places an interface into a negotiating state in which the interface responds to LACP packets it receives but does not initiate LACP packet negotiation. A channel is formed only with another port group in active mode. When <b>passive</b> is enabled, silent operation is the default. |

#### **Defaults**

No channel groups are assigned.

There is no default mode.

#### **Command Modes**

Interface configuration

## **Command History**

| Release      | Modification                                                            |
|--------------|-------------------------------------------------------------------------|
| 12.1(6)EA2   | This command was introduced. It replaced the <b>port group</b> command. |
| 12.1(12c)EA1 | The active and passive keywords were added.                             |

#### **Usage Guidelines**

You must specify the mode when entering this command. If the mode is not entered, an Ethernet interface is not assigned to an EtherChannel group, and an error message appears.

You do not have to create a port-channel interface before assigning a physical interface to a channel group. A port-channel interface is created automatically when the channel group gets its first physical interface.

You do not have to disable the IP address that is assigned to a physical interface that is part of a channel group, but we highly recommend that you do so.

You can create port channels by entering the **interface port-channel** global configuration command or when the channel group gets its first physical interface assignment. The port channels are not created at runtime or dynamically.

Any configuration or attribute changes you make to the port-channel interface are propagated to all interfaces within the same channel group as the port channel (for example, configuration changes are also propagated to the physical interfaces that are not part of the port channel, but are part of the channel group).

In the **on** mode, a PAgP EtherChannel exists only when a port group in **on** mode is connected to another port group in **on** mode.

If you do not specify **non-silent** with the **auto** or **desirable** mode, silent is assumed. The silent mode is used when the switch is connected to a device that is not PAgP-capable and seldom, if ever, sends packets. An example of a silent partner is a file server or a packet analyzer that is not generating traffic.

In this case, running PAgP on a physical port prevents that port from ever becoming operational; however, it allows PAgP to operate, to attach the interface to a channel group, and to use the interface for transmission. Both ends of the link cannot be set to silent.

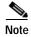

You cannot enable both PAgP and LACP modes on an EtherChannel group.

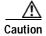

You should use care when using the **on** mode. This is a manual configuration, and ports on both ends of the EtherChannel must have the same configuration. If the group is misconfigured, packet loss or spanning-tree loops can occur.

Do not configure a port that is an active or a not-yet-active member of an EtherChannel as an IEEE 802.1x port. If you try to enable IEEE 802.1x authentication on an EtherChannel port, an error message appears, and IEEE 802.1x authentication is not enabled.

#### **Examples**

This example shows how to add an interface to the EtherChannel group specified as channel group 1:

```
Switch(config)# interface gigabitethernet0/1
Switch(config-if)# channel-group 1 mode on
```

This example shows how to set an Etherchannel into PAgP mode:

```
Switch(config-if)# channel-group 1 mode auto
Creating a port-channel interface Port-channel 1
```

This example shows how to set an Etherchannel into LACP mode:

```
Switch(config-if)# channel-group 1 mode passive
Creating a port-channel interface Port-channel 1
```

You can verify your settings by entering the **show etherchannel** or **show running-config** privileged EXEC command.

| Command                      | Description                                                                                                    |
|------------------------------|----------------------------------------------------------------------------------------------------|
| interface port-channel       | Accesses or creates the port channel.                                                                                                    |
| port-channel<br>load-balance | Sets the load distribution method among the ports in the EtherChannel.                                                                                                    |
| show etherchannel            | Displays EtherChannel information for a channel.                                                                                                    |
| show running-config          | Displays the configuration information running on the switch. For syntax information, select Cisco IOS Configuration Fundamentals Command Reference for Release 12.1 > Cisco IOS File Management Commands > Configuration File Commands. |

# channel-protocol

Use the **channel-protocol** interface configuration command to configure an EtherChannel for the Port Aggregation Protocol (PAgP) or Link Aggregation Control Protocol (LACP). Use the **no** form of this command to disable PAgP or LACP on the EtherChannel.

channel-protocol {lacp | pagp}

no channel-protocol

## Syntax Description

| lacp | Configure an EtherChannel with the LACP protocol. |
|------|---------------------------------------------------|
| pagp | Configure an EtherChannel with the PAgP protocol. |

**Defaults** 

No protocol is assigned to the EtherChannel.

**Command Modes** 

Interface configuration

## **Command History**

| Release      | Modification                 |
|--------------|------------------------------|
| 12.1(12c)EA1 | This command was introduced. |

## **Usage Guidelines**

Use the channel-protocol command only to restrict a channel to LACP or PAgP.

You must use the **channel-group** interface command to configure the EtherChannel parameters. The **channel-group** command can also set the EtherChannel for a channel.

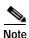

You cannot enable both PAgP and LACP modes on an EtherChannel group.

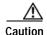

Do not enable Layer 3 addresses on the physical EtherChannel interfaces. To prevent loops, do not assign bridge groups on the physical EtherChannel interfaces.

## **Examples**

This example shows how to set an EtherChannel into PAgP mode:

Switch(config-if)# channel-protocol pagp

This example shows how to set an EtherChannel into LACP mode:

Switch(config-if)# channel-protocol lacp

You can verify your settings by entering the **show running-config** privileged EXEC command.

| Command             | Description                                                                                                    |
|---------------------|----------------------------------------------------------------------------------------------------|
| show lacp           | Display LACP information.                                                                                                    |
| show pagp           | Display PAgP information.                                                                                                    |
| show running-config | Displays the current operating configuration. For syntax information, select Cisco IOS Configuration Fundamentals Command Reference for Release 12.1 > Cisco IOS File Management Commands > Configuration File Commands. |

## class

Use the **class** policy-map configuration command to define a traffic classification for the policy to act on using the class-map name or access group. Use the **no** form of this command to delete an existing class map.

**class** class-map-name [access-group name acl-index-or-name]

no class class-map-name

This command is available only if your switch is running the enhanced software image (EI).

## **Syntax Description**

| class-map-name    | Name of the class map.                                                      |
|-------------------|-----------------------------------------------------------------------------|
| access-group name | (Optional) Number or name of an IP standard or extended access control list |
| acl-index-or-name | (ACL) or name of an extended MAC ACL. For an IP standard ACL, the index     |
|                   | range is 1 to 99 and 1300 to 1999. For an IP extended ACL, the index range  |
|                   | is 100 to 199 and 2000 to 2699.                                             |

**Defaults** 

No policy-map class maps are defined.

#### **Command Modes**

Policy-map configuration

#### **Command History**

| Release    | Modification                 |
|------------|------------------------------|
| 12.1(6)EA2 | This command was introduced. |

#### **Usage Guidelines**

Before you use the **class** command, use the **policy-map** global configuration command to identify the policy map and to enter policy-map configuration mode. After you specify a policy map, you can configure a policy for new classes or modify a policy for any existing classes in that policy map. You attach the policy map to an interface by using the **service-policy** interface configuration command; however, you cannot attach one that uses an ACL classification to the egress direction.

The class name that you specify in the policy map ties the characteristics for that class to the class map and its match criteria as configured by using the **class-map** global configuration command.

The **class** command performs the same function as the **class-map** global configuration command. Use the **class** command when a new classification, which is not shared with any other ports, is needed. Use the **class-map** command when the map is shared among many ports.

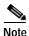

In a policy map, the class named *class-default* is not supported. The switch does not filter traffic based on the policy map defined by the **class class-default** policy-map configuration command.

After entering the **class** command, you enter policy-map class configuration mode. These configuration commands are available:

default: sets a command to its default.

- exit: exits policy-map class configuration mode and returns to policy-map configuration mode.
- **no**: returns a command to its default setting.
- **set**: specifies a Differentiated Services Code Point (DSCP) value to be assigned to the classified traffic. For more information, see the **set** command.
- **police**: defines a policer for the classified traffic. The policer specifies the bandwidth limitations and the action to take when the limits are exceeded. For more information, see the **police** command.

To return to policy-map configuration mode, use the **exit** command. To return to privileged EXEC mode, use the **end** command.

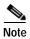

For more information about configuring ACLs, see the "Configuring Network Security with ACLs" chapter in the software configuration guide for this release.

## **Examples**

This example shows how to create a policy map named *policy1*. When attached to the ingress port, it matches all the incoming traffic defined in *class1* and polices the traffic at an average rate of 1 Mbps and bursts at 131072 bytes. Traffic exceeding the profile is dropped.

```
Switch(config)# policy-map policy1
Switch(config-pmap)# class class1
Switch(config-pmap-c)# police 1000000 131072 exceed-action drop
Switch(config-pmap-c)# exit
Switch(config-pmap)#
```

You can verify your settings by entering the **show policy-map** privileged EXEC command.

| Command         | Description                                                                                               |  |
|-----------------|----------------------------------------------------------------------------------------------------|--|
| class-map       | Creates a class map to be used for matching packets to the class whose name you specify.                  |  |
| match           | Defines the match criteria to classify traffic.                                                           |  |
| policy-map      | Creates or modifies a policy map that can be attached to multiple interfaces to specify a service policy. |  |
| show policy-map | Displays quality of service (QoS) policy maps.                                                            |  |

## class-map

Use the **class-map** global configuration command to create a class map to be used for matching packets to the class whose name you specify and to enter class-map configuration mode. Use the **no** form of this command to delete an existing class map and to return to global configuration mode.

class-map class-map-name [match-all]

no class-map class-map-name [match-all]

This command is available only if your switch is running the enhanced software image (EI).

## **Syntax Description**

| class-map-name | Name of the class map.                                                                                                    |  |
|----------------|----------------------------------------------------------------------------------------------------|--|
| match-all      | (Optional) Perform a logical-AND of all matching statements under this class map. All criteria in the class map must be matched. |  |

Defaults

No class maps are defined.

#### **Command Modes**

Global configuration

## **Command History**

| Release    | Modification                 |
|------------|------------------------------|
| 12.1(6)EA2 | This command was introduced. |

## **Usage Guidelines**

Use this command to specify the name of the class for which you want to create or modify class-map match criteria and to enter class-map configuration mode. In this mode, you can enter one **match** command to configure the match criteria for this class.

The **class-map** command and its subcommands are used to define packet classification and marking as part of a globally named service policy applied on a per-interface basis.

In quality of service (QoS) class-map configuration mode, these configuration commands are available:

- exit: exits from QoS class-map configuration mode.
- no: removes a match statement from a class map.
- match: configures classification criteria. For more information, see the match class-map configuration command.

Only one match criterion per class map is supported. For example, when defining a class map, only one **match** command can be entered.

Only one access control list (ACL) can be configured in a class map. The ACL can have multiple access control entries (ACEs).

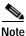

The switch does not support any deny conditions in an ACL configured in a class map.

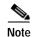

For more information about configuring ACLs, see the "Configuring Network Security with ACLs" chapter in the software configuration guide for this release.

## Examples

This example shows how to configure the class map named *class1*. *class1* has one match criteria, which is a numbered ACL.

```
Switch(config) # access-list 103 permit tcp any any eq 80
Switch(config) # class-map class1
Switch(config-cmap) # match access-group 103
Switch(config-cmap) # exit
```

You can verify your settings by entering the show class-map privileged EXEC command.

| Command        | Description                                                                                               |  |
|----------------|----------------------------------------------------------------------------------------------------|--|
| class          | Defines a traffic classification for the policy to act on by using the class-map name or access group.    |  |
| match          | Defines the match criteria to classify traffic.                                                           |  |
| policy-map     | Creates or modifies a policy map that can be attached to multiple interfaces to specify a service policy. |  |
| show class-map | Displays QoS class maps.                                                                                  |  |

## clear controllers ethernet-controller

Use the **clear controllers ethernet-controller** privileged EXEC command to clear the Ethernet link transmit and receive statistics for a switch port and for a Long-Reach Ethernet (LRE) customer premises equipment (CPE) device.

**clear controllers ethernet-controller** *interface-id* [**cpe** [**port** *port-id*]]

#### **Syntax Description**

| cpe          | Clear the LRE CPE port statistics for all CPE ports. This keyword is available only on a Catalyst 2950 LRE switch.              |  |
|--------------|----------------------------------------------------------------------------------------------------|--|
| port port-id | Clear the LRE CPE port statistics for a specific port. For <i>port-id</i> , the range is 1 to 4, depending on CPE device model. |  |
|              | This keyword is available only on a Catalyst 2950 LRE switch.                                                                   |  |

**Defaults** 

No default is defined.

**Command Modes** 

Privileged EXEC

#### **Command History**

| Release    | Modification                 |
|------------|------------------------------|
| 12.1(11)YJ | This command was introduced. |

## **Usage Guidelines**

The CPE Ethernet link is the connection between the CPE Ethernet port and the remote Ethernet device (such as a PC) connected to it. It is not the link between the switch LRE port and the LRE CPE device.

It takes the switch several seconds to clear the CPE Ethernet ports. The CPE Ethernet ports on CPE devices take longer to clear than all the other port types.

If you enter the **clear controllers ethernet-controller** privileged EXEC command without specifying an *interface-id*, the switch clears the Ethernet link statistics for all ports on the switch. If you specify an an interface, the switch clears the Ethernet link statistics for the specified port.

On a Catalyst 2950 LRE switch, if you use the **cpe** keyword, the switch clears the Ethernet statistics of the LRE chipset and of all these CPE Ethernet ports:

- Ethernet port on the Cisco 575 LRE CPE or the Cisco 576 LRE 997 CPE
- All four Ethernet ports on the Cisco 585 LRE CPE

If you enter the **cpe port** *port-id* keywords, the switch clears the Ethernet counters of the specified CPE Ethernet port.

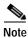

The Cisco 585 LRE CPE Ethernet ports cannot be cleared on a per-port basis, even by using the *port-id* argument.

## Examples

This example shows how to clear the Ethernet link statistics for an LRE port:

Switch# clear controllers ethernet-controller longreachethernet0/1

This example clears the Ethernet statistics for all the CPE Ethernet ports on a Cisco 585 LRE CPE:

Switch# clear controllers ethernet-controller longreachethernet0/1 cpe

You can verify that information was deleted by entering the **show controllers ethernet-controller** user EXEC command.

| Command                                 | Description                                                                                                    |
|-----------------------------------------|----------------------------------------------------------------------------------------------------|
| show controllers<br>ethernet-controller | Displays per-interface transmit and receive statistics read from the hardware, the interface internal registers, the statistics read from LRE and CPE ports. |

## clear controllers Ire

Use the **clear controllers lre** user EXEC command to reset an Long-Reach Ethernet (LRE) switch interface or a Cisco LRE customer premises equipment (CPE) device interface.

clear controllers lre {local link | remote [link | micro]} interface-id

This command is available only on Catalyst 2950 LRE switches.

## Syntax Description

| local link   | Reset the LRE interfaces on the switch by resetting the interface. |  |
|--------------|--------------------------------------------------------------------|--|
| remote link  | k Reset the LRE interface on the CPE device.                       |  |
| remote micro | Reset the Cisco 585 CPE device.                                    |  |
| interface-id | (Optional) ID of the switch port.                                  |  |

Defaults

No default is defined.

**Command Modes** 

User EXEC

## **Command History**

| Release    | Modification                 |
|------------|------------------------------|
| 12.1(11)YJ | This command was introduced. |

## **Usage Guidelines**

Use this command to reset a questionable local or remote interface.

The **clear controllers lre remote micro** command is not supported on the Cisco 575 LRE CPE and the Cisco 576 LRE 997 CPE devices.

#### **Examples**

This example shows how to reset the local LRE interfaces on the switch:

Switch> clear controllers lre local link

This example shows how to reset the Cisco 575 LRE, Cisco 576 LRE 997 CPE, and the Cisco 585 LRE CPE devices connected to the switch:

Switch> clear controllers lre remote link

This example shows how to reset the Cisco 585 LRE CPE micro-controller connected to the switch:

Switch> clear controllers lre remote micro

| Command      | Description                     |
|--------------|---------------------------------|
| cpe shutdown | Disables one or more CPE ports. |
| shutdown     | Disables a port.                |

## clear controllers Ire link monitor

Use the **clear controllers lre link monitor** privileged EXEC command to clear Long-Reach Ethernet (LRE) link monitor data.

clear controllers lre link monitor interface-id

This command is available only on Catalyst 2950 LRE switches.

| S۱ | /ntax | Description |
|----|-------|-------------|
|    |       |             |

| interface-id | ID of the LRE switch port. |
|--------------|----------------------------|
|              |                            |

Defaults

No default is defined.

Command Modes

Privileged EXEC

## **Command History**

| Release    | Modification                 |
|------------|------------------------------|
| 12.1(11)YJ | This command was introduced. |

## **Usage Guidelines**

This command clears all collected link monitor data. New entries are added when a new polling cycle starts.

## **Examples**

This example shows how to clear link monitor data on an LRE port:

Switch# clear controllers lre link monitor longreachethernet0/2

| Command                           | Description                                                   |
|-----------------------------------|---------------------------------------------------------------|
| link monitor                      | Enables the LRE link monitor on a port.                       |
| link monitor logging              | Enables link monitor event logging per port.                  |
| link monitor threshold snr        | Sets a signal-to-noise margin for the LRE link monitor.       |
| link monitor threshold rserr      | Sets a Reed-Solomon error threshold for the LRE link monitor. |
| show controllers lre link monitor | Displays the LRE link monitor information.                    |

# clear controllers Ire log

Use the **clear controllers lre log** privileged EXEC command to clear the history of link, configuration, and timer events for a specific Long-Reach Ethernet (LRE) port or for all switch LRE ports.

clear controllers lre log [interface-id]

This command is available only on Catalyst 2950 LRE switches.

| Syntax |  |
|--------|--|
|        |  |
|        |  |

| interface-id | (O | ptional) | ID | of the | <b>LRE</b> | switch | port. |
|--------------|----|----------|----|--------|------------|--------|-------|
|              |    |          |    |        |            |        |       |

Defaults

No default is defined.

Command Modes

Privileged EXEC

## **Command History**

| Release    | Modification                 |
|------------|------------------------------|
| 12.1(11)YJ | This command was introduced. |

## **Usage Guidelines**

Use the **clear controllers lre log** command without specifying a switch LRE port to delete the history of events on all LRE ports.

#### **Examples**

This example shows how to delete the history of events on an LRE switch port:

Switch# clear controllers lre log longreachethernet0/3

You can verify that the information was deleted by entering the **show controllers lre log** privileged EXEC command.

| Command                  | Description                                                                                                    |
|--------------------------|----------------------------------------------------------------------------------------------------|
| logging lre              | Sets the LRE logging level.                                                                                               |
| show controllers Ire log | Displays the history of link, configuration, and timer events for a LRE specific switch port or for all LRE switch ports. |

## clear interface

Use the **clear interface** privileged EXEC command to clear the hardware logic on an interface or a VLAN.

clear interface {interface-id | vlan vlan-id}

| S١ | ntax | Descri | ption |
|----|------|--------|-------|
|    |      |        |       |

| interface-id | ID of the interface.             |
|--------------|----------------------------------|
| vlan-id      | VLAN ID. The range is 1 to 4094. |

Defaults

No default is defined.

**Command Modes** 

Privileged EXEC

## **Command History**

| Release    | Modification                 |
|------------|------------------------------|
| 12.1(6)EA2 | This command was introduced. |

## **Examples**

This example shows how to clear the hardware logic on an interface:

Switch# clear interface gigabitethernet0/1

This example shows how to clear the hardware logic on a specific VLAN:

Switch# clear interface vlan 5

You can verify that the interface-reset counter for an interface is incremented by entering the **show interfaces** privileged EXEC command.

# clear lacp

Use the **clear lacp** privileged EXEC command to clear Link Aggregation Control Protocol (LACP) channel-group information.

clear lacp {channel-group-number | counters}

## Syntax Description

| channel-group-number | Channel group number. The range is 1 to 6. |
|----------------------|--------------------------------------------|
| counters             | Clear traffic counters.                    |

## Defaults

This command has no default setting.

## **Command Modes**

Privileged EXEC

## **Command History**

| Release      | Modification                 |
|--------------|------------------------------|
| 12.1(12c)EA1 | This command was introduced. |

## **Examples**

This example shows how to clear channel-group information for a specific group:

Switch# clear lacp 4

This example shows how to clear channel-group traffic counters:

Switch# clear lacp counters

You can verify that the information was deleted by entering the show lacp privileged EXEC command.

| Command   | Description                              |
|-----------|------------------------------------------|
| show lacp | Displays LACP channel-group information. |

## clear Ire rate selection

Use the clear **Ire rate selection** privileged EXEC command to reset the current rate selection setting and to restart rate selection for a specific Long-Reach Ethernet (LRE) port or for all switch LRE ports.

clear lre rate selection [lock] [interface-id]

This command is available only on Catalyst 2950 LRE switches.

## Syntax Description

| lock         | (Optional) Rate selection runs on all ports that have rate selection enabled, |  |
|--------------|-------------------------------------------------------------------------------|--|
|              | including ports that are locked.                                              |  |
| interface-id | (Optional) ID of an LREs witch port.                                          |  |

Defaults

No default is defined.

#### **Command Modes**

Privileged EXEC

## **Command History**

| Release    | Modification                 |
|------------|------------------------------|
| 12.1(11)YJ | This command was introduced. |

## **Usage Guidelines**

If you enter the **lock** keyword or specify an interface, the switch runs rate selection on all LRE switch ports that have rate selection enabled, except those ports with locked profiles. If you enter the **lock** keyword, the switch runs rate selection on all profiles, including those that are locked.

## **Examples**

This example shows how to reset the rate selection setting and to restart rate selection on an LRE port: Switch# clear lre rate selection longreachethernet0/1

This example shows how to rerun rate selection on all ports, including any locked ports:

Switch# clear lre rate selection lock

This example shows how to reset and to restart rate selection on an LRE port, overriding the locked status:

Switch# clear lre rate selection lock longreachethernet0/2

| Command                     | Description                                                  |
|-----------------------------|--------------------------------------------------------------|
| rate selection              | Enables rate selection on an LRE specific port               |
| rate selection sequence     | Assigns a rate selection sequence for a specific LRE port.   |
| lre rate selection sequence | Assigns a rate selection sequence for the entire LRE switch. |

## clear mac address-table

Use the **clear mac address-table** privileged EXEC command to delete from the MAC address table a specific dynamic address, all dynamic addresses on a particular interface, or all dynamic addresses on a particular VLAN. This command also clears the MAC address notification global counters.

clear mac address-table {dynamic [address mac-addr | interface interface-id | vlan vlan-id] | notification}

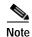

Beginning with Cisco IOS Release 12.1(11)EA1, the **clear mac address-table** command replaces the **clear mac-address-table** command (with the hyphen).

## Syntax Description

| dynamic                        | Delete all dynamic MAC addresses.                                                           |
|--------------------------------|---------------------------------------------------------------------------------------------|
| dynamic address<br>mac-addr    | (Optional) Delete the specified dynamic MAC address.                                        |
| dynamic interface interface-id | (Optional) Delete all dynamic MAC addresses on the specified physical port or port channel. |
| dynamic vlan vlan-id           | (Optional) Delete all dynamic MAC addresses for the specified VLAN. The range is 1 to 4094. |
| notification                   | Clear the notifications in the history table and reset the counters.                        |

Defaults

No default is defined.

## **Command Modes**

Privileged EXEC

## **Command History**

| Release     | Modification                                                                                           |
|-------------|----------------------------------------------------------------------------------------------------|
| 12.1(6)EA2  | This command was introduced.                                                                           |
| 12.1(9)EA1  | The <b>notification</b> keyword was added.                                                             |
| 12.1(11)EA1 | The <b>clear mac-address-table</b> command was replaced by the <b>clear mac address-table</b> command. |

#### **Examples**

This example shows how to remove a specific dynamic address from the MAC address table:

Switch# clear mac address-table dynamic address 0008.0070.0007

You can verify that the information was deleted by entering the **show mac address-table** privileged EXEC command.

| Command                             | Description                                                                                                  |
|-------------------------------------|----------------------------------------------------------------------------------------------------|
| mac address-table notification      | Enables the MAC address notification feature.                                                                |
| show mac address-table              | Displays the MAC address table static and dynamic entries.                                                   |
| show mac address-table notification | Displays the MAC address notification settings for all interfaces or the specified interface.                |
| snmp trap mac-notification          | Enables the Simple Network Management Protocol (SNMP) MAC address notification trap on a specific interface. |

# clear pagp

Use the **clear pagp** privileged EXEC command to clear Port Aggregation Protocol (PAgP) channel-group information.

clear pagp {channel-group-number [counters] | counters}

## Syntax Description

| channel-group-number | Channel group number. The range is 1 to 6. |
|----------------------|--------------------------------------------|
| counters             | Clear traffic counters.                    |

#### Defaults

This command has no default setting.

## **Command Modes**

Privileged EXEC

## **Command History**

| Release    | Modification                 |
|------------|------------------------------|
| 12.1(6)EA2 | This command was introduced. |

## **Examples**

This example shows how to clear channel-group information for a specific group:

Switch# clear pagp 4

This example shows how to clear channel-group traffic counters:

Switch# clear pagp counters

You can verify that the information was deleted by entering the **show pagp** privileged EXEC command.

| Command   | Description                              |
|-----------|------------------------------------------|
| show pagp | Displays PAgP channel-group information. |

## clear port-security

Use the **clear port-security** privileged EXEC command to delete from the MAC address table all secure addresses, all configured secure addresses, or a specific or all dynamic or sticky secure address on an interface or on the switch.

clear port-security {all | configured | dynamic | sticky} [address mac-address] | [interface interface-id]

## Syntax Description

| all                    | Delete all secure MAC addresses.                                                       |
|------------------------|----------------------------------------------------------------------------------------|
| configured             | Delete all configured secure MAC addresses.                                            |
| dynamic                | Delete all dynamic secure MAC addresses.                                               |
| sticky                 | Delete all sticky secure MAC addresses.                                                |
| address mac-address    | (Optional) Delete the specified secure MAC address.                                    |
| interface interface-id | (Optional) Delete secure MAC addresses on the specified physical port or port channel. |

Defaults

No default is defined.

#### **Command Modes**

Privileged EXEC

## **Command History**

| Release     | Modification                                |
|-------------|---------------------------------------------|
| 12.1(11)EA1 | This command was introduced.                |
| 12.1(14)EA1 | The all and configured keywords were added. |

## **Usage Guidelines**

If you enter the **clear port-security all** privileged EXEC command, the switch removes all secure MAC addresses from the MAC address table.

If you enter the **clear port-security configured address** *mac-address* command, the switch removes the specified secure MAC address from the MAC address table.

If you enter the **clear port-security dynamic interface** *interface-id* command, the switch removes all dynamic secure MAC addresses on an interface from the MAC address table.

If you enter the **clear port-security sticky** command, the switch removes all sticky secure MAC addresses from the MAC address table.

#### **Examples**

This example shows how to remove all secure addresses from the MAC address table:

Switch# clear port-security all

This example shows how to remove a configured secure address from the MAC address table:

Switch# clear port-security configured address 0008.0070.0007

This example shows how to remove all the dynamic secure addresses learned on a specific interface:

Switch# clear port-security dynamic interface fastethernet0/1

This example shows how to remove all the sticky secure addresses from the address table: Switch# clear port-security sticky

You can verify that the information was deleted by entering the **show port-security** privileged EXEC command.

| Command                                             | Description                                                                |
|-----------------------------------------------------|----------------------------------------------------------------------------|
| show port-security                                  | Displays the port security settings for an interface or for the switch.    |
| switchport port-security                            | Enables port security on an interface.                                     |
| switchport port-security<br>mac-address mac-address | Configures secure MAC addresses.                                           |
| switchport port-security maximum value              | Configures a maximum number of secure MAC addresses on a secure interface. |

# clear spanning-tree counters

Use the **clear spanning-tree counters** privileged EXEC command to clear the spanning-tree counters.

clear spanning-tree counters [interface interface-id]

| Syntax D | escription |
|----------|------------|
|----------|------------|

| interface interface-id | (Optional) Clear all spanning-tree counters on the specified interface. If |  |
|------------------------|----------------------------------------------------------------------------|--|
|                        | interface-id is not specified, spanning-tree counters are cleared for all  |  |
|                        | interfaces.                                                                |  |

Defaults

No default is defined.

**Command Modes** 

Privileged EXEC

## **Command History**

| Release     | Modification                 |
|-------------|------------------------------|
| 12.1(13)EA1 | This command was introduced. |

## Examples

This example shows how to clear spanning-tree counters for all interfaces:

Switch# clear spanning-tree counters

| Command            | Description                               |
|--------------------|-------------------------------------------|
| show spanning-tree | Displays spanning-tree state information. |

## clear spanning-tree detected-protocols

Use the **clear spanning-tree detected-protocols** privileged EXEC command to restart the protocol migration process (force the renegotiation with neighboring switches) on all interfaces or on the specified interface.

clear spanning-tree detected-protocols [interface interface-id]

| Syntax Description | interface interface-id | (Optional) Restart the protocol migration process on the specified interface. |
|--------------------|------------------------|-------------------------------------------------------------------------------|
|                    |                        | Valid interfaces include physical ports, VLANs, and port channels. The        |
|                    |                        | VLAN range is 1 to 4094. The port-channel range is 1 to 6.                    |

#### **Command Modes**

Privileged EXEC

#### **Command History**

| Release     | Modification                      |
|-------------|-----------------------------------|
| 12.1(9)EA1  | This command was introduced.      |
| 12.1(20)EA2 | This command was added to the SI. |

#### **Usage Guidelines**

A switch running the rapid per-VLAN spanning-tree plus (rapid-PVST+) protocol or the Multiple Spanning Tree Protocol (MSTP) supports a built-in protocol migration mechanism that enables it to interoperate with legacy IEEE 802.1D switches. If a rapid-PVST+ switch or an MSTP switch receives a legacy IEEE 802.1D configuration bridge protocol data unit (BPDU) with the protocol version set to 0, it sends only IEEE 802.1D BPDUs on that port. A multiple spanning-tree (MST) switch can also detect that a port is at the boundary of a region when it receives a legacy BPDU, an MST BPDU (version 3) associated with a different region, or an RST BPDU (version 2).

However, the switch does not automatically revert to the rapid-PVST+ or the MSTP mode if it no longer receives IEEE 802.1D BPDUs because it cannot determine whether the legacy switch has been removed from the link unless the legacy switch is the designated switch. Use the **clear spanning-tree detected-protocols** command in this situation.

## **Examples**

This example shows how to restart the protocol migration process on an interface:

Switch# clear spanning-tree detected-protocols interface fastethernet0/1

# clear vmps statistics

Use the **clear vmps statistics** privileged EXEC command to clear the statistics maintained by the VLAN Query Protocol (VQP) client.

## clear vmps statistics

**Syntax Description** 

This command has no arguments or keywords.

Defaults

No default is defined.

**Command Modes** 

Privileged EXEC

**Command History** 

| Release    | Modification                 |
|------------|------------------------------|
| 12.1(6)EA2 | This command was introduced. |

## Examples

This example shows how to clear VLAN Membership Policy Server (VMPS) statistics:

Switch# clear vmps statistics

You can verify that the information was deleted by entering the **show vmps statistics** privileged EXEC command.

| Command              | Description                                                             |  |
|----------------------|-------------------------------------------------------------------------|--|
| show vmps statistics | Displays the VQP version, reconfirmation interval, retry count, VMPS IP |  |
|                      | addresses, and the current and primary servers.                         |  |

# clear vtp counters

Use the **clear vtp counters** privileged EXEC command to clear the VLAN Trunking Protocol (VTP) and pruning counters.

#### clear vtp counters

**Syntax Description** 

This command has no arguments or keywords.

Defaults

No default is defined.

**Command Modes** 

Privileged EXEC

**Command History** 

| Release        | Modification                 |
|----------------|------------------------------|
| 12.0(5.2)WC(1) | This command was introduced. |

## Examples

This example shows how to clear the VTP counters:

Switch# clear vtp counters

You can verify that the information was deleted by entering the **show vtp counters** privileged EXEC command.

| Command           | Description                                                                         |
|-------------------|-------------------------------------------------------------------------------------|
| show vtp counters | Displays general information about the VTP management domain, status, and counters. |

## cluster commander-address

You do not need to enter this command. The command switch automatically provides its MAC address to member switches when these switches join the cluster. The member switch adds this information and other cluster information to its running configuration file. Enter the **no** form of this global configuration command from the member switch service port to remove it from a cluster only during debugging or recovery procedures.

**cluster commander-address** *mac-address* [**member** *number* **name** *name*]

#### no cluster commander-address

## Syntax Description

| mac-address   | MAC address of the cluster command switch.                                  |
|---------------|-----------------------------------------------------------------------------|
| member number | (Optional) Number of a configured member switch. The range is from 0 to 15. |
| name name     | (Optional) Name of the configured cluster up to 31 characters.              |

#### Defaults

The switch is not a member of any cluster.

#### Command Modes

Global configuration

#### **Command History**

| Release        | Modification                 |
|----------------|------------------------------|
| 12.0(5.2)WC(1) | This command was introduced. |

## **Usage Guidelines**

A cluster member can have only one command switch.

The member switch retains the identity of the command switch during a system reload by using the *mac-address* parameter.

You can enter the **no** form on a member switch to remove it from the cluster during debugging or recovery procedures. You would normally use this command from the member switch consoleservice port only when the member has lost communication with the command switch. With normal switch configuration, we recommend that you remove member switches only by entering the **no cluster member** *n* global configuration command on the command switch.

When a standby command-switch becomes active (becomes the command switch), it removes the cluster commander-address line from its configuration.

## **Examples**

This is an example of text from the running configuration of a cluster member:

Switch(config) # show running-config

<output truncated>

cluster commander-address 00e0.9bc0.a500 member 4 name my\_cluster

<output truncated>

This example shows how to remove a member from the cluster by using the cluster member console:

Switch# configure terminal

Enter configuration commands, one per line. End with  ${\tt CNTL/Z}$ . Switch(config)# no cluster commander-address

You can verify your settings by entering the show cluster privileged EXEC command.

| Command             | Description                                                                                                    |
|---------------------|----------------------------------------------------------------------------------------------------|
| show cluster        | Displays the cluster status and a summary of the cluster to which the switch belongs.                                                                                                    |
| show running-config | Displays the configuration information running on the switch. For syntax information, select Cisco IOS Configuration Fundamentals Command Reference for Release 12.1 > Cisco IOS File Management Commands > Configuration File Commands. |

## cluster discovery hop-count

Use the **cluster discovery hop-count** global configuration command on the command switch to set the hop-count limit for extended discovery of candidate switches. Use the **no** form of this command to return to the default setting.

cluster discovery hop-count number

no cluster discovery hop-count

| • |       | D      |        |
|---|-------|--------|--------|
| 1 | /ntav | Descri | ntinn  |
| • | пцал  | DUSUI  | DUIDII |

| number | Number of hops from the cluster edge that the command switch limits the |
|--------|-------------------------------------------------------------------------|
|        | discovery of candidates. The range is 1 to 7.                           |

## **Defaults**

The hop count is set to 3.

#### **Command Modes**

Global configuration

## **Command History**

| Release        | Modification                 |
|----------------|------------------------------|
| 12.0(5.2)WC(1) | This command was introduced. |

## **Usage Guidelines**

Enter this command only on the command switch. This command does not operate on member switches.

If the hop count is set to 1, it disables extended discovery. The command switch discovers only candidates that are one hop from the edge of the cluster. The edge of the cluster is the point between the last discovered member switch and the first discovered candidate switch.

#### **Examples**

This example shows how to set the hop count limit to 4. This command is entered on the command switch.

Switch(config)# cluster discovery hop-count 4

You can verify your settings by entering the **show cluster** privileged EXEC command on the command switch.

| Command                 | Description                                                                           |
|-------------------------|---------------------------------------------------------------------------------------|
| show cluster            | Displays the cluster status and a summary of the cluster to which the switch belongs. |
| show cluster candidates | Displays a list of candidate switches.                                                |

## cluster enable

Use the **cluster enable** global configuration command on a command-capable switch to enable it as the cluster command switch, assign a cluster name, and optionally assign a member number to it. Use the **no** form of this command to remove all members and make the command switch a candidate switch.

cluster enable name [command-switch-member-number]

no cluster enable

## Syntax Description

| name                         | Name of the cluster up to 31 characters. Valid characters include only alphanumerics, dashes, and underscores. |
|------------------------------|----------------------------------------------------------------------------------------------------|
| command-switch-member-number | (Optional) Assign a member number to the command switch of the cluster. The range is 0 to 15.                  |

#### Defaults

The switch is not a command switch.

No cluster name is defined.

The member number is 0 when this is the command switch.

#### **Command Modes**

Global configuration

#### **Command History**

| Release        | Modification                 |
|----------------|------------------------------|
| 12.0(5.2)WC(1) | This command was introduced. |

## **Usage Guidelines**

This command runs on any command-capable switch that is not part of any cluster. This command fails if a device is already configured as a member of the cluster.

You must name the cluster when you enable the command switch. If the switch is already configured as the command switch, this command changes the cluster name if it is different from the previous name.

#### **Examples**

This example shows how to enable the command switch, name the cluster, and set the command switch member number to 4:

Switch(config)# cluster enable Engineering-IDF4 4

You can verify your settings by entering the **show cluster** privileged EXEC command on the command switch.

## cluster holdtime

Use the **cluster holdtime** global configuration command on the command switch to set the duration in seconds before a switch (either the command or member switch) declares the other switch down after not receiving heartbeat messages. Use the **no** form of this command to return to the default setting.

cluster holdtime holdtime-in-secs

#### no cluster holdtime

| Syntax | Descrip | tion |
|--------|---------|------|
|--------|---------|------|

| holdtime-in-secs | Duration in seconds before a switch (either a command or member switch) |
|------------------|-------------------------------------------------------------------------|
|                  | declares the other switch down. The range is 1 to 300 seconds.          |

#### Defaults

The holdtime is 80 seconds.

#### **Command Modes**

Global configuration

## **Command History**

| Release        | Modification                 |
|----------------|------------------------------|
| 12.0(5.2)WC(1) | This command was introduced. |

## **Usage Guidelines**

Use this command with the **cluster timer** global configuration command only on the command switch. The command switch propagates the values to all its cluster members so that the setting is consistent among all switches in the cluster.

The holdtime is typically set as a multiple of the interval timer (**cluster timer**). For example, it takes (holdtime-in-secs divided by interval-in-secs) number of heartbeat messages to be missed in a row to declare a switch down.

#### **Examples**

This example shows how to change the interval timer and the duration on the command switch:

Switch(config)# cluster timer 3
Switch(config)# cluster holdtime 30

You can verify your settings by entering the **show cluster** privileged EXEC command.

| Command      | Description                                                                  |
|--------------|------------------------------------------------------------------------------|
| show cluster | Displays the cluster status and a summary of the cluster to which the switch |
|              | belongs.                                                                     |

# cluster management-vlan

Use the **cluster management-vlan** global configuration command on the command switch to change the management VLAN for the entire cluster. Use the **no** form of this command to change the management VLAN to VLAN 1.

cluster management-vlan n

no cluster management-vlan

| <u> </u> |         |       |
|----------|---------|-------|
| Syntax   | LIACCTI | ntion |
| JVIIIIAA | DCSCII  | DUIDI |

| n VLAN ID of the new management VLAN. The range is 1 to 4094. | n | VLAN ID of the new management VLAN. The range is 1 to 4094. |
|---------------------------------------------------------------|---|-------------------------------------------------------------|
|---------------------------------------------------------------|---|-------------------------------------------------------------|

#### **Defaults**

The default management VLAN is VLAN 1.

#### **Command Modes**

Global configuration

#### **Command History**

| Release        | Modification                 |
|----------------|------------------------------|
| 12.0(5.2)WC(1) | This command was introduced. |

## **Usage Guidelines**

Enter this command only on the command switch. This command changes the management VLAN of the command switch and member switches. Member switches must have either a trunk connection or connection to the new command-switch management VLAN to maintain communication with the command switch.

This command is not written to the configuration file.

#### **Examples**

This example shows how to change the management VLAN to VLAN 5 on the entire cluster:

Switch(config)# cluster management-vlan 5

You can verify your settings by entering the **show interfaces vlan** vlan-id privileged EXEC command.

| Command         | Description                                                       |
|-----------------|-------------------------------------------------------------------|
| show interfaces | Displays the administrative and operational status of a switching |
|                 | (nonrouting) port.                                                |

## cluster member

Use the **cluster member** global configuration command on the command switch to add members to a cluster. Use the **no** form of this command to remove members from the cluster.

cluster member [n] mac-address H.H.H [password enable-password] [vlan vlan-id] no cluster member n

## Syntax Description

| n                        | (Optional) The number that identifies a cluster member. The range is 0 to 15.                                                     |  |
|--------------------------|----------------------------------------------------------------------------------------------------|--|
| mac-address H.H.H        | MAC address of the member switch in hexadecimal format.                                                                           |  |
| password enable-password | (Optional) Enable password of the candidate switch. The password is not required if there is no password on the candidate switch. |  |
| vlan vlan-id             | (Optional) VLAN ID through which the candidate is added to the cluster by the command switch. The range is 1 to 4094.             |  |

Defaults

A newly enabled command switch has no associated cluster members.

**Command Modes** 

Global configuration

## **Command History**

| Release        | Modification                 |
|----------------|------------------------------|
| 12.0(5.2)WC(1) | This command was introduced. |

#### **Usage Guidelines**

Enter this command only on the command switch to add a member to or remove a member from the cluster. If you enter this command on a switch other than the command switch, the switch rejects the command and displays an error message.

You must enter a member number to remove a switch from the cluster. However, you do not need to enter a member number to add a switch to the cluster. The command switch selects the next available member number and assigns it to the switch that is joining the cluster.

You must enter the enable password of the candidate switch for authentication when it joins the cluster. The password is not saved in the running or startup configuration. After a candidate switch becomes a member of the cluster, its password becomes the same as the command-switch password.

If a switch does not have a configured host name, the command switch appends a member number to the command-switch host name and assigns it to the member switch.

If you do not specify a VLAN ID, the command switch automatically chooses a VLAN and adds the candidate to the cluster.

## **Examples**

This example shows how to add a switch as member 2 with MAC address 00E0.1E00.2222 and the password key to a cluster. The command switch adds the candidate to the cluster through VLAN 3.

Switch(config)# cluster member 2 mac-address 00E0.1E00.2222 password key vlan 3

This example shows how to add a switch with MAC address 00E0.1E00.3333 to the cluster. This switch does not have a password. The command switch selects the next available member number and assigns it to the switch joining the cluster.

Switch(config) # cluster member mac-address 00E0.1E00.3333

You can verify your settings by entering the **show cluster members** privileged EXEC command on the command switch.

| Command                                                                     | Description                                                                           |
|-----------------------------------------------------------------------------|---------------------------------------------------------------------------------------|
| show cluster                                                                | Displays the cluster status and a summary of the cluster to which the switch belongs. |
| show cluster candidates Displays a list of candidate switches.              |                                                                                       |
| <b>show cluster members</b> Displays information about the cluster members. |                                                                                       |

## cluster run

Use the **cluster run** global configuration command to enable clustering on a switch. Use the **no** form of this command to disable clustering on a switch.

#### cluster run

no cluster run

Defaults

Clustering is enabled on all switches.

Command Modes

Global configuration

**Command History** 

| Release        | Modification                 |
|----------------|------------------------------|
| 12.0(5.2)WC(1) | This command was introduced. |

## **Usage Guidelines**

When you enter the **no cluster run** command on a command switch, the command switch is disabled. Clustering is disabled, and the switch cannot become a candidate switch.

When you enter the **no cluster run** command on a member switch, it is removed from the cluster. Clustering is disabled, and the switch cannot become a candidate switch.

When you enter the **no cluster run** command on a switch that is not part of a cluster, clustering is disabled on this switch. This switch cannot then become a candidate switch.

## **Examples**

This example shows how to disable clustering on the command switch:

Switch(config)# no cluster run

You can verify that clustering is disabled by entering the show cluster privileged EXEC command.

| Command      | Description                                                                           |
|--------------|---------------------------------------------------------------------------------------|
| show cluster | Displays the cluster status and a summary of the cluster to which the switch belongs. |
|              | 6.0                                                                                   |

## cluster standby-group

Use the **cluster standby-group** global configuration command to enable command switch redundancy by binding the Hot Standby Router Protocol (HSRP) standby group to the cluster. Use the **no** form of this command to unbind the cluster from the HSRP standby group.

cluster standby-group HSRP-group-name

no cluster standby-group

## **Syntax Description**

| HSRP-group-name | Name of the HSRP group that is bound to the cluster. The group name is |  |  |
|-----------------|------------------------------------------------------------------------|--|--|
|                 | limited to 32 characters.                                              |  |  |

#### Defaults

The cluster is not bound to any HSRP group.

#### **Command Modes**

Global configuration

#### **Command History**

| Release        | Modification                 |
|----------------|------------------------------|
| 12.0(5.2)WC(1) | This command was introduced. |

#### **Usage Guidelines**

You must enter this command only on the command switch. If you enter it on a member switch, an error message appears.

The command switch propagates the cluster-HSRP binding information to all members. Each member switch stores the binding information in its NVRAM.

The HSRP group name must be a valid standby group; otherwise, the command entry produces an error.

Use the same group name on all members of the HSRP standby group that is to be bound to the cluster. Use the same HSRP group name on all cluster-HSRP capable members for the HSRP group that is to be bound. (When not binding a cluster to an HSRP group, you can use different names on the cluster command and the member switches.)

#### **Examples**

This example shows how to bind the HSRP group named  $my\_hsrp$  to the cluster. This command is entered on the command switch.

Switch(config)# cluster standby-group my hsrp

This example shows the error message when this command is entered on a command switch and the specified HSRP standby group does not exist:

Switch(config)# cluster standby-group my\_hsrp %ERROR:Standby (my\_hsrp) group does not exist

This example shows the error message when this command is entered on a member switch:

Switch(config)# cluster standby-group my\_hsrp
%ERROR:This command runs on a cluster command switch

You can verify your settings by entering the **show cluster** privileged EXEC command.

| Command      | Description                                                                           |  |
|--------------|---------------------------------------------------------------------------------------|--|
| show cluster | Displays the cluster status and a summary of the cluster to which the switch belongs. |  |
| show standby | Displays standby group information.                                                   |  |
| standby ip   | Enables HSRP on the interface.                                                        |  |

## cluster timer

Use the **cluster timer** global configuration command on the command switch to set the interval in seconds between heartbeat messages. Use the **no** form of this command to return to the default setting.

cluster timer interval-in-secs

no cluster timer

## Syntax Description

| interval-in-secs | Interval in seconds between heartbeat messages. The range is 1 to 300 |
|------------------|-----------------------------------------------------------------------|
|                  | seconds.                                                              |

#### **Defaults**

The interval is 8 seconds.

#### Command Modes

Global configuration

#### **Command History**

| Release        | Modification                 |
|----------------|------------------------------|
| 12.0(5.2)WC(1) | This command was introduced. |

## **Usage Guidelines**

Use this command with the **cluster holdtime** global configuration command only on the command switch. The command switch propagates the values to all its cluster members so that the setting is consistent among all switches in the cluster.

The holdtime is typically set as a multiple of the heartbeat interval timer (**cluster timer**). For example, it takes (holdtime-in-secs divided by the interval-in-secs) number of heartbeat messages to be missed in a row to declare a switch down.

#### **Examples**

This example shows how to change the heartbeat interval timer and the duration on the command switch:

```
Switch(config)# cluster timer 3
Switch(config)# cluster holdtime 30
```

You can verify your settings by entering the **show cluster** privileged EXEC command.

| Command      | Description                                                                  |
|--------------|------------------------------------------------------------------------------|
| show cluster | Displays the cluster status and a summary of the cluster to which the switch |
|              | belongs.                                                                     |

# controller longreachethernet

Use the **controller longreachethernet** global configuration command to enter the controller configuration mode.

#### controller longreachethernet ctrlr-number

This command is available only on Catalyst 2950 Long-Reach Ethernet (LRE) switches.

| ~w    | ntav | LIAC | rın | tinn |
|-------|------|------|-----|------|
| - J V | ntax | DCO  |     |      |
|       |      |      |     |      |

| ctrlr-number | LRE controller number. Controller numbers are device specific. The range is |
|--------------|-----------------------------------------------------------------------------|
|              | 0 to 2 on a 24-port LRE switch and 0 on an 8-port LRE switch.               |

#### Defaults

No default is defined.

#### **Command Modes**

Global configuration

## **Command History**

| Release    | Modification                 |
|------------|------------------------------|
| 12.1(11)YJ | This command was introduced. |

## **Usage Guidelines**

Use this command to enter the controller configuration mode. An LRE controller is the LRE chipset in the switch.

## **Examples**

This example shows how to enter the controller configuration mode for controller 0:

Switch(config)# controller longreachethernet 0
Switch(config-controller)#

| Command          | Description                                                                                                    |
|------------------|----------------------------------------------------------------------------------------------------|
| upgrade binary   | Configures upgrades on either end of an LRE link.                                                                         |
| upgrade preserve | Prevents an upgrade of the local customer premises equipment (CPE) controller and all remote CPE devices connected to it. |

## cpe duplex

Use the **cpe duplex** interface configuration command to specify the duplex mode of operation for all customer premises equipment (CPE) ports. Use the **no** form of this command to return to the default setting.

cpe duplex {{auto | full | half} [port port-id]}
no cpe duplex {{auto | full | half} [port port-id]}

This command is available only on Catalyst 2950 Long-Reach Ethernet (LRE) switches.

## **Syntax Description**

| auto         | The port automatically detects whether to run in full- or half- duplex mode.          |
|--------------|---------------------------------------------------------------------------------------|
| full         | The port is in full-duplex mode.                                                      |
| half         | The port is in half-duplex mode.                                                      |
| port port-id | (Optional) CPE Ethernet port identifier. The range is 1to 4, depending on CPE device. |

**Defaults** 

The default duplex mode is **half**.

**Command Modes** 

Interface configuration

## **Command History**

| Release    | Modification                 |
|------------|------------------------------|
| 12.1(11)YJ | This command was introduced. |

### **Usage Guidelines**

Use the **cpe duplex full** command to set the duplex mode to full for all the CPE Ethernet ports. Use the **auto** keyword to set the CPE Ethernet ports to autonegotiate, and use the **half** keyword to force the duplex mode to half for all the CPE Ethernet ports.

If you do not enter the **port** keyword, the duplex setting is applied to all the CPE Ethernet ports. If you enter the **port** *port-id* keywords, the setting is applied to the specified CPE Ethernet port and overrides any global speed settings.

Use the **cpe duplex full port 2** command to set the duplex mode of port 2 on a CPE device to full duplex. If you enter both a switch-wide command, such as the **cpe duplex full** command, and a port-specific commands, such as the **cpe duplex full port 2** command, the switch adds both the configuration file, and the port-specific command takes priority over the switch-wide command.

#### **Examples**

This example show how to set the CPE device to autonegotiate:

Switch# configure terminal
Switch(config)# interface longreachethernet0/2
Switch(config-if)# cpe duplex auto

This example shows how to set a port on a Cisco 585 LRE CPE to full-duplex mode:

```
Switch# configure terminal
Switch(config)# interface longreachethernet0/3
Switch(config-if)# cpe duplex full port 3
```

This example shows how to restore a port on a Cisco 585 LRE CPE to the default mode of half duplex:

```
Switch# configure terminal
Switch(config)# interface longreachethernet0/3
Switch(config-if)# no cpe duplex full port 3
```

This example shows how the **cpe duplex** {**auto** | **full** | **half**} **port** *port-id* command works with the **cpe duplex** {**auto** | **full** | **half**} command. Port 1 is set to full duplex, port 2 is set to half duplex, and the remainder of the ports are set to autonegotiate.

```
Switch# configure terminal
Switch(config)# interface longreachethernet0/4
Switch(config-if)# cpe duplex auto
Switch(config-if)# cpe duplex full port 1
Switch(config-if)# cpe duplex half port 2
```

After the commands in the previous example are entered, this example shows how to set a port to autonegotiate:

Switch(config-if)# no cpe duplex full port 1

| Command             | Description                                                      |
|---------------------|------------------------------------------------------------------|
| cpe speed           | Specifies the CPE port speed settings.                           |
| show interfaces cpe | Displays CPE Ethernet ports connection, speed, or duplex status. |

## cpe protected

Use the **cpe protected** interface configuration command to restrict data traffic to individual ports on Cisco 585 LRE customer premises equipment (CPE) ports. Use the **no** form of this command to allow different ports on the same CPE device to exchange data directly.

cpe protected [port port-id]

no cpe protected [port port-id]

This command is available only on Catalyst 2950 Long-Reach Ethernet (LRE) switches.

## **Syntax Description**

| port port-id | (Optional) CPE Ethernet port identifier. The range is 1 to 4, depending on |
|--------------|----------------------------------------------------------------------------|
|              | CPE device.                                                                |

#### Defaults

Traffic is not restricted to specific ports.

#### **Command Modes**

Interface configuration

#### **Command History**

| Release    | Modification                 |
|------------|------------------------------|
| 12.1(11)YJ | This command was introduced. |

## **Usage Guidelines**

Even though you can protect an LRE interface by using the **switchport protected** interface configuration command, this command does not protect individual CPE Ethernet ports. Use the **cpe protected** command to ensure that data traffic from one CPE port is not accessed on any of the other three ports. Use the **cpe protected** command to restrict CPE traffic, either at the CPE device level or at the individual port level for data security. Use the **cpe protected** command without specifying a CPE port to protect data for all applicable CPE ports. Use the **cpe protected port** *port-id* command to protect a specific CPE Ethernet port.

When using this feature, always specify a minimum of two ports. A single port that is configured as protected has no effect. Data traffic does not flow between two ports that are protected.

## **Examples**

This example show how to protect CPE port 1 on an LRE port:

Switch# configure terminal
Switch(config)# interface longreachethernet0/1
Switch(config-if)# cpe protected port 1

| Command                  | Description                                                                                                  |
|--------------------------|----------------------------------------------------------------------------------------------------|
| show controllers lre cpe | Shows CPE protected port information.                                                                        |
| switchport protected     | Isolates unicast, multicast, and broadcast traffic at Layer 2 from other protected ports on the same switch. |

## cpe shutdown

Use the **cpe shutdown** interface configuration command to disable one or more customer premises equipment (CPE) ports. Use the **no** form of this command to enable a port.

cpe shutdown [port port-id]

no cpe shutdown [port port-id]

This command is available only on Catalyst 2950 Long-Reach Ethernet (LRE) switches.

### Syntax Description

| port port-id | (Optional) CPE Ethernet port identifier. The range is 1 to 4, depending on the |
|--------------|--------------------------------------------------------------------------------|
|              | CPE device.                                                                    |

Defaults

The CPE ports are enabled.

**Command Modes** 

Interface configuration

## **Command History**

| Release    | Modification                 |
|------------|------------------------------|
| 12.1(11)YJ | This command was introduced. |

## **Usage Guidelines**

If the **port** keyword is not specified, the value is applied globally to all the CPE Ethernet ports. If the **port** keyword is specified, the value is applied to the specific CPE Ethernet port and overrides any global speed settings.

The CPE Ethernet ports can be shut down at the CPE device level and the port level. If you add a configuration at the CPE device level and at the port level, you must enter the **no** form of the command for both configurations to return the port to the default state.

#### **Examples**

This example shows how to disable all ports on the CPE device:

Switch# configure terminal
Switch(config)# interface longreachethernet0/2
Switch(config-if)# cpe shutdown

This example shows how to disable port 2 on the CPE device:

Switch# configure terminal
Switch(config)# interface longreachethernet0/2
Switch(config-if)# cpe shutdown port 2

After the **cpe shutdown port 2** command was entered in the previous example, this example shows how to enable all the CPE Ethernet ports that were not shut down. After the **no cpe shutdown** command is entered, port 2 is still shut down because the **cpe shutdown port 2** command was entered in the previous example. Use the **no cpe shutdown port 2** command to enable the port 2.

Switch# configure terminal
Switch(config)# interface longreahethernet0/2
Switch(config-if)# no cpe shutdown
Switch(config-if)#

## **Related Commands**

| Command             | Description                                                      |
|---------------------|------------------------------------------------------------------|
| show interfaces cpe | Displays CPE Ethernet ports connection, speed, or duplex status. |
| shutdown            | Disables a port.                                                 |

2-73

## cpe speed

Use the **cpe speed** interface configuration command to set the speed of a customer premises equipment (CPE) port. Use the **no** form of this command to return to the default setting.

```
cpe speed {{auto | 10 | 100} [port port-id]}
no cpe speed {{auto | 10 | 100} [port port-id]}
```

This command is available only on Catalyst 2950 Long-Reach Ethernet (LRE) switches.

## Syntax Description

| auto         | Port automatically detects whether it should run at 10 or 100 Mbps.                       |
|--------------|-------------------------------------------------------------------------------------------|
| 10           | Port runs at 10 Mbps.                                                                     |
| 100          | Port runs at 100 Mbps.                                                                    |
| port port-id | (Optional) ID of the CPE Ethernet port. The range is 1 to 4, depending on the CPE device. |

**Defaults** 

The default speed is auto.

**Command Modes** 

Interface configuration

## **Command History**

| Release    | Modification                 |
|------------|------------------------------|
| 12.1(11)YJ | This command was introduced. |

## **Usage Guidelines**

If you do not enter the **port** keyword, the speed setting is applied globally to all the CPE Ethernet ports. If you enter the **port** *port-id* keywords, the setting is applied to the specified CPE Ethernet port and overrides any global speed settings.

### **Examples**

This example shows how to set a port on a CPE to 100 Mbps:

```
Switch# configure terminal
Switch(config)# interface longreachethernet0/2
Switch(config-if)# cpe speed 100 port 1
```

This example shows how to return the default speed setting on all CPE Ethernet ports that were not configured with the **cpe speed**  $\{10 \mid 100\}$  **port** *port-id* command:

```
Switch# configure terminal
Switch(config)# interface longreachethernet0/2
Switch(config-if)# no cpe speed 100
```

This example shows how to set port 1 to 10 Mbps, port 2 to 100 Mbps, and the remainder of the ports to autonegotiate.

```
Switch# configure terminal
Switch(config)# interface longreachethernet0/4
Switch(config-if)# cpe speed auto
Switch(config-if)# cpe speed 10 port 1
Switch(config-if)# cpe speed 100 port 2
```

This example shows how to set port 1 to autonegotiate after the cpe speed 10 command is entered:

```
Switch(config-if)# no cpe speed 10 port
```

| Command             | Description                                                                                                    |  |
|---------------------|----------------------------------------------------------------------------------------------------|--|
| local duplex        | Sets the port speed for LRE ports.                                                                               |  |
| show interfaces cpe | Displays connection, speed, and duplex settings for CPE Ethernet ports attached to the specified LRE switch port |  |

## cpe toggle

Use the **cpe toggle** interface configuration command to enable the CPE toggle feature. When this feature is enabled, a remote customer premises equipment (CPE) link automatically transitions from down to up if the Long-Reach Ethernet (LRE) link comes up in less than 30 seconds. Use the **no** form of this command to disable the CPE toggle feature on a specific port or on the switch.

cpe toggle [port cpe-port-id]

no cpe toggle [port cpe-port-id]

This command is available only on Catalyst 2950 Long-Reach Ethernet (LRE) switches.

## Syntax Description

| port cpe-port-id | (Optional) The CPE port identifier. The range is 1 to 4. |
|------------------|----------------------------------------------------------|

**Defaults** 

CPE toggle is enabled on all interfaces.

**Command Modes** 

Interface configuration

#### **Command History**

| Release    | Modification                 |
|------------|------------------------------|
| 12.1(11)YJ | This command was introduced. |

## **Usage Guidelines**

A CPE Ethernet link is the connection between the CPE Ethernet port and the remote Ethernet device (such as a PC) connected to it. It is not the link between the switch LRE port and the LRE CPE device, which is referred to as the LRE link.

CPE toggle cannot be disabled on a Cisco 575 LRE or Cisco 576 LRE 997 CPE link.

You can disable CPE toggle on a link from a Cisco 585 LRE CPE to a remote Ethernet device. You can disable CPE toggle on all interfaces or on a specific interface by using the **no cpe toggle** [**port** *cpe-port-id*] interface configuration command. If CPE toggle is disabled and the LRE link comes up in less than 30 seconds, the CPE link transitions from down to up.

If the **port** keyword is not specified, this command applies to all Fast Ethernet ports on a CPE device. If the **port** keyword and a port ID are specified, this command applies to the specific Fast Ethernet port on the CPE and overrides the global configuration.

## **Examples**

This example shows how to disable CPE toggle on a CPE port:

Switch# configure terminal
Switch(config)# interface longreachethernet0/2
Switch(config-if)# no cpe toggle

| Related Commands | Command             | Description                                                              |
|------------------|---------------------|--------------------------------------------------------------------------|
|                  | show running-config | Displays the configuration information running on the switch. For syntax |
|                  |                     | information, select Cisco IOS Configuration Fundamentals Command         |
|                  |                     | Reference for Release 12.1 > Cisco IOS File Management Commands >        |
|                  |                     | Configuration File Commands.                                             |

## cpe type

Use the **cpe type** interface configuration command to set the type of customer premises equipment (CPE) port that is connected to a Long-Reach Ethernet (LRE) switch.

 $cpe\ type\ [cisco575\text{-lre}\ |\ cisco576\text{-lre}997\ |\ cisco585\text{-lre}\ |\ unknown]$ 

This command is available only on Catalyst 2950 LRE switches.

## Syntax Description

| cisco575-lre    | Model number of the Cisco 575 LRE CPE device.     |
|-----------------|---------------------------------------------------|
| cisco576-lre997 | Model number of the Cisco 576 LRE 997 CPE device. |
| cisco585-lre    | Model number of the Cisco 585 LRE CPE device.     |
| unknown         | An unknown CPE.                                   |

Defaults

The default CPE type is unknown.

**Command Modes** 

Interface configuration

#### **Command History**

| Release     | Modification                           |
|-------------|----------------------------------------|
| 12.1(11)YJ  | This command was introduced.           |
| 12.1(11)YJ4 | The cisco576-lre997 keyword was added. |

## Usage Guidelines

This command can only be used when the port is shut down. If the link is active on a CPE device port, the switch detects the CPE device type and automatically modifies the configuration. You cannot change the CPE device type on active links. For example, if the active CPE device type is **cisco575-lre**, you cannot change the type to **cisco585-lre** or **unknown**.

## **Examples**

This example shows how to set the CPE device type to cisco585-lre while the link is down:

Switch# configure terminal
Switch(config)# interface longreachethernet0/2
Switch(config-if)# cpe type cisco585-lre

| Command             | Description                                                                                                    |  |
|---------------------|----------------------------------------------------------------------------------------------------|--|
| show interfaces cpe | Displays connection, speed, and duplex settings for CPE Ethernet ports attached to the specified LRE switch port. |  |

## define interface-range

Use the **define interface-range** global configuration command to create an interface-range macro. Use the **no** form of this command to delete the defined macro.

define interface-range macro-name interface-range

no define interface-range macro-name interface-range

### **Syntax Description**

| macro-name      | Name of the interface-range macro; up to 32 characters.                         |
|-----------------|---------------------------------------------------------------------------------|
| interface-range | Interface range; for valid values for interface ranges, see "Usage Guidelines." |

#### **Defaults**

This command has no default setting.

#### **Command Modes**

Global configuration

## **Command History**

| Release    | Modification                 |
|------------|------------------------------|
| 12.1(6)EA2 | This command was introduced. |

## **Usage Guidelines**

The macro name is a 32-character maximum character string.

A macro can contain up to five ranges.

All interfaces in a range must be the same type; that is, all Fast Ethernet ports, all Gigabit Ethernet ports, all EtherChannel ports, or all VLANs, but you can combine multiple interface types in a macro.

When entering the *interface-range*, use this format:

- type {first-interface} {last-interface}
- You must add a space between the first interface number and the hyphen when entering an *interface-range*. For example, **fastethernet0/1 -2** is a valid range; **fastethernet0/1-2** is not a valid range.

Valid values for type and interface:

- vlan vlan-id, where vlan-id is 1 to 4094.
- port-channel port-channel-number, where port-channel-number is 1 to 6
- fastethernet interface-id
- · gigabitethernet interface-id
- longreachethernet interface-id

VLAN interfaces must have been configured with the **interface vlan** command (the **show running-config** privileged EXEC command displays the configured VLAN interfaces). VLAN interfaces not displayed by the **show running-config** command cannot be used in *interface-ranges*.

For physical interfaces, the *interface-id* is defined as a slot/number (where slot is always 0 for the switch), and the range can be entered as *type* **0**/*number* - *number* (for example, **fastethernet0/1 - 2**). You can also enter multiple ranges.

When you define a range, you must enter a space before and after the hyphen (-):

interface range fastethernet0/1 - 2

When you define multiple ranges, you must enter a space before and after the comma (,):

interface range fastethernet0/1 - 2 , gigabitethernet0/1 - 2

## **Examples**

This example shows how to create a multiple-interface macro:

 ${\tt Switch(config)\#\ define\ interface-range\ macrol\ fastethernet0/3\ -7\ ,\ gigabitethernet0/1}$ 

| Command             | Description                                                                                                    |
|---------------------|----------------------------------------------------------------------------------------------------|
| interface range     | Executes a command on multiple ports at the same time.                                                                                                    |
| show running-config | Displays the current operating configuration, including defined macros. For syntax information, select Cisco IOS Configuration Fundamentals Command Reference for Release 12.1 > Cisco IOS File Management Commands > Configuration File Commands. |

## delete

Use the **delete** privileged EXEC command to delete a file or directory on the flash memory device.

**delete** [/force] [/recursive] filesystem:/file-url

## Syntax Description

| /force      | (Optional) Suppress the prompt that confirms the deletion.                                  |  |
|-------------|---------------------------------------------------------------------------------------------|--|
| /recursive  | (Optional) Delete the named directory and all subdirectories and the files contained in it. |  |
| filesystem: | Alias for a flash file system. Use flash: for the system board flash device.                |  |
| lfile-url   | The path (directory) and filename to delete.                                                |  |

## **Command Modes**

Privileged EXEC

## **Command History**

| Release        | Modification                                   |
|----------------|------------------------------------------------|
| 12.0(5.2)WC(1) | This command was introduced.                   |
| 12.1(6)EA2     | The /force and /recursive keywords were added. |

## **Usage Guidelines**

If you use the /force keyword, you are prompted once at the beginning of the deletion process to confirm the deletion.

If you use the /recursive keyword without the /force keyword, you are prompted to confirm the deletion of every file.

The prompting behavior depends on the setting of the **file prompt** global configuration command. By default, the switch prompts for confirmation on destructive file operations. For more information about this command, see the *Cisco IOS Command Reference for Cisco IOS Release 12.1*.

## **Examples**

This example shows how to delete a file from the switch flash memory:

Switch# delete flash:filename

You can verify that the directory was removed by entering the **dir** *filesystem*: privileged EXEC command.

| Command         | Description                                                                                        |
|-----------------|----------------------------------------------------------------------------------------------------|
| сору            | Downloads a file from a source, such as a TFTP server, to a destination, such as the flash memory. |
| dir filesystem: | Displays a list of files on a file system.                                                         |
| rename          | Renames a file.                                                                                    |

# deny (access-list configuration)

Use the **deny** access-list configuration command to configure conditions for a named or numbered IP access control list (ACL). Use the **no** form of this command to remove a deny condition from the IP ACL.

Use these commands with standard IP ACLs:

deny {source source-wildcard | host source | any}
no deny {source source-wildcard | host source | any}

Use these commands with extended IP ACLs:

**deny** protocol {source source-wildcard | **host** source | **any**} [operator port] {destination destination-wildcard | **host** source | **any**} [operator port] [**dscp** dscp-value] [**time-range** time-range-name]

**no deny** protocol {source source-wildcard | **host** source | **any**} [operator port] {destination destination-wildcard | **host** source | **any**} [operator port] [**dscp** dscp-value] [**time-range** time-range-name]

This command is available on physical interfaces only if your switch is running the enhanced software image (EI).

|        | _ |  |
|--------|---|--|
| Syntax |   |  |
|        |   |  |
|        |   |  |

| protocol                                      | Name of an IP protocol.                                                                                                    |  |  |  |
|-----------------------------------------------|----------------------------------------------------------------------------------------------------|--|--|--|
|                                               | protocol can be ip, tcp, or udp.                                                                                                    |  |  |  |
| source source-wildcard                        | Define a source IP address and wildcard.                                                                                                    |  |  |  |
| host source   any                             | The <i>source</i> is the source address of the network or host from which the packet is being sent, specified in one of these ways:                                                            |  |  |  |
|                                               | • The 32-bit quantity in dotted-decimal format. The <i>source-wildcard</i> applies wildcard bits to the source.                                                                                |  |  |  |
|                                               | • The keyword <b>host</b> , followed by the 32-bit quantity in dotted-decimal format, as an abbreviation for <i>source</i> and <i>source-wildcard</i> of <i>source</i> 0.0.0.0.                |  |  |  |
|                                               | • The keyword <b>any</b> as an abbreviation for <i>source</i> and <i>source-wildcard</i> of 0.0.0.0 255.255.255.255. You do not need to enter a source-wildcard.                               |  |  |  |
| destination                                   | Define a destination IP address and wildcard.                                                                                                    |  |  |  |
| destination-wildcard   host destination   any | The <i>destination</i> is the destination address of the network or host to which the packet is being sent, specified in one of these ways:                                                    |  |  |  |
|                                               | • The 32-bit quantity in dotted-decimal format. The <i>destination-wildcard</i> applies wildcard bits to the destination.                                                                      |  |  |  |
|                                               | • The keyword <b>host</b> , followed by the 32-bit quantity in dotted-decimal format, as an abbreviation for <i>destination</i> and <i>destination-wildcard</i> of <i>destination</i> 0.0.0.0. |  |  |  |
|                                               | • The keyword <b>any</b> as an abbreviation for <i>destination</i> and <i>destination-wildcard</i> of 0.0.0.0 255.255.255. You do not need to enter a destination-wildcard.                    |  |  |  |

| operator port                 | (Optional) Define a source or destination port.                                                                                                    |
|-------------------------------|----------------------------------------------------------------------------------------------------|
|                               | The operator can be only eq (equal).                                                                                                    |
|                               | If <i>operator</i> is after the source IP address and wildcard, conditions match when the source port matches the defined port.                                                               |
|                               | If <i>operator</i> is after the destination IP address and wildcard, conditions match when the destination port matches the defined port.                                                     |
|                               | The <i>port</i> is a decimal number or name of a TCP or User Datagram Protocol (UDP) port. The number can be from 0 to 65535.                                                                 |
|                               | Use TCP port names only for TCP traffic.                                                                                                    |
|                               | Use UDP port names only for UDP traffic.                                                                                                    |
| dscp dscp-value               | (Optional) Define a Differentiated Services Code Point (DSCP) value to classify traffic.                                                                                                    |
|                               | For the <i>dscp-value</i> , enter any of the 13 supported DSCP values (0, 8, 10, 16, 18, 24, 26, 32, 34, 40, 46, 48, and 56), or use the question mark (?) to see a list of available values. |
| time-range<br>time-range-name | (Optional) For the <b>time-range</b> keyword, enter a meaningful name to identify the time range. For a more detailed explanation of this keyword, see the software configuration guide.      |

#### Defaults

There are no specific conditions that deny packets in the named or numbered IP ACL.

The default ACL is always terminated by an implicit deny statement for all packets.

### **Command Modes**

Access-list configuration

#### **Command History**

| Release    | Modification                 |
|------------|------------------------------|
| 12.1(6)EA2 | This command was introduced. |

# **Usage Guidelines**

Use this command after the **ip access-list** global configuration command to specify deny conditions for an IP ACL. You can specify a source IP address, destination IP address, IP protocol, TCP port, or UDP port. Specify the TCP and UDP port numbers only if protocol is tcp or udp and operator is eq.

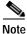

For more information about configuring IP ACLs, see the "Configuring Network Security with ACLs" chapter in the software configuration guide for this release.

#### **Examples**

This example shows how to create an extended IP ACL and to configure deny conditions for it:

Switch(config) # ip access-list extended Internetfilter Switch(config-ext-nacl)# deny tcp host 190.5.88.10 any Switch(config-ext-nacl)# deny tcp host 192.1.10.10 any This is an example of a standard ACL that sets a deny condition:

```
Switch(config)# ip access-list standard Acclist1
Switch(config-ext-nacl)# deny 192.5.34.0 0.0.0.255
Switch(config-ext-nacl)# deny 128.88.10.0 0.0.0.255
Switch(config-ext-nacl)# deny 36.1.1.0 0.0.0.255
```

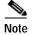

In these examples, all other IP access is implicitly denied.

You can verify your settings by entering the **show ip access-lists** or the **show access-lists** privileged EXEC command.

| Command                            | Description                                |
|------------------------------------|--------------------------------------------|
| ip access-list                     | Defines an IP ACL.                         |
| permit (access-list configuration) | Sets conditions for an IP ACL.             |
| ip access-group                    | Controls access to an interface.           |
| show ip access-lists               | Displays IP ACLs configured on the switch. |
| show access-lists                  | Displays ACLs configured on a switch.      |

# deny (MAC access-list configuration)

Use the **deny** MAC access-list configuration command to prevent Layer 2 traffic from being forwarded if the conditions are matched. Use the **no** form of this command to remove a deny condition from the MAC named access control list (ACL).

```
{permit | deny} {any | host src-MAC-addr} {any | host dst-MAC-addr} [aarp | amber | appletalk | dec-spanning | decnet-iv | diagnostic | dsm | etype-6000 | etype-8042 | lat | lavc-sca | mop-console | mop-dump | msdos | mumps | netbios | vines-echo | vines-ip | xns-idp]
```

no {permit | deny} {any | host src-MAC-addr} {any | host dst-MAC-addr} [aarp | amber | appletalk | dec-spanning | decnet-iv | diagnostic | dsm | etype-6000 | etype-8042 | lat | lavc-sca | mop-console | mop-dump | msdos | mumps | netbios | vines-echo | vines-ip | xns-idp]

This command is available only if your switch is running the enhanced software image (EI).

### **Syntax Description**

| any               | Keyword to deny any source or destination MAC address.                                                                                                    |
|-------------------|----------------------------------------------------------------------------------------------------|
| host src-MAC-addr | Define a host MAC address. If the source address for a packet matches the defined address, traffic from that address is denied. MAC address-based subnets are not allowed.           |
| host dst-MAC-addr | Define a destination MAC address. If the destination address for a packet matches the defined address, traffic to that address is denied. MAC address-based subnets are not allowed. |
| aarp              | Select Ethertype AppleTalk Address Resolution Protocol that maps a data-link address to a network address.                                                                           |
| amber             | Select EtherType DEC-Amber.                                                                                                    |
| appletalk         | Select EtherType AppleTalk/EtherTalk.                                                                                                    |
| dec-spanning      | Select EtherType Digital Equipment Corporation (DEC) spanning tree.                                                                                                    |
| decnet-iv         | Select EtherType DECnet Phase IV protocol.                                                                                                    |
| diagnostic        | Select EtherType DEC-Diagnostic.                                                                                                    |
| dsm               | Select EtherType DEC-DSM.                                                                                                    |
| etype-6000        | Select EtherType 0x6000.                                                                                                    |
| etype-8042        | Select EtherType 0x8042.                                                                                                    |
| lat               | Select EtherType DEC-LAT.                                                                                                    |
| lavc-sca          | Select EtherType DEC-LAVC-SCA.                                                                                                    |
| mop-console       | Select EtherType DEC-MOP Remote Console.                                                                                                    |
| mop-dump          | Select EtherType DEC-MOP Dump.                                                                                                    |
| msdos             | Select EtherType DEC-MSDOS.                                                                                                    |
| mumps             | Select EtherType DEC-MUMPS.                                                                                                    |
| netbios           | Select EtherType DEC-Network Basic Input/Output System (NETBIOS).                                                                                                    |
| vines-echo        | Select EtherType Virtual Integrated Network Service (VINES) Echo from Banyan Systems.                                                                                                |

| vines-ip | Select EtherType VINES IP.                                                                                                    |
|----------|----------------------------------------------------------------------------------------------------|
| xns-idp  | Select EtherType Xerox Network Systems (XNS) protocol suite (0 to 65535), an arbitrary Ethertype in decimal, hexadecimal, or octal. |

#### Defaults

This command has no defaults. However, the default action for a MAC named ACL is to deny.

#### **Command Modes**

MAC access-list configuration

#### **Command History**

| Release    | Modification                 |
|------------|------------------------------|
| 12.1(6)EA2 | This command was introduced. |

# **Usage Guidelines**

When an access control entry (ACE) is added to an ACL, an implied **deny-any-any** condition exists at the end of the list. That is, if there are no matches, the packets are denied. However, before the first ACE is added, the list permits all packets.

These options are not allowed:

- Class of service (CoS)
- Ethertype number of a packet with Ethernet II or Subnetwork Access Protocol (SNAP) encapsulation
- Link Service Access Point (LSAP) number of a packet with IEEE 802.2 encapsulation

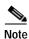

For more information about configuring MAC extended ACLs, see the "Configuring Network Security with ACLs" chapter in the software configuration guide for this release.

#### **Examples**

This example shows how to define the MAC named extended ACL to deny NETBIOS traffic from any source to MAC address 00c0.00a0.03fa. Traffic matching this list is denied.

Switch(config-ext-macl)# deny any host 00c0.00a0.03fa netbios

This example shows how to remove the deny condition from the named MAC extended ACL:

Switch(config-ext-macl) # no deny any host 00c0.00a0.03fa netbios

You can verify your settings by entering the **show access-lists** privileged EXEC command.

| Command                                | Description                                                        |
|----------------------------------------|--------------------------------------------------------------------|
| mac access-list extended               | Creates an ACL based on MAC addresses for non-IP traffic.          |
| permit (MAC access-list configuration) | Permits Layer 2 traffic to be forwarded if conditions are matched. |
| show access-lists                      | Displays ACLs configured on a switch.                              |

# dot1x

Use the **dot1x** global configuration command to enable IEEE 802.1x authentication globally. Use the **no** form of this command to return to the default setting.

dot1x {system-auth-control} | {guest-vlan supplicant}

no dot1x {system-auth-control} | {guest-vlan supplicant}

#### **Syntax Description**

| system-auth-control   | Enable IEEE 802.1x authentication globally on the switch.   |
|-----------------------|-------------------------------------------------------------|
| guest-vlan supplicant | Enable optional guest VLAN behavior globally on the switch. |

#### **Defaults**

IEEE 802.1x authentication is disabled, and the optional guest VLAN behavior is disabled.

#### **Command Modes**

Global configuration

#### **Command History**

| Release     | Modification                                   |
|-------------|------------------------------------------------|
| 12.1(14)EA1 | This command was introduced.                   |
| 12.1(22)EA2 | The guest-vlan supplicant keywords were added. |

## **Usage Guidelines**

You must enable authentication, authorization, and accounting (AAA) and specify the authentication method list before enabling IEEE 802.1x authentication globally. A method list describes the sequence and authentication methods to be queried to authenticate a user.

Before globally enabling IEEE 802.1x authentication on a switch, remove the EtherChannel configuration from the interfaces on which IEEE 802.1x authentication and EtherChannel are configured.

If you are using a device running the Cisco Access Control Server (ACS) application for IEEE 802.1x authentication with EAP-Transparent LAN Services (TLS) and with EAP-MD5 and your switch is running Cisco IOS Release 12.1(14)EA1, make sure that the device is running ACS Version 3.2.1 or later.

You can use the **guest-vlan supplicant** keywords to enable the optional IEEE 802.1x guest VLAN behavior globally on the switch. For more information, see the **dot1x guest-vlan** command.

#### **Examples**

This example shows how to globally enable IEEE 802.1x authentication on a switch:

Switch(config)# dot1x system-auth-control

This example shows how to globally enable the optional guest VLAN behavior on a switch:

Switch(config)# dot1x guest-vlan supplicant

You can verify your settings by entering the **show dot1x** privileged EXEC command.

| Command            | Description                                                                                                    |
|--------------------|----------------------------------------------------------------------------------------------------|
| dot1x guest-vlan   | Enables and specifies an active VLAN as an IEEE 802.1x guest VLAN.                                                            |
| dot1x port-control | Enables manual control of the authorization state of the port.                                                                |
| show dot1x         | Displays IEEE 802.1x statistics, administrative status, and operational status for the switch or for the specified interface. |

# dot1x auth-fail max-attempts

Use the **dot1x auth-fail max-attempts** interface configuration command to configure the maximum number of authentication attempts allowed before a port is moved to the restricted VLAN. To return to the default setting, use the **no** form of this command.

dot1x auth-fail max-attempts max-attempts

no dot1x auth-fail max-attempts

#### **Syntax Description**

| max-attempts | Specify a maximum number of authentication attempts allowed before a port |
|--------------|---------------------------------------------------------------------------|
|              | is moved to the restricted VLAN. The range is 1 to 3.                     |

#### Defaults

The default is 3 attempts.

#### **Command Modes**

Interface configuration

#### **Command History**

| Release     | Modification                 |
|-------------|------------------------------|
| 12.1(22)EA7 | This command was introduced. |

#### **Usage Guidelines**

If you reconfigure the maximum number of authentication failures allowed by the VLAN, the change takes effect after the re-authentication timer expires.

#### **Examples**

This example shows how to set 2 as the maximum number of authentication attempts allowed before the port is moved to the restricted VLAN on Gigabit Ethernet interface 1:

Switch# configure terminal
Enter configuration commands, one per line. End with CNTL/Z.
Switch(config)# interface gigabitethernet0/1
Switch(config-if)# dot1x auth-fail max-attempts 2
Switch(config-if)# end
Switch(config)# end

Switch#

You can verify your settings by entering the **show dot1x** [**interface** *interface-id*] privileged EXEC command.

| Command                             | Description                                         |
|-------------------------------------|-----------------------------------------------------|
| dot1x auth-fail vlan [vlan id]      | Enables the optional restricted VLAN feature.       |
| show dot1x [interface interface-id] | Displays IEEE 802.1x status for the specified port. |

# dot1x auth-fail vlan

Use the **dot1x auth-fail vlan** interface configuration command to enable the restricted VLAN on a port. To return to the default setting, use the **no** form of this command.

dot1x auth-fail vlan vlan-id

no dot1x auth-fail vlan vlan-id

| S١ | ntax | Descri | iption |
|----|------|--------|--------|
|    |      |        |        |

vlan-id

Specify a VLAN in the range of 1 to 4094.

Defaults

No restricted VLAN is configured.

Command Modes

Interface configuration

#### **Command History**

| Release     | Modification                 |
|-------------|------------------------------|
| 12.1(22)EA7 | This command was introduced. |

# **Usage Guidelines**

You can configure a restricted VLAN on ports configured as follows:

- · single-host (default) mode only
- · auto mode for authorization

You should enable re-authentication. The ports in restricted VLANs do not receive re-authentication requests if re-authentication is disabled. To start the re-authentication process, the restricted VLAN must receive a link down event or an Extensible Authentication Protocol (EAP) logoff event from the port. If the host is connected through a hub, the port might never receive a link down event and might not detect the new host until the next re-authentication attempt occurs. Therefore, re-authentication should be enabled.

If the user fails authentication, the port is moved to a restricted VLAN, and an EAP success message is sent to the user. Because the user is not notified of the authentication failure, there might be confusion as to why there is restricted access to the network. An EAP success message is sent for these reasons:

- If the EAP success message is not sent, the user tries to authenticate every 60 seconds (the default) by sending an EAP-start message.
- Some hosts (for example, devices running Windows XP) cannot implement DHCP until they receive an EAP success message.

A user might cache an incorrect username and password combination after receiving an EAP success message from the authenticator and re-use that information in every re-authentication. Until the user passes the correct username and password combination, the port remains in the restricted VLAN.

Internal VLANs that are used for Layer 3 ports cannot be configured as a restricted VLAN.

You cannot configure a VLAN to be both a restricted VLAN and a voice VLAN. If you do this, a syslog message appears.

When a restricted VLAN port is moved to an unauthorized state, the authentication process is restarted. If the user fails the authentication process again, the authenticator waits in the held state. After the user has correctly re-authenticated, all IEEE 802.1x ports are reinitialized and treated as normal IEEE 802.1x ports.

When you reconfigure a restricted VLAN to a different VLAN, any ports in the restricted VLAN are also moved, and the ports stay in their current authorized state.

When you shut down or remove a restricted VLAN from the VLAN database, any ports in the restricted VLAN are immediately moved to an unauthorized state, and the authentication process is restarted. The authenticator does not wait in a held state because the restricted VLAN configuration still exists. While the restricted VLAN is inactive, all authentication attempts are counted. As soon as the restricted VLAN becomes active, the port is placed in the restricted VLAN.

The restricted VLAN is supported only in single-host mode (the default port mode).

When a port is placed in a restricted VLAN, the user's MAC address is added to the MAC address table. If a new MAC address appears on the port, it is treated as a security violation.

#### **Examples**

This example shows how to configure a restricted VLAN on Gigabit Ethernet interface 1:

```
Switch# configure terminal
Enter configuration commands, one per line. End with CNTL/Z.
Switch(config)# interface gigabitethernet0/1
Switch(config-if)# dot1x auth-fail vlan 40
Switch(config-if)# end
Switch(config)# end
Switch#
```

You can verify your configuration by entering the **show dot1x** [**interface** *interface-id*] privileged EXEC command.

| Command                             | Description                                              |
|-------------------------------------|----------------------------------------------------------|
| dot1x auth-fail max-attempts        | Configures the number of authentication attempts allowed |
| [max-attempts]                      | before assigning a user to the restricted VLAN.          |
| show dot1x [interface interface-id] | Displays IEEE 802.1x status for the specified port.      |

# dot1x control-direction

Use the **dot1x control-direction** command to change the port to unidirectional or bidirectional control.

dot1x control-direction {in | both}

no dot1x control-direction {in | both}

#### Syntax Description

| dot1x control-direction in   | Enable unidirectional control on port. |
|------------------------------|----------------------------------------|
| dot1x control-direction both | Enable bidirectional control on port.  |

#### **Command Default**

The port is set to bidirectional mode.

#### **Command Modes**

Interface configuration

#### **Command History**

| Release     | Modification                 |
|-------------|------------------------------|
| 12.1(22)EA6 | This command was introduced. |

# **Usage Guidelines**

Using the keyword **both** or using the **no** form of this command are the same command.

The keyword **both** and the **no** form of the command change the port to its bidirectional default setting.

# **Examples**

This example shows how to enable unidirectional control:

Switch(config-if) # dot1x control-direction in

These examples show how to enable bidirectional control:

Switch(config-if)# dot1x control-direction both
Switch(config-if)# no dot1x control-direction

You can verify your settings by entering the **show dot1x all** privileged EXEC command.

The **show dot1x all** privileged EXEC command output is the same for all switches except for the port names and the state of the port. If a host is attached to the port but is not yet authenticated, a display similar to this appears:

Supplicant MAC 0002.b39a.9275 AuthSM State = CONNECTING BendSM State = IDLE PortStatus = UNAUTHORIZED If you enter the **dot1x control-direction in** interface configuration command to enable unidirectional control, this appears in the **show dot1x all** command output:

ControlDirection = In

If you enter the **dot1x control-direction in** interface configuration command and the port cannot support this mode due to a configuration conflict, this appears in the **show dot1x all** command output:

ControlDirection = In (Disabled due to port settings)

| Command                                 | Description                                                                 |
|-----------------------------------------|-----------------------------------------------------------------------------|
| show dot1x all [interface interface-id] | Displays control-direction port setting status for the specified interface. |

# dot1x default

Use the **dot1x default** interface configuration command to reset the configurable IEEE 802.1x parameters to their default values.

### dot1x default

#### **Syntax Description**

This command has no arguments or keywords.

#### **Defaults**

These are the default values:

- The per-interface IEEE 802.1x protocol enable state is disabled (force-authorized).
- The number of seconds between re-authentication attempts is 3600 seconds.
- The periodic re-authentication is disabled.
- The quiet period is 60 seconds.
- The retransmission time is 30 seconds.
- The maximum retransmission number is 2 times.
- The host mode is single host.
- The client timeout period is 30 seconds.
- The authentication server timeout period is 30 seconds.

#### **Command Modes**

Interface configuration

## **Command History**

| Release     | Modification                                                  |  |
|-------------|---------------------------------------------------------------|--|
| 12.1(6)EA2  | This command was introduced.                                  |  |
| 12.1(14)EA1 | This command was changed to the interface configuration mode. |  |

# Examples

This example shows how to reset the configurable IEEE 802.1x parameters on an interface:

Switch(config-if)# dot1x default

You can verify your settings by entering the **show dot1x** [**interface** *interface-id*] privileged EXEC command.

| Command                                    | Description                                              |
|--------------------------------------------|----------------------------------------------------------|
| <b>show dot1x</b> [interface interface-id] | Displays IEEE 802.1x status for the specified interface. |

# dot1x guest-vlan

Use the **dot1x guest-vlan** interface configuration command to specify an active VLAN as an IEEE 802.1x guest VLAN for switches running the enhanced software image (EI). Use the **no** form of this command to return to the default setting.

dot1x guest-vlan vlan-id

no dot1x guest-vlan

| Syntax | Descri | nt  | ion  |
|--------|--------|-----|------|
| Jinux  | DCJCII | ישי | 1011 |

| vlan-id | Specify an active VLAN as an IEEE 802.1x guest VLAN. The range is 1 |
|---------|---------------------------------------------------------------------|
|         | to 4094.                                                            |

**Defaults** 

No guest VLAN is configured.

**Command Modes** 

Interface configuration

# **Command History**

| Release     | Modification                                                         |  |
|-------------|----------------------------------------------------------------------|--|
| 12.1(14)EA1 | This command was introduced.                                         |  |
| 12.1(22)EA2 | This command was modified to change the default guest VLAN behavior. |  |

### **Usage Guidelines**

You can configure a guest VLAN for each IEEE 802.1x port on the switch to provide limited services to clients (a device or workstation connected to the switch) not currently running IEEE 802.1x authentication. These users might be upgrading their system for IEEE 802.1x authentication, and some hosts, such as Windows 98 systems, might not be IEEE 802.1x-capable.

When you enable a guest VLAN on an IEEE 802.1x port, the switch assigns clients to a guest VLAN when it does not receive a response to its Extensible Authentication Protocol over LAN (EAPOL) request/identity frame or when EAPOL packets are not sent by the client.

Before Cisco IOS Release 12.1(22)EA2, the switch did not maintain the EAPOL packet history and allowed clients that failed authentication access to the guest VLAN, regardless of whether EAPOL packets had been detected on the interface. You can use the **dot1x guest-vlan supplicant** global configuration command to enable this behavior.

With Cisco IOS Release 12.1(22)EA2 and later, the switch maintains the EAPOL packet history. If another EAPOL packet is detected on the interface during the lifetime of the link, the guest VLAN feature is disabled. If the port is already in the guest VLAN state, the port is returned to the unauthorized state, and authentication is restarted. The EAPOL history is reset upon loss of link.

Entering the **dot1x guest-vlan supplicant** global configuration command disables this behavior.

Any number of non-IEEE-802.1x-capable clients are allowed access when the switch port is moved to the guest VLAN. If an IEEE 802.1x-capable client joins the same port on which the guest VLAN is configured, the port is put into the unauthorized state in the user-configured access VLAN, and authentication is restarted.

Guest VLANs are supported on IEEE 802.1x ports in single-host or multiple-hosts mode.

You can configure any active VLAN except an RSPAN VLAN or a voice VLAN as an IEEE 802.1x guest VLAN. The guest VLAN feature is not supported on trunk ports; it is supported only on access ports.

After you configure a guest VLAN for an IEEE 802.1x port to which a DHCP client is connected, you might need to get a host IP address from a DHCP server. You can also change the settings for restarting the IEEE 802.1x authentication process on the switch before the DHCP process on the client times out and tries to get a host IP address from the DHCP server. Decrease the settings for the IEEE 802.1x authentication process (IEEE 802.1x quiet period and switch-to-client transmission time).

#### **Examples**

This example shows how to specify VLAN 5 as an IEEE 802.1x guest VLAN:

```
Switch(config-if)# dot1x guest-vlan 5
```

This example shows how to set 3 as the quiet time on the switch, to set 15 as the number of seconds that the switch waits for a response to an EAP-request/identity frame from the client before resending the request, and to enable VLAN 5 as an IEEE 802.1x guest VLAN when an IEEE 802.1x port is connected to a DHCP client:

```
Switch(config-if)# dot1x timeout quiet-period 3
Switch(config-if)# dot1x timeout tx-period 15
Switch(config-if)# dot1x guest-vlan 5
```

This example shows how to enable the optional guest VLAN behavior and to specify VLAN 5 as an IEEE 802.1x guest VLAN:

```
Switch(config)# dot1x guest-vlan supplicant
Switch(config)# interface FastEthernet0/1
Switch(config-if)# dot1x guest-vlan 5
```

You can verify your settings by entering the **show dot1x** [**interface** *interface-id*] privileged EXEC command.

| Command                             | Description                                              |
|-------------------------------------|----------------------------------------------------------|
| dot1x                               | Enables the optional guest VLAN supplicant feature.      |
| show dot1x [interface interface-id] | Displays IEEE 802.1x status for the specified interface. |

# dot1x host-mode

Use the **dot1x host-mode** interface configuration command to allow a single host (client) or multiple hosts on an IEEE 802.1x-authorized port that has the **dot1x port-control** interface configuration command set to **auto**. Use the **no** form of this command to return to the default setting.

dot1x host-mode {multi-host | single-host}

no dot1x host-mode [multi-host | single-host]

#### Syntax Description

| multi-host  | Enable multiple-hosts mode on the switch. |
|-------------|-------------------------------------------|
| single-host | Enable single-host mode on the switch.    |

**Defaults** 

The default is single-host mode.

#### Command Modes

Interface configuration

#### **Command History**

| Release     | Modification                                                             |
|-------------|--------------------------------------------------------------------------|
| 12.1(14)EA1 | This command was introduced. It replaces the <b>dot1x multiple-hosts</b> |
|             | interface configuration command.                                         |

#### **Usage Guidelines**

You can use this command to limit an IEEE 802.1x-enabled port to a single client or to attach multiple clients to an IEEE 802.1x-enabled port. In multiple-hosts mode, only one of the attached hosts must be successfully authorized for all hosts to be granted network access. If the port becomes unauthorized (re-authentication fails, or an Extensible Authentication Protocol over LAN [EAPOL]-logoff message is received), all attached clients are denied access to the network.

Before entering this command, make sure that the **dot1x port-control** interface configuration command is set to **auto** for the specified interface.

#### **Examples**

This example shows how to enable IEEE 802.1x authentication globally, enable IEEE 802.1x authentication on an interface, and enable multiple-hosts mode:

Switch(config)# dot1x system-auth-control
Switch(config)# interface fastethernet0/1
Switch(config-if)# dot1x port-control auto
Switch(config-if)# dot1x host-mode multi-host

You can verify your settings by entering the **show dot1x** [**interface** *interface-id*] privileged EXEC command.

| Command                                        | Description                                              |
|------------------------------------------------|----------------------------------------------------------|
| <pre>show dot1x [interface interface-id]</pre> | Displays IEEE 802.1x status for the specified interface. |

# dot1x initialize

Use the **dot1x initialize** privileged EXEC command to manually return an IEEE 802.1x-enabled port to an unauthorized state before initiating a new authentication session on the interface.

dot1x initialize interface interface-id

**Syntax Description** 

This command has no arguments or keywords.

**Defaults** 

There is no default setting.

**Command Modes** 

Privileged EXEC

**Command History** 

| Release     | Modification                 |
|-------------|------------------------------|
| 12.1(14)EA1 | This command was introduced. |

# **Usage Guidelines**

Use this command to manually return a device connected to a switch interface to an unauthorized state before initiating a new authentication session on the interface.

#### Examples

This example shows how to manually return a device connected to a port to an unauthorized state:

Switch# dotlx initialize interface fastethernet0/1

You can verify your settings by entering the **show dot1x** [**interface** *interface-id*] privileged EXEC command.

| Command                                        | Description                                              |
|------------------------------------------------|----------------------------------------------------------|
| <pre>show dot1x [interface interface-id]</pre> | Displays IEEE 802.1x status for the specified interface. |

# dot1x max-req

Use the **dot1x max-req** interface configuration command to set the maximum number of times that the switch sends an Extensible Authentication Protocol (EAP) frame from the authentication server (assuming that no response is received) to the client before restarting the authentication process. Use the **no** form of this command to return to the default setting.

dot1x max-req count

no dot1x max-req

| count | Number of times that the switch sends an EAP frame from the authentication |
|-------|----------------------------------------------------------------------------|
|       | server before restarting the authentication process. The range is 1 to 10. |

#### **Defaults**

The default is 2.

#### **Command Modes**

Interface configuration

#### **Command History**

| Release     | Modification                                                  |
|-------------|---------------------------------------------------------------|
| 12.1(6)EA2  | This command was introduced.                                  |
| 12.1(14)EA1 | This command was changed to the interface configuration mode. |

#### **Usage Guidelines**

You should change the default value of this command only to adjust for unusual circumstances such as unreliable links or specific behavioral problems with certain clients and authentication servers.

### **Examples**

This example shows how to set 5 as the number of times that the switch sends an EAP frame before restarting the authentication process:

Switch(config-if)# dot1x max-req 5

You can verify your settings by entering the **show dot1x** [**interface** *interface-id*] privileged EXEC command.

| Command                             | Description                                                                                                    |
|-------------------------------------|----------------------------------------------------------------------------------------------------|
| dot1x timeout                       | Sets the number of seconds that the switch waits for a response to an EAP-request/identity frame from the client before resending the request. |
| show dot1x [interface interface-id] | Displays IEEE 802.1x status for the specified interface.                                                                                       |

# dot1x multiple-hosts

This is an obsolete command.

In past releases, the **dot1x multiple-hosts** interface configuration command was used to allow multiple hosts (clients) on an IEEE 802.1x-authorized port.

# **Command History**

| Release     | Modification                                                                                                    |
|-------------|----------------------------------------------------------------------------------------------------|
| 12.1(6)EA2  | This command was introduced.                                                                                                    |
| 12.1(14)EA1 | The <b>dot1x multiple-hosts</b> interface configuration command was replaced by the <b>dot1x host-mode</b> interface configuration command. |

| Command         | Description                                                                                                    |
|-----------------|----------------------------------------------------------------------------------------------------|
| dot1x host-mode | Set the IEEE 802.1x host mode on an interface.                                                                                |
| show dot1x      | Displays IEEE 802.1x statistics, administrative status, and operational status for the switch or for the specified interface. |

# dot1x port-control

Use the **dot1x port-control** interface configuration command to enable manual control of the authorization state of the port. Use the **no** form of this command to return to the default setting.

dot1x port-control {auto | force-authorized | force-unauthorized}

no dot1x port-control

### **Syntax Description**

| auto               | Enable IEEE 802.1x authentication on the interface and cause the port to transition to the authorized or unauthorized state based on the IEEE 802.1x authentication exchange between the switch and the client.                                               |
|--------------------|----------------------------------------------------------------------------------------------------|
| force-authorized   | Disable IEEE 802.1x authentication on the interface and cause the port to transition to the authorized state without any authentication exchange required. The port sends and receives normal traffic without IEEE 802.1x-based authentication of the client. |
| force-unauthorized | Deny all access through this interface by forcing the port to transition to the unauthorized state, ignoring all attempts by the client to authenticate. The switch cannot provide authentication services to the client through the interface.               |

**Defaults** 

The default is force-authorized.

### **Command Modes**

Interface configuration

#### **Command History**

| Release    | Modification                 |
|------------|------------------------------|
| 12.1(6)EA2 | This command was introduced. |

### **Usage Guidelines**

You must enable IEEE 802.1x authentication globally on the switch by using the **dot1x system-auth-control** global configuration command before enabling IEEE 802.1x authentication on a specific interface.

The IEEE 802.1x protocol is supported on Layer 2 static-access ports.

You can use the **auto** keyword only if the port is not configured as one of these:

- Trunk port—If you try to enable IEEE 802.1x authentication on a trunk port, an error message appears, and IEEE 802.1x is not enabled. If you try to change the mode of an IEEE 802.1x-enabled port to trunk, the port mode is not changed.
- Dynamic ports—A port in dynamic mode can negotiate with its neighbor to become a trunk port. If you try to enable IEEE 802.1x authentication on a dynamic port, an error message appears, and IEEE 802.1x authentication is not enabled. If you try to change the mode of an IEEE 802.1x-enabled port to dynamic, the port mode is not changed.

- Dynamic-access ports—If you try to enable IEEE 802.1x authentication on a dynamic-access (VLAN Query Protocol [VQP]) port, an error message appears, and IEEE 802.1x authentication is not enabled. If you try to change an IEEE 802.1x-enabled port to dynamic VLAN assignment, an error message appears, and the VLAN configuration is not changed.
- EtherChannel port—Do not configure a port that is an active or a not-yet-active member of an EtherChannel as an IEEE 802.1x port. If you try to enable IEEE 802.1x authentication on an EtherChannel port, an error message appears, and IEEE 802.1x authentication is not enabled.
- Switched Port Analyzer (SPAN) destination port—You can enable IEEE 802.1x authentication on a SPAN source port but not on a SPAN destination port.

To disable IEEE 802.1x authentication globally on the switch, use the **no dot1x system-auth-control** global configuration command. To disable IEEE 802.1x authentication on a specific interface, use the **no dot1x port-control** interface configuration command.

#### **Examples**

This example shows how to enable IEEE 802.1x authentication on an interface:

Switch(config)# interface fastethernet0/1
Switch(config-if)# dot1x port-control auto

You can verify your settings by entering the **show dot1x** [**interface** *interface-id*] privileged EXEC command.

| Command                             | Description                                              |
|-------------------------------------|----------------------------------------------------------|
| show dot1x [interface interface-id] | Displays IEEE 802.1x status for the specified interface. |

# dot1x re-authenticate

Use the **dot1x re-authenticate** privileged EXEC command to manually initiate a re-authentication of the IEEE 802.1x-enabled port.

dot1x re-authenticate {interface interface-id}

| Cumbasi | Dagari | -4:  |
|---------|--------|------|
| Syntax  | Descri | puon |

| interface | interface-id |  |
|-----------|--------------|--|
|           |              |  |

Slot and port number of the interface to re-authenticate.

**Defaults** 

There is no default setting.

Command Modes

Privileged EXEC

#### **Command History**

| Release    | Modification                 |
|------------|------------------------------|
| 12.1(6)EA2 | This command was introduced. |

# **Usage Guidelines**

You can use this command to re-authenticate a client without waiting for the configured number of seconds between re-authentication attempts (re-autheriod) and automatic re-authentication.

#### **Examples**

This example shows how to manually re-authenticate the device connected to an interface:

Switch# dot1x re-authenticate interface fastethernet0/1

| Command    | Description                                                       |
|------------|-------------------------------------------------------------------|
| show dot1x | Displays IEEE 802.1x statistics, administrative status, and       |
|            | operational status for the switch or for the specified interface. |

# dot1x re-authentication

This is an obsolete command.

In past releases, the **dot1x re-authentication** global configuration command was used to set the amount of time between periodic re-authentication attempts.

# **Command History**

| Release     | Modification                                                                                                    |
|-------------|----------------------------------------------------------------------------------------------------|
| 12.1(6)EA2  | This command was introduced.                                                                                                    |
| 12.1(14)EA1 | The <b>dot1x reauthentication</b> interface configuration command replaced the <b>dot1x re-authentication</b> global configuration command. |

| Command                | Description                                                                                                    |
|------------------------|----------------------------------------------------------------------------------------------------|
| dot1x reauthentication | Sets the number of seconds between re-authentication attempts.                                                                |
| show dot1x             | Displays IEEE 802.1x statistics, administrative status, and operational status for the switch or for the specified interface. |

# dot1x reauthentication

Use the **dot1x reauthentication** interface configuration command to enable periodic re-authentication of the client. Use the **no** form of this command to return to the default setting.

### dot1x reauthentication

#### no dot1x reauthentication

#### **Syntax Description**

This command has no arguments or keywords.

Defaults

Periodic re-authentication is disabled.

#### **Command Modes**

Interface configuration

#### **Command History**

| Release     | Modification                                                                       |
|-------------|------------------------------------------------------------------------------------|
| 12.1(14)EA1 | This command was introduced. It replaces the <b>dot1x re-authentication</b> global |
|             | configuration command (with the hyphen).                                           |

# **Usage Guidelines**

You configure the amount of time between periodic re-authentication attempts by using the **dot1x timeout reauth-period** interface configuration command.

#### **Examples**

This example shows how to disable periodic re-authentication of the client:

Switch(config-if) # no dot1x reauthentication

This example shows how to enable periodic re-authentication and to set the number of seconds between re-authentication attempts to 4000 seconds:

```
Switch(config-if)# dot1x reauthentication
Switch(config-if)# dot1x timeout reauth-period 4000
```

You can verify your settings by entering the **show dot1x** [**interface** *interface-id*] privileged EXEC command.

| Command                             | Description                                                    |
|-------------------------------------|----------------------------------------------------------------|
| dot1x timeout                       | Sets the number of seconds between re-authentication attempts. |
| show dot1x [interface interface-id] | Displays IEEE 802.1x status for the specified interface.       |

# dot1x timeout

Use the **dot1x timeout** interface configuration command to set the IEEE 802.1x timers. Use the **no** form of this command to return to the default setting.

 $\begin{tabular}{ll} \textbf{dot1x timeout } \{\textbf{quiet-period } seconds \mid \textbf{reauth-period } \{seconds \mid \textbf{server}\} \mid \textbf{server-timeout } seconds \mid \textbf{supp-timeout } seconds \mid \textbf{tx-period } seconds \} \\ \end{tabular}$ 

no dot1x timeout {quiet-period | reauth-period | server-timeout | supp-timeout | tx-period}

# Syntax Description

| quiet-period<br>seconds | Number of seconds that the switch remains in the quiet state following a failed authentication exchange with the client. The range is 1 to 65535.                   |  |
|-------------------------|----------------------------------------------------------------------------------------------------|--|
| reauth-period           | Set the number of seconds between re-authentication attempts.                                                                                                    |  |
| seconds                 | The keywords have these meanings:                                                                                                    |  |
|                         | • <i>seconds</i> —Sets the number of seconds from 1 to 65535; the default is 3600 seconds.                                                                          |  |
|                         | <ul> <li>server—Sets the number of seconds as the value of the Session-Timeout<br/>RADIUS attribute (Attribute[27]).</li> </ul>                                     |  |
|                         | Note The server keyword is not supported on Catalyst 2950 LRE switches.                                                                                             |  |
| server-timeout          | Number of seconds that the switch waits for the retransmission of packets by                                                                                        |  |
| seconds                 | the switch to the authentication server. The range is 1 to 65535.                                                                                                   |  |
| supp-timeout            | Number of seconds that the switch waits for the retransmission of packets by                                                                                        |  |
| seconds                 | the switch to the client. The range is 1 to 65535.                                                                                                    |  |
| tx-period seconds       | Number of seconds that the switch waits for a response to an EAP-request/identity frame from the client before retransmitting the request. The range is 1 to 65535. |  |

### Defaults

These are the defaults:

quiet-period is 60 seconds.

reauth-period is 3600 seconds.

server-timeout is 30 seconds.

supp-timeout is 30 seconds.

**tx-period** is 30 seconds.

#### **Command Modes**

Interface configuration

# **Command History**

| Release     | Modification                                                                                                    |
|-------------|----------------------------------------------------------------------------------------------------|
| 12.1(6)EA2  | This command was introduced.                                                                                                    |
| 12.1(14)EA1 | The <b>supp-timeout</b> and <b>server-timeout</b> keywords were added, and the command was changed to the interface configuration mode. |
| 12.1(22)EA5 | The <b>reauth-period server</b> keywords were added.                                                                                    |

#### **Usage Guidelines**

You should change the default values only to adjust for unusual circumstances such as unreliable links or specific behavioral problems with certain clients and authentication servers.

The dot1x timeout reauth-period interface configuration command affects the behavior of the switch only if you have enabled periodic re-authentication by using the dot1x reauthentication interface configuration command.

During the quiet period, the switch does not accept or initiate any authentication requests. If you want to provide a faster response time to the user, enter a number smaller than the default.

#### **Examples**

This example shows how to enable periodic re-authentication and to set the number of seconds between re-authentication attempts to 4000 seconds:

```
Switch(config-if)# dot1x reauthentication
Switch(config-if)# dot1x timeout reauth-period 4000
```

This example shows how to enable periodic re-authentication and to specify the value of the Session-Timeout RADIUS attribute as the number of seconds between re-authentication attempts:

```
Switch(config-if)# dot1x reauthentication
Switch(config-if)# dot1x timeout reauth-period server
```

This example shows how to set the quiet time on the switch to 30 seconds:

```
Switch(config-if)# dot1x timeout quiet-period 30
```

This example shows how to set 60 as the number of seconds to wait for a response to an EAP-request/identity frame from the client before re-transmitting the request:

```
Switch(config-if)# dot1x timeout tx-period 60
```

This example shows how to set the switch-to-client retransmission time for the EAP request frame to 25 seconds:

```
Switch(config-if)# dot1x timeout supp-timeout 25
```

This example shows how to set the switch-to-authentication server retransmission time to 25 seconds:

```
Switch(config)# dot1x timeout server-timeout 25
```

This example shows how to return to the default re-authorization period:

```
Switch(config-if) # no dot1x timeout reauth-period
```

You can verify your settings by entering the **show dot1x** [**interface** *interface-id*] privileged EXEC command.

| Command                                        | Description                                                                                                    |
|------------------------------------------------|----------------------------------------------------------------------------------------------------|
| dot1x max-req                                  | Sets the maximum number of times that the switch sends an EAP-request/identity frame before restarting the authentication process. |
| dot1x reauthentication                         | Enables periodic re-authentication of the client.                                                                                  |
| <pre>show dot1x [interface interface-id]</pre> | Displays IEEE 802.1x status for the specified interface.                                                                           |

# duplex

Use the **duplex** interface configuration command to specify the duplex mode of operation for the switch ports. Use the **no** form of this command to return to the default setting.

duplex {auto | full | half}

no duplex

### **Syntax Description**

| auto | Port automatically detects whether it should run in full- or half-duplex mode. |  |
|------|--------------------------------------------------------------------------------|--|
| full | Port is in full-duplex mode.                                                   |  |
| half | Port is in half-duplex mode.                                                   |  |

#### Defaults

For Fast Ethernet and 10/100/1000 ports, the default is auto.

For the default duplex mode of the Gigabit Interface Converter (GBIC)-module ports, see the documentation that came with your GBIC module.

For small, form-factor pluggable (SFP) Gigabit Ethernet ports on Catalyst 2950 LRE switches, the default is **auto**.

#### Command Modes

Interface configuration

#### **Command History**

| Release        | Modification                 |
|----------------|------------------------------|
| 12.0(5.2)WC(1) | This command was introduced. |

# **Usage Guidelines**

Certain ports, such as GBIC module ports, can be configured to be either full duplex or half duplex. The applicability of this command depends on the device to which the switch is attached.

If the speed is set to **auto**, the switch negotiates with the device at the other end of the link for the speed setting and then forces the speed setting to the negotiated value. The duplex setting remains as configured on each end of the link, which could result in a duplex setting mismatch.

Beginning with Cisco IOS Release 12.1(22)EA1, you can configure the duplex setting when the speed is set to **auto**.

If both the speed and duplex are set to specific values, autonegotiation is disabled.

For Fast Ethernet ports, setting the port to **auto** has the same effect as specifying **half** if the attached device does not autonegotiate the duplex parameter.

The 100BASE-FX ports on Catalyst 2950C-24 switches do not support the **duplex** interface configuration command. These ports only operate in full-duplex and at 100 Mbps.

You can configure the 10/100/1000 ports on the Catalyst 2950T-24 and Catalyst 2950T-48-SI switches to autonegotiate the duplex mode by using the **duplex auto** interface configuration command. You can manually set the duplex mode to **full** by using the **duplex full** command. The 10/100/1000 ports support the **half** keyword only when the interface speed is 10 or 100 Mbps.

On Catalyst 2950 Long-Reach Ethernet (LRE) switches, use the **duplex** command to configure both the MAC and LRE chipsets.

A 10/100/1000 LRE switch port autonegotiates with the device at the other end of the link for the duplex setting and then forces the duplex setting to the negotiated value. A fiber-optic connection (SFP) also autonegotiates with the device at the other end of the link but only accepts a connection at full duplex.

The duplex setting for a SFP Gigabit Ethernet port has a close relationship to the setting for speed. Fiber-optic connections are always forced to 1000 Mbps and full-duplex mode. Copper connections can run at either full- or half-duplex mode for 10 or 100 Mbps but are can only run in full-duplex mode at 1000 Mbps. When you manually set the speed and duplex settings, autonegotiation is disabled, and speed and duplex settings can cause a mismatch.

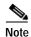

For guidelines on setting the switch speed and duplex parameters, see the software configuration guide for this release.

#### **Examples**

This example shows how to set a port to half duplex:

Switch(config)# interface fastethernet0/1
Switch(config-if)# duplex half

This example shows how to set a port to full duplex:

Switch(config)# interface fastethernet0/1
Switch(config-if)# duplex full

You can verify your settings by entering the **show interfaces transceiver properties** or **show running-config** privileged EXEC command.

| Command             | Description                                                                                                    |
|---------------------|----------------------------------------------------------------------------------------------------|
| cpe duplex          | Sets the duplex setting for customer premises equipment (CPE) Ethernet ports.                                                                                                    |
| local duplex        | Sets the duplex mode on an LRE port.                                                                                                    |
| show running-config | Displays the configuration information running on the switch. For syntax information, select Cisco IOS Configuration Fundamentals Command Reference for Release 12.1 > Cisco IOS File Management Commands > Configuration File Commands. |
| speed               | Sets the port speed.                                                                                                    |

# errdisable detect cause

Use the **errdisable detect** global configuration command to enable error disable detection. Use the **no** form of this command to disable this feature.

 $err disable\ detect\ cause\ \{all\ |\ dhcp-rate-limit\ |\ dtp-flap\ |\ gbic-invalid\ |\ link-flap\ |\ loopback\ |\ pagp-flap\ |\ vmps\}$ 

no errdisable detect cause  $\{all \mid dhcp\text{-rate-limit} \mid dtp\text{-flap} \mid gbic\text{-invalid} \mid link\text{-flap} \mid loopback \mid pagp-flap} \mid vmps \}$ 

### Syntax Description

| all             | Enable detection for all error disable causes.                        |
|-----------------|-----------------------------------------------------------------------|
| dhcp-rate-limit | Enable detection for the DHCP cause.                                  |
| dtp-flap        | Enable detection for the Dynamic Trunking Protocol (DTP)-flap cause.  |
| gbic-invalid    | Enable error detection for an invalid GBIC error-disable cause.       |
| link-flap       | Enable detection for the link flap cause.                             |
| loopback        | Enable detection for the loopback cause.                              |
| pagp-flap       | Enable detection for the Port Aggregation Protocol (PAgP)-flap cause. |
| vmps            | Enable error detection for the VLAN Membership Policy Server (VMPS).  |

Defaults

The default is all, enabled for all causes.

**Command Modes** 

Global configuration

## **Command History**

| Release     | Modification                                                                                                    |
|-------------|----------------------------------------------------------------------------------------------------|
| 12.1(6)EA2  | This command was introduced.                                                                                                |
| 12.1(9)EA1  | The <b>bpduguard</b> , <b>rootguard</b> , and <b>udld</b> keywords were removed. The <b>gbic-invalid</b> keyword was added. |
| 12.1(19)EA1 | The <b>dhcp-rate-limit</b> and <b>loopback</b> keywords were added.                                                         |
| 12.1(14)EA1 | The <b>loopback</b> keyword was added.                                                                                      |

# **Usage Guidelines**

A cause (for example, **dtp-flap**) is the reason why the error-disabled state occurred. When a cause is detected on an interface, the interface is placed in error-disabled state, an operational state similar to link-down state. If you do not enable errdisable recovery for the cause, the interface stays in the error-disabled state until you enter the **shutdown** and **no shutdown** interface configuration commands. If you enable the recovery for a cause, the interface is brought out of the error-disabled state and allowed to retry the operation again when all the causes have timed out.

You must enter the **shutdown** and then the **no shutdown** commands to manually recover an interface from the error-disabled state.

# **Examples**

This example shows how to enable error disable detection for the link-flap error-disable cause: Switch(config)# errdisable detect cause link-flap

You can verify your settings by entering the show errdisable detect privileged EXEC command.

| Command                | Description                                                                |
|------------------------|----------------------------------------------------------------------------|
| errdisable recovery    | Configures the recovery mechanism variables.                               |
| show errdisable detect | Displays errdisable detection status.                                      |
| show interfaces trunk  | Displays interface status or a list of interfaces in error-disabled state. |

# errdisable recovery

Use the **errdisable recovery** global configuration command to configure the recover mechanism variables. Use the **no** form of this command to return to the default setting.

errdisable recovery {cause {all | bpduguard | channel-misconfig | dhcp-rate-limit | dtp-flap | gbic-invalid | link-flap | loopback | pagp-flap | psecure-violation | security-violation | udld | vmps}} | {interval | interval |

 $\label{lem:constraint} \begin{tabular}{ll} no err disable recovery { cause {all | bpduguard | channel-misconfig | dhcp-rate-limit | dtp-flap | gbic-invalid | link-flap | loopback | pagp-flap | psecure-violation | security-violation | udld | vmps } } | { interval | interval | interval | link-flap | loopback | pagp-flap | psecure-violation | security-violation | udld | vmps } } | { interval | interval | link-flap | loopback | pagp-flap | psecure-violation | security-violation | udld | link-flap | loopback | pagp-flap | psecure-violation | security-violation | udld | link-flap | loopback | pagp-flap | psecure-violation | security-violation | link-flap | loopback | pagp-flap | psecure-violation | security-violation | loopback | loopback | loopback | loopback | loopback | loopback | loopback | loopback | loopback | loopback | loopback | loopback | loopback | loopback | loopback | loopback | loopback | loopback | loopback | loopback | loopback | loopback | loopback | loopback | loopback | loopback | loopback | loopback | loopback | loopback | loopback | loopback | loopback | loopback | loopback | loopback | loopback | loopback | loopback | loopback | loopback | loopback | loopback | loopback | loopback | loopback | loopback | loopback | loopback | loopback | loopback | loopback | loopback | loopback | loopback | loopback | loopback | loopback | loopback | loopback | loopback | loopback | loopback | loopback | loopback | loopback | loopback | loopback | loopback | loopback | loopback | loopback | loopback | loopback | loopback | loopback | loopback | loopback | loopback | loopback | loopback | loopback | loopback | loopback | loopback | loopback | loopback | loopback | loopback | loopback | loopback | loopback | loopback | loopback | loopback | loopback | loopback | loopback | loopback | loopback | loopback | loopback | loopback | loopback | loopback | loopback | loopback | loopback | loopback | loopback | loopback | loopback | loopback | loopback | loopback | loopback | loopback | loopback | loopback | loopback | l$ 

# **Syntax Description**

| cause              | Enable error disable to recover from a specific cause.                                                                                                    |  |
|--------------------|----------------------------------------------------------------------------------------------------|--|
| all                | Enable the timer to recover from all error-disable causes.                                                                                                    |  |
| bpduguard          | Enable the timer to recover from the bridge protocol data unit (BPDU)-guard error-disable state.                                                                                                    |  |
| channel-misconfig  | Enable the timer to recover from the EtherChannel misconfiguration error-disable state.                                                                                                    |  |
| dhcp-rate-limit    | Enable the timer to recover from the DHCP error-disable state.                                                                                                    |  |
| dtp-flap           | Enable the timer to recover from the Dynamic Trunking Protocol (DTP)-flap error-disable state.                                                                                                    |  |
| gbic-invalid       | Enable the timer to recover from an invalid GBIC error disable state.                                                                                                    |  |
| link-flap          | Enable the timer to recover from the link-flap error-disable state.                                                                                                    |  |
| loopback           | Enable the timer to recover from the loopback error-disable state.                                                                                                    |  |
| pagp-flap          | Enable the timer to recover from the Port Aggregation Protocol (PAgP)-flap error-disable state.                                                                                                    |  |
| psecure-violation  | Enable the timer to recover from a port security violation disable state.                                                                                                    |  |
| security-violation | Enable the timer to recover from an IEEE 802.1x violation disable state.                                                                                                    |  |
| udld               | Enable the timer to recover from the UniDirectional Link Detection (UDLD) error-disable state.                                                                                                    |  |
| vmps               | Enable the timer to recover from a VLAN Membership Policy Server (VMPS) error-disable state.                                                                                                    |  |
| interval interval  | Specify the time to recover from specified error-disable state. The range is 30 to 86400 seconds. The same interval is applied to all causes. The default interval is 300 seconds.                                                       |  |
|                    | Note The errdisable recovery timer initializes at a random differential from the configured interval value. The difference between the actual timeout value and the configured value can be up to 15 percent of the configured interval. |  |

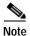

Though visible in the command-line help string, the **unicast-flood** keyword is not supported.

#### Defaults

Recovery is disabled for all causes.

The default interval is 300 seconds.

#### **Command Modes**

Global configuration

#### **Command History**

| Release     | Modification                                                                                                    |
|-------------|----------------------------------------------------------------------------------------------------|
| 12.1(6)EA2  | This command was introduced.                                                                                        |
| 12.1(9)EA1  | The <b>gbic-invalid</b> and <b>psecure-violation</b> keywords were added. The <b>rootguard</b> keyword was removed. |
| 12.1(13)EA1 | The <b>channel-misconfig</b> keyword was added.                                                                     |
| 12.1(19)EA1 | The <b>dhcp-rate-limit</b> and <b>loopback</b> keywords were added.                                                 |

#### **Usage Guidelines**

A cause (for example, **bpduguard**) is defined as the reason why the error-disabled state occurred. When a cause is detected on an interface, the interface is placed in error-disabled state, an operational state similar to link-down state. If you do not enable errdisable recovery for the cause, the interface stays in error-disabled state until you enter a **shutdown** and **no shutdown** interface configuration command. If you enable the recovery for a cause, the interface is brought out of the error-disabled state and allowed to retry the operation again when all the causes have timed out.

Otherwise, you must enter the **shutdown** and then **no shutdown** commands to manually recover an interface from the error-disabled state.

#### Examples

This example shows how to enable the recovery timer for the BPDU guard error-disable cause:

Switch(config)# errdisable recovery cause bpduguard

This example shows how to set the timer to 500 seconds:

Switch(config)# errdisable recovery interval 500

You can verify your settings by entering the **show errdisable recovery** privileged EXEC command.

#### Related Commands

| Command                  | Description                                     |  |
|--------------------------|-------------------------------------------------|--|
| show errdisable recovery | Displays errdisable recovery timer information. |  |
| show interfaces status   | Displays interface status.                      |  |

OL-10102-02

# flowcontrol

Use the **flowcontrol** interface configuration command to set the receive or send flow-control value for a Gigabit Ethernet interface. When flow control **send** is on for a device and it detects any congestion at its end, it notifies the link partner or the remote device of the congestion by sending a pause frame. When flow control **receive** is on for the remote device and it receives a pause frame, it stops sending any data packets. This prevents any loss of data packets during the congestion period.

Use the **receive off** and **send off** keywords to disable flow control.

flowcontrol {receive | send} {desired | off | on}

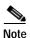

This **flowcontrol** command applies only to switch and module ports operating at 1000 Mbps.

### **Syntax Description**

| receive | Sets whether the interface can receive flow-control packets from a remote device.                                                                                                    |
|---------|----------------------------------------------------------------------------------------------------|
| send    | Sets whether the interface can send flow-control packets to a remote device.                                                                                                    |
| desired | When used with <b>receive</b> , allows an interface to operate with an attached device that is required to send flow-control packets or with an attached device that is not required to but can send flow-control packets.  When used with <b>send</b> , the interface sends flow-control packets to a remote device if the remote device supports it. |
| off     | When used with <b>receive</b> , turns off an attached device's ability to send flow-control packets to an interface. When used with <b>send</b> , turns off the local port's ability to send flow-control packets to a remote device.                                                                                                    |
| on      | When used with <b>receive</b> , allows an interface to operate with an attached device that is required to send flow-control packets or with an attached device that is not required to but can send flow-control packets.  When used with <b>send</b> , the interface sends flow-control packets to a remote device if the remote device supports it. |

### Defaults

The defaults for 10/100/1000, GBIC-module ports, and small form-factor pluggable (SFP) -module ports are **flowcontrol receive off** and **flowcontrol send desired**.

#### **Command Modes**

Interface configuration

# **Command History**

| Release        | Modification                                                                                                    |
|----------------|----------------------------------------------------------------------------------------------------|
| 12.0(5.2)WC(1) | This command was introduced.                                                                                                    |
| 12.1(6)EA2     | The <b>asymmetric</b> and <b>symmetric</b> keywords were replaced with the <b>receive</b> , <b>send</b> , <b>off</b> , <b>on</b> , and <b>desired</b> keywords. |

#### **Usage Guidelines**

Use the **flowcontrol** command only on 10/100/1000, GBIC-module ports, and SFP-module ports.

We strongly recommend that you do not configure IEEE 802.3x flowcontrol when quality of service (QoS) is configured on the switch. Before configuring flowcontrol on an interface, make sure to disable QoS on the switch.

Note that when used with **receive**, the **on** and **desired** keywords have the same result.

When you use the **flowcontrol** command to set a port to control traffic rates during congestion, you are setting flow control on a port to one of these conditions:

- **receive on** and **send on**: Flow control operates in both directions; pause frames can be sent by both the local device and the remote device to show link congestion.
- **receive on** and **send desired**: The port can receive pause frames and is able to send pause frames if the attached device supports them.
- receive on and send off: The port cannot send pause frames, but can operate with an attached device that is required to or is able to send pause frames; the port is able to receive pause frames.
- **receive off** and **send on**: The port sends pause frames if the remote device supports them, but cannot receive pause frames from the remote device.
- receive off and send desired: The port cannot receive pause frames, but can send pause frames if the attached device supports them.
- receive off and send off: Flow control does not operate in either direction. In case of congestion, no indication is given to the link partner, and no pause frames are sent or received by either device.

Table 2-3 shows the flow control resolution achieved on local and remote ports by a combination of settings. The table assumes that for **receive**, using the **desired** keyword has the same results as using the **on** keyword.

Table 2-3 Flow Control Settings and Local and Remote Port Flow Control Resolution

| Flow Control Settings |                          | Flow Control Resolution  |                          |
|-----------------------|--------------------------|--------------------------|--------------------------|
| Local Device          | Remote Device            | Local Device             | Remote Device            |
| send on/receive on    | send on/receive on       | Sends and receives       | Sends and receives       |
|                       | send on/receive off      | Does not send or receive | Does not send or receive |
|                       | send desired/receive on  | Sends and receives       | Sends and receives       |
|                       | send desired/receive off | Does not send or receive | Does not send or receive |
|                       | send off/receive on      | Sends and receives       | Receives only            |
|                       | send off/receive off     | Does not send or receive | Does not send or receive |
| send on/receive off   | send on/receive on       | Does not send or receive | Does not send or receive |
|                       | send on/receive off      | Does not send or receive | Does not send or receive |
|                       | send desired/receive on  | Sends only               | Receives only            |
|                       | send desired/receive off | Does not send or receive | Does not send or receive |
|                       | send off/receive on      | Sends only               | Receives only            |
|                       | send off/receive off     | Does not send or receive | Does not send or receive |

Table 2-3 Flow Control Settings and Local and Remote Port Flow Control Resolution (continued)

| Flow Control Settings    |                          | Flow Control Resolution  |                          |
|--------------------------|--------------------------|--------------------------|--------------------------|
| Local Device             | Remote Device            | Local Device             | Remote Device            |
| send desired/receive on  | send on/receive on       | Sends and receives       | Sends and receives       |
|                          | send on/receive off      | Receives only            | Sends only               |
|                          | send desired/receive on  | Sends and receives       | Sends and receives       |
|                          | send desired/receive off | Receives only            | Sends only               |
|                          | send off/receive on      | Sends and receives       | Receives only            |
|                          | send off/receive off     | Does not send or receive | Does not send or receive |
| send desired/receive off | send on/receive on       | Does not send or receive | Does not send or receive |
|                          | send on/receive off      | Does not send or receive | Does not send or receive |
|                          | send desired/receive on  | Sends only               | Receives only            |
|                          | send desired/receive off | Does not send or receive | Does not send or receive |
|                          | send off/receive on      | Sends only               | Receives only            |
|                          | send off/receive off     | Does not send or receive | Does not send or receive |
| send off/receive on      | send on/receive on       | Receives only            | Sends and receives       |
|                          | send on/receive off      | Receives only            | Sends only               |
|                          | send desired/receive on  | Receives only            | Sends and receives       |
|                          | send desired/receive off | Receives only            | Sends only               |
|                          | send off/receive on      | Receives only            | Receives only            |
|                          | send off/receive off     | Does not send or receive | Does not send or receive |
| send off/receive off     | send on/receive on       | Does not send or receive | Does not send or receive |
|                          | send on/receive off      | Does not send or receive | Does not send or receive |
|                          | send desired/receive on  | Does not send or receive | Does not send or receive |
|                          | send desired/receive off | Does not send or receive | Does not send or receive |
|                          | send off/receive on      | Does not send or receive | Does not send or receive |
|                          | send off/receive off     | Does not send or receive | Does not send or receive |

# Examples

This example shows how to configure the local port to not support any level of flow control by the remote port:

Switch(config-if)# flowcontrol receive off
Switch(config-if)# flowcontrol send off

You can verify your settings by entering the **show interfaces or show flowcontrol** privileged EXEC command.

| Command                     | Description                                                                                         |
|-----------------------------|----------------------------------------------------------------------------------------------------|
| show interfaces flowcontrol | Displays interface input and output flow control settings and status.                               |
| show flowcontrol            | Displays flow control settings and status for specified interfaces or all interfaces on the switch. |

# hw-module slot

Use the **hw-module slot** privileged EXEC command to perform firmware upgrades on Long-Reach Ethernet (LRE) systems.

**hw-module slot** *module-slot-number* **upgrade lre** [**force**] [{**local** ctrlr-unit-number | **remote** *interface-id*}]

This command is available only on Catalyst 2950 LRE switches.

# Syntax Description

| module-slot-number      | Physical slot that connects the local device (LRE switch) and the remote customer premises equipment (CPE) device for the upgrade.                  |
|-------------------------|----------------------------------------------------------------------------------------------------|
| force                   | (Optional) LRE binaries update by force, even when the version of the LRE binary on the switch flash memory and the LRE binary in use are the same. |
| local ctrlr-unit-number | (Optional) The single LRE chipset for a controller at the local end of the LRE Ethernet link.                                                       |
| remote interface-id     | (Optional) One or more chipsets on a single CPE device at the remote end of the LRE Ethernet link.                                                  |

#### Defaults

No default is defined.

#### Command Modes

Privileged EXEC

#### **Command History**

| Release    | Modification                 |
|------------|------------------------------|
| 12.1(11)YJ | This command was introduced. |

### **Usage Guidelines**

Use the **hw-module slot** command to start an LRE upgrade. You can start an LRE upgrade by using one of these methods:

- Upgrade all LRE local chipsets (controllers) and remote CPE devices by entering the **hw-module slot** *module-slot-number* **upgrade lre** command.
- Upgrade a single local LRE controller by entering the **hw-module slot** *module-slot-number* **lre upgrade local** *ctrlr-unit-number* command.
- Upgrade a single remote LRE CPE device by entering the **hw-module slot** *module-slot number* **lre upgrade remote** *interface-id* command.

You can use the **force** keyword to upgrade an LRE binary on a local LRE controller or a remote LRE CPE device, even though the device is already running the version of the desired LRE binary. The default behavior is to not upgrade LRE binaries that are already up to date.

During an upgrade, users on the LRE links being upgraded experience a temporary disruption of Ethernet connectivity. All LRE local and remote upgrades run concurrently and take 3 to 6 minutes to complete.

The command-line interface (CLI) is available while an LRE upgrade is in progress.

Once started, an LRE upgrade can only be stopped by physically changing the remote CPE device or by reloading the software on the Ethernet switch.

In most cases, configuration for upgrades is not necessary.

#### **Examples**

This example shows how to start a system-wide LRE upgrade:

```
Switch# hw-module slot 0 upgrade lre
You are about to start an LRE upgrade on all LRE interfaces.
Users on LRE links being upgraded will experience a temporary
disruption of Ethernet connectivity.
Start LRE upgrade ? [yes]:
Starting remote upgrade on CPE Lo0/1.
Starting remote upgrade on CPE Lo0/2
Starting remote upgrade on CPE Lo0/3
Starting remote upgrade on CPE Lo0/4
Starting remote upgrade on CPE Lo0/5
Starting remote upgrade on CPE Lo0/6
Starting remote upgrade on CPE Lo0/7
Starting remote upgrade on CPE Lo0/8
Starting upgrade on local controller LongReachEthernet 0
Starting remote upgrade on CPE Lo0/9
<output truncated>
Starting remote upgrade on CPE Lo0/23
Starting remote upgrade on CPE Lo0/24
```

Starting upgrade on local controller LongReachEthernet 2

This example shows how to start an LRE upgrade on a single LRE controller in a switch. Specifying the *interface-id* as **longreachethernet 0** causes an LRE upgrade to run on controller 0 in the switch.

```
Switch# hw-module slot 0 upgrade lre local longreachethernet 0
You are about to start an LRE upgrade on local controller LongReachEthernet 0.
Users on LRE links being upgraded will experience a temporary
disruption of Ethernet connectivity.

Start LRE upgrade ? [yes]:

Starting Upgrade on local controller LongReachEthernet 0
```

This example shows how to start an LRE upgrade on a single CPE device. Specifying the *interface-id* as **longreachethernet 0** causes an LRE upgrade to run on the CPE device connected to the LRE port 1.

```
Switch# hw-module slot 0 upgrade lre remote longreachethernet0/1
```

```
You are about to start an LRE upgrade on CPE LoO/1.
Users on LRE links being upgraded will experience a temporary disruption of Ethernet connectivity.
Start LRE upgrade ? [yes]:
Starting remote upgrade on CPE LoO/1
```

This example shows what happens when you attempt to update current firmware without using the **force** option:

 ${\tt Switch\#\ hw-module\ slot\ 0\ upgrade\ lre\ remote\ longreachethernet0/1}$ 

You are about to start an LRE upgrade on CPE LoO/1. Users on LRE links being upgraded will experience a temporary disruption of Ethernet connectivity.

Start LRE upgrade ? [yes]:

Switch#

No upgrade required on CPE Lo0/1

This example shows how to use the **force** option when you attempt to update current firmware on a CPE:

Switch# hw-module slot 0 upgrade lre force remote longreachethernet0/1

You are about to start an LRE upgrade on CPE LoO/1. Users on LRE links being upgraded will experience a temporary disruption of Ethernet connectivity.

Start LRE upgrade ? [yes]:

Starting remote upgrade on CPE LoO/1

| Command                      | Description                                                                                                    |
|------------------------------|----------------------------------------------------------------------------------------------------|
| controller longreachethernet | Allows you to enter controller mode.                                                                                                    |
| show lre upgrade             | Displays the LRE binaries present on the system flash memory, the upgrade status on all ports in the switch, or the binaries on local and remote ends on all ports. |

# interface

Use the **interface** global configuration command to configure an interface type, create a switch virtual interface to be used as the management VLAN interface, and to enter interface configuration mode.

interface {interface-id | vlan number}

**no interface** { interface-id | **vlan** number }

## **Syntax Description**

| interface-id | Specify the interface type and number.                        |
|--------------|---------------------------------------------------------------|
| vlan number  | VLAN number from 1 to 4094 to be used as the management VLAN. |

### **Defaults**

The default management VLAN interface is VLAN 1.

### **Command Modes**

Global configuration

# **Command History**

| Release        | Modification                 |
|----------------|------------------------------|
| 12.0(5.2)WC(1) | This command was introduced. |

## **Usage Guidelines**

When creating a management VLAN interface, a space between vlan and number is accepted.

Only one management VLAN interface can be active.

You cannot delete the management VLAN 1 interface.

You can use the **no shutdown** interface configuration command to shut down the active management VLAN interface and to enable a new one.

You can configure the management VLAN interface on static-access and trunk ports.

## **Examples**

This example shows how enter interface configuration mode for an interface:

```
Switch(config)# interface fastethernet0/2
Switch(config-if)#
```

This example shows how to change the management VLAN from the default management VLAN to VLAN 3. This series of commands should only be entered from the service port. If these commands are entered through a Telnet session, the **shutdown** command disconnects the session, and there is no way to use IP to access the system.

```
Switch# configure terminal
Switch(config)# interface vlan 3
Switch(config-if)# ip address 172.20.128.176 255.255.255.0
Switch(config-if)# no shutdown
Switch(config-if)# exit
```

You can verify your settings by entering the **show interfaces** and **show interfaces vlan** *vlan-id* privileged EXEC commands.

| Command         | Description                                                                          |
|-----------------|--------------------------------------------------------------------------------------|
| show interfaces | Displays the administrative and operational status of a switching (nonrouting) port. |
| shutdown        | Disables a port and shuts down the management VLAN.                                  |

# interface port-channel

Use the **interface port-channel** global configuration command to access or create the port-channel logical interface for Layer 2 interfaces. Use the **no** form of this command to remove the port channel.

interface port-channel port-channel-number

no interface port-channel port-channel-number

## **Syntax Description**

| port-channel-number | Port-channel number. | The range is 1 to 6. |
|---------------------|----------------------|----------------------|
|---------------------|----------------------|----------------------|

Defaults

No port-channel logical interfaces are defined.

Command Modes

Global configuration

# **Command History**

| Release    | Modification                 |
|------------|------------------------------|
| 12.1(6)EA2 | This command was introduced. |

## **Usage Guidelines**

Only one port channel in a channel group is allowed.

Follow these guidelines when you use the **interface port-channel** command:

- If you want to use the Cisco Discovery Protocol (CDP), you must configure it only on the physical interface and not on the port-channel interface.
- On the port-channel interface, if you do not assign a static MAC address or if you assign a static MAC address and then later remove it, the switch automatically assigns a MAC address to the interface.

### **Examples**

This example shows how to create a port-channel interface with a port-channel number of 5:

Switch(config)# interface port-channel 5

You can verify your settings by entering the **show running-config** or **show etherchannel** *channel-group-number* **detail** privileged EXEC command.

| Command             | Description                                                                                                    |
|---------------------|----------------------------------------------------------------------------------------------------|
| channel-group       | Assigns an Ethernet interface to an EtherChannel group.                                                                                                    |
| show etherchannel   | Displays EtherChannel information for a channel.                                                                                                    |
| show running-config | Displays the configuration information running on the switch. For syntax information, select Cisco IOS Configuration Fundamentals Command Reference for Release 12.1 > Cisco IOS File Management Commands > Configuration File Commands. |

# interface range

Use the **interface range** global configuration command to enter interface range configuration mode and to execute a command on multiple ports at the same time. Use the **no** form of this command to remove an interface range.

interface range { port-range | macro name }

no interface range {port-range | macro name}

# Syntax Description

| port-range | Port range. For a list of valid values for <i>port-range</i> , see the "Usage Guidelines" section. |
|------------|----------------------------------------------------------------------------------------------------|
| macro name | Specify the name of a macro.                                                                       |

## Defaults

This command has no default setting.

### **Command Modes**

Global configuration

## **Command History**

| Release    | Modification                 |
|------------|------------------------------|
| 12.1(6)EA2 | This command was introduced. |

## **Usage Guidelines**

From the interface range configuration mode, all interface parameters that you enter are applied to all interfaces within the range.

For VLANs, you can use the **interface range** command only on existing VLAN interfaces. To display VLAN interfaces, enter the **show running-config** privileged EXEC command. VLANs not displayed cannot be used in the **interface range** command. The commands that you enter under the **interface range** command are applied to all existing VLAN interfaces in the range.

All configuration changes made to an interface range are saved to NVRAM, but the interface range itself is not saved to NVRAM.

You can enter the interface range in two ways:

- · Specifying up to five interface ranges
- Specifying a previously defined interface-range macro

You can define up to five interface ranges with a single command, with each range separated by a comma (,).

All interfaces in a range must be the same type; that is, all Fast Ethernet ports, all Gigabit Ethernet ports, all EtherChannel ports, all Long-Reach Ethernet (LRE) ports, or all VLANs.

These are the valid values for *port-range* type and interface:

- vlan vlan-id, where vlan-id is from 1 to 4094
- port-channel port-channel-number, where port-channel-number is from 1 to 6

- **fastethernet** interface-id
- · gigabitethernet interface-id
- longreachethernet interface-id

For physical interfaces, the *interface-id* is defined as a slot/number (where slot is always 0 for the switch), and the range is entered as *type* **0**/*number* - *number* (for example, **fastethernet0/1 - 2**). You can also enter multiple ranges.

When you define a range, you must enter a space before and after the hyphen (-):

```
interface range fastethernet0/1 - 2
```

When you define multiple ranges, you must enter a space before and after the comma (,):

```
interface range fastethernet0/3 - 7 , gigabitethernet0/1
```

You cannot specify both a macro and an interface range in the same command.

A single interface can also be specified in *port-range*. (The command is then similar to the **interface** *interface-id* global configuration command.)

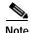

For more information about configuring interface ranges, see the software configuration guide for this release.

### **Examples**

This example shows how to use the **interface range** command to enter interface range configuration mode and to enter commands for two ports:

```
Switch(config)# interface range fastethernet0/1 - 2
Switch(config-if-range)#
```

This example shows how to use a port-range macro *macro1* for the same function. The advantage is that you can reuse the *macro1* until you delete it.

```
Switch(config)# define interface-range macro1 fastethernet0/1 - 2
Switch(config)# interface range macro macro1
Switch(config-if-range)#
```

| Command             | Description                                                              |
|---------------------|--------------------------------------------------------------------------|
| show running-config | Displays the configuration information running on the switch. For syntax |
|                     | information, select Cisco IOS Configuration Fundamentals Command         |
|                     | Reference for Release 12.1 > Cisco IOS File Management Commands >        |
|                     | Configuration File Commands.                                             |

# interleave

Use the **interleave** interface configuration command to set the interleave block size on the Long-Reach Ethernet (LRE) interfaces. Use the **no** form of this command to return to the default setting.

interleave {downstream value | upstream value}

**no interleave** {**downstream** *value* / **upstream** *value*}

This command is available only on Catalyst 2950 LRE switches.

## Syntax Description

| downstream value | Value at the local end of the link. Valid block size entries are 0, 1, 2, 8, or 16.  |
|------------------|--------------------------------------------------------------------------------------|
| upstream value   | Value at the remote end of the link. Valid block size entries are 0, 1, 2, 8, or 16. |

#### **Defaults**

The default is 0 for low latency (LL) profiles and 16 for non-LL profiles.

### Command Modes

Interface configuration

## **Command History**

| Release     | Modification                 |
|-------------|------------------------------|
| 12.1(11)YJ4 | This command was introduced. |

# **Usage Guidelines**

The interleave delay is applicable only when the non-LL profiles are used. Existing LL profiles are supported.

Different ports with the same profile can have different interleave settings.

A lower value of interleave block size indicates less tolerance to noise and causes a lower latency of frame transmission. For example, lower values of interleave block size can be used for voice applications. A higher value of interleave block size indicates higher tolerance to noise and causes higher latency in the frame transmission. For example, higher values of interleave block size can be used for data applications.

If a lower latency of frame transmission is required, you can use a lower interleave value but you will have less tolerance to noise.

For information on configuring the interleave delay, see the switch software configuration guide for this release.

## **Examples**

This example shows how to specify an interleave value of 2 for both upstream and downstream ends of the link:

Switch(config-if)# interleave upstream 2 downstream 2

You can verify your settings by entering the **show controllers lre status interleave** privileged EXEC command.

| Command                                   | Description                                                      |
|-------------------------------------------|------------------------------------------------------------------|
| show controllers lre status<br>interleave | Displays the interleave block size values on the LRE interfaces. |

# ip access-group

Use the **ip access-group** interface configuration command to control access to an interface. Use the **no** form of this command to remove an access group from an interface.

ip access-group {access-list-number | name} in

**no ip access-group** {access-list-number | name} **in** 

This command is available on physical interfaces only if your switch is running the enhanced software image (EI).

# Syntax Description

| access-list-number | Number of the IP access control list (ACL). The range is 1 to 199 and 1300 to 2699. |
|--------------------|-------------------------------------------------------------------------------------|
| name               | Name of an IP ACL, specified in the <b>ip access-list</b> command.                  |

Defaults

No ACL is applied to the interface.

Command Modes

Interface configuration

## **Command History**

| Release    | Modification                 |
|------------|------------------------------|
| 12.1(6)EA2 | This command was introduced. |

## **Usage Guidelines**

You can apply IP ACLs only to ingress interfaces. If a MAC access group is already defined for an interface, you cannot apply this command to the interface.

The ACLs can be standard or extended.

For standard ACLs, after receiving a packet, the switch checks the packet source address. If the source address matches a defined address in the ACL and the list permits the address, the switch forwards the packet.

For extended ACLs, after receiving the packet, the switch checks the match conditions in the ACL. If the conditions are matched, the switch forwards the packet.

If the specified ACL does not exist, the switch forwards all packets.

IP access groups can be separated on Layer 2 and Layer 3 interfaces.

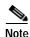

For more information about configuring IP ACLs, see the "Configuring Network Security with ACLs" chapter in the software configuration guide for this release.

# **Examples**

This example shows how to apply a numbered ACL to an interface:

Switch(config)# interface fastethernet0/1
Switch(config-if)# ip access-group 101 in

You can verify your settings by entering the **show access-lists** or **show ip access-lists** privileged EXEC command.

| Command                            | Description                                |
|------------------------------------|--------------------------------------------|
| access-list (IP extended)          | Defines an extended IP ACL.                |
| access-list (IP standard)          | Defines a standard IP ACL.                 |
| deny (access-list configuration)   | Configures conditions for an IP ACL.       |
| ip access-list                     | Defines an IP ACL.                         |
| permit (access-list configuration) | Configures conditions for an IP ACL.       |
| show access-lists                  | Displays ACLs configured on the switch.    |
| show ip access-lists               | Displays IP ACLs configured on the switch. |

# ip access-list

Use the **ip access-list** global configuration command to create an IP access control list (ACL) to be used for matching packets to an ACL whose name or number you specify and to enter access-list configuration mode. Use the **no** form of this command to delete an existing IP ACL and to return to global configuration mode.

ip access-list {extended | standard} {access-list-number | name}

**no ip access-list {extended | standard}** { access-list-number | name }

This command is available on physical interfaces only if your switch is running the enhanced software image (EI).

## Syntax Description

| access-list-number | Number of an ACL.                                                                                                    |  |
|--------------------|----------------------------------------------------------------------------------------------------|--|
|                    | For standard IP ACLs, the range is 1 to 99 and 1300 to 1999.                                                                                        |  |
|                    | For extended IP ACLs, the range 100 to 199 and 2000 to 2699.                                                                                        |  |
| name               | Name of an ACL.                                                                                                    |  |
|                    | The ACL name must begin with an alphabetic character to prevent ambiguity with numbered ACLs. A name also cannot contain a space or quotation mark. |  |

### Defaults

No named or numbered IP ACLs are defined.

## **Command Modes**

Global configuration

## **Command History**

| Release    | Modification                 |
|------------|------------------------------|
| 12.1(6)EA2 | This command was introduced. |

# **Usage Guidelines**

Use this command to enter access-list configuration mode and to specify the name or number of the IP ACL for which you want to create or modify ACL match criteria. In this mode, you must enter the **permit** and **deny** commands to configure the permit and deny access conditions for this list.

Use the **ip access-list** command and its subcommands to define packet classification and marking as part of a globally-named service policy applied on a per-interface basis or as an IP access group applied on a per-interface basis.

Specifying **standard** or **extended** with the **ip access-list** command determines the prompt that you get when you enter access-list configuration mode.

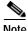

For more information about configuring IP ACLs, see the "Configuring Network Security with ACLs" chapter in the software configuration guide for this release.

## **Examples**

This example shows how to configure a standard ACL named *Internetfilter1*:

```
Switch(config)# ip access-list standard Internetfilter1
Switch(config-std-nacl)# permit 192.5.34.0 0.0.0.255
Switch(config-std-nacl)# permit 192.5.32.0 0.0.0.255
Switch(config-std-nacl)# exit
```

This example shows how to configure an extended ACL named *Internetfilter2*:

```
Switch(config)# ip access-list extended Internetfilter2
Switch(config-ext-nacl)# permit any 128.8.10.0 0.0.0.255 eq 80
Switch(config-ext-nacl)# permit any 128.5.8.0 0.0.0.255 eq 80
Switch(config-ext-nacl)# exit
```

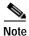

In these examples, all other IP access is implicitly denied.

You can verify your settings by entering the **show access-lists** or **show ip access-lists** privileged EXEC command.

| Command                            | Description                                        |
|------------------------------------|----------------------------------------------------|
| deny (access-list configuration)   | Configures conditions for an IP ACL.               |
| ip access-group                    | Controls access to an interface.                   |
| permit (access-list configuration) | Configures conditions for an IP ACL.               |
| service-policy                     | Applies a policy map to the input of an interface. |
| show access-lists                  | Displays ACLs configured on the switch.            |
| show ip access-lists               | Displays IP ACLs configured on the switch.         |

# ip address

Use the **ip address** interface configuration command to set an IP address for a switch. Use the **no** form of this command to remove an IP address or to disable IP processing.

ip address ip-address subnet-mask

no ip address ip-address subnet-mask

## Syntax Description

| ip-address  | IP address.                        |
|-------------|------------------------------------|
| subnet-mask | Mask for the associated IP subnet. |

### **Defaults**

No IP address is defined for the switch.

### **Command Modes**

Interface configuration

## **Command History**

| Release        | Modification                 |
|----------------|------------------------------|
| 12.0(5.2)WC(1) | This command was introduced. |

## **Usage Guidelines**

A switch can have one IP address.

The IP address of the switch can be accessed only by nodes connected to ports that belong to the management VLAN. The default for the management VLAN is VLAN 1, but you can configure a different VLAN as the management VLAN.

If you remove the IP address through a Telnet or Secure Shell (SSH) session, your connection to the switch is lost.

If your switch receives its IP address from a Bootstrap Protocol (BOOTP) or a DHCP server and you remove the switch IP address by using the **no ip address** command, IP processing is disabled, and the BOOTP or DHCP server cannot reassign the address.

## **Examples**

This example shows how to configure the IP address for the switch on a subnetted network:

Switch(config)# interface vlan 1
Switch(config-if)# ip address 172.20.128.2 255.255.255.0

You can verify your settings by entering the **show running-config** privileged EXEC command.

| Command             | Description                                                                                                    |
|---------------------|----------------------------------------------------------------------------------------------------|
| show running-config | Displays the configuration information running on the switch. For syntax information, select Cisco IOS Configuration Fundamentals Command Reference for Release 12.1 > Cisco IOS File Management Commands > Configuration File Commands. |

# ip dhcp snooping

Use the **ip dhcp snooping** global configuration command to globally enable DHCP snooping. Use the **no** form of this command to return to the default setting.

ip dhcp snooping

no ip dhcp snooping

Syntax Description

This command has no arguments or keywords.

Defaults

DHCP snooping is disabled.

**Command Modes** 

Global configuration

## **Command History**

| Release     | Modification                 |
|-------------|------------------------------|
| 12.1(19)EA1 | This command was introduced. |

# **Usage Guidelines**

You must globally enable DHCP snooping for any DHCP snooping configuration to take effect.

DHCP snooping is not active until snooping is enabled on a VLAN by using the **ip dhcp snooping vlan** *vlan-id* global configuration command.

## **Examples**

This example shows how to enable DHCP snooping:

Switch(config)# ip dhcp snooping

You can verify your settings by entering the **show ip dhcp snooping** privileged EXEC command.

| Command                       | Description                                     |
|-------------------------------|-------------------------------------------------|
| ip dhcp snooping vlan         | Enables DHCP snooping on a VLAN.                |
| show ip dhcp snooping         | Displays the DHCP snooping configuration.       |
| show ip dhcp snooping binding | Displays the DHCP snooping binding information. |

# ip dhcp snooping information option

Use the **ip dhcp snooping information option** global configuration command to enable DHCP option-82 data insertion. Use the **no** form of this command to disable DHCP option-82 data insertion.

ip dhcp snooping information option

no ip dhcp snooping information option

**Syntax Description** 

This command has no arguments or keywords.

Defaults

DHCP option-82 data insertion is enabled.

Command Modes

Global configuration

**Command History** 

| Release     | Modification                 |
|-------------|------------------------------|
| 12.1(19)EA1 | This command was introduced. |

## **Usage Guidelines**

You must globally enable DHCP snooping by using the **ip dhcp snooping** global configuration command for any DHCP snooping configuration to take effect.

When the option-82 feature is enabled and a switch receives a DHCP request from a host, it adds the option-82 information in the packet. The option-82 information contains the switch MAC address (the remote ID suboption) and the port identifier, **vlan-mod-port**, from which the packet is received (circuit ID suboption). The switch forwards the DHCP request that includes the option-82 field to the DHCP server.

When the DHCP server receives the packet, it can use the remote ID, the circuit ID, or both to assign IP addresses and implement policies, such as restricting the number of IP addresses that can be assigned to a single remote ID or a circuit ID. Then the DHCP server echoes the option-82 field in the DHCP reply.

The DHCP server unicasts the reply to the switch if the request was relayed to server by the switch. When the client and server are on the same subnet, the server broadcasts the reply. The switch inspects the remote ID and possibly the circuit ID fields to verify that it originally inserted the option-82 data. The switch removes the option-82 field and forwards the packet to the switch port that connects to the DHCP host that sent the DHCP request.

## **Examples**

This example shows how to enable DHCP option-82 data insertion:

Switch(config)# ip dhcp snooping information option

You can verify your settings by entering the **show ip dhcp snooping** privileged EXEC command.

| Command                       | Description                                     |
|-------------------------------|-------------------------------------------------|
| show ip dhcp snooping         | Displays the DHCP snooping configuration.       |
| show ip dhcp snooping binding | Displays the DHCP snooping binding information. |

# ip dhcp snooping information option allow-untrusted

Use the **ip dhcp snooping information option allow-untrusted** global configuration command on an aggregation switch to configure it to accept DHCP packets with option-82 information that are received on untrusted ports that might be connected to an edge switch. Use the **no** form of this command to configure the switch to drop these packets from the edge switch.

ip dhcp snooping information option allow-untrusted

no ip dhcp snooping information option allow-untrusted

**Syntax Description** 

This command has no arguments or keywords.

Defaults

The switch drops DHCP packets with option-82 information that are received on untrusted ports that might be connected to an edge switch.

Command Modes

Global configuration

**Command History** 

| Release     | Modification                 |
|-------------|------------------------------|
| 12.1(22)EA3 | This command was introduced. |

## **Usage Guidelines**

You might want an edge switch to which a host is connected to insert DHCP option-82 information at the edge of your network. You might also want to enable DHCP security features, such as DHCP snooping, IP source guard, or dynamic Address Resolution Protocol (ARP) inspection, on an aggregation switch. However, if DHCP snooping is enabled on the aggregation switch, the switch drops packets with option-82 information that are received on an untrusted port and does not learn DHCP snooping bindings for connected devices on a trusted interface.

If the edge switch to which a host is connected inserts option-82 information and you want to use DHCP snooping on an aggregation switch, enter the **ip dhcp snooping information option allow-untrusted** command on the aggregation switch. The aggregation switch can learn the bindings for a host even though the aggregation switch receives DHCP snooping packets on an untrusted port. You can also enable DHCP security features on the aggregation switch. The port on the edge switch to which the aggregation switch is connected must be configured as a trusted port.

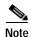

Do not enter the **ip dhcp snooping information option allow-untrusted** command on an aggregation switch to which an untrusted device is connected. If you enter this command, an untrusted device might spoof the option-82 information.

## **Examples**

This example shows how to configure an access switch to not check the option-82 information in untrusted packets from an edge switch and to accept the packets:

Switch(config)# ip dhcp snooping information option allow-untrusted

You can verify your settings by entering the **show ip dhcp snooping** privileged EXEC command.

| Command                       | Description                                     |
|-------------------------------|-------------------------------------------------|
| show ip dhcp snooping         | Displays the DHCP snooping configuration.       |
| show ip dhcp snooping binding | Displays the DHCP snooping binding information. |

# ip dhcp snooping limit rate

Use the **ip dhcp snooping limit rate** interface configuration command to configure the number of DHCP messages an interface can receive per second. Use the **no** form of this command to return to the default setting.

ip dhcp snooping limit rate rate

no ip dhcp snooping limit rate

## **Syntax Description**

| rate | Number of DHCP messages an interface can receive per second. The range is |
|------|---------------------------------------------------------------------------|
|      | 1 to 4294967294.                                                          |

## Defaults

DHCP snooping rate limiting is disabled.

### **Command Modes**

Interface configuration

## **Command History**

| Release     | Modification                 |
|-------------|------------------------------|
| 12.1(19)EA1 | This command was introduced. |

## **Usage Guidelines**

Normally, the rate limit applies to untrusted interfaces. If you want to configure rate limiting for trusted interfaces, keep in mind that trusted interfaces might aggregate DHCP traffic on multiple VLANs (some of which might not be snooped) in the switch, and you will need to adjust the interface rate limits to a higher value.

If the rate limit is exceeded, the interface is error-disabled. If you enabled error recovery by entering the **errdisable recovery dhcp-rate-limit** global configuration command, the interface retries the operation again when all the causes have timed out. If the error-recovery mechanism is not enabled, the interface stays in the error-disabled state until you enter the **shutdown** and **no shutdown** interface configuration commands.

## **Examples**

This example shows how to set a message rate limit of 150 messages per second on an interface: Switch(config-if)# ip dhcp snooping limit rate 150

You can verify your settings by entering the **show ip dhcp snooping** privileged EXEC command.

| Command                       | Description                                     |
|-------------------------------|-------------------------------------------------|
| errdisable recovery           | Configures the recover mechanism.               |
| show ip dhcp snooping         | Displays the DHCP snooping configuration.       |
| show ip dhcp snooping binding | Displays the DHCP snooping binding information. |

# ip dhcp snooping trust

Use the **ip dhcp snooping trust** interface configuration command to configure a port as trusted for DHCP snooping purposes. Use the **no** form of this command to return to the default setting.

ip dhep snooping trust

no ip dhcp snooping trust

Syntax Description

This command has no arguments or keywords.

Defaults

DHCP snooping trust is disabled.

**Command Modes** 

Interface configuration

# **Command History**

| Release     | Modification                 |
|-------------|------------------------------|
| 12.1(19)EA1 | This command was introduced. |

# Usage Guidelines

Configure ports that are connected to a DHCP server or to other switches or routers as trusted. Configure ports that are connected to DHCP clients as untrusted.

## **Examples**

This example shows how to enable DHCP snooping trust on a port:

Switch(config-if)# ip dhcp snooping trust

You can verify your settings by entering the show ip dhcp snooping privileged EXEC command.

| Command                       | Description                                     |
|-------------------------------|-------------------------------------------------|
| show ip dhcp snooping         | Displays the DHCP snooping configuration.       |
| show ip dhcp snooping binding | Displays the DHCP snooping binding information. |

# ip dhcp snooping vlan

Use the **ip dhcp snooping vlan** global configuration command to enable DHCP snooping on a VLAN. Use the **no** form of this command to disable DHCP snooping on a VLAN.

ip dhep snooping vlan vlan-id [vlan-id]

no ip dhcp snooping vlan vlan-id [vlan-id]

| Syntax Description | vlan vlan-id [vlan-id] | Specify a VLAN ID or range of VLANs on which to enable DHCP snooping. The range is 1 to 4094.                                                                                                    |
|--------------------|------------------------|----------------------------------------------------------------------------------------------------|
|                    |                        | You can enter a single VLAN ID identified by VLAN ID number, a series of VLAN IDs separated by commas, a range of VLAN IDs separated by hyphens, or a range of VLAN IDs separated by entering the starting and ending VLAN IDs separated by a space. |

**Defaults** DHCP snooping is disabled on all VLANs.

Command Modes Global configuration

# Command History Release Modification

12.1(19)EA1 This command was introduced.

**Usage Guidelines** You must first globally enable DHCP snooping before enabling DHCP snooping on a VLAN.

**Examples** This example shows how to enable DHCP snooping on VLAN 10:

Switch(config)# ip dhcp snooping vlan 10

You can verify your settings by entering the **show ip dhcp snooping** privileged EXEC command.

| Command                       | Description                                     |
|-------------------------------|-------------------------------------------------|
| show ip dhcp snooping         | Displays the DHCP snooping configuration.       |
| show ip dhcp snooping binding | Displays the DHCP snooping binding information. |

# ip igmp filter

Use the **ip igmp filter** interface configuration command to control whether or not all hosts on a Layer 2 interface can join one or more IP multicast groups by applying an Internet Group Management Protocol (IGMP) profile to the interface. Use the **no** form of this command to remove the specified profile from the interface.

ip igmp filter profile number

no ip igmp filter

## **Syntax Description**

| musfile mush on | The ICMD | musfile number to be emplied  | The series is 1 | to 4204067205  |
|-----------------|----------|-------------------------------|-----------------|----------------|
| profile number  | The IGMP | profile number to be applied. | The range is i  | 10 4294907293. |

Defaults

No IGMP filters are applied.

## **Command Modes**

Interface configuration

## **Command History**

| Release    | Modification                 |
|------------|------------------------------|
| 12.1(9)EA1 | This command was introduced. |

## **Usage Guidelines**

You can apply IGMP filters only to Layer 2 physical interfaces; you cannot apply IGMP filters to routed ports, switch virtual interfaces (SVIs), or ports that belong to an EtherChannel group.

An IGMP profile can be applied to one or more switch port interfaces, but one port can have only one profile applied to it.

## **Examples**

This example shows how to apply IGMP profile 22 to an interface.

Switch(config)# interface fastethernet0/1
Switch(config-if)# ip igmp filter 22

You can verify your setting by using the **show running-config interface** *interface-id* privileged EXEC command.

| Command                                    | Description                                                                                                    |
|--------------------------------------------|----------------------------------------------------------------------------------------------------|
| ip igmp profile                            | Configures the specified IGMP profile number.                                                                                                    |
| show ip igmp profile                       | Displays the characteristics of the specified IGMP profile.                                                                                                    |
| show running-config interface interface-id | Displays the running configuration on the switch interface, the IGMP profile (if any) that is applied to an interface. For syntax information, select Cisco IOS Configuration Fundamentals Command Reference for Release 12.1 > Cisco IOS File Management Commands > Configuration File Commands. |

# ip igmp max-groups

Use the **ip igmp max-groups** interface configuration command to set the maximum number of Internet Group Management Protocol (IGMP) groups that a Layer 2 interface can join or to configure the IGMP throttling action when the maximum number of entries is in the forwarding table. Use the **no** form of this command to set the maximum back to the default, which is to have no maximum limit, or to return to the default throttling action, which is to drop the report.

ip igmp max-groups {number | action {deny | replace}}
no ip igmp max-groups {number | action}

## Syntax Description

| number                  | The maximum number of IGMP groups that an interface can join. The range is 0 to 4294967294. The default is no limit.                                                                                   |  |
|-------------------------|----------------------------------------------------------------------------------------------------|--|
| action {deny   replace} | Set the throttling action. The keywords have these meanings:                                                                                                    |  |
|                         | • <b>deny</b> —When the maximum number of entries is in the IGMP snooping forwarding table, drop the next IGMP join report. This is the default action.                                                |  |
|                         | <ul> <li>replace—When the maximum number of entries is in the IGMP<br/>snooping forwarding table, replace the existing group with the new<br/>group for which the IGMP report was received.</li> </ul> |  |

## Defaults

The default maximum number of groups is no limit.

After the switch learns the maximum number of IGMP group entries on an interface, the default throttling action is to drop the next IGMP report that the interface receives and to not add an entry for the IGMP group to the interface.

## **Command Modes**

Interface configuration

# **Command History**

| Release     | Modification                                     |
|-------------|--------------------------------------------------|
| 12.1(9)EA1  | This command was introduced.                     |
| 12.1(19)EA1 | The action {deny   replace} keywords were added. |

## **Usage Guidelines**

You can use this command only on Layer 2 physical interfaces and on logical EtherChannel interfaces. You cannot set IGMP maximum groups or configure the IGMP throttling action for ports that belong to an EtherChannel group.

Follow these guidelines when configuring the IGMP throttling action:

• If you configure the throttling action as **deny** and set the maximum group limitation, the entries that were previously in the forwarding table are not removed but are aged out. After these entries are aged out and the maximum number of entries is in the forwarding table, the switch drops the next IGMP report received on the interface.

- If you configure the throttling action as **replace** and set the maximum group limitation, the entries that were previously in the forwarding table are removed. When the maximum number of entries is in the forwarding table, the switch replaces a randomly selected multicast entry with the received IGMP report.
- When the maximum group limitation is set to the default (no maximum), entering the ip igmp max-groups {deny | replace} command has no effect.

## **Examples**

This example shows how to limit to 25 the number of IGMP groups that an interface can join:

```
Switch(config)# interface fastethernet0/1
Switch(config-if)# ip igmp max-groups 25
```

This example shows how to configure the switch to replace the existing group with the new group for which the IGMP report was received when the maximum number of entries is in the forwarding table:

```
Switch(config)# interface gigabitethernet0/1
Switch(config-if)# ip igmp max-groups action replace
```

You can verify your setting by using the **show running-config interface** *interface-id* privileged EXEC command.

| Command                                    | Description                                                                                                    |
|--------------------------------------------|----------------------------------------------------------------------------------------------------|
| show running-config interface interface-id | Displays the running configuration on the switch interface, including the maximum number of IGMP groups that an interface can join and the throttling action. For syntax information, select Cisco IOS Configuration Fundamentals Command Reference for Release 12.1 |
|                                            | > Cisco IOS File Management Commands > Configuration File Commands.                                                                                                    |

# ip igmp profile

Use the **ip igmp profile** global configuration command to create an Internet Group Management Protocol (IGMP) profile and enter igmp profile configuration mode. From this mode, you can specify the configuration of the IGMP profile to be used for filtering IGMP membership reports from a switchport. Use the **no** form of this command to delete the IGMP profile.

ip igmp profile profile number

no ip igmp profile profile number

## **Syntax Description**

| profile number | The IGMP profile | e number being co | nfigured The rar | nge is 1 to 4294967295.   |
|----------------|------------------|-------------------|------------------|---------------------------|
| project mimoer | The form profits | mamber being con  | migarea. The rai | 150 15 1 10 127 170 1275. |

## Defaults

No IGMP profiles are defined. When configured, the default action for matching an IGMP profile is to deny matching addresses.

### **Command Modes**

Global configuration

## **Command History**

| Release    | Modification                 |
|------------|------------------------------|
| 12.1(9)EA1 | This command was introduced. |

## **Usage Guidelines**

When you are in IGMP profile configuration mode, you can create the profile by using these commands:

- **deny**: specifies that matching addresses are denied; this is the default condition.
- **exit**: exits from igmp-profile configuration mode.
- no: negates a command or resets to its defaults.
- **permit**: specifies that matching addresses are permitted.
- range: specifies a range of IP addresses for the profile. This can be a single IP address or a range with a start and an end address.

When entering a range, enter the low IP multicast address, a space, and the high IP multicast address.

You can apply an IGMP profile to one or more Layer 2 interfaces, but each interface can have only one profile applied to it.

## **Examples**

This example shows how to configure IGMP profile 40 that permits the specified range of IP multicast addresses:

```
Switch # configure terminal
Switch(config)# ip igmp profile 40
Switch(config-igmp-profile)# permit
Switch(config-igmp-profile)# range 233.1.1.1 233.255.255.255
```

You can verify your settings by using the **show ip igmp profile** privileged EXEC command.

| Command              | Description                                                                             |
|----------------------|-----------------------------------------------------------------------------------------|
| ip igmp filter       | Applies the IGMP profile to the specified interface.                                    |
| show ip igmp profile | Displays the characteristics of all IGMP profiles or the specified IGMP profile number. |

# ip igmp snooping

Use the **ip igmp snooping** global configuration command to globally enable Internet Group Management Protocol (IGMP) snooping. Use the **no** form of this command to disable IGMP snooping.

ip igmp snooping

no ip igmp snooping

## **Syntax Description**

This command has no arguments or keywords.

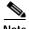

Though visible in the command-line help string, the ten keyword is not supported.

Defaults

IGMP snooping is globally enabled.

**Command Modes** 

Global configuration

# **Command History**

| Release        | Modification                 |
|----------------|------------------------------|
| 12.0(5.2)WC(1) | This command was introduced. |

## **Usage Guidelines**

When IGMP snooping is globally enabled, IGMP snooping is enabled on all the existing VLAN interfaces. When IGMP snooping is globally disabled, IGMP snooping is disabled on all the existing VLAN interfaces.

The configuration is saved in NVRAM.

## **Examples**

This example shows how to globally enable IGMP snooping:

Switch(config)# ip igmp snooping

To verify your settings, enter the **show ip igmp snooping** privileged EXEC command.

| Command                               | Description                                           |
|---------------------------------------|-------------------------------------------------------|
| ip igmp snooping vlan                 | Enables IGMP snooping on a VLAN interface.            |
| ip igmp snooping vlan immediate-leave | Enables IGMP Immediate-Leave processing.              |
| ip igmp snooping vlan mrouter         | Configures a Layer 2 port as a multicast router port. |
| ip igmp snooping vlan static          | Configures a Layer 2 port as a member of a group.     |
| show ip igmp snooping                 | Displays the IGMP snooping configuration.             |

# ip igmp snooping mrouter learn pim v2

Use the **ip igmp snooping mrouter learn pim v2** global configuration command to enable multicast router detection by Protocol-Independent Multicast protocol version 2 (PIMv2) packets when Internet Group Management Protocol (IGMP) snooping is enabled. Use the **no** form of this command to disable multicast router detection by PIMv2 packets.

ip igmp snooping mrouter learn pim v2

no ip igmp snooping mrouter learn pim v2

**Syntax Description** 

This command has no arguments or keywords.

Defaults

Multicast router discovery using PIMv2 packets is enabled.

**Command Modes** 

Global configuration

# **Command History**

| Release     | Modification                 |
|-------------|------------------------------|
| 12.1(20)EA2 | This command was introduced. |

## **Usage Guidelines**

When IGMP snooping is globally enabled, PIMv2 packets and IGMP query packets are used for multicast router discovery and sent to the switch CPU. This is the default condition. Use the **no ip igmp snooping mrouter learn pim v2** global configuration command to disable multicast router discovery by PIMv2.

To prevent PIMv2 packets from being sent to the switch CPU, you must also disable source-only learning on the switch. Source-only learning sends IP multicast data packets to the CPU and PIMv2 packets are treated as IP multicast data. Use the **no ip igmp snooping source-only learning** global configuration command to disable source-only learning.

# Examples

This example shows how to prevent PIMv2 packets from being sent to the CPU, by disabling source-only learning and PIMv2 multicast router detection:

```
Switch(config)# no ip igmp snooping source-only-learning
Switch(config)# no ip igmp snooping mrouter learn pim v2
```

You can verify your settings by entering the **show running-config** | **include mrouter learn pim v2** privileged EXEC command.

| Command                                               | Description                                                                                                    |
|-------------------------------------------------------|----------------------------------------------------------------------------------------------------|
| ip igmp snooping                                      | Globally enables IGMP snooping.                                                                                                    |
| ip igmp snooping<br>source-only-learning              | Enable IGMP snooping source-only learning. To prevent PIMv2 packets from being sent to the CPU, you must also use the <b>no</b> form of this command to disable source-only-learning.                                                    |
| show running-config   include<br>mrouter learn pim v2 | Displays the configuration information running on the switch. For syntax information, select Cisco IOS Configuration Fundamentals Command Reference for Release 12.1 > Cisco IOS File Management Commands > Configuration File Commands. |

# ip igmp snooping report-suppression

Use the **ip igmp snooping report-suppression** global configuration command to enable Internet Group Management Protocol (IGMP) report suppression. Use the **no** form of this command to disable IGMP report suppression and forward all IGMP reports to multicast routers.

ip igmp snooping report-suppression

no ip igmp snooping report-suppression

**Syntax Description** 

This command has no arguments or keywords.

**Defaults** 

IGMP report suppression is enabled.

**Command Modes** 

Global configuration

## **Command History**

| Release     | Modification                 |
|-------------|------------------------------|
| 12.1(14)EA1 | This command was introduced. |

## **Usage Guidelines**

IGMP report suppression is supported only when the multicast query has IGMPv1 and IGMPv2 reports. This feature is not supported when the query includes IGMPv3 reports.

The switch uses IGMP report suppression to forward only one IGMP report per multicast router query to multicast devices. When IGMP router suppression is enabled (the default), the switch sends the first IGMP report from all hosts for a group to all the multicast routers. The switch does not send the remaining IGMP reports for the group to the multicast routers. This feature prevents duplicate reports from being sent to the multicast devices.

If the multicast router query includes requests only for IGMPv1 and IGMPv2 reports, the switch forwards only the first IGMPv1 or IGMPv2 report from all hosts for a group to all the multicast routers. If the multicast router query also includes requests for IGMPv3 reports, the switch forwards all IGMPv1, IGMPv2, and IGMPv3 reports for a group to the multicast devices.

If you disable IGMP report suppression by entering the **no ip igmp snooping report-suppression** command, all IGMP reports are forwarded to all the multicast routers.

## Examples

This example shows how to disable report suppression:

Switch(config) # no ip igmp snooping report-suppression

This example shows how to enable report suppression:

Switch(config)# ip igmp snooping report-suppression

You can verify your settings by entering the **show ip igmp snooping** privileged EXEC command.

| Command               | Description                                                                                              |
|-----------------------|----------------------------------------------------------------------------------------------------|
| ip igmp snooping      | Globally enables IGMP snooping. IGMP snooping must be globally enabled in order to be enabled on a VLAN. |
| show ip igmp snooping | Displays the IGMP snooping configuration of the switch or the VLAN.                                      |

# ip igmp snooping source-only-learning

Use the **ip igmp snooping source-only-learning** global configuration command to enable IP multicast-source-only learning on the switch and optionally set the aging time of the forwarding-table entries that are learned. Use the **no** form of this command to disable IP multicast-source-only learning or to disable aging.

ip igmp snooping source-only-learning [age-timer value]

no ip igmp snooping source-only-learning [age-timer]

## **Syntax Description**

| age-timer | (Optional) Configure the aging time of the forwarding-table entries that the switch learns by using the source-only learning method. |
|-----------|----------------------------------------------------------------------------------------------------|
| time      | Aging time is seconds. The range is 0 to 2880 seconds. If you set <i>time</i> to 0, aging of the forward-table entries is disabled.  |

### **Defaults**

IP multicast-source-only learning is enabled.

The aging feature is enabled. The default is 600 seconds (10 minutes).

### **Command Modes**

Global configuration

### **Command History**

| Release     | Modification                 |
|-------------|------------------------------|
| 12.1(11)EA1 | This command was introduced. |

## **Usage Guidelines**

When IP multicast-source-only learning is enabled, the switch learns the IP multicast group from the IP multicast data stream and only forwards traffic to the multicast router ports.

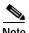

We strongly recommend that you do not disable IP multicast-source-only learning. IP multicast-source-only learning should be disabled only if your network is not composed of IP multicast-source-only networks and if disabling this learning method improves the network performance.

In a source-only network, switch ports are connected to multicast source ports and multicast router ports. The switch ports are not connected to hosts that send IGMP join or leave messages.

The switch learns about IP multicast groups from the IP multicast data stream by using the source-only learning method. The switch forwards traffic only to the multicast router ports. You can disable source-only learning by using the **no ip igmp snooping source-only learning** global configuration command.

The aging time only affects the forwarding-table entries that the switch learns by using the source-only learning method. If the aging time is too long or is disabled, the forwarding table is filled with unused multicast addresses that the switch learned by using source-only learning or by using the IGMP join messages. When the switch receives traffic for new IP multicast groups, it floods the packet to all ports in the same VLAN. This unnecessary flooding can impact switch performance.

To disable the aging of the forwarding-table entries, enter the **ip igmp snooping source-only-learning age-timer 0** global configuration command. If aging is disabled and you want to delete multicast addresses that the switch learned by using source-only learning, re-enable aging of the forwarding-table entries. The switch can now age out the multicast addresses that were learned by the source-only learning method and that re not in use.

If you disable source-only learning, the aging time has no effect on the switch.

## **Examples**

This example shows how to disable source-only learning:

Switch(config) # no ip igmp snooping source-only-learning

This example shows how to enable source-only learning:

Switch(config)# ip igmp snooping source-only-learning

This example shows how to set the aging time as 1200 seconds (20 minutes):

Switch(config) # ip igmp snooping source-only-learning age-timer 1200

This example shows how to disable aging of the forward-table entries:

Switch(config)# ip igmp snooping source-only-learning age-timer 0

You can verify your settings by entering the **show running-config** | **include source-only-learning** privileged EXEC command.

| Command                                               | Description                                                                                                    |
|-------------------------------------------------------|----------------------------------------------------------------------------------------------------|
| ip igmp snooping                                      | Globally enables IGMP snooping. IGMP snooping must be globally enabled in order to be enabled on a VLAN.                                                                                                    |
| show running-config   include<br>source-only-learning | Displays the configuration information running on the switch. For syntax information, select Cisco IOS Configuration Fundamentals Command Reference for Release 12.1 > Cisco IOS File Management Commands > Configuration File Commands. |

# ip igmp snooping vlan

Use the **ip igmp snooping vlan** global configuration command to enable Internet Group Management Protocol (IGMP) snooping on a specific VLAN. Use the **no** form of this command to disable IGMP snooping on a VLAN interface.

ip igmp snooping vlan vlan-id

no ip igmp snooping vlan vlan-id

| <u> </u> |         |       |
|----------|---------|-------|
| Syntax   | LIACCTI | ntion |
| JVIIIIAA | DCSCII  | DUIDI |

**Defaults** 

IGMP snooping is enabled when each VLAN is created.

**Command Modes** 

Global configuration

## Command History

| Release        | Modification                 |
|----------------|------------------------------|
| 12.0(5.2)WC(1) | This command was introduced. |

## **Usage Guidelines**

This command automatically configures the VLAN if it is not already configured. The configuration is saved in NVRAM.

## **Examples**

This example shows how to enable IGMP snooping on VLAN 2:

Switch(config)# ip igmp snooping vlan 2

This example shows how to disable IGMP snooping on VLAN 2:

Switch(config)# no ip igmp snooping vlan 2

You can verify your settings by entering the show ip igmp snooping vlan privileged EXEC command.

| Command                                  | Description                                                                                              |
|------------------------------------------|----------------------------------------------------------------------------------------------------|
| ip igmp snooping                         | Globally enables IGMP snooping. IGMP snooping must be globally enabled in order to be enabled on a VLAN. |
| ip igmp snooping vlan<br>immediate-leave | Enables IGMP Immediate-Leave processing.                                                                 |
| ip igmp snooping vlan mrouter            | Configures a Layer 2 port as a multicast router port.                                                    |
| ip igmp snooping vlan static             | Configures a Layer 2 port as a member of a group.                                                        |
| show ip igmp snooping                    | Displays the IGMP snooping configuration.                                                                |

# ip igmp snooping vlan immediate-leave

Use the **ip igmp snooping vlan immediate-leave** global configuration command to enable Internet Group Management Protocol (IGMP) Immediate-Leave processing on a VLAN interface. Use the **no** form of this command to disable Immediate-Leave processing on the VLAN interface.

ip igmp snooping vlan vlan-id immediate-leave

no ip igmp snooping vlan vlan-id immediate-leave

| _          |        | D     |              |       |
|------------|--------|-------|--------------|-------|
| <b>ヽ</b> ı | /ntax  | 11000 | rır          | าบาก  |
| ·ν         | /IIIUA | レしい   | <i>-</i> 111 | MUUII |

| vlan-id | VLAN ID value. The range is 1 to 4094. |
|---------|----------------------------------------|
|---------|----------------------------------------|

### Defaults

IGMP Immediate-Leave processing is disabled.

### **Command Modes**

Global configuration

## **Command History**

| Release        | Modification                 |
|----------------|------------------------------|
| 12.0(5.2)WC(1) | This command was introduced. |

## **Usage Guidelines**

Use the Immediate-Leave feature only when there is only one IP multicast receiver present on every port in the VLAN. The Immediate-Leave configuration is saved in NVRAM.

The Immediate-Leave feature is supported only with IGMP version 2 hosts.

# **Examples**

This example shows how to enable IGMP Immediate-Leave processing on VLAN 1:

Switch(config) # ip igmp snooping vlan 1 immediate-leave

This example shows how to disable IGMP Immediate-Leave processing on VLAN 1:

Switch(config) # no ip igmp snooping vlan 1 immediate-leave

You can verify your settings by entering the show ip igmp snooping vlan privileged EXEC command.

| Command                          | Description                                           |
|----------------------------------|-------------------------------------------------------|
| ip igmp snooping                 | Enables IGMP snooping.                                |
| ip igmp snooping vlan mrouter    | Configures a Layer 2 port as a multicast router port. |
| show ip igmp snooping            | Displays the IGMP snooping configuration.             |
| ip igmp snooping vlan static     | Configures a Layer 2 port as a member of a group.     |
| show mac address-table multicast | Displays the Layer 2 multicast entries for a VLAN.    |

# ip igmp snooping vlan last-member-query interval

Use the **ip igmp snooping vlan last-member-query-interval** global configuration command to globally enable the Internet Group Management Protocol (IGMP) configurable-leave timer. Use the **no** form of this command to return the IGMP configurable-leave timer to the default setting (100 milliseconds).

ip igmp snooping vlan vlan-id last-member-query-interval time

no ip igmp snooping vlan vlan-id last-member-query-interval

## **Syntax Descriptiont**

| vlan-id | VLAN ID value. The range is 1 to 4094.                               |
|---------|----------------------------------------------------------------------|
| time    | Interval time out in seconds. The range is 100 to 5000 milliseconds. |

#### **Defaults**

The default timeout setting is 100 milliseconds.

#### **Command History**

| Release     | Modification                 |
|-------------|------------------------------|
| 12.1(22)EA3 | This command was introduced. |

### **Usage Guidelines**

When IGMP snooping is globally enabled, IGMP snooping is enabled on all the existing VLAN interfaces. When IGMP snooping is globally disabled, IGMP snooping is disabled on all the existing VLAN interfaces.

The configuration is saved in NVRAM.

## Examples

This example shows how to globally enable the IGMP configurable-leave timer:

Switch(config)# ip igmp snooping vlan vlan-id last-member-query-interval time

To verify your settings, enter the **show ip igmp snooping** privileged EXEC command.

| Command                               | Description                                           |
|---------------------------------------|-------------------------------------------------------|
| ip igmp snooping vlan                 | Enables IGMP snooping on a VLAN interface.            |
| ip igmp snooping vlan immediate-leave | Enables IGMP Immediate-Leave processing.              |
| ip igmp snooping vlan mrouter         | Configures a Layer 2 port as a multicast router port. |
| ip igmp snooping vlan static          | Configures a Layer 2 port as a member of a group.     |
| show ip igmp snooping                 | Displays the IGMP snooping configuration.             |

# ip igmp snooping vlan mrouter

Use the **ip igmp snooping vlan mrouter** global configuration command to add a multicast router port and to configure the multicast router learning method. Use the **no** form of this command to remove the configuration.

ip igmp snooping vlan *vlan-id* mrouter {interface *interface-id* | learn {cgmp | pim-dvmrp}}

no ip igmp snooping vlan vlan-id mrouter {interface interface-id | learn {cgmp | pim-dvmrp}}

## Syntax Description

| vlan vlan-id             | Specify the VLAN ID. The range is 1 to 4094.                                                                                                    |  |
|--------------------------|----------------------------------------------------------------------------------------------------|--|
| interface interface-id   | Specify the interface of the member port that is configured to a static router port.                                                                                                    |  |
| learn {cgmp   pim-dvmrp} | Specify the multicast router learning method. The keywords have these meanings:                                                                                                    |  |
|                          | • <b>cgmp</b> —Set the switch to learn multicast router ports by snooping on Cisco Group Management Protocol (CGMP) packets.                                                                                               |  |
|                          | <ul> <li>pim-dvmrp—Set the switch to learn multicast router ports by<br/>snooping on IGMP queries and Protocol-Independent<br/>Multicasting-Distance Vector Multicast Routing Protocol<br/>(PIM-DVMRP) packets.</li> </ul> |  |

#### Defaults

The default learning method is **pim-dvmrp**.

### **Command Modes**

Global configuration

#### **Command History**

| Release        | Modification                 |
|----------------|------------------------------|
| 12.0(5.2)WC(1) | This command was introduced. |

## **Usage Guidelines**

The CGMP learning method is useful for controlling traffic in Cisco router environments.

The configured learning method is saved in NVRAM.

Static connections to multicast routers are supported only on switch ports.

#### **Examples**

This example shows how to configure an interface as a multicast router port:

Switch(config)# ip igmp snooping vlan 1 mrouter interface fastethernet0/1

This example shows how to specify the multicast router learning method as CGMP:

Switch(config) # no ip igmp snooping vlan 1 mrouter learn cgmp

You can verify your settings by entering the **show ip igmp snooping mrouter** privileged EXEC command.

| Command                                  | Description                                                             |
|------------------------------------------|-------------------------------------------------------------------------|
| ip igmp snooping                         | Globally enables Internet Group Management Protocol (IGMP) snooping.    |
| ip igmp snooping vlan                    | Enables IGMP snooping on the VLAN interface.                            |
| ip igmp snooping vlan<br>immediate-leave | Configures IGMP Immediate-Leave processing.                             |
| ip igmp snooping vlan static             | Configures a Layer 2 port as a member of a group.                       |
| show ip igmp snooping mrouter            | Displays the statically and dynamically learned multicast router ports. |

# ip igmp snooping vlan static

Use the **ip igmp snooping vlan** *vlan-id* **static** global configuration command to add a Layer 2 port as a member of a multicast group. Use the **no** form of this command to remove the configuration.

ip igmp snooping vlan vlan-id static mac-address interface interface-id

no ip igmp snooping vlan vlan-id static mac-address interface interface-id

## Syntax Description

| vlan vlan-id           | Specify the VLAN ID. The range is 1 to 4094.              |  |
|------------------------|-----------------------------------------------------------|--|
| static mac-address     | Specify the static group MAC address.                     |  |
| interface interface-id | Specify the interface configured to a static router port. |  |

Defaults

None configured.

**Command Modes** 

Global configuration

#### **Command History**

| Release        | Modification                 |
|----------------|------------------------------|
| 12.0(5.2)WC(1) | This command was introduced. |

## **Usage Guidelines**

The command is used to statically configure the IP multicast group member ports.

The static ports and groups are saved in NVRAM.

Static connections to multicast routers are supported only on switch ports.

## **Examples**

This example shows how to statically configure a host on an interface:

Switch(config)# ip igmp snooping vlan 1 static 0100.5e02.0203 interface fastethernet0/1 Configuring port FastEthernet 0/1 on group 0100.5e02.0203

You can verify your settings by entering the **show mac address-table multicast** privileged EXEC command.

| Command                                  | Description                                                 |
|------------------------------------------|-------------------------------------------------------------|
| ip igmp snooping                         | Enables Internet Group Management Protocol (IGMP) snooping. |
| ip igmp snooping vlan                    | Enables IGMP snooping on the VLAN interface.                |
| ip igmp snooping vlan<br>immediate-leave | Configures IGMP Immediate-Leave processing.                 |
| ip igmp snooping vlan mrouter            | Configures a Layer 2 port as a multicast router port.       |
| show mac address-table multicast         | Displays the Layer 2 multicast entries for a VLAN.          |

## ip ssh

Use the **ip ssh** global configuration command to configure the switch to run Secure Shell (SSH) version 1 or SSH version 2. Use the **no** form of this command to return to the default setting.

ip ssh version [1 | 2]

no ip ssh [1 | 2]

This command is available only when your switch is running the cryptographic (encrypted) software image.

## **Syntax Description**

| 1 | (Optional) Configure the switch to run SSH version 1 (SSHv1). |
|---|---------------------------------------------------------------|
| 2 | (Optional) Configure the switch to run SSH version 2 (SSHv1). |

#### Defaults

The default version is the latest SSH version supported by the SSH client.

#### Command Modes

Global configuration

## **Command History**

| Release     | Modification                 |
|-------------|------------------------------|
| 12.1(19)EA1 | This command was introduced. |

## **Usage Guidelines**

If you do not enter this command or if you do not specify a keyword, the SSH server selects the latest SSH version supported by the SSH client. For example, if the SSH client supports SSHv1 and SSHv2, the SSH server selects SSHv2.

The switch supports an SSHv1 or SSHv2 server. It also supports an SSHv1 client. For more information about the SSH server and the SSH client, see the software configuration guide for this release.

A Rivest, Shamir, and Adelman (RSA) key pair generated by an SSHv1 server can be used by an SSHv2 server, and the reverse.

## Examples

This example shows how to configure the switch to run SSH version 2:

Switch(config)# ip ssh version 2

You can verify your settings by entering the **show ip ssh** or **show ssh** privileged EXEC command.

| Command     | Description                                                                                                    |  |
|-------------|----------------------------------------------------------------------------------------------------|--|
| show ip ssh | Displays if the SSH server is enabled and displays the version and configuration information for the SSH server. For syntax information, select Cisco IOS Release 12.2 Configuration Guides and Command References > Cisco IOS Security Command Reference, Release 12.2 > Other Security Features > Secure Shell Commands. |  |
| show ssh    | Displays the status of the SSH server. For syntax information, select Cisco IOS Release 12.2 Configuration Guides and Command References > Cisco IOS Security Command Reference, Release 12.2 > Other Security Features > Secure Shell Commands.                                                                           |  |

# lacp port-priority

Use the **lacp port-priority** interface configuration command to set the port priority for the Link Aggregation Control Protocol (LACP). Use the **no** form of this command to return to the default setting.

lacp port-priority priority-value

no lacp port-priority

| S۱ | /ntax  | Descri    | inti | ion |
|----|--------|-----------|------|-----|
| _  | IIIUAA | D C 3 C . | P    |     |

| nria                                | rity-va | 1110 |
|-------------------------------------|---------|------|
| $\nu \iota \iota \iota \iota \iota$ | iiy-vu  | ine  |

Port priority for LACP. The range is from 1 to 65535.

Defaults

The default priority value is 32768.

Command Modes

Interface configuration

## **Command History**

| Release      | Modification                 |
|--------------|------------------------------|
| 12.1(12c)EA1 | This command was introduced. |

## **Usage Guidelines**

This command only takes effect on EtherChannel interfaces that are already configured for LACP.

The **lacp port-priority** interface configuration command determines which ports are bundled and which ports are put in hot-standby mode when there are more than eight ports in an LACP channel group.

An LACP channel group can have up to 16 Ethernet ports of the same type. Up to eight ports can be active, and up to eight ports can be in standby mode.

In port-priority comparisons, a numerically *lower* value has a *higher* priority: When there are more than eight ports in an LACP channel-group, the eight ports with the numerically lowest values (highest priority values) for LACP port priority are bundled into the channel group, and the lower-priority ports are put in hot-standby mode. If two or more ports have the same LACP port priority (for example, they are configured with the default setting of 65535) an internal value for the port number determines the priority.

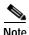

The LACP port priorities are only effective if the ports are on the switch that controls the LACP link. See the **lacp system-priority** global configuration command for determining which switch controls the link.

Use the **show lacp internal** privileged EXEC command to to display LACP port priorities and internal port number values.

For more information about configuring LACP on physical interfaces, see the "Configuring EtherChannels" chapter in the software configuration guide for this release.

## Examples

This example shows set the port priority for LACP:

Switch(config)# lacp port-priority 32764

You can verify your settings by entering the show etherchannel privileged EXEC command.

| Command              | Description                      |
|----------------------|----------------------------------|
| lacp system-priority | Globally sets the LACP priority. |

# lacp system-priority

Use the **lacp system-priority** global configuration command to set the system priority for Link Aggregation Control Protocol (LACP). Use the **no** form of this command to return to the default setting.

lacp system-priority priority-value

no lacp system-priority

| S۱ | /ntax | Descri | ipti | ion |
|----|-------|--------|------|-----|
| _  | ,     |        |      | ••• |

priority-value

System priority for LACP. The range is from 1 to 65535.

Defaults

The default priority value is 32768.

Command Modes

Global configuration

## **Command History**

| Release      | Modification                 |
|--------------|------------------------------|
| 12.1(12c)EA1 | This command was introduced. |

## **Usage Guidelines**

The lacp system-priority command determines which switch in an LACP link controls port priorities.

An LACP channel group can have up to 16 Ethernet ports of the same type. Up to eight ports can be active, and up to eight ports can be in standby mode. When there are more than eight ports in an LACP channel-group, the switch on the controlling end of the link uses port priorities to determine which ports are bundled into the channel and which ports are put in hot-standby mode. Port priorities on the other switch (the noncontrolling end of the link) are ignored.

In priority comparisons, numerically lower values have higher priority. Therefore, the system with the numerically lower value (higher priority value) for LACP system priority becomes the controlling system. If both switches have the same LACP system priority (for example, they are both configured with the default setting of 32768), the LACP system ID (the switch MAC address) determines which switch is in control.

The lacp system-priority command applies to all LACP EtherChannels on the switch.

Use the **show etherchannel summary** privileged EXEC command to see which ports are in the hot-standby mode (denoted with an H port-state flag in the output display).

For more information about configuring LACP on physical interfaces, see the "Configuring Etherchannels" chapter in the software configuration guide for this release.

### Examples

This example shows set the system priority for LACP:

Switch(config) # lacp system-priority 32764

You can verify your settings by entering the show lacp sys-id privileged EXEC command.

| Command            | Description                                 |
|--------------------|---------------------------------------------|
| lacp port-priority | Sets the LACP priority for a specific port. |

## link monitor

Use the **link monitor** interface configuration command to enable Long-Reach Ethernet (LRE) link monitoring on a port. Use the **no** form of this command to disable LRE link monitoring on a port.

## link monitor

#### no link monitor

This command is available only on Catalyst 2950 LRE switches.

**Syntax Description** 

This command has no arguments or keywords.

Defaults

LRE monitoring is enabled.

**Command Modes** 

Interface configuration

## **Command History**

| Release    | Modification                 |
|------------|------------------------------|
| 12.1(11)YJ | This command was introduced. |

## **Usage Guidelines**

If the link is shut down, link monitor data is not collected.

## **Examples**

This example shows how to enable LRE link monitoring on an LRE port:

Switch# configure terminal

Switch(config)# interface longreachethernet0/1

Switch(config-if)# link monitor

| Command                            | Description                                                   |
|------------------------------------|---------------------------------------------------------------|
| clear controllers lre link monitor | Deletes LRE link monitor data.                                |
| link monitor logging               | Enables link monitor event logging per port.                  |
| link monitor threshold snr         | Sets a signal-to-noise margin for the LRE link monitor.       |
| link monitor threshold rserr       | Sets a Reed-Solomon error threshold for the LRE link monitor. |
| show controllers lre link monitor  | Displays LRE link monitor information.                        |

# link monitor logging

Use the **link monitor logging** interface configuration command to enable Long-Reach Ethernet (LRE) link monitoring event logging. Use the **no** form of this command to disable LRE link monitor logging.

## link monitor logging

#### no link monitor logging

This command is available only on Catalyst 2950 LRE switches.

Syntax Description

This command has no arguments or keywords.

Defaults

LRE link monitoring event logging is disabled.

**Command Modes** 

Interface configuration

**Command History** 

| Release    | Modification                 |
|------------|------------------------------|
| 12.1(11)YJ | This command was introduced. |

**Usage Guidelines** 

Events are logged in the system log when a configured threshold is crossed.

Examples

This example shows how to enable LRE link monitoring logging on an LRE port:

Switch# configure terminal
Switch(config)# interface longreachethernet0/2
Switch(config-if)# link monitor logging

| Command                            | Description                                                   |
|------------------------------------|---------------------------------------------------------------|
| clear controllers lre link monitor | Deletes LRE link monitor data.                                |
| link monitor                       | Enables the LRE link monitor on a port.                       |
| link monitor threshold snr         | Sets a signal-to-noise margin for the LRE link monitor.       |
| link monitor threshold rserr       | Sets a Reed-Solomon error threshold for the LRE link monitor. |
| show controllers lre link monitor  | Displays the LRE link monitor information.                    |

## link monitor threshold rserr

Use the **link monitor threshold rserr** interface configuration command to establish threshold values for Reed-Solomon errors. Use the **no** form of this command to return to the default setting.

link monitor threshold rserr {downstream value | upstream value}

no link monitor threshold rserr {downstream value | upstream value}

This command is available only on Catalyst 2950 Long-Reach Ethernet (LRE) switches.

### **Syntax Description**

| downstream value | Number of the Reed-Solomon errors allowed per second at the remote end of the link. The range is 0 to 25000. |
|------------------|----------------------------------------------------------------------------------------------------|
| upstream value   | Number of the Reed-Solomon errors allowed per second at the local end of the link. The range is 0 to 25000.  |

Defaults

The default is 1000 errors per second.

#### Command Modes

Interface configuration

## **Command History**

| Release    | Modification                 |
|------------|------------------------------|
| 12.1(11)YJ | This command was introduced. |

## **Usage Guidelines**

To compute threshold values, calculate the number of frames that can be sent for a particular bandwidth based on the LRE profile. Use the **show controller lre status profile** privileged EXEC command to determine the downstream and upstream data rates. Divide the downstream data rate by the length of an LRE frame (216 bytes) multiplied by 8 (8 bits per byte).

For example, a link is running LRE-10, which has a downstream data rate of 12.5 Mbps.

((12500000)/(261\*8))=5986

If you configure the downstream Reed-Solomon error threshold to 5986, an alarm counter increments when the threshold is exceeded.

#### **Examples**

This example shows how to configure a threshold for Reed-Solomon errors at 4000 errors per second downstream and 3000 errors per second upstream:

Switch# configure terminal
Switch(config)# interface longreachethernet0/1
Switch(config-if)# link monitor threshold rserr downstream 4000
Switch(config-if)# link monitor threshold rserr upstream 3000

| Command                            | Description                                                                                                    |
|------------------------------------|----------------------------------------------------------------------------------------------------|
| clear controllers lre link monitor | Deletes LRE link monitor data.                                                                                                    |
| link monitor                       | Enables the LRE link monitor on a port.                                                                                                    |
| link monitor logging               | Enables link monitor event logging per port.                                                                                                    |
| link monitor threshold snr         | Sets a signal-to-noise margin for the LRE link monitor.                                                                                           |
| show controllers lre link monitor  | Displays the LRE link monitor information.                                                                                                    |
| show controllers lre status        | Displays the LRE link statistics and profile information on a switch LRE port, including link state, link duration, profile name, and data rates. |

## link monitor threshold snr

Use the **link monitor threshold snr** interface configuration command to establish threshold values for signal-to-noise ratio (SNR) errors. Use the **no** form of this command to return to the default setting.

**link monitor threshold snr {downstream** value | **upstream** value}

no link monitor threshold snr {downstream value | upstream value}

This command is available only on Catalyst 2950 Long-Reach Ethernet (LRE) switches.

## **Syntax Description**

| downstream value | Value of the SNR, measured in decibels (dB), at the remote end of the link. The range is 0 to 10. |
|------------------|---------------------------------------------------------------------------------------------------|
| upstream value   | Value of the SNR, measured in dB, at the local end of the link. The range is 0 to 10.             |

#### Defaults

The default is 2 dB.

#### **Command Modes**

Interface configuration

## **Command History**

| Release    | Modification                 |
|------------|------------------------------|
| 12.1(11)YJ | This command was introduced. |

## **Usage Guidelines**

The default theoretical SNR value added to the threshold value is compared to the value in the LRE chipset.

## **Examples**

This example shows how to configure the SNR threshold as 6 dB downstream and 4 dB upstream:

Switch# configure terminal

 ${\tt Switch(config)\#\ interface\ longreachethernet0/1}$ 

Switch(config-if)# link monitor threshold snr downstream 6
Switch(config-if)# link monitor threshold snr upstream 4

| Command                            | Description                                                   |
|------------------------------------|---------------------------------------------------------------|
| clear controllers lre link monitor | Deletes LRE link monitor data.                                |
| link monitor                       | Enables the LRE link monitor on a port.                       |
| link monitor logging               | Enables link monitor event logging per port.                  |
| link monitor threshold rserr       | Sets a Reed-Solomon error threshold for the LRE link monitor. |
| show controllers lre link monitor  | Displays the LRE link monitor information.                    |

# local duplex

Use the **local duplex** interface configuration command to specify the duplex mode of operation for a Long-Reach Ethernet (LRE) port. Use the **no** form of this command to return to the default setting.

local duplex {full | half}

no local duplex

This command is available only on Catalyst 2950 LRE switches.

## Syntax Description

| full | Port is in full-duplex mode. |
|------|------------------------------|
| half | Port is in half-duplex mode. |

Defaults

The default is half.

**Command Modes** 

Interface configuration

## **Command History**

| Release    | Modification                 |
|------------|------------------------------|
| 12.1(11)YJ | This command was introduced. |

## **Usage Guidelines**

This command only sets the duplex mode on an LRE port. To set the duplex mode on a customer premises equipment (CPE) Ethernet link, use the **cpe duplex** interface configuration command; to set the duplex mode of the Gigabit Ethernet ports, use the **duplex** interface configuration command.

#### **Examples**

This example shows how to set LRE port 1 to full duplex:

Switch(config)# interface longreachethernet0/1
Switch(config-if)# local duplex full

You can verify your settings by entering the **show running-config** privileged EXEC command.

| Command     | Description                                          |  |
|-------------|------------------------------------------------------|--|
| cpe duplex  | Specifies the duplex mode of CPE ports.              |  |
| cpe speed   | Sets the speed of CPE ports.                         |  |
| duplex      | Specifies the duplex mode of Gigabit Ethernet ports. |  |
| local speed | Specifies the speed of LRE ports.                    |  |
| speed       | Specifies the speed of Gigabit Ethernet ports.       |  |

# local speed

Use the **local speed** interface configuration command to specify the speed of a Long-Reach Ethernet (LRE) interface. Use the **no** form of this command to return to the default setting.

local speed {10 | 100}

no local speed

This command is available only on Catalyst 2950 LRE switches.

## Syntax Description

| 10  | Specify that the LRE port run at 10 Mbps.  |
|-----|--------------------------------------------|
| 100 | Specify that the LRE port run at 100 Mbps. |

**Defaults** 

The default is 100 Mbps.

## **Command Modes**

Interface configuration

## **Command History**

| Release    | Modification                 |
|------------|------------------------------|
| 12.1(11)YJ | This command was introduced. |

## **Usage Guidelines**

This command sets the speed only on an LRE link. To set the speed on a customer premises equipment (CPE) Ethernet link, use the **cpe speed** interface configuration command. To set the speed of the Gigabit Ethernet ports, use the **speed** interface configuration command.

## **Examples**

This example shows how to set LRE port 1 to 100 Mbps:

Switch(config)# interface longreachehernet1/1
Switch(config-if)# local speed 100

You can verify your settings by entering the **show running-config** privileged EXEC command.

| Command      | Description                                           |
|--------------|-------------------------------------------------------|
| cpe duplex   | Specifies the duplex mode of CPE Ethernet ports.      |
| cpe speed    | Specifies the speed of CPE Ethernet ports.            |
| duplex       | Specifies the duplex mode of Gigabit Ethernet ports.  |
| local duplex | Specifies the duplex mode of operation for LRE ports. |
| speed        | Specifies the speed of Gigabit Ethernet ports.        |

# logging Ire

Use the **logging lre** interface configuration command to specify the mode in which to log Long-Reach Ethernet (LRE) events. Use the **no** form of this command to disable logging of events.

logging lre {event | extended | normal}

no logging lre {event | extended | normal}

This command is available only on Catalyst 2950 LRE switches.

## Syntax Description

| event    | Log events only.                        |
|----------|-----------------------------------------|
| extended | Log events and all possible parameters. |
| normal   | Log events and some typical parameters. |

Defaults

The default is normal.

#### **Command Modes**

Interface configuration

## **Command History**

| Release    | Modification                 |
|------------|------------------------------|
| 12.1(11)YJ | This command was introduced. |

## **Usage Guidelines**

This command is not needed for normal operation of the switch. However, it can be used as a diagnostic tool to analyze switch activity.

The maximum number of events that can be logged on a per-port basis is 50. The log overwrites itself when it is full.

## **Examples**

This example shows how to set logging for events:

Switch (config)# interface longreachethernet0/1
Switch(config-if)# logging lre event

| Command                   | Description                                                                                                    |
|---------------------------|----------------------------------------------------------------------------------------------------|
| clear controllers lre log | Deletes the history of link, configuration, and timer events for a specific LRE port or for all switch LRE ports. |
| show controllers lre log  | Displays the history of link, configuration, and timer events for a specific LRE port or all switch LRE ports.    |

## Ire profile

Use the **lre profile** global configuration command to assign a Long-Reach Ethernet (LRE) profile to all switch LRE ports. Use the **no** form of this command to remove the profile.

**lre profile** profile-name

no lre profile profile-name

This command is available only on Catalyst 2950 LRE switches.

### **Syntax Description**

| profile-name | Name of the profile. The profile name can be a Cisco-supplied profile or a |
|--------------|----------------------------------------------------------------------------|
|              | user-created profile. For more details on Cisco-supplied profiles, see the |
|              | software configuration guide for this release.                             |

#### **Defaults**

The default for the Catalyst 2950ST-8 LRE and 2950ST-24 LRE switches is LRE-10. The default for the Catalyst 2950ST-24 LRE 997 switch is LRE-6.

## **Command Modes**

Global configuration

## **Command History**

| Release    | Modification                 |
|------------|------------------------------|
| 12.1(11)YJ | This command was introduced. |

#### **Usage Guidelines**

Unless you assign a profile, the switch uses the default global profile. The LRE-10 profile allows the upstream and downstream transmission rate on the LRE link to be 12.5 Mbps. The LRE-6 profile allows the upstream and downstream transmission rate on the LRE link to be 6.25 Mbps. Profiles assigned at the port level have priority over profiles assigned at the global level.

When assigning profiles to LRE ports, keep these considerations in mind:

- The default profile might not be the best choice for your environment.
- When you assign a different profile to a port, the port applies and uses the newly-assigned profile.
- If a Catalyst 2950ST-8 LRE or 2950ST-24 LRE switch is used with equipment directly connected to
  a public switched telephone network (PSTN) without a public branch exchange (PBX) between the
  LRE switch and the public telephone lines, Cisco recommends that you use either the
  LRE-998-15-4-M2 or LRE-997-10-4-M2 profiles globally.

#### **Examples**

This example shows how to specify the LRE-8 profile on a Catalyst 2950ST-8 LRE or 2950ST-24 LRE switch:

Switch# configure terminal
Switch(config)# lre profile lre-8

You can verify your settings by entering the **show controllers lre profile details** privileged EXEC command.

| Command                          | Description                                       |
|----------------------------------|---------------------------------------------------|
| profile (sequence configuration) | Adds an LRE profile to a rate selection sequence. |
| show controllers lre profile     | Displays LRE profile information.                 |

## Ire rate selection sequence

Use the **lre rate selection sequence** global configuration command to assign the rate selection sequence for the entire switch. Use the **no** form of the command to delete the assigned sequence.

lre rate selection sequence sequence-name

no lre rate selection sequence sequence-name

This command is available only on Catalyst 2950 Long-Reach Ethernet (LRE) switches.

#### **Syntax Description**

| sequence-name | Name of the rate selection sequ | ence being applied. |
|---------------|---------------------------------|---------------------|
|---------------|---------------------------------|---------------------|

#### **Command Modes**

Global configuration

#### **Command History**

| Release    | Modification                 |
|------------|------------------------------|
| 12.1(11)YJ | This command was introduced. |

## **Usage Guidelines**

This command applies a sequence to all ports that have rate selection enabled. The command is rejected if the sequence is not configured with a profile.

When rate selection is enabled, profiles and sequences follow a predefined priority scheme that determines the rate for a port or for the entire switch. In general, sequences have priority over standalone profiles, and port configurations have priority over global configurations. These are the priority levels with rate selection enabled, from highest to lowest:

- Per-port sequence
- 2. Global sequence
- 3. Port profile
- 4. Global profile

For further details on profiles, sequences, and their priority scheme, see the switch software configuration guide for this release.

#### **Examples**

This example shows how to specify the sequence named *lre-seq-upstream*:

Switch# configure terminal
Switch(config)# lre rate selection sequence lre-seq-upstream

| Command                       | Description                                            |
|-------------------------------|--------------------------------------------------------|
| lre rate selection sequence   | Assigns a sequence to the entire switch.               |
| lre sequence                  | Creates user-defined rate selection sequences.         |
| rate selection                | Enables rate selection on a specific port.             |
| rate selection sequence       | Assigns a rate selection sequence for a specific port. |
| show controllers lre sequence | Displays the list of sequences.                        |

# Ire sequence

Use the **lre sequence** global configuration command to define a new sequence and to enter sequence configuration mode. Use the **no** form of this command to delete a user-configured sequence.

**lre sequence** sequence-name

no lre sequence sequence-name

This command is available only on Catalyst 2950 Long-Reach Ethernet (LRE) switches.

### **Syntax Description**

| saguanca nama | Name of the sequence being created or modified.    | Ī |
|---------------|----------------------------------------------------|---|
| sequence-name | Traine of the sequence being created of infourted. |   |

Defaults

No default is defined.

**Command Modes** 

Global configuration

## **Command History**

| Release    | Modification                 |
|------------|------------------------------|
| 12.1(11)YJ | This command was introduced. |

## **Usage Guidelines**

This command creates a new sequence when the sequence name specified in the command does not match any of the existing configured sequences. When the sequence name specified in the command matches a configured sequence, a new sequence is not created.

The profiles can be edited from the sequence configuration mode. However, the system-defined sequences cannot be edited. If the sequence specified in this command is a system-defined sequence, the command is rejected. An error message appears if the sequence name matches the name of a system-defined sequence. Use the **exit** command to return to global configuration mode.

#### **Examples**

This example shows how to specify the **a user-defined sequence called** *myseq*:

```
Switch# configure terminal
Switch(config)# lre sequence myseq
Switch(config-seq)#
```

This example shows how to create a user-defined sequence called *corpseq*, with two profiles in that sequence:

```
Switch# configure terminal
Switch(config)# lre sequence corpseq
Switch(config-seq)# profile lre-15-5
Switch(config-seq)# profile lre-15-3
Switch(config-seq)# exit
Switch(config)#
```

This example shows the error message that appears when you try to edit a system-defined sequence:

Switch(config)# lre sequence lre-seq-complete-reach

 $\label{lem:error:Sequence LRE-SEQ-COMPLETE-REACH is a system defined sequence. Cannot edit this sequence \\ Switch>(config) \#$ 

This example shows how to delete a user-defined sequence:

Switch# configure terminal
Switch(config)# no lre sequence myseq
Switch(config-seq)# exit
Switch(config)#

| Command                           | Description                   |
|-----------------------------------|-------------------------------|
| lre rate selection sequence       | Assigns sequences globally.   |
| profile (interface configuration) | Adds a profile to a sequence. |
| profile (sequence configuration)  | Adds a profile to a sequence. |

# Ire syslog

Use the **Ire syslog** global configuration command to enable a Long-Reach Ethernet (LRE) switch to send the switch debugging messages to the LRE logging process and to the system message logging process. Use the **no** form of this command to disable the syslog export feature.

lre syslog

no lre syslog

This command is available only on Catalyst 2950 LRE switches.

**Syntax Description** 

This command has no arguments or keywords.

Defaults

The syslog export feature is disabled.

Command Modes

Global configuration

## **Command History**

| Release     | Modification                 |
|-------------|------------------------------|
| 12.1(14)EA1 | This command was introduced. |

### **Usage Guidelines**

Before enabling the syslog export feature, follow these guidelines:

- Make sure that LRE logging is enabled.
- Make sure that the console severity in the system message logging configuration is set to debugging.
   For more information, see the "Configuring System Message Logging" chapter in the software configuration guide for this release.

In software releases earlier than Cisco IOS Release 12.1(14)EA1, the switch sends information only to the LRE logging process. To display the LRE events, use the **show controllers lre log** privileged EXEC command.

For more information, see the "Configuring LRE" chapter in the software configuration guide for this release.

## **Examples**

This example shows how to enable the syslog export feature:

Switch(config) # lre syslog

| Command                  | Description                                                                                                    |
|--------------------------|----------------------------------------------------------------------------------------------------|
| show controllers lre log | Displays the history of link, configuration, and timer events for a specific port or for all LRE switch ports. |

# Ire upbo

Use the **lre upbo** global configuration command to configure the reference TX power level on the Long-Reach Ethernet (LRE) customer premises equipment (CPE) device. Use the **no** form of this command to return t to the default setting.

**lre upbo** {noise-model | **offset** value}

**no lre upbo** {noise-model | **offset** value}

This command is available only on Catalyst 2950 LRE switches.

## Syntax Description

| noise-model  | Specify the noise model. See Table 2-4 in the "Usage Guidelines" section for the supported values. Values are not case sensitive.                                                                                                    |
|--------------|----------------------------------------------------------------------------------------------------|
| offset value | Specify the offset value. The range is 300 to 800.                                                                                                    |
|              | The offset value is calculated with reference to $-140$ decibels referenced to 1 milliwatt per hertz (dBm/Hz). For example, if you require a reference power spectral density (PSD) of $-95.0$ dBm/Hz, you need to enter an offset of $45.0$ ( $-95.0 - [-140] = 45.0$ ). |
|              | Note The LRE CPE PSD offset value is in 10*decibel (dB) (for example, 450 means 45.0 dB)                                                                                                    |

Defaults

The default is the ETSI-E noise model.

### **Command Modes**

Global configuration

## **Command History**

| Release     | Modification                 |
|-------------|------------------------------|
| 12.1(11)YJ4 | This command was introduced. |

## **Usage Guidelines**

The upstream power back-off mechanism allows for normalization of the upstream receive power levels by requiring the CPE devices on shorter lines to transmit at a lower power level than the CPEs on longer lines. You can change the upstream power back-off values by either selecting a standard noise model or by setting an offset value for the default reference PSD.

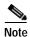

The reference PSD number is based on an upstream carrier frequency of 4.8 MHz.

Table 2-4 shows the supported values for the noise models:

Table 2-4 Supported Values for Noise Model

| ETSI Noise Model | Supported Value for noise-model | PSD              |
|------------------|---------------------------------|------------------|
| A                | ETSI-A                          | -108.7106 dBm/Hz |
| В                | ETSI-B                          | -108.7106 dBm/Hz |
| С                | ETSI-C                          | -93.6154 dBm/Hz  |
| D                | ETSI-D                          | -104.7232 dBm/Hz |
| Е                | ETSI-E                          | -107.0455 dBm/Hz |
| F                | ETSI-F                          | -90.6138 dBm/Hz  |

You can use the offset values to adjust the CPE transmit reference PSD relative to the default reference of -140~dBm/Hz. Only reference PSD values greater than -140~dBm/Hz are supported. A zero value for the offset corresponds to a reference PSD of -140~dBm/Hz.

The smallest offset is 30 dBm/Hz and the corresponding value is 300.

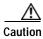

Changing the noise model while the switch is functioning in a network can disrupt the network operation.

When you enter the **lre upbo** command, all LRE links are reset to the up state.

Before configuring the reference TX power level, follow these guidelines:

- Verify how this command affects the network in a lab environment.
- Make sure all the CPEs in the production network are running the same LRE binary version. Use the show controllers lre cpe version privileged EXEC command to display the binary version on the all CPE device interfaces.

#### **Examples**

This example shows how to set the noise model to ETSI-A:

Switch# configure terminal
Switch(config)# lre upbo etsi-a

This example shows how to set the offset value to 450 (45.0 dB):

Switch# configure terminal
Switch(config)# lre upbo offset 450

| Command                         | Description                                                                |
|---------------------------------|----------------------------------------------------------------------------|
| show controllers lre cpe        | Displays information about the LRE CPE devices connected to an LRE switch. |
| show controllers lre status psd | Displays the LRE line status parameters.                                   |

# Ire upgrade default family

Use the lre upgrade default family global configuration command to define a map between a Long-Reach Ethernet (LRE) device and an LRE binary. Use the no form of this command to return to the default setting.

 $\textbf{lre upgrade default family } \textit{device-family } \{\textbf{model } \textit{model } \{\textbf{revision } \textit{revision} \mid \textbf{binary } \textit{LRE } \textit{binary} \} \mid \textbf{model } \{\textbf{revision } \textit{revision} \mid \textbf{binary } \textit{LRE } \textit{binary} \} \mid \textbf{model } \{\textbf{revision } \textit{revision} \mid \textbf{binary } \textit{LRE } \textit{binary} \} \mid \textbf{model } \{\textbf{revision } \textit{revision} \mid \textbf{binary } \textit{LRE } \textit{binary} \} \mid \textbf{model } \{\textbf{revision } \textit{revision} \mid \textbf{binary } \textit{LRE } \textit{binary } \} \mid \textbf{model } \{\textbf{revision } \textit{revision} \mid \textbf{binary } \textit{LRE } \textit{binary } \} \mid \textbf{model } \texttt{model } \}$ **binary** *LRE* binary}

no lre upgrade default family device-family {model model {revision revision | binary LRE binary | binary LRE binary |

This command is available only on Catalyst 2950 LRE switches.

## Syntax Description

| device-family     | Type of device that contains the chipset to be upgraded. Valid values are cisco575-lre, cisco585-lre, cisco576-lre997, and cisco2950-lre. |
|-------------------|----------------------------------------------------------------------------------------------------|
| model model       | Specify the model number of the device family; for example, a model can be cisco585-lre.                                                  |
| revision revision | (Optional) Specify the revision of the target device.                                                                                     |
| binary LRE binary | (Optional only if it is entered with the <b>model</b> keyword) Specify the LRE binary file being applied.                                 |

#### Defaults

No default is defined. The system selects the binary file.

#### **Command Modes**

Global configuration

#### **Command History**

| Release     | Modification                         |
|-------------|--------------------------------------|
| 12.1(11)YJ  | This command was introduced.         |
| 12.1(11)YJ4 | The cisco576-lre997 value was added. |

#### **Usage Guidelines**

Use the **lre upgrade default family** device-family **binary** configuration command to override the default behavior for upgrading LRE firmware. Use this command when you want to upgrade all CPE devices or local controllers of a given family to an LRE binary version.

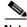

Note

The name of the LRE binary must be entered as it appears in the flash memory. Use the show lre upgrade binaries command to determine the flash filename of an LRE binary.

#### **Examples**

This example shows how to configure all CISCO585-LRE CPE devices to upgrade with the LRE binary file CISCO-585-LRE\_vdslsngl\_51.00.00:

Switch(config)# lre upgrade default family cisco585-lre binary cisco585-lre vdslsngl 51.00.00.bin

| Command                      | Description                                                                                 |  |
|------------------------------|---------------------------------------------------------------------------------------------|--|
| controller longreachethernet | Allows you to enter controller submode.                                                     |  |
| show lre upgrade             | Displays the LRE upgrade information.                                                       |  |
| upgrade binary               | Configures upgrades on either end of an LRE link.                                           |  |
| upgrade preserve             | Prevents an upgrade of the local CPE controller and all remote CPE devices connected to it. |  |

## mac access-group

Use the **mac access-group** interface configuration command to apply a named extended MAC access control list (ACL) to an interface. Use the **no** form of this command to remove a MAC ACL from an interface.

mac access-group name in

no mac access-group name in

This command is available only if your switch is running the enhanced software image (EI).

## **Syntax Description**

| пате | Name of the MAC extended ACL. |
|------|-------------------------------|

Defaults

No MAC ACL is applied to the interface.

**Command Modes** 

Interface configuration

## **Command History**

| Release    | Modification                 |
|------------|------------------------------|
| 12.1(6)EA2 | This command was introduced. |

## **Usage Guidelines**

You can apply MAC ACLs only to ingress interfaces. If an IP access group is already defined for an interface, you cannot apply this command to the interface.

After receiving the packet, the switch checks the match conditions in the ACL. If the conditions are matched, the switch forwards the packet.

If the specified ACL does not exist, the switch forwards all packets.

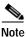

For more information about configuring MAC extended ACLs, see the "Configuring Network Security with ACLs" chapter in the software configuration guide for this release.

#### Examples

This example shows how to apply a MAC extended ACL named macacl2 to an interface:

```
Switch(config)# interface fastethernet0/1
Switch(config-if)# mac access-group macacl2 in
```

You can verify your settings by entering the show mac access-group privileged EXEC command.

| Command                                                                         | Description                                     |
|---------------------------------------------------------------------------------|-------------------------------------------------|
| {deny (MAC access-list configuration)   permit (MAC access-list configuration)} | Configures a MAC ACL.                           |
| show access-lists                                                               | Displays the ACLs configured on the switch.     |
| show mac access-group                                                           | Displays the MAC ACLs configured on the switch. |

## mac access-list extended

Use the **mac access-list extended** global configuration command to create an access control list (ACL) based on MAC addresses. Using this command changes the mode to extended MAC access-list configuration mode. Use the **no** form of this command to return to the default setting.

mac access-list extended name

no mac access-list extended name

This command is available only if your switch is running the enhanced software image (EI).

## **Syntax Description**

| name | Assign a name to the MAC extended ACL. |
|------|----------------------------------------|
|------|----------------------------------------|

Defaults

No MAC ACLs are created.

#### **Command Modes**

Global configuration

## **Command History**

| Release    | Modification                 |
|------------|------------------------------|
| 12.1(6)EA2 | This command was introduced. |

## **Usage Guidelines**

MAC-named extended ACLs are used with the **mac access-group** interface configuration command and class maps.

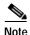

For more information about configuring MAC extended ACLs, see the "Configuring Network Security with ACLs" chapter in the software configuration guide for this release.

## **Examples**

This example shows how to enter extended MAC access-list configuration mode and to create a MAC extended ACL named *mac1*:

Switch(config)# mac access-list extended mac1
Switch(config-ext-macl)#

This example shows how to delete the MAC extended ACL named *mac1*:

Switch(config) # no mac access-list extended mac1

You can verify your settings by entering the show access-lists privileged EXEC command.

| Command                                                                         | Description                                                                                                    |
|---------------------------------------------------------------------------------|----------------------------------------------------------------------------------------------------|
| class-map                                                                       | Creates a class map to be used for matching packets to the class whose name you specify and to enter class-map configuration mode. |
| {deny (MAC access-list configuration)   permit (MAC access-list configuration)} | Configures a MAC ACL.                                                                                                    |
| mac access-group                                                                | Applies a MAC ACL to an interface.                                                                                                 |
| show access-lists                                                               | Displays the ACLs configured on the switch.                                                                                        |

# mac address-table aging-time

Use the **mac address-table aging-time** global configuration command to set the length of time that a dynamic entry remains in the MAC address table after the entry is used or updated. Use the **no** form of this command to return to the default setting. The aging time applies to all VLANs.

mac address-table aging-time [0 / 10–1000000]

no mac address-table aging-time [0 / 10-1000000]

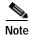

Beginning with Cisco IOS Release 12.1(11)EA1, the **mac address-table aging-time** command replaces the **mac-address-table aging-time** command (with the hyphen).

## Syntax Description

| 0         | This value disables aging. Static address entries are never aged or removed from the table. |
|-----------|---------------------------------------------------------------------------------------------|
| 10–100000 | Aging time in seconds. The range is 10 to 1000000 seconds.                                  |

**Defaults** The default is 300 seconds.

#### **Command Modes**

Global configuration

## **Command History**

| Release        | Modification                                                                                       |
|----------------|----------------------------------------------------------------------------------------------------|
| 12.0(5.2)WC(1) | This command was introduced.                                                                       |
| 12.1(6)EA2     | The aging-time values were modified.                                                               |
| 12.1(11)EA1    | The mac-address-table aging-time command was replaced by the mac address-table aging-time command. |

## **Usage Guidelines**

If hosts do not send continuously, increase the aging time to record the dynamic entries for a longer time. This reduces the possibility of flooding when the hosts send again.

## Examples

This example shows how to set the aging time to 200 seconds:

Switch(config) # mac address-table aging-time 200

This example shows how to disable aging in VLAN 1.

Switch(config)# mac address-table aging-time 0

This example shows how to set aging time to 450 seconds for all VLANs for which the user did not specify aging time:

Switch(config)# mac address-table aging-time 450

You can verify your settings by entering the **show mac address-table** privileged EXEC command.

| Command                           | Description                                                                    |
|-----------------------------------|--------------------------------------------------------------------------------|
| clear mac address-table           | Deletes dynamic entries from the MAC address table.                            |
| show mac address-table            | Displays the MAC address table.                                                |
| show mac address-table aging-time | Displays the MAC address table aging time for all VLANs or the specified VLAN. |

## mac address-table notification

Use the **mac address-table notification** global configuration command to enable the MAC notification feature and to configure the notification-trap interval or history table. Use the **no** form of this command to disable this feature.

mac address-table notification [history-size size | interval interval]

no mac address-table notification [history-size size | interval interval]

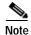

Beginning with Cisco IOS Release 12.1(11)EA1, the **mac address-table notification** command replaces the **mac-address-table notification** command (with the hyphen).

## Syntax Description

| history-size size | (Optional) Configures the maximum number of entries in the MAC notification history table. The range is 0 to 500.                                                            |
|-------------------|----------------------------------------------------------------------------------------------------|
| interval interval | (Optional) Configures the notification-trap interval in seconds. The range is 0 to 2147483647. The switch sends the notification traps when this amount of time has elapsed. |

#### Defaults

The MAC notification feature is disabled.

The default trap-interval value is 1 second.

The default number of entries in the history table is 1.

#### **Command Modes**

Global configuration

### **Command History**

| Release     | Modification                                                                                                    |
|-------------|----------------------------------------------------------------------------------------------------|
| 12.1(6)EA2  | This command was introduced.                                                                                         |
| 12.1(11)EA1 | The <b>mac-address-table notification</b> command was replaced by the <b>mac address-table notification</b> command. |

#### **Usage Guidelines**

The MAC address notification feature sends Simple Network Management Protocol (SNMP) traps to the network management system (NMS) whenever a MAC address is added or deleted from the forwarding tables. MAC notifications are generated only for dynamic and secure MAC addresses. Events are not generated for self addresses, multicast addresses, or other static addresses.

When you configure the **history-size** option, the existing MAC address history table is deleted, and a new table is created.

You enable the MAC address notification feature by using the **mac address-table notification** command. You must also enable MAC address notification traps on an interface by using the **snmp trap mac-notification** interface configuration command, and configure the switch to send MAC address traps to the NMS by using the **snmp-server enable traps mac-notification** global configuration command.

#### Examples

This example shows how to enable the MAC notification feature:

Switch(config)# mac address-table notification

This example shows how to set the notification-trap interval to 60 seconds:

Switch(config) # mac address-table notification interval 60

This example shows how to set the number of entries in the history table to 32:

Switch(config)# mac address-table notification history-size 32

You can verify your settings by entering the **show mac address-table notification** privileged EXEC command.

| Command                              | Description                                                                                   |
|--------------------------------------|-----------------------------------------------------------------------------------------------|
| clear mac address-table notification | Clears the MAC address notification global counters.                                          |
| show mac address-table notification  | Displays the MAC address notification settings for all interfaces or the specified interface. |
| snmp-server enable traps             | Sends the SNMP MAC notification traps when the <b>mac-notification</b> keyword is appended.   |
| snmp trap mac-notification           | Enables the SNMP MAC notification trap on a specific interface.                               |

# mac address-table static

Use the **mac address-table static** global configuration command to add static addresses to the MAC address table. Use the **no** form of this command to remove static entries from the MAC address table.

mac address-table static mac-addr vlan vlan-id interface interface-id

no mac address-table static mac-addr vlan vlan-id [interface interface-id]

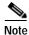

Beginning with Cisco IOS Release 12.1(11)EA1, the **mac address-table static** command replaces the **mac-address-table static** command (with the hyphen).

#### Syntax Description

| mac-addr               | Destination MAC address (unicast or multicast) to add to the address table. Packets with this destination address received in the specified VLAN are forwarded to the specified interface. |
|------------------------|----------------------------------------------------------------------------------------------------|
| vlan vlan-id           | Specify the VLAN for which the packet with the specified MAC address is received. The range is 1 to 4094.                                                                                  |
| interface interface-id | Interface to which the received packet is forwarded. Valid interfaces include physical ports and port channels.                                                                            |

Defaults

None configured.

**Command Modes** 

Global configuration

#### **Command History**

| Release        | Modification                                                 |
|----------------|--------------------------------------------------------------|
| 12.0(5.2)WC(1) | This command was introduced.                                 |
| 12.1(6)EA2     | The interface keyword and parameters were changed.           |
| 12.1(11)EA1    | The mac-address-table static command was replaced by the mac |
|                | address-table static command.                                |

#### **Usage Guidelines**

Follow these guidelines when using this feature:

A static unicast MAC address can be assigned to one interface.

A static multicast MAC address can be assigned to one interface.

#### Examples

This example shows how to add the static address 0004.5600.67ab to the MAC address table:

Switch(config)# mac address-table static 0004.5600.67ab vlan 1 interface fastethernet0/2

This example shows how to add the static address c2f3.220a.12f4 to the MAC address table. When a packet is received in VLAN 4 with this MAC address as its destination, the packet is forwarded to the specified interface.

 $\label{eq:switch} {\tt Switch(config)\#\ mac\ address-table\ static\ c2f3.220a.12f4\ vlan\ 4\ interface\ gigabitethernet0/1}$ 

You can verify your settings by entering the show mac address-table privileged EXEC command.

| Command                       | Description                                                                                                    |
|-------------------------------|----------------------------------------------------------------------------------------------------|
| clear mac address-table       | Deletes entries from the MAC address table.                                                                       |
| mac address-table aging-time  | Sets the length of time that a dynamic entry remains in the MAC address table after the entry is used or updated. |
| show mac address-table        | Displays the MAC address table.                                                                                   |
| show mac address-table static | Displays static MAC address table entries only.                                                                   |

# mac address-table static drop

Use the **mac address-table static drop** global configuration command to enable unicast MAC address filtering and to configure the switch to drop traffic with a specific source or destination MAC address. Use the **no** form of this command to return to the default setting.

mac address-table static mac-addr vlan vlan-id drop

no mac address-table static mac-addr vlan vlan-id

| S١ | ntax    | Descri | ntion  |
|----|---------|--------|--------|
| 9  | HILLIAN | DCJCII | PUIDII |

| mac-addr     | Unicast source or destination MAC address. Packets with this MAC address are dropped.                     |
|--------------|----------------------------------------------------------------------------------------------------|
| vlan vlan-id | Specify the VLAN for which the packet with the specified MAC address is received. The range is 1 to 4094. |

#### Defaults

Unicast MAC address filtering is disabled. The switch does not drop traffic for specific source or destination MAC addresses.

#### Command Modes

Global configuration

### **Command History**

| Release     | Modification                 |
|-------------|------------------------------|
| 12.1(19)EA1 | This command was introduced. |

#### **Usage Guidelines**

Follow these guidelines when using this feature:

- Multicast MAC addresses, broadcast MAC addresses, and router MAC addresses are not supported. Packets that are forwarded to the CPU are also not supported.
- If you add a unicast MAC address as a static address and configure unicast MAC address filtering, the switch either adds the MAC address as a static address or drops packets with that MAC address, depending on which command was entered last. The second command that you entered overrides the first command.

For example, if you enter the **mac address-table static** *mac-addr* **vlan** *vlan-id* **interface** *interface-id* global configuration command followed by the **mac address-table static** *mac-addr* **vlan** *vlan-id* **drop** command, the switch drops packets with the specified MAC address as a source or destination.

If you enter the **mac address-table static** *mac-addr* **vlan** *vlan-id* **drop** global configuration command followed by the **mac address-table static** *mac-addr* **vlan** *vlan-id* **interface** *interface-id* command, the switch adds the MAC address as a static address.

#### Examples

This example shows how to enable unicast MAC address filtering and to configure the switch to drop packets that have a source or destination address of c2f3.220a.12f4. When a packet is received in VLAN 4 with this MAC address as its source or destination, the packet is dropped.

Switch(config) # mac address-table static c2f3.220a.12f4 vlan 4 drop

This example shows how to disable unicast MAC address filtering:

Switch(config)# no mac address-table static c2f3.220a.12f4 vlan 4

You can verify your setting by entering the show mac address-table static privileged EXEC command.

| Command                       | Description                                     |
|-------------------------------|-------------------------------------------------|
| show mac address-table static | Displays only static MAC address table entries. |

# macro apply

Use the **macro apply** interface configuration command to apply a macro to an interface or to apply and trace a macro configuration on an interface.

macro {apply | trace} macro-name [parameter {value}] [parameter {value}]
[parameter {value}]

#### **Syntax Description**

| apply           | Apply a macro to the specified interface.                                                                                                    |
|-----------------|----------------------------------------------------------------------------------------------------|
| trace           | Use the <b>trace</b> keyword to apply a macro to an interface and to debug the macro.                                                                                                    |
| macro-name      | Specify the name of the macro.                                                                                                    |
| parameter value | (Optional) Specify unique parameter values that are specific to the interface. You can enter up to three keyword-value pairs. Parameter keyword matching is case sensitive. All matching occurrences of the keyword are replaced with the corresponding value. |

Defaults

This command has no default setting.

**Command Modes** 

Interface configuration

#### **Command History**

| Release     | Modification                                           |
|-------------|--------------------------------------------------------|
| 12.1(19)EA1 | This command was introduced.                           |
| 12.1(20)EA1 | The <b>parameter</b> <i>value</i> keywords were added. |

#### **Usage Guidelines**

You can use the **macro trace** *macro-name* interface configuration command to apply and show the macros running on an interface or to debug the macro to find any syntax or configuration errors.

If a command fails because of a syntax error or a configuration error when you apply a macro, the macro continues to apply the remaining commands to the interface.

When creating a macro that requires the assignment of unique values, use the **parameter** *value* keywords to designate values specific to the interface.

Keyword matching is case sensitive. All matching occurrences of the keyword are replaced with the corresponding value. Any full match of a keyword, even if it is part of a larger string, is considered a match and is replaced by the corresponding value.

Some macros might contain keywords that require a parameter value. You can use the **macro apply** *macro-name* ? command to view a list of any required values in the macro. If you apply a macro without entering the keyword values, the commands are invalid and are not applied.

There are Cisco-default Smartports macros embedded in the switch software. You can display these macros and the commands they contain by using the **show parser macro** user EXEC command.

Follow these guidelines when you apply a Cisco-default Smartports macro on an interface:

- Display all macros on the switch by using the show parser macro user EXEC command. Display
  the contents of a specific macro by using the show parser macro name macro-name user EXEC
  command.
- Keywords that begin with \$ mean that a unique parameter value is required. Append the Cisco-default macro with the required values by using the **parameter** value keywords.

The Cisco-default macros use the \$ character to help identify required keywords. There is no restriction on using the \$ character to define keywords when you create a macro.

When you apply a macro to an interface, the macro name is automatically added to the interface. You can display the applied commands and macro names by using the **show running-configuration interface** *interface-id* user EXEC command.

A macro applied to an interface range behaves the same way as a macro applied to a single interface. When you use an interface range, the macro is applied sequentially to each interface within the range. If a macro command fails on one interface, it is still applied to the remaining interfaces.

You can delete a macro-applied configuration on an interface by entering the **default interface** *interface-id* interface configuration command.

#### **Examples**

After you have created a macro by using the **macro name** global configuration command, you can apply it to an interface. This example shows how to apply a user-created macro called **duplex** to an interface:

```
Switch(config-if) # macro apply duplex
```

To debug a macro, use the **macro trace** interface configuration command to find any syntax or configuration errors in the macro as it is applied to an interface. This example shows how troubleshoot the user-created macro called **duplex** on an interface:

```
Switch(config-if)# macro trace duplex
Applying command...'duplex auto'
%Error Unknown error.
Applying command...'speed nonegotiate'
```

This example shows how to display the Cisco-default **cisco-desktop** macro and how to apply the macro and set the access VLAN ID to 25 on an interface:

```
Switch# show parser macro cisco-desktop
Macro name : cisco-desktop
Macro type : default
# Basic interface - Enable data VLAN only
# Recommended value for access vlan (AVID) should not be 1
switchport access vlan $AVID
switchport mode access
# Enable port security limiting port to a single
# MAC address -- that of desktop
switchport port-security
switchport port-security maximum 1
# Ensure port-security age is greater than one minute
# and use inactivity timer
switchport port-security violation restrict
switchport port-security aging time 2
switchport port-security aging type inactivity
```

| Command                     | Description                                                              |
|-----------------------------|--------------------------------------------------------------------------|
| macro description           | Adds a description about the macros that are applied to an interface.    |
| macro global                | Applies a macro on a switch or applies and traces a macro on a switch.   |
| macro global<br>description | Adds a description about the macros that are applied to the switch.      |
| macro name                  | Creates a macro.                                                         |
| show parser macro           | Displays the macro definition for all macros or for the specified macro. |

# macro description

Use the **macro description** interface configuration command to enter a description about which macros are applied to an interface. Use the **no** form of this command to remove the description.

macro description text

no macro description text

#### **Syntax Description**

**description** *text* Enter a description about the macros that are applied to the specified interface.

Defaults

This command has no default setting.

Command Modes

Interface configuration

#### **Command History**

| Release     | Modification                 |
|-------------|------------------------------|
| 12.1(19)EA1 | This command was introduced. |

#### **Usage Guidelines**

Use the **description** keyword to associate comment text, or the macro name, with an interface. When multiple macros are applied on a single interface, the description text will be from the last applied macro.

This example shows how to add a description to an interface:

Switch(config-if) # macro description duplex settings

You can verify your settings by entering the **show parser macro description** privileged EXEC command.

| Command                     | Description                                                                    |
|-----------------------------|--------------------------------------------------------------------------------|
| macro apply                 | Applies a macro on an interface or applies and traces a macro on an interface. |
| macro global                | Applies a macro on a switch or applies and traces a macro on a switch          |
| macro global<br>description | Adds a description about the macros that are applied to the switch.            |
| macro name                  | Creates a macro.                                                               |
| show parser macro           | Displays the macro definition for all macros or for the specified macro.       |

# macro global

Use the **macro global** global configuration command to apply a macro to a switch or to apply and trace a macro configuration on a switch.

macro global {apply | trace} macro-name [parameter {value}] [parameter {value}]
[parameter {value}]

#### **Syntax Description**

| apply           | Apply a macro to the switch.                                                                                                    |
|-----------------|----------------------------------------------------------------------------------------------------|
| trace           | Use the <b>trace</b> keyword to apply a macro to a switch and to debug the macro.                                                                                                    |
| macro-name      | Specify the name of the macro.                                                                                                    |
| parameter value | (Optional) Specify unique parameter values that are specific to the switch. You can enter up to three keyword-value pairs. Parameter keyword matching is case sensitive. All matching occurrences of the keyword are replaced with the corresponding value. |

Defaults

This command has no default setting.

**Command Modes** 

Global configuration

#### **Command History**

| Release     | Modification                 |
|-------------|------------------------------|
| 12.1(20)EA2 | This command was introduced. |

#### **Usage Guidelines**

You can use the **macro trace** *macro-name* global configuration command to apply and to show the macros running on a switch or to debug the macro to find any syntax or configuration errors.

If a command fails because of a syntax error or a configuration error when you apply a macro, the macro continues to apply the remaining commands to the switch.

When creating a macro that requires the assignment of unique values, use the **parameter** *value* keywords to designate values specific to the switch.

Keyword matching is case sensitive. All matching occurrences of the keyword are replaced with the corresponding value. Any full match of a keyword, even if it is part of a larger string, is considered a match and is replaced by the corresponding value.

Some macros might contain keywords that require a parameter value. You can use the **macro global apply** *macro-name* ? command to display a list of any required values in the macro. If you apply a macro without entering the keyword values, the commands are invalid and are not applied.

There are Cisco-default Smartports macros embedded in the switch software. You can display these macros and the commands they contain by using the **show parser macro** user EXEC command.

Follow these guidelines when you apply a Cisco-default Smartports macro on a switch:

Display all macros on the switch by using the show parser macro user EXEC command. Display
the contents of a specific macro by using the show parser macro name macro-name user EXEC
command.

• Keywords that begin with \$ mean that a unique parameter value is required. Append the Cisco-default macro with the required values by using the **parameter** value keywords.

The Cisco-default macros use the \$ character to help identify required keywords. There is no restriction on using the \$ character to define keywords when you create a macro.

When you apply a macro to a switch, the macro name is automatically added to the switch. You can view the applied commands and macro names by using the **show running-configuration** user EXEC command

You can delete a global macro-applied configuration on a switch only by entering the **no** version of each command contained in the macro.

#### **Examples**

After you have created a new macro by using the **macro name** global configuration command, you can apply it to a switch. This example shows how display the **snmp** macro and how to apply the macro and set the host name to test-server and set the IP precedence value to 7:

To debug a macro, use the **macro global trace** global configuration command to find any syntax or configuration errors in the macro when it is applied to a switch. In this example, the **ADDRESS** parameter value was not entered, causing the snmp-server host command to fail while the remainder of the macro is applied to the switch:

```
Switch(config)# macro global trace snmp VALUE 7
Applying command...'snmp-server enable traps port-security'
Applying command...'snmp-server enable traps linkup'
Applying command...'snmp-server enable traps linkdown'
Applying command...'snmp-server host'
%Error Unknown error.
Applying command...'snmp-server ip precedence 7'
```

| Command                     | Description                                                                    |
|-----------------------------|--------------------------------------------------------------------------------|
| macro apply                 | Applies a macro on an interface or applies and traces a macro on an interface. |
| macro description           | Adds a description about the macros that are applied to an interface.          |
| macro global<br>description | Adds a description about the macros that are applied to the switch.            |
| macro name                  | Creates a macro.                                                               |
| show parser macro           | Displays the macro definition for all macros or for the specified macro.       |

# macro global description

Use the **macro global description** global configuration command to enter a description about the macros that are applied to the switch. Use the **no** form of this command to remove the description.

macro global description text

no macro global description text

#### **Syntax Description**

**description** *text* Enter a description about the macros that are applied to the switch.

Defaults

This command has no default setting.

Command Modes

Global configuration

#### **Command History**

| Release     | Modification                 |
|-------------|------------------------------|
| 12.1(20)EA2 | This command was introduced. |

#### **Usage Guidelines**

Use the **description** keyword to associate comment text, or the macro name, with a switch. When multiple macros are applied on a switch, the description text will be from the last applied macro.

This example shows how to add a description to a switch:

Switch(config) # macro global description udld aggressive mode enabled

You can verify your settings by entering the **show parser macro description** privileged EXEC command.

| Command           | Description                                                                    |
|-------------------|--------------------------------------------------------------------------------|
| macro apply       | Applies a macro on an interface or applies and traces a macro on an interface. |
| macro description | Adds a description about the macros that are applied to an interface.          |
| macro global      | Applies a macro on a switch or applies and traces a macro on a switch.         |
| macro name        | Creates a macro.                                                               |
| show parser macro | Displays the macro definition for all macros or for the specified macro.       |

## macro name

Use the **macro name** global configuration command to create a configuration macro. Use the **no** form of this command to delete the macro definition.

macro name macro-name

no macro name macro-name

| Syntax | DESCH | awaa |
|--------|-------|------|
| -,     |       |      |

| macro-name N | lame of the | macro. |
|--------------|-------------|--------|
|--------------|-------------|--------|

**Defaults** 

This command has no default setting.

Command Modes

Global configuration

#### **Command History**

| Release     | Modification                                |
|-------------|---------------------------------------------|
| 12.1(19)EA1 | This command was introduced.                |
| 12.1(20)EA2 | The help string # macro keywords was added. |

#### **Usage Guidelines**

A macro can contain up to 3000 characters. Enter one macro command per line. Use the @ character to end the macro. Use the # character at the beginning of a line to enter comment text within the macro.

You can define mandatory keywords within a macro by using a help string to specify the keywords. Enter # macro keywords word to define the keywords that are available for use with the macro. You can enter up to three help string keywords separated by a space. If you enter more than three macro keywords, only the first three are shown.

Macro names are case sensitive. For example, the commands **macro name Sample-Macro** and **macro name sample-macro** will result in two separate macros.

When creating a macro, do not use the **exit** or **end** commands or change the command mode by using **interface** *interface-id*. This could cause commands that follow **exit**, **end**, or **interface** *interface-id* to execute in a different command mode.

The **no** form of this command only deletes the macro definition. It does not affect the configuration of those interfaces on which the macro is already applied. You can delete a macro-applied configuration on an interface by entering the **default interface** *interface-id* interface configuration command. Alternatively, you can create an *anti-macro* for an existing macro that contains the **no** form of all the corresponding commands in the original macro. Then apply the anti-macro to the interface.

You can modify a macro by creating a new macro with the same name as the existing macro. The newly created macro overwrites the existing macro but does not affect the configuration of those interfaces on which the original macro was applied.

#### **Examples**

This example shows how to create a macro that defines the duplex mode and speed:

```
Switch(config) \# macro name duplex Enter macro commands one per line. End with the character '@'. duplex full speed auto _{\text{\tiny @}}
```

This example shows how create a macro with # macro keywords:

```
Switch(config)# macro name test
switchport access vlan $VLANID
switchport port-security maximum $MAX
#macro keywords $VLANID $MAX
```

This example shows how to display the mandatory keyword values before you apply the macro to an interface:

| Command                  | Description                                                                    |
|--------------------------|--------------------------------------------------------------------------------|
| macro apply              | Applies a macro on an interface or applies and traces a macro on an interface. |
| macro description        | Adds a description about the macros that are applied to an interface.          |
| macro global             | Applies a macro on a switch or applies and traces a macro on a switch          |
| macro global description | Adds a description about the macros that are applied to the switch.            |
| show parser macro        | Displays the macro definition for all macros or for the specified macro.       |

# margin

Use the **margin** interface configuration command to specify the margin value used to determine link quality during Long-Reach Ethernet (LRE) rate selection. Use the **no** form of this command to return to the default setting.

margin {downstream value | upstream value}

no margin {downstream value | upstream value}

This command is available only on Catalyst 2950 LRE switches.

#### **Syntax Description**

| downstream value | Value at the remote end of the link. The range is 0 to 10 decibels (dB). |
|------------------|--------------------------------------------------------------------------|
| upstream value   | Value at the local end of the link. The range is 0 to 10 dB.             |

**Defaults** 

The default is 0 dB.

Command Modes

Interface configuration

#### **Command History**

| Release    | Modification                 |
|------------|------------------------------|
| 12.1(11)YJ | This command was introduced. |

### **Usage Guidelines**

When rate selection is running, the signal-to-noise ratio (SNR) shows the link quality. The switch does not provide any internal mechanism to ensure link quality. There can be different requirements for link quality, depending on the required bit-error rate and the noise level of the environment. A noisier environment would require a higher SNR in order to provide a stable link. A lower bit-error rate would require a higher SNR. Typically a 6-dB margin provides an error rate of  $10^{-21}$  bits.

To provide link stability, you should add a margin to the required SNR. You can configure your margins to an amount that is appropriate for the noise level of your environment. Increasing the margin requirement can cause the system to choose a lower profile, which would in turn translate to a lower rate but with a longer reach.

The switch does not guarantee any margins after a link is activated. Margins are only guaranteed when the link is established. When a link is activated, if the SNR requirements do not match the configured margin level, the link is not established.

Downstream means the remote end of the link and upstream the local end. The link has to satisfy both the local and remote margin requirements. If either one is not met, the link is advertised as down. This command has no significance if rate selection is not running on this interface.

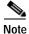

Setting a margin requirement might cause the system to choose another profile, which might translate to a lower rate but a longer reach.

For more information about link stability and margins, see the software configuration guide for this release.

### Examples

This example shows how to specify a margin of 2 dB for both upstream and downstream. If the SNR is 2 dB above the theoretical minimum for the chosen profile when the link is established, the link is classified as down and the next profile in the sequence is attempted.

Switch(config-if)# margin upstream 2 downstream 2

This example shows show to specify a margin of 1 dB for downstream:

Switch(config-if)# margin downstream 1

| Command                     | Description                                              |
|-----------------------------|----------------------------------------------------------|
| lre rate selection sequence | Assigns a rate selection sequence for the entire switch. |
| rate selection              | Enables rate selection on a specific port.               |
| rate selection sequence     | Assigns a rate selection sequence for a specific port.   |

# match

Use the **match** class-map configuration command to define the match criteria to classify traffic. Use the **no** form of this command to remove the match criteria.

match {access-group acl-index | access-group name acl-name | ip dscp dscp-list}

**no match** {access-group acl-index | access-group name acl-name | ip dscp}

This command is available only if your switch is running the enhanced software image (EI).

#### Syntax Description

| access-group acl-index | Number of an IP standard or extended access control list (ACL).                                                                                                    |  |
|------------------------|----------------------------------------------------------------------------------------------------|--|
|                        | For an IP standard ACL, the ACL index range is 1 to 99 and 1300 to 1999. For an IP extended ACL, the ACL index range is 100 to 199 and 2000 to 2699.                                                                                                    |  |
| access-group name      | Name of an IP standard or extended ACL or name of an extended MAC ACL.                                                                                                    |  |
| acl-name               | The ACL name must begin with an alphabetic character to prevent ambiguity with numbered ACLs. A name also cannot contain a space or quotation mark.                                                                                                    |  |
| ip dscp dscp-list      | List of up to eight IP Differentiated Services Code Point (DSCP) values for each match statement to match against incoming packets. Separate each value with a space. The supported DSCP values are 0, 8, 10, 16, 18, 24, 26, 32, 34, 40, 46, 48, and 56. |  |

#### Defaults

No match criteria are defined.

#### **Command Modes**

Class-map configuration

#### **Command History**

| Release    | Modification                 |
|------------|------------------------------|
| 12.1(6)EA2 | This command was introduced. |

#### **Usage Guidelines**

Use the **match** command to specify which fields in the incoming packets are examined to classify the packets. Only IP access groups, MAC access groups, and classification based on DSCP values are supported.

Only one **match** command per class map is supported.

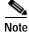

For more information about configuring ACLs, see the "Configuring Network Security with ACLs" chapter in the software configuration guide for this release.

#### Examples

This example shows how to classify traffic on an interface by using the access group named acl2:

```
Switch(config)# class-map class2
Switch(config-cmap)# match access-group name acl2
Switch(config-cmap)# exit
```

You can verify your settings by entering the **show class-map** privileged EXEC command.

| Command          | Description                                                                                       |  |
|------------------|---------------------------------------------------------------------------------------------------|--|
| class            | Defines a traffic classification for a policy to act on using the class-map name or access group. |  |
| class-map        | Creates a class map to be used for matching packets to the class whose name you specify.          |  |
| ip access-group  | Controls access to an interface.                                                                  |  |
| mac access-group | Applies a named extended MAC ACL to an interface.                                                 |  |
| show class-map   | Displays quality of service (QoS) class maps.                                                     |  |
| show policy-map  | Displays QoS policy maps.                                                                         |  |

# media-type

Use the **media-type** interface configuration command to enable or disable fiber-optic or copper connections on a Long-Reach Ethernet (LRE) switch. You can also manually set the port to select a small form-factor pluggable (SFP) module connector or an RJ-45 connector. Use the **no** form of this command to return to the default setting.

 $media-type \; \{auto-select \; | \; rj45 \; | \; sfp \}$   $no \; media-type \; \{auto-select \; | \; rj45 \; | \; sfp \}$ 

This command is available only on Catalyst 2950 LRE switches.

#### Syntax Description

| auto-select | First media-type detected makes the link.                                                        |  |
|-------------|--------------------------------------------------------------------------------------------------|--|
| rj45        | RJ-45 copper connection makes the link even when a link is already established with fiber optic. |  |
| sfp         | SFP fiber-optic connection makes the link even when a link is already established with copper.   |  |

Defaults

The default is SFP module preferred.

#### **Command Modes**

Interface configuration

#### **Command History**

| Release    | Modification                 |
|------------|------------------------------|
| 12.1(11)YJ | This command was introduced. |

#### **Usage Guidelines**

If an LRE switch detects an SFP connector in the switch, whether or not a fiber-optic connector is connected to that connector, it attempts to establish a link by using the SFP module as the media type. This preference of a fiber-optic connection over a copper connection is called SFP-module preferred. To physically connect both fiber-optic and copper connections and to override the SFP-module-preferred setting, use the **auto-select** keyword, or manually configure the port by using the **rj45** or **sfp** keyword.

#### **Examples**

This example shows how to force the connection to a copper RJ-45 connection:

Switch# configure terminal
Switch(config)# interface gigabitethernet0/1
Switch(config-if)# media-type rj45

You can verify your settings by using the **show interfaces media** or **media** *interface-id* privileged EXEC command.

media-type

| Command             | Description                                 |  |
|---------------------|---------------------------------------------|--|
| show interfaces cpe | Shows the status or resolution of the link. |  |

# mls qos cos

Use the **mls qos cos** interface configuration command to define the default class of service (CoS) value of a port or to assign the default CoS to all incoming packets on the port. Use the **no** form of this command to return to the default setting.

mls qos cos {default-cos / override}

no mls qos cos {default-cos / override}

### Syntax Description

| default-cos | Assign a default CoS value to a port. If the port is CoS trusted and packets are untagged, the default CoS value becomes a CoS value used to select one output queue to index into the CoS-to-Differentiated Services Code Point (DSCP) map. The range is 0 to 7. |
|-------------|----------------------------------------------------------------------------------------------------|
| override    | Override the CoS of the incoming packets, and apply the default CoS value on the port to all incoming packets.                                                                                                    |

#### Defaults

The default CoS value for a port is 0.

CoS override is disabled.

#### Command Modes

Interface configuration

#### **Command History**

| Release    | Modification                 |
|------------|------------------------------|
| 12.1(6)EA2 | This command was introduced. |

#### **Usage Guidelines**

You can use the default value to assign CoS and DSCP values to all packets entering a port if the port has been configured by using the **override** keyword.

Use the **override** keyword when all incoming packets on certain ports deserve higher or lower priority than packets entering from other ports. Even if a port was previously set to trust DSCP or CoS, this command overrides that trust state, and all the incoming CoS values are assigned the default CoS value configured with the **mls qos cos** command. If an incoming packet is tagged, the CoS value of the packet is modified with the default CoS of the port at the ingress port.

#### **Examples**

This example shows how to configure the default port CoS to 4:

```
Switch(config)# interface gigabitethernet0/1
Switch(config-if)# mls qos trust cos
Switch(config-if)# mls qos cos 4
```

This example shows how to assign all the packets entering a port to the default port CoS value of 4:

```
Switch(config)# interface gigabitethernet0/1
Switch(config-if)# mls qos cos 4
Switch(config-if)# mls qos cos override
```

You can verify your settings by entering the **show mls qos interface** privileged EXEC command.

| Command                | Description                                         |  |
|------------------------|-----------------------------------------------------|--|
| mls qos map            | Defines the CoS-to-DSCP map or the DSCP-to-CoS map. |  |
| mls qos trust          | Configures the port trust state.                    |  |
| show mls qos interface | Displays quality of service (QoS) information.      |  |

# mls qos map

Use the **mls qos map** global configuration command to define the class of service (CoS)-to-Differentiated Services Code Point (DSCP) map or DSCP-to-CoS map. Use the **no** form of this command to return to the default map.

mls qos map {cos-dscp dscp1...dscp8 | dscp-cos dscp-list to cos}

no mls qos map {cos-dscp | dscp-cos}

This command is available only if your switch is running the enhanced software image (EI).

| Syntax Description | cos-dscp dscp1dscp8   | Define the CoS-to-DSCP map.                                                                                                    |
|--------------------|-----------------------|----------------------------------------------------------------------------------------------------|
|                    |                       | For <i>dscp1dscp8</i> , enter eight DSCP values that correspond to CoS values 0 to 7. Separate each DSCP value with a space.                                                                 |
|                    |                       | The supported DSCP values are 0, 8, 10, 16, 18, 24, 26, 32, 34, 40, 46, 48, and 56.                                                                                                    |
|                    | dscp-cos dscp-list to | Define the DSCP-to-CoS map.                                                                                                    |
|                    | cos                   | For <i>dscp-list</i> , enter up to 13 DSCP values separated by spaces. Then enter the <b>to</b> keyword. The supported DSCP values are 0, 8, 10, 16, 18, 24, 26, 32, 34, 40, 46, 48, and 56. |
|                    |                       | For <i>cos</i> , enter the CoS value to which the DSCP values correspond. The range is 0 to 7.                                                                                               |

#### Defaults

Table 2-5 shows the default CoS-to-DSCP map:

Table 2-5 Default CoS-to-DSCP Map

| CoS Value | DSCP Value |
|-----------|------------|
| 0         | 0          |
| 1         | 8          |
| 2         | 16         |
| 3         | 24         |
| 4         | 32         |
| 5         | 40         |
| 6         | 48         |
| 7         | 56         |

Table 2-6 shows the default DSCP-to-CoS map:

Table 2-6 Default DSCP-to-CoS Map

| DSCP Value | CoS Value |
|------------|-----------|
| 0          | 0         |
| 8, 10      | 1         |
| 16, 18     | 2         |
| 24, 26     | 3         |
| 32, 34     | 4         |
| 40, 46     | 5         |
| 48         | 6         |
| 56         | 7         |

#### **Command Modes**

Global configuration

#### **Command History**

| Release    | Modification                 |  |
|------------|------------------------------|--|
| 12.1(6)EA2 | This command was introduced. |  |

#### **Usage Guidelines**

All the maps are globally defined. You apply all maps to all ports.

If you enter the **mls qos trust cos** command, the default CoS-to-DSCP map is applied.

If you enter the mls qos trust dscp command, the default DSCP-to-CoS map is applied.

After a default map is applied, you can define the CoS-to-DSCP or DSCP-to-CoS map by entering consecutive **mls qos map** commands.

The supported DSCP values are 0, 8, 10, 16, 18, 24, 26, 32, 34, 40, 46, 48, and 56. If the **mls qos trust dscp** command is entered and a packet with an untrusted DSCP value is at an ingress port, the packet CoS value is set to 0.

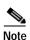

The switches do not support the **dscp-mutation**, **dscp-switch-priority**, **ip-prec-dscp**, and **policed-dscp** options.

### Examples

This example shows how to define the DSCP-to-CoS map. DSCP values 16, 18, 24, and 26 are mapped to CoS 1. DSCP values 0, 8, and 10 are mapped to CoS 0.

Switch# configure terminal
Switch(config)# mls qos map dscp-cos 16 18 24 26 to 1
Switch(config)# mls qos map dscp-cos 0 8 10 to 0

This example shows how to define the CoS-to-DSCP map. CoS values 0 to 7 are mapped to DSCP values 8, 8, 8, 8, 24, 32, 56, and 56.

Switch# configure terminal
Switch(config)# mls qos map cos-dscp 8 8 8 8 24 32 56 56

You can verify your settings by entering the **show mls qos maps** privileged EXEC command.

| Command           | Description                                                                                             |  |
|-------------------|----------------------------------------------------------------------------------------------------|--|
| mls qos cos       | Defines the default CoS value of a port or assigns the default CoS to all incoming packets on the port. |  |
| mls qos trust     | Configures the port trust state.                                                                        |  |
| show mls qos maps | Displays quality of service (QoS) mapping information.                                                  |  |

# mls qos trust

Use the **mls qos trust** interface configuration command to configure the port trust state. Ingress traffic can be trusted, and classification is performed by examining the class of service (CoS) or the Differentiated Services Code Point (DSCP) value. Use the **no** form of this command to return to the default setting.

mls qos trust [cos [pass-through dscp] | device cisco-phone | dscp]

no mls qos trust [cos [pass-through dscp] | device cisco-phone | dscp]

#### Syntax Description

| cos                      | (Optional) Classify ingress packets with packet CoS values. For untagged packets, the port default CoS value is used.                                                                                                    |  |
|--------------------------|----------------------------------------------------------------------------------------------------|--|
| cos pass-through<br>dscp | (Optional) Configure the interface to classify ingress packets by trusting the CoS value and to send packets without modifying the DSCP value (pass-through mode).                                                                                                    |  |
| device cisco-phone       | (Optional) Classify ingress packets by trusting the value sent from the Cisco IP phone (trusted boundary).                                                                                                    |  |
| dscp                     | (Optional) Classify ingress packets with packet DSCP values (most significant 6 bits of the 8-bit service-type field). For non-IP packets, the packet CoS value is set to 0. This keyword is available only if your switch is running the enhanced software image (EI). |  |

#### Defaults

The port is not trusted.

Pass-through mode is disabled.

Trusted boundary is disabled.

If no keyword is specified and the switch is running the EI, the default is **dscp**.

#### **Command Modes**

Interface configuration

#### **Command History**

| Release     | Modification                                                      |
|-------------|-------------------------------------------------------------------|
| 12.1(6)EA2  | This command was introduced.                                      |
| 12.1(11)EA1 | The device cisco-phone and pass-through dscp keywords were added. |

#### **Usage Guidelines**

Packets entering a quality of service (QoS) domain are classified at the edge of the QoS domain. When the packets are classified at the edge, the switch port within the QoS domain can be configured to one of the trusted states because there is no need to classify the packets at every switch within the domain. Use this command to specify whether the port is trusted and which fields of the packet to use to classify traffic.

When a port is configured with trust DSCP and the incoming packet is a tagged non-IP packet, the CoS value for the packet is set to 0, and the DSCP-to-CoS map is not applied. For an untagged non-IP packet, the default port CoS value is used.

If DSCP is trusted, the DSCP field of the IP packet is not modified. However, it is still possible that the CoS value of the packet is modified (according to the DSCP-to-CoS map).

If CoS is trusted, the CoS of the packet is not modified, but DSCP can be modified (according to the CoS-to-DSCP map) if it is an IP packet.

To return a port to the untrusted state, use the **no mls qos trust** interface configuration command.

The trusted boundary feature prevents security problems if users disconnect their PCs from networked Cisco IP phones and connect them into the switch port to take advantage of trusted CoS settings. You must globally enable the Cisco Discovery Protocol (CDP) on both the switch and on the interface connected to the IP phone. If the phone is not detected, trusted boundary disables the trust setting on the switch port and prevents misuse of a high-priority queue.

If trusted boundary is enabled and the **no mls qos trust** command is entered, the port returns to the untrusted state and cannot be configured to trust if it is connected to a Cisco IP phone.

To disable trusted boundary, use the no mls qos trust device interface configuration command.

In software releases earlier than Cisco IOS Release 12.1(11)EA1, the switch is in pass-through mode. It uses the CoS value of incoming packets without modifying the DSCP value and sends the packets from one of the four egress queues. You cannot enable or disable pass-through mode if your switch is running a software release earlier than Cisco IOS Release 12.1(11)EA1.

In Cisco IOS Release 12.1(11)EA1 or later, pass-through mode is disabled by default. The switch assigns a CoS value of 0 to all incoming packets without modifying the packets. It offers best-effort service to each packet regardless of the packet contents or size and sends it from a single egress queue.

You can enable pass-through mode on a switch running Cisco IOS Release 12.1(11)EA1 or later by using the **mls qos trust cos pass-through dscp** interface configuration command. To disable pass-through mode, use the **no mls qos trust cos pass-through** interface configuration command.

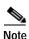

In software releases earlier than Cisco IOS Release 12.1(11)EA1, the **mls qos trust** command is available only when the switch is running the EI.

#### **Examples**

This example shows how to configure a port to be a DSCP-trusted port:

```
Switch(config)# interface gigabitethernet0/1
Switch(config-if)# mls qos trust dscp
```

This example shows how to specify that the Cisco IP phone is a trusted device:

```
Switch(config)# interface fastethernet0/1
Switch(config-if)# mls qos trust device cisco-phone
```

This example shows how to configure the interface to trust the CoS of incoming packets and to send them without modifying the DSCP field:

```
Switch(config)# interface fastethernet0/1
Switch(config-if)# mls qos trust cos pass-through dscp
```

You can verify your settings by entering the **show mls qos interface** privileged EXEC command.

| Command                | Description                                                                                             |  |
|------------------------|----------------------------------------------------------------------------------------------------|--|
| mls qos cos            | Defines the default CoS value of a port or assigns the default CoS to all incoming packets on the port. |  |
| mls qos map            | Defines the CoS-to-DSCP map or the DSCP-to-CoS map.                                                     |  |
| show mls qos interface | Displays QoS information.                                                                               |  |

# monitor session

Use the **monitor session** global configuration command to start a new Switched Port Analyzer (SPAN) or Remote SPAN (RSPAN) session. Use the **no** form of this command to remove the SPAN or the RSPAN session or to remove source or destination interfaces from the SPAN or RSPAN session.

monitor session session\_number {destination {interface interface-id [, | -] [encapsulation {dot1q}] [ingress vlan vlan id] | remote vlan vlan-id reflector-port interface-id} | {source {interface-id [, | -] [both | rx | tx] | remote vlan vlan-id}}

no monitor session session\_number {destination {interface interface-id [, | -] [encapsulation {dot1q}] [ingress vlan vlan id] | remote vlan vlan-id reflector-port interface-id} | {source {interface-id [, | -] [both | rx | tx] | remote vlan vlan-id}}

**no monitor session** { session\_number | all | local | remote }

#### **Syntax Description**

| Specify the session number identified with the SPAN or RSPAN session.                                                                                                    |  |
|----------------------------------------------------------------------------------------------------|--|
| Specify the destination interface for a local SPAN session. Valid interfaces are physical ports.                                                                                                    |  |
| (Optional) Specify the encapsulation header for outgoing packets through a destination port. If encapsulation type is not specified, packets are sent in native form. To reconfigure a destination port in native form, enter the command without the <b>encapsulation</b> keyword. |  |
| Specify the encapsulation type as IEEE 802.1Q.                                                                                                    |  |
| (Optional) Specify whether forwarding is enabled for ingress traffic on the destination port. If encapsulation type is not specified, packets are sent in native form.                                                                                                    |  |
| Ingress forwarding is not supported on RSPAN destination ports.                                                                                                    |  |
| Specify the destination remote VLAN for an RSPAN source session.                                                                                                    |  |
| Specify the reflector port used for a source RSPAN session.                                                                                                    |  |
| Specify the SPAN source interface type, slot, and port number. Valid interfaces include physical ports and port channels.                                                                                                    |  |
| (Optional) Specify a series of interfaces, or separate a range of interfaces from a previous range. Enter a space after the comma.                                                                                                    |  |
| (Optional) Specify a range of interfaces. Enter a space before and after the hyphen.                                                                                                    |  |
| (Optional) Specify the traffic direction for each source.                                                                                                    |  |
| Specify the source RSPAN VLAN for an RSPAN destination session.                                                                                                    |  |
| Specify <b>all</b> , <b>local</b> , or <b>remote</b> to clear all SPAN sessions, all local SPAN sessions, or all RSPAN sessions.                                                                                                    |  |
|                                                                                                    |  |

#### Defaults

On a source interface, the default is to monitor both received and transmitted traffic.

If encapsulation type is not specified on a destination port, packets are sent in native form with no encapsulation.

Ingress forwarding is disabled on SPAN destination ports.

#### **Command Modes**

Global configuration

#### **Command History**

| Release     | Modification                                                                                                    |
|-------------|----------------------------------------------------------------------------------------------------|
| 12.1(6)EA1  | This command was introduced.                                                                                                    |
| 12.1(11)EA1 | These RSPAN keywords were added: <b>encapsulation, destination remote vlan reflector-port, source remote vlan, all, local, remote</b> . |
| 12.1(13)EA1 | The <b>ingress vlan</b> keyword was added.                                                                                              |

### **Usage Guidelines**

Traffic that enters or leaves source ports can be monitored by using SPAN or RSPAN. Traffic routed to source ports cannot be monitored.

You can configure (and store in NVRAM) one local SPAN session or multiple RSPAN sessions on a switch. The number of active sessions and combinations are subject to these restrictions:

- SPAN or RSPAN source (**rx**, **tx**, **both**): one active session limit. (SPAN and RSPAN are mutually exclusive on a source switch).
- RSPAN source sessions have one destination per session with an RSPAN VLAN associated for that session
- Each RSPAN destination session has one or more destination interfaces for each RSPAN VLAN that it supports.
- RSPAN destination sessions are limited to two, or one if a local SPAN or a source RSPAN session is configured on the same switch.

You can monitor traffic on a single port or on a series or range of ports. You select a series or range of interfaces by using the [, | -] options.

If you specify a series of interfaces, you must enter a space before and after the comma. If you specify a range of interfaces, you must enter a space before and after the hyphen (-).

EtherChannel ports cannot be configured as SPAN or RSPAN destination or reflector ports. A physical port that is a member of an EtherChannel group can be used as a source or destination port. It cannot participate in the EtherChannel group while it is configured for SPAN or RSPAN.

A port used as a reflector port cannot be a SPAN or RSPAN source or destination port, nor can a port be a reflector port for more than one session at a time.

A port used as a destination port cannot be a SPAN or RSPAN source or reflector port, nor can a port be a destination port for more than one session at a time.

You can enable IEEE 802.1x authentication on a port that is an RSPAN destination port; however, IEEE 802.1x authentication is disabled until the port is removed as a RSPAN destination. (If IEEE 802.1x authentication is not available on the port, an error message is displayed.) You can enable IEEE 802.1x authentication on a SPAN or RSPAN source port but not on a SPAN destination port.

If ingress forwarding is enabled, you can use the SPAN destination port to inject traffic from a network security device. For example, if you connect a Cisco Intrusion Detection System (IDS) Sensor Appliance to a destination port, the IDS device can send TCP Reset packets to close down the TCP session of a suspected attacker.

#### **Examples**

This example shows how to create SPAN session 1 to monitor both sent and received traffic on source port 1 on destination port 8:

```
Switch(config)# monitor session 1 source interface fastethernet0/1 both
Switch(config)# monitor session 1 destination interface fastethernet0/8
```

This example shows how to delete a destination port from an existing SPAN session:

```
Switch(config) # no monitor session 2 destination fastethernet0/4
```

This example shows how to configure RSPAN session 1 to monitor multiple source interfaces and to configure the destination RSPAN VLAN and the reflector-port:

```
Switch(config)# monitor session 1 source interface fastethernet0/10 tx
Switch(config)# monitor session 1 source interface fastethernet0/2 rx
Switch(config)# monitor session 1 source interface port-channel 102 rx
Switch(config)# monitor session 1 destination remote vlan 901 reflector-port fastethernet0/1
Switch(config)# end
```

This example shows how to configure the destination port for ingress traffic on VLAN 5 by using a security device that does not support IEEE 802.1Q encapsulation:

```
Switch(config)# monitor session 1 destination interface fastethernet0/5 ingress vlan 5
```

This example shows how to configure the destination port for ingress traffic on VLAN 5 by using a security device that supports IEEE 802.1Q encapsulation:

 $\label{thm:switch} {\tt Switch(config)\#\ monitor\ session\ 1\ destination\ interface\ fastethernet0/5\ encapsulation\ dotlq\ ingress\ vlan\ 5}$ 

This example shows how to disable ingress traffic forwarding on the destination port:

 ${\tt Switch} \ ({\tt config}) \ \# \ \ \textbf{monitor session 1 destination interface fastethernet0/5 encapsulation dot1q}$ 

You can verify your settings by entering the **show monitor** privileged EXEC command.

| Command      | Description                                          |  |
|--------------|------------------------------------------------------|--|
| remote-span  | Configures an RSPAN VLAN in vlan configuration mode. |  |
| show monitor | Displays SPAN and RSPAN session information.         |  |

**Syntax Description** 

### mvr

Use the **mvr** global configuration command without keywords to enable the multicast VLAN registration (MVR) feature on the switch. Use the **no** form of this command to disable MVR and its options. Use the command with keywords to set the MVR mode for a switch, to configure the MVR IP multicast address, to set the maximum time to wait for a query reply before removing a port from group membership, and to specify the MVR multicast VLAN. Use the **no** form of this command to return to the default settings.

mvr [group ip-address [count] | mode {compatible | dynamic} | querytime value | vlan vlan-id]
no mvr [group ip-address | mode {compatible | dynamic} | querytime value | vlan vlan-id]

(Optional) Statically configure an MVR group IP multicast address on the

is 5 tenths or one-half second. The range is 1 to 100 tenths of a second.

(Optional) Specify the VLAN on which MVR multicast data is expected to be received. This is also the VLAN to which all the source ports belong.

Use the **no** form of the command to return to the default setting.

The default is VLAN. The range is 1 to 4094.

| Symun 2 sss. ipilon | group ip address | switch.                                                                                                    |
|---------------------|------------------|----------------------------------------------------------------------------------------------------|
|                     |                  | Use the <b>no</b> form of this command to remove a statically configured IP multicast address or contiguous addresses or, when no IP address is entered, to remove all statically configured MVR IP multicast addresses.                                                                                                    |
|                     | count            | (Optional) Configure multiple contiguous MVR group addresses. The range is 1 to 256. The default is 1.                                                                                                    |
|                     | mode             | (Optional) Specify the MVR mode of operation.                                                                                                    |
|                     |                  | The default is compatible mode.                                                                                                    |
|                     | compatible       | Set MVR mode to provide compatibility with Catalyst 2900 XL and 3500 XL switches. This mode does not allow dynamic membership joins on source ports.                                                                                                    |
|                     | dynamic          | Set MVR mode to allow dynamic MVR membership on source ports.                                                                                                    |
|                     | querytime value  | (Optional) Set the maximum time to wait for Internet Group Management Protocol (IGMP) report memberships on a receiver port. This time applies only to receiver-port leave processing. When an IGMP query is sent from a receiver port, the switch waits for the default or configured MVR query time for an IGMP group membership report before removing the port from multicast group membership. |
|                     |                  | The value is the response time in units of tenths of a second. The default                                                                                                    |

#### Defaults

MVR is disabled.

vlan vlan-id

**group** ip-address

The default MVR mode is compatible mode.

No IP multicast addresses are configured on the switch.

The default group IP address count is 0.

The default query response time is 5 tenths of or one-half second.

The default multicast VLAN for MVR is VLAN 1.

#### **Command Modes**

Global configuration

#### **Command History**

| Release    | Modification                 |  |
|------------|------------------------------|--|
| 12.1(6)EA2 | This command was introduced. |  |

#### **Usage Guidelines**

A maximum of 256 MVR multicast groups can be configured on a switch.

Use the **mvr group** command to statically configure all the IP multicast addresses that will take part in MVR. Any multicast data sent to a configured multicast address is sent to all the source ports on the switch and to all receiver ports registered to receive data on that IP multicast address.

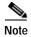

The **mvr group** command prevents adding IP multicast addresses that cause address aliasing between MVR multicast groups or with the reserved IP multicast addresses (in the range 224.0.0.xx). Each IP multicast address translates to a multicast 48-bit MAC address. If the IP address being configured translates (aliases) to the same 48-bit MAC address as a previously configured IP multicast address or the reserved MAC multicast addresses, the command fails.

The **mvr querytime** parameter applies only to receiver ports.

The mvr group and mvr vlan commands only apply to ports configured as receiver ports.

If the switch MVR is interoperating with Catalyst 2900 XL or Catalyst 3500 XL switches, set the multicast mode to compatible.

When in compatible mode, MVR does not support IGMP dynamic joins on MVR source ports.

#### **Examples**

This example shows how to enable MVR:

Switch(config)# mvr

This example shows how to configure 228.1.23.4 as an IP multicast address:

Switch(config)# mvr group 228.1.23.4

This command fails because of address aliasing:

Switch(config)# mvr group 230.1.23.4

Cannot add this IP address - aliases with previously configured IP address 228.1.23.4.

This example shows how to configure ten contiguous IP multicast groups with multicast addresses from 228.1.23.1 to 228.1.23.10:

Switch(config)# mvr group 228.1.23.1 10

This example shows how to set the maximum query response time as 1 second (10 tenths):

Switch(config)# mvr querytime 10

This example shows how to set VLAN 2 as the multicast VLAN:

Switch(config) # mvr vlan 2

Use the **show mvr members** privileged EXEC command to display the IP multicast group addresses configured on the switch.

You can verify your settings by entering the **show mvr** privileged EXEC command.

| Command                                | Description                                                                                                    |
|----------------------------------------|----------------------------------------------------------------------------------------------------|
| mvr immediate                          | Enables the Immediate-Leave feature on an interface.                                                                         |
| mvr type                               | Configures a port as a receiver or source port.                                                                              |
| mvr vlan group                         | Configures a receiver port as a member of an MVR group.                                                                      |
| show mvr                               | Displays MVR global parameters or port parameters.                                                                           |
| show mvr interface                     | Displays the configured MVR interfaces with their type, status, and Immediate-Leave configuration.                           |
| show mvr interface interface-id member | Displays all MVR groups of which the interface is a member.                                                                  |
| show mvr members                       | Displays all ports that are members of an MVR multicast group; if the group has no members, its status is shown as Inactive. |

# mvr immediate

Use the **mvr immediate** interface configuration command to enable the Immediate-Leave feature on an interface. Use the **no** form of this command to disable the feature on the interface.

#### mvr immediate

#### no mvr immediate

**Syntax Description** 

This command has no arguments or keywords.

Defaults

The Immediate-Leave feature is disabled.

**Command Modes** 

Interface configuration

#### **Command History**

| Release    | Modification                 |
|------------|------------------------------|
| 12.1(6)EA2 | This command was introduced. |

#### **Usage Guidelines**

The Immediate-Leave feature applies only to receiver ports. When the Immediate-Leave feature is enabled, a receiver port leaves a multicast group more quickly. When the switch receives an Internet Group Management Protocol (IGMP) leave message from a group on a receiver port, it sends an IGMP query on that port and waits for IGMP group membership reports. If no reports are received in a configured time period, the receiver port is removed from multicast group membership. With the Immediate-Leave feature, an IGMP query is not sent from the receiver port on which the IGMP leave was received. As soon as the leave message is received, the receiver port is removed from multicast group membership, thus speeding up leave latency.

The Immediate-Leave feature should only be enabled on receiver ports to which a single receiver device is connected.

### Examples

OI -10102-02

This example shows how to enable the Immediate-Leave feature on a port:

Switch(config-if) # mvr immediate

You can verify your settings by entering the **show mvr** privileged EXEC command.

| Command        | Description                                             |
|----------------|---------------------------------------------------------|
| mvr            | Enables multicast VLAN registration (MVR).              |
| mvr type       | Configures a port as a receiver or source port.         |
| mvr vlan group | Configures a receiver port as a member of an MVR group. |
| show mvr       | Displays MVR global parameters or port parameters.      |

## mvr type

Use the **mvr type** interface configuration command to configure a port as a multicast VLAN registration (MVR) receiver or source port. Use the **no** form of this command to return to the default setting.

mvr type {receiver | source}

no mvr type {receiver | source}

## **Syntax Description**

| receiver | Port that receives multicast data and cannot send multicast data to multicast |
|----------|-------------------------------------------------------------------------------|
|          | groups.                                                                       |
| source   | Port that can send and receive multicast data to multicast groups.            |

**Defaults** 

A port is configured as neither receiver nor source.

Command Modes

Interface configuration

## **Command History**

| Release    | Modification                 |
|------------|------------------------------|
| 12.1(6)EA2 | This command was introduced. |

## **Usage Guidelines**

Configure a port as a source port if that port should be able to both send and receive multicast data bound for the configured multicast groups. Multicast data is received on all ports configured as source ports.

Configure a port as a receiver port if that port should only be able to receive multicast data and should not be able to send multicast data to the configured multicast groups. None of the receiver ports receives multicast data unless it sends an Internet Group Management Protocol (IGMP) group join message for a multicast group.

A receiver port configured as a static member of a multicast group remains a member until statically removed from membership.

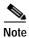

All receiver ports must not be trunk ports and must not belong to the MVR source VLAN.

A port that is not taking part in MVR should not be configured as an MVR receiver port or source port. This port is a normal switch port and is able to send and receive multicast data with normal switch behavior.

## Examples

This example shows how to configure a port as an MVR receiver port:

Switch(config)# interface fastethernet0/1
Switch(config-if)# mvr type receiver

This example shows how to configure a port as an MVR source port:

Switch(config)# interface fastethernet0/3
Switch(config-if)# mvr type source

You can verify your settings by entering the show mvr privileged EXEC command.

| Command        | Description                                             |
|----------------|---------------------------------------------------------|
| mvr            | Enables MVR.                                            |
| mvr immediate  | Enables the Immediate-Leave feature on an interface.    |
| mvr vlan group | Configures a receiver port as a member of an MVR group. |
| show mvr       | Displays MVR global parameters or port parameters.      |

# mvr vlan group

Use the **mvr vlan group** interface configuration command to statically configure a receiver port as a member of a multicast VLAN registration (MVR) group in a particular VLAN. Use the **no** form of this command to remove the port from the MVR group.

mvr vlan vlan-id group ip-address

no mvr vlan vlan-id group ip-address

## Syntax Description

| vlan vlan-id     | Specify the VLAN ID to which the receiver port belongs. The range is 1 to 4094.                |
|------------------|------------------------------------------------------------------------------------------------|
| group ip-address | Specify the MVR group address for which the interface is statically configured to be a member. |

#### Defaults

A port is configured as neither receiver nor source.

#### **Command Modes**

Interface configuration

#### **Command History**

| Release    | Modification                 |
|------------|------------------------------|
| 12.1(6)EA2 | This command was introduced. |

## Usage Guidelines

The receiver port belongs to a multicast VLAN.

The group address is configured as a MVR group address.

## **Examples**

This example shows how to configure a static MVR group entry on port 1 in VLAN 10:

Switch(config)# interface fastethernet0/1
Switch(config-if)# mvr vlan 10 group 225.1.1.1

This example shows how to remove an entry on port 3 in VLAN 10:

Switch(config)# interface fastethernet0/3
Switch(config-if)# no mvr 10 group 255.1.1.2

You can verify your settings by entering the show mvr privileged EXEC command.

| Command       | Description                                          |
|---------------|------------------------------------------------------|
| mvr           | Enables MVR.                                         |
| mvr immediate | Enables the Immediate-Leave feature on an interface. |
| mvr type      | Configures a port as a receiver or source port.      |
| show mvr      | Displays MVR global parameters or port parameters.   |

# pagp learn-method

Use the **pagp learn-method** interface configuration command to set the source-address learning method of incoming packets received from an EtherChannel port. Use the **no** form of this command to return to the default setting.

pagp learn-method aggregation-port

no pagp learn-method

## Syntax Description

| aggregation-port | Specify address learning on the logical port-channel. The switch transmits     |
|------------------|--------------------------------------------------------------------------------|
|                  | packets to the source by using any of the interfaces in the EtherChannel. This |
|                  | setting is the default. With aggregate-port learning, it is not important on   |
|                  | which physical port the packet arrives.                                        |

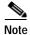

Though visible in the command-line help strings, the **physical-port** keyword is not supported.

#### Defaults

The default is **aggregation-port** (logical port channel).

#### **Command Modes**

Interface configuration

## **Command History**

| Release    | Modification                 |
|------------|------------------------------|
| 12.1(6)EA2 | This command was introduced. |

#### **Usage Guidelines**

The switch supports address learning only on aggregate ports even though the **physical-port** keyword is provided in the command-line interface (CLI). The **pagp learn-method** and the **pagp port-priority** interface configuration commands have no affect on the switch hardware.

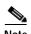

You should not set the learn method to **physical-port** because the switch is an aggregate-learning device.

If the link partner to the switch is a physical learner that has the **channel-group** interface configuration command set to **auto** or **desirable**, the switch automatically uses the load-distribution method based on the source-MAC address, regardless of the configured load-distribution method.

If the link partner to the switch is a physical learner that has the **channel-group** interface configuration command set to **on**, set the load-distribution method based on the source-MAC address by using the **port-channel load-balance src-mac** global configuration command.

## **Examples**

This example shows how to set the learning method to **aggregation-port** (the default):

Switch(config-if)# pagp learn-method aggregation-port

You can verify your settings by entering the **show running-config** or **show pagp** *channel-group-number* **internal** privileged EXEC command.

| Command             | d Description                                                                                                    |  |
|---------------------|----------------------------------------------------------------------------------------------------|--|
| channel-group       | Assigns an Ethernet interface to an EtherChannel group.                                                                                                    |  |
| pagp port-priority  | Selects an interface through which all Port Aggregation Protocol (PAgP) traffic through the EtherChannel is sent.                                                                                                    |  |
| show pagp           | Displays PAgP channel-group information.                                                                                                    |  |
| show running-config | Displays the configuration information running on the switch. For syntax information, select Cisco IOS Configuration Fundamentals Command Reference for Release 12.1 > Cisco IOS File Management Commands > Configuration File Commands. |  |

# pagp port-priority

You do not need to enter this command. It is documented for informational purposes only. Though visible in the command-line help strings, the switch does not support the **pagp port-priority** command.

Use the **pagp port-priority** interface configuration command to select an interface through which all Port Aggregation Protocol (PAgP) traffic through the EtherChannel is sent. Use the **no** form of this command to return to the default setting.

pagp port-priority priority

no pagp port-priority

| Syntax Description | priority | A priority number ranging from 0 to 255. |
|--------------------|----------|------------------------------------------|
|--------------------|----------|------------------------------------------|

**Defaults** The default value is 128.

Command Modes Interface configuration

č

| Command History | Release    | Modification                 |
|-----------------|------------|------------------------------|
|                 | 12.1(6)EA2 | This command was introduced. |

## **Usage Guidelines**

The **pagp learn-method** and the **pagp port-priority** interface configuration commands have no affect on the switch hardware.

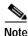

You should not change the port priority because the switch does not support this command.

| Command             | Description                                                                                                    |  |
|---------------------|----------------------------------------------------------------------------------------------------|--|
| pagp learn-method   | Sets the source-address learning method of incoming packets received from an EtherChannel port.                                                                                                    |  |
| show pagp           | Displays PAgP channel-group information.                                                                                                    |  |
| show running-config | Displays the configuration information running on the switch. For syntax information, select Cisco IOS Configuration Fundamentals Command Reference for Release 12.1 > Cisco IOS File Management Commands > Configuration File Commands. |  |

# permit (access-list configuration)

Use the **permit** access-list configuration command to configure conditions for a named or numbered IP access control list (ACL). Use the **no** form of this command to remove a permit condition from the IP ACL.

Use these commands with standard IP ACLs:

```
permit {source source-wildcard | host source | any}
no permit {source source-wildcard | host source | any}
```

Use these commands with extended IP ACLs:

permit protocol {source source-wildcard | host source | any} [operator port] {destination
 destination-wildcard | host source | any} [operator port] [dscp dscp-value] [time-range
 time-range-name]

**no permit** protocol {source source-wildcard | **host** source | **any**} [operator port] {destination destination-wildcard | **host** source | **any**} [operator port] [**dscp** dscp-value] [**time-range** time-range-name]

This command is available on physical interfaces only if your switch is running the enhanced software image (EI).

| Sı | ntax   | Description |  |
|----|--------|-------------|--|
| 9  | yiilan | Description |  |

| protocol               | Name of an IP protocol.                                                                                                    |
|------------------------|----------------------------------------------------------------------------------------------------|
|                        | protocol can be ip, tcp, or udp.                                                                                                    |
| source source-wildcard | Define a source IP address and wildcard.                                                                                                    |
| host source   any      | The <i>source</i> is the source address of the network or host from which the packet is being sent, specified in one of these ways:                                             |
|                        | • The 32-bit quantity in dotted-decimal format. The <i>source-wildcard</i> applies wildcard bits to the source.                                                                 |
|                        | • The keyword <b>host</b> , followed by the 32-bit quantity in dotted-decimal format, as an abbreviation for <i>source</i> and <i>source-wildcard</i> of <i>source</i> 0.0.0.0. |
|                        | <ul> <li>The keyword any as an abbreviation for source and source-wildcard<br/>of 0.0.0.0 255.255.255.255. You do not need to enter a<br/>source-wildcard.</li> </ul>           |

| destination                                      | Define a destination IP address and wildcard.                                                                                                    |
|--------------------------------------------------|----------------------------------------------------------------------------------------------------|
| destination-wildcard / host<br>destination   any | The <i>destination</i> is the destination address of the network or host to which the packet is being sent, specified in one of these ways:                                                    |
|                                                  | • The 32-bit quantity in dotted-decimal format. The <i>destination-wildcard</i> applies wildcard bits to the destination.                                                                      |
|                                                  | • The keyword <b>host</b> , followed by the 32-bit quantity in dotted-decimal format, as an abbreviation for <i>destination</i> and <i>destination-wildcard</i> of <i>destination</i> 0.0.0.0. |
|                                                  | • The keyword <b>any</b> as an abbreviation for <i>destination</i> and <i>destination-wildcard</i> of 0.0.0.0 255.255.255. You do not need to enter a destination-wildcard.                    |
| operator port                                    | (Optional) Define a source or destination port.                                                                                                    |
|                                                  | The operator can be only eq (equal).                                                                                                    |
|                                                  | If <i>operator</i> is after the source IP address and wildcard, conditions match when the source port matches the defined port.                                                                |
|                                                  | If <i>operator</i> is after the destination IP address and wildcard, conditions match when the destination port matches the defined port.                                                      |
|                                                  | The <i>port</i> is a decimal number or name of a TCP or User Datagram Protocol (UDP) port. The number can be from 0 to 65535.                                                                  |
|                                                  | Use TCP port names only for TCP traffic.                                                                                                    |
|                                                  | Use UDP port names only for UDP traffic.                                                                                                    |
| dscp dscp-value                                  | (Optional) Define a Differentiated Services Code Point (DSCP) value to classify traffic.                                                                                                    |
|                                                  | For the <i>dscp-value</i> , enter any of the 13 supported DSCP values (0, 8, 10, 16, 18, 24, 26, 32, 34, 40, 46, 48, and 56), or use the question mark (?) to see a list of available values.  |
| time-range<br>time-range-name                    | (Optional) For the <b>time-range</b> keyword, enter a meaningful name to identify the time range. For a more detailed explanation of this keyword, see the software configuration guide.       |

Defaults

There are no specific conditions that permit packets in a named or numbered IP ACL.

The default ACL is always terminated by an implicit deny statement for all packets.

**Command Modes** 

Access-list configuration

**Command History** 

| Release    | Modification                 |
|------------|------------------------------|
| 12.1(6)EA2 | This command was introduced. |

## **Usage Guidelines**

Use this command after the **ip access-list** global configuration command to specify permit conditions for a named or numbered IP ACL. You can specify a source IP address, destination IP address, IP protocol, TCP port, or UDP port. Specify the TCP and UDP port numbers only if *protocol* is **tcp** or **udp** and *operator* is **eq**.

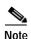

For more information about configuring IP ACLs, see "Configuring Network Security with ACLs" chapter in the switch software configuration guide for this release.

#### **Examples**

This example shows how to create an extended IP ACL and configure permit conditions for it:

```
Switch(config)# ip access-list extended Internetfilter2
Switch(config-ext-nacl)# permit host 36.10.10.5 any
Switch(config-ext-nacl)# permit host 192.1.10.8 any
```

This is an example of a standard ACL that sets permit conditions:

```
Switch(config)# ip access-list standard Acclist1
Switch(config-ext-nacl)# permit 192.5.34.0 0.0.0.255
Switch(config-ext-nacl)# permit 128.88.10.0 0.0.0.255
Switch(config-ext-nacl)# permit 36.1.1.0 0.0.0.255
```

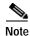

In these examples, all other IP access is implicitly denied.

You can verify your settings by entering the **show ip access-lists** or **show access-lists** privileged EXEC command.

| Command                          | Description                                |
|----------------------------------|--------------------------------------------|
| deny (access-list configuration) | Sets deny conditions for an IP ACL.        |
| ip access-group                  | Controls access to an interface.           |
| ip access-list                   | Defines an IP ACL.                         |
| show access-lists                | Displays ACLs configured on a switch.      |
| show ip access-lists             | Displays IP ACLs configured on the switch. |

# permit (MAC access-list configuration)

Use the **permit** MAC access-list configuration command to allow Layer 2 traffic to be forwarded if the conditions are matched. Use the **no** form of this command to remove a permit condition from the named MAC access control list (ACL).

 $\{permit \mid deny\} \ \{any \mid host \ \mathit{src-MAC-addr}\} \ \{any \mid host \ \mathit{dst-MAC-addr}\} \ [aarp \mid amber \mid appletalk \mid dec-spanning \mid decnet-iv \mid diagnostic \mid dsm \mid etype-6000 \mid etype-8042 \mid lat \mid lavc-sca \mid mop-console \mid mop-dump \mid msdos \mid mumps \mid netbios \mid vines-echo \mid vines-ip \mid xns-idp]$ 

no {permit | deny} {any | host src-MAC-addr} {any | host dst-MAC-addr} [aarp | amber | appletalk | dec-spanning | decnet-iv | diagnostic | dsm | etype-6000 | etype-8042 | lat | lavc-sca | mop-console | mop-dump | msdos | mumps | netbios | vines-echo | vines-ip | xns-idp]

This command is available only if your switch is running the enhanced software image (EI).

## **Syntax Description**

| any               | Keyword to specify to permit any source or destination MAC address.                                                                                                    |
|-------------------|----------------------------------------------------------------------------------------------------|
| host src-MAC-addr | Define a host MAC address. If the source address for a packet matches the defined address, traffic from that address is permitted. MAC address-based subnets are not allowed.           |
| host dst-MAC-addr | Define a destination MAC address. If the destination address for a packet matches the defined address, traffic to that address is permitted. MAC address-based subnets are not allowed. |
| aarp              | Select Ethertype AppleTalk Address Resolution Protocol that maps a data-link address to a network address.                                                                              |
| amber             | Select EtherType DEC-Amber.                                                                                                    |
| appletalk         | Select EtherType AppleTalk/EtherTalk.                                                                                                    |
| dec-spanning      | Select EtherType Digital Equipment Corporation (DEC) spanning tree.                                                                                                    |
| decnet-iv         | Select EtherType DECnet Phase IV protocol.                                                                                                    |
| diagnostic        | Select EtherType DEC-Diagnostic.                                                                                                    |
| dsm               | Select EtherType DEC-DSM.                                                                                                    |
| etype-6000        | Select EtherType 0x6000.                                                                                                    |
| etype-8042        | Select EtherType 0x8042.                                                                                                    |
| lat               | Select EtherType DEC-LAT.                                                                                                    |
| lavc-sca          | Select EtherType DEC-LAVC-SCA.                                                                                                    |
| mop-console       | Select EtherType DEC-MOP Remote Console.                                                                                                    |
| mop-dump          | Select EtherType DEC-MOP Dump.                                                                                                    |
| msdos             | Select EtherType DEC-MSDOS.                                                                                                    |
| mumps             | Select EtherType DEC-MUMPS.                                                                                                    |
| netbios           | Select EtherType DEC- Network Basic Input/Output System (NETBIOS).                                                                                                    |
| vines-echo        | Select EtherType Virtual Integrated Network Service (VINES) Echo from Banyan Systems.                                                                                                   |

| vines-ip | Select EtherType VINES IP.                                                                                                    |
|----------|----------------------------------------------------------------------------------------------------|
| xns-idp  | Select EtherType Xerox Network Systems (XNS) protocol suite (0 to 65535), an arbitrary Ethertype in decimal, hexadecimal, or octal. |

#### **Defaults**

This command has no defaults. However, the default action for a MAC-named ACL is to deny.

#### **Command Modes**

MAC access-list configuration

## **Command History**

| Release    | Modification                 |
|------------|------------------------------|
| 12.1(6)EA2 | This command was introduced. |

## **Usage Guidelines**

When an access control entry (ACE) is added to an ACL, an implied **deny-any-any** condition exists at the end of the list. That is, if there are no matches, the packets are denied. However, before the first ACE is added, the list permits all packets.

These options are not allowed:

- Class of service (CoS)
- Ethertype number of a packet with Ethernet II or Subnetwork Access Protocol (SNAP) encapsulation
- Link Service Access Point (LSAP) number of a packet with IEEE 802.2 encapsulation

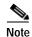

For more information about configuring MAC extended ACLs, see the "Configuring Network Security with ACLs" chapter in the software configuration guide for this release.

#### **Examples**

This example shows how to define the named MAC extended ACL to deny NETBIOS traffic from any source to MAC address 00c0.00a0.03fa. Traffic matching this list is allowed.

Switch(config-ext-macl)# permit any host 00c0.00a0.03fa netbios

This example shows how to remove the permit condition from the named MAC extended ACL:

Switch(config-ext-macl) # no permit any host 00c0.00a0.03fa netbios

You can verify your settings by entering the **show access-lists** privileged EXEC command.

| Command                              | Description                                                              |
|--------------------------------------|--------------------------------------------------------------------------|
| deny (MAC access-list configuration) | Prevents Layer 2 traffic from being forwarded if conditions are matched. |
| mac access-list extended             | Creates an ACL based on MAC addresses.                                   |
| show access-lists                    | Displays ACLs configured on a switch.                                    |

# persistence

Use the **persistence** interface configuration command to set the amount of delay before the link reports a link failure. Use the **no** form of this command to return to the default setting.

**persistence** *delay* 

no persistence delay

This command is available only on Catalyst 2950 Long-Reach Ethernet (LRE) switches.

## **Syntax Description**

| delav | The amount of time delay. The range is 1 to 20 seconds. |
|-------|---------------------------------------------------------|
|       |                                                         |
|       |                                                         |

## Defaults

The default is enabled, and the duration is 3 seconds.

### Command Modes

Interface configuration

## **Command History**

| Release    | Modification                 |
|------------|------------------------------|
| 12.1(11)YJ | This command was introduced. |

## **Usage Guidelines**

Enter the **persistence** interface configuration command before the link enters the profile link-up mode. If the link is already in the profile link-up mode when you enter this command, the new value does not go into effect immediately. Instead, it becomes effective after the profile link goes down and comes back up.

## **Examples:**

This example shows how to establish a delay of 1 second before the link reports a failure:

Switch(config)# interface longreachethernet0/1
Switch(config-if)# persistence 1

You can verify your settings by entering the **show controllers lre status** privileged EXEC command.

| Command                     | Description                         |
|-----------------------------|-------------------------------------|
| show controllers lre status | Displays the status of persistence. |

# police

Use the **police** policy-map class configuration command to define a policer for classified traffic. Use the **no** form of this command to remove an existing policer.

**police** rate-bps burst-byte [exceed-action {drop | dscp dscp-value}]

**no police***rate-bps burst-byte* [**exceed-action** {**drop** | **dscp** *dscp-value*}]

This command is available only if your switch is running the enhanced software image (EI).

## **Syntax Description**

| rate-bps                         | Specify average traffic rate in bits per second (bps).                                                                                                    |
|----------------------------------|----------------------------------------------------------------------------------------------------|
|                                  | For $10/100$ ports, the range is $10000000$ to $100000000$ , and the granularity is $1$ Mbps.                                                                                                    |
|                                  | For Gigabit-capable Ethernet ports, the range is 8000000 to 1016000000, and the granularity is 8 Mbps.                                                                                                    |
| burst-byte                       | Specify the normal burst size in bytes.                                                                                                    |
|                                  | For 10/100 ports, the burst size values are 4096, 8192, 16384, 32768, and 65536.                                                                                                    |
|                                  | For Gigabit-capable Ethernet ports, the burst size values are 4096, 8192, 16384, 32768, 65536, 131072, 262144, and 524288.                                                                                |
| exceed-action drop               | (Optional) When the specified rate is exceeded, specify that the switch drops the packet.                                                                                                    |
| exceed-action dscp<br>dscp-value | (Optional) When the specified rate is exceeded, specify that the switch changes the Differentiated Services Code Point (DSCP) of the packet to the specified <i>dscp-value</i> and then sends the packet. |

#### **Defaults**

No policers are defined.

### **Command Modes**

Policy-map class configuration

## **Command History**

| Release    | Modification                 |
|------------|------------------------------|
| 12.1(6)EA2 | This command was introduced. |

## **Usage Guidelines**

OL-10102-02

You can configure up to six policers on ingress Fast Ethernet ports.

You can configure up to 60 policers on ingress Gigabit-capable Ethernet ports.

Policers cannot be configured on egress Fast Ethernet and Gigabit-capable Ethernet ports.

To return to policy-map configuration mode, use the **exit** command. To return to privileged EXEC mode, use the **end** command.

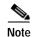

For more information about configuring access control lists (ACLs), see the "Configuring Network Security with ACLs" chapter in the software configuration guide for this release.

## Examples

This example shows how to configure a policer that sets the DSCP value to 46 if traffic does not exceed a 1-Mbps average rate with a burst size of 65536 bytes and drops packets if traffic exceeds these conditions:

```
Switch(config) # policy-map policy1
Switch(config-pmap) # class class1
Switch(config-pmap-c) # set ip dscp 46
Switch(config-pmap-c) # police 1000000 65536 exceed-action drop
Switch(config-pmap-c) # exit
```

You can verify your settings by entering the show policy-map privileged EXEC command.

| Command         | Description                                                                                                    |
|-----------------|----------------------------------------------------------------------------------------------------|
| policy-map      | Creates or modifies a policy map that can be attached to multiple interfaces, and enters policy-map configuration mode. |
| show policy-map | Displays quality of service (QoS) policy maps.                                                                          |

# policy-map

Use the **policy-map** global configuration command to create or modify a policy map that can be attached to multiple interfaces and to enter policy-map configuration mode. Use the **no** form of this command to delete an existing policy map and to return to global configuration mode.

policy-map policy-map-name

no policy-map policy-map-name

This command is available only if your switch is running the enhanced software image (EI).

## Syntax Description

| policy-map-name | Name of the policy map. |
|-----------------|-------------------------|
|-----------------|-------------------------|

#### **Defaults**

No policy maps are defined.

#### **Command Modes**

Global configuration

#### **Command History**

| Release    | Modification                 |
|------------|------------------------------|
| 12.1(6)EA2 | This command was introduced. |

## **Usage Guidelines**

Entering the **policy-map** command enables the policy-map configuration mode. In this mode, you can can configure or modify the class policies for a policy map. These configuration commands are available:

- **class**: defines the classification match criteria for the specified class map. For more information, see the **class** command.
- **description**: describes the policy map (up to 200 characters).
- exit: exits policy-map configuration mode and returns to global configuration mode.
- **no**: removes a previously defined policy map.
- **rename**: renames the policy map.

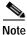

In a policy map, the class named *class-default* is not supported. The switch does not filter traffic based on the policy map defined by the **class class-default** policy-map configuration command.

To return to global configuration mode, use the **exit** command. To return to privileged EXEC mode, use the **end** command.

Before you can configure policies for classes whose match criteria are defined in a class map, use the **policy-map** command to specify the name of the policy map to be created or modified.

You can configure class policies in a policy map only if the classes have match criteria defined for them. Use the **class-map** and **match** commands to configure the match criteria for a class. Only one **match** command per class map is supported.

Only one policy map per interface per direction is supported. You can apply the same policy map to multiple interfaces but only in the ingress direction.

If a policy map with a system-defined mask and a security access control list (ACL) with a user-defined mask are configured on an interface, the switch might ignore the actions specified by the policy map and perform only the actions specified by the ACL. For information about masks, see the "Understanding Access Control Parameters" chapter in the software configuration guide for this release.

If a policy map with a user-defined mask and a security ACL with a user-defined mask are configured on an interface, the switch takes one of the actions as described in Table 2-7.

Table 2-7 Interaction Between Policy Maps and Security ACLs

| Policy-Map Conditions                                                                           | Security-ACL Conditions   | Action                |
|-------------------------------------------------------------------------------------------------|---------------------------|-----------------------|
| When the packet is in profile.                                                                  | Permit specified packets. | Traffic is forwarded. |
| When the packet is out of profile and the out-of-profile action is to mark down the DSCP value. | Drop specified packets.   | Traffic is dropped.   |
| When the packet is out of profile and the out-of-profile action is to drop the packet.          | Permit specified packets. | Traffic is dropped.   |
|                                                                                                 | Drop specified packets.   | Traffic is dropped.   |

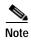

For more information about configuring ACLs, see the "Configuring Network Security with ACLs" chapter in the software configuration guide for this release.

### Examples

This example shows how to create a policy map called *policy1*. When attached to the ingress direction, it matches all the incoming traffic defined in *class1* and polices the traffic at an average rate of 1 Mbps and bursts at 65536 bytes. Traffic exceeding the profile is dropped.

```
Switch(config)# policy-map policy1
Switch(config-pmap)# class class1
Switch(config-pmap-c)# police 1000000 65536 exceed-action drop
Switch(config-pmap-c)# exit
Switch(config-pmap)#
```

This example shows how to delete *policymap2*:

Switch(config)# no policy-map policymap2

You can verify your settings by entering the **show policy-map** privileged EXEC command.

| Command         | Description                                                                                             |
|-----------------|----------------------------------------------------------------------------------------------------|
| class           | Defines the default CoS value of a port or assigns the default CoS to all incoming packets on the port. |
| class-map       | Creates a class map to be used for matching packets to the class whose name you specify.                |
| police          | Defines a policer for classified traffic.                                                               |
| set             | Classifies IP traffic by setting a DSCP value in the packet.                                            |
| show policy-map | Displays quality of service (QoS) policy maps.                                                          |

# port-channel load-balance

Use the **port-channel load-balance** global configuration command to set the load-distribution method among the ports in the EtherChannel. Use the **no** form of this command to return to the default setting.

port-channel load-balance method

no port-channel load-balance

| Syntax Description | method | Load distribution method.                                              |
|--------------------|--------|------------------------------------------------------------------------|
|                    |        | These are the <i>method</i> values:                                    |
|                    |        | • src-mac—Load distribution using the source-MAC address.              |
|                    |        | • <b>dst-mac</b> —Load distribution using the destination-MAC address. |
|                    |        | •                                                                      |

**Defaults** The default method is **src-mac**.

Command Modes Global configuration

## **Command History**

| Release    | Modification                 |
|------------|------------------------------|
| 12.1(6)EA2 | This command was introduced. |

## **Usage Guidelines**

If the link partner to the switch is a physical learner that has the **channel-group** interface configuration command set to **auto** or **desirable**, the switch automatically uses the load-distribution method based on the source-MAC address, regardless of the configured load-distribution method.

If the link partner to the switch is a physical learner that has the **channel-group** interface configuration command set to **on**, set the load-distribution method based on the source-MAC address by using the **port-channel load-balance src-mac** global configuration command.

#### **Examples**

This example shows how to set the load-distribution method to **dst-mac**:

Switch(config)# port-channel load-balance dst-mac

You can verify your settings by entering the show etherchannel privileged EXEC command.

| Command                | Description                                                                                                    |
|------------------------|----------------------------------------------------------------------------------------------------|
| channel-group          | Assigns an Ethernet interface to an EtherChannel group.                                                                                                    |
| interface port-channel | Access or creates the port channel.                                                                                                    |
| show etherchannel      | Displays EtherChannel information for a channel.                                                                                                    |
| show running-config    | Displays the configuration information running on the switch. For syntax information, select Cisco IOS Configuration Fundamentals Command Reference for Release 12.1 > Cisco IOS File Management Commands > Configuration File Commands. |

# profile (interface configuration)

Use the **profile** interface configuration command to add a Long-Reach Ethernet (LRE) profile to a port. Use the **no** form of this command to delete a profile from the sequence.

**profile** *profile-name* 

no profile profile-name

This command is available only on Catalyst 2950 LRE switches.

#### Syntax Description

| profile-name | Name of the profile. The profile name can be a Cisco-supplied profile or a |
|--------------|----------------------------------------------------------------------------|
|              | user-created profile. For more information, see the switch software        |
|              | configuration guide for this release.                                      |

**Defaults** 

The default is not defined.

**Command Modes** 

Interface configuration

#### **Command History**

| Release    | Modification                 |
|------------|------------------------------|
| 12.1(11)YJ | This command was introduced. |

## **Usage Guidelines**

You can use this command to assign a profile to a specific LRE port. The **profile** interface configuration command has a higher precedence than the profile specified by the **lre profile** *profile-name* global command. If the **profile** command is not entered, the profile specified by the **lre profile** *profile-name* command applies to the port.

For a complete list of considerations for using LRE profiles and profile sequences, see the "LRE Links and LRE Profiles" section in the switch software configuration guide for this release.

#### **Examples**

This example shows how to assign the LRE-8 profile to an LRE port:

```
Switch(config)# interface longreachethernet0/1
Switch(config-if)# profile lre-8
```

After the commands in the previous example are entered, this example shows how to return the port to the profile specified by the **lre profile** *profile-name* global command:

```
Switch(config)# interface longreachethernet0/1
Switch(config-if)# no profile lre-8
```

| Command                      | Description                                                |
|------------------------------|------------------------------------------------------------|
| lre rate selection sequence  | Assigns the rate selection sequence for the entire switch. |
| lre sequence                 | Defines a new sequence.                                    |
| rate selection               | Enables rate selection on a specific port.                 |
| rate selection sequence      | Assigns a rate selection sequence for a specific port.     |
| show controllers lre profile | Displays LRE profile information.                          |

# profile (sequence configuration)

Use the **profile** sequence configuration command to add a Long-Reach Ethernet (LRE) profile to a sequence. Use the **no** form of this command to delete a profile from the sequence.

**profile** profile-name

no profile profile-name

This command is available only on Catalyst 2950 LRE switches.

### Syntax Description

| profile-name | Name of the profile. The profile name can be a Cisco-supplied profile or a |
|--------------|----------------------------------------------------------------------------|
|              | user-created profile. For more information, see the switch software        |
|              | configuration guide for this release.                                      |

**Defaults** 

The default profile is LRE-10.

**Command Modes** 

Sequence configuration

### **Command History**

| Release    | Modification                 |
|------------|------------------------------|
| 12.1(11)YJ | This command was introduced. |

## **Usage Guidelines**

When you add an LRE profile to a sequence, the profile is added as in a FIFO queue. Rate selection attempts to establish a link with the first profile in the sequence. If the link is not established in that profile, rate selection uses the next profile in the queue.

You cannot add a profile in the middle of the sequence. To add a profile to a user-defined sequence in the middle of a sequence, you need to delete the most recent profiles first.

Although you can delete a profile from a sequence, you cannot change a sequence's configuration if it is in use by an interface.

You cannot add or delete a profile from a system-defined sequence.

For more information about using LRE profiles and profile sequences, see the "LRE Links and LRE Profiles" section in the switch software configuration guide for this release.

#### **Examples**

This example shows how to assign the LRE-4 profile to the *seq2downsym* sequence:

Switch(config)# lre sequence seq2downsym
Switch(config-seq)# profile lre-4

| Command                     | Description                                                |
|-----------------------------|------------------------------------------------------------|
| lre rate selection sequence | Assigns the rate selection sequence for the entire switch. |
| lre sequence                | Defines a new sequence.                                    |
| rate selection              | Enables rate selection on a specific port.                 |
| rate selection sequence     | Assigns a sequence for a specific port.                    |

## rate selection

Use the **rate selection interface configuration command** to enable rate selection on a port. Use the **no** form of this command to disable rate selection on the port.

## rate selection

#### no rate selection

This command is available only on Catalyst 2950 Long-Reach Ethernet (LRE) switches.

## Syntax Description

This command has no arguments or keywords.

Defaults

Rate selection is enabled on all interfaces.

#### **Command Modes**

Interface configuration

## **Command History**

| Release    | Modification                 |
|------------|------------------------------|
| 12.1(11)YJ | This command was introduced. |

## **Usage Guidelines**

Use the **rate selection** interface configuration command to enable rate selection on a port. This command does not start rate selection. To start rate selection, assign a sequence to a port by using the **rate selection sequence** interface configuration command or the **lre rate selection sequence** global configuration command.

If a global sequence is configured and rate selection is disabled on a port, rate selection runs on all switch ports except the port on which rate selection is disabled.

## **Examples**

This example disables the rate selection feature on a port:

Switch(config-if)# no rate selection

| Command                     | Description                               |
|-----------------------------|-------------------------------------------|
| rate selection sequence     | Assigns a sequence on a port.             |
| lre rate selection sequence | Assigns a sequence for the entire switch. |

## rate selection profile lock

Use the **rate selection profile lock interface configuration** command to lock a profile in a port on which rate selection is enabled. Use the **no** form of this command to unlock a profile in a port.

#### rate selection profile lock

#### no rate selection profile lock

This command is available only on Catalyst 2950 Long-Reach Ethernet (LRE) switches.

#### **Syntax Description**

This command has no arguments or keywords.

#### **Command Modes**

Interface configuration

## **Command History**

| Release    | Modification                 |
|------------|------------------------------|
| 12.1(11)YJ | This command was introduced. |

## **Usage Guidelines**

The **rate selection profile lock** interface configuration command does not enable rate selection. It only takes affect when a sequence is assigned to a port.

If rate selection is already converged on the port, this command causes the profile chosen by rate selection to immediately lock. During the lock process, the name of the profile appends to the end of this command. For example, if rate selection converges on LRE-15 and you enter the command, this locked configuration appears:

Switch(config-if)# rate selection profile lock LRE-15

If rate selection is not already converged on the port, this command has no immediate effect. However, when rate selection converges for that port, the profile is locked immediately, and the output of the running configuration is saved as in the previous example.

## **Examples**

This example shows how to lock a profile to a port that is running rate selection:

Switch(config-if)# rate selection profile lock

| Command                              | Description                                                                                     |
|--------------------------------------|-------------------------------------------------------------------------------------------------|
| rate selection sequence              | Assigns a sequence on a port.                                                                   |
| lre rate selection sequence          | Assigns a sequence for the entire switch.                                                       |
| show controllers lre status sequence | Displays information about the profiles and sequences when the sequence parameter is specified. |

## rate selection sequence

Use the **rate selection sequence interface configuration** command to assign a sequence to a port and to start rate selection. Use the **no** form of this command to remove a specific rate selection sequence on a port.

rate selection sequence sequence-name

no rate selection sequence sequence-name

This command is available only on Catalyst 2950 Long-Reach Ethernet (LRE) switches.

## Syntax Description

| sequence-name | The name of the sequence being applied to the port. For names of           |
|---------------|----------------------------------------------------------------------------|
|               | system-supplied sequences, see the switch software configuration guide for |
|               | this release.                                                              |

#### Command Modes

Interface configuration

## **Command History**

| Release    | Modification                 |
|------------|------------------------------|
| 12.1(11)YJ | This command was introduced. |

## **Usage Guidelines**

A sequence is a list of profiles. Using the **rate selection sequence** interface configuration command overrides the default profile and assigns a sequence of your choice.

When rate selection is enabled, profiles and sequences follow a predefined priority scheme that determines the rate for a port or for the entire switch. In general, sequences have priority over standalone profiles, and per-port configurations have priority over global configurations. These are the priority levels with rate selection enabled, from highest to lowest:

- 1. Per-port sequence
- 2. Global sequence
- 3. Port profile
- 4. Global profile

Cisco provides a set of preconfigured sequences, called *system-defined* sequences. System-defined sequences cannot be modified. You can create or modify a sequence by using the **profile** interface configuration or the **profile** sequence configuration command.

The **rate selection sequence** command is rejected if the specified sequence does not exist or is a null sequence. A null sequence is a sequence that does not have any profiles.

For more details on profiles, sequences and their priority scheme, see the switch software configuration guide for this release.

#### **Examples**

This example shows how to apply the CISCO-COMPLETE-SEQUENCE sequence to a port:

Switch(config-if) # rate selection sequence cisco-complete-sequence

| Command                          | Description                                                            |
|----------------------------------|------------------------------------------------------------------------|
| rate selection                   | Enables rate selection on ports already configured for rate selection. |
| show controllers lre<br>sequence | Displays the list of sequences.                                        |

## rcommand

Use the **rcommand** user EXEC command to start a Telnet session and to enter commands from a cluster command switch for a member switch. To end the session, enter the **exit** command.

**rcommand**  $\{n \mid \mathbf{commander} \mid \mathbf{mac\text{-}address} \ hw\text{-}addr\}$ 

## Syntax Description

| $\overline{n}$      | Provide the number that identifies a cluster member. The range is 0 to 15. |
|---------------------|----------------------------------------------------------------------------|
| commander           | Provide access to the command switch from a member switch.                 |
| mac-address hw-addr | MAC address of the member switch.                                          |

#### **Command Modes**

User EXEC

## **Command History**

| Release        | Modification                 |
|----------------|------------------------------|
| 12.0(5.2)WC(1) | This command was introduced. |

## **Usage Guidelines**

If the switch is the cluster command switch but the member switch n does not exist, an error message appears. To obtain the switch number, enter the **show cluster members** privileged EXEC command on the command switch.

You can use this command to access a member switch from the command-switch prompt or to access a command switch from the member-switch prompt.

For Catalyst 2900 XL, 2940, 2950, 2955, 3500 XL, and 3550 switches, the Telnet session accesses the member-switch command-line interface (CLI) at the same privilege level as on the command switch. For example, if you enter this command at user level on the cluster command switch, the member switch is accessed at user level. If you use this command on the command switch at privileged level, the command accesses the remote device at privileged level. If you use an intermediate enable-level lower than *privileged*, access to the member switch is at user level.

For Catalyst 1900 and 2820 switches running standard edition software, the Telnet session accesses the menu console (the menu-driven interface) if the command switch is at privilege level 15. If the command switch is at privilege level 1, you are prompted for the password before being able to access the menu console. Command switch privilege levels map to the member switches running standard edition software as follows:

- If the command switch privilege level is from 1 to 14, the member switch is accessed at privilege level 1.
- If the command switch privilege level is 15, the member switch is accessed at privilege level 15.

This command does not work if the vty lines of the command switch have access-class configurations.

You are not prompted for a password because the member switches inherited the password of the command switch when they joined the cluster.

## Examples

This example shows how to start a session with member 3. All subsequent commands are directed to member 3 until you enter the **exit** command or close the session.

Switch# rcommand 3
Switch-3# show version
Cisco Internet Operating System Software ...
...
Switch-3# exit
Switch#

| Command              | Description                                     |
|----------------------|-------------------------------------------------|
| show cluster members | Displays information about the cluster members. |

## remote-span

Use the **remote-span** VLAN configuration command to add the Remote Switched Port Analyzer (RSPAN) feature to a VLAN. Use the **no** form of this command to remove the RSPAN feature from the VLAN.

#### remote-span

#### no remote-span

This command is available only if your switch is running the enhanced software image (EI).

**Syntax Description** 

This command has no arguments or keywords.

Defaults

No RSPAN VLANs are defined.

**Command Modes** 

VLAN configuration

## **Command History**

| Release     | Modification                 |
|-------------|------------------------------|
| 12.1(11)EA1 | This command was introduced. |

#### **Usage Guidelines**

When a VLAN is converted from a normal VLAN to an RSPAN VLAN (or the reverse), the VLAN is first deleted and is then recreated with the new configuration. The RSPAN feature is propagated by VLAN Trunking Protocol (VTP) for VLAN-IDs that are lower than 1005.

Before you configure the RSPAN **remote-span** feature, use the **vlan** (global configuration) command to create the VLAN.

## **Examples**

This example shows how to configure an RSPAN VLAN:

```
Switch(config)# vlan 901
Switch(config-vlan)# remote-span
```

This example shows how to remove the RSPAN feature from a VLAN:

```
Switch(config)# vlan 901
Switch(config-vlan)# no remote-span
```

You can verify your settings by entering the **show vlan** user EXEC command.

| Command                        | Description                                                                                        |
|--------------------------------|----------------------------------------------------------------------------------------------------|
| monitor session                | Enables SPAN and RSPAN monitoring on a port and configures a port as a source or destination port. |
| vlan (global<br>configuration) | Enter VLAN configuration mode to configure or modify VLANs 1 to 4094.                              |

## rmon collection stats

Use the **rmon collection stats** interface configuration command to collect Ethernet group statistics. The Ethernet group statistics include utilization statistics about broadcast and multicast packets and error statistics about Cyclic Redundancy Check (CRC) alignment errors and collisions. Use the **no** form of this command to return to the default setting.

rmon collection stats index [owner name]

**no rmon collection stats** *index* [owner *name*]

## **Syntax Description**

| index      | Remote Network Monitoring (RMON) collection control index. The range is 1 to 65535. |
|------------|-------------------------------------------------------------------------------------|
| owner name | (Optional) Owner of the RMON collection.                                            |

## Defaults

The RMON statistics collection is disabled.

#### **Command Modes**

Interface configuration

#### **Command History**

| Release        | Modification                 |
|----------------|------------------------------|
| 12.0(5.2)WC(1) | This command was introduced. |

## **Usage Guidelines**

The RMON statistics collection command is based on hardware counters.

## **Examples**

This example shows how to collect RMON statistics for the owner root on an interface:

Switch(config)# interface fastethernet0/1
Switch(config-if)# rmon collection stats 2 owner root

You can verify your settings by entering the show rmon statistics privileged EXEC command.

| Command              | Description                                                                                                    |
|----------------------|----------------------------------------------------------------------------------------------------|
| show rmon statistics | Displays RMON statistics.                                                                                                    |
|                      | For more information on this command, select Cisco IOS Configuration Fundamentals Command Reference for Release 12.1 > Cisco IOS System Management Commands > RMON Commands. |

## service password-recovery

Use the **service password-recovery** global configuration command to enable the password-recovery mechanism (the default). An end user with physical access to the switch can hold down the **Mode** button and interrupt the boot process while the switch is powering up and can assign a new password. Use the **no** form of this command to disable part of the password-recovery functionality. When the password-recovery mechanism is disabled, interrupting the boot process is allowed only if the user agrees to set the system back to the default configuration.

#### service password-recovery

#### no service password-recovery

This command is available only on Catalyst 2950 Long-Reach Ethernet (LRE) switches.

#### **Syntax Description**

This command has no arguments or keywords.

**Defaults** 

The password-recovery mechanism is enabled.

#### **Command Modes**

Global configuration

#### **Command History**

| Release    | Modification                 |
|------------|------------------------------|
| 12.1(11)YJ | This command was introduced. |

### **Usage Guidelines**

This command is valid only on Catalyst 2950 LRE switches.

As a system administrator, you can use the **no service password-recovery** command to disable some of the functionality of the password recovery feature by allowing an end user to reset a password only by agreeing to return to the default configuration.

To use the password-recovery procedure, a user with physical access to the switch holds down the **Mode** button while the unit powers up and for a second or two after the LED above port 1X goes off. When the button is released, the system continues with initialization. If the password-recovery mechanism is disabled, this message appears:

The password-recovery mechanism has been triggered, but is currently disabled. Access to the boot loader prompt through the password-recovery mechanism is disallowed at this point. However, if you agree to let the system be reset back to the default system configuration, access to the boot loader prompt can still be allowed.

Would you like to reset the system back to the default configuration (y/n)?

If the user chooses not to reset the system back to the default configuration, the normal boot process continues, as if the Mode button had not been pressed. If you choose to reset the system back to the default configuration, the configuration file in flash memory is deleted and the VLAN database file, flash:vlan.dat (if present) is deleted.

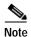

If you use the **no service password-recovery** command to control end user access to passwords, we recommend that you save a copy of the config file in a location away from the switch in case the end user uses the password recovery procedure and sets the system back to default values. Do not keep a backup copy of the config file on the switch.

If the switch is operating in VTP transparent mode, we recommend that you also save a copy of the vlan.dat file in a location away from the switch.

You can verify if password recovery is enabled or disabled by entering the **show version** privileged EXEC command.

## **Examples**

This example shows how to disable password recovery on a switch so that a user can only reset a password by agreeing to return to the default configuration:

Switch(config)# no service-password recovery
Switch(config)# exit

| Command      | Description                                                 |
|--------------|-------------------------------------------------------------|
| show version | Displays version information for the hardware and firmware. |

# service-policy

Use the **service-policy** interface configuration command to apply a policy map defined by the **policy-map** command to the input of a particular interface. Use the **no** form of this command to remove the policy map and interface association.

**service-policy input** *policy-map-name* 

no service-policy input policy-map-name

This command is available only if your switch is running the enhanced software image (EI).

## **Syntax Description**

| policy-map-name  | Apply the specified policy map  | to the input of an interface.   |
|------------------|---------------------------------|---------------------------------|
| portey map remie | Tippiy the specified policy map | to the impact of all interrace. |

Defaults

No policy maps are attached to the interface.

#### **Command Modes**

Interface configuration

#### **Command History**

| Release    | Modification                 |
|------------|------------------------------|
| 12.1(6)EA2 | This command was introduced. |

## **Usage Guidelines**

Only one policy map per ingress interface is supported.

Service policy maps cannot be defined on egress interfaces.

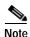

For more information about configuring access control lists (ACLs), see the "Configuring Network Security with ACLs" chapter in the software configuration guide for this release.

## Examples

This example shows how to apply *plcmap1* to an ingress interface:

Switch(config)# interface gigabitethernet0/17
Switch(config-if)# service-policy input plcmap1

You can verify your settings by entering the show policy-map privileged EXEC command.

| Command         | Description                                                                                               |  |
|-----------------|----------------------------------------------------------------------------------------------------|--|
| policy-map      | Creates or modifies a policy map that can be attached to multiple interfaces to specify a service policy. |  |
| show policy-map | Displays quality of service (QoS) policy maps.                                                            |  |

## set

Use the **set** policy-map class configuration command to classify IP traffic by setting a Differentiated Services Code Point (DSCP) value. Use the **no** form of this command to remove traffic classification.

set ip dscp new-dscp

no set ip dscp new-dscp

This command is available only if your switch is running the enhanced software image (EI).

#### Syntax Description

| new-dscp | New DSCP value assigned to the classified traffic.                                  |
|----------|-------------------------------------------------------------------------------------|
|          | The supported DSCP values are 0, 8, 10, 16, 18, 24, 26, 32, 34, 40, 46, 48, and 56. |

Defaults

No traffic classification is defined.

#### **Command Modes**

Policy-map class configuration

#### **Command History**

| Release    | Modification                 |
|------------|------------------------------|
| 12.1(6)EA2 | This command was introduced. |

## **Usage Guidelines**

The **set** command can be used in a policy with a **match** command.

The set command sets the DSCP value for in-profile packets.

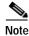

This command does not support IP precedence.

To return to policy-map configuration mode, use the **exit** command. To return to privileged EXEC mode, use the **end** command.

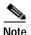

For more information about configuring access control lists (ACLs), see the "Configuring Network Security with ACLs" chapter in the software configuration guide for this release.

## **Examples**

This example shows how to assign a DSCP value of 10 to all FTP traffic without any policers:

```
Switch(config)# policy-map policy_ftp
Switch(config-pmap)# class ftp_class
Switch(config-pmap-c)# set ip dscp 10
Switch(config-pmap)# exit
```

You can verify your settings by entering the **show policy-map** privileged EXEC command.

| Command         | Description                                                                                               |  |
|-----------------|----------------------------------------------------------------------------------------------------|--|
| police          | Defines a policer for classified traffic.                                                                 |  |
| policy-map      | Creates or modifies a policy map that can be attached to multiple interfaces to specify a service policy. |  |
| show policy-map | Displays quality of service (QoS) policy maps.                                                            |  |

## setup express

Use the **setup express** global configuration command to enable Express Setup mode on the switch. This is the default setting. Use the **no** form of this command to disable Express Setup mode.

#### setup express

#### no setup express

This command is available only on Catalyst 2950 switches.

Syntax Description

This command has no arguments or keywords.

Defaults

Express Setup is enabled.

**Command Modes** 

Global configuration

#### **Command History**

| Release     | Modification                 |  |
|-------------|------------------------------|--|
| 12.1(14)EA1 | This command was introduced. |  |

#### **Usage Guidelines**

When Express Setup is enabled on a new (unconfigured) switch, pressing the Mode button for 2 seconds activates Express Setup. You can access the switch through an Ethernet port by using the IP address 10.0.0.1 and then can configure the switch with the web-based Express Setup program or the command-line interface (CLI)-based setup program.

When you press the Mode button for 2 seconds on a configured switch, the mode LEDs start blinking. If you press the Mode button for a total of 10 seconds, the switch configuration is deleted, and the switch reboots. The switch can then be configured like a new switch, either through the web-based Express Setup program or the CLI-based setup program.

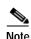

As soon as you make any change to the switch configuration (including entering *no* at the beginning of the CLI-based setup program), configuration by Express Setup is no longer available. You can only run Express Setup again by pressing the Mode button for 10 seconds. This deletes the switch configuration and reboots the switch.

If Express Setup is active on the switch, entering the **write memory** or **copy running-configuration startup-configuration** privileged EXEC commands deactivates Express Setup. The IP address 10.0.0.1 is no longer valid on the switch, and your connection using this IP address ends.

The primary purpose of the **no setup express** command is to prevent someone from deleting the switch configuration by pressing the Mode button for 10 seconds.

#### Examples

This example shows how to enable Express Setup mode:

Switch(config)# setup express

You can verify that Express Setup mode is enabled by pressing the Mode button:

- On an unconfigured switch, the mode LEDs begin blinking green after 2 seconds.
- On a configured switch, the mode LEDs turn solid green after a total of 10 seconds.

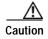

If you *hold* the Mode button down for a total of 10 seconds, the configuration is deleted, and the switch reboots.

This example shows how to disable Express Setup mode:

Switch(config)# no setup express

You can verify that Express Setup mode is disabled by pressing the Mode button. The mode LEDs only turn solid green *or* begin blinking green if Express Setup mode is enabled on the switch.

| Command                                                                    | Description |  |
|----------------------------------------------------------------------------|-------------|--|
| show setup express Displays if Express Setup mode is active on the switch. |             |  |

## show access-lists

Use the **show access-lists** privileged EXEC command to display access control lists (ACLs) configured on the switch.

show access-lists [name | number] [ | {begin | exclude | include}} expression]

#### **Syntax Description**

| name       | (Optional) Name of the ACL.                                            |  |
|------------|------------------------------------------------------------------------|--|
| number     | (Optional) ACL number. The range is 1 to 2699.                         |  |
| begin      | (Optional) Display begins with the line that matches the expression.   |  |
| exclude    | (Optional) Display excludes lines that match the expression.           |  |
| include    | (Optional) Display includes lines that match the specified expression. |  |
| expression | Expression in the output to use as a reference point.                  |  |

#### **Command Modes**

Privileged EXEC

#### **Command History**

| Release    | Modification                 |
|------------|------------------------------|
| 12.1(6)EA2 | This command was introduced. |

#### **Usage Guidelines**

Expressions are case sensitive. For example, if you enter | **exclude output**, the lines that contain *output* do not appear, but the lines that contain *Output* appear.

#### **Examples**

This is an example of output from the **show access-lists** command:

```
Switch# show access-lists
Standard IP access list testingacl
   permit 10.10.10.2
Standard IP access list wizard_1-1-1-2
   permit 1.1.1.2
Extended IP access list 103
   permit tcp any any eq www
Extended IP access list CMP-NAT-ACL
   Dynamic Cluster-HSRP deny ip any any
   Dynamic Cluster-NAT permit ip any any
     permit ip host 10.123.222.192 any
     permit ip host 10.228.215.0 any
     permit ip host 10.245.137.0 any
     permit ip host 10.245.155.128 any
     permit ip host 10.221.111.64 any
     permit ip host 10.216.25.128 any
     permit ip host 10.186.122.64 any
     permit ip host 10.169.110.128 any
     permit ip host 10.146.106.192 any
```

| Command                   | Description                                  |
|---------------------------|----------------------------------------------|
| access-list (IP extended) | Configures an extended IP ACL on the switch. |
| access-list (IP standard) | Configures a standard IP ACL on the switch.  |
| ip access-list            | Configures an IP ACL on the switch.          |
| mac access-list extended  | Creates an ACL based on MAC addresses.       |
| show ip access-lists      | Displays the IP ACLs configured on a switch. |

# show auto qos

Use the **show auto qos** user EXEC command to display the quality of service (QoS) commands entered on the interfaces on which automatic QoS (auto-QoS) is enabled.

show auto qos [interface [interface-id]]

This command is available only if your switch is running the enhanced software image (EI).

#### Syntax Description

| interface [interface-id] | (Optional) Display auto-QoS information for the specified          |
|--------------------------|--------------------------------------------------------------------|
|                          | interface or for all interfaces. Valid interfaces include physical |
|                          | ports.                                                             |

#### **Command Modes**

User EXEC

#### **Command History**

| Release      | Modification                                                                         |  |
|--------------|--------------------------------------------------------------------------------------|--|
| 12.1(12c)EA1 | This command was introduced.                                                         |  |
| 12.1(20)EA2  | The information in the command output changed, and the user guidelines were updated. |  |

#### **Usage Guidelines**

In releases earlier than Cisco IOS Release 12.1(20)EA2, the **show auto qos** [**interface** [**interface**-id]] command output shows the initial generated auto-QoS configuration.

In Cisco IOS Release 12.1(20)EA2 or later, the **show auto qos** command output shows only the auto-QoS command entered on each interface. The **show auto qos interface** *interface-id* command output shows the auto-QoS command entered on a specific interface.

Use the **show running-config** privileged EXEC command to display the auto-QoS configuration and the user modifications.

To display information about the QoS configuration that might be affected by auto-QoS, use one of these commands:

- · show mls qos
- show mls qos map cos-dscp
- show mls qos interface
- show running-config
- show wrr-queue bandwidth
- show wrr-queue cos-map

#### **Examples**

This is an example of output from the **show auto qos** command after the **auto qos voip cisco-phone** and the **auto qos voip cisco-softphone** interface configuration commands are entered:

Switch> show auto qos FastEthernet0/3 auto qos voip cisco-phone

```
FastEthernet0/4
auto qos voip cisco-softphone

FastEthernet0/5
auto qos voip cisco-phone

This is an example of output from the show auto qos interface interface-id command when the auto qos voip cisco-phone interface configuration command is entered:

Switch> show auto qos interface fastethernet0/3
FastEthernet0/3
auto qos voip cisco-phone
```

This is an example of output from the **show running-config** privileged EXEC command when the **auto qos voip cisco-phone** and the **auto qos voip cisco-softphone** interface configuration commands are entered:

```
Switch# show running-config
Building configuration...
wrr-queue bandwidth 10 20 70 1
wrr-queue cos-map 1 0 1
wrr-queue cos-map 2 2 4
wrr-queue cos-map 3 3 6 7
wrr-queue cos-map 4 5
class-map match-all AutoQoS-VoIP-RTP-Trust
 match ip dscp 46
class-map match-all AutoQoS-VoIP-Control-Trust
 match ip dscp 24 26
policy-map AutoQoS-Police-SoftPhone
 class AutoQoS-VoIP-RTP-Trust
   set ip dscp 46
   police 1000000 4096 exceed-action drop
 class AutoQoS-VoIP-Control-Trust
   set ip dscp 24
   police 1000000 4096 exceed-action drop
mls qos map cos-dscp 0 8 16 26 32 46 48 56
interface FastEthernet0/3
mls gos trust device cisco-phone
mls qos trust cos
auto qos voip cisco-phone
interface FastEthernet0/4
service-policy input AutoQoS-Police-SoftPhone
auto qos voip cisco-softphone
```

These are examples of output from the **show auto qos** command when auto-QoS is disabled on the switch:

```
Switch> show auto qos
AutoQoS not enabled on any interface
```

These are examples of output from the **show auto qos** interface interface-id command when auto-QoS is disabled on an interface:

```
Switch> show auto qos interface fastethernet0/1 AutoQoS is disabled
```

| Command       | Description                                                |
|---------------|------------------------------------------------------------|
| auto qos voip | Automatically configures QoS for VoIP within a QoS domain. |

## show boot

Use the **show boot** privileged EXEC command to display the settings of the boot environment variables.

show boot [ | {begin | exclude | include} expression]

#### **Syntax Description**

| begin      | (Optional) Display begins with the line that matches the expression.   |  |
|------------|------------------------------------------------------------------------|--|
| exclude    | (Optional) Display excludes lines that match the expression.           |  |
| include    | (Optional) Display includes lines that match the specified expression. |  |
| expression | Expression in the output to use as a reference point.                  |  |

#### **Command Modes**

Privileged EXEC

#### **Command History**

| Release     | Modification                 |  |
|-------------|------------------------------|--|
| 12.1(11)EA1 | This command was introduced. |  |

#### **Usage Guidelines**

Expressions are case sensitive. For example, if you enter | **exclude output**, the lines that contain *output* do not appear, but the lines that contain *Output* appear.

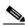

Note

Only the software can read and write a copy of the private configuration file. You cannot read, write, delete, or display a copy of this file.

#### **Examples**

This is an example of output from the show boot command. Table 2-8 describes each field in the output.

Switch# show boot

BOOT path-list: flash:boot
Config file: flash:config.text
Private Config file: flash:private-config.text

Enable Break: no Manual Boot: yes

HELPER path-list: NVRAM/Config file buffer size: 32768

Table 2-8 show boot Field Descriptions

| Field                         | Description                                                                                                    |
|-------------------------------|----------------------------------------------------------------------------------------------------|
| BOOT path-list                | Displays a semicolon-separated list of executable files to load and to execute when automatically booting.                                                                                                    |
|                               | If the BOOT environment variable is not set, the system attempts to load and execute the first executable image it can find by using a recursive, depth-first search through the flash file system. In a depth-first search of a directory, each encountered subdirectory is completely searched before continuing the search in the original directory. |
|                               | If the BOOT variable is set but the specified images cannot be loaded, the system attempts to boot the first bootable file that it can find in the flash file system.                                                                                                    |
| Config file                   | Displays the filename that the software uses to read and write a nonvolatile copy of the system configuration.                                                                                                    |
| Private Config file           | Displays the filename that the software uses to read and write a nonvolatile copy of the private configuration.                                                                                                    |
| Enable Break                  | Displays whether a break during booting is enabled or disabled. If it is set to <i>yes</i> , <i>on</i> , or <i>I</i> , you can interrupt the automatic boot process by pressing the Break key on the console after the flash file system is initialized.                                                                                                 |
| Manual Boot                   | Displays whether the switch automatically or manually boots. If it is set to <i>no</i> or 0, the boot loader attempts to automatically boot the system. If it is set to anything else, you must manually boot the switch from the boot loader mode.                                                                                                    |
| Helper path-list              | Displays a semicolon-separated list of loadable files to dynamically load during the boot loader initialization. Helper files extend or patch the functionality of the boot loader.                                                                                                    |
| NVRAM/Config file buffer size | Displays the buffer size that the software uses to hold a copy of<br>the configuration file in memory. The configuration file cannot<br>be larger than the buffer size allocation.                                                                                                    |

| Command                  | Description                                                                                                    |
|--------------------------|----------------------------------------------------------------------------------------------------|
| boot private-config-file | Specifies the filename that the software uses to read and write a nonvolatile copy of the private configuration. |

# show class-map

Use the **show class-map** user EXEC command to display quality of service (QoS) class maps, which define the match criteria to classify traffic.

show class-map [class-map-name] [ | {begin | exclude | include}} expression]

This command is available only if your switch is running the enhanced software image (EI).

#### Syntax Description

| class-map-name | (Optional) Display the contents of the specified class map.            |
|----------------|------------------------------------------------------------------------|
| begin          | (Optional) Display begins with the line that matches the expression.   |
| exclude        | (Optional) Display excludes lines that match the expression.           |
| include        | (Optional) Display includes lines that match the specified expression. |
| expression     | Expression in the output to use as a reference point.                  |

#### **Command Modes**

User EXEC

#### **Command History**

| Release    | Modification                 |
|------------|------------------------------|
| 12.1(6)EA2 | This command was introduced. |

#### **Usage Guidelines**

If you do not specify a class-map-name, all class maps appear.

Expressions are case sensitive. For example, if you enter | **exclude output**, the lines that contain *output* do not appear, but the lines that contain *Output* appear.

#### **Examples**

This is an example of output from the **show class-map test** command:

```
Switch> show class-map test
Class Map match-all test (id 2)
   Match access-group name testingacl
```

This is an example of output from the **show class-map** command:

```
Switch> show class-map

Class Map match-all wizard_1-1-1-2 (id 3)

Match access-group name videowizard_1-1-1-2

Class Map match-all test (id 2)

Match access-group name testingacl

Class Map match-any class-default (id 0)

Match any

Class Map match-all class1 (id 5)

Match access-group 103

Class Map match-all classtest (id 4)

Description: This is a test.

Match access-group name testingacl
```

| Command   | Description                                                                              |
|-----------|------------------------------------------------------------------------------------------|
| class-map | Creates a class map to be used for matching packets to the class whose name you specify. |
| match     | Defines the match criteria to classify traffic.                                          |

## show cluster

Use the show cluster privileged EXEC command to display the cluster status and a summary of the cluster to which the switch belongs. This command can be entered on command and member switches.

**show cluster** [ | {begin | exclude | include} expression]

#### Syntax Description

| begin      | (Optional) Display begins with the line that matches the expression.   |  |  |
|------------|------------------------------------------------------------------------|--|--|
| exclude    | (Optional) Display excludes lines that match the expression.           |  |  |
| include    | (Optional) Display includes lines that match the specified expression. |  |  |
| expression | Expression in the output to use as a reference point.                  |  |  |

#### **Command Modes**

Privileged EXEC

#### **Command History**

| Release        | Modification                 |
|----------------|------------------------------|
| 12.0(5.2)WC(1) | This command was introduced. |

#### **Usage Guidelines**

On a member switch, this command displays the identity of the command switch, the switch member number, and the state of its connectivity with the command switch.

On a command switch, this command displays the cluster name and the total number of members. It also shows the cluster status and time since the status changed. If redundancy is enabled, it displays the primary and secondary command-switch information.

If you enter this command on a switch that is not a cluster member, the error message Not a management cluster member appears.

Expressions are case sensitive. For example, if you enter | exclude output, the lines that contain output do not appear, but the lines that contain Output appear.

#### **Examples**

This is an example of output when this command is entered on the active command switch:

#### Switch# show cluster

```
Command switch for cluster "Switch1"
       Total number of members:
                                        1 members are unreachable
       Time since last status change: 0 days, 0 hours, 2 minutes
        Redundancy:
                                        Enabled
                Standby command switch: Member 1
                Standby Group:
                                        Switch1 standby
                Standby Group Number:
                                        110
       Heartbeat interval:
                                        8
       Heartbeat hold-time:
                                        80
        Extended discovery hop count:
```

This is an example of output when this command is entered on a member switch:

```
Switch# show cluster

Member switch for cluster "commander"

Member number: 3

Management IP address: 192.192.192.192

Command switch mac address: 00000.0c07.ac14

Heartbeat interval: 8

Heartbeat hold-time: 80
```

This is an example of output when this command is entered on a member switch that is configured as the standby command switch:

```
Switch# show cluster

Member switch for cluster "commander"

Member number: 3 (Standby command switch)

Management IP address: 192.192.192.192

Command switch mac address: 0000.0c07.ac14

Heartbeat interval: 8

Heartbeat hold-time: 80
```

This is an example of output when this command is entered on the command switch that has lost connectivity from member 1:

```
Switch# show cluster

Command switch for cluster "Switch1"

Total number of members: 7

Status: 1 members are unreachable

Time since last status change: 0 days, 0 hours, 5 minutes

Redundancy: Disabled

Heartbeat interval: 8

Heartbeat hold-time: 80

Extended discovery hop count: 3
```

This is an example of output when this command is entered on a member switch that has lost connectivity with the command switch:

```
Switch# show cluster

Member switch for cluster "commander"

Member number: <UNKNOWN>
Management IP address: 192.192.192.192
Command switch mac address: 0000.0c07.ac14
Heartbeat interval: 8
Heartbeat hold-time: 80
```

| Command                                                        | Description                                                                                                    |
|----------------------------------------------------------------|----------------------------------------------------------------------------------------------------|
| cluster enable                                                 | Enables a command-capable switch as the cluster command switch, assigns a cluster name, and optionally assigns a member number to it. |
| show cluster candidates Displays a list of candidate switches. |                                                                                                    |
| show cluster members                                           | Displays information about the cluster members.                                                                                       |

## show cluster candidates

Use the **show cluster candidates** privileged EXEC command on the command switch to display a list of candidate switches.

show cluster candidates [detail | mac-address H.H.H.] [ | {begin | exclude | include} | expression]

#### **Syntax Description**

| detail             | (Optional) Display detailed information for all candidates.                            |
|--------------------|----------------------------------------------------------------------------------------|
| mac-address H.H.H. | (Optional) Hexadecimal MAC address of the cluster candidate.                           |
| begin              | (Optional) Display begins with the line that matches the specified <i>expression</i> . |
| exclude            | (Optional) Display excludes lines that match the specified <i>expression</i> .         |
| include            | (Optional) Display includes lines that match the specified <i>expression</i> .         |
| expression         | Expression in the output to use as a reference point.                                  |

#### **Command Modes**

Privileged EXEC

#### **Command History**

| Release        | Modification                 |
|----------------|------------------------------|
| 12.0(5.2)WC(1) | This command was introduced. |

#### **Usage Guidelines**

You should only enter this command on a command switch.

If the switch is not a command switch, the command displays an empty line at the prompt.

The SN in the output means *switch member number*. If *E* is in the SN column, it means that the switch is discovered through extended discovery. If *E* does not appear in the SN column, it means that the *switch member number* is the upstream neighbor of the candidate switch. The hop count is the number of devices the candidate is from the command switch.

Expressions are case sensitive. For example, if you enter | **exclude output**, the lines that contain *output* do not appear, but the lines that contain *Output* appear.

#### **Examples**

This is an example of output from the **show cluster candidates** command:

#### Switch# show cluster candidates

| Upstream       | -        |              |            |      |    |        |     |
|----------------|----------|--------------|------------|------|----|--------|-----|
| MAC Address    | Name     | Device Type  | PortIf FEC | Hops | SN | PortIf | FEC |
| 0030.85f5.8e80 | 3550-12T | WS-C3550-12T | Gi0/4      | 1    | 0  | Fa0/1  |     |
| 0005.313c.5880 | Switch2  | WS-C3550-12T | Gi0/1      | 2    | E  | Gi0/5  |     |
| 0005.dcc8.01c0 | 2950-145 | WS-C2950T-24 | Fa0/1      | 3    | E  | Gi0/2  |     |
| 0002.b922.7180 | C2820    | WS-C2820-24  | Fa0/3      | Up   |    |        |     |

This is an example of output from the **show cluster candidates** command that uses the MAC address of a member switch directly connected to the command switch:

```
Switch# show cluster candidates mac-address 00d0.7961.c4c0

Device 'c2950-12' with mac address number 00d0.7961.c4c0

Device type: cisco WS-C2950-12

Upstream MAC address: 00d0.796d.2f00 (Cluster Member 0)

Local port: Fa0/3 FEC number:

Upstream port: Fa0/13 FEC Number:

Hops from cluster edge: 1

Hops from command device: 1
```

This is an example of output from the **show cluster candidates** command that uses the MAC address of a member switch three hops from the cluster edge:

```
Switch# show cluster candidates mac-address 0010.7bb6.1cc0

Device 'c2950-24' with mac address number 0010.7bb6.1cc0

Device type: cisco WS-C2950-24

Upstream MAC address: 0010.7bb6.1cd4

Local port: Fa2/1 FEC number:

Upstream port: Fa0/24 FEC Number:

Hops from cluster edge: 3

Hops from command device: -
```

This is an example of output from the **show cluster candidates detail** command:

```
Switch# show cluster candidates detail
Device 'c2950-12' with mac address number 00d0.7961.c4c0
       Device type:
                             cisco WS-C2950-12
       Upstream MAC address: 00d0.796d.2f00 (Cluster Member 1)
                     Fa0/13 FEC Number:
       Local port:
       Upstream port:
       Hops from cluster edge: 1
       Hops from command device: 2
   Device '1900 Switch' with mac address number 00e0.1e7e.be80
                        cisco 1900
       Device type:
       Upstream MAC address: 00d0.796d.2f00 (Cluster Member 2)
                       3 FEC number: 0 Fa0/11 FEC Number:
       Local port:
       Upstream port:
       Hops from cluster edge: 1
       Hops from command device: 2
Device 'c2924-XL' with mac address number 00e0.1e9f.7a00
                             cisco WS-C2924-XL
       Device type:
       Upstream MAC address: 00d0.796d.2f00 (Cluster Member 3)
       Local port: Fa0/5 FEC number:
                             Fa0/3 FEC Number:
       Upstream port:
       Hops from cluster edge: 1
       Hops from command device: 2
```

| Command              | Description                                                                           |
|----------------------|---------------------------------------------------------------------------------------|
| show cluster         | Displays the cluster status and a summary of the cluster to which the switch belongs. |
| show cluster members | Displays information about the cluster members.                                       |

## show cluster members

Use the **show cluster members** privileged EXEC command on the command switch to display information about the cluster members.

show cluster members  $[n \mid detail] [\mid \{begin \mid exclude \mid include\} \ expression]$ 

#### **Syntax Description**

| $\overline{n}$ | (Optional) Number that identifies a cluster member. The range is 0 to 15.      |
|----------------|--------------------------------------------------------------------------------|
| detail         | (Optional) Display detailed information for all cluster members.               |
| begin          | (Optional) Display begins with the line that matches the specified expression. |
| exclude        | (Optional) Display excludes lines that match the specified expression.         |
| include        | (Optional) Display includes lines that match the specified <i>expression</i> . |
| expression     | Expression in the output to use as a reference point.                          |

#### **Command Modes**

Privileged EXEC

#### **Command History**

| Release        | Modification                 |
|----------------|------------------------------|
| 12.0(5.2)WC(1) | This command was introduced. |

#### **Usage Guidelines**

You should only enter this command on a command switch.

If the cluster has no members, this command displays an empty line at the prompt.

Expressions are case sensitive. For example, if you enter | **exclude output**, the lines that contain *output* do not appear, but the lines that contain *Output* appear.

#### **Examples**

This is an example of output from the **show cluster members** command. The SN in the display means *switch number*.

#### Switch# show cluster members

|     |                        |              |        |     |      |    | -Upstream | m   |       |        |
|-----|------------------------|--------------|--------|-----|------|----|-----------|-----|-------|--------|
| SN  | MAC Address            | Name         | PortIf | FEC | Hops | SN | PortIf    | FEC | State | е      |
| 0   | 0002.4b29.2e00         | StLouis1     |        |     | 0    |    |           |     | Up    | (Cmdr) |
| 1   | 0030.946c.d740         | tal-switch-1 | Fa0/13 |     | 1    | 0  | Gi0/1     |     | Up    |        |
| 2   | 0002.b922.7180         | nms-2820     | 10     | 0   | 2    | 1  | Fa0/18    |     | Up    |        |
| 3   | 0002.4b29.4400         | SanJuan2     | Gi0/1  |     | 2    | 1  | Fa0/11    |     | Up    |        |
| 4   | 0002.4b28.c480         | GenieTest    | Gi0/2  |     | 2    | 1  | Fa0/9     |     | Up    |        |
|     |                        |              |        |     |      |    |           |     |       |        |
| Swi | itch# <b>show clus</b> | ter members  |        |     |      |    |           |     |       |        |
|     |                        |              |        |     |      |    | -Upstream | m   |       |        |
| SN  | MAC Address            | Name         | PortIf | FEC | Hops | SN | PortIf    | FEC | State | е      |
| 0   | 0404.0400.0001         | Switch       |        |     | 0    |    |           |     | Up    |        |

Fa0/1

This is an example of output from the **show cluster members 3** command for cluster member 3:

Switch# show cluster members 3

0003.fd62.9240 b10-2940TT

(Cmdr)

0 Gi0/20

```
Device 'SanJuan2' with member number 3

Device type: cisco WS-C3550-12T

MAC address: 0002.4b29.4400

Upstream MAC address: 0030.946c.d740 (Cluster member 1)

Local port: Gi0/1 FEC number:

Upstream port: Fa0/11 FEC Number:

Hops from command device: 2
```

#### This is an example of output from the show cluster members detail command:

```
Switch# show cluster members detail
Device 'StLouis1' with member number 0 (Command Switch)
       Device type: cisco WS-C3550-12T
       MAC address:
                              0002.4b29.2e00
       Upstream MAC address:
                                      FEC number:
       Local port:
                                     FEC Number:
       Upstream port:
       Hops from command device: 0
Device 'tal-switch-14' with member number 1
       Device type: cisco WS-C3548-XL
                             0030.946c.d740
       MAC address:
       Upstream MAC address: 0002.4b29.2e00 (Cluster member 0)
       Local port:
                              Fa0/13 FEC number:
                             Gi0/1 FEC Number:
       Upstream port:
       Hops from command device: 1
Device 'nms-2820' with member number 2
       Device type:
                             cisco 2820
       MAC address:
                             0002.b922.7180
       Upstream MAC address: 0030.946c.d740 (Cluster member 1)
       Local port: 10
                                    FEC number: 0
       Upstream port:
                             Fa0/18 FEC Number:
       Hops from command device: 2
Device 'SanJuan2' with member number 3
       Device type:
                             cisco WS-C3550-12T
       MAC address:
                             0002.4b29.4400
       Upstream MAC address: 0030.946c.d740 (Cluster member 1)
                     Gi0/1 FEC number:
Fa0/11 FEC Number:
       Local port:
       Upstream port:
       Hops from command device: 2
Device 'Test' with member number 4
       Device type: cisco SeaHorse
                              0002.4b28.c480
       MAC address:
       Upstream MAC address: 0030.946c.d740 (Cluster member 1)
       Local port: Gi0/2 FEC number: Upstream port: Fa0/9 FEC Number:
                             Gi0/2 FEC number:
       Hops from command device: 2
Device 'Palpatine' with member number 5
       Device type:
                             cisco WS-C2924M-XL
       MAC address:
                             00b0.6404.f8c0
       Upstream MAC address: 0002.4b29.2e00 (Cluster member 0)
       Local port:
                             Gi2/1 FEC number:
                              Gi0/7 FEC Number:
       Upstream port:
       Hops from command device: 1
```

| Command                 | Description                                                                           |
|-------------------------|---------------------------------------------------------------------------------------|
| show cluster            | Displays the cluster status and a summary of the cluster to which the switch belongs. |
| show cluster candidates | Displays a list of candidate switches.                                                |

## show controllers ethernet-controller

Use the **show controllers ethernet-controller** privileged EXEC command without keywords to display per-interface send and receive statistics read from the hardware. Use this command with keywords to display the interface internal registers or to display the statistics read from Long-Reach Ethernet (LRE) and customer premises equipment (CPE) ports.

**show controllers ethernet-controller** *interface-id* [asic | cpe [port port-id] | phy 32] [ | {begin | exclude | include} expression]

#### **Syntax Description**

| interface-id       | ID of the switch interface.                                                                                                    |  |
|--------------------|----------------------------------------------------------------------------------------------------|--|
| asic               | (Optional) Display the state of the internal registers on the forwarding application-specific integrated circuit (ASIC) for the interface. This keyword is available only on non-LRE switches. |  |
| cpe [port port-id] | (Optional) Display statistics from the LRE and Fast Ethernet ports on connected devices.                                                                                                    |  |
|                    | • <b>port</b> <i>port-id</i> —Display the Ethernet statistics of the designated CPE Ethernet port. The range is 1 to 4, depending on the CPE device.                                           |  |
|                    | These keywords are available only on LRE switches.                                                                                                    |  |
| phy 32             | (Optional) Display the status of the internal registers on the switch physical layer device (PHY) for the interface. This keyword is available only on non-LRE switches.                       |  |
| begin              | (Optional) Display begins with the line that matches the expression.                                                                                                    |  |
| exclude            | (Optional) Display excludes lines that match the expression.                                                                                                    |  |
| include            | (Optional) Display includes lines that match the specified expression.                                                                                                    |  |
| expression         | Expression in the output to use as a reference point.                                                                                                    |  |

#### **Command Modes**

Privileged EXEC (only supported with the interface-id keywords in user EXEC mode)

#### **Command History**

| Release     | Modification                                                       |
|-------------|--------------------------------------------------------------------|
| 12.1(6)EA2  | This command was introduced.                                       |
| 12.1(11)YJ  | The <b>cpe</b> and <b>port</b> <i>port-id</i> keywords were added. |
| 12.1(19)EA1 | The <b>phy</b> keyword was changed to <b>phy 32</b> .              |

#### **Usage Guidelines**

Use this command without keywords to display traffic statistics, particularly the RMON statistics for the interface. If this command is entered on a Catalyst 2950 LRE switch, the command output also shows the statistics for the LRE switch interfaces.

When you enter the **asic** or **phy 32** keyword, the displayed information is primarily useful for Cisco technical support representatives troubleshooting the switch. When you enter the **cpe** keyword, the displayed information shows the traffic statistics for the connected CPE devices. The CPE Ethernet link on an LRE switch port is the connection between the Cisco LRE CPE and the remote Ethernet device (such as a PC) connected to it. It is not the link between the LRE switch port and the LRE CPE device.

Expressions are case sensitive. For example, if you enter | **exclude output**, the lines that contain *output* do not appear, but the lines that contain *Output* appear.

#### **Examples**

This is an example of output from the **show controllers ethernet-controller** command on a non-LRE switch. For this example, Table 2-9 describes the *Transmit* fields, Table 2-10 describes the *Receive* fields, and Table 2-11 describes the *Transmit and Receive* fields.

Switch# show controllers ethernet-controller fastethernet0/2 Transmit Receive 19555003 Bytes 23485398 Bytes 222479 Frames 313530 Frames 161490 Multicast frames 0 FCS errors 256 Broadcast frames 313467 Multicast frames 0 Pause frames 1 Broadcast frames O Single defer frames 0 Control frames 0 Multiple defer frames 0 Pause frames 0 1 collision frames 0 Unknown opcode frames 0 2-15 collisions 0 Alignment errors 0 Late collisions 0 Length out of range 0 Excessive collisions 0 Symbol error frames 0 Total collisions 0 False carrier errors 0 Control frames 0 Valid frames, too small 0 VLAN discard frames 0 Valid frames, too large 0 Too old frames 0 Invalid frames, too small 0 Tagged frames 0 Invalid frames, too large 0 Aborted Tx frames 0 Discarded frames Transmit and Receive 384595 Minimum size frames 131178 65 to 127 byte frames 6 128 to 255 byte frames 20229 256 to 511 byte frames 1 512 to 1023 byte frames 0 1024 to 1518 byte frames 0 1519 to 1522 byte frames

#### Table 2-9 Transmit Field Descriptions

| Field                 | Description                                                                                                    |
|-----------------------|----------------------------------------------------------------------------------------------------|
| Bytes                 | The total number of bytes sent on an interface.                                                                                            |
| Frames                | The total number of frames sent on an interface.                                                                                           |
| Multicast frames      | The total number of frames sent to multicast addresses.                                                                                    |
| Broadcast frames      | The total number of frames sent to broadcast addresses.                                                                                    |
| Pause frames          | The number of pause frames sent on an interface.                                                                                           |
| Single defer frames   | The number of frames for which the first transmission attempt on an interface is not successful. This value excludes frames in collisions. |
| Multiple defer frames | The number of frames that are not sent after the time exceeds 2*maximum-packet time.                                                       |
| 1 collision frames    | The number of frames that are successfully sent on an interface after one collision occurs.                                                |
| 2-15 collisions       | The number of frames that are successfully sent on an interface after more than one collision occurs.                                      |
| Late collisions       | After a frame is sent, the number of times that a collision is detected on an interface later than 512 bit times.                          |

Table 2-9 Transmit Field Descriptions (continued)

| Field                | Description                                                                                           |
|----------------------|----------------------------------------------------------------------------------------------------|
| Excessive collisions | The number of frames that could not be sent on an interface because more than 16 collisions occurred. |
| Total collisions     | The total number of collisions on an interface.                                                       |
| Control frames       | The number of control frames sent on an interface, such as STP <sup>1</sup> BPDUs <sup>2</sup> .      |
| VLAN discard frames  | The number of frames dropped on an interface because the CFI <sup>3</sup> bit is set.                 |
| Too old frames       | The number of frames dropped on the egress port because the packet aged out.                          |
| Tagged frames        | The number of tagged frames sent on an interface.                                                     |
| Aborted Tx frames    | The number of aborted transmission attempts on the interface.                                         |

<sup>1.</sup> STP = Spanning Tree Protocol

Table 2-10 Receive Field Descriptions

| Field                     | Description                                                                                                    |
|---------------------------|----------------------------------------------------------------------------------------------------|
| Bytes                     | The total amount of memory (in bytes) used by frames received on an interface, including the FCS <sup>1</sup> value and the incorrectly formed frames. This value excludes the frame header bits.                     |
| Frames                    | The total number of frames received on an interface, including multicast frames, broadcast frames, and incorrectly formed frames.                                                                                     |
| FCS errors                | The total number of frames received on an interface that have a valid length (in bytes) but do not have the correct FCS values.                                                                                       |
| Multicast frames          | The total number of frames successfully received on the interface that are directed to multicast addresses.                                                                                                    |
| Broadcast frames          | The total number of frames successfully received on an interface that are directed to broadcast addresses.                                                                                                    |
| Control frames            | The number of control frames received on an interface, such as STP BPDUs.                                                                                                    |
| Pause frames              | The number of pause frames received on an interface.                                                                                                    |
| Unknown opcode frames     | The number of frames received with an unknown operation code.                                                                                                    |
| Alignment errors          | The total number of frames received on an interface that have alignment errors.                                                                                                    |
| Length out of range       | The number of frames received on an interface that have an out-of-range length.                                                                                                    |
| Symbol error frames       | The number of frames received on an interface that have symbol errors.                                                                                                    |
| False carrier errors      | The number of occurrences in which the interface detects a false carrier when frames are not sent or received.                                                                                                    |
| Valid frames, too small   | The number of frames received on an interface that are smaller than 64 bytes (or 68 bytes for VLAN-tagged frames) and have valid FCS values. The frame size includes the FCS bits but excludes the frame header bits. |
| Valid frames, too large   | The number of frames received on an interface that are larger than the maximum allowed frame size.                                                                                                    |
| Invalid frames, too small | The number of frames received that are smaller than 64 bytes (including the FCS bits and excluding the frame header) and that have either an FCS error or an alignment error.                                         |

<sup>2.</sup> BPDU = bridge protocol data unit

<sup>3.</sup> CFI = Canonical Format Indicator

Table 2-10 Receive Field Descriptions (continued)

| Field                     | Description                                                                                                    |  |
|---------------------------|----------------------------------------------------------------------------------------------------|--|
| Invalid frames, too large | The number of frames received that were larger than maximum allowed MTU <sup>2</sup> size (including the FCS bits and excluding the frame header) and that have either an FCS error or an alignment error.  Note For information about the maximum allowed MTU size on the switch, see the system mtu global configuration command. |  |
| Discarded frames          | The number of frames discarded because of lack of receive buffer memory.                                                                                                    |  |

- 1. FCS = frame check sequence
- 2. MTU = maximum transmission unit

Table 2-11 Transmit and Receive Field Descriptions

| Field                    | Description                                                  |
|--------------------------|--------------------------------------------------------------|
| Minimum size frames      | The total number of frames that are the minimum frame size.  |
| 65 to 127 byte frames    | The total number of frames that are from 65 to 127 bytes.    |
| 128 to 255 byte frames   | The total number of frames that are from 128 to 255 bytes.   |
| 256 to 511 byte frames   | The total number of frames that are from 256 to 511 bytes.   |
| 512 to 1023 byte frames  | The total number of frames that are from 512 to 1023 bytes.  |
| 1024 to 1518 byte frames | The total number of frames that are from 1024 to 1518 bytes. |
| 1519 to 1522 byte frames | The total number of frames that are from 1519 to 1522 bytes. |

This is an example of output from the **show controllers ethernet-controller** command on an LRE switch. For this example, Table 2-9 describes the *Transmit* fields, Table 2-10 describes the *Receive* fields, Table 2-11 describes the *Transmit and Receive* fields, and Table 2-12 describes the *LRE Enet Stats on Switch* fields.

Switch# show controllers ethernet-controller longreachethernet0/4
Transmit Receive

Transmit 64 Bytes 1 Frames 0 Multicast frames 0 Broadcast frames O Pause frames 0 Single defer frames 0 Multiple defer frames 0 1 collision frames 0 2-15 collisions 0 Late collisions 0 Excessive collisions 0 Total collisions 0 Control frames 0 VLAN discard frames 0 Too old frames 0 Tagged frames 0 Aborted Tx frames

Transmit and Receive
2 Minimum size frames
0 65 to 127 byte frames
0 128 to 255 byte frames

64 Bytes 1 Frames 0 FCS errors 0 Multicast frames 0 Broadcast frames 0 Control frames O Pause frames 0 Unknown opcode frames 0 Alignment errors 0 Length out of range 0 Symbol error frames 0 False carrier errors 0 Valid frames, too small 0 Valid frames, too large 0 Invalid frames, too small 0 Invalid frames, too large 0 Discarded frames

```
0 256 to 511 byte frames
0 512 to 1023 byte frames
0 1024 to 1518 byte frames
0 1519 to 1522 byte frames
```

LRE Enet Stats on Switch:

# Transmit 0 Bytes 0 Frames

O Pause frames

O Pause frames

O 1 collision frames

O Multiple collisions

O Late collisions

O Excessive collisions

O Deferred frames

O Carrier sense errors

#### Receive

- 0 Bytes
- 0 Frames
- 0 Broadcast frames
- 0 Pause frames
- 0 Alignment errors
- 0 Collisions and Runts
- 0 Oversize frames
- 0 FCS errors

Table 2-12 LRE Enet Stats on Switch Field Descriptions

| Field                | Description                                                                                                    |
|----------------------|----------------------------------------------------------------------------------------------------|
| Transmit             |                                                                                                    |
| Bytes                | The total number of bytes sent on an interface.                                                                                                    |
| Frames               | The total number of frames sent on an interface.                                                                                                    |
| Pause frames         | The number of pause frames sent on an interface.                                                                                                    |
| 1 collision frames   | The number of frames that are successfully sent on an interface after one collision occurs.                                                                                          |
| Multiple collisions  | The number of frames that are sent after more than one collision occurs.                                                                                                    |
| Late collisions      | After a frame is sent, the number of times that a collision is detected on an interface later than 512 bit times.                                                                    |
| Excessive collisions | The number of frames that could not be sent on an interface because more than 16 collisions occurs.                                                                                  |
| Deferred frames      | The number of frames that are not sent on an interface.                                                                                                    |
| Carrier sense errors | The number of frames with carrier sense errors.                                                                                                    |
| Receive              |                                                                                                    |
| Bytes                | The total amount of memory (in bytes) used by frames received on an interface, including the FCS value and the incorrectly formed frames. This value excludes the frame header bits. |
| Frames               | The total number of frames received on an interface, including broadcast frames and incorrectly formed frames.                                                                       |
| Broadcast frames     | The total number of frames successfully received on an interface that are directed to broadcast addresses.                                                                           |
| Pause frames         | The number of pause frames received on an interface.                                                                                                    |
| Alignment errors     | The total number of frames received on an interface that have alignment errors.                                                                                                    |
| Collisions and Runts | The number of frames that could not be received on an interface because of collisions because the frame length (in bytes) is too small.                                              |
| Receive              |                                                                                                    |
| Oversize frames      | The total number of frames that are the larger than the maximum allowed frame size.                                                                                                  |
| FCS errors           | The total number of frames received on an interface that have a valid length (in bytes) but do not have the correct FCS values.                                                      |

This is an example of output from the show controllers ethernet-controller longreachethernet0/4 cpe command. It shows the statistics of the LRE chipset and the all the LRE ports on the CPE. For this example, Table 2-13 describes the *LRE Enet Stats on CPE* fields, and Table 2-14 describes the *CPE Fast Ethernet Port* fields.

Switch# show controllers ethernet-controller longreachethernet0/4 cpe LRE Enet Stats on CPE:

```
Transmit
                                   Receive
        0 Bytes
                                        0 Bytes
        0 Frames
                                        0 Frames
                                        0 Broadcast frames
        O Pause frames
                                        O Pause frames
        0 1 collision frames
                                        0 Alignment errors
        0 Multiple collisions
                                        0 Collisions and Runts
                                        0 Oversize frames
        0 Late collisions
                                       0 FCS errors
        0 Excessive collisions
        0 Deferred frames
        O Carrier sense errors
CPE Fast Ethernet Port: 1
 Transmit
                                   Receive
        0 Bytes
                                       0 Bytes
                                        0 Good Bytes
        0 Unicast Frames
                                        0 Unicast Frames
        0 Multicast Frames
                                       0 Multicast Frames
        O Broadcast Frames
                                       O Broadcast Frames
        0 Dropped Frames
                                      0 Dropped Frames
        O Pause Frames
                                       0 Pause Frames
        0 Collision Frames
                                      0 Alignment Errors
        0 One Collision Frames
                                      0 Fragments
        0 Multiple Collisions
                                       0 Undersize Frames
        0 Late Collisions
                                       0 Oversize Frames
        0 Excess Collisions
                                       0 FCS errors
        0 Frame Discard
                                       0 Excess Size Discards
        0 Deferred Frames
                                       0 Jabbers
                                        0 Source Address Chang
                                        0 Symbol Errors
                                        0 64 Byte Frames
                                        0 65-127 Byte Frames
                                        0 128-255 Byte Frames
                                        0 256-511 Byte Frames
                                        0 512-1023 Byte Frames
                                        0 1024-1522 Byte Frame
```

This is an example of output from the show controllers ethernet-controller longreachethernet0/4 cpe port 1 command. It shows the statistics for a specific LRE port on the CPE. For this example, Table 2-14 describes the *CPE Fast Ethernet Port* fields.

Switch# show controllers ethernet-controller longreachethernet0/4 cpe port 1 CPE Fast Ethernet Port: 1

```
Transmit
                                 Receive
42308326 Bytes
                                8264733 Bytes
                                 8264733 Good Bytes
      193 Unicast Frames
                                  68745 Unicast Frames
   511408 Multicast Frames
                                   11469 Multicast Frames
     1886 Broadcast Frames
                                       0 Broadcast Frames
        0 Dropped Frames
                                      0 Dropped Frames
        0 Pause Frames
                                      0 Pause Frames
        0 Collision Frames
                                      0 Alignment Errors
        0 One Collision Frames
                                      0 Fragments
        0 Multiple Collisions
                                       0 Undersize Frames
```

- 0 Late Collisions
- 0 Excess Collisions
- 0 Frame Discard
- 2 Deferred Frames
- 0 Oversize Frames
- 0 FCS errors
- 0 Excess Size Discards
- 0 Jabbers
- 1 Source Address Change
- 0 Symbol Errors

68745 64 Byte Frames

- 0 65-127 Byte Frames
- 0 128-255 Byte Frames
- 11469 256-511 Byte Frames
  - 0 512-1023 Byte Frames
  - 0 1024-1522 Byte Frame

Table 2-13 LRE Enet Stats on CPE Field Descriptions for LRE and CPE Interfaces

| Field                | Description                                                                                                    |  |
|----------------------|----------------------------------------------------------------------------------------------------|--|
| Transmit             |                                                                                                    |  |
| Bytes                | The total number of bytes sent on an interface.                                                                                                    |  |
| Frames               | The total number of frames sent on an interface.                                                                                                    |  |
| Pause frames         | The number of pause frames sent on an interface.                                                                                                    |  |
| 1 collision frames   | The number of frames that are successfully sent on an interface after one collision occurs.                                                                                          |  |
| Multiple collisions  | The number of frames that are sent after more than one collision occurs.                                                                                                    |  |
| Late collisions      | After a frame is sent, the number of times that a collision is detected on an interface later than 512 bit times.                                                                    |  |
| Excessive collisions | The number of frames that could not be sent on an interface because more than 16 collisions occurs.                                                                                  |  |
| Deferred frames      | The number of frames for which the first transmission attempt on an interface is not successful. This value excludes frames in collisions.                                           |  |
| Carrier sense errors | The number of frames with carrier sense errors.                                                                                                    |  |
| Receive              |                                                                                                    |  |
| Bytes                | The total amount of memory (in bytes) used by frames received on an interface, including the FCS value and the incorrectly formed frames. This value excludes the frame header bits. |  |
| Frames               | The total number of frames received on an interface, including multicast frames, broadcast frames, and incorrectly formed frames.                                                    |  |
| Receive              |                                                                                                    |  |
| Broadcast frames     | The total number of frames successfully received on an interface that are directed to broadcast addresses.                                                                           |  |
| Pause frames         | The number of pause frames received on an interface.                                                                                                    |  |
| Alignment errors     | The total number of frames received on an interface that have alignment errors.                                                                                                    |  |
| Collisions and Runts | The number of frames that could not be received on an interface because of collisions because the frame length (in bytes) is too small.                                              |  |
| Oversize frames      | The total number of frames that are the larger than the maximum frame size.                                                                                                    |  |
| FCS errors           | The total number of frames received on an interface that have a valid length (in bytes) but do not have the correct FCS values.                                                      |  |

Table 2-14 CPE Fast Ethernet Port Field Descriptions for LRE and CPE Interfaces

| Field                | Description                                                                                                    |
|----------------------|----------------------------------------------------------------------------------------------------|
| Transmit             |                                                                                                    |
| Bytes                | The total number of bytes sent on an interface.                                                                                                    |
| Unicast Frames       | The total number of frames sent to unicast addresses.                                                                                                    |
| Multicast Frames     | The total number of frames sent to multicast addresses.                                                                                                    |
| Broadcast Frames     | The total number of frames sent to broadcast addresses.                                                                                                    |
| Dropped Frames       | The total number of frames that are not sent.                                                                                                    |
| Pause Frames         | The number of pause frames sent on an interface.                                                                                                    |
| Collisions Frames    | The total number of frames that are not sent on an interface because of collisions.                                                                                                  |
| One Collision Frames | The number of frames that are successfully sent on an interface after one collision occurs.                                                                                          |
| Multiple Collisions  | The number of frames that are sent after more than one collision occurs.                                                                                                    |
| Late Collisions      | After a frame is sent, the number of times that a collision is detected on an interface later than 512 bit times.                                                                    |
| Excessive Collisions | The number of frames that could not be sent on an interface because more than 16 collisions occurs.                                                                                  |
| Deferred Frames      | The number of frames for which the first transmission attempt on an interface is not successful. This value excludes frames in collisions.                                           |
| Receive              |                                                                                                    |
| Bytes                | The total amount of memory (in bytes) used by frames received on an interface, including the FCS value and the incorrectly formed frames. This value excludes the frame header bits. |
| Good Bytes           | The total amount of memory (in bytes) used by frames received on an interface, including the FCS value and the correctly formed frames. This value excludes the frame header bits.   |
| Unicast Frames       | The total number of frames successfully received on an interface that are directed to unicast addresses.                                                                             |
| Multicast Frames     | The total number of frames successfully received on an interface that are directed to multicast addresses.                                                                           |
| Broadcast Frames     | The total number of frames successfully received on an interface that are directed to broadcast addresses.                                                                           |
| Dropped Frames       | The total number of frames successfully received on an interface that are dropped.                                                                                                   |
| Pause Frames         | The number of pause frames received on an interface.                                                                                                    |
| Alignment Errors     | The total number of frames received on an interface that have alignment errors.                                                                                                    |
| Fragments            | The number of frames received on the interface that are smaller than 64 bytes and an invalid FCS value.                                                                              |
| Undersize Frames     | The total number of frames received on an interface that are smaller than 64 bytes.                                                                                                  |
| Oversize Frames      | The total number of frames received on an interface that are the larger than 1518 bytes.                                                                                             |
| FCS Errors           | The total number of frames received on an interface that have a valid length (in bytes) but do not have the correct FCS values.                                                      |
| Excess Size Discards | The total number of frames received on an interface that are dropped because they are larger than 1518 bytes.                                                                        |

Table 2-14 CPE Fast Ethernet Port Field Descriptions for LRE and CPE Interfaces (continued)

| Field                    | Description                                                                                                    |
|--------------------------|----------------------------------------------------------------------------------------------------|
| Jabbers                  | The total number of frames received on an interface that are larger than 1522 bytes and have either an FCS or alignment error. |
| Source Address Chang     | The total number of frames received on an interface for which the source address changed.                                      |
| Symbol Errors            | The total number of frames received on an interface that have a valid length (in bytes) but have the symbol errors.            |
| 65 to 127 byte Frames    | The total number of frames that are from 65 to 127 bytes.                                                                      |
| 128 to 255 byte Frames   | The total number of frames that are from 128 to 255 bytes.                                                                     |
| 256 to 511 byte Frames   | The total number of frames that are from 256 to 511 bytes.                                                                     |
| 512 to 1023 byte Frames  | The total number of frames that are from 512 to 1023 bytes.                                                                    |
| 1024 to 1518 byte Frames | The total number of frames that are from 1024 to 1518 bytes.                                                                   |
| 1519 to 1522 byte Frames | The total number of frames that are from 1519 to 1522 bytes.                                                                   |

| Command                                  | Description                                                                                                    |
|------------------------------------------|----------------------------------------------------------------------------------------------------|
| clear controllers<br>ethernet-controller | Deletes the Ethernet link send and receive statistics on a Fast Ethernet or an LRE switch port on an LRE switch. |
| show interfaces                          | Displays the administrative and operational status of all interfaces or a specified interface.                   |

# show controllers Ire cpe

Use the **show controllers lre cpe** privileged EXEC command to display information about the Cisco Long-Reach Ethernet (LRE) customer premises equipment (CPE) devices connected to an LRE switch.

show controllers lre cpe {identity | mfg | protected | version}[interface-id] [ | {begin | exclude | include} expression]

This command is available only on Catalyst 2950 LRE switches.

#### Syntax Description

| identity     | Display the model numbers of the LRE CPE devices connected to an LRE switch and whether or not the connected CPE devices meet the minimum requirements for management by the LRE switch. |
|--------------|----------------------------------------------------------------------------------------------------|
| mfg          | Display the revision and serial numbers of the connected LRE CPE board, assembly, and system.                                                                                            |
| protected    | Display Cisco 585 LRE CPE Ethernet ports that are configured as protected.                                                                                                    |
| version      | Display the version numbers of the various components (hardware, firmware, patch software, and bootloader firmware and application firmware) of the LRE CPE interfaces.                  |
| interface-id | (Optional) ID of the LRE switch port.                                                                                                    |
| begin        | (Optional) Display begins with the line that matches the specified expression.                                                                                                    |
| exclude      | (Optional) Display excludes lines that match the specified expression.                                                                                                    |
| include      | (Optional) Display includes lines that match the specified expression.                                                                                                    |
| expression   | Expression in the output to use as a reference point.                                                                                                    |

#### **Command Modes**

Privileged EXEC

#### **Command History**

| Release    | Modification                 |
|------------|------------------------------|
| 12.1(11)YJ | This command was introduced. |

#### Usage Guidelines

The **show controllers lre cpe identity** privileged EXEC command output shows the type of CPE device attached to each LRE interface. For all Cisco supported CPE devices, the status can be *certified*, *non-certified*, or *NA*:

- A certified status means that the CPE device meets the minimum requirements (such as having a certain CPE device patch version) for management by the LRE switch.
- A non-certified status means that the CPE device did not meet the minimum requirements. If a CPE device shows a status of non-certified or if the family is not a Cisco 585 LRE CPE, Cisco 576 LRE 997 CPE, or a Cisco 575 LRE CPE, use the **show controllers lre cpe mfg** privileged EXEC command to verify the CPE manufacturing fields.
- An NA status means that there is not a link or there is not any information about that port.

Use the **show controllers lre cpe identity** privileged EXEC command without specifying an LRE switch port to display the model numbers and status of all connected CPE devices.

Use the **show controllers lre cpe mfg** privileged EXEC command output to display fields specific to each CPE device unit. The software uses the model number field to identify the kind of CPE device attached to an LRE interface. The *System Serial Number* is also unique to each CPE device unit.

Use the **show controllers lre cpe protected** privileged EXEC command without specifying an LRE interface to display the protected port setting for all CPE ports. The Cisco 575 LRE CPE or Cisco 576 LRE 997 CPE devices display a protected field output of *NA*.

Use the **show controllers lre cpe version** privileged EXEC command without specifying an LRE switch port to display the version numbers of all CPE interfaces.

Expressions are case sensitive. For example, if you enter | **exclude output**, the lines that contain *output* do not appear, but the lines that contain *Output* appear.

#### **Examples**

This is an example of output from the **show controllers lre cpe identity** command for the Cisco 575 LRE and Cisco 585 LRE CPE devices:

Switch# show controllers lre cpe identity

| Port   | CPE Model    | Status        | Family               |
|--------|--------------|---------------|----------------------|
|        |              |               |                      |
| Lo0/1  | CISCO585-LRE | CERTIFIED     | CISCO585-LRE         |
| Lo0/2  | CISCO585-LRE | CERTIFIED     | CISCO585-LRE         |
| Lo0/3  | CISCO585-LRE | CERTIFIED     | CISCO585-LRE         |
| Lo0/4  | NA           | NA            | NA                   |
| Lo0/5  | NA           | NA            | NA                   |
| Lo0/6  | Cisco575-LRE | CERTIFIED     | CISCO575-LRE         |
| Lo0/7  | NA           | NA            | NA                   |
| Lo0/8  | Cisco575-LRE | CERTIFIED     | CISCO575-LRE         |
| Lo0/9  | NA           | NA            | NA                   |
| Lo0/10 | NA           | NA            | NA                   |
| Lo0/11 | CISCO585-LRE | CERTIFIED     | CISCO585-LRE         |
| Lo0/12 | CISCO585-LRE | CERTIFIED     | CISCO585-LRE         |
| Lo0/13 | CISCO585-LRE | CERTIFIED     | CISCO585-LRE         |
| Lo0/14 |              | NON-CERTIFIED | UNSUPPORTED-MAC-MODE |

<output truncated>

This is an example of output from the **show controllers lre cpe mfg** command that shows the manufacturing information for the Cisco 575 LRE and Cisco 585 CPE devices:

```
Switch# show controllers lre cpe mfg
```

```
CPE Manufacturer Information:
Lo0/1
Assembly Revision Number:
Model Number
               :CISCO585-LRE
Model Revision Number
                      :A0
Board Assembly Number
                      :
Board Serial Number
System Serial Number
                       :ACT0613004E
Lo0/2
Assembly Revision Number:
Model Number
                     :CISCO585-LRE
Model Revision Number :A0
Board Assembly Number :
Board Serial Number
System Serial Number
                      :ACT0613005B
<output truncated>
```

This is an example of output from the **show controllers lre cpe protected** command that shows the CPE protected-port information for an LRE interface:

Switch# show controllers lre cpe protected longreachethernet0/9

| Interface | Port | Protected |
|-----------|------|-----------|
|           |      |           |
| Lo0/9     | 1    | true      |
| Lo0/9     | 2    | true      |
| Lo0/9     | 3    | true      |
| Lo0/9     | 4    | true      |

This is an example of output from the **show controllers lre cpe protected** command that shows the CPE protected-port information for all LRE interfaces:

Switch# show controllers lre cpe protected

| Port | Protected                       |
|------|---------------------------------|
|      |                                 |
| 1    | NA                              |
| 1    | NA                              |
| 1    | NA                              |
| 1    | NA                              |
| 1    | NA                              |
| 1    | NA                              |
| 1    | NA                              |
| 1    | false                           |
| 2    | false                           |
|      | 1<br>1<br>1<br>1<br>1<br>1<br>1 |

<output truncated>

This is an example of output from the **show controllers lre cpe version** command:

Switch# show controllers lre cpe version longreachethernet0/5

| Interface | Hw | Sw | Patch | Boot | App  |
|-----------|----|----|-------|------|------|
|           |    |    |       |      |      |
| Lo0/5     | 52 | B4 | 51    | 1.02 | 1.02 |

| Command                      | Description                                                                                                    |
|------------------------------|----------------------------------------------------------------------------------------------------|
| cpe protected                | Restricts data traffic to individual ports on Cisco 585 LRE CPE ports.                                                                      |
| show controllers lre version | Displays the version number of the hardware, software, and patch software components of the switch LRE interface and the CPE LRE interface. |

## show controllers Ire actual

Use the **show controllers lre actual** privileged EXEC command to display the actual values of the Long-Reach Ethernet (LRE) link on a specific LRE switch port.

show controllers lre *interface-id* actual {dsrserrs | link | rxpower | snr | txpower | usrserrs} [ | {begin | exclude | include} | expression]

This command is available only on Catalyst 2950 LRE switches.

#### Syntax Description

| interface-id | ID of the switch LRE port.                                                                                    |  |
|--------------|----------------------------------------------------------------------------------------------------|--|
| actual       | Display the LRE port current status, which might not be the same as the administratively configured settings. |  |
| dsrserrs     | Display the downstream Reed-Solomon errors on the LRE port.                                                   |  |
| usrserrs     | Display the upstream Reed-Solomon errors on the LRE port.                                                     |  |
| txpower      | Display the remote transmit power (dBm/Hz) on the LRE port.                                                   |  |
| rxpower      | Display the local receive power (dBm/Hz) on the customer premises equipment (CPE) port.                       |  |
| snr          | Display the signal-to-noise ratio (SNR) ratio on the LRE port.                                                |  |
| link         | Display the LRE link status of the LRE port.                                                                  |  |
| begin        | (Optional) Display begins with the line that matches the specified expression.                                |  |
| exclude      | (Optional) Display excludes lines that match the specified expression.                                        |  |
| include      | (Optional) Display includes lines that match the specified expression.                                        |  |
| expression   | Expression in the output to use as a reference point.                                                         |  |

#### **Command Modes**

Privileged EXEC

#### **Command History**

| Release    | Modification                 |
|------------|------------------------------|
| 12.1(11)YJ | This command was introduced. |

#### **Usage Guidelines**

You can use the SNR and Reed-Solomon error information to measure the quality of the LRE link. The SNR is the amount of increased received signal-power (in decibels) relative to the noise-power level that the switch can tolerate without disconnecting from the CPE device. The higher the ratio, the more resilient is the link.

The Reed-Solomon errors show the number of errors detected and corrected in the data being received on and sent from the switch LRE ports. Reed-Solomon errors are the result of noise exceeding the noise margin. For short bursts of noise (such as motor power on or power surges), the interleave feature prevents the loss of Ethernet data packets. Then the number of Reed-Solomon errors exceeds the number of Ethernet CRC errors.

The remote transmit power-rates from the connected CPE devices might be different from each other, depending on how long the cable is between the switch and the CPE device. A longer cable typically causes the CPE device to send a higher signal to overcome the loss effects of distance.

The local receive-power actually displays the switch's adjustment to the incoming power level. These numbers might be different from LRE port to LRE port, as the length of the cables to the CPE devices might be different.

If the SNR is too low for the environment but the link still establishes, the Reed-Solomon error rate is high, and there might be link instability (as shown by the number of *Fail* events counted). If the network is being used for data only, a high incidence of Ethernet Frame Check Sequence (FCS) errors or micro-interruptions might be tolerable.

For more information about what can affect the LRE link and for the minimum required SNR ratios, see the "LRE Links and LRE Profiles" section in the "Configuring LRE" chapter of the switch software configuration guide for this release.

Expressions are case sensitive. For example, if you enter | **exclude output**, the lines that contain *output* do not appear, but the lines that contain *Output* appear.

#### **Examples**

This is an example of output from the **show controllers lre** *interface-id* **actual dsrserrs** command on an LRE port:

```
Switch# show controllers lre longreachethernet0/2 actual dsrserrs 0
Switch#
```

This is an example of output from the **show controllers lre** *interface-id* **actual link** command on an LRE port:

```
Switch# show controllers lre longreachethernet0/2 actual link UP Switch#
```

This is an example of output from the **show controllers lre** *interface-id* **actual rxpower** command on an LRE port:

```
Switch# show controllers lre longreachethernet0/2 actual rxpower 26.0
Switch#
```

This is an example of output from the **show controllers lre** *interface-id* **actual snr** command on an LRE port:

```
Switch# show controllers lre longreachethernet0/2 actual snr 27
Switch#
```

This is an example of output from the **show controllers lre** *interface-id* **actual txpower** command on an LRE port:

```
Switch# show controllers lre longreachethernet0/2 actual txpower
-89.7
Switch#
```

This is an example of output from the **show controllers lre** *interface-id* **actual usrserrs** command on an LRE port:

```
Switch# show controllers lre longreachethernet0/2 actual usrserrs
0
Switch#
```

This is an example of output from the **show controllers lre** *interface-id* **actual link** command on an LRE port:

Switch# show controllers lre longreachethernet0/1 actual link  ${\tt DOWN}$  Switch#

| Command                    | Description                                                                         |
|----------------------------|-------------------------------------------------------------------------------------|
| show controllers Ire admin | Displays the administrative settings of the LRE link on a specific switch LRE port. |

## show controllers Ire admin

Use the **show controllers lre** *interface-id* **admin** privileged EXEC command to display the administrative settings of the Long-Reach Ethernet (LRE) link for a specific switch LRE port.

show controllers lre interface-id admin {dsrate | usrate}[ |{begin | exclude | include}} expression]

This command is available only on Catalyst 2950 LRE switches.

#### **Syntax Description**

| interface-id | ID of the switch LRE port.                                                             |
|--------------|----------------------------------------------------------------------------------------|
| admin        | Display the administrative settings, which might not be the same as the actual values. |
| dsrate       | Display the downstream rate (in Mbps) of the LRE link.                                 |
| usrate       | Display the upstream rate (in Mbps) of the LRE link.                                   |
| begin        | (Optional) Display begins with the line that matches the specified expression.         |
| exclude      | (Optional) Display excludes lines that match the specified expression.                 |
| include      | (Optional) Display includes lines that match the specified expression.                 |
| expression   | Expression in the output to use as a reference point.                                  |

#### **Command Modes**

Privileged EXEC

#### **Command History**

| Release    | Modification                 |
|------------|------------------------------|
| 12.1(11)YJ | This command was introduced. |

#### **Usage Guidelines**

This command displays the profile settings of an LRE switch port, even though they might not be active if a global profile is configured on the switch.

The upstream and downstream rates are defined by the profile on the switch LRE port. To change these rates, assign a different profile to the switch LRE port. For information about the LRE profiles, see the switch software configuration guide for this release.

Expressions are case sensitive. For example, if you enter | **exclude output**, the lines that contain *output* do not appear, but the lines that contain *Output* appear.

#### **Examples**

This is an example of output from the **show controllers lre** *interface-id* **admin dsrate** and **show controllers lre** *interface-id* **admin usrate** commands:

Switch# show controllers lre longreachethernet0/1 admin usrate 18.750
Switch# show controllers lre longreachethernet0/1 admin dsrate 16.667
Switch# show controllers lre longreachethernet0/2 admin usrate 12.500
Switch# show controllers lre longreachethernet0/2 admin dsrate 12.500

| Command                           | Description                                                               |
|-----------------------------------|---------------------------------------------------------------------------|
| show controllers lre cpe identity | Displays the actual values of the LRE link on a specific switch LRE port. |
| lre profile                       | Assigns a profile to all switch LRE ports.                                |
| profile (interface configuration) | Assigns a profile to a specific switch LRE port.                          |

## show controllers Ire link monitor

Use the **show controllers lre link monitor** privileged EXEC command to display Long-Reach Ethernet (LRE) link monitor information.

**show controllers lre monitor** {**errors** | **parameters** | **statistics**} {**local** [*interface-id*] | remote [*interface-id*]} [ | {**begin** | **exclude** | **include**} *expression*]

This command is available only on Catalyst 2950 LRE switches.

#### Syntax Description

| errors       | Display the LRE Reed-Solomon (RS) errors and Ethernet errors                   |
|--------------|--------------------------------------------------------------------------------|
| parameters   | Display the LRE operating parameter data collected by the link monitor.        |
| statistics   | Display the LRE link monitor statistics.                                       |
| local        | (Optional) Display data from the LRE switch controller.                        |
| remote       | (Optional) Display data from the customer premises equipment (CPE) device.     |
| interface-id | (Optional) ID of the switch LRE port.                                          |
| begin        | (Optional) Display begins with the line that matches the specified expression. |
| exclude      | (Optional) Display excludes lines that match the specified expression.         |
| include      | (Optional) Display includes lines that match the specified expression.         |
| expression   | Expression in the output to use as a reference point.                          |

#### **Command Modes**

Privileged EXEC

#### **Command History**

| Release    | Modification                 |
|------------|------------------------------|
| 12.1(11)YJ | This command was introduced. |

#### **Usage Guidelines**

The link monitor process collects error information at 1-minute intervals for 15 minutes. After 15 minutes, the data is analyzed and stored before starting a new collection sequence. Up to 2 hours of link monitor data can be shown.

Local monitoring collects data from the LRE switch. Remote monitoring collects data from attached CPE device.

The *Time* heading in the **show controllers lre link monitor errors** command output shows the timestamp for the last collection sequence. The RS error count shows the cumulative error count from the last reading. Alignment errors, frame check sequence (FCS) errors, receive errors, and oversize errors are the Ethernet statistics collected either at the switch or at the CPE device.

The *Time* heading in the **show controllers lre link monitor parameters** command output shows the timestamp for the last collection sequence. The signal-to-noise (SNR) error counter, shown under the SNR Err heading, increments when the SNR value read from the chipset falls below the theoretical SNR added to the threshold.

The *Time* heading in the **show controllers lre link monitor statistics** command output shows the timestamp for the last collection sequence. The RS error count shows the cumulative error count from the last reading. This count is cleared only when the interface is shut down or when the clear controllers lre link monitor privileged EXEC command is entered. The RS error alarm shows the number of 1 minute intervals that had RS errors above the configured threshold.

Use the show controllers lre monitor {errors | parameters | statistics} privileged EXEC command without specifying a switch interface to display data for all interfaces.

Expressions are case sensitive. For example, if you enter | exclude output, the lines that contain output do not appear, but the lines that contain Output appear.

#### **Examples**

This is an example of output that shows how to display LRE RS and Ethernet errors for the LRE switch on an LRE port:

Switch# show controllers lre link monitor errors local longreachethernet0/1

| LongReachEthernet0/1:LRE Link Health Monitor Error counts : |           |            |          |          |             |  |
|-------------------------------------------------------------|-----------|------------|----------|----------|-------------|--|
| Time                                                        | RS Errors | Align Errs | FCS Errs | Rcv Errs | Oversz Errs |  |
|                                                             |           |            |          |          |             |  |
| 14:42:28                                                    | 41216     | 0          | 0        | 0        | 0           |  |
| 14:30:28                                                    | 40960     | 0          | 0        | 0        | 0           |  |
| 14:15:28                                                    | 40960     | 0          | 0        | 0        | 0           |  |
| 14:00:29                                                    | 40704     | 0          | 0        | 0        | 0           |  |
| 13:45:28                                                    | 40704     | 0          | 0        | 0        | 0           |  |
| 13:30:29                                                    | 40448     | 0          | 0        | 0        | 0           |  |
| 13:15:29                                                    | 40448     | 0          | 0        | 0        | 0           |  |
| 13:00:28                                                    | 40448     | 0          | 0        | 0        | 0           |  |

This is an example of output that shows Reed-Solomon and Ethernet errors for a CPE device connected to an LRE port:

Switch# show controllers lre link monitor errors remote longreachethernet0/1

| LongReac | hEthernet0/ | 1:LRE Link H | Health Monit | or Error c | ounts :     |
|----------|-------------|--------------|--------------|------------|-------------|
| Time     | RS Errors   | Align Errs   | FCS Errs     | Rcv Errs   | Oversz Errs |
|          |             |              |              |            |             |
| 14:42:28 | 6400        | 45835        | 0            | 0          | 0           |
| 14:30:28 | 6400        | 45835        | 0            | 0          | 0           |
| 14:15:28 | 6400        | 45835        | 0            | 0          | 0           |
| 14:00:29 | 6400        | 45835        | 0            | 0          | 0           |
| 13:45:28 | 6144        | 45835        | 0            | 0          | 0           |
| 13:30:29 | 6144        | 45835        | 0            | 0          | 0           |
| 13:15:29 | 6144        | 45835        | 0            | 0          | 0           |
| 13:00:28 | 6144        | 45835        | 0            | 0          | 0           |

This is an example that shows how to display all LRE link monitor parameters for the attached CPE device:

Switch# show controllers lre link monitor parameters remote

LongReachEthernet0/1: LRE Link Health Monitor Parameters :

|          |         | SNI | 2   |     |   | Tx Po | owe | r    |   | SwAGC | Gai | n   |
|----------|---------|-----|-----|-----|---|-------|-----|------|---|-------|-----|-----|
| Time     | Samples | Min | Max | Err |   | Min   | Ma  | ax   | M | in    |     | Max |
|          |         |     |     |     | - |       |     |      |   |       |     |     |
| 00:32:30 | 2       | 0   | 0   | 0   | - | 85.6  | -   | 85.6 | - | 2.0   | -   | 2.0 |
| 00:30:30 | 15      | 0   | 0   | 0   | - | 85.6  | -   | 85.6 | - | 2.0   | -   | 2.0 |
| 00:15:30 | 15      | 0   | 0   | 0   | - | 85.6  | -   | 85.6 | - | 2.0   | -   | 2.0 |
| 00:00:30 | 15      | 0   | 0   | 0   | - | 85.6  | -   | 85.6 | - | 2.0   | -   | 2.0 |
| 23:45:30 | 15      | 0   | 0   | 0   | - | 85.6  | -   | 85.6 | - | 2.0   | -   | 2.0 |
| 23:30:30 | 15      | 0   | 0   | 0   | - | 85.6  | -   | 85.6 | - | 2.0   | -   | 2.0 |
| 23:15:30 | 15      | 0   | 0   | 0   | - | 85.6  | -   | 85.6 | - | 2.0   | -   | 2.0 |

<output truncated>

This is an example that shows how to display all LRE link monitor statistics for the LRE controller:

Switch# show controllers lre link monitor statistics local

LongReachEthernet0/1: LRE Link Health Monitor Stats :

|          |         | RS E  | rrors | Link Fail | Freeze |   |
|----------|---------|-------|-------|-----------|--------|---|
| Time     | Samples | Count | Alarm | Count     | Count  |   |
|          |         |       |       |           |        | - |
| 06:58:30 | 13      | 0     | 0     | 2         | 3      |   |
| 06:45:30 | 15      | 0     | 0     | 2         | 3      |   |
| 06:30:30 | 15      | 0     | 0     | 2         | 3      |   |
| 06:15:30 | 15      | 0     | 0     | 2         | 3      |   |
| 06:00:30 | 15      | 0     | 0     | 2         | 3      |   |
| 05:45:30 | 15      | 0     | 0     | 2         | 3      |   |
| 05:30:30 | 15      | 0     | 0     | 2         | 3      |   |
| 05:15:30 | 15      | 0     | 0     | 2         | 3      |   |

| Command                            | Description                                                   |
|------------------------------------|---------------------------------------------------------------|
| clear controllers lre link monitor | Deletes LRE link monitor data.                                |
| link monitor                       | Enables the LRE link monitor on a port.                       |
| link monitor logging               | Enables link monitor event logging per port.                  |
| link monitor threshold rserr       | Sets a Reed-Solomon error threshold for the LRE link monitor. |
| link monitor threshold snr         | Sets an signal-to-noise margin for the LRE link monitor.      |

# show controllers Ire log

Use the **show controllers lre log** user EXEC command without keywords to display the history of link, configuration, and timer events for a specific Long-Reach Ethernet (LRE) port or for all switch LRE ports. Use this command with keywords to display information about the LRE event log level.

**show controllers lre log [level]** [interface-id] [ | {begin | exclude | include} expression]

This command is available only on Catalyst 2950 LRE switches.

#### Syntax Description

| level        | (Optional) Display information about the LRE event log level.                          |
|--------------|----------------------------------------------------------------------------------------|
| interface-id | (Optional) ID of the switch LRE port.                                                  |
| begin        | (Optional) Display begins with the line that matches the specified <i>expression</i> . |
| exclude      | (Optional) Display excludes lines that match the specified expression.                 |
| include      | (Optional) Display includes lines that match the specified expression.                 |
| expression   | Expression in the output to use as a reference point.                                  |

#### **Command Modes**

User EXEC

#### **Command History**

| Release    | Modification                 |
|------------|------------------------------|
| 12.1(11)YJ | This command was introduced. |

#### **Usage Guidelines**

Use the **show controllers lre log** command without specifying a switch LRE port to display the events for all LRE switch ports. The time-stamped and sequentially tagged log entries can be helpful in confirming LRE link drops and configuration changes.

Use the **show controllers lre log level** command without specifying an LRE switch port to list the log level for each LRE port on the switch.

Expressions are case sensitive. For example, if you enter | **exclude output**, the lines that contain *output* do not appear, but the lines that contain *Output* appear.

#### **Examples**

This is an example of output from the **show controllers lre log c**ommand that shows events on an LRE interface:

Switch> show controllers lre log longreachethernet0/5

```
1d00h: [4]: State PROFILE_LINKUP: Got event:Link Down
1d00h: [5]: State PROFILE_LINKUP: Got event:Link Up
1d00h: [6]: State PROFILE_LINKUP: Got event:Link Down
1d00h: [7]: State PROFILE_LINKUP: Got event:Link Up
```

This is an example of output from the **show controllers lre log level** command that displays the log level on an LRE port:

```
Switch> show controllers lre log level longreachethernet0/1
Port Log Level
=========
Lo0/1 Logging disabled
```

| Command                                  | Description                                                                                                    |
|------------------------------------------|----------------------------------------------------------------------------------------------------|
| clear controllers<br>ethernet-controller | Deletes the history of link, configuration, and timer events for a specific switch LRE port or for all LRE ports on the switch. |
| logging lre                              | Specifies the logging level on the LRE port.                                                                                    |
| show controllers lre profile             | Displays the log level for a specific switch LRE port or for all LRE ports on the switch.                                       |

# show controllers Ire profile

Use the **show controllers lre profile** privileged EXEC command to display information about the Long-Reach Ethernet (LRE) profiles and sequences available on the switch.

show controllers lre profile {details | names} [ | {begin | exclude | include} | expression]

This command is available only on Catalyst 2950 LRE switches.

#### **Syntax Description**

| details    | Display information about the LRE profiles and sequences available on the switch.         |
|------------|-------------------------------------------------------------------------------------------|
| names      | Display information about the Long-Reach Ethernet (LRE) profiles available on the switch. |
| begin      | (Optional) Display begins with the line that matches the expression.                      |
| exclude    | (Optional) Display excludes lines that match the <i>expression</i> .                      |
| include    | (Optional) Display includes lines that match the specified expression.                    |
| expression | Expression in the output to use as a reference point.                                     |

#### **Command Modes**

Privileged EXEC

#### **Command History**

| Release    | Modification                 |
|------------|------------------------------|
| 12.1(11)YJ | This command was introduced. |

### **Usage Guidelines**

Use the **show controllers lre profile details** privileged EXEC command to see the profiles and sequences running on each port. This command also shows global profiles and sequences.

For information about LRE profiles supported on your switch and about LRE links, see the "LRE Profiles" section in the "Configuring LRE" chapter of the switch software configuration guide for this release.

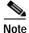

Use the information in the software configuration guide only as a guideline. Factors such as the type of cable that you use, how it is bundled, and the interference and noise on the LRE link can affect the actual LRE link performance. Contact Cisco Systems for information about limitations and optimization of LRE link performance. The net data rates are slightly less than the gross data rates displayed by the **show controllers lre profile names** command output.

Expressions are case sensitive. For example, if you enter | **exclude output**, the lines that contain *output* do not appear, but the lines that contain *Output* appear.

### **Examples**

This is an example of output from the **show controllers lre profile details** command on the Catalyst 2950ST-8 LRE and 2950ST-24 LRE switches:

Switch# show controllers lre profile details

Global Profile:LRE-10-3

| Interface | Configured Profile | Running Profile | Type           |
|-----------|--------------------|-----------------|----------------|
|           |                    |                 |                |
| Lo0/1     | LRE-10-5           | LRE-15          | Port Sequence  |
| Lo0/2     | LRE-10-3           | LRE-10-3        | Global Profile |
| Lo0/3     | LRE-10-3           | LRE-15          | Port Sequence  |
| Lo0/4     | LRE-10-3           | LRE-10-3        | Global Profile |
| Lo0/5     | LRE-10-3           | LRE-10-3        | Global Profile |
| Lo0/6     | LRE-10-3           | LRE-10-3        | Global Profile |
| Lo0/7     | LRE-10-3           | LRE-15          | Global Profile |
| Lo0/8     | LRE-10-3           | LRE-10-3        | Global Profile |
| Lo0/9     | LRE-10-3           | LRE-10-3        | Global Profile |
| Lo0/10    | LRE-10-3           | LRE-10-3        | Global Profile |
| Lo0/11    | LRE-10-3           | LRE-10-3        | Global Profile |
| Lo0/12    | LRE-10-3           | LRE-10-3        | Global Profile |

<output truncated>

This is an example of output from the **show controllers lre profile details** command on the Catalyst 2950ST-24 LRE 997 switch:

Switch# show controllers lre profile details Global Profile:LRE-6

| Interface | Configured Profile | Running Profile | Type   |         |
|-----------|--------------------|-----------------|--------|---------|
|           |                    |                 |        |         |
| Lo0/1     | LRE-6              | LRE-6           | Global | Profile |
| Lo0/2     | LRE-6              | LRE-6           | Global | Profile |
| Lo0/3     | LRE-6              | LRE-6           | Global | Profile |
| Lo0/4     | LRE-6              | LRE-6           | Global | Profile |
| Lo0/5     | LRE-6              | LRE-6           | Global | Profile |
| Lo0/6     | LRE-6              | LRE-6           | Global | Profile |
| Lo0/7     | LRE-6              | LRE-6           | Global | Profile |
| Lo0/8     | LRE-6              | LRE-6           | Global | Profile |
| Lo0/9     | LRE-6              | LRE-6           | Global | Profile |
| Lo0/10    | LRE-6              | LRE-6           | Global | Profile |
| Lo0/11    | LRE-6              | LRE-6           | Global | Profile |
| Lo0/12    | LRE-6              | LRE-6           | Global | Profile |
|           |                    |                 |        |         |

<output truncated>

This is an example of output from the **show controllers lre profile names** command on the Catalyst 2950ST-8 LRE and 2950ST-24 LRE switches:

Switch# show controllers lre profile names

| Profile Name | Type              | Downstream<br>Rate(Mbps) | Upstream<br>Rate(Mbps) |
|--------------|-------------------|--------------------------|------------------------|
|              |                   |                          |                        |
| LRE-15       | System-Configured | 16.667                   | 18.750                 |
| LRE-10       | System-Configured | 12.500                   | 12.500                 |
| LRE-5        | System-Configured | 6.250                    | 6.250                  |
| LRE-998-15-4 | System-Configured | 16.667                   | 4.688                  |
| LRE-997-10-4 | System-Configured | 12.500                   | 4.688                  |
| LRE-15LL     | System-Configured | 16.667                   | 18.750                 |
| LRE-10LL     | System-Configured | 12.500                   | 12.500                 |
| LRE-5LL      | System-Configured | 6.250                    | 6.250                  |
| LRE-10-5     | System-Configured | 12.500                   | 6.250                  |

| LRE-10-3  | System-Configured | 12.500 | 3.125 |
|-----------|-------------------|--------|-------|
| LRE-10-1  | System-Configured | 12.500 | 1.563 |
| LRE-8     | System-Configured | 9.375  | 9.375 |
| LRE-7     | System-Configured | 8.333  | 8.333 |
| LRE-15-5  | System-Configured | 16.667 | 6.250 |
| LRE-15-3  | System-Configured | 16.667 | 3.125 |
| LRE-15-1  | System-Configured | 16.667 | 1.563 |
| LRE-4     | System-Configured | 4.167  | 4.167 |
| LRE-3     | System-Configured | 3.125  | 3.125 |
| LRE-2     | System-Configured | 2.083  | 2.083 |
| LRE-4-1LL | System-Configured | 4.167  | 1.563 |

This is an example of output from the **show controllers lre profile names** command on the Catalyst 2950ST-24 LRE 997 switch:

| a '. 1 !! | •    |             | -   | 617     |       |
|-----------|------|-------------|-----|---------|-------|
| SWITCH#   | snow | controllers | ıre | profile | names |

| Profile Name | Туре              | Downstream<br>Rate(Mbps) | Upstream<br>Rate(Mbps) |
|--------------|-------------------|--------------------------|------------------------|
|              |                   |                          |                        |
| LRE-12-9     | System-Configured | 12.500                   | 9.375                  |
| LRE-12-3     | System-Configured | 12.500                   | 3.125                  |
| LRE-9        | System-Configured | 9.375                    | 9.375                  |
| LRE-9-6      | System-Configured | 9.375                    | 6.250                  |
| LRE-9-4      | System-Configured | 9.375                    | 4.688                  |
| LRE-9-3      | System-Configured | 9.375                    | 3.125                  |
| LRE-6        | System-Configured | 6.250                    | 6.250                  |
| LRE-6-4      | System-Configured | 6.250                    | 4.688                  |
| LRE-6-3      | System-Configured | 6.250                    | 3.125                  |
| LRE-4        | System-Configured | 4.688                    | 4.688                  |

| Command     | Description                                                |
|-------------|------------------------------------------------------------|
| lre profile | Assigns an LRE profile to all the LRE ports on the switch. |

# show controllers Ire sequence

Use the **show controllers lre sequence** privileged EXEC command to display the list of sequences, the profiles that are configured in that sequence, and the downstream and upstream rates of the corresponding profiles.

show controllers lre sequence [ | {begin | exclude | include}} expression]

This command is available only on Catalyst 2950 LRE switches.

#### Syntax Description

| begin      | (Optional) Display begins with the line that matches the expression.   |
|------------|------------------------------------------------------------------------|
| exclude    | (Optional) Display excludes lines that match the expression.           |
| include    | (Optional) Display includes lines that match the specified expression. |
| expression | Expression in the output to use as a reference point.                  |

#### **Command Modes**

Privileged EXEC

### **Command History**

| Release    | Modification                 |
|------------|------------------------------|
| 12.1(11)YJ | This command was introduced. |

### **Usage Guidelines**

Use the **show controllers lre sequence** command to display the list of sequences supported in the switch. This command displays the system-defined and user-defined sequences.

Expressions are case sensitive. For example, if you enter | **exclude output**, the lines that contain *output* do not appear, but the lines that contain *Output* appear.

### Examples

This is an example of output from the **show controllers lre sequence** command on the Catalyst 2950ST-8 LRE and 2950ST-24 LRE switches:

Switch# show controllers lre sequence

Global Sequence: LRE-SEQ-COMPLETE-REACH

Sequence: LRE-SEQ-COMPLETE-REACH

Type:System-Configured

| Profile Name | Downstream<br>Rate(Mbps) | Upstream<br>Rate(Mbps) |
|--------------|--------------------------|------------------------|
|              |                          |                        |
| LRE-15       | 16.667                   | 18.750                 |
| LRE-10       | 12.500                   | 12.500                 |
| LRE-15-5     | 16.667                   | 6.250                  |
| LRE-10-5     | 12.500                   | 6.250                  |
| LRE-8        | 9.375                    | 9.375                  |
| LRE-7        | 8.333                    | 8.333                  |
| LRE-15-3     | 16.667                   | 3.125                  |
| LRE-10-3     | 12.500                   | 3.125                  |
| LRE-5        | 6.250                    | 6.250                  |
| LRE-15-1     | 16.667                   | 1.563                  |

| LRE-10-1 | 12.500 | 1.563 |
|----------|--------|-------|
| LRE-4    | 4.167  | 4.167 |
| LRE-3    | 3.125  | 3.125 |
| LRE-2    | 2.083  | 2.083 |
| LRE-4-1  | 4.167  | 1.563 |

Sequence: LRE-SEQ-DOWNSTREAM

Type:System-Configured

| Profile Name | Downstream<br>Rate(Mbps) | Upstream<br>Rate(Mbps) |
|--------------|--------------------------|------------------------|
|              |                          |                        |
| LRE-15       | 16.667                   | 18.750                 |
| LRE-15-5     | 16.667                   | 6.250                  |
| LRE-15-3     | 16.667                   | 3.125                  |
| LRE-15-1     | 16.667                   | 1.563                  |
| LRE-10       | 12.500                   | 12.500                 |

<output truncated>

This is an example of output from the show controllers lre sequence command on the Catalyst 2950ST-24 LRE 997 switch:

Switch# show controllers lre sequence

Global Sequence:N/A

| Sequence: LRE-SE | O-COMPLETE-REACH | Type:System-Configured |
|------------------|------------------|------------------------|

| Profile Name | Downstream<br>Rate(Mbps) | Upstream<br>Rate(Mbps) |
|--------------|--------------------------|------------------------|
|              |                          |                        |
| LRE-12-9     | 12.500                   | 9.375                  |
| LRE-12-3     | 12.500                   | 3.125                  |
| LRE-9        | 9.375                    | 9.375                  |
| LRE-9-6      | 9.375                    | 6.250                  |
| LRE-9-4      | 9.375                    | 4.688                  |
| LRE-6        | 6.250                    | 6.250                  |
| LRE-6-4      | 6.250                    | 4.688                  |
| LRE-9-3      | 9.375                    | 3.125                  |
| LRE-4        | 4.688                    | 4.688                  |
| LRE-6-3      | 6.250                    | 3.125                  |
| LRE-4-3      | 4.688                    | 3.125                  |

Sequence:LRE-SEQ-DOWNSTREAM Type:System-Configured

| Profile Name | Downstream<br>Rate(Mbps) | Upstream<br>Rate(Mbps) |
|--------------|--------------------------|------------------------|
|              |                          |                        |
| LRE-12-9     | 12.500                   | 9.375                  |
| LRE-12-3     | 12.500                   | 3.125                  |
| LRE-9        | 9.375                    | 9.375                  |
| LRE-9-6      | 9.375                    | 6.250                  |
| LRE-9-4      | 9.375                    | 4.688                  |

<output truncated>

| Command                     | Description                                             |
|-----------------------------|---------------------------------------------------------|
| lre rate selection sequence | Assigns a rate selection sequence to the entire switch. |
| lre sequence                | Defines a user-defined sequence.                        |

# show controllers Ire status

Use the **show controllers lre status** privileged EXEC command to display the Long-Reach Ethernet (LRE) link statistics and profile information on a switch LRE port, including link state, link duration, profile name, and data rates.

show controllers lre status {cpe | interleave | link | profile | psd | sequence [detail]} [interface-id] [ | {begin | exclude | include} | expression]

This command is available only on Catalyst 2950 LRE switches.

#### Syntax Description

| сре          | Display information about the customer premises equipment (CPE) 10/100 Ethernet             |  |  |  |
|--------------|---------------------------------------------------------------------------------------------|--|--|--|
| СРС          |                                                                                             |  |  |  |
|              | ports.                                                                                      |  |  |  |
| interleave   | Display the interleave block size values on the LRE interfaces.                             |  |  |  |
| link         | Display the various parameters and status associated with the LRE link.                     |  |  |  |
| profile      | Display the various administrative parameters and status associated with the LRE            |  |  |  |
| •            | link.                                                                                       |  |  |  |
| psd          | Display the power-related status.                                                           |  |  |  |
| sequence     | Display the status of profiles in a sequence. Possible status values are <i>converged</i> , |  |  |  |
| 1            | waiting on link, executing, and locked.                                                     |  |  |  |
| detail       | (Optional) Display additional information about the sequences, such as margins,             |  |  |  |
|              | locked profiles, and convergence times.                                                     |  |  |  |
| interface-id | (Optional) ID of the switch LRE port.                                                       |  |  |  |
| exclude      | (Optional) Display excludes lines that match the specified expression.                      |  |  |  |
| include      | (Optional) Display includes lines that match the specified expression.                      |  |  |  |
| expression   | Expression in the output to use as a reference point.                                       |  |  |  |

#### **Command Modes**

Privileged EXEC

#### **Command History**

| Release     | Modification                             |  |
|-------------|------------------------------------------|--|
| 12.1(11)YJ  | This command was introduced.             |  |
| 12.1(11)YJ4 | The <b>interleave</b> keyword was added. |  |
| 12.1(14)EA1 | The <b>cpe</b> keyword was added.        |  |

### **Usage Guidelines**

Use the **show controllers lre status** privileged EXEC command to display the status of all switch LRE ports.

Use the signal-to-noise ratio (SNR) and Reed-Solomon error information to measure the quality of the LRE link. The SNR represents the amount of increased received signal power (in decibels) relative to the noise power-level that the switch can tolerate without disconnecting from the CPE device. The higher the ratio, the more resilient is the link.

The Reed-Solomon errors show the number of errors detected and corrected in the data being received on and sent from the switch LRE ports. Reed-Solomon errors are the result of noise exceeding the noise margin. For short bursts of noise (such as motor power on or power surges), the interleaver prevents the loss of Ethernet data packets. The number of Reed-Solomon errors then exceeds the number of Ethernet CRC errors.

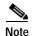

The Reed-Solomon errors are reset each time that you enter the **show controllers lre status link** command.

The remote transmit power levels from the connected CPE devices might be different from each other, depending on how long the cable is between the switch and the CPE device. A longer cable typically causes the CPE device to send a higher signal to overcome the loss effects of distance.

The local receive-power rates actually displays the switch's adjustment to the incoming power level. These numbers might be different from LRE port to LRE port, as the length of the cables to the CPE devices might be different.

The interleaver columns display the interleaver block size for both directions of data. A higher interleaver setting is less susceptible to certain kinds of impairments but can introduce a very small amount of delay in the data path.

The PMD-S column refers to physical media dependent status and is provided as diagnostic information.

For more information about what can affect the LRE link and for the minimum required SNR ratios, see the "LRE Links and LRE Profiles" section in the "Configuring LRE" chapter of the switch software configuration guide for this release.

The **sequence** and **sequence detail** keywords display these status codes of profiles and sequences during rate selection:

- Converged—Rate selection has converged on a profile.
- Locked—Rate selection has converged on a profile, and the port is locked to that profile.
- Executing—Rate selection is running on the port.
- Waiting on Link—No link is established.
- N/A—Sequence is not assigned to the port.

You can adjust the noise level during convergence by using the **margin** interface configuration command.

Use the **show controllers lre status cpe** [*interface-id*] privileged EXEC command to display information about a specific CPE port or all the CPE ports.

Expressions are case sensitive. For example, if you enter | **exclude output**, the lines that contain *output* do not appear, but the lines that contain *Output* appear.

#### **Examples**

This is an example of output that shows link information for an LRE interface:

Switch# show controller lre status link longreachethernet0/2

| Port  | Link | SNR  | RS | Errs | CPE-Tx   | Sw-AGC-Gain | Inter: | leaver | PMD-S |
|-------|------|------|----|------|----------|-------------|--------|--------|-------|
|       |      | (dB) |    |      | (dBm/Hz) | (dB)        | Rx-Bsz | Tx-Bsz |       |
|       |      |      |    |      |          |             |        |        |       |
| Lo0/2 | UP   | 41   |    | 4829 | - 57.7   | - 7.6       | 16     | 16     | 0x04  |

### This is an example of output from the show controllers lre status profile command:

Switch# show controllers lre status profile

| Port   | Link | Uptime   | Profile | DSRate | USRate | Fail |
|--------|------|----------|---------|--------|--------|------|
|        |      |          |         |        |        |      |
| Lo0/1  | UP   | 2d23h    | LRE-10  | 12.500 | 12.500 | 0    |
| Lo0/2  | UP   | 2d23h    | LRE-10  | 4.167  | 1.563  | 0    |
| Lo0/3  | UP   | 2d23h    | LRE-10  | 4.167  | 1.563  | 0    |
| Lo0/4  | UP   | 2d23h    | LRE-10  | 4.167  | 1.563  | 0    |
| Lo0/5  | DOWN | 00:00:00 | LRE-10  | 0.000  | 0.000  | 0    |
| Lo0/6  | UP   | 2d23h    | LRE-10  | 4.167  | 1.563  | 0    |
| Lo0/7  | UP   | 2d23h    | LRE-10  | 4.167  | 1.563  | 0    |
| Lo0/8  | UP   | 2d23h    | LRE-10  | 4.167  | 1.563  | 0    |
| Lo0/9  | UP   | 2d23h    | LRE-10  | 4.167  | 1.563  | 0    |
| Lo0/10 | DOWN | 00:00:00 | LRE-10  | 0.000  | 0.000  | 0    |
| Lo0/11 | DOWN | 00:00:00 | LRE-10  | 0.000  | 0.000  | 0    |
| Lo0/12 | DOWN | 00:00:00 | LRE-10  | 0.000  | 0.000  | 0    |
| Lo0/13 | UP   | 2d23h    | LRE-10  | 12.500 | 12.500 | 0    |
| Lo0/14 | DOWN | 00:00:00 | LRE-10  | 0.000  | 0.000  | 0    |
| Lo0/15 | UP   | 2d23h    | LRE-10  | 4.167  | 1.563  | 0    |
| Lo0/16 | DOWN | 00:00:00 | LRE-10  | 0.000  | 0.000  | 0    |
| Lo0/17 | DOWN | 00:00:00 | LRE-10  | 0.000  | 0.000  | 0    |
| Lo0/18 | DOWN | 00:00:00 | LRE-10  | 0.000  | 0.000  | 0    |
| Lo0/19 | DOWN | 00:00:00 | LRE-10  | 0.000  | 0.000  | 0    |
| Lo0/20 | DOWN | 00:00:00 | LRE-10  | 0.000  | 0.000  | 0    |
| Lo0/21 | UP   | 2d23h    | LRE-10  | 4.167  | 1.563  | 0    |
| Lo0/22 | DOWN | 00:00:00 | LRE-10  | 0.000  | 0.000  | 0    |
| Lo0/23 | DOWN | 00:00:00 | LRE-10  | 0.000  | 0.000  | 0    |
| Lo0/24 | DOWN | 00:00:00 | LRE-10  | 0.000  | 0.000  | 0    |

# This is an example of output from the **show controllers lre status psd** command:

Switch# show controllers lre status psd

|        |      |     | Switch | ı · |      |         |     |       | CPE |      |     |      |
|--------|------|-----|--------|-----|------|---------|-----|-------|-----|------|-----|------|
| Port   | Link | SNR | RSErr  | T   | xPwr | AGCgain | SNR | RSErr | Т   | xPwr | AGC | gain |
|        |      |     |        | -   |      |         |     |       |     |      |     |      |
| Lo0/1  | UP   | 32  |        |     | 6.13 | 13.0    | 43  |       |     | 85.6 |     | 2.0  |
| Lo0/2  | UP   | 32  |        |     | 6.13 | 15.1    | 42  | (     |     | 85.9 |     | 2.0  |
| Lo0/3  | UP   | 32  | 0      | -   | 6.13 | 13.5    | 42  | (     | ) - | 85.6 | -   | 2.0  |
| Lo0/4  | DOWN | 10  |        |     | 5.85 | 63.9    | 0   | (     | )   | 0.0  |     | 0.0  |
| Lo0/5  | DOWN | 10  | 0      | -   | 5.85 | 58.9    | 0   | (     | )   | 0.0  |     | 0.0  |
| Lo0/6  | UP   | 33  | 0      | -   | 6.13 | 15.1    | 42  | (     | ) - | 85.9 | -   | 2.0  |
| Lo0/7  | DOWN | 10  | 0      | -   | 5.85 | 54.2    | 0   | (     | )   | 0.0  |     | 0.0  |
| Lo0/8  | UP   | 33  | 0      | -   | 6.13 | 14.6    | 42  | (     | ) - | 85.9 | -   | 2.5  |
| Lo0/9  | DOWN | 10  | 0      | -   | 5.85 | 52.9    | 0   | (     | )   | 0.0  |     | 0.0  |
| Lo0/10 | DOWN | 10  | 0      | -   | 5.85 | 61.5    | 0   | (     | )   | 0.0  |     | 0.0  |
| Lo0/11 | UP   | 33  | 0      | -   | 6.13 | 15.1    | 42  | (     | ) – | 85.9 | -   | 1.6  |
| Lo0/12 | UP   | 33  | 0      | -   | 6.13 | 15.1    | 42  | (     | ) - | 85.9 | -   | 2.5  |
| Lo0/13 | UP   | 33  | 0      | -   | 6.13 | 15.1    | 42  | (     | ) - | 85.9 | -   | 2.5  |
| Lo0/14 | DOWN | 10  | 268305 | -   | 5.85 | 57.5    | 0   | (     | )   | 0.0  |     | 0.0  |
| Lo0/15 | DOWN | 10  | 0      | -   | 5.85 | 50.7    | 0   | (     | )   | 0.0  |     | 0.0  |
| Lo0/16 | UP   | 35  | 38     | -   | 5.85 | 15.1    | 41  | 1238  | 3 - | 85.9 | -   | 6.4  |
| Lo0/17 | DOWN | 10  | 767128 | -   | 5.85 | 61.8    | 0   | (     | )   | 0.0  |     | 0.0  |
| Lo0/18 | DOWN | 10  | 0      | -   | 5.85 | 54.2    | 0   | (     | )   | 0.0  |     | 0.0  |
| Lo0/19 | DOWN | 10  | 0      | -   | 5.85 | 51.5    | 0   | (     | )   | 0.0  |     | 0.0  |
| Lo0/20 | DOWN | 10  | 0      | -   | 5.85 | 54.7    | 0   | (     | )   | 0.0  |     | 0.0  |
| Lo0/21 | DOWN | 10  | 0      | -   | 5.85 | 67.8    | 0   | (     | )   | 0.0  |     | 0.0  |
| Lo0/22 | DOWN | 10  | 0      | -   | 5.85 | 50.7    | 0   | (     | )   | 0.0  |     | 0.0  |
| Lo0/23 | DOWN | 10  | 0      | -   | 5.85 | 66.5    | 0   | (     | )   | 0.0  |     | 0.0  |
| Lo0/24 | DOWN | 10  | 0      | -   | 5.85 | 53.6    | 0   | (     | )   | 0.0  |     | 0.0  |

#### This is an example of output from the show controllers lre status sequence command:

Switch# show controllers lre status sequence

| Port  | Sequence           | Status    | Profile |
|-------|--------------------|-----------|---------|
|       |                    |           |         |
| Lo0/1 | LRE-SEQ-DOWNSTREAM | Converged | LRE-15  |
| Lo0/2 | N/A                | N/A       | N/A     |
| Lo0/3 | LRE-SEQ-SYM        | Converged | LRE-15  |

#### This is an example of output from the show controllers lre status interleave command:

Switch# show controllers lre status interleave longreachethernet0/2

| Port  | Link | Profile | Line R | ate   | Block | Size | Delay(r | mSec)  |
|-------|------|---------|--------|-------|-------|------|---------|--------|
|       |      |         | DS     | US    | DS    | US   | DS      | US     |
|       |      |         |        |       |       |      |         |        |
| Lo0/2 | UP   | LRE-6   | 6.250  | 6.250 | 16    | 16   | 20.316  | 20.316 |

This is an example of output using the **details** keyword to obtain further information about the sequence:

Switch# show controllers lre status sequence detail

```
Lo0/1 :
Sequence: LRE-SEQ-DOWNSTREAM
                                 Status:Converged
                                                       Attempts:1
                                 Convergence Time: 00:01:54
Profile:LRE-15
Rate-Selection: Enabled
                                 Locking:Not-Configured
Downstream Margin:2
                                 Upstream Margin:0
Lo0/2 :
Sequence:N/A
                                 Status:N/A
                                                       Attempts:0
Profile:N/A
                                 Convergence Time: 00:00:00
Rate-Selection:Disabled
                                 Locking:Not-Configured
Downstream Margin:0
                                 Upstream Margin:0
```

<output truncated>

#### This is an example of output from the **show controllers lre status cpe** command:

| Switch | h# show control |       | status cpe  |            |
|--------|-----------------|-------|-------------|------------|
| Port   | Status          | Speed | Duplex      | Protected  |
|        |                 |       |             |            |
| 1      | notconnected    | NA    | NA          | false      |
| Lo0/2  | :               | CI    | PE-TYPE:NA  |            |
| Port   | Status          | Speed | Duplex      | Protected  |
|        |                 |       |             |            |
| 1      | NA              | NA    | NA          | NA         |
| Lo0/3  | :               | CI    | PE-TYPE:CIS | SCO585-LRE |
| Port   | Status          | Speed | Duplex      | Protected  |
|        |                 |       |             |            |
| 1      | notconnected    | auto  | NA          | false      |
| 2      | notconnected    | auto  | NA          | true       |
| 3      | notconnected    | auto  | NA          | false      |
| 4      | notconnected    | auto  | NA          | false      |
| 5      | connected       | 100   | half        | false      |

| Command                       | Description                                                                          |
|-------------------------------|--------------------------------------------------------------------------------------|
| margin                        | Specifies the margin value used to determine link quality during LRE rate selection. |
| show controllers lre sequence | Displays the sequence running on a specific switch LRE port.                         |
| show controllers lre profile  | Displays information about the LRE profiles available on the switch.                 |
| show controllers Ire cpe      | Displays the actual values of the LRE link on a specific switch LRE port.            |
| show controllers lre admin    | Displays the administrative settings of the LRE link on a specific switch LRE port.  |
| show controllers lre profile  | Displays information about the LRE profiles available on the switch.                 |

# show controllers Ire version

Use the **show controllers lre version** privileged EXEC command to display the version numbers of the various components (hardware, firmware, and patch software) that make up the Long-Reach Ethernet (LRE) switch interface.

**show controllers lre version** [interface-id] [ | {begin | exclude | include} expression]

This command is available only on Catalyst 2950 LRE switches.

#### Syntax Description

| interface-id | (Optional) ID of the switch LRE port.                                          |
|--------------|--------------------------------------------------------------------------------|
| begin        | (Optional) Display begins with the line that matches the specified expression. |
| exclude      | (Optional) Display excludes lines that match the specified expression.         |
| include      | (Optional) Display includes lines that match the specified expression.         |
| expression   | Expression in the output to use as a reference point.                          |

#### **Command Modes**

Privileged EXEC

#### **Command History**

| Release    | Modification                 |
|------------|------------------------------|
| 12.1(11)YJ | This command was introduced. |

### **Usage Guidelines**

Use the **show controllers lre version** command without specifying a switch LRE port to display the version numbers of all switch LRE interfaces.

Expressions are case sensitive. For example, if you enter | **exclude output**, the lines that contain *output* do not appear, but the lines that contain *Output* appear.

#### **Examples**

This is an example of output that shows the version information for an LRE interface:

Switch# show controllers lre version longreachethernet0/2
Interface Hw Sw Patch
----Lo0/2 32 B4 50

| Command                  | Description                                                        |
|--------------------------|--------------------------------------------------------------------|
| show controllers lre cpe | Displays the model numbers of the LRE CPE devices connected to the |
|                          | LRE switch and shows whether or not the connected CPE devices meet |
|                          | the minimum requirements for management by the LRE switch.         |

# show controllers utilization

Use the **show controllers utilization** user EXEC command to display bandwidth utilization on the switch or specific ports.

show controllers [interface-id] utilization [ | {begin | exclude | include} | expression]

#### **Syntax Description**

| interface-id | (Optional) ID of the switch interface.                                                 |
|--------------|----------------------------------------------------------------------------------------|
| begin        | (Optional) Display begins with the line that matches the specified <i>expression</i> . |
| exclude      | (Optional) Display excludes lines that match the specified <i>expression</i> .         |
| include      | (Optional) Display includes lines that match the specified expression.                 |
| expression   | Expression in the output to use as a reference point.                                  |

#### **Command Modes**

User EXEC

#### **Command History**

| Release     | Modification                 |
|-------------|------------------------------|
| 12.1(22)EA1 | This command was introduced. |

### **Usage Guidelines**

Expressions are case sensitive. For example, if you enter | **exclude output**, the lines that contain *output* do not appear, but the lines that contain *Output* appear.

#### **Examples**

This is an example of output from the **show controllers utilization** command.

```
Switch> show controllers utilization

Port Receive Utilization Transmit Utilization
Fa0/1 0 0
Fa0/2 0 0

<utty>
<utty>
<utty>
<utty>
<utty>
<utty>
<utty>
<utty>
<utty>
<utty>
<utty>
<utty>
<utty>
<utty>
<utty>
<utty>
<utty>
<utty>
<utty>
<utty>
<utty>
<utty>
<utty>
<utty>
<utty>
<utty>
<utty>
<utty>
<utty>
<utty>
<utty>
<utty>
<utty>
<utty>
<utty>
<utty>
<utty>
<utty>
<utty>
<utty>
<utty>
<utty>
<utty>
<utty>
<utty>
<utty>
<utty>
<utty>
<utty>
<utty>
<utty>
<utty>
<utty>
<utty>
<utty>
<utty>
<utty>
<utty>
<utty>
<utty>
<utty>
<utty>
<utty>
<utty>
<utty>
<utty>
<utty>
<utty>
<utty>
<utty>
<utty>
<utty>
<utty>
<utty>
<utty>
<utty>
<utty>
<utty>
<utty>
<utty>
<utty>
<utty>
<utty>
<utty>
<utty>
<utty>
<utty>
<utty>
<utty>
<utty>
<utty>
<utty>
<utty>
<utty>
<utty>
<utty>
<utty>
<utty>
<utty>
<utty>
<utty>
<utty>
<utty>
<utty>
<utty>
<utty>
<utty>
<utty>
<utty>
<utty>
<utty>
<utty>
<utty>
<utty>
<utty>
<utty>
<utty>
<utty>
<utty>
<utty>
<utty>
<utty>
<utty>
<utty>
<utty>
<utty>
<utty>
<utty>
<utty>
<utty>
<utty>
<utty>
<utty>
<utty>
<utty>
<utty>
<utty>
<utty>
<utty>
<utty>
<utty>
<utty>
<utty>
<utty>
<utty>
<utty>
<utty>
<utty>
<utty>
<utty>
<utty>
<utty>
<utty>
<utty>
<utty>
<utty>
<utty>
<utty>
<utty>
<utty>
<utty>
<utty>
<utty>
<utty>
<utty>
<utty>
<utty>
<utty>
<utty>
<utty>
<utty>
<utty>
<utty>
<utty>
<utty>
<utty>
<utty>
<utty>
<utty>
<utty>
<utty>
<utty>
<utty>
<utty>
<utty>
<utty>
<utty>
<utty>
<utty>
<utty>
<utty>
<utty>
<utty>
<utty>
<utty>
<utty>
<utty>
<utty>
<utty>
<utty>
<utty>
<utty>
<utty>
<utty>
<utty>
<utty>
<utty>
<utty>
<utty>
<utty>
<utty>
<utty>
<utty>
<utty>
<utty>
<utty>
<utty>
<utty>
<utty>
<utty>
<utty>
<utty>
<utty>
<utty>
<utty>
<utty>
<utty>
<utty>
<utty>
<utty>
<utty>
<utty>
<utty>
<utty>
<utty>
<utty>
<utty>
<utty>
<utty>
<utty>
<utty>
<utty>
<utty>
<utty>
<utty>
<utty>
<utty>
<utty>
<utty>
<utty>
<utty>
<utty>
<utty>
<utty>
<utty>
<utty>
<utty>
<utty>
<utty>
<utty>
<utty>
<utty>
<utty>
<utty>
<utty>
<utty>
<utty>
<utty>
<utty>
<utty>
<utty>
</ut>
</ut>
</ut>
</ut>
</ut>
</ut>
</ut>
</
```

This is an example of output from the show controllers utilization command on a specific port:

```
Switch> show controllers fastethernet0/1 utilization
Receive Bandwidth Percentage Utilization : 0
Transmit Bandwidth Percentage Utilization : 0
```

Table 2-15 show controllers utilization Field Descriptions

| Field                                     | Description                                                                                                    |
|-------------------------------------------|----------------------------------------------------------------------------------------------------|
| Receive Bandwidth Percentage Utilization  | Displays the received bandwidth usage of the switch, which is the sum of the received traffic on all the ports divided by the switch receive capacity.           |
| Transmit Bandwidth Percentage Utilization | Displays the transmitted bandwidth usage of the switch, which is the sum of the transmitted traffic on all the ports divided it by the switch transmit capacity. |
| Fabric Percentage Utilization             | Displays the average of the transmitted and received bandwidth usage of the switch.                                                                              |

| Command                                 | Description                                                                                                    |
|-----------------------------------------|----------------------------------------------------------------------------------------------------|
| show controllers<br>ethernet-controller | Displays the interface internal registers or displays the statistics read from Long-Reach Ethernet (LRE) and customer premises equipment (CPE) ports. |

# show dot1x

Use the **show dot1x** privileged EXEC command to display IEEE 802.1x statistics, administrative status, and operational status for the switch or for the specified interface.

 $show\ dot1x\ [all]\ |\ [interface\ interface\ interfa$ 

#### Syntax Description

| all                                 | (Optional) Display the IEEE 802.1x status for all interfaces.                        |
|-------------------------------------|--------------------------------------------------------------------------------------|
| interface interface-id              | (Optional) Display the IEEE 802.1x status for the specified interface.               |
| statistics [interface interface-id] | (Optional) Display IEEE 802.1x statistics for the switch or the specified interface. |
| begin                               | (Optional) Display begins with the line that matches the <i>expression</i> .         |
| exclude                             | (Optional) Display excludes lines that match the expression.                         |
| include                             | (Optional) Display includes lines that match the specified expression.               |
| expression                          | Expression in the output to use as a reference point.                                |

#### **Command Modes**

Privileged EXEC

#### **Command History**

| Release     | Modification                 |
|-------------|------------------------------|
| 12.1(6)EA2  | This command was introduced. |
| 12.1(14)EA1 | The all keyword was added.   |

#### **Usage Guidelines**

If you do not specify an interface, global parameters and a summary appear. If you specify an interface, details for that interface appear.

If you specify the **statistics** keyword without the **interface** *interface-id* option, statistics appear for all interfaces. If you specify the **statistics** keyword with the **interface** *interface-id* option, statistics appear for the specified interface.

Expressions are case sensitive. For example, if you enter | **exclude output**, the lines that contain *output* do not appear, but the lines that contain *Output* appear.

#### **Examples**

These are examples of output from the **show dot1x** and the **show dot1x** all privileged EXEC commands:

```
Switch# show dot1x
Sysauthcontrol
                              = Enabled
Supplicant Allowed In Guest Vlan = Disabled
Dot1x Protocol Version = 1
Dot1x Oper Controlled Directions = Both
Dot1x Admin Controlled Directions = Both
Switch# show dot1x all
Dot1x Info for interface FastEthernet 0/3
______
Supplicant MAC 00d0.b71b.35de
  AuthSM State = CONNECTING
  BendSM State
                 = IDLE
            = UNAUTHORIZED
PortStatus
              = 2
HostMode
              = Single
Port Control = Auto
QuietPeriod
               = 60 Seconds
Re-authentication = Disabled
ReAuthPeriod
              = 3600 Seconds
               = 30 Seconds
ServerTimeout
              = 30 Seconds
SuppTimeout
TxPeriod
              = 30 Seconds
Guest-Vlan
                = 0
Dot1x Info for interface FastEthernet 0/7
PortStatus = UNAUTHORIZED
MaxReq
               = 2
HostMode
             = 2
= Multi
= Auto
= 60 Seconds
Port Control
OuietPeriod
Re-authentication = Disabled
ReAuthPeriod = 3600 Seconds
ServerTimeout = 30 Seconds
SuppTimeout
               = 30 Seconds
TxPeriod
               = 30 Seconds
Guest-Vlan
```

This is an example of output from the **show dot1x all** privileged EXEC command when a restricted VLAN is configured:

```
Switch# show dot1x all
Dot1x Info for interface GigabitEthernet0/1
Supplicant MAC 0002.b3eb.0df6
AuthSM State = AUTHENTICATED(AUTH-FAIL-VLAN)
                  = IDLE
BendSM State
Posture
                  = N/A
                 = AUTHORIZED (AUTH-FAIL-VLAN)
                  = 2
MaxAuthReq
                  = 2
                  = Single
HostMode
PortControl
                  = Auto
ControlDirection
                  = Both
QuietPeriod
                  = 10 Seconds
Re-authentication
                  = Disabled
ReAuthPeriod
                  = 3600 Seconds
                  = 30 Seconds
ServerTimeout
SuppTimeout
                 = 30 Seconds
TxPeriod
                  = 10 Seconds
Guest-Vlan
                  = 3
```

```
AuthFail-Vlan = 4
AuthFail-Max-Attempts = 3
```

This is an example of output from the **show dot1x interface fastethernet0/3** privileged EXEC command:

```
Switch# show dot1x interface fastethernet0/3
Supplicant MAC 00d0.b71b.35de
   AuthSM State
                   = AUTHENTICATED (AUTH-FAIL-VLAN)
                   = IDLE
   BendSM State
ReAuthPeriod = 4000 Seconds { (From Authentication Server) | (Locally Configured) }
ReAuthAction = { Terminate | Reauthenticate }
TimeToNextReauth = 1453 Seconds
PortStatus = AUTHORIZED
MaxReq
                = 2
                = Single (AUTH-FAIL-VLAN)
HostMode
               = Auto
Port Control
QuietPeriod
                 = 60 Seconds
Re-authentication = Disabled
ReAuthPeriod
                = 3600 Seconds
                = 30 Seconds
ServerTimeout
               = 30 Seconds
SuppTimeout
TxPeriod
               = 30 Seconds
Guest-Vlan
                 = 0
```

This is an example of output from the **show dot1x statistics interface fastethernet0/3** command. Table 2-16 describes the fields in the display.

Table 2-16 show dot1x statistics Field Descriptions

| Field     | Description                                                                                           |
|-----------|----------------------------------------------------------------------------------------------------|
| TxReqId   | Number of Extensible Authentication Protocol (EAP)-request/identity frames that have been sent.       |
| TxReq     | Number of EAP-request frames (other than request/identity frames) that have been sent.                |
| TxTotal   | Number of Extensible Authentication Protocol over LAN (EAPOL) frames of any type that have been sent. |
| RxStart   | Number of valid EAPOL-start frames that have been received.                                           |
| RxLogoff  | Number of EAPOL-logoff frames that have been received.                                                |
| RxRespId  | Number of EAP-response/identity frames that have been received.                                       |
| RxResp    | Number of valid EAP-response frames (other than response/identity frames) that have been received.    |
| RxInvalid | Number of EAPOL frames that have been received and have an unrecognized frame type.                   |
| RxLenErr  | Number of EAPOL frames that have been received in which the packet body length field is invalid.      |
| RxTotal   | Number of valid EAPOL frames of any type that have been received.                                     |

Table 2-16 show dot1x statistics Field Descriptions (continued)

| Field        | Description                                                           |
|--------------|-----------------------------------------------------------------------|
| RxVersion    | Received packets in the IEEE 802.1x Version 1 format.                 |
| LastRxSrcMac | Source MAC address carried in the most recently received EAPOL frame. |

| Command                    | Description                                                             |
|----------------------------|-------------------------------------------------------------------------|
| dot1x<br>control-direction | Resets the configurable IEEE 802.1x parameters to their default values. |

# show env

Use the **show env** user EXEC command to display fan information for the switch.

show env {all | fan | power | rps} [ | {begin | exclude | include}} expression]

#### **Syntax Description**

| all        | Display both fan and temperature environmental status.                         |
|------------|--------------------------------------------------------------------------------|
| fan        | Display the switch fan status (only available in privileged EXEC mode).        |
| power      | Display the internal power supply status.                                      |
| rps        | Display the Redundant Power System (RPS) status.                               |
| begin      | (Optional) Display begins with the line that matches the specified expression. |
| exclude    | (Optional) Display excludes lines that match the specified expression.         |
| include    | (Optional) Display includes lines that match the specified expression.         |
| expression | Expression in the output to use as a reference point.                          |

#### **Command Modes**

User EXEC

#### **Command History**

| Release        | Modification                                         |
|----------------|------------------------------------------------------|
| 12.0(5.2)WC(1) | This command was introduced.                         |
| 12.1(12c)EA1   | The <b>fan</b> and <b>power</b> keywords were added. |

# **Usage Guidelines**

Expressions are case sensitive. For example, if you enter | **exclude output**, the lines that contain *output* do not appear, but the lines that contain *Output* appear.

#### **Examples**

This is an example of output from the **show env all** command:

Switch> show env all
FAN is OK
Internal POWER supply is FAULTY
RPS is present
RPS is supplying power

This is an example of output from the **show env fan** command:

Switch# show env fan FAN 1 is FAULTY

This is an example of output from the **show env power** command:

Switch> show env power
Internal POWER supply is FAULTY

This is an example of output from the **show env rps** command:

Switch> **sho env rps**RPS is supplying power

# show errdisable recovery

Use the show errdisable recovery user EXEC command to display the error-disable recovery timer information.

show errdisable recovery [ | {begin | exclude | include} expression]

### Syntax Description

| begin      | (Optional) Display begins with the line that matches the <i>expression</i> . |
|------------|------------------------------------------------------------------------------|
| exclude    | (Optional) Display excludes lines that match the <i>expression</i> .         |
| include    | (Optional) Display includes lines that match the specified expression.       |
| expression | Expression in the output to use as a reference point.                        |

#### **Command Modes**

User EXEC

### Command History

| Release    | Modification                 |
|------------|------------------------------|
| 12.1(6)EA2 | This command was introduced. |

#### **Usage Guidelines**

Expressions are case sensitive. For example, if you enter | exclude output, the lines that contain output do not appear, but the lines that contain Output appear.

#### **Examples**

This is an example of output from the show errdisable recovery command:

| Switch> show errdisable recovery |              |  |
|----------------------------------|--------------|--|
| ErrDisable Reason                | Timer Status |  |
|                                  |              |  |
| udld                             | Disabled     |  |
| bpduguard                        | Disabled     |  |
| security-violatio                | Disabled     |  |
| channel-misconfig                | Disabled     |  |
| vmps                             | Disabled     |  |
| pagp-flap                        | Disabled     |  |
| dtp-flap                         | Disabled     |  |
| link-flap                        | Disabled     |  |
| gbic-invalid                     | Disabled     |  |
| psecure-violation Disabled       |              |  |
| gbic-invalid Disabled            |              |  |
| dhcp-rate-limit Disabled         |              |  |
| unicast-flood                    | Disabled     |  |
| loopback                         | Disabled     |  |
| Timer interval:300 seconds       |              |  |

Interfaces that will be enabled at the next timeout:

| Interface | Errdisable reason | Time left(sec) |
|-----------|-------------------|----------------|
|           |                   |                |
| Gi0/1     | link-flap         | 279            |

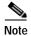

Though visible in the output, the unicast-flood field is not supported.

| Command               | Description                                                                |
|-----------------------|----------------------------------------------------------------------------|
| errdisable recovery   | Configures the recover mechanism variables.                                |
| show interfaces trunk | Displays interface status or a list of interfaces in error-disabled state. |

# show etherchannel

Use the **show etherchannel** user EXEC command to display EtherChannel information for a channel.

show etherchannel [channel-group-number] {detail | load-balance / port | port-channel |
 summary} [ | {begin | exclude | include} | expression]

#### **Syntax Description**

| channel-group-number | (Optional) Number of the channel group. The range is 1 to 6.                           |
|----------------------|----------------------------------------------------------------------------------------|
| detail               | Display detailed EtherChannel information.                                             |
| load-balance         | Display the load-balance or frame-distribution scheme among ports in the port channel. |
| port                 | Display EtherChannel port information.                                                 |
| port-channel         | Display port-channel information.                                                      |
| summary              | Display a one-line summary per channel-group.                                          |
| begin                | (Optional) Display begins with the line that matches the expression.                   |
| exclude              | (Optional) Display excludes lines that match the expression.                           |
| include              | (Optional) Display includes lines that match the specified expression.                 |
| expression           | Expression in the output to use as a reference point.                                  |

#### **Command Modes**

User EXEC

#### **Command History**

| Release     | Modification                                                                 |
|-------------|------------------------------------------------------------------------------|
| 12.1(6)EA2  | This command was introduced. It replaced the <b>show port group</b> command. |
| 12.1(14)EA1 | The <b>brief</b> keyword was removed.                                        |

#### **Usage Guidelines**

If you do not specify a channel-group, all channel groups appear.

Expressions are case sensitive. For example, if you enter | **exclude output**, the lines that contain *output* do not appear, but the lines that contain *Output* appear.

#### **Examples**

This is an example of output from the **show etherchannel 1 detail** command:

```
Flags: S - Device is sending Slow hello. C - Device is in Consistent state.
       A - Device is in Auto mode.
                                        P - Device learns on physical port.
       d - PAgP is down.
Timers: H - Hello timer is running. Q - Quit timer is running.
       S - Switching timer is running. I - Interface timer is running.
Local information:
                              Hello Partner PAgP
                                                       Learning Group
         Flags State Timers Interval Count Priority Method Ifindex
Port
Fa0/3
         dA U1/S1
                              1s
                                     0
                                               200
                                                         Any
Age of the port in the current state: 10d:23h:07m:37s
               Port-channels in the group:
                ______
Port-channel: Po1
Age of the Port-channel = 03d:02h:22m:43s
Logical slot/port = 1/0 Number of ports = 0 GC = 0x00000000 HotStandBy port =
                                  HotStandBy port = null
Port state
                   = Port-channel Ag-Not-Inuse
This is an example of output from the show etherchannel 1 summary command:
Switch> show etherchannel 1 summary
Flags: D - down P - in port-channel
       I - stand-alone s - suspended
       R - Laver3 S - Laver2
       u - unsuitable for bundling
       U - port-channel in use
       d - default port
Group Port-channel Ports
Pol(SU)
               Fa0/1(Pd) Fa0/2(P)
This is an example of output from the show etherchannel 1 port command:
Switch> show etherchannel 1 port
               Ports in the group:
               ______
Port: Fa0/3
Port state
            = Down Not-in-Bndl
Channel group = 1 Mode = Automatic-Sl Gcchange = 0
Port-channel = null GC = 0x00000000 Pseudo port-channel = Pol
Port index = 0 Load = 0x00
Flags: S - Device is sending Slow hello. C - Device is in Consistent state.
       A - Device is in Auto mode. P - Device learns on physical port.
       d - PAgP is down.
Timers: H - Hello timer is running. Q - Quit timer is running. S - Switching timer is running. I - Interface timer is running.
Local information:
                              Hello Partner PAgP
                                                       Learning Group
Port.
         Flags State
                       Timers Interval Count Priority Method Ifindex
```

dA U1/S1

Age of the port in the current state: 10d:23h:13m:21s

Fa0/3

Any

| Command                | Description                                             |
|------------------------|---------------------------------------------------------|
| channel-group          | Assigns an Ethernet interface to an EtherChannel group. |
| interface port-channel | Accesses or creates the port channel.                   |

# show file

Use the **show file** privileged EXEC command to display a list of open file descriptors, file information, and file system information.

**show file** {descriptors | information {device:}filename | systems} [ | {begin | exclude | include} | expression]

#### Syntax Description

| descriptors | Display a list of open file descriptors.                                       |
|-------------|--------------------------------------------------------------------------------|
| information | Display file information.                                                      |
| device:     | Device containing the file. Valid devices include the switch flash memory.     |
| filename    | Name of file.                                                                  |
| systems     | Display file system information.                                               |
| begin       | (Optional) Display begins with the line that matches the specified expression. |
| exclude     | (Optional) Display excludes lines that match the specified expression.         |
| include     | (Optional) Display includes lines that match the specified expression.         |
| expression  | Expression in the output to use as a reference point.                          |

#### **Command Modes**

Privileged EXEC

# **Command History**

| Release        | Modification                                                       |
|----------------|--------------------------------------------------------------------|
| 12.0(5.2)WC(1) | This command was introduced.                                       |
| 12.1(6)EA2     | The <b>descriptors</b> and <b>information</b> keywords were added. |

### **Usage Guidelines**

File descriptors are the internal representations of open files. You can use this command to see if another user has a file open.

Expressions are case sensitive. For example, if you enter | **exclude output**, the lines that contain *output* do not appear, but the lines that contain *Output* appear.

#### **Examples**

This is an example of output from the **show file descriptors** command:

```
Switch# show file descriptors
File Descriptors:
FD Position Open PID Path
0 187392 0001 2 tftp://temp/hampton/c2950g.a
1 184320 030A 2 flash:c2950-i-m.a
```

Table 2-17 describes the fields in the **show file descriptors** command output.

Table 2-17 show file descriptors Field Descriptions

| Field    | Description                                                                                               |
|----------|----------------------------------------------------------------------------------------------------|
| FD       | File descriptor. The file descriptor is a small integer used to specify the file once it has been opened. |
| Position | Byte offset from the start of the file.                                                                   |
| Open     | Flags supplied when opening the file.                                                                     |
| PID      | Process ID of the process that opened the file.                                                           |
| Path     | Location of the file.                                                                                     |

This is an example of output from the show file information nvram:startup-config command:

```
Switch# show file information nvram:startup-config
nvram:startup-config:
  type is ascii text
```

Table 2-18 lists the possible file types for the previous example.

Table 2-18 Possible File Types

| Field           | Description                            |
|-----------------|----------------------------------------|
| ascii text      | Configuration file or other text file. |
| coff            | Runable image in coff format.          |
| ebcdic          | Text generated on an IBM mainframe.    |
| image (a.out)   | Runnable image in a.out format.        |
| image (elf)     | Runnable image in elf format.          |
| lzw compression | Lzw compressed file.                   |
| tar             | Text archive file used by the CIP.     |

This is an example of output from the show file systems command:

Switch# show file systems File Systems:

|   | Size(b) | Free(b) | Type    | Flags | Prefixes |
|---|---------|---------|---------|-------|----------|
| * | 7741440 | 433152  | flash   | rw    | flash:   |
|   | 7741440 | 433152  | unknown | rw    | zflash:  |
|   | 32768   | 25316   | nvram   | rw    | nvram:   |
|   | -       | -       | network | rw    | tftp:    |
|   | -       | -       | opaque  | rw    | null:    |
|   | -       | -       | opaque  | rw    | system:  |
|   | -       | -       | opaque  | ro    | xmodem:  |
|   | -       | -       | opaque  | ro    | ymodem:  |
|   | -       | -       | network | rw    | rcp:     |
|   | _       | _       | network | rw    | ftp:     |

For this example, Table 2-19 describes the fields in the **show file systems** command output. Table 2-20 lists the file system types. Table 2-21 lists the file system flags.

Table 2-19 show file systems Field Descriptions

| Field    | Description                                         |
|----------|-----------------------------------------------------|
| Size(b)  | Amount of memory in the file system, in bytes.      |
| Free(b)  | Amount of free memory in the file system, in bytes. |
| Туре     | Type of file system.                                |
| Flags    | Permissions for file system.                        |
| Prefixes | Alias for file system.                              |

# Table 2-20 File System Types

| Field   | Description                                                                                                    |
|---------|----------------------------------------------------------------------------------------------------|
| disk    | The file system is for a rotating medium.                                                                                                   |
| flash   | The file system is for a flash memory device.                                                                                               |
| network | The file system is a network file system, such as TFTP, rcp, or FTP.                                                                        |
| nvram   | The file system is for an NVRAM device.                                                                                                    |
| opaque  | The file system is a locally generated <i>pseudo</i> file system (for example, the <i>system</i> ) or a download interface, such as brimux. |
| rom     | The file system is for a ROM or EPROM device.                                                                                               |
| tty     | The file system is for a collection of terminal devices.                                                                                    |
| unknown | The file system is of unknown type.                                                                                                    |

Table 2-21 File System Flags

| Field | Description                    |  |
|-------|--------------------------------|--|
| ro    | The file system is read-only.  |  |
| WO    | The file system is write-only  |  |
| rw    | The file system is read/write. |  |

# show flowcontrol

Use the **show flowcontrol** user EXEC command to display the flow control status and statistics.

**show flowcontrol** [interface interface-id | module module-number] [ | {begin | exclude | include} expression]

#### **Syntax Description**

| interface interface-id | (Optional) Display the flow control status and statistics for a specific interface.                                                     |
|------------------------|----------------------------------------------------------------------------------------------------|
| module module-number   | (Optional) Display the flow control status and statistics for all Gigabit Ethernet interfaces. The only valid module number value is 0. |
| begin                  | (Optional) Display begins with the line that matches the <i>expression</i> .                                                            |
| exclude                | (Optional) Display excludes lines that match the expression.                                                                            |
| include                | (Optional) Display includes lines that match the specified expression.                                                                  |
| expression             | Expression in the output to use as a reference point.                                                                                   |

#### **Command Modes**

User EXEC

#### **Command History**

| Release     | Modification                 |  |
|-------------|------------------------------|--|
| 12.1(14)EA1 | This command was introduced. |  |

#### **Usage Guidelines**

Use this command to display the flow control status and statistics on the switch or for a specific interface.

Use the **show flowcontrol** command to display information about all the switch interfaces. (Flowcontrol is supported only on Gigabit Ethernet interfaces.) The output from the **show flowcontrol** command is the same as the output from the **show flowcontrol module** *module-number* command.

Use the **show flowcontrol interface** *interface-id* command to display flow control configuration and status information about the interfaces on the switch.

Expressions are case sensitive. For example, if you enter | **exclude output**, the lines that contain *output* do not appear, but the lines that contain *Output* appear.

#### **Examples**

This is an example of output from the **show flowcontrol** command:

#### Switch> show flowcontrol

| Port  | Send Flo | wControl | Receive | FlowControl | RxPause | TxPause |
|-------|----------|----------|---------|-------------|---------|---------|
|       | admin    | oper     | admin   | oper        |         |         |
|       |          |          |         |             |         |         |
| Gi0/1 | Unsupp.  | Unsupp.  | off     | off         | 0       | 0       |
| Gi0/2 | desired  | off      | off     | off         | 0       | 0       |

This is an example of output from the **show flowcontrol interface** *interface-id* command:

Switch> show flowcontrol gigabitethernet0/2

| Port  | Send Fl | owControl | Receive | FlowControl | RxPause | e TxPause |
|-------|---------|-----------|---------|-------------|---------|-----------|
|       | admin   | oper      | admin   | oper        |         |           |
|       |         |           |         |             |         |           |
| Gi0/2 | desired | off       | off     | off         | 0       | 0         |

| Command     | Description                                           |  |  |
|-------------|-------------------------------------------------------|--|--|
| flowcontrol | Sets the receive flow-control state for an interface. |  |  |

# show interfaces

Use the **show interfaces** privileged EXEC command to display the administrative and operational status of all interfaces or a specified interface.

show interfaces  $[interface-id \mid vlan \mid vlan-id] \mid [accounting \mid capabilities [module \mid module-number] \mid cpe [port \mid port-id] \mid description \mid etherchannel \mid flowcontrol \mid media <math>[interface-id] \mid pruning \mid stats \mid status [err-disabled] \mid switchport \mid trunk \mid transceiver properties] [\mid \{begin \mid exclude \mid include\} \mid expression]$ 

### Syntax Description

| interface-id                        | (Optional) Valid interfaces include physical ports (including type, slot, and port                                                                                                    |  |  |  |
|-------------------------------------|----------------------------------------------------------------------------------------------------|--|--|--|
| inierjace-ia                        | number) and port channels. The port-channel range is 1 to 6.                                                                                                    |  |  |  |
| vlan vlan-id                        | (Optional) VLAN ID. The range is 1 to                                                                                                    |  |  |  |
| accounting                          | (Optional) Display accounting information on the interface, including active protocols and input and output packets and octets.                                                                               |  |  |  |
|                                     |                                                                                                    |  |  |  |
|                                     | Note The display shows only packets processed in software; hardware-switched packets do not appear.                                                                                                    |  |  |  |
| capabilities [module module-number] | (Optional) Display the capabilities of the specified interface or all interfaces on the switch. The <b>module</b> number is always 0. If you enter an interface ID, the <b>module</b> keyword is not visible. |  |  |  |
| cpe [port port-id]                  | (Optional) Display link status, speed, and duplex of all the customer premises equipment (CPE) Ethernet ports. You must enter an interface ID to display this keyword.                                        |  |  |  |
|                                     | port port-id—Display only the designated CPE Ethernet port. The range is 1 to 4.                                                                                                    |  |  |  |
|                                     | These keywords are available only on Long-Reach Ethernet (LRE) switches.                                                                                                    |  |  |  |
| description                         | (Optional) Display the administrative status and description set for an interface.                                                                                                    |  |  |  |
| etherchannel                        | (Optional) Display interface EtherChannel information.                                                                                                    |  |  |  |
| flowcontrol                         | (Optional) Display interface flowcontrol information.                                                                                                    |  |  |  |
| media [interface-id]                | (Optional) Display the type of media connection. This keyword is available only on LRE switches.                                                                                                    |  |  |  |
| pruning                             | (Optional) Display interface trunk VTP pruning information.                                                                                                    |  |  |  |
| stats                               | (Optional) Display input and output packets by switching path for the interface.                                                                                                    |  |  |  |
| status<br>[err-disabled]            | (Optional) Display the status of the interface, or display interfaces in error-disabled state.                                                                                                    |  |  |  |
| switchport                          | (Optional) Display the administrative and operational status of a switching port.                                                                                                    |  |  |  |
| trunk                               | Display interface trunk information. If you do not specify an interface, information for only active trunking ports appears.                                                                                  |  |  |  |
| transceiver                         | (Optional) Display speed and duplex settings for an interface.                                                                                                    |  |  |  |
| properties                          |                                                                                                    |  |  |  |
| begin                               | (Optional) Display begins with the line that matches the <i>expression</i> .                                                                                                    |  |  |  |
| exclude                             | (Optional) Display excludes lines that match the <i>expression</i> .                                                                                                    |  |  |  |
| include                             | (Optional) Display includes lines that match the specified <i>expression</i> .                                                                                                    |  |  |  |
| expression                          | Expression in the output to use as a reference point.                                                                                                    |  |  |  |

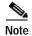

Though visible in the command-line help strings, the crb, fair-queue, irb, mac-accounting, precedence, random-detect, rate-limit, and shape options are not supported.

#### **Command Modes**

Privileged EXEC

#### **Command History**

| Release        | Modification                                                                        |
|----------------|-------------------------------------------------------------------------------------|
| 12.0(5.2)WC(1) | This command was introduced.                                                        |
| 12.1(11)YJ     | The <b>cpe</b> , <b>port</b> <i>port-id</i> , and <b>media</b> keywords were added. |
| 12.1(12c)EA1   | The <b>capabilities</b> keyword was added.                                          |
| 12.1(22)EA1    | The <b>transceiver</b> and <b>properties</b> keywords were added.                   |

#### **Usage Guidelines**

Expressions are case sensitive. For example, if you enter | exclude output, the lines that contain output do not appear, but the lines that contain Output appear.

#### **Examples**

This is an example of output from the **show interfaces accounting** command:

# Switch# show interfaces accounting

| ۲77 | an | 1  |
|-----|----|----|
| V _ | au | ш. |

| Vlan1         |               |         |           |          |           |
|---------------|---------------|---------|-----------|----------|-----------|
|               | Protocol      | Pkts In | Chars In  | Pkts Out | Chars Out |
|               | IP            | 17950   | 2351279   | 3205     | 411175    |
|               | ARP           | 8626    | 552064    | 62       | 3720      |
| Interface Vla | n5 is disable | d       |           |          |           |
|               |               |         |           |          |           |
| FastEthernet( | )/1           |         |           |          |           |
|               | Protocol      | Pkts In | Chars In  | Pkts Out | Chars Out |
| Sp            | anning Tree   | 2956958 | 179218508 | 34383    | 2131700   |
|               | CDP           | 14301   | 5777240   | 14307    | 5722418   |
|               | VTP           | 0       | 0         | 1408     | 145908    |
|               | DTP           | 28592   | 1572560   | 0        | 0         |

<output truncated>

#### This is an example of output from the show interfaces capabilities command:

#### Switch# show interfaces fastethernet0/1 capabilities

FastEthernet0/1

Model: WS-C2950G-48-EI 10/100BaseTX Type: 10,100,auto Speed: Duplex: half,full,auto UDLD: yes

Trunk encap. type: 802.1Q

Trunk mode: on, off, desirable, nonegotiate

Channel: yes

Broadcast suppression: percentage(0-100) Flowcontrol: rx-(none),tx-(none)

Fast Start: yes CoS rewrite: yes ToS rewrite: yes Inline power:

SPAN: source/destination

```
PortSecure: Yes Dot1x: Yes
```

This is an example of output from the **show interfaces** command for a specified interface:

```
Switch# show interfaces fastethernet0/1
FastEthernet0/1 is up, line protocol is down
 Hardware is Fast Ethernet, address is 0005.7428.09c1 (bia 0005.7428.09c1)
 MTU 1500 bytes, BW 10000 Kbit, DLY 1000 usec,
    reliability 255/255, txload 1/255, rxload 1/255
  Encapsulation ARPA, loopback not set
  Keepalive set (10 sec)
  Auto-duplex, Auto-speed
  input flow-control is off, output flow-control is off
  Last input never, output 4d21h, output hang never
  Last clearing of "show interface" counters never
  Input queue:0/75/0/0 (size/max/drops/flushes); Total output drops:0
  Queueing strategy:fifo
  Output queue :0/40 (size/max)
  5 minute input rate 0 bits/sec, 0 packets/sec
  5 minute output rate 0 bits/sec, 0 packets/sec
     1 packets input, 64 bytes, 0 no buffer
     Received 0 broadcasts, 0 runts, 0 giants, 0 throttles
     0 input errors, 0 CRC, 0 frame, 0 overrun, 0 ignored
     0 watchdog, 0 multicast, 0 pause input
     0 input packets with dribble condition detected
     1 packets output, 64 bytes, 0 underruns
     0 output errors, 0 collisions, 2 interface resets
     0 babbles, 0 late collision, 0 deferred
     0 lost carrier, 0 no carrier, 0 PAUSE output
     0 output buffer failures, 0 output buffers swapped out
```

This is an example of output from the **show interfaces description** command for an interface when the interface has been described as *Connects to Marketing* by using the **description** interface configuration command.

```
Switch# show interfaces gigabitethernet0/1 description
Interface Status Protocol Description
```

Gi0/1 up down Connects to Marketing

This is an example of output from the **show interfaces pruning** command for an interface when pruning is enabled in the VTP domain:

#### Switch# show interfaces fastethernet0/1 pruning

```
Port Vlans pruned for lack of request by neighbor Fa0/1 4,196

Port Vlan traffic requested of neighbor Fa0/1 1,4
```

This is an example of output from the **show interfaces stats** command:

# Switch# show interfaces stats Vlan1

```
Switching path
                                 Chars In
                                           Pkts Out Chars Out
                         Pkts In
             Processor
                        3224706 223689126
                                            3277307
                                                    280637322
           Route cache
                            0
                                  0
                                                 Ω
                Total
                        3224706 223689126
                                           3277307 280637322
Interface Vlan5 is disabled
```

```
FastEthernet0/1
Switching path Pkts In Chars In Pkts Out Chars Out
Processor 3286423 231672787 179501 17431060
Route cache 0 0 0 0 0
Total 3286423 231672787 179501 17431060
```

This is an example of output from the **show interfaces status** command. It displays the status of all interfaces.

#### Switch# show interfaces status

| Port  | Name | Status     | Vlan  | Duplex | Speed | Type         |
|-------|------|------------|-------|--------|-------|--------------|
| Fa0/1 |      | notconnect | 1     | auto   | auto  | 10/100BaseTX |
| Fa0/2 |      | notconnect | 1     | auto   | auto  | 10/100BaseTX |
| Fa0/3 |      | disabled   | 100   | auto   | auto  | 10/100BaseTX |
| Fa0/4 |      | connected  | trunk | a-full | a-100 | 10/100BaseTX |
| Fa0/5 |      | notconnect | 1     | auto   | auto  | 10/100BaseTX |
| Fa0/6 |      | connected  | trunk | a-full | a-100 | 10/100BaseTX |

<output truncated>

This is an example of output from the **show interfaces status err-disabled** command. It displays the status of interfaces in error-disabled state.

#### switch# show interfaces fastethernet0/1 status err-disabled

```
Port Name Status Reason
Fa0/1 err-disabled psecure-violation
```

This is an example of output from the **show interfaces etherchannel** command when port channels are configured on the switch:

```
Switch# show interfaces etherchannel
FastEthernet0/1:
Port state = Up Mstr In-Bndl
Channel group = 1 Mode = On/FEC Gcchange = 0
Port-channel = Po1
                       GC = 0x00010001 Pseudo port-channel = Po1
                   Load = 0x00
Port index = 0
Age of the port in the current state:00d:00h:06m:54s
Port-channel1:
Age of the Port-channel = 09d:22h:45m:14s
Logical slot/port = 1/0 Number of ports = 1
GC = 0x00010001 HotStandBy port = null
                = Port-channel Ag-Inuse
Port state
Ports in the Port-channel:
Index Load Port EC state
-----
     00 Fa0/1 on
Time since last port bundled: 00d:00h:06m:54s
                                             Fa0/1
```

This is an example of output from the **show interfaces flowcontrol** command. Table 2-22 lists the fields in this display.

#### Switch# show interfaces flowcontrol

| Port  | Send FlowControl |         | Receive FlowControl |      | RxPause | TxPause |
|-------|------------------|---------|---------------------|------|---------|---------|
|       | admin            | oper    | admin               | oper |         |         |
|       |                  |         |                     |      |         |         |
| Fa0/1 | Unsupp.          | Unsupp. | off                 | off  | 0       | 0       |

```
Fa0/2 Unsupp. Unsupp. off off 0 0 coutput truncated>
Gi0/1 desired off off off 0 0
```

Table 2-22 show interfaces flowcontrol Field Descriptions

| Field                      | Description                                                                                |
|----------------------------|--------------------------------------------------------------------------------------------|
| Port                       | Displays the port name.                                                                    |
| Send FlowControl           |                                                                                            |
| Admin                      | Displays the administrative (configured) setting for the flow control <b>send</b> mode.    |
| Oper                       | Displays the operational (running) setting for the flow control <b>send</b> mode.          |
| <b>Receive FlowControl</b> |                                                                                            |
| Admin                      | Displays the administrative (configured) setting for the flow control <b>receive</b> mode. |
| Oper                       | Displays the operational (running) setting for the flow control <b>receive</b> mode.       |
| RxPause                    | Displays the number of pause frames received.                                              |
| TxPause                    | Displays the number of pause frames sent.                                                  |
| On                         | Flow control is enabled.                                                                   |
| Off                        | Flow control is disabled.                                                                  |
| Desired                    | Flow control is enabled if the other end supports it.                                      |
| Unsupp.                    | Flow control is not supported.                                                             |

This is an example of output from the **show interfaces switchport** command for a single interface. Table 2-23 describes the fields in the output.

```
Switch# show interfaces gigabitethernet0/1 switchport
Name: Gi0/1
Switchport: Enabled
Administrative Mode:dynamic desirable
Operational Mode:static access
Administrative Trunking Encapsulation:negotiate
Negotiation of Trunking:On
Access Mode VLAN:1 (default)
Trunking Native Mode VLAN:1 (default)
Voice VLAN:none
Administrative private-vlan host-association:none
Administrative private-vlan mapping:none
Operational private-vlan:none
Trunking VLANs Enabled:ALL
Pruning VLANs Enabled:2-1001
Capture Mode: Disabled
Capture VLANs Allowed:ALL
Protected: true
Unknown unicast blocked:disabled
Unknown multicast blocked:disabled
```

Voice VLAN:none (Inactive) Appliance trust:none

Table 2-23 show interfaces switchport Field Descriptions

| Field                                                        | Description                                                                                                    |  |  |
|--------------------------------------------------------------|----------------------------------------------------------------------------------------------------|--|--|
| Name                                                         | Displays the port name.                                                                                         |  |  |
| Switchport                                                   | Displays the administrative and operational status of the port. In this output, the port is in switchport mode. |  |  |
| Administrative Mode                                          | Displays the administrative and operational mode.                                                               |  |  |
| Operational Mode                                             |                                                                                                    |  |  |
| Administrative Trunking<br>Encapsulation                     | Displays the administrative and operational encapsulation method, and whether trunking negotiation is enabled.  |  |  |
| Negotiation of Trunking                                      |                                                                                                    |  |  |
| Access Mode VLAN                                             | Displays the VLAN ID to which the port is configured.                                                           |  |  |
| Trunking Native Mode VLAN                                    | <b>Note</b> Lists the VLAN ID of the trunk that is in native mode.                                              |  |  |
| Trunking VLANs Enabled                                       | Lists the allowed VLANs on the trunk. Lists the active VLANs on the trunk.                                      |  |  |
| Trunking VLANs Active                                        | VLAIVS OII the truik.                                                                                           |  |  |
| Pruning VLANs Enabled                                        | Lists the VLANs that are pruning-eligible.                                                                      |  |  |
| Administrative private-vlan host-association >               | Displays the administrative and operational status of the private VLAN and displays the private-VLAN mapping.   |  |  |
| Administrative private-vlan mapping Operational private-vlan | <b>Note</b> Private VLANs are not supported on the switch.                                                      |  |  |
| Capture Mode                                                 | Displays the capture mode and the number of captured VLANs                                                      |  |  |
| Captured VLANs Allowed                                       | allowed.                                                                                                    |  |  |
|                                                              | Note Because the switch does not support the capture feature, the values for these fields do not change.        |  |  |
| Protected                                                    | Displays whether or not protected port is enabled (True) or disabled (False) on the interface.                  |  |  |
| Voice VLAN                                                   | Displays the VLAN ID on which voice VLAN is enabled.                                                            |  |  |
| Appliance trust                                              | Displays the class of service (CoS) setting of the data packets of the IP phone.                                |  |  |

#### This is an example of output from the **show interfaces trunk** command:

#### Switch# show interfaces trunk

| Port<br>Fa0/4<br>Fa0/6 | Mode<br>on<br>on                       | Encapsulation<br>802.1q<br>802.1q | Status<br>trunking<br>trunking | Native vlan<br>1<br>1 |
|------------------------|----------------------------------------|-----------------------------------|--------------------------------|-----------------------|
| Port<br>Fa0/4<br>Fa0/6 | Vlans allowe<br>1-4094<br>1-4094       | d on trunk                        |                                |                       |
| Port<br>Fa0/4<br>Fa0/6 | Vlans allowe<br>1-2,51-52<br>1-2,51-52 | d and active in                   | management                     | domain                |

```
Port Vlans in spanning tree forwarding state and not pruned Fa0/4 1Fa0/6 1-2,51-52
```

This is an example of output from the **show interfaces trunk** command for an interface. It displays trunking information for the interface.

#### Switch# show interfaces fastethernet0/1 trunk

```
Encapsulation Status
                                                    Native vlan
Port
          Mode
Fa0/1
          desirable
                      802.1a
                                      trunking
Port
          Vlans allowed on trunk
Fa0/1
         1-4094
          Vlans allowed and active in management domain
Port
Fa0/1
          1,4,196,306
Port
          Vlans in spanning tree forwarding state and not pruned
Fa0/1
          1,306
```

This is an example of output from the **show interfaces transceiver properties** command. If you do not specify an interface, the output of the command shows the status on all switch ports:

```
Switch# show interfaces transceiver properties
Name : Fa0/1
Administrative Speed: auto
Administrative Duplex: auto
Administrative Auto-MDIX: N/A
Operational Speed: 100
Operational Duplex: full
Operational Auto-MDIX: N/A
Name : Fa0/2
Administrative Speed: auto
Administrative Duplex: auto
Administrative Auto-MDIX: N/A
Operational Speed: 10
Operational Duplex: full
Operational Auto-MDIX: N/A
Name: Fa0/3
Administrative Speed: auto
Administrative Duplex: auto
Administrative Auto-MDIX: N/A
Operational Speed: 100
Operational Duplex: full
Operational Auto-MDIX: N/A
```

<output truncated>

This is an example of output from the **show interfaces module** *number* **transceiver properties** command for a specific interface:

```
Switch# show interfaces fastethernet0/1 transceiver properties
Name : Fa0/1
Administrative Speed: auto
Administrative Duplex: auto
Administrative Auto-MDIX: N/A
Operational Speed: 100
Operational Duplex: full
Operational Auto-MDIX: N/A
```

This is an example of output from the **show interfaces** command for an LRE port:

```
Switch# show interfaces longreachethernet0/5
LongReachEthernet0/5 is up, line protocol is up
 Hardware is Ethernet over LRE, address is 0006.2871.5902 (bia 0006.2871.5902)
 MTU 1500 bytes, BW 10000 Kbit, DLY 1000 usec,
    reliability 255/255, txload 1/255, rxload 1/255
 Encapsulation ARPA, loopback not set
 Keepalive not set
 Half-duplex, Auto Speed (10), 100BaseTX/FX
 ARP type: ARPA, ARP Timeout 04:00:00
 Last input 00:00:21, output 00:00:00, output hang never
 Last clearing of "show interface" counters never
  Queueing strategy: fifo
 Output queue 0/40, 0 drops; input queue 0/75, 0 drops
  5 minute input rate 0 bits/sec, 0 packets/sec
  5 minute output rate 0 bits/sec, 0 packets/sec
    8272 packets input, 852898 bytes, 0 no buffer
    Received 1182 broadcasts, 0 runts, 0 giants, 0 throttles
    0 input errors, 0 CRC, 0 frame, 0 overrun, 0 ignored
    0 watchdog, 1182 multicast
    0 input packets with dribble condition detected
     61899 packets output, 17981033 bytes, 0 underruns
     0 output errors, 0 collisions, 1 interface resets
    0 babbles, 0 late collision, 0 deferred
     0 lost carrier, 0 no carrier
     0 output buffer failures, 0 output buffers swapped out
```

This is an example of output from the **show interfaces** command for all interfaces on a CPE device:

Switch# show interfaces longreachethernet0/2 cpe

| Port   | Status       | Speed | Duplex |
|--------|--------------|-------|--------|
|        |              |       |        |
| 1      | notconnected | auto  | NA     |
| 2      | notconnected | auto  | NA     |
| 3      | notconnected | auto  | NA     |
| 4      | notconnected | auto  | NA     |
| 5      | connected    | 100   | half   |
| Switch | ı#           |       |        |

This is an example of output from the **show interfaces** command for a port on a CPE device:

Switch# show interfaces longreachethernet0/2 cpe port 5

| Port    | Status    | Speed | Duplex |  |  |
|---------|-----------|-------|--------|--|--|
|         |           |       |        |  |  |
| 5       | connected | 100   | half   |  |  |
| Switch# |           |       |        |  |  |

This is an example of output from the **show interfaces media** command on an interface:

Switch# show interfaces gigabitethernet0/1 media

| Port       | Media-configured | Active | Attached                     |
|------------|------------------|--------|------------------------------|
| Gi0/1      | auto-select      | rj45   | 1000BaseSX-10/100/1000BaseTX |
| Critit ah# |                  |        |                              |

This is an example of output from the **show interfaces media** command:

Switch# show interfaces media

| Port  | Media-configured | Active | Attached                     |
|-------|------------------|--------|------------------------------|
| Gi0/1 | auto-select      | rj45   | 1000BaseSX-10/100/1000BaseTX |
| Gi0/2 | prefer-sfp       | sfp    | 1000BaseSX-10/100/1000BaseTX |

| Command                  | Description                                                                                               |
|--------------------------|----------------------------------------------------------------------------------------------------|
| switchport access        | Configures a port as a static-access or dynamic-access port.                                              |
| switchport protected     | Isolates Layer 2 unicast, multicast, and broadcast traffic from other protected ports on the same switch. |
| switchport trunk pruning | Configures the VLAN pruning-eligible list for ports in trunking mode.                                     |

## show interfaces counters

Use the **show interfaces counters** privileged EXEC command to display various counters for a specific interface or for all interfaces.

show interfaces [interface-id | vlan vlan-id] counters [errors | etherchannel | trunk] [ | {begin | exclude | include}} expression]

#### **Syntax Description**

| interface-id | (Optional) ID of the physical interface, including type and slot and port number.                                                        |
|--------------|----------------------------------------------------------------------------------------------------|
| vlan vlan-id | (Optional) VLAN number of the management VLAN. The range is 1 to 4094.                                                                   |
| errors       | (Optional) Display error counters.                                                                                                    |
| etherchannel | (Optional) Display etherchannel counters, including octets, broadcast packets, multicast packets, and unicast packets received and sent. |
| trunk        | (Optional) Display trunk counters.                                                                                                    |
| begin        | (Optional) Display begins with the line that matches the expression.                                                                     |
| exclude      | (Optional) Display excludes lines that match the expression.                                                                             |
| include      | (Optional) Display includes lines that match the specified expression.                                                                   |
| expression   | Expression in the output to use as a reference point.                                                                                    |

#### **Command Modes**

Privileged EXEC

#### **Command History**

| Release     | Modification                                                                        |
|-------------|-------------------------------------------------------------------------------------|
| 12.1(6)EA2  | This command was introduced.                                                        |
| 12.2(22)EA2 | The <b>broadcast</b> , <b>multicast</b> , and <b>unicast</b> keywords were removed. |

#### **Usage Guidelines**

If you do not enter any keywords, all counters for all interfaces are included.

Expressions are case sensitive. For example, if you enter | **exclude output**, the lines that contain *output* do not appear, but the lines that contain *Output* appear.

#### **Examples**

This is an example of output from the **show interfaces counters** command. It displays all the counters for the switch. Table 2-24 describes the fields in the output.

| Switch# | show | interfaces | counters |
|---------|------|------------|----------|
|         |      |            |          |

| Port  | InOctets  | InUcastPkts  | InMcastPkts  | InBcastPkts  |
|-------|-----------|--------------|--------------|--------------|
| Gi0/1 | 23324617  | 10376        | 185709       | 126020       |
| Gi0/2 | 0         | 0            | 0            | 0            |
| Port  | OutOctets | OutUcastPkts | OutMcastPkts | OutBcastPkts |
| Gi0/1 | 4990607   | 28079        | 21122        | 10           |
| Gi0/2 | 1621568   | 25337        | 0            | 0            |

Table 2-24 show interfaces counters Field Descriptions

| Field        | Description                                                         |
|--------------|---------------------------------------------------------------------|
| InOctets     | Displays the number of bytes received on an interface.              |
| InUcastPkts  | Displays the number of unicast packets received on an interface.    |
| InMcastPkts  | Displays the number of multicast packets received on an interface.  |
| InBcastPkts  | Displays the number of broadcast packets received on the interface. |
| OutOctets    | Displays the number of bytes sent on an interface.                  |
| OutUcastPkts | Displays the number of unicast packets sent on an interface.        |
| OutMcastPkts | Displays the number of multicast packets sent on an interface.      |
| OutBcastPkts | Displays the number of broadcast packets sent on an interface.      |

This is an example of output from the **show interfaces counters errors** command. It displays the interface error counters for all interfaces. Table 2-25 describes the fields in the output.

#### Switch# show interfaces counters errors

| Port  | Align-Er   | r FCS-E   | rr Xmit- | Err    | Rcv-I | Err UnderSi | ze    |          |
|-------|------------|-----------|----------|--------|-------|-------------|-------|----------|
| Gi0/1 | 0          | 0         | 0        |        | 0     | 0           |       |          |
| Gi0/2 |            | 0         | 0        | 0      |       | 0           | 0     |          |
|       |            |           |          |        |       |             |       |          |
| Port  | Single-Col | Multi-Col | Late-Col | Excess | s-Col | Carri-Sen   | Runts | s Giants |
| Gi0/1 | 0          | 0         | 0        | 0      |       | 0           | 0     | 0        |
| Gi0/2 | 0          | 0         | 0        | 0      | 0     | 0           | 0     |          |

Table 2-25 show interfaces counters errors Field Descriptions

| Field      | Description                                                                                                    |
|------------|----------------------------------------------------------------------------------------------------|
| Align-Err  | Displays the total number of frames that are received on an interface and have alignment errors.                                                                               |
| FCS-Err    | Displays the total number of frames that are received on an interface, have a valid length (in bytes), but do not have the correct FCS <sup>1</sup> values.                    |
| Xmit-Err   | Displays the total number of frames that have errors during transmission.                                                                                                    |
| Rcv-Err    | Displays the total number of frames that are received on an interface and have errors.                                                                                         |
| Undersize  | Displays the total number of frames received that are less than 64 bytes (including the FCS bits and excluding the frame header) and have either an FCS or an alignment error. |
| Single-col | Displays the total number of frames that are successfully sent on an interface after one collision occurs.                                                                     |
| Multi-col  | Displays the total number of frames that are successfully sent on an interface after more than one collision occurs.                                                           |
| Late-col   | After a frame is sent, displays the number of times that a collision is detected on an interface after 512 bit times.                                                          |
| Excess-col | Display the number of frames that could not be sent on an interface because more than 16 collisions occurs.                                                                    |

Table 2-25 show interfaces counters errors Field Descriptions (continued)

| Field     | Description                                                                                                    |
|-----------|----------------------------------------------------------------------------------------------------|
| Carri-Sen | Displays the number of occurrences in which the interface detects a false carrier when frames are not sent or received. |
| Runts     | Displays the number of frames received on an interface that are smaller than 64 bytes and have an invalid FCS value.    |
| Giants    | Displays the number of frames that are larger than the maximum allowed frame size and have a valid FCS value.           |

<sup>1.</sup> FCS = frame check sequence

This is an example of output from the **show interfaces counters trunk** command. It displays the trunk counters for all interfaces. Table 2-26 describes the fields in the output.

Switch# show interfaces counters trunk

| Port  | TrunkFramesT | x TrunkFr | amesRx | WrongE | ncap |
|-------|--------------|-----------|--------|--------|------|
| Gi0/1 | 0            | 0         |        | 0      |      |
| Gi0/2 |              | 0         | 0      |        | 0    |

Table 2-26 show interfaces counters trunk Field Descriptions

| Field        | Description                                                                                                |
|--------------|----------------------------------------------------------------------------------------------------|
| TrunkFrameTx | Displays the number of frames sent on a trunk interface.                                                   |
| TrunkFrameRx | Displays the number of frames received on a trunk interface.                                               |
| WrongEncap   | Displays the number of frames that are received on an interface and have the incorrect encapsulation type. |

| Command         | Description                         |
|-----------------|-------------------------------------|
| show interfaces | Displays interface characteristics. |

## show inventory

Use the **show inventory** user EXEC command to display product identification (PID) information for the hardware.

**show inventory** [entity-name | raw] [ | {begin | exclude | include} expression]

#### **Syntax Description**

| entity-name | (Optional) Display the specified entity. For example, enter the interface (such as <b>gigabitethernet1/0/1</b> ) into which a small form-factor pluggable (SFP) module is installed. |
|-------------|----------------------------------------------------------------------------------------------------|
| raw         | (Optional) Display every entity in the device.                                                                                                    |
| begin       | (Optional) Display begins with the line that matches the expression.                                                                                                    |
| exclude     | (Optional) Display excludes lines that match the expression.                                                                                                    |
| include     | (Optional) Display includes lines that match the specified expression.                                                                                                    |
| expression  | Expression in the output to use as a reference point.                                                                                                    |

#### **Command Modes**

User EXEC

#### **Command History**

| Release     | Modification                 |
|-------------|------------------------------|
| 12.1(22)EA5 | This command was introduced. |

#### **Usage Guidelines**

The command is case sensitive. With no arguments, the **show inventory** command produces a compact dump of all identifiable entities that have a product identifier. The compact dump displays the entity location (slot identity), entity description, and the unique device identifier (UDI) (PID, VID, and SN) of that entity.

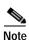

If there is no PID, no output appears when you enter the **show inventory** command.

Expressions are case sensitive. For example, if you enter | **exclude output**, the lines that contain *output* are not displayed, but the lines that contain *Output* are displayed.

#### **Examples**

This is example output from the **show inventory** command:

```
Switch> show inventory
```

NAME: "sw-2-9-calg", DESCR: "Cisco Catalyst c2950 switch with 24 10/100 BaseTX ports and 2 GBIC (Gigabit Interface Converter) slots" PID: WS-C2950G-24-EI  $\,$ , VID: A0  $\,$ , SN: FHK0603Y088

## show ip access-lists

Use the **show ip access-lists** privileged EXEC command to display IP access control lists (ACLs) configured on the switch.

**show ip access-lists** [name | number] [ | {begin | exclude | include} expression]

#### **Syntax Description**

| name       | (Optional) ACL name.                                                   |
|------------|------------------------------------------------------------------------|
| number     | (Optional) ACL number. The range is 1 to 199 and 1300 to 2699.         |
| begin      | (Optional) Display begins with the line that matches the expression.   |
| exclude    | (Optional) Display excludes lines that match the expression.           |
| include    | (Optional) Display includes lines that match the specified expression. |
| expression | Expression in the output to use as a reference point.                  |

#### **Command Modes**

Privileged EXEC

#### **Command History**

| Release    | Modification                 |
|------------|------------------------------|
| 12.1(6)EA2 | This command was introduced. |

#### **Usage Guidelines**

Expressions are case sensitive. For example, if you enter | **exclude output**, the lines that contain *output* do not appear, but the lines that contain *Output* appear.

#### **Examples**

This is an example of output from the show ip access-lists command:

```
Switch# show ip access-lists
Standard IP access list testingacl
   permit 10.10.10.2
Standard IP access list wizard_1-1-1-2
   permit 1.1.1.2
Extended IP access list 103
   permit tcp any any eq www
Extended IP access list CMP-NAT-ACL
   Dynamic Cluster-HSRP deny ip any any
   Dynamic Cluster-NAT permit ip any any
     permit ip host 10.245.155.128 any
     permit ip host 10.245.137.0 any
     permit ip host 10.146.106.192 any
     permit ip host 10.216.25.128 any
     permit ip host 10.228.215.0 any
     permit ip host 10.221.111.64 any
     permit ip host 10.123.222.192 any
     permit ip host 10.169.110.128 any
     permit ip host 10.186.122.64 any
```

This is an example of output from the show ip access-lists 103 command:

Switch# show ip access-lists 103 Extended IP access list 103 permit tcp any any eq www

| Command                   | Description                                  |
|---------------------------|----------------------------------------------|
| access-list (IP extended) | Configures an extended IP ACL on the switch. |
| access-list (IP standard) | Configures a standard IP ACL on the switch.  |
| ip access-list            | Configures an IP ACL on the switch.          |
| show access-lists         | Displays ACLs configured on a switch.        |

# show ip dhcp snooping

Use the show ip dhcp snooping user EXEC command to display the DHCP snooping configuration.

show ip dhcp snooping

**Syntax Description** 

This command has no arguments or keywords.

**Command Modes** 

User EXEC

**Command History** 

| Release     | Modification                |
|-------------|-----------------------------|
| 12.1(19)EA1 | This command was introduced |

#### **Usage Guidelines**

Expressions are case sensitive. For example, if you enter | **exclude output**, the lines that contain *output* do not appear, but the lines that contain *Output* appear.

#### **Examples**

This is an example of output from the show ip dhcp snooping command:

Switch> show ip dhcp snooping

Switch DHCP snooping is enabled

DHCP snooping is configured on following VLANs:

40-42

Insertion of option 82 is enabled

| Interface       | Trusted | Rate limit (pps) |
|-----------------|---------|------------------|
|                 |         |                  |
| FastEthernet0/5 | yes     | unlimited        |
| FastEthernet0/7 | yes     | unlimited        |
| FastEthernet0/3 | no      | 5000             |
| FastEthernet0/5 | yes     | unlimited        |
| FastEthernet0/7 | yes     | unlimited        |
| FastEthernet0/5 | yes     | unlimited        |
| FastEthernet0/7 | yes     | unlimited        |
|                 |         |                  |

| Command                       | Description                                     |
|-------------------------------|-------------------------------------------------|
| show ip dhcp snooping binding | Displays the DHCP snooping binding information. |

# show ip dhcp snooping binding

Use the **show ip dhcp snooping binding** user EXEC command to display the DHCP snooping binding table and configuration information for all interfaces on a switch.

**show ip dhcp snooping binding** [ip-address] [mac-address] [**dynamic**] [**interface** interface-id] [**static**] [**vlan** vlan-id] [ | {**begin** | **exclude** | **include**} expression]

#### **Syntax Description**

| ip-address                                                                  | (Optional) Specify the binding entry IP address.                  |
|-----------------------------------------------------------------------------|-------------------------------------------------------------------|
| mac-address                                                                 | (Optional) Specify the binding entry MAC address.                 |
| dynamic                                                                     | (Optional) Specify the dynamic binding entry.                     |
| interface interface-id                                                      | (Optional) Specify the binding input interface.                   |
| static                                                                      | (Optional) Specify the static binding entry.                      |
| vlan vlan-id                                                                | (Optional) Specify the binding entry VLAN.                        |
| begin                                                                       | Display begins with the line that matches the <i>expression</i> . |
| exclude                                                                     | Display excludes lines that match the <i>expression</i> .         |
| include Display includes lines that match the specified <i>expression</i> . |                                                                   |
| expression                                                                  | Expression in the output to use as a reference point.             |

#### **Command Modes**

User EXEC

#### **Command History**

| Release     | Modification                |
|-------------|-----------------------------|
| 12.1(19)EA1 | This command was introduced |

#### **Usage Guidelines**

The **show ip dhcp snooping binding** command output shows the dynamically configured bindings.

If DHCP snooping is enabled and an interface changes to the down state, the switch does not delete the manually configured bindings.

Expressions are case sensitive. For example, if you enter | **exclude output**, the lines that contain *output* do not appear, but the lines that contain *Output* appear.

#### Examples

This example shows how to display the DHCP snooping binding entries for a switch:

| Switch> show ip dhcp snooping binding |           |            |         |      |                 |
|---------------------------------------|-----------|------------|---------|------|-----------------|
| MacAddress                            | IpAddress | Lease(sec) | Type    | VLAN | Interface       |
|                                       |           |            |         |      |                 |
| 00:30:94:C2:EF:35                     | 41.0.0.51 | 286        | dynamic | 41   | FastEthernet0/3 |
| 00:D0:B7:1B:35:DE                     | 41.0.0.52 | 237        | dynamic | 41   | FastEthernet0/3 |
| 00:00:00:00:00:01                     | 40.0.0.46 | 286        | dynamic | 40   | FastEthernet0/8 |
| 00:00:00:00:00:03                     | 42.0.0.33 | 286        | dynamic | 42   | FastEthernet0/8 |
| 00:00:00:00:00:02                     | 41.0.0.53 | 286        | dynamic | 41   | FastEthernet0/8 |

This example shows how to display the DHCP snooping binding entries for a specific IP address:

| Switch> show ip dhc | p snooping bindin | g 41.0.0.51 |         |      |                 |
|---------------------|-------------------|-------------|---------|------|-----------------|
| MacAddress          | IpAddress         | Lease(sec)  | Type    | VLAN | Interface       |
|                     |                   |             |         |      |                 |
| 00:30:94:C2:EF:35   | 41.0.0.51         | 285         | dynamic | 41   | FastEthernet0/3 |

This example shows how to display the DHCP snooping binding entries for a specific MAC address:

| Switch> show ip dhc | p snooping bindin | g 0030.94c2. | ef35    |      |                  |
|---------------------|-------------------|--------------|---------|------|------------------|
| MacAddress          | IpAddress         | Lease(sec)   | Type    | VLAN | Interface        |
|                     |                   |              |         |      |                  |
| 00.30.94.02.55.35   | 41 0 0 51         | 279          | dimamia | 41   | FactEthernet 0/3 |

This example shows how to display the DHCP snooping dynamic binding entries on a switch:

| Switch> show ip dhe<br>MacAddress | <b>p snooping bindin</b><br>IpAddress | g dynamic<br>Lease(sec) | Туре    | VLAN | Interface       |
|-----------------------------------|---------------------------------------|-------------------------|---------|------|-----------------|
|                                   |                                       |                         |         |      |                 |
| 00:30:94:C2:EF:35                 | 41.0.0.51                             | 286                     | dynamic | 41   | FastEthernet0/3 |
| 00:D0:B7:1B:35:DE                 | 41.0.0.52                             | 296                     | dynamic | 41   | FastEthernet0/3 |
| 00:00:00:00:00:01                 | 40.0.0.46                             | 46                      | dynamic | 40   | FastEthernet0/8 |
| 00:00:00:00:03                    | 42.0.0.33                             | 46                      | dynamic | 42   | FastEthernet0/8 |
| 00:00:00:00:00:02                 | 41.0.0.53                             | 46                      | dynamic | 41   | FastEthernet0/8 |
|                                   |                                       |                         |         |      |                 |

This example shows how to display the DHCP snooping binding entries on an interface:

| Switch> show ip dhcp | p snooping binding | g interface | fastether | net0/3 |                 |
|----------------------|--------------------|-------------|-----------|--------|-----------------|
| MacAddress           | IpAddress          | Lease(sec)  | Type      | VLAN   | Interface       |
|                      |                    |             |           |        |                 |
| 00:30:94:C2:EF:35    | 41.0.0.51          | 290         | dynamic   | 41     | FastEthernet0/3 |
| 00:D0:B7:1B:35:DE    | 41.0.0.52          | 270         | dynamic   | 41     | FastEthernet0/3 |

This example shows how to display the DHCP snooping binding entries on VLAN 41:

| Switch> show ip dho | cp snooping bindi | ng vlan 41<br>Lease(sec) | Туре    | VLAN | Interface       |
|---------------------|-------------------|--------------------------|---------|------|-----------------|
|                     |                   |                          |         |      |                 |
| 00:30:94:C2:EF:35   | 41.0.0.51         | 274                      | dynamic | 41   | FastEthernet0/3 |
| 00:D0:B7:1B:35:DE   | 41.0.0.52         | 165                      | dynamic | 41   | FastEthernet0/3 |
| 00:00:00:00:00:02   | 41.0.0.53         | 65                       | dynamic | 41   | FastEthernet0/8 |

Table 2-27 describes the fields in the show ip dhcp snooping binding command output.

#### Table 2-27 show ip dhcp snooping binding Command Output

| Field           | Description                                     |  |  |
|-----------------|-------------------------------------------------|--|--|
| MAC Address     | Client hardware MAC address                     |  |  |
| IP Address      | Client IP address assigned from the DHCP server |  |  |
| Lease (seconds) | IP address lease time                           |  |  |
| Туре            | Binding type                                    |  |  |
| VLAN            | VLAN number of the client interface             |  |  |
| Interface       | Interface that connects to the DHCP client host |  |  |

| Command               | Description                               |
|-----------------------|-------------------------------------------|
| show ip dhcp snooping | Displays the DHCP snooping configuration. |

# show ip igmp profile

Use the **show ip igmp profile** privileged EXEC command to view all configured Internet Group Management Protocol (IGMP) profiles or a specified IGMP profile.

**show ip igmp profile** [profile number] [ | {begin | exclude | include} expression]

#### **Syntax Description**

| profile number | (Optional) The IGMP profile number to be displayed. The range is 1 to 4294967295. If no profile number is entered, all IGMP profiles appear. |
|----------------|----------------------------------------------------------------------------------------------------|
| begin          | (Optional) Display begins with the line that matches the expression.                                                                         |
| exclude        | (Optional) Display excludes lines that match the expression.                                                                                 |
| include        | (Optional) Display includes lines that match the specified expression.                                                                       |
| expression     | Expression in the output to use as a reference point.                                                                                        |

#### **Command Modes**

Privileged EXEC

#### **Command History**

| Release    | Modification                 |  |
|------------|------------------------------|--|
| 12.1(9)EA1 | This command was introduced. |  |

#### **Usage Guidelines**

Expressions are case sensitive. For example, if you enter | **exclude output**, the lines that contain *output* do not appear, but the lines that contain *Output* appear.

#### **Examples**

These are examples of output from the **show ip igmp profile** privileged EXEC command, with and without specifying a profile number. If no profile number is entered, the display includes all profiles configured on the switch.

```
Switch# show ip igmp profile 40

IGMP Profile 40

permit

range 233.1.1.1 233.255.255.255

Switch# show ip igmp profile

IGMP Profile 3

range 230.9.9.0 230.9.9.0

IGMP Profile 4

permit

range 229.9.9.0 229.255.255.255
```

| Command         | Description                                   |
|-----------------|-----------------------------------------------|
| ip igmp profile | Configures the specified IGMP profile number. |

# show ip igmp snooping

Use the **show ip igmp snooping** user EXEC command to display the Internet Group Management Protocol (IGMP) snooping configuration of the switch or the VLAN. Use the **mrouter** keyword to display the dynamically learned and manually configured multicast router ports.

show ip igmp snooping [group | mrouter | querier] [vlan vlan-id] [ | {begin | exclude | include} expression]

#### Syntax Description

| group        | (Optional) Display information about the IGMP multicast groups, the compatibility mode, and the ports that are associated with each group. |
|--------------|----------------------------------------------------------------------------------------------------|
| mrouter      | (Optional) Display the IGMP snooping dynamically learned and manually configured multicast router ports.                                   |
| querier      | (Optional) Display information about the IGMP version that an interface supports.                                                          |
| vlan vlan-id | (Optional) Keyword and variable to specify a VLAN. The range is 1 to 4094. This keyword is available only in privileged EXEC mode.         |
| begin        | (Optional) Display begins with the line that matches the specified expression.                                                             |
| exclude      | (Optional) Display excludes lines that match the specified expression.                                                                     |
| include      | (Optional) Display includes lines that match the specified expression.                                                                     |
| expression   | Expression in the output to use as a reference point.                                                                                      |

#### Command Modes

User EXEC

#### **Command History**

| Release        | Modification                                             |
|----------------|----------------------------------------------------------|
| 12.0(5.2)WC(1) | This command was introduced.                             |
| 12.1(19)EA1    | The <b>group</b> and <b>querier</b> keywords were added. |

#### **Usage Guidelines**

Use this command to display snooping characteristics for the switch or for a specific VLAN.

You can also use the **show mac address-table multicast** privileged EXEC command to display entries in the MAC address table for a VLAN that has IGMP snooping enabled.

When multicast VLAN registration (MVR) is enabled, use the **show ip igmp snooping mrouter** command to display the IGMP snooping dynamically learned and manually configured multicast router ports.

Use the **group** keyword to display the multicast groups, the compatibility mode, and the ports that are associated with each group.

Use the **show ip igmp snooping querier** command to display the IGMP version and IP address of a detected device that sends IGMP query messages, also called a *querier*. A subnet can have multiple multicast routers but has only one IGMP querier. In a subnet running IGMPv2, one of the multicast routers is elected as the querier. The querier can be a Layer 3 switch. The command output also shows the VLAN and interface on which the querier was detected. If the querier is a multicast router, the output shows the *Port* field as *Router*.

Expressions are case sensitive. For example, if you enter | **exclude output**, the lines that contain *output* do not appear, but the lines that contain *Output* appear.

#### **Examples**

This is an example of output from the **show ip igmp snooping** command:

```
Switch> show ip igmp snooping
Global IGMP Snooping configuration:
                : Enabled
IGMP snooping
IGMPv3 snooping (minimal) : Enabled
Report suppression
                         : Enabled
                         : Disabled
TCN solicit query
TCN flood query count : 2
Last member query interval : 100
Vlan 1:
IGMP snooping
                                  :Enabled
Immediate leave
                                  :Disabled
Multicast router learning mode
                                 :pim-dvmrp
                                 :10
Source only learning age timer
CGMP interoperability mode
                                :IGMP ONLY
Last member query interval
                                 :100
Vlan 2:
_____
IGMP snooping
                                  :Enabled
Immediate leave
                                  :Disabled
                                :pim-dvmrp
Multicast router learning mode
Source only learning age timer
                                 :10
                                :IGMP_ONLY
CGMP interoperability mode
Last member guery interval
                                 :100
<output truncated>
```

This is an example of output from the **show ip igmp snooping vlan 1** command:

```
Switch# show ip igmp snooping vlan 1
Global IGMP Snooping configuration:
-----
IGMP snooping : Enabled
IGMPv3 snooping (minimal) : Enabled
Report suppression : Enabled
TCN solicit query
                       : Disabled
TCN flood query count : 2
Last member query interval : 100
Vlan 1:
-----
IGMP snooping
                           :Enabled
Immediate leave
                           :Disabled
Multicast router learning mode :pim-dvmrp
Source only learning age timer :10
CGMP interoperability mode : IGMP_ONLY
Last member query interval
                           : 100
```

This is an example of output from the show ip igmp snooping mrouter vlan 1 command:

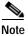

In this example, Fa0/3 is a dynamically learned router port, and Fa0/2 is a configured static router port.

```
Switch# show ip igmp snooping mrouter vlan 1
Vlan ports
----
1 Fa0/2(static), Fa0/3(dynamic)
```

This is an example of output from the **show ip igmp snooping group vlan 1** command:

# Switch# show ip igmp snooping group vlan 1 Vlan Group Version Port List 1 229.2.3.4 v3 fa0/1 fa0/3 1 224.1.1.1 v2 fa0/8

This is an example of output from the **show ip igmp snooping querier** command:

| Switch> | show | ip   | igmp   | snooping | querier |        |
|---------|------|------|--------|----------|---------|--------|
| Vlan    | ΙP   | Add  | dress  | IGMP     | Version | Port   |
|         |      |      |        |          |         |        |
| 1       | 172  | 2.20 | 0.50.1 | L1 v3    |         | fa0/1  |
| 2       | 172  | 2.20 | 0.40.2 | 20 v2    |         | Router |

| Command                                            | Description                                                                                                    |
|----------------------------------------------------|----------------------------------------------------------------------------------------------------|
| ip igmp snooping                                   | Enables IGMP snooping.                                                                                                    |
| ip igmp snooping<br>report-suppression             | Enables IGMP report suppression.                                                                                                    |
| ip igmp snooping<br>source-only-learning           | Enables IP multicast-source-only learning on the switch.                                                                               |
| ip igmp snooping<br>source-only-learning age-timer | Enables and configures the aging time of the forwarding-table entries that the switch learns by using the source-only learning method. |
| ip igmp snooping vlan vlan-id                      | Enables IGMP snooping on the VLAN interface.                                                                                           |
| ip igmp snooping vlan<br>immediate-leave           | Configures IGMP Immediate-Leave processing.                                                                                            |
| ip igmp snooping vlan mrouter                      | Configures a Layer 2 port as a multicast router port.                                                                                  |
| show mac address-table multicast                   | Displays the Layer 2 multicast entries for a VLAN.                                                                                     |

## show ip igmp snooping querier detail

Use the **show ip igmp snooping querier detail** user EXEC command to display the configuration and operation information for the IGMP querier configured on a switch.

#### show ip igmp snooping querier detail

#### **Syntax Description**

| begin      | (Optional) Display begins with the line that matches the expression.   |
|------------|------------------------------------------------------------------------|
| exclude    | (Optional) Display excludes lines that match the expression.           |
| include    | (Optional) Display includes lines that match the specified expression. |
| expression | Expression in the output to use as a reference point.                  |

#### **Command Modes**

User EXEC

#### **Command History**

| Release     | Modification                 |
|-------------|------------------------------|
| 12.1(22)EA3 | This command was introduced. |

#### **Usage Guidelines**

The show ip igmp snooping querier detail user EXEC command is similar to the show ip igmp snooping querier command. However, the show ip igmp snooping querier only displays the IP address of the most recent device detected by the switch querier.

The show ip igmp snooping querier command detail displays the IP address of the most recent device detected by the switch querier along with this additional information:

- the elected IGMP querier in the VLAN
- the configuration and operational information pertaining to the switch querier (if any) that is configured in the VLAN

Expressions are case sensitive. For example, if you enter | **exclude output**, the lines that contain *output* do not appear, but the lines that contain *Output* appear.

#### **Examples**

This is an example of output from the **show ip igmp snooping querier detail** command:

| Switch> show ip igmp snooping<br>Vlan IP Address IGMP | •         |
|-------------------------------------------------------|-----------|
| 1 1.1.1.1 v2                                          | Fa8/0/1   |
| Global IGMP switch querier st                         | atus      |
| admin state                                           | : Enabled |
| admin version                                         | : 2       |
| source IP address                                     | : 0.0.0.0 |
| query-interval (sec)                                  | : 60      |
| max-response-time (sec)                               | : 10      |
| querier-timeout (sec)                                 | : 120     |
| tcn query count                                       | : 2       |
| tcn query interval (sec)                              | : 10      |

Vlan 1: IGMP switch querier status

elected querier is 1.1.1.1 on port Fa8/0/1

admin state : Enabled
admin version : 2
source IP address : 10.1.1.65
query-interval (sec) : 60
max-response-time (sec) : 10
querier-timeout (sec) : 120
tcn query count : 2
tcn query interval (sec) : 10
operational state : Non-Querier
operational version : 2
tcn query pending count : 0

| Command               | Description                                                                                       |
|-----------------------|---------------------------------------------------------------------------------------------------|
| ip igmp snooping      | Enables and configures IGMP snooping on the switch or on a VLAN.                                  |
| show ip igmp snooping | Displays IGMP snooping multicast router ports for the switch or for the specified multicast VLAN. |
| show ip igmp snooping | Displays IGMP snooping multicast information for the switch or for the specified parameter.       |

# show lacp

Use the **show lacp** user EXEC command to display Link Aggregation Control Protocol (LACP) channel-group information.

show lacp {channel-group-number {counters | internal | neighbor} | {counters | internal |
 neighbor | sys-id}} [ | {begin | exclude | include} | expression]

#### **Syntax Description**

| channel-group-number | (Optional) Number of the channel group. The range is 1 to 6.                                                                              |
|----------------------|----------------------------------------------------------------------------------------------------|
| counters             | Display traffic information.                                                                                                    |
| internal             | Display internal information.                                                                                                    |
| neighbor             | Display neighbor information.                                                                                                    |
| sys-id               | Display the system identifier that is being used by LACP. The system identifier is made up of the LACP system priority and a MAC address. |
| begin                | (Optional) Display begins with the line that matches the expression.                                                                      |
| exclude              | (Optional) Display excludes lines that match the expression.                                                                              |
| include              | (Optional) Display includes lines that match the specified expression.                                                                    |
| expression           | Expression in the output to use as a reference point.                                                                                     |
|                      |                                                                                                    |

#### **Command Modes**

User EXEC

#### **Command History**

| Release      | Modification                 |
|--------------|------------------------------|
| 12.1(12c)EA1 | This command was introduced. |

#### **Usage Guidelines**

You can enter any **show lacp** command to display the active port-channel information. To display the nonactive information, enter the **show lacp** command with a group number.

Expressions are case sensitive. For example, if you enter | **exclude output**, the lines that contain *output* do not appear, but the lines that contain *Output* appear.

#### **Examples**

This is an example of output from the **show lacp counters** command:

| ow lacr | counters                |                   |                                                  |                                           |                                                    |                                                     |
|---------|-------------------------|-------------------|--------------------------------------------------|-------------------------------------------|----------------------------------------------------|-----------------------------------------------------|
| N       | Marker                  | Marke             | r Respons                                        | e LA                                      | CPDUs                                              |                                                     |
| Sent    | Recv                    | Sent              | Recv                                             | Sent                                      | Recv                                               | Pkts Err                                            |
|         |                         |                   |                                                  |                                           |                                                    |                                                     |
| oup:1   |                         |                   |                                                  |                                           |                                                    |                                                     |
| 19      | 10                      | 0                 | 0                                                | 0                                         | 0                                                  | 0                                                   |
| 14      | 6                       | 0                 | 0                                                | 0                                         | 0                                                  | 0                                                   |
| 8       | 7                       | 0                 | 0                                                | 0                                         | 0                                                  | 0                                                   |
|         | Sent<br><br>oup:1<br>19 | roup:1 19 10 14 6 | Marker Marke Sent Recv Sent Oup:1 19 10 0 14 6 0 | Marker Marker Respons Sent Recv Sent Recv | Marker Marker Response LA Sent Recv Sent Recv Sent | Marker Marker Response LACPDUs  Sent Recv Sent Recv |

#### This is an example of output from the **show lacp 1 internal** command:

Switch> show lacp internal

Flags: S - Device is sending Slow LACPDUs F - Device is sending Fast LACPDUs A - Device is in Active mode P - Device is in Passive mode

Channel group 1

|       | J 1   |       |           |       |      |        |       |
|-------|-------|-------|-----------|-------|------|--------|-------|
|       |       |       | LACP port | Admin | Oper | Port   | Port  |
| Port  | Flags | State | Priority  | Key   | Key  | Number | State |
| Fa0/5 | SP    | indep | 32768     | 0x1   | 0x1  | 0x4    | 0x7C  |
| Fa0/6 | SP    | indep | 32768     | 0x1   | 0x1  | 0x5    | 0x7C  |
| Fa0/7 | SP    | down  | 32768     | 0x1   | 0x1  | 0x6    | 0xC   |

#### This is an example of output from the **show lacp neighbor** command:

Switch> show lacp neighbor

Flags: S - Device is sending Slow LACPDUs F - Device is sending Fast LACPDUs A - Device is in Active mode P - Device is in Passive mode

Channel group 1 neighbors

Partner's information:

|       | Partner              | Partner     |         | Partner |
|-------|----------------------|-------------|---------|---------|
| Port  | System ID            | Port Number | Age     | Flags   |
| Fa0/5 | 00000,0000.0000.0000 | 0x0         | 85947s  | SP      |
|       | LACP Partner         | Partner     | Partner |         |

Port Priority Oper Key Port State
0 0x0 0x0

Partner's information:

| Port<br>Fa0/6 | Partner<br>System ID<br>00000,0000.0000.0000 | Partner<br>Port Number<br>0x0 | Age<br>86056s | Partner<br>Flags<br>SP |
|---------------|----------------------------------------------|-------------------------------|---------------|------------------------|
|               | LACP Partner                                 | Partner                       | Partner       |                        |

Port Priority Oper Key Port State
0 0x0 0x0

Partner's information:

Partner Partner Partner Partner Port System ID Port Number Age Flags Fa0/7 00010,0008.a343.b580 0x6 86032s SA

LACP Partner Partner Partner
Port Priority Oper Key Port State
32768 0x1 0x35

This is an example of output from the **show lacp sys-id** command:

Switch> show lacp sys-id 32765,0002.4b29.3a00

| Command    | Description                            |
|------------|----------------------------------------|
| clear lacp | Clears LACP channel-group information. |

## show Ire upgrade

Use the show lre upgrade binaries privileged EXEC command to display the upgrade information for the Long-Reach Ethernet (LRE) switch.

show lre upgrade {binaries | status | version} [ | {begin | exclude | include} | expression]

This command is available only on Catalyst 2950 LRE switches.

#### **Syntax Description**

| binaries   | Display the LRE binaries present on the system flash memory.                   |
|------------|--------------------------------------------------------------------------------|
| status     | Display the upgrade status on all ports in the switch.                         |
| version    | Display the version of binaries on local and remote ends of an LRE link.       |
| begin      | (Optional) Display begins with the line that matches the specified expression. |
| exclude    | (Optional) Display excludes lines that match the specified expression.         |
| include    | (Optional) Display includes lines that match the specified expression.         |
| expression | Expression in the output to use as a reference point.                          |

#### **Command Modes**

Privileged EXEC

#### **Command History**

| Release    | Modification                 |
|------------|------------------------------|
| 12.1(11)YJ | This command was introduced. |

#### **Usage Guidelines**

Use the **show lre upgrade binaries** command to display the LRE binary information for each interface. The command output shows the path to the LRE binaries, which are always in the same directory as the Cisco IOS image. LRE binary file names consist of:

- The device family. A device family could be an LRE switch or a customer premises equipment (CPE) device.
- The function of the firmware, such as an upgrade for an application, the bootloader, or for the LRE chipset.
- The firmware version.

Files marked with an exclamation point (!) are version description files. A version description file is only for informational purposes and is not a candidate for upgrade. Version description files are used to determine whether or not a CPE device on an LRE link is running a supported LRE binary version.

Use the show lre upgrade status command during LRE upgrades to display both the local and remote upgrade status levels in progress on an LRE link. Status levels are:

- None—An upgrade is not in progress.
- Pending—An upgrade is initialized, but transfer has not begun.
- Active—Data transfer is in progress.
- Cmplt—An upgrade is complete.

When an upgrade is running on an LRE switch controller, the status for the controller does not change from *active* to *cmplt* until all hardware elements finish upgrading.

Other information displayed includes the local current (lcl curr) and proposed configuration (cfg) for each LRE interface. File names consist of:

- The device family. A device family could be an LRE switch or a CPE device.
- The function of the firmware, such as an upgrade for an application, for the bootloader, or for the LRE or CPE chipsets.
- The firmware version.

During data transfer but before the upgrade completes, the status also shows the time in hours and minutes that the upgrade has been in progress and the number of attempts that were made.

The **show lre upgrade version** command displays the LRE binary version for each interface. It shows local current (lcl curr) and proposed configuration (cfg) for each LRE interface. File names consist of:

- · The device family.
- The function of the firmware, such as an upgrade for an application, for the bootloader, or for the LRE chipsets of a CPE device.
- · The firmware version.

#### **Examples**

This example shows output from the **show lre upgrade binaries** command:

```
Switch# show lre upgrade binaries
Path containing LRE binaries is flash:/c2950lre-i612q4-mz.121-0.18.YJ/lre-bin;
   zflash:/c2950lre-i6l2q4-mz.121-0.18.YJ/lre-bin
LRE Binary: CISCO585-LRE vdslsngl 51.00.00,
   Flash file name: CISCO585-LRE_vdslsngl_51.00.00.bin
LRE Binary: CISCO585-LRE MC8051boot 01.03.00,
   Flash file name: CISCO585-LRE MC8051boot 01.03.00.bin!
LRE Binary: CISCO585-LRE MC8051boot 01.02.00,
   Flash file name: CISCO585-LRE MC8051boot 01.02.00.bin!
LRE Binary: CISCO585-LRE MC8051appl 01.03.00,
   Flash file name: CISCO585-LRE MC8051appl 01.03.00.bin!
LRE Binary: CISCO585-LRE MC8051appl 01.02.00,
   Flash file name: CISCO585-LRE_MC8051appl_01.02.00.bin!
LRE Binary: CISCO575-LRE vdslsngl 50.00.00,
   Flash file name: CISCO575-LRE vdslsngl 50.00.00.bin
LRE Binary: CISCO2950-LRE vdsloctl 02.60.00,
   Flash file name: CISCO2950-LRE_vdsloctl_02.60.00.bin
LRE Binary: CISCO2950-LRE vdsloctl 02.51.00,
   Flash file name: CISCO2950-LRE_vdsloctl_02.51.00.bin
LRE Binary: CISCO2950-LRE vdsloctl 02.50.00,
   Flash file name: CISCO2950-LRE vdsloctl 02.50.00.bin
```

This example shows the status of an upgrade after it starts, but before the data transfer begins:

```
Switch# show lre upgrade status
Lo0/1:
  lcl curr:CISCO2950-LRE_vdsloctl_02.60.00 new:CISCO2950-LRE_vdsloctl_02.60.00
  Status: Pending
  rmt curr:CISC0575-LRE vdslsngl 52.00.00 new:CISC0575-LRE vdslsngl 52.00.00
  Status: Pending
Lo0/2:
  lcl curr:CISCO2950-LRE vdsloctl 02.60.00 new:CISCO2950-LRE vdsloctl 02.60.00
  Status: Pending
  rmt curr:CISCO575-LRE vdslsngl 52.00.00 new:CISCO575-LRE vdslsngl 52.00.00
  Status: Pending
Lo0/3:
  lcl curr:CISCO2950-LRE vdsloctl 02.60.00 new:CISCO2950-LRE vdsloctl 02.60.00
  Status: Pending
  rmt curr:CISCO575-LRE_vdslsngl_52.00.00 new:CISCO575-LRE_vdslsngl_52.00.00
  Status: Pending
Lo0/4:
  lcl curr:CISCO2950-LRE vdsloctl 02.60.00 new:CISCO2950-LRE vdsloctl 02.60.00
  Status: Pending
  rmt curr:CISCO575-LRE vdslsngl 52.00.00 new:CISCO575-LRE vdslsngl 52.00.00
  Status: Pending
<output truncated>
```

This example shows the status of an upgrade after data transfer is in progress:

```
Switch# show lre upgrade status
Lo0/1:
  lcl curr:CISCO2950-LRE vdsloctl 02.60.00 new:CISCO2950-LRE vdsloctl 02.60.00
  Status: Pending
  rmt curr:CISC0575-LRE vdslsngl 52.00.00 new:CISC0575-LRE vdslsngl 52.00.00
  Status:Active
  10 HHMM:0000, Attempt:001
Lo0/2:
  lcl curr:CISCO2950-LRE vdsloctl 02.60.00 new:CISCO2950-LRE vdsloctl 02.60.00
  Status: Pending
  rmt curr:CISC0575-LRE vdslsngl 52.00.00 new:CISC0575-LRE vdslsngl 52.00.00
  Status:Active
  09 HHMM:0000, Attempt:001
Lo0/3:
  lcl curr:CISCO2950-LRE vdsloctl 02.60.00 new:CISCO2950-LRE vdsloctl 02.60.00
  Status: Pending
  rmt curr:CISCO575-LRE vdslsngl 52.00.00 new:CISCO575-LRE vdslsngl 52.00.00
  Status:Active
  22 HHMM:0000, Attempt:001
Lo0/4:
  lcl curr:CISCO2950-LRE vdsloctl 02.60.00 new:CISCO2950-LRE vdsloctl 02.60.00
<output truncated>
```

#### This example shows output from the **show lre upgrade version** command:

Switch# show lre upgrade version

```
Lo0/1:
  CPE: Family CISCO575-LRE, Model Cisco575-LRE
                                                 , Rev A0
  lcl curr:CISCO2950-LRE vdsloctl 02.60.00 cfg:CISCO2950-LRE vdsloctl 02.60.00
  rmt curr:CISCO575-LRE_vdslsngl_52.00.00 cfg:CISCO575-LRE_vdslsngl_52.00.00
  CPE:Family CISCO575-LRE, Model Cisco575-LRE
                                                 , Rev A0
  lcl curr:CISCO2950-LRE_vdsloctl_02.60.00 cfg:CISCO2950-LRE_vdsloctl_02.60.00
  rmt curr:CISCO575-LRE_vdslsngl_52.00.00 cfg:CISCO575-LRE_vdslsngl_52.00.00
Lo0/3:
   CPE: Family CISCO575-LRE, Model Cisco575-LRE
                                                 , Rev A0
   lcl curr:CISCO2950-LRE vdsloctl 02.60.00 cfg:CISCO2950-LRE vdsloctl 02.60.00
  rmt curr:CISCO575-LRE_vdslsngl_52.00.00 cfg:CISCO575-LRE_vdslsngl_52.00.00
Lo0/4:
  CPE: Family CISCO575-LRE, Model Cisco575-LRE
                                                , Rev A0
   lcl curr:CISCO2950-LRE vdsloctl 02.60.00 cfg:CISCO2950-LRE vdsloctl 02.60.00
  rmt curr:CISCO575-LRE_vdslsngl_52.00.00 cfg:CISCO575-LRE_vdslsngl_52.00.00
Lo0/5:
  CPE: Family CISCO575-LRE, Model Cisco575-LRE
                                                , Rev A0
   lcl curr:CISCO2950-LRE_vdsloctl_02.60.00 cfg:CISCO2950-LRE_vdsloctl_02.60.00
   rmt curr:CISCO575-LRE vdslsngl 52.00.00 cfg:CISCO575-LRE vdslsngl 52.00.00
<output truncated>
```

| Command          | Description                                                                                                    |
|------------------|----------------------------------------------------------------------------------------------------|
| show lre upgrade | Displays the upgrade status on all ports in the switch or the versions of binaries on local and remote ends on all ports. |

## show mac access-group

Use the **show mac access-group** user EXEC command to display the MAC access control lists (ACLs) configured for an interface or a switch.

show mac access-group [interface interface-id] [ | {begin | exclude | include} | expression]

This command is available only if your switch is running the enhanced software image (EI).

#### **Syntax Description**

| interface interface-id | (Optional) Display the ACLs configured on a specific interface (only available in privileged EXEC mode). |
|------------------------|----------------------------------------------------------------------------------------------------|
| begin                  | (Optional) Display begins with the line that matches the specified <i>expression</i> .                   |
| exclude                | (Optional) Display excludes lines that match the specified <i>expression</i> .                           |
| include                | (Optional) Display includes lines that match the specified <i>expression</i> .                           |
| expression             | Expression in the output to use as a reference point.                                                    |

#### **Command Modes**

User EXEC

#### **Command History**

| Release    | Modification                 |
|------------|------------------------------|
| 12.1(6)EA2 | This command was introduced. |

#### **Usage Guidelines**

Use the **show mac access-group** command without keywords to display MAC ACLs for all interfaces.

Use this command with the **interface** keyword to display ACLs for a specific interface.

Expressions are case sensitive. For example, if you enter | exclude output, the lines that contain output do not appear, but the lines that contain Output appear.

#### **Examples**

This is an example of output from the **show mac access-group** command:

Switch> show mac access-group Interface FastEthernet0/1: Inbound access-list is not set Interface FastEthernet0/2: Inbound access-list is not set Interface FastEthernet0/3: Inbound access-list is not set Interface FastEthernet0/4: Inbound access-list is not set Interface FastEthernet0/47: Inbound access-list is not set Interface FastEthernet0/48: Inbound access-list is not set Interface GigabitEthernet0/1: Inbound access-list is not set Interface GigabitEthernet0/2:

Inbound access-list is 101This is an example of output from the  $show\ mac\ access-group\ interface\ gigabitethernet\ 0/2\ command:$ 

Switch# show mac access-group interface gigabitethernet0/2

Interface GigabitEthernet0/2:

Inbound access-list is 101

| Command          | Description                        |
|------------------|------------------------------------|
| mac access-group | Applies a MAC ACL to an interface. |

## show mac address-table

Use the **show mac address-table** user EXEC command to display the MAC address table.

show mac address-table [aging-time | count | dynamic | static] [address hw-addr] [interface interface-id] [vlan vlan-id] [ | {begin | exclude | include} expression]

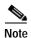

Beginning with Cisco IOS Release 12.1(11)EA1, the **show mac address-table** command replaces the **show mac-address-table** command (with the hyphen).

#### **Syntax Description**

| aging-time             | (Optional) Display aging time for dynamic addresses for all VLANs.                                          |
|------------------------|----------------------------------------------------------------------------------------------------|
| count                  | (Optional) Display the count for different kinds of MAC addresses (only available in privileged EXEC mode). |
| dynamic                | (Optional) Display only the dynamic addresses.                                                              |
| static                 | (Optional) Display only the static addresses.                                                               |
| address hw-addr        | (Optional) Display information for a specific address (only available in privileged EXEC mode).             |
| interface interface-id | (Optional) Display addresses for a specific interface.                                                      |
| vlan vlan-id           | (Optional) Display addresses for a specific VLAN. The range is 1 to 4094.                                   |
| begin                  | (Optional) Display begins with the line that matches the specified <i>expression</i> .                      |
| exclude                | (Optional) Display excludes lines that match the specified <i>expression</i> .                              |
| include                | (Optional) Display includes lines that match the specified <i>expression</i> .                              |
| expression             | Expression in the output to use as a reference point.                                                       |

#### **Command Modes**

User EXEC

The **address** and **count** keywords are available only in privileged EXEC mode.

#### **Command History**

| Release        | Modification                                                                                                    |
|----------------|----------------------------------------------------------------------------------------------------|
| 12.0(5.2)WC(1) | This command was introduced.                                                                                                    |
| 12.1(6)EA2     | The <b>show mac-address-table secure</b> command was replaced by the <b>show port-security</b> command. The <b>self</b> keyword is not supported in this release or later. |
| 12.1(11)EA1    | The <b>show mac-address-table</b> command was replaced by the <b>show mac address-table</b> command.                                                                       |

#### **Usage Guidelines**

This command displays the MAC address table for the switch. Specific views can be defined by using the optional keywords and values. If more than one optional keyword is used, all of the conditions must be true in order for that entry to appear.

Expressions are case sensitive. For example, if you enter | **exclude output**, the lines that contain *output* do not appear, but the lines that contain *Output* appear.

#### **Examples**

This is an example of output from the **show mac address-table** command:

Switch> show mac address-table

```
9
Dynamic Addresses Count:
Secure Addresses (User-defined) Count: 0
Static Addresses (User-defined) Count: 0
System Self Addresses Count:
                                  41
Total MAC addresses:
                                  50
Non-static Address Table:
Destination Address Address Type VLAN Destination Port
_____
                 -----
                                   ______
                             1 FastEthernet0/1
                 Dynamic
0010.0de0.e289
                               2 FastEthernet0/5
0010.7b00.1540
                Dynamic
0010.7b00.1545
                  Dynamic
                                2 FastEthernet0/5
0060.5cf4.0076
                  Dynamic
                                 1 FastEthernet0/1
0060.5cf4.0077
                  Dynamic
                                1 FastEthernet0/1
                                1 FastEthernet0/1
0060.5cf4.1315
                  Dynamic
                                1 FastEthernet0/1
0060.70cb.f301
                  Dynamic
00e0.1e42.9978
                  Dynamic
                               1 FastEthernet0/1
00e0.1e9f.3900
                  Dynamic
                               1 FastEthernet0/1
```

This is an example of output from the **show mac address-table static** command:

#### 

This is an example of output from the **show mac address-table static interface fastethernet0/2 vlan 1** command:

 ${\tt Switch} {\small \verb|show mac address-table static interface fastethernet0/2 vlan 1}$ 

| mac address    | type                                                                                                    | ports                                                                                                    |
|----------------|----------------------------------------------------------------------------------------------------|----------------------------------------------------------------------------------------------------|
| +              | +                                                                                                    | +                                                                                                    |
| abcd.2345.0099 | STATIC                                                                                                   | Fa0/2                                                                                                    |
| abcd.0070.0070 | STATIC                                                                                                   | Fa0/2                                                                                                    |
| abcd.2345.0099 | STATIC                                                                                                   | Fa0/2                                                                                                    |
| abcd.2345.0099 | STATIC                                                                                                   | Fa0/2                                                                                                    |
| 00d0.d333.7f34 | STATIC                                                                                                   | Fa0/2                                                                                                    |
| abcd.2345.0099 | STATIC                                                                                                   | Fa0/2                                                                                                    |
| 0005.6667.0007 | STATIC                                                                                                   | Fa0/2                                                                                                    |
|                | abcd.2345.0099<br>abcd.0070.0070<br>abcd.2345.0099<br>abcd.2345.0099<br>00d0.d333.7f34<br>abcd.2345.0099 | abcd.2345.0099 STATIC<br>abcd.0070.0070 STATIC<br>abcd.2345.0099 STATIC<br>abcd.2345.0099 STATIC<br>00d0.d333.7f34 STATIC<br>abcd.2345.0099 STATIC |

This is an example of output from the **show mac address-table count vlan 1** command:

```
Switch# show mac address-table count vlan 1
MAC Entries for Vlan 1 :
Dynamic Address Count: 1
Static Address (User-defined) Count: 41
Total MAC Addresses In Use:42
Remaining MAC addresses: 8150
```

This is an example of output from the **show mac address-table aging-time** command:

```
Switch> show mac address-table aging-time
Vlan Aging Time
---- 450
2 300
3 600
300 450
301 450
```

This is an example of output from the show mac address-table aging-time vlan 1 command:

```
Switch> show mac address-table aging-time vlan 1 Vlan Aging Time
---- 450
```

| Command                            | Description                                                                                                    |
|------------------------------------|----------------------------------------------------------------------------------------------------|
| clear mac address-table<br>dynamic | Deletes from the MAC address table a specific dynamic address, all dynamic addresses on a particular interface, or all dynamic addresses on a particular VLAN. |

## show mac address-table multicast

Use the **show mac address-table multicast** user EXEC command to display the Layer 2 multicast entries for the switch or for the VLAN.

show mac address-table multicast [vlan vlan-id] [count] [igmp-snooping | user] [ | {begin | exclude | include} expression]

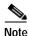

The **show mac address-table multicast** command only shows non-IP multicast addresses. Use the **show ip igmp snooping multicast** user EXEC command to display IP multicast addresses.

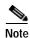

Beginning with Cisco IOS Release 12.1(11)EA1, the **show mac address-table multicast** command replaces the **show mac-address-table multicast** command (with the hyphen).

#### **Syntax Description**

| vlan vlan-id  | (Optional) Specify a VLAN. The range is 1 to 4094. (This keyword is only available in privileged EXEC mode.)                                  |
|---------------|----------------------------------------------------------------------------------------------------|
| count         | (Optional) Display total number of entries for the specified criteria instead of the actual entries (only available in privileged EXEC mode). |
| igmp-snooping | (Optional) Display only entries learned through Internet Group Management Protocol (IGMP) snooping (only available in privileged EXEC mode).  |
| user          | (Optional) Display only the user-configured multicast entries (only available in privileged EXEC mode).                                       |
| begin         | (Optional) Display begins with the line that matches the specified expression.                                                                |
| exclude       | (Optional) Display excludes lines that match the specified expression.                                                                        |
| include       | (Optional) Display includes lines that match the specified expression.                                                                        |
| expression    | Expression in the output to use as a reference point.                                                                                         |

#### Command Modes

User EXEC

#### **Command History**

| Release        | Modification                                                                                                    |
|----------------|----------------------------------------------------------------------------------------------------|
| 12.0(5.2)WC(1) | This command was introduced.                                                                                             |
| 12.1(11)EA1    | The <b>show mac-address-table multicast</b> command was replaced by the <b>show mac address-table multicast</b> command. |

#### **Usage Guidelines**

Expressions are case sensitive. For example, if you enter | **exclude output**, the lines that contain *output* do not appear, but the lines that contain *Output* appear.

#### **Examples**

This is an example of output from the **show mac address-table multicast vlan 1** command:

Switch# show mac address-table multicast vlan 1

```
Vlan Mac Address Type Ports
----
1 0100.5e00.0128 IGMP Fa0/1
1 0100.5e01.1111 USER Fa0/3, Fa0/4, Fa0/5, Fa0/6
```

This is an example of output from the show mac address-table multicast count command:

```
Switch# show mac address-table multicast count Multicast Mac Entries for all vlans: 10
```

This is an example of output from the show mac address-table multicast vlan 1 count command:

```
Switch# show mac address-table multicast vlan 1 count Multicast Mac Entries for vlan 1: 2
```

This is an example of output from the show mac address-table multicast vlan 1 user command:

This is an example of output from the **show mac address-table multicast vlan 1 igmp-snooping count** command:

```
Switch# show mac address-table multicast vlan 1 igmp-snooping count Number of igmp-snooping programmed entries : 1
```

## show mac address-table notification

Use the **show mac address-table notification** user EXEC command to display parameters for the MAC notification feature.

show mac address-table notification [interface interface-id] [ | {begin | exclude | include} expression]

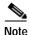

Beginning with Cisco IOS Release 12.1(11)EA1, the **show mac address-table notification** command replaces the **show mac-address-table notification** command (with the hyphen).

#### Syntax Description

| interface interface-id | (Optional) Specify an interface.                                                       |
|------------------------|----------------------------------------------------------------------------------------|
| begin                  | (Optional) Display begins with the line that matches the specified <i>expression</i> . |
| exclude                | (Optional) Display excludes lines that match the specified expression.                 |
| include                | (Optional) Display includes lines that match the specified expression.                 |
| expression             | Expression in the output to use as a reference point.                                  |

#### **Command Modes**

User EXEC

#### **Command History**

| Release     | Modification                                                                                                    |
|-------------|----------------------------------------------------------------------------------------------------|
| 12.1(6)EA2  | This command was introduced.                                                                                                   |
| 12.1(11)EA1 | The <b>show mac-address-table notification</b> command was replaced by the <b>show mac address-table notification</b> command. |

#### **Usage Guidelines**

Use the **show mac address-table notification** command without keywords to display parameters for all interfaces. Use this command with the **interface** keyword to display parameters for a specific interface.

Expressions are case sensitive. For example, if you enter | **exclude output**, the lines that contain *output* do not appear, but the lines that contain *Output* appear.

#### **Examples**

This is an example of output from the show mac address-table notification command:

Switch> show mac address-table notification
MAC Notification Feature is Disabled on the switch

| Command                              | Description                                          |
|--------------------------------------|------------------------------------------------------|
| clear mac address-table notification | Clears the MAC address notification global counters. |
| mac address-table notification       | Enables the MAC notification feature.                |
| snmp trap mac-notification           | Enables MAC-notification traps on a port.            |

## show mls masks

Use the **show mls masks** user EXEC command to display the details of the access control parameters (ACPs) used for quality of service (QoS) and security access control lists (ACLs).

show mls masks [qos | security] [ | {begin | exclude | include}} expression]

This command is available only if your switch is running the enhanced software image (EI).

#### Syntax Description

| qos        | (Optional) Display ACPs used for QoS ACLs.                                   |
|------------|------------------------------------------------------------------------------|
| security   | (Optional) Display ACPs used for security ACLs.                              |
| begin      | (Optional) Display begins with the line that matches the <i>expression</i> . |
| exclude    | (Optional) Display excludes lines that match the expression.                 |
| include    | (Optional) Display includes lines that match the specified expression.       |
| expression | Expression in the output to use as a reference point.                        |

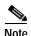

ACPs are called masks in the command-line interface (CLI) commands and output.

#### Command Modes

User EXEC

#### **Command History**

| Release    | Modification                 |
|------------|------------------------------|
| 12.1(6)EA2 | This command was introduced. |

#### **Usage Guidelines**

Use the **show mls masks** command without keywords to display all ACPs configured on the switch.

Use this command with the **qos** keyword to display the ACPs used for QoS ACLs.

Use this command with the **security** keyword to display the ACPs used for security ACLs.

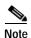

You can configure up to four ACPs (QoS and security) on a switch.

Expressions are case sensitive. For example, if you enter | **exclude output**, the lines that contain *output* do not appear, but the lines that contain *Output* appear.

#### Examples

This is an example of output from the **show mls masks** command:

Switch> show mls masks

Mask1

Type : qos
 Fields : ip-sa(0.0.0.255), ip-da(host), dest-port, ip-dscp
 Policymap: pmap1
 Interfaces: Fa0/9, Gi0/1
 Policymap: pmap2
 Interfaces: Fa0/1, Fa0/5, Fa0/13

Mask2

Type : security
 Fields : mac-sa (host), ethertype, ip-dscp
 Access-group: 3
 Interfaces: Fa0/2, Fa0/6
 Access-group: macag1
 Interfaces: Fa0/16

In this example, *Mask 1* is a QoS ACP consisting an IP source address (with wildcard bits 0.0.0.255), an IP destination address, and Layer 4 destination port fields. This ACP is used by the QoS policy maps *pmap1* and *pmap2*.

Mask 2 is a security ACP consisting of a MAC source address and ethertype fields. This ACP is used by the MAC security access groups 3 and macag1.

| Command          | Description                                                                                                    |
|------------------|----------------------------------------------------------------------------------------------------|
| ip access-group  | Applies an IP ACL to an interface.                                                                                      |
| mac access-group | Applies a named extended MAC ACL to an interface.                                                                       |
| policy-map       | Creates or modifies a policy map that can be attached to multiple interfaces, and enters policy-map configuration mode. |

# show mls qos interface

Use the **show mls qos interface** user EXEC command to display quality of service (QoS) information at the interface level.

show mls qos interface [interface-id] [policers] [ | {begin | exclude | include} expression]

### **Syntax Description**

| interface-id | (Optional) Display QoS information for the specified interface.                                                                                         |
|--------------|----------------------------------------------------------------------------------------------------|
| policers     | (Optional) Display all the policers configured on the interface and their settings (available only when the switch is running the enhanced image [EI]). |
| begin        | (Optional) Display begins with the line that matches the expression.                                                                                    |
| exclude      | (Optional) Display excludes lines that match the expression.                                                                                            |
| include      | (Optional) Display includes lines that match the specified expression.                                                                                  |
| expression   | Expression in the output to use as a reference point.                                                                                                   |

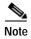

Though visible in the command-line help strings, the **vlan** vlan-id option is not supported.

### **Command Modes**

User EXEC

### **Command History**

| Release    | Modification                 |
|------------|------------------------------|
| 12.1(6)EA2 | This command was introduced. |

### **Usage Guidelines**

Though visible in the command-line help string, the **policers** keyword is available only when your switch is running the EI.

Use the **show mls qos interface** command without keywords to display parameters for all interfaces.

Use the **show mls qos interface** interface-id command to display the parameters for a specific interface.

Expressions are case sensitive. For example, if you enter | **exclude output**, the lines that contain *output* do not appear, but the lines that contain *Output* appear.

### **Examples**

This is an example of output from the **show mls qos interface** command when the Cisco IP phone is a trusted device:

Switch> show mls qos interface fastethernet0/1
FastEthernet0/1
trust state:trust cos
trust mode:trust cos
COS override:dis
default COS:0
pass-through:none
trust device:cisco-phone

This is an example of output from the **show mls qos interface** command when pass-through mode is configured on an interface:

Switch> show mls qos interface fastethernet0/2
FastEthernet0/2
trust state:not trusted
trust mode:not trusted
COS override:dis
default COS:0
pass-through:dscp

This is an example of output from the **show mls qos** interface-id **policers** command:

Switch> show mls qos interface fastethernet0/1 policers FastEthernet0/1 policymap=pmtimerin type=Single rate=1000000, burst=4096 type=Single rate=2000000, burst=4096

| Command       | Description                                                                                                    |
|---------------|----------------------------------------------------------------------------------------------------|
| mls qos cos   | Defines the default class of service (CoS) value of a port or assigns the default CoS to all incoming packets on the port.          |
| mls qos map   | Defines the class of service (CoS)-to-Differentiated Services Code Point (DSCP) map and DSCP-to-CoS map.                            |
| mls qos trust | Configures the port trust state. Ingress traffic can be trusted and classification is performed by examining the CoS or DSCP value. |

### show mls qos maps

Use the **show mls qos maps** user EXEC command to display quality of service (QoS) mapping information. Maps are used to generate an internal Differentiated Services Code Point (DSCP) value, which represents the priority of the traffic.

show mls qos maps [cos-dscp | dscp-cos] [ | {begin | exclude | include} | expression]

This command is available only if your switch is running the enhanced software image (EI).

### Syntax Description

| cos-dscp   | (Optional) Display class of service (CoS)-to-DSCP map.                 |
|------------|------------------------------------------------------------------------|
| dscp-cos   | (Optional) Display DSCP-to-CoS map.                                    |
| begin      | (Optional) Display begins with the line that matches the expression.   |
| exclude    | (Optional) Display excludes lines that match the expression.           |
| include    | (Optional) Display includes lines that match the specified expression. |
| expression | Expression in the output to use as a reference point.                  |

### **Command Modes**

User EXEC

### **Command History**

| Release    | Modification                 |
|------------|------------------------------|
| 12.1(6)EA2 | This command was introduced. |

### **Usage Guidelines**

Use the **show mls qos maps** command without keywords to display all maps.

Use this command with the **cos-dscp** keyword to display the CoS-to-DSCP map.

Use this command with the **dscp-cos** keyword to display the DSCP-to-CoS map.

Expressions are case sensitive. For example, if you enter | **exclude output**, the lines that contain *output* do not appear, but the lines that contain *Output* appear.

### **Examples**

This is an example of output from the **show mls qos maps cos-dscp** command:

Switch> show mls qos maps cos-dscp

```
Cos-dscp map:
    cos: 0 1 2 3 4 5 6 7
    dscp: 8 8 8 8 24 32 56 56
```

This is an example of output from the **show mls qos maps dscp-cos** command:

Switch> show mls qos maps dscp-cos

```
Dscp-cos map:

dscp: 0 8 10 16 18 24 26 32 34 40 46 48 56

cos: 0 1 1 1 2 2 3 3 4 4 5 6 7
```

This is an example of output from the show mls qos maps command:

Switch> show mls qos maps

```
Dscp-cos map:
    dscp: 0 8 10 16 18 24 26 32 34 40 46 48 56
    cos: 0 1 1 2 2 3 7 4 4 5 5 7 7

Cos-dscp map:
    cos: 0 1 2 3 4 5 6 7

dscp: 0 8 16 24 32 40 48 56
```

| Command     | Description                                      |
|-------------|--------------------------------------------------|
| mls qos map | Defines the CoS-to-DSCP map and DSCP-to-CoS map. |

### show monitor

Use the **show monitor** user EXEC command to display Switched Port Analyzer (SPAN) and Remote SPAN (RSPAN) session information.

show monitor [session {session\_number | all | local | range | remote}] [ | {begin | exclude | include} | expression]

### **Syntax Description**

| session session_number | (Optional) Specify the session number identified with this SPAN or RSPAN session. |
|------------------------|-----------------------------------------------------------------------------------|
| all                    | Specify all sessions.                                                             |
| local                  | Specify local sessions.                                                           |
| range                  | Specify a range of sessions.                                                      |
| remote                 | Specify remote sessions.                                                          |
| begin                  | (Optional) Display begins with the line that matches the expression.              |
| exclude                | (Optional) Display excludes lines that match the expression.                      |
| include                | (Optional) Display includes lines that match the specified expression.            |
| expression             | Expression in the output to use as a reference point.                             |

### **Command Modes**

User EXEC

### **Command History**

| Release     | Modification                                    |  |
|-------------|-------------------------------------------------|--|
| 12.1(6)EA1  | This command was introduced.                    |  |
| 12.1(11)EA1 | The all, local, and remote keywords were added. |  |
| 12.1(13)EA1 | The <b>range</b> keyword was added.             |  |

### **Usage Guidelines**

Expressions are case sensitive. For example, if you enter | **exclude output**, the lines that contain *output* do not appear, but the lines that contain *Output* appear.

### **Examples**

This is an example of output for the **show monitor** privileged EXEC command for RSPAN source session 1:

```
Switch# show monitor session 1
Session 1
Type: Remote Source Session
Source Ports:
   RX Only: Fa0/3
   TX Only:
                  None
   Both:
                  None
Source VLANs:
   RX Only:
                   None
   TX Only:
                   None
   Both:
                   None
```

Source RSPAN VLAN: None Destination Ports: None Encapsulation: Native Reflector Port: Fa0/4 Filter VLANs: Dest RSPAN VLAN: 901

This is an example of output for the show monitor privileged EXEC command for SPAN source session 1:

Switch# show monitor session 1

Session 1

Type: : Local Session

Source Ports : Both: : Fa0/6

| Command         | Description                                                                                        |
|-----------------|----------------------------------------------------------------------------------------------------|
| monitor session | Enables SPAN and RSPAN monitoring on a port and configures a port as a source or destination port. |

### show mvr

Use the **show mvr** privileged EXEC command without keywords to display the Multicast VLAN Registration (MVR) global parameter values, including whether or not MVR is enabled, the MVR multicast VLAN, the maximum query response time, the number of multicast groups, and the MVR mode (dynamic or compatible).

show mvr [ | {begin | exclude | include} expression]

### **Syntax Description**

| begin      | (Optional) Display begins with the line that matches the expression.   |
|------------|------------------------------------------------------------------------|
| exclude    | (Optional) Display excludes lines that match the expression.           |
| include    | (Optional) Display includes lines that match the specified expression. |
| expression | Expression in the output to use as a reference point.                  |

### **Command Modes**

Privileged EXEC

### **Command History**

| Release    | Modification                 |
|------------|------------------------------|
| 12.1(6)EA2 | This command was introduced. |

### **Usage Guidelines**

Expressions are case sensitive. For example, if you enter | **exclude output**, the lines that contain *output* do not appear, but the lines that contain *Output* appear.

### **Examples**

This is an example of output from the **show mvr** command:

```
Switch# show mvr
MVR Running: TRUE
MVR multicast vlan: 1
MVR Max Multicast Groups: 256
MVR Current multicast groups: 256
MVR Global query response time: 5 (tenths of sec)
MVR Mode: compatible
```

In the previous example, the maximum number of multicast groups is 256. The MVR mode is either compatible (for interoperability with Catalyst 2900 XL and Catalyst 3500 XL switches) or dynamic (where operation is consistent with Internet Group Management Protocol [IGMP] snooping operation, and dynamic MVR membership on source ports is supported).

| Command            | Description                                                                                                    |
|--------------------|----------------------------------------------------------------------------------------------------|
| mvr                | Enables and configures multicast VLAN registration on the switch.                                                                  |
| mvr type           | Configures an MVR port as a receiver or a source port.                                                                             |
| show mvr interface | Displays the configured MVR interfaces, status of the specified interface, or all multicast groups to which the interface belongs. |
| show mvr members   | Displays all ports that are members of an MVR multicast group.                                                                     |

### show myr interface

Use the **show mvr interface** privileged EXEC command without keywords to display the Multicast VLAN Registration (MVR) receiver and source ports. Use the command with keywords to display MVR parameters for a specific receiver port.

show mvr interface [interface-id [members [vlan vlan-id]] [ | {begin | exclude | include} expression]

### Syntax Description

| interface-id | (Optional) Display MVR type, status, and Immediate-Leave setting for the interface. |
|--------------|-------------------------------------------------------------------------------------|
| members      | (Optional) Display all MVR groups to which the specified interface belongs.         |
| vlan vlan-id | (Optional) Display the VLAN to which the receiver port belongs.                     |
| begin        | (Optional) Display begins with the line that matches the expression.                |
| exclude      | (Optional) Display excludes lines that match the expression.                        |
| include      | (Optional) Display includes lines that match the specified expression.              |
| expression   | Expression in the output to use as a reference point.                               |

### Command Modes

Privileged EXEC

### **Command History**

| Release    | Modification                 |
|------------|------------------------------|
| 12.1(6)EA2 | This command was introduced. |

### **Usage Guidelines**

If the entered port identification is a non-MVR port or a source port, the command returns an error message. For receiver ports, it displays the port type, per port status, and Immediate-Leave setting.

Expressions are case sensitive. For example, if you enter | **exclude output**, the lines that contain *output* do not appear, but the lines that contain *Output* appear.

### **Examples**

This is an example of output from the **show mvr interface** command:

#### Switch# show mvr interface

| Port  | Type     | Status      | Immediate Leave |
|-------|----------|-------------|-----------------|
|       |          |             |                 |
| Gi0/1 | SOURCE   | ACTIVE/UP   | DISABLED        |
| Gi0/2 | RECEIVER | ACTIVE/DOWN | DISABLED        |

In the previous example, Status is defined as:

- Active means the port is part of a VLAN.
- Up/Down means that the port is forwarding/nonforwarding.
- Inactive means that the port is not part of any VLAN.

This is an example of output from the show mvr interface gigabitethernet0/1 command:

```
Switch# show mvr interface gigabitethernet0/1 Type: RECEIVER Status: ACTIVE Immediate Leave: DISABLED
```

This is an example of output from the **show mvr interface fastethernet0/1 member** command:

| Switch#  | show | mvr | interfa | ace | fastet | hernet0/1 | 1 member | - |
|----------|------|-----|---------|-----|--------|-----------|----------|---|
| 239.255. | 0.0  | Ι   | DYNAMIC | ACT | CIVE   |           |          |   |
| 239.255. | 0.1  | Ι   | DYNAMIC | ACT | CIVE   |           |          |   |
| 239.255. | 0.2  | Ι   | DYNAMIC | ACT | CIVE   |           |          |   |
| 239.255. | 0.3  | Ι   | DYNAMIC | ACT | CIVE   |           |          |   |
| 239.255. | 0.4  | Ι   | DYNAMIC | ACT | TIVE   |           |          |   |
| 239.255. | 0.5  | Ι   | DYNAMIC | ACT | TIVE   |           |          |   |
| 239.255. | 0.6  | Ι   | DYNAMIC | ACT | CIVE   |           |          |   |
| 239.255. | 0.7  | Ι   | DYNAMIC | ACT | TIVE   |           |          |   |
| 239.255. | 0.8  | Ι   | DYNAMIC | ACT | TIVE   |           |          |   |
| 239.255. | 0.9  | Ι   | DYNAMIC | ACT | CIVE   |           |          |   |

| Command          | Description                                                             |
|------------------|-------------------------------------------------------------------------|
| mvr              | Enables and configures multicast VLAN registration on the switch.       |
| mvr type         | Configures an MVR port as a receiver or a source port.                  |
| show mvr         | Displays the global MVR configuration on the switch.                    |
| show mvr members | Displays all receiver ports that are members of an MVR multicast group. |

### show mvr members

Use the **show mvr members** privileged EXEC command to display all receiver and source ports that are currently members of an IP multicast group.

show mvr members [ip-address] [ | {begin | exclude | include}} expression]

### **Syntax Description**

| ip-address                                                                     | (Optional) The IP multicast address. If the address is entered, all receiver and source ports that are members of the multicast group appear. If no address is entered, all members of all Multicast VLAN Registration (MVR) groups are listed. If a group has no members, the group is listed as <i>Inactive</i> . |  |  |  |
|--------------------------------------------------------------------------------|----------------------------------------------------------------------------------------------------|--|--|--|
| begin                                                                          | (Optional) Display begins with the line that matches the expression.                                                                                                    |  |  |  |
| exclude                                                                        | (Optional) Display excludes lines that match the <i>expression</i> .                                                                                                    |  |  |  |
| include (Optional) Display includes lines that match the specified expression. |                                                                                                    |  |  |  |
| expression                                                                     | Expression in the output to use as a reference point.                                                                                                    |  |  |  |

### **Command Modes**

Privileged EXEC

### **Command History**

| Release    | Modification                 |
|------------|------------------------------|
| 12.1(6)EA2 | This command was introduced. |

### **Usage Guidelines**

The **show mvr members** command applies to receiver and source ports. For MVR compatible mode, all source ports are members of all multicast groups.

Expressions are case sensitive. For example, if you enter | **exclude output**, the lines that contain *output* do not appear, but the lines that contain *Output* appear.

### **Examples**

This is an example of output from the **show mvr members** command:

| Switch# show mvr members       |          |                      |  |  |  |  |
|--------------------------------|----------|----------------------|--|--|--|--|
| MVR Group IP                   | Status   | Members              |  |  |  |  |
|                                |          |                      |  |  |  |  |
| 239.255.0.1                    | ACTIVE   | Gi0/1(d), $Fa0/2(s)$ |  |  |  |  |
| 239.255.0.2                    | INACTIVE | None                 |  |  |  |  |
| 239.255.0.3                    | INACTIVE | None                 |  |  |  |  |
| 239.255.0.4                    | INACTIVE | None                 |  |  |  |  |
| 239.255.0.5                    | INACTIVE | None                 |  |  |  |  |
| 239.255.0.6                    | INACTIVE | None                 |  |  |  |  |
| 239.255.0.7                    | INACTIVE | None                 |  |  |  |  |
| 239.255.0.8                    | INACTIVE | None                 |  |  |  |  |
| 239.255.0.9                    | INACTIVE | None                 |  |  |  |  |
| 239.255.0.10                   | INACTIVE | None                 |  |  |  |  |
|                                |          |                      |  |  |  |  |
| <output truncated=""></output> |          |                      |  |  |  |  |
|                                |          |                      |  |  |  |  |
| 239.255.0.255                  | INACTIVE | None                 |  |  |  |  |
| 239.255.1.0                    | INACTIVE | None                 |  |  |  |  |
|                                |          |                      |  |  |  |  |

This is an example of output from the **show mvr members 239.255.0.2** command. It shows how to view the members of the IP multicast group 239.255.0.2.

Switch# show mvr member 239.255.0.2 239.255.0.2 ACTIVE Gi0/1(d), Fa0/2(d)

| Command            | Description                                                                                                    |
|--------------------|----------------------------------------------------------------------------------------------------|
| mvr                | Enables and configures multicast VLAN registration on the switch.                                                                  |
| mvr type           | Configures an MVR port as a receiver or a source port.                                                                             |
| show mvr           | Displays the global MVR configuration on the switch.                                                                               |
| show mvr interface | Displays the configured MVR interfaces, status of the specified interface, or all multicast groups to which the interface belongs. |

# show pagp

Use the **show pagp** user EXEC command to display Port Aggregation Protocol (PAgP) channel-group information.

show pagp [channel-group-number] {counters | internal | neighbor} [ | {begin | exclude |
include} expression]

### Syntax Description

| channel-group-number | (Optional) Number of the channel group. The range is 1 to 6.                 |
|----------------------|------------------------------------------------------------------------------|
| counters             | Display traffic information.                                                 |
| internal             | Display internal information.                                                |
| neighbor             | Display neighbor information.                                                |
| begin                | (Optional) Display begins with the line that matches the <i>expression</i> . |
| exclude              | (Optional) Display excludes lines that match the expression.                 |
| include              | (Optional) Display includes lines that match the specified expression.       |
| expression           | Expression in the output to use as a reference point.                        |

#### Command Modes

User EXEC

### **Command History**

| Release    | Modification                 |
|------------|------------------------------|
| 12.1(6)EA2 | This command was introduced. |

### **Usage Guidelines**

You can enter any **show pagp** command to display the active port channel information. To display the nonactive information, enter the **show pagp** command with a group number.

Expressions are case sensitive. For example, if you enter | **exclude output**, the lines that contain *output* do not appear, but the lines that contain *Output* appear.

### **Examples**

This is an example of output from the **show pagp 1 counters** command:

### Switch> show pagp 1 counters

|         | Info   | ormati | ion   | Flush  |     |  |
|---------|--------|--------|-------|--------|-----|--|
| Port    | Sent   | . Re   | ecv S | ent Re | ecv |  |
|         |        |        |       |        |     |  |
| Channel | group: | 1      |       |        |     |  |
| Fa0/1   | 45     | 42     | 2 0   | 0      |     |  |
| Fa0/2   | 45     | 41     | L 0   | 0      |     |  |

### This is an example of output from the **show pagp 1 internal** command:

```
Switch> show pagp 1 internal
Flags: S - Device is sending Slow hello. C - Device is in Consistent state.
       A - Device is in Auto mode.
Timers: H - Hello timer is running.
                                      Q - Quit timer is running.
      S - Switching timer is running. I - Interface timer is running.
Channel group 1
                            Hello
                                    Partner PAgP
                                                   Learning Group
Port
        Flags State Timers Interval Count Priority Method Ifindex
        SC U6/S7 H
Fa0/1
                            30s 1 128
                                                      Any 16
Fa0/2
        SC
              U6/S7
                            30s
                                            128
                                                      Any
                                                              16
```

### This is an example of output from the **show pagp 1 neighbor** command:

# Switch> show pagp 1 neighbor Flags: S - Device is sending Slow hello. C - Device is in Consistent state. A - Device is in Auto mode. P - Device learns on physical port.

Channel group 1 neighbors

|       | Partner   | Partner        | Partner |     | Partner | Group |
|-------|-----------|----------------|---------|-----|---------|-------|
| Port  | Name      | Device ID      | Port    | Age | Flags   | Cap.  |
| Fa0/1 | device-p2 | 0002.4b29.4600 | Fa0/1   | 9s  | SC      | 10001 |
| Fa0/2 | device-p2 | 0002.4b29.4600 | Fa0/2   | 24s | SC      | 10001 |

| Command           | Description                                                                                     |
|-------------------|-------------------------------------------------------------------------------------------------|
| clear pagp        | Clears PAgP channel-group information.                                                          |
| pagp learn-method | Sets the source-address learning method of incoming packets received from an EtherChannel port. |

## show parser macro

Use the **show parser macro** user EXEC command to display the parameters for all configured macros or for one macro on the switch.

show parser macro [{brief | description [interface interface-id] | name macro-name}] [ | {begin | exclude | include} | expression]

### **Syntax Description**

| brief                                | (Optional) Display the name of each macro.                                            |  |  |  |
|--------------------------------------|---------------------------------------------------------------------------------------|--|--|--|
| description [interface interface-id] | (Optional) Display all macro descriptions or the description of a specific interface. |  |  |  |
| name macro-name                      | (Optional) Display information about a single macro identified by the macro name.     |  |  |  |
| begin                                | (Optional) Display begins with the line that matches the expression.                  |  |  |  |
| exclude                              | (Optional) Display excludes lines that match the expression.                          |  |  |  |
| include                              | (Optional) Display includes lines that match the specified expression.                |  |  |  |
| expression                           | Expression in the output to use as a reference point.                                 |  |  |  |

### **Command Modes**

User EXEC

### **Command History**

| Release     | Modification                 |
|-------------|------------------------------|
| 12.1(19)EA1 | This command was introduced. |

### **Usage Guidelines**

Expressions are case sensitive. For example, if you enter | **exclude output**, the lines that contain *output* do not appear, but the lines that contain *Output* appear.

### Examples

This is a partial output example from the **show parser macro** command. The output for the Cisco-default macros varies depending on the switch platform and the software image running on the switch:

```
# Recommended value for access vlan (AVID) should not be 1
switchport access vlan $AVID
switchport mode access
<output truncated>
______
Macro name : cisco-phone
Macro type : default interface
# Cisco IP phone + desktop template
# macro keywords $AVID $VVID
# VoIP enabled interface - Enable data VLAN
# and voice VLAN (VVID)
# Recommended value for access vlan (AVID) should not be 1
switchport access vlan $AVID
switchport mode access
<output truncated>
Macro name : cisco-switch
Macro type : default interface
# macro keywords $NVID
# Access Uplink to Distribution
# Do not apply to EtherChannel/Port Group
# Define unique Native VLAN on trunk ports
\# Recommended value for native vlan (NVID) should not be 1
switchport trunk native vlan $NVID
<output truncated>
Macro name : cisco-router
Macro type : default interface
# macro keywords $NVID
# Access Uplink to Distribution
# Define unique Native VLAN on trunk ports
# Recommended value for native vlan (NVID) should not be 1
switchport trunk native vlan $NVID
<output truncated>
_____
Macro name : snmp
Macro type : customizable
#enable port security, linkup, and linkdown traps
snmp-server enable traps port-security
snmp-server enable traps linkup
snmp-server enable traps linkdown
#set snmp-server host
snmp-server host ADDRESS
#set SNMP trap notifications precedence
snmp-server ip precedence VALUE
This is an example of output from the show parser macro name command:
Switch# show parser macro name standard-switch10
Macro name : standard-switch10
Macro type : customizable
macro description standard-switch10
# Trust QoS settings on VOIP packets
auto qos voip trust
```

```
\ensuremath{\mathtt{\#}} Allow port channels to be automatically formed channel-protocol pagp
```

This is an example of output from the show parser macro brief command:

### Switch# show parser macro brief

```
default global : cisco-global default interface: cisco-desktop default interface: cisco-phone default interface: cisco-switch default interface: cisco-router customizable : snmp
```

This is an example of output from the **show parser description** command:

### Switch# show parser macro description

This is an example of output from the **show parser description interface** command:

```
Switch# show parser macro description interface fastethernet0/2
Interface Macro Description
Fa0/2 this is test macro
```

| Command                     | Description                                                                                                    |
|-----------------------------|----------------------------------------------------------------------------------------------------|
| macro apply                 | Applies a macro on an interface or applies and traces a macro on an interface.                                                                                                    |
| macro description           | Adds a description about the macros that are applied to an interface.                                                                                                    |
| macro global                | Applies a macro on a switch or applies and traces a macro on a switch.                                                                                                    |
| macro global<br>description | Adds a description about the macros that are applied to the switch.                                                                                                    |
| macro name                  | Creates a macro.                                                                                                    |
| show running-config         | Displays the current operating configuration, including defined macros. For syntax information, select Cisco IOS Configuration Fundamentals  Command Reference, Release 12.1> File Management Commands > Configuration File Management Commands. |

### show policy-map

Use the **show policy-map** user EXEC command to display quality of service (QoS) policy maps, which define classification criteria for incoming traffic. Policy maps can include policers that specify the bandwidth limitations and the action to take if the limits are exceeded.

show policy-map [policy-map-name [class class-name]] [ | {begin | exclude | include} | expression]

This command is available only if your switch is running the enhanced software image (EI).

### Syntax Description

| policy-map-name  | (Optional) Display the specified policy-map name.                      |
|------------------|------------------------------------------------------------------------|
| class class-name | (Optional) Display QoS policy actions for a individual class.          |
| begin            | (Optional) Display begins with the line that matches the expression.   |
| exclude          | (Optional) Display excludes lines that match the expression.           |
| include          | (Optional) Display includes lines that match the specified expression. |
| expression       | Expression in the output to use as a reference point.                  |

### **Command Modes**

User EXEC

### Command History

| Release    | Modification                 |
|------------|------------------------------|
| 12.1(6)EA2 | This command was introduced. |

### **Usage Guidelines**

Use the **show policy-map** command without keywords to display all policy maps configured on the switch.

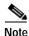

In a policy map, the class named class-default is not supported. The switch does not filter traffic based on the policy map defined by the **class class-default** policy-map configuration command.

Expressions are case sensitive. For example, if you enter | exclude output, the lines that contain output do not appear, but the lines that contain Output appear.

### **Examples**

This is an example of output from the **show policy-map** command:

```
Switch> show policy-map
Policy Map bumbum
   Description: this is a description.
Policy Map wizard policy3
 class wizard 1-1-1-2
   set ip dscp 34
 Policy Map test
 Policy Map policytest
  class classtest
```

```
set ip dscp 20 police 10000000 8192 exceed-action drop
```

### This is an example of output from the **show policy-map pmtimerin** command:

```
Switch> show policy-map pmtimerin
Policy Map pmtimerin
class cmtimerin
set ip dscp 10
police 1000000 4096 exceed-action drop
class ctimerin1
police 2000000 4096 exceed-action drop
```

### This is an example of output from the **show policy-map policytest class classtest** command:

```
Switch> show policy-map policytest class classtest
set ip dscp 20
police 10000000 8192 exceed-action drop
```

| Command    | Description                                                       |
|------------|-------------------------------------------------------------------|
| policy-map | Creates or modifies a policy map that can be attached to multiple |
|            | interfaces to specify a service policy.                           |

### show port-security

Use the **show port-security** privileged EXEC command to display the port security settings defined for an interface or for the switch.

show port-security [interface interface-id] [address] [ | {begin | exclude | include} | expression]

### **Syntax Description**

| interface<br>interface-id | (Optional) Display the port security settings for the specified interface.     |
|---------------------------|--------------------------------------------------------------------------------|
| address                   | (Optional) Display all the secure addresses on all ports.                      |
| begin                     | (Optional) Display begins with the line that matches the specified expression. |
| exclude                   | (Optional) Display excludes lines that match the specified expression.         |
| include                   | (Optional) Display includes lines that match the specified expression.         |
| expression                | Expression in the output to use as a reference point.                          |

### **Command Modes**

Privileged EXEC

### **Command History**

| Release    | Modification                                                                           |
|------------|----------------------------------------------------------------------------------------|
| 12.1(6)EA2 | This command was introduced. It replaced the <b>show port security</b> and <b>show</b> |
|            | mac-address-table secure commands.                                                     |

### **Usage Guidelines**

If you enter this command without keywords, the output includes the administrative and the operational status of all secure ports on the switch.

If you enter an *interface-id*, the **show port-security** command displays port security settings for the interface.

If you enter the **address** keyword, the **show port-security address** command displays the secure MAC addresses for all interfaces and the aging information for each secure address.

If you enter an *interface-id* and the **address** keyword, the **show port-security interface** *interface-id* **address** command displays all the MAC addresses for the interface with aging information for each secure address. You can also use this command to display all the MAC addresses for an interface even if you have not enabled port security on it.

Expressions are case sensitive. For example, if you enter | **exclude output**, the lines that contain *output* do not appear, but the lines that contain *Output* appear.

### **Examples**

This is an example of output from the **show port-security** command:

| Switch# show p | port-security |
|----------------|---------------|
|----------------|---------------|

| Secure Port<br>Action | MaxSecureAddr | CurrentAddr | SecurityViolation | Security |
|-----------------------|---------------|-------------|-------------------|----------|
|                       | (Count)       | (Count)     | (Count)           |          |
| Fa0/1                 | 11            | 11          | 0                 | Shutdown |
| Fa0/2                 | 15            | 5           | 0                 | Restrict |

Fa0/2 5 4 0 Protect

Total Addresses in System :21

Max Addresses limit in System :1024

This is an example of output from the **show port-security interface** command:

 ${\tt Switch\#\ show\ port-security\ interface\ fastethernet0/2}$ 

Port Security :Enabled
Port status :SecureUp
Violation mode :Shutdown
Maximum MAC Addresses :11
Total MAC Addresses :11
Configured MAC Addresses :3
Aging time :20 mins
Aging type :Inactivity
SecureStatic address aging :Enabled
Security Violation count :0

This is an example of output from the **show port-security address** command:

Switch# show port-security address

Secure Mac Address Table

| Vlan | Mac Address    | Туре             | Ports | Remaining Age (mins) |
|------|----------------|------------------|-------|----------------------|
|      |                |                  |       |                      |
| 1    | 0001.0001.0001 | SecureDynamic    | Fa0/1 | 15 (I)               |
| 1    | 0001.0001.0002 | SecureDynamic    | Fa0/1 | 15 (I)               |
| 1    | 0001.0001.1111 | SecureConfigured | Fa0/1 | 16 (I)               |
| 1    | 0001.0001.1112 | SecureConfigured | Fa0/1 | _                    |
| 1    | 0001.0001.1113 | SecureConfigured | Fa0/1 | _                    |
| 1    | 0005.0005.0001 | SecureConfigured | Fa0/5 | 23                   |
| 1    | 0005.0005.0002 | SecureConfigured | Fa0/5 | 23                   |
| 1    | 0005.0005.0003 | SecureConfigured | Fa0/5 | 23                   |
| 1    | 0011.0011.0001 | SecureConfigured | Fa0/6 | 25 (I)               |
| 1    | 0011.0011.0002 | SecureConfigured | Fa0/7 | 25 (I)               |
|      |                |                  |       |                      |

Total Addresses in System :10 Max Addresses limit in System :1024

This is an example of output from the **show port-security interface address** command:

 ${\tt Switch\#\ show\ port-security\ interface\ fastethernet0/5\ address}$ 

Secure Mac Address Table

| Mac Address    | Туре             | Ports | Remaining Age (mins)                                                           |
|----------------|------------------|-------|--------------------------------------------------------------------------------|
|                |                  |       |                                                                                |
| 0005.0005.0001 | SecureConfigured | Fa0/5 | 19 (I)                                                                         |
| 0005.0005.0002 | SecureConfigured | Fa0/5 | 19 (I)                                                                         |
| 0005.0005.0003 | SecureConfigured | Fa0/5 | 19 (I)                                                                         |
|                | 0005.0005.0001   |       | 0005.0005.0001 SecureConfigured Fa0/5<br>0005.0005.0002 SecureConfigured Fa0/5 |

Total Addresses:3

| Command                  | Description                                                                                                    |
|--------------------------|----------------------------------------------------------------------------------------------------|
| switchport port-security | Enables port security on a port, restricts the use of the port to a user-defined group of stations, and configures secure MAC addresses. |

# show rps

Use the **show rps** privileged EXEC command to display the status of the Cisco Redundant Power System (RPS).

show rps [ | {begin | exclude | include} expression]

### Syntax Description

| begin      | (Optional) Display begins with the line that matches the specified expression. |
|------------|--------------------------------------------------------------------------------|
| exclude    | (Optional) Display excludes lines that match the specified expression.         |
| include    | (Optional) Display includes lines that match the specified expression.         |
| expression | Expression in the output to use as a reference point.                          |

### **Command Modes**

Privileged EXEC

### Command History

| Release        | Modification                 |
|----------------|------------------------------|
| 12.0(5.2)WC(1) | This command was introduced. |

### **Usage Guidelines**

Expressions are case sensitive. For example, if you enter | **exclude output**, the lines that contain *output* do not appear, but the lines that contain *Output* appear.

### **Examples**

This is an example of output from the show rps command. Table 2-28 describes the possible output.

Switch# show rps GREEN

Table 2-28 show rps Output Description

| Display         | Description                                                                                                    |
|-----------------|----------------------------------------------------------------------------------------------------|
| BLACK           | The RPS is off or not properly connected.                                                                                                    |
| GREEN           | The RPS is connected and ready to provide back-up power, if required.                                                                            |
| ALT_GREEN_BLACK | The RPS is connected but is unavailable because it is providing power to another device (redundancy has been allocated to a neighboring device). |

Table 2-28 show rps Output Description (continued)

| Display         | Description                                                                                                    |
|-----------------|----------------------------------------------------------------------------------------------------|
| ALT_AMBER_BLACK | The internal power supply in the switch has failed, and the RPS is providing power to the switch (redundancy has been allocated to this device).      |
| AMBER           | The RPS is in standby mode, or the RPS has detected a failure.                                                                                        |
|                 | Press the Standby/Active button on the RPS to put the RPS in active mode. If the RPS LED on the switch remains amber, the RPS has detected a failure. |
|                 | If the failure is minor, the RPS might be in any of the previously described modes. If the failure is critical, the RPS will be down.                 |
|                 | RPS failures include these modes:                                                                                                    |
|                 | • The RPS +12V or -48V voltages exceed the specified thresholds.                                                                                      |
|                 | • The RPS has a fan failure.                                                                                                    |
|                 | • The RPS detects excessive temperature.                                                                                                    |
|                 | • The RPS has a faulty connection to the switch.                                                                                                    |

# show running-config vlan

Use the **show running-config vlan** privileged EXEC command to display all or a range of VLAN-related configurations on the switch.

**show running-config vlan** [vlan-ids] [ | {begin | exclude | include} expression]

### **Syntax Description**

| vlan-ids   | (Optional) Display configuration information for a single VLAN identified by VLAN ID number or a range of VLANs separated by a hyphen. The range is 1 to 4094. |
|------------|----------------------------------------------------------------------------------------------------|
| begin      | (Optional) Display begins with the line that matches the <i>expression</i> .                                                                                   |
| exclude    | (Optional) Display excludes lines that match the expression.                                                                                                   |
| include    | (Optional) Display includes lines that match the specified expression.                                                                                         |
| expression | Expression in the output to use as a reference point.                                                                                                    |

### **Command Modes**

Privileged EXEC

vlan 1000 end

### **Command History**

| Release    | Modification                 |
|------------|------------------------------|
| 12.1(9)EA1 | This command was introduced. |

### **Usage Guidelines**

Expressions are case sensitive. For example, if you enter | **exclude output**, the lines that contain *output* do not appear, but the lines that contain *Output* appear.

### **Examples**

This is an example of output from the **show running-config vlan** command:

```
Switch# show running-config vlan 900-2005
Building configuration...

Current configuration:
!
vlan 107
!
vlan 120
!
vlan 925
```

| Command                        | Description                                                                                                    |
|--------------------------------|----------------------------------------------------------------------------------------------------|
| show running-config            | Displays the running configuration on the switch. For syntax information, select Cisco IOS Configuration Fundamentals Command Reference for Release 12.1 > Cisco IOS File Management Commands > Configuration File Commands. |
| vlan (global<br>configuration) | Enters config-vlan mode for creating and editing VLANs. When VLAN Trunking Protocol (VTP) mode is transparent, you can use this mode to create extended-range VLANs (VLAN IDs greater than 1005).                            |
| vlan database                  | Enters VLAN configuration mode for creating and editing normal-range VLANs.                                                                                                    |

# show setup express

Use the **show setup express** privileged EXEC command to show if Express Setup mode is active on the switch.

### show setup express

This command is available only on Catalyst 2950 switches.

**Syntax Description** 

This command has no arguments or keywords.

Defaults

No default is defined.

**Command Modes** 

Privileged EXEC

**Command History** 

| Release     | Modification                 |
|-------------|------------------------------|
| 12.1(14)EA1 | This command was introduced. |

### **Examples**

This is an example of output from the **show setup express co**mmand:

Switch# show setup express express setup mode is active

| Command       | Description                               |
|---------------|-------------------------------------------|
| setup express | Enables Express Setup mode on the switch. |

### show spanning-tree

Use the **show spanning-tree** user EXEC command to display spanning-tree state information.

```
show spanning-tree [active [detail] | backbonefast | blockedports | bridge | detail [active] | inconsistentports | interface interface-id | mst | pathcost method | root | summary [totals] | uplinkfast | vlan vlan-id] [ | {begin | exclude | include} | expression]
```

show spanning-tree vlan vlan-id [active [detail] | blockedports | bridge | detail [active] | inconsistentports | interface interface-id | root | summary] [ | {begin | exclude | include} | expression

```
show spanning-tree {vlan vlan-id} bridge [address | detail | forward-time | hello-time | id | max-age | priority [system-id] | protocol] [ | {begin | exclude | include} | expression]
```

show spanning-tree {vlan vlan-id} root [address | cost | detail | forward-time | hello-time | id | max-age | port | priority [system-id] [ | {begin | exclude | include} | expression]

show spanning-tree interface interface-id [active [detail] | cost | detail [active] | inconsistency | portfast | priority | rootcost | state] [ | {begin | exclude | include} | expression]

show spanning-tree mst [configuration | instance-id] [detail | interface interface-id [detail]] [ | {begin | exclude | include} | expression]

### Syntax Description

| active [detail]                                                                                                    | (Optional) Display spanning-tree information only on active interfaces (only available in privileged EXEC mode).                                                                                                    |
|----------------------------------------------------------------------------------------------------|----------------------------------------------------------------------------------------------------|
| backbonefast                                                                                                    | (Optional) Display spanning-tree BackboneFast status.                                                                                                    |
| blockedports                                                                                                    | (Optional) Display blocked port information (only available in privileged EXEC mode).                                                                                                    |
| bridge [address   detail  <br>forward-time   hello-time  <br>id   max-age   priority<br>[system-id]   protocol]            | (Optional) Display status and configuration of this switch (optional keywords only available in privileged EXEC mode).                                                                                                    |
| detail [active]                                                                                                    | (Optional) Display a detailed summary of interface information (active keyword only available in privileged EXEC mode).                                                                                                    |
| inconsistentports                                                                                                    | (Optional) Display inconsistent port information (only available in privileged EXEC mode).                                                                                                    |
| interface interface-id [active [detail]   cost   detail [active]   inconsistency   portfast   priority   rootcost   state] | (Optional) Display spanning-tree information for the specified interface (all options except <b>portfast</b> and <b>state</b> only available in privileged EXEC mode). Enter each interface separated by a space. Ranges are not supported. Valid interfaces include physical ports, VLANs, and port channels. The VLAN range is 1 to 4094. The port-channel range is 1 to 6. |

| mst [configuration   instance-id] [detail   interface interface-id                                                                                                    | (Optional) Display the multiple spanning-tree (MST) region configuration and status (all options only available in privileged EXEC mode).                                                                                                    |
|----------------------------------------------------------------------------------------------------|----------------------------------------------------------------------------------------------------|
| [detail]]                                                                                                    | Display MST information for an instance, a range of instances separated by a hyphen, or a series of instances separated by a comma. The range is 0 to 15.                                                                                                    |
|                                                                                                    | Valid interfaces include physical ports, VLANs, and port channels. The VLAN range is 1 to 4094. The port-channel range is 1 to 6.                                                                                                    |
| pathcost method                                                                                                    | (Optional) Display the default path cost method (only available in privileged EXEC mode).                                                                                                    |
| root [address   cost   detail<br>  forward-time   hello-time<br>  id   max-age   port  <br>priority [system-id]]                                                                       | (Optional) Display root switch status and configuration (all keywords only available in privileged EXEC mode).                                                                                                    |
| summary [totals]                                                                                                    | (Optional) Display a summary of port states or the total lines of the                                                                                                    |
|                                                                                                    | spanning-tree state section.                                                                                                    |
| uplinkfast                                                                                                    | spanning-tree state section.  (Optional) Display spanning-tree UplinkFast status.                                                                                                    |
| uplinkfast vlan vlan-id [active [detail]   backbonefast   blockedports   bridge [address   detail                                                                                      | 1 0                                                                                                    |
| vlan vlan-id [active<br>[detail]   backbonefast  <br>blockedports   bridge                                                                                                    | (Optional) Display spanning-tree UplinkFast status.  (Optional) Display spanning-tree information for a single VLAN identified by VLAN ID number, a range of VLANs separated by a hyphen, or a series of VLANs separated by a comma (some keywords                                                                                                    |
| vlan vlan-id [active<br>[detail]   backbonefast  <br>blockedports   bridge<br>[address   detail  <br>forward-time   hello-time  <br>id   max-age   priority                            | (Optional) Display spanning-tree UplinkFast status.  (Optional) Display spanning-tree information for a single VLAN identified by VLAN ID number, a range of VLANs separated by a hyphen, or a series of VLANs separated by a comma (some keywords only available in privileged EXEC mode).                                                                                                    |
| vlan vlan-id [active<br>[detail]   backbonefast  <br>blockedports   bridge<br>[address   detail  <br>forward-time   hello-time  <br>id   max-age   priority<br>[system-id]   protocol] | (Optional) Display spanning-tree UplinkFast status.  (Optional) Display spanning-tree information for a single VLAN identified by VLAN ID number, a range of VLANs separated by a hyphen, or a series of VLANs separated by a comma (some keywords only available in privileged EXEC mode).  The VLAN range is 1 to 4094.                                                                               |
| vlan vlan-id [active [detail]   backbonefast   blockedports   bridge [address   detail   forward-time   hello-time   id   max-age   priority [system-id]   protocol]   begin           | (Optional) Display spanning-tree UplinkFast status.  (Optional) Display spanning-tree information for a single VLAN identified by VLAN ID number, a range of VLANs separated by a hyphen, or a series of VLANs separated by a comma (some keywords only available in privileged EXEC mode).  The VLAN range is 1 to 4094.  (Optional) Display begins with the line that matches the <i>expression</i> . |

### **Command Modes**

User EXEC; indicated keywords available only in privileged EXEC mode

### **Command History**

| Release        | Modification                                                                                                    |
|----------------|----------------------------------------------------------------------------------------------------|
| 12.0(5.2)WC(1) | This command was introduced.                                                                                                    |
| 12.1(6)EA2     | The active, backbonefast, blockedports, bridge, inconsistentports, pathcost method, root, total, and uplinkfast keywords were added. |
| 12.1(9)EA1     | The <b>mst</b> keyword and options were added. The <b>brief</b> keyword was removed, and the <b>detail</b> keyword was added.        |
| 12.1(20)EA2    | This command was added to the SI.                                                                                                    |

### **Usage Guidelines**

If the *vlan-id* variable is omitted, the command applies to the spanning-tree instance for all VLANs.

Expressions are case sensitive. For example, if you enter | **exclude output**, the lines that contain *output* do not appear, but the lines that contain *Output* appear.

### **Examples**

This is an example of output from the **show spanning-tree active** command:

```
Switch# show spanning-tree active
VLAN0001
 Spanning tree enabled protocol ieee
 Root ID
          Priority 20481
           Address
                    0008.217a.5800
          Cost
                    38
                    1 (FastEthernet0/1)
           Port
           Hello Time 2 sec Max Age 20 sec Forward Delay 15 sec
 Bridge ID Priority
                    32769 (priority 32768 sys-id-ext 1)
           Address
                    0008.205e.6600
           Hello Time 2 sec Max Age 20 sec Forward Delay 15 sec
           Aging Time 300
Interface
             Role Sts Cost
                             Prio.Nbr Type
______
                             128.1 P2p
Fa0/1
              Root FWD 19
```

### This is an example of output from the show spanning-tree detail command:

#### Switch> show spanning-tree detail

```
VLAN0001 is executing the ieee compatible Spanning Tree protocol
 Bridge Identifier has priority 32768, sysid 1, address 0008.205e.6600
 Configured hello time 2, max age 20, forward delay 15
 Current root has priority 20481, address 0008.217a.5800
 Root port is 1 (FastEthernet0/1), cost of root path is 38
 Topology change flag not set, detected flag not set
 Number of topology changes 0 last change occurred 3w0d ago
 Times: hold 1, topology change 35, notification 2
         hello 2, max age 20, forward delay 15
 Timers: hello 0, topology change 0, notification 0, aging 300
Port 1 (FastEthernet0/1) of VLAN0001 is forwarding
  Port path cost 19, Port priority 128, Port Identifier 128.1.
  Designated root has priority 20481, address 0008.217a.5800
  Designated bridge has priority 65535, address 0050.2aed.5c80
  Designated port id is 128.26, designated path cost 19
  Timers: message age 3, forward delay 0, hold 0
  Number of transitions to forwarding state: 1
  Link type is point-to-point by default
  BPDU: sent 0, received 947349
<output truncated>
```

### This is an example of output from the **show spanning-tree interface fastethernet0/1** command:

#### Switch> show spanning-tree interface fastethernet0/1

| Vlan     | Role Sts Cost | Туре |
|----------|---------------|------|
| VLAN0001 | Root FWD 19   | P2p  |
| VLAN0002 | Desg FWD 19   | P2p  |
| VLAN0003 | Desg FWD 19   | P2p  |

#### This is an example of output from the **show spanning-tree summary** command:

```
Switch> show spanning-tree summary
Switch is in pvst mode
Root bridge for: none
EtherChannel misconfiguration guard is enabled
Extended system ID is enabled
             is disabled by default
Portfast
PortFast BPDU Guard is disabled by default
Portfast BPDU Filter is disabled by default
Loopguard is disabled by default
UplinkFast
             is disabled is disabled
BackboneFast
Pathcost method used is short
               Blocking Listening Learning Forwarding STP Active
VI.ANOOO1
                   0
                         0 0
                                        1
0 0 0 1 1
1 vlan
```

<output truncated>

### This is an example of output from the **show spanning-tree mst configuration** command:

```
Switch# show spanning-tree mst configuration

Name [region1]

Revision 1

Instance Vlans mapped

0 101-4094
1 1-100
```

#### This is an example of output from the show spanning-tree mst interface fastethernet0/1 command:

### ${\tt Switch\#\ show\ spanning-tree\ mst\ interface\ fastethernet0/1}$

```
FastEthernet0/1 of MST00 is designated forwarding

Edge port:no (default) port guard :none (default)

Link type:point-to-point (auto) bpdu filter:disable (default)

Boundary :internal bpdu guard :disable (default)

Bpdus sent 84122, received 83933

Instance Role Sts Cost Prio.Nbr Vlans mapped

O Desg FWD 200000 128.1 101-4094

Root FWD 200000 128.1 1-100
```

### This is an example of output from the **show spanning-tree mst 0** command:

```
Switch# show spanning-tree mst 0
##### MST00 vlans mapped: 101-4094
Bridge address 0005.7428.1f40 priority 32768 (32768 sysid 0) Root address 0001.42e2.cdc6 priority 32768 (32768 sysid 0)
           port Fa0/2
                                 path cost 200038
IST master this switch
Operational hello time 2, forward delay 15, max age 20
Configured hello time 2, forward delay 15, max age 20, max hops 20
Interface
              Role Sts Cost
                               Prio.Nbr Type
Desg FWD 200000 128.1 P2p
Root FWD 200000 128.2 P2p
Fa0/1
                                 128.2 P2p Bound(PVST)
Fa0/2
```

| Command                                          | Description                                                                                                    |
|--------------------------------------------------|----------------------------------------------------------------------------------------------------|
| clear spanning-tree counters                     | Clears the spanning-tree counters.                                                                                                    |
| clear spanning-tree detected-protocols           | Restarts the protocol migration process.                                                                                                    |
| spanning-tree backbonefast                       | Enables the BackboneFast feature.                                                                                                    |
| spanning-tree bpdufilter                         | Prevents a port from sending or receiving bridge protocol data units (BPDUs).                                                                       |
| spanning-tree bpduguard                          | Puts a port in the error-disabled state when it receives a BPDU.                                                                                    |
| spanning-tree cost                               | Sets the path cost for spanning-tree calculations.                                                                                                  |
| spanning-tree extend system-id                   | Enables the extended system ID feature.                                                                                                    |
| spanning-tree guard                              | Enables the root guard or the loop guard feature for all the VLANs associated with the selected interface.                                          |
| spanning-tree link-type                          | Overrides the default link-type setting for rapid spanning-tree transitions to the forwarding state.                                                |
| spanning-tree loopguard default                  | Prevents alternate or root ports from becoming the designated port because of a failure that leads to a unidirectional link.                        |
| spanning-tree mst configuration                  | Enters multiple spanning-tree (MST) configuration mode through which the MST region configuration occurs.                                           |
| spanning-tree mst cost                           | Sets the path cost for MST calculations.                                                                                                    |
| spanning-tree mst forward-time                   | Sets the forward-delay time for all MST instances.                                                                                                  |
| spanning-tree mst hello-time                     | Sets the interval between hello BPDUs sent by root switch configuration messages.                                                                   |
| spanning-tree mst max-age                        | Sets the interval between messages that the spanning tree receives from the root switch.                                                            |
| spanning-tree mst max-hops                       | Sets the number of hops in an MST region before the BPDU is discarded and the information held for a port is aged.                                  |
| spanning-tree mst port-priority                  | Configures an interface priority.                                                                                                    |
| spanning-tree mst priority                       | Configures the switch priority for the specified spanning-tree instance.                                                                            |
| spanning-tree mst root                           | Configures the MST root switch priority and timers based on the network diameter.                                                                   |
| spanning-tree port-priority                      | Configures an interface priority.                                                                                                    |
| spanning-tree portfast (global configuration)    | Globally enables the BPDU filtering or the BPDU guard feature on Port Fast-enabled ports or enables the Port Fast feature on all nontrunking ports. |
| spanning-tree portfast (interface configuration) | Enables the Port Fast feature on an interface and all its associated VLANs.                                                                         |
| spanning-tree uplinkfast                         | Accelerates the choice of a new root port when a link or switch fails or when the spanning tree reconfigures itself.                                |
| spanning-tree vlan                               | Configures spanning tree on a per-VLAN basis.                                                                                                    |

### show storm-control

Use the **show storm-control** user EXEC command to display the packet-storm control information. This command also displays the action that the switch takes when the thresholds are reached.

show storm-control [interface-id] [{broadcast | history | multicast | unicast}] [ | {begin | exclude | include | expression |

### **Syntax Description**

| interface-id | (Optional) Port for which information is to be displayed.                              |  |
|--------------|----------------------------------------------------------------------------------------|--|
| broadcast    | (Optional) Display broadcast storm information.                                        |  |
| history      | (Optional) Display storm history on a per-port basis.                                  |  |
| multicast    | (Optional) Display multicast storm information.                                        |  |
| unicast      | (Optional) Display unicast storm information.                                          |  |
| begin        | (Optional) Display begins with the line that matches the specified <i>expression</i> . |  |
| exclude      | (Optional) Display excludes lines that match the specified expression.                 |  |
| include      | (Optional) Display includes lines that match the specified expression.                 |  |
| expression   | Expression in the output to use as a reference point.                                  |  |
|              |                                                                                        |  |

### **Command Modes**

User EXEC

### **Command History**

| Release    | Modification                                                                |
|------------|-----------------------------------------------------------------------------|
| 12.1(6)EA2 | This command was introduced. It replaced the <b>show port storm-control</b> |
|            | command.                                                                    |

### **Usage Guidelines**

If the variable *interface-id* is omitted, the **show storm-control** command displays storm-control settings for all ports on the switch.

You can display broadcast, multicast, or unicast packet-storm information by using the corresponding keyword. When no option is specified, the default is to display broadcast storm-control information.

Expressions are case sensitive. For example, if you enter | exclude output, the lines that contain output do not appear, but the lines that contain Output appear.

### **Examples**

This is an example of output from the show storm-control broadcast command when the rising and falling suppression levels are defined as percentages of the total bandwidth:

Switch> show storm-control broadcast

| Interface | Filter State          | Trap State            | Upper   | Lower   | Current | Traps Sent |
|-----------|-----------------------|-----------------------|---------|---------|---------|------------|
|           |                       |                       |         |         |         |            |
| Fa0/1     | <inactive></inactive> | <inactive></inactive> | 100.00% | 100.00% | 0.00%   | 0          |
| Fa0/2     | <inactive></inactive> | <inactive></inactive> | 100.00% | 100.00% | 0.00%   | 0          |
| Fa0/3     | <inactive></inactive> | <inactive></inactive> | 100.00% | 100.00% | 0.00%   | 0          |
| Fa0/4     | Forwarding            | Below rising          | 30.00%  | 20.00%  | 20.32%  | 17         |

Table 2-29 lists the **show storm-control** field descriptions.

Table 2-29 show storm-control Field Descriptions

| Field        | Description                                                                                                    |
|--------------|----------------------------------------------------------------------------------------------------|
| Interface    | Displays the ID of the interface.                                                                                                    |
| Filter State | Displays the status of the filter:                                                                                                    |
|              | <ul> <li>Blocking—Storm control is enabled, action is filter, and a storm has<br/>occurred.</li> </ul>                                                              |
|              | • Forwarding—Storm control is enabled, and a storm has not occurred.                                                                                                |
|              | • Inactive—Storm control is disabled.                                                                                                    |
|              | <ul> <li>Shutdown—Storm control is enabled, the action is to shut down, and a<br/>storm has occurred.</li> </ul>                                                    |
|              | <b>Note</b> If an interface is disabled by a broadcast, multicast, or unicast storm, the filter state for all traffic types is <i>shutdown</i> .                    |
| Trap State   | Displays the status of the SNMP trap:                                                                                                    |
|              | Above rising—Storm control is enabled, and a storm has occurred.                                                                                                    |
|              | Below rising—Storm control is enabled, and a storm has not occurred.                                                                                                |
|              | • Inactive—The trap option is not enabled.                                                                                                    |
| Upper        | Displays the rising suppression level as a percentage of total available bandwidth.                                                                                 |
| Lower        | Displays the falling suppression level as a percentage of total available bandwidth.                                                                                |
| Current      | Displays the bandwidth utilization of a specific traffic type as a percentage of total available bandwidth. This field is valid only when storm control is enabled. |
| Traps Sent   | Displays the number traps sent on an interface for a specific traffic type.                                                                                         |

This is an example of output from the **show storm-control fastethernet0/4 history** command, which displays the ten most recent storm events for an interface:

Switch> show storm-control fastethernet0/4 history

Interface Fa0/4 Storm Event History

| Event Type | Event Start Time | Duration (seconds) |
|------------|------------------|--------------------|
|            |                  |                    |
| Unicast    | 04:58:18         | 206                |
| Broadcast  | 05:01:54         | n/a                |
| Multicast  | 05:01:54         | n/a                |
| Unicast    | 05:01:54         | 108                |
| Broadcast  | 05:05:00         | n/a                |
| Multicast  | 05:05:00         | n/a                |
| Unicast    | 05:06:00         | n/a                |
| Broadcast  | 05:09:39         | n/a                |
| Multicast  | 05:09:39         | n/a                |
| Broadcast  | 05:11:32         | 172                |
|            |                  |                    |

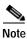

The duration field could be n/a when a storm is still present or when a new storm of a different type occurs before the current storm ends.

| Command       | Description                                                       |
|---------------|-------------------------------------------------------------------|
| storm-control | Enables broadcast, multicast, or unicast storm control on a port. |

# show system mtu

Use the **show system mtu** privileged EXEC command to display the global maximum packet size or maximum transmission unit (MTU) set for the switch.

show system mtu [ | {begin | exclude | include} expression]

### **Syntax Description**

| begin      | (Optional) Display begins with the line that matches the expression.   |
|------------|------------------------------------------------------------------------|
| exclude    | (Optional) Display excludes lines that match the expression.           |
| include    | (Optional) Display includes lines that match the specified expression. |
| expression | Expression in the output to use as a reference point.                  |

### **Command Modes**

Privileged EXEC

### **Command History**

| Release    | Modification                 |
|------------|------------------------------|
| 12.1(6)EA2 | This command was introduced. |

### **Usage Guidelines**

Expressions are case sensitive. For example, if you enter | **exclude output**, the lines that contain *output* do not appear, but the lines that contain *Output* appear.

### **Examples**

This is an example of output from the **show system mtu** command:

Switch# show system mtu System MTU size is 1500 bytes

| Command    | Description                       |
|------------|-----------------------------------|
| system mtu | Sets the MTU size for the switch. |

### show udld

Use the show udld user EXEC command to display UniDirectional Link Detection (UDLD) status for all ports or the specified port.

**show udld** [interface-id] [ | {begin | exclude | include} expression]

### **Syntax Description**

| interface-id | (Optional) ID of the interface and port number. Valid interfaces include physical ports and VLANs. The VLAN range is 1 to 4094. |
|--------------|----------------------------------------------------------------------------------------------------|
| begin        | (Optional) Display begins with the line that matches the specified <i>expression</i> .                                          |
| exclude      | (Optional) Display excludes lines that match the specified expression.                                                          |
| include      | (Optional) Display includes lines that match the specified expression.                                                          |
| expression   | Expression in the output to use as a reference point.                                                                           |

#### Command Modes

User EXEC

### **Command History**

| Release        | Modification                 |
|----------------|------------------------------|
| 12.0(5.2)WC(1) | This command was introduced. |

### **Usage Guidelines**

If you do not enter an interface-id, the administrative and the operational UDLD status for all interfaces appear.

Expressions are case sensitive. For example, if you enter | exclude output, the lines that contain output do not appear, but the lines that contain Output appear.

### **Examples**

This is an example of output from the show udld gigabitethernet0/1 command. In this example, UDLD is enabled on both ends of the link, and UDLD detects that the link is bidirectional. Table 2-30 describes the fields in this example.

```
Switch> show udld gigabitethernet0/1
Interface gi0/1
Port enable administrative configuration setting: Follows device default
Port enable operational state: Enabled
Current bidirectional state: Bidirectional
Current operational state: Advertisement - Single Neighbor detected
Message interval: 60
Time out interval: 5
   Entry 1
   Expiration time: 146
   Device ID: 1
   Current neighbor state: Bidirectional
   Device name: 0050e2826000
    Port ID: Gi0/2
   Neighbor echo 1 device: SAD03160954
   Neighbor echo 1 port: Gi0/1
```

Message interval: 5 CDP Device name: 066527791

Table 2-30 show udld Field Descriptions

| Field                                            | Description                                                                                                    |
|--------------------------------------------------|----------------------------------------------------------------------------------------------------|
| Interface                                        | The interface on the local device configured for UDLD.                                                                                                    |
| Port enable administrative configuration setting | How UDLD is configured on the port. If UDLD is enabled or disabled, the port enable configuration setting is the same as the operational enable state. Otherwise, the enable operational setting depends on the global enable setting.                                   |
| Port enable operational state                    | Operational state that shows whether UDLD is actually running on this port.                                                                                                    |
| Current bidirectional state                      | The bidirectional state of the link. An unknown state appears if the link is down or if it is connected to an UDLD-incapable device. A bidirectional state appears if the link is a normal two-way connection to a UDLD-capable device. All other values mean miswiring. |
| Current operational state                        | The phase of the UDLD state machine. For a normal bidirectional link, the state machine is usually in the Advertisement phase.                                                                                                    |
| Message interval                                 | How often advertisement messages are sent from the local device.<br>Measured in seconds.                                                                                                    |
| Time out interval                                | The time period, in seconds, that UDLD waits for echoes from a neighbor device during the detection window.                                                                                                    |
| Entry 1                                          | Information from the first cache entry, which contains a copy of echo information received from the neighbor.                                                                                                    |
| Expiration time                                  | The amount of time in seconds remaining before this cache entry is aged out.                                                                                                    |
| Device ID                                        | The neighbor device identification.                                                                                                    |
| Current neighbor state                           | The neighbor's state. If both the local and neighbor devices are running UDLD, the neighbor state and the local state is bidirectional. If the link is down or the neighbor is not UDLD-capable, no cache entries appear.                                                |
| Device name                                      | The neighbor MAC address.                                                                                                    |
| Port ID                                          | The neighbor port ID enabled for UDLD.                                                                                                    |
| Neighbor echo 1 device                           | The MAC address of the neighbors' neighbor from which the echo originated.                                                                                                    |
| Neighbor echo 1 port                             | The port number ID of the neighbor from which the echo originated.                                                                                                    |
| Message interval                                 | The rate, in seconds, at which the neighbor is sending advertisement messages.                                                                                                    |
| CDP <sup>1</sup> device name                     | CDP name of the device.                                                                                                    |

<sup>1.</sup> CDP = Cisco Discovery Protocol

This is an example of output from the **show udld** interface configuration command when the aggressive mode is configured:

```
Switch# show udld gigabitethernet0/1 Interface {\tt Gi0/1}
```

\_\_\_\_

Port enable administrative configuration setting: Enabled / in aggressive mode

Port enable operational state: Enabled / in aggressive mode

Current bidirectional state:Unknown Current operational state:Link down

Message interval:7
Time out interval:5

No neighbor cache information stored

| Command    | Description                                      |
|------------|--------------------------------------------------|
| udld       | Enables UDLD on all ports on the switch.         |
| udld port  | Enables UDLD on a specific port.                 |
| udld reset | Resets any interface that was shut down by UDLD. |

# show version

Use the **show version** user EXEC command to display version information for the hardware and firmware.

show version [ | {begin | exclude | include} expression]

# **Syntax Description**

| begin      | (Optional) Display begins with the line that matches the specified <i>expression</i> . |
|------------|----------------------------------------------------------------------------------------|
| exclude    | (Optional) Display excludes lines that match the specified expression.                 |
| include    | (Optional) Display includes lines that match the specified expression.                 |
| expression | Expression in the output to use as a reference point.                                  |

#### **Command Modes**

User EXEC

# **Command History**

| Release        | Modification                 |
|----------------|------------------------------|
| 12.0(5.2)WC(1) | This command was introduced. |

# **Usage Guidelines**

Expressions are case sensitive. For example, if you enter | **exclude output**, the lines that contain *output* do not appear, but the lines that contain *Output* appear.

#### **Examples**

This is an example of output from the **show version** command:

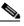

Note

Though visible in the **show version** output, the *configuration register* information is not supported on the switch.

#### Switch> show version Cisco Internetwork Operating System Software

IOS (tm) C2950 Software (C2950-I6Q4L2-M), Version 12.1(9)EA1
Copyright (c) 1986-2002 by cisco Systems, Inc.
Compiled Wed 27-Feb-02 06:51 by antonino
Image text-base:0x80010000, data-base:0x804E2000

ROM:Bootstrap program is C2950 boot loader

Switch uptime is 1 hour, 54 minutes
System returned to ROM by power-on
System image file is "flash:c2950-i6q412-mz.121-0.0.9.EA1.bin"

cisco WS-C2950G-12-EI (RC32300) processor with 20830K bytes of memory.
Last reset from system-reset

Running Enhanced Image 12 FastEthernet/IEEE 802.3 interface(s) 2 Gigabit Ethernet/IEEE 802.3 interface(s) 32K bytes of flash-simulated non-volatile configuration memory. Base ethernet MAC Address:00:05:74:28:09:C0 Configuration register is 0xF<output truncated>

# show vlan

Use the **show vlan** user EXEC command to display the parameters for all configured VLANs or one VLAN (if the VLAN ID or name is specified) on the switch.

show vlan [brief | id vlan-id | name vlan-name | remote-span | summary] [ | {begin | exclude |
include} expression]

# **Syntax Description**

| brief          | (Optional) Display one line for each VLAN with the VLAN name, status, and its ports.                                                              |
|----------------|----------------------------------------------------------------------------------------------------|
| id vlan-id     | (Optional) Display information about a single VLAN identified by VLAN ID number or a range of VLANs. For <i>vlan-id</i> , the range is 1 to 4094. |
| name vlan-name | (Optional) Display information about a single VLAN identified by VLAN name. The VLAN name is an ASCII string from 1 to 32 characters.             |
| remote-span    | (Optional) Display information about Remote SPAN (RSPAN) VLANs.                                                                                   |
| summary        | (Optional) Display VLAN summary information. This keyword is available only if your switch is running the EI.                                     |
| begin          | (Optional) Display begins with the line that matches the expression.                                                                              |
| exclude        | (Optional) Display excludes lines that match the expression.                                                                                      |
| include        | (Optional) Display includes lines that match the specified expression.                                                                            |
| expression     | Expression in the output to use as a reference point.                                                                                             |

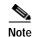

Though visible in the command-line help string when the EI is installed, the **internal usage**, **ifindex**, and **private-vlan** keywords are not supported.

# **Command Modes**

User EXEC

# **Command History**

| Release        | Modification                              |
|----------------|-------------------------------------------|
| 12.0(5.2)WC(1) | This command was introduced.              |
| 12.1(9)EA1     | The <b>summary</b> keyword was added.     |
| 12.1(11)EA1    | The <b>remote-span</b> keyword was added. |

# **Usage Guidelines**

Expressions are case sensitive. For example, if you enter | **exclude output**, the lines that contain *output* do not appear, but the lines that contain *Output* appear.

# **Examples**

This is an example of output from the **show vlan** command. Table 2-31 describes each field in the display.

Switch> show vlan

|                    | Name                      |                        |      |   |                      | tus I               |          |           |      |         |
|--------------------|---------------------------|------------------------|------|---|----------------------|---------------------|----------|-----------|------|---------|
| 1<br>2<br>51<br>52 | 2 VLAN0002<br>51 VLAN0051 |                        |      |   | act:<br>act:<br>act: | ive I<br>ive<br>ive | Fa0/1, 1 | Fa0/2, Fa |      | <br>0/7 |
|                    | VLANO                     |                        |      |   | -                    | pended              |          |           |      |         |
|                    |                           | default<br>-ring-defau | 1+   |   | act:<br>act:         |                     |          |           |      |         |
|                    |                           | et-default             |      |   | act                  |                     |          |           |      |         |
| 1005               | trnet                     | -default               |      |   | act:                 | ive                 |          |           |      |         |
|                    |                           | SAID                   |      |   | _                    | _                   | _        | _         |      |         |
|                    |                           | 100001                 |      |   |                      |                     |          | _         | 1002 | 1003    |
|                    |                           | 100002                 |      |   |                      |                     |          |           |      | 0       |
|                    |                           | 100051                 |      |   |                      |                     |          | _         |      | 0       |
| 52                 | enet                      | 100052                 | 1500 | - | _                    | _                   | -        | _         | 0    | 0       |
| 100                | enet                      | 100100                 | 1500 | - | -                    | -                   | -        | _         | 0    | 0       |
| 400                | enet                      | 100400                 | 1500 | - | -                    | -                   | -        | _         | 0    | 0       |
| 1002               | fddi                      | 101002                 | 1500 | - | -                    | -                   | -        | -         | 1    | 1003    |
|                    |                           | 101003                 |      |   |                      |                     |          |           |      | 1002    |
| 1004               | fdnet                     | 101004                 | 1500 | - | -                    | 1                   | ieee     | -         | 0    | 0       |
| 1005               | trnet                     | 101005                 | 1500 | - | -                    | 15                  | ibm      | -         | 0    | 0       |
| Remo               |                           | N VLANS                |      |   |                      |                     |          |           |      |         |
|                    |                           |                        |      |   |                      |                     |          |           |      |         |
|                    |                           |                        |      |   |                      |                     |          |           |      |         |
| Prim               | ary Se                    | condary Typ            | е    |   | Ports                |                     |          |           |      |         |

Table 2-31 show vlan Command Output Fields

| Field    | Description                                                                                                    |
|----------|----------------------------------------------------------------------------------------------------|
| VLAN     | VLAN number.                                                                                                    |
| Name     | Name, if configured, of the VLAN.                                                                                                   |
| Status   | Status of the VLAN (active or suspend).                                                                                             |
| Ports    | Ports that belong to the VLAN.                                                                                                    |
| Туре     | Media type of the VLAN.                                                                                                    |
| SAID     | Security association ID value for the VLAN.                                                                                         |
| MTU      | Maximum transmission unit size for the VLAN.                                                                                        |
| Parent   | Parent VLAN, if one exists.                                                                                                    |
| RingNo   | Ring number for the VLAN, if applicable.                                                                                            |
| BrdgNo   | Bridge number for the VLAN, if applicable.                                                                                          |
| Stp      | Spanning Tree Protocol type used on the VLAN.                                                                                       |
| BrdgMode | Bridging mode for this VLAN—possible values are source-route bridging (SRB) and source-route transparent (SRT); the default is SRB. |

Table 2-31 show vlan Command Output Fields (continued)

| Field      | Description                                                                                               |
|------------|----------------------------------------------------------------------------------------------------|
| Trans1     | Translation bridge 1.                                                                                     |
| Trans2     | Translation bridge 2.                                                                                     |
| AREHops    | Maximum number of hops for All-Routes Explorer frames—possible values are 1 through 13; the default is 7. |
| STEHops    | Maximum number of hops for Spanning-Tree Explorer frames—possible values are 1 to 13; the default is 7.   |
| Backup CRF | Status of whether or not the Token Ring concentrator relay function (TrCRF) is a backup path for traffic. |

This is an example of output from the **show vlan brief** command:

# Switch> show vlan brief VLAN Name Status Ports 1 default active Fa0/1, Fa0/2, Fa0/3, Fa0/4 Fa0/5, Fa0/6 Fa0/5, Fa0/6 1002 fddi-default active 1003 token-ring-default active 1004 fddinet-default active

active

This is an example of output from the **show vlan id** command. The specified VLAN is in the extended VLAN range.

| Switch# sho | ow vlan id | 2005 |        |        |          |      |          |        |        |  |
|-------------|------------|------|--------|--------|----------|------|----------|--------|--------|--|
| VLAN Name   |            |      |        | Stat   | cus Po   | rts  |          |        |        |  |
|             |            |      |        |        |          |      |          |        |        |  |
| 2005 VLAN 2 | 2005       |      |        | act    | cive F   | a0/2 |          |        |        |  |
| VLAN Type   | SAID       | MTU  | Parent | RingNo | BridgeNo | Stp  | BrdgMode | Trans1 | Trans2 |  |
|             |            |      |        |        |          |      |          |        |        |  |
| 2005 enet   | 102005     | 1500 | -      | -      | _        | -    | _        | 0      | 0      |  |

This is an example of output from the **show vlan summary** command:

```
Switch> show vlan summary
Number of existing VLANs : 7
Number of existing VTP VLANs : 7
Number of existing extended VLANs : 0
```

1005 trnet-default

| Command                        | Description                                                                                                    |
|--------------------------------|----------------------------------------------------------------------------------------------------|
| switchport mode                | Configures the VLAN membership mode of a port.                                                                    |
| vlan (global<br>configuration) | Enables config-vlan mode where you can configure VLANs 1 to 4094.                                                 |
| vlan (VLAN configuration)      | Configures VLAN characteristics in the VLAN database. Only available for normal-range VLANs (VLAN IDs 1 to 1005). |

# show vmps

Use the **show vmps** user EXEC command without keywords to display the VLAN Query Protocol (VQP) version, reconfirmation interval, retry count, VLAN Membership Policy Server (VMPS) IP addresses, and the current and primary servers, or use the **statistics** keyword to display client-side statistics.

show vmps [statistics] [ | {begin | exclude | include} expression]

# **Syntax Description**

| statistics | (Optional) Display VQP client-side statistics and counters.            |
|------------|------------------------------------------------------------------------|
| begin      | (Optional) Display begins with the line that matches the expression.   |
| exclude    | (Optional) Display excludes lines that match the expression.           |
| include    | (Optional) Display includes lines that match the specified expression. |
| expression | Expression in the output to use as a reference point.                  |

# **Command Modes**

User EXEC

# **Command History**

| Release    | Modification                 |
|------------|------------------------------|
| 12.1(6)EA2 | This command was introduced. |

# **Usage Guidelines**

Expressions are case sensitive. For example, if you enter | **exclude output**, the lines that contain *output* do not appear, but the lines that contain *Output* appear.

#### **Examples**

This is an example of output from the **show vmps** command:

```
Switch> show vmps

VQP Client Status:
------

VMPS VQP Version: 1

Reconfirm Interval: 60 min

Server Retry Count: 3

VMPS domain server:

Reconfirmation status
------

VMPS Action: other
```

This is an example of output from the **show vmps statistics** command. Table 2-32 describes each field in the example.

| Swite | ch> show vmps statistic | s |
|-------|-------------------------|---|
| VMPS  | Client Statistics       |   |
|       |                         |   |
| VQP   | Queries:                | 0 |
| VQP   | Responses:              | 0 |
| VMPS  | Changes:                | 0 |
| VQP   | Shutdowns:              | 0 |
| VQP   | Denied:                 | 0 |
| VQP   | Wrong Domain:           | 0 |

VQP Wrong Version: 0
VQP Insufficient Resource: 0

Table 2-32 show vmps statistics Field Descriptions

| Field                        | Description                                                                                                    |
|------------------------------|----------------------------------------------------------------------------------------------------|
| VQP Queries                  | Number of queries sent by the client to the VMPS.                                                                                                    |
| VQP Responses                | Number of responses sent to the client from the VMPS.                                                                                                    |
| VMPS Changes                 | Number of times that the VMPS changed from one server to another.                                                                                                    |
| VQP Shutdowns                | Number of times the VMPS sent a response to shut down the port. The client disables the port and removes all dynamic addresses on this port from the address table. You must administratively re-enable the port to restore connectivity.                                                                                                    |
| VQP Denied                   | Number of times the VMPS denied the client request for security reasons. When the VMPS response denies an address, no frame is forwarded to or from the workstation with that address. (Broadcast or multicast frames are delivered to the workstation if the port on the switch has been assigned to a VLAN.) The client keeps the denied address in the address table as a blocked address to prevent further queries from being sent to the VMPS for each new packet received from this workstation. The client ages the address if no new packets are received from this workstation on this port within the aging time period. |
| VQP Wrong Domain             | Number of times the management domain in the request does not match the one for the VMPS. Any previous VLAN assignments of the port are not changed. This response means that the server and the client have not been configured with the same VTP management domain.                                                                                                    |
| VQP Wrong Version            | Number of times the version field in the query packet contains a value that is higher than the version supported by the VMPS. The previous VLAN assignment of the port is not changed. The switches send only VMPS version 1 requests.                                                                                                    |
| VQP Insufficient<br>Resource | Number of times the VMPS is unable to answer the request because of a resource availability problem. If the retry limit has not yet been reached, the client repeats the request with the same server or with the next alternate server, depending on whether the per-server retry count has been reached.                                                                                                    |

| Command                                  | Description                                                                |
|------------------------------------------|----------------------------------------------------------------------------|
| clear vmps statistics                    | Clears the statistics maintained by the VQP client.                        |
| vmps reconfirm<br>(global configuration) | Sends VQP queries to reconfirm all dynamic VLAN assignments with the VMPS. |
| vmps retry                               | Configures the per-server retry count for the VQP client.                  |
| vmps server                              | Configures the primary VMPS and up to three secondary servers.             |

# show vtp

Use the **show vtp** user EXEC command to display general information about the VLAN Trunking Protocol (VTP) management domain, status, and counters.

show vtp {counters | status} [ | {begin | exclude | include} | expression]

# **Syntax Description**

| counters   | Display the VTP statistics for the switch.                             |
|------------|------------------------------------------------------------------------|
| status     | Display general information about the VTP management domain status.    |
| begin      | (Optional) Display begins with the line that matches the expression.   |
| exclude    | (Optional) Display excludes lines that match the expression.           |
| include    | (Optional) Display includes lines that match the specified expression. |
| expression | Expression in the output to use as a reference point.                  |

#### **Command Modes**

User EXEC

# **Command History**

| Release        | Modification                 |
|----------------|------------------------------|
| 12.0(5.2)WC(1) | This command was introduced. |

# **Usage Guidelines**

Expressions are case sensitive. For example, if you enter | **exclude output**, the lines that contain *output* do not appear, but the lines that contain *Output* appear.

# **Examples**

This is an example of output from the **show vtp counters** command. Table 2-33 describes each field in the display.

Switch> show vtp counters

VTP statistics:
Summary advertisements received : 38
Subset advertisements received : 0
Request advertisements received : 0
Summary advertisements transmitted : 13
Subset advertisements transmitted : 3
Request advertisements transmitted : 0
Number of config revision errors : 0
Number of config digest errors : 0

VTP pruning statistics:

Number of V1 summary errors

Trunk Join Transmitted Join Received Summary advts received from non-pruning-capable device Fa0/1 827 824 0 Fa0/2 827 823 0 Fa0/3 827 823 0

: 0

Table 2-33 show vtp counters Field Descriptions

| Field                              | Description                                                                                                    |
|------------------------------------|----------------------------------------------------------------------------------------------------|
| Summary advertisements received    | Number of summary advertisements received by this switch on its trunk ports. Summary advertisements contain the management domain name, the configuration revision number, the update timestamp and identity, the authentication checksum, and the number of subset advertisements to follow.                |
| Subset advertisements received     | Number of subset advertisements received by this switch on its trunk ports. Subset advertisements contain all the information for one or more VLANs.                                                                                                    |
| Request advertisements received    | Number of advertisement requests received by this switch on its trunk ports. Advertisement requests normally request information on all VLANs. They can also request information on a subset of VLANs.                                                                                                    |
| Summary advertisements transmitted | Number of summary advertisements sent by this switch on its trunk ports. Summary advertisements contain the management domain name, the configuration revision number, the update timestamp and identity, the authentication checksum, and the number of subset advertisements to follow.                    |
| Subset advertisements transmitted  | Number of subset advertisements sent by this switch on its trunk ports. Subset advertisements contain all the information for one or more VLANs.                                                                                                    |
| Request advertisements transmitted | Number of advertisement requests sent by this switch on its trunk ports. Advertisement requests normally request information on all VLANs. They can also request information on a subset of VLANs.                                                                                                    |
| Number of configuration            | Number of revision errors.                                                                                                    |
| revision errors                    | Whenever you define a new VLAN, delete an existing one, suspend or resume an existing VLAN, or modify the parameters on an existing VLAN, the configuration revision number of the switch increments.                                                                                                    |
|                                    | Revision errors increment whenever the switch receives an advertisement whose revision number matches the revision number of the switch, but the MD5 digest values do not match. This error means that the VTP password in the two switches is different or that the switches have different configurations. |
|                                    | These errors means that the switch is filtering incoming advertisements, which causes the VTP database to become unsynchronized across the network.                                                                                                    |

Table 2-33 show vtp counters Field Descriptions (continued)

| Field                                                  | Description                                                                                                    |
|--------------------------------------------------------|----------------------------------------------------------------------------------------------------|
| Number of configuration digest errors                  | Number of MD5 digest errors.  Digest errors increment whenever the MD5 digest in the summary packet and the MD5 digest of the received advertisement calculated by the switch do not match. This error usually means that the VTP password in the two switches is different. To solve this problem, make sure the VTP password on all switches is the same. |
|                                                        | These errors mean that the switch is filtering incoming advertisements, which causes the VTP database to become unsynchronized across the network.                                                                                                    |
| Number of V1 summary errors                            | Number of version 1 errors.  Version 1 summary errors increment whenever a switch in VTP V2 mode receives a VTP version 1 frame. These errors mean that at least one neighboring switch is either running VTP version 1 or VTP version 2 with V2-mode disabled. To solve this problem, change the configuration of the switches in VTP V2-mode to disabled. |
| Join Transmitted                                       | Number of VTP pruning messages sent on the trunk.                                                                                                    |
| Join Received                                          | Number of VTP pruning messages received on the trunk.                                                                                                    |
| Summary Advts Received from non-pruning-capable device | Number of VTP summary messages received on the trunk from devices that do not support pruning.                                                                                                    |

This is an example of output from the **show vtp status** command. Table 2-34 describes each field in the display.

```
Switch> show vtp status
                              : 2
VTP Version
Configuration Revision
                             : 0
Maximum VLANs supported locally : 250
Number of existing VLANs : 5
VTP Operating Mode
                             : Server
VTP Domain Name
VTP Pruning Mode
                             : Disabled
VTP V2 Mode
                              : Disabled
VTP Traps Generation
                              : Disabled
                             : 0xBF 0x86 0x94 0x45 0xFC 0xDF 0xB5 0x70
MD5 digest
Configuration last modified by 0.0.0.0 at 0-0-00 00:00:00
Local updater ID is 172.20.135.196 on interface Vl1 (lowest numbered VLAN interface found)
```

Table 2-34 show vtp status Field Descriptions

| Field                           | Description                                                                                                    |
|---------------------------------|----------------------------------------------------------------------------------------------------|
| VTP Version                     | Displays the VTP version operating on the switch. By default, the switch implements version 1 but can be set to version 2. |
| Configuration Revision          | Current configuration revision number on this switch.                                                                      |
| Maximum VLANs Supported Locally | Maximum number of VLANs supported locally.                                                                                 |
| Number of Existing VLANs        | Number of existing VLANs.                                                                                                  |

Table 2-34 show vtp status Field Descriptions (continued)

| Field                       | Description                                                                                                    |
|-----------------------------|----------------------------------------------------------------------------------------------------|
| VTP Operating Mode          | Displays the VTP operating mode, which can be server, client, or transparent.                                                                                                    |
|                             | Server: a switch in VTP server mode is enabled for VTP and sends advertisements. You can configure VLANs on it. The switch guarantees that it can recover all the VLAN information in the current VTP database from NVRAM after reboot. By default, every switch is a VTP server.                                                               |
|                             | Note The switch automatically changes from VTP server mode to VTP client mode if it detects a failure while writing the configuration to NVRAM and cannot return to server mode until the NVRAM is functioning.                                                                                                    |
|                             | Client: a switch in VTP client mode is enabled for VTP, can send advertisements, but does not have enough nonvolatile storage to store VLAN configurations. You cannot configure VLANs on it. When a VTP client starts up, it does not send VTP advertisements until it receives advertisements to initialize its VLAN database.                |
|                             | Transparent: a switch in VTP transparent mode is disabled for VTP, does not send or learn from advertisements sent by other devices, and cannot affect VLAN configurations on other devices in the network. The switch receives VTP advertisements and forwards them on all trunk ports except the one on which the advertisement was received. |
| VTP Domain Name             | Name that identifies the administrative domain for the switch.                                                                                                    |
| VTP Pruning Mode            | Displays whether pruning is enabled or disabled. Enabling pruning on a VTP server enables pruning for the entire management domain. Pruning restricts flooded traffic to those trunk links that the traffic must use to access the appropriate network devices.                                                                                 |
| VTP V2 Mode                 | Displays if VTP version 2 mode is enabled. By default, all VTP version 2 switches operate in version 1 mode. Each VTP switch automatically detects the capabilities of all the other VTP devices. A network of VTP devices should be configured to version 2 only if all VTP switches in the network can operate in version 2 mode.             |
| VTP Traps Generation        | Displays whether VTP traps are sent to a network management station.                                                                                                    |
| MD5 Digest                  | A 16-byte checksum of the VTP configuration.                                                                                                    |
| Configuration Last Modified | Displays the date and time of the last configuration modification. Displays the IP address of the switch that caused the configuration change to the database.                                                                                                    |

| Command                    | Description                                                                                                    |
|----------------------------|----------------------------------------------------------------------------------------------------|
| clear vtp counters         | Clears the VTP and pruning counters.                                                                                                    |
| vtp (global configuration) | Configures the VTP filename, interface name, domain name, and mode. You can save configuration resulting from this command in the switch configuration file. |
| vtp (privileged EXEC)      | Configures the VTP password, pruning, and version.                                                                                                    |
| vtp (VLAN configuration)   | Configures the VTP domain name, password, pruning, and mode.                                                                                                 |

# show wrr-queue bandwidth

Use the **show wrr-queue bandwidth** user EXEC command to display the weighted round-robin (WRR) bandwidth allocation for the four class of service (CoS) priority queues.

**show wrr-queue bandwidth** [ | {begin | exclude | include} expression]

# **Syntax Description**

| begin      | (Optional) Display begins with the line that matches the specified <i>expression</i> . |
|------------|----------------------------------------------------------------------------------------|
| exclude    | (Optional) Display excludes lines that match the specified expression.                 |
| include    | (Optional) Display includes lines that match the specified expression.                 |
| expression | Expression in the output to use as a reference point.                                  |

# **Command Modes**

User EXEC

# **Command History**

| Release        | Modification                 |
|----------------|------------------------------|
| 12.0(5.2)WC(1) | This command was introduced. |

# Usage Guidelines

Expressions are case sensitive. For example, if you enter | **exclude output**, the lines that contain *output* do not appear, but the lines that contain *Output* appear.

# **Examples**

This is an example of output from the **show wrr-queue bandwidth** command:

Switch> show wrr-queue bandwidth

WRR Queue : 1 2 3 4
Bandwidth : 10 20 30 40

| Command                | Description                                             |
|------------------------|---------------------------------------------------------|
| show wrr-queue cos-map | Displays the mapping of the CoS to the priority queues. |
| wrr-queue bandwidth    | Assigns WRR weights to the four CoS priority queues.    |
| wrr-queue cos-map      | Assigns CoS values to the CoS priority queues.          |

# show wrr-queue cos-map

Use the **show wrr-queue cos-map** user EXEC command to display the mapping of the class of service (CoS) priority queues.

show wrr-queue cos-map [ | {begin | exclude | include} expression]

# **Syntax Description**

| begin      | (Optional) Display begins with the line that matches the specified expression. |
|------------|--------------------------------------------------------------------------------|
| exclude    | (Optional) Display excludes lines that match the specified expression.         |
| include    | (Optional) Display includes lines that match the specified expression.         |
| expression | Expression in the output to use as a reference point.                          |

# **Command Modes**

User EXEC

# **Command History**

| Release        | Modification                 |
|----------------|------------------------------|
| 12.0(5.2)WC(1) | This command was introduced. |

# **Usage Guidelines**

Expressions are case sensitive. For example, if you enter | **exclude output**, the lines that contain *output* do not appear, but the lines that contain *Output* appear.

# **Examples**

This is an example of output from the **show wrr-queue cos-map** command:

Switch> show wrr-queue cos-map

CoS Value : 0 1 2 3 4 5 6 7

Priority Queue : 1 1 2 2 3 3 4 4

| Command                  | Description                                                                 |
|--------------------------|-----------------------------------------------------------------------------|
| show wrr-queue bandwidth | Displays the WRR bandwidth allocation for the four CoS priority queues.     |
| wrr-queue bandwidth      | Assigns weighted round-robin (WRR) weights to the four CoS priority queues. |
| wrr-queue cos-map        | Assigns CoS values to the CoS priority queues.                              |

# shutdown

Use the **shutdown** interface configuration command to disable a port and to shut down the management VLAN. Use the **no** form of this command to enable a disabled port or to activate the management VLAN.

#### shutdown

#### no shutdown

#### **Syntax Description**

This command has no arguments or keywords.

#### Command Modes

Interface configuration

# **Command History**

| Release        | Modification                 |
|----------------|------------------------------|
| 12.0(5.2)WC(1) | This command was introduced. |

# **Usage Guidelines**

The **shutdown** interface configuration command for a port causes it to stop forwarding. You can enable the port with the **no shutdown** command.

The **no shutdown** command has no effect if the port is a static-access port assigned to a VLAN that has been deleted, suspended, or shut down. The port must first be a member of an active VLAN before it can be re-enabled.

Only one management VLAN interface can be active at a time. The remaining VLANs are shut down. In the **show running-config** command, the active management VLAN interface is the one without the **shutdown** command displayed.

When you enter the **shutdown** command on an LRE switch, the switch disables the interface by de-activating the MAC interface and the LRE chipset transmitter. Under some circumstances, the power emitted by LRE switch ports can affect other LRE switch ports. We recommend that ports that are not connected to CPE devices be shut down by using this command. You can also use this command to disable access to the switch from a particular port.

#### **Examples**

This example shows how to disable a port and how to re-enable it:

Switch(config)# interface fastethernet0/1
Switch(config-if)# shutdown

Switch(config-if)# no shutdown

You can verify your settings by entering the **show interfaces** privileged EXEC command.

# shutdown vlan

Use the **shutdown vlan** global configuration command to shut down (suspend) local traffic on the specified VLAN. Use the **no** form of this command to restart local traffic on the VLAN.

shutdown vlan vlan-id

no shutdown vlan vlan-id

| Syntax Description | vlan-id | ID of the VLAN to be locally shut down. The range is 2 to 1001. VLANs defined as default VLANs under the VLAN Trunking Protocol (VTP), as well as |
|--------------------|---------|----------------------------------------------------------------------------------------------------|
|                    |         | extended-range VLANs (greater than 1005), cannot be shut down. The default VLANs are 1 and 1002 to 1005.                                          |

**Defaults** No default is defined.

Command Modes Global configuration

#### 

Usage Guidelines The shutdown vlan command does not change the VLAN information in the VTP database. It shuts down traffic locally, but the switch still advertises VTP information.

**Examples** This example shows how to shutdown traffic on VLAN 2:

Switch(config) # shutdown vlan 2

You can verify your setting by entering the show vlan privileged EXEC command.

| Command                        | Description                                                                                                    |
|--------------------------------|----------------------------------------------------------------------------------------------------|
| shutdown<br>(config-vlan mode) | Shuts down local traffic on the VLAN when in config-VLAN mode (accessed by the <b>vlan</b> <i>vlan-id</i> global configuration command). |
| vlan (global<br>configuration) | Enables config-vlan mode.                                                                                                    |
| vlan database                  | Enters VLAN configuration mode.                                                                                                    |

# snmp-server enable traps

Use the **snmp-server enable traps** global configuration command to enable the switch to send Simple Network Management Protocol (SNMP) notification for various trap types to the network management system (NMS). Use the **no** form of this command to return to the default setting.

snmp-server enable traps [alarms | bridge | c2900 | cluster | config | copy-config | entity | envmon [fan | shutdown | status | supply | temperature | voltage] | flash | hsrp | mac-notification | port-security [trap-rate value] | rtr | snmp [authentication | coldstart | linkdown | linkup | warmstart] | stpx | syslog | vlan-membership | vlancreate | vlandelete | vtp]

no snmp-server enable traps [alarms | bridge | c2900 | cluster | config | copy-config | entity | envmon [fan | shutdown | status | supply | temperature | voltage] | flash | hsrp | mac-notification | port-security [trap-rate ] | rtr | snmp [authentication | coldstart | linkdown | linkup | warmstart] | stpx | syslog | vlan-membership | vlancreate | vlandelete | vtp]

# Syntax Description

| alarms           | (Optional) Enable SNMP alarm traps. This keyword is only available on a Catalyst 2955 switch.       |
|------------------|----------------------------------------------------------------------------------------------------|
| bridge           | (Optional) Enable SNMP Spanning Tree Protocol (STP) bridge management information base (MIB) traps. |
| c2900            | (Optional) Enable SNMP configuration traps.                                                         |
| cluster          | (Optional) Enable cluster traps.                                                                    |
| config           | (Optional) Enable SNMP configuration traps.                                                         |
| copy-config      | (Optional) Enable SNMP copy-configuration traps.                                                    |
| entity           | (Optional) Enable SNMP entity traps.                                                                |
| envmon           | (Optional) Enable environmental monitor (EnvMon) MIB.                                               |
| fan              | (Optional) Enable SNMP EnvMon fan traps.                                                            |
| shutdown         | (Optional) Enable SNMP EnvMon monitor shutdown traps.                                               |
| status           | Optional) Enable SNMP EnvMon monitor status change traps.                                           |
| supply           | (Optional) Enable SNMP power supply traps.                                                          |
| temperature      | (Optional) Enable SNMP EnvMon temperature traps.                                                    |
| voltage          | (Optional) Enable SNMP EnvMon voltage traps.                                                        |
| flash            | (Optional) Enable SNMP FLASH notifications.                                                         |
| hsrp             | (Optional) Enable Hot Standby Router Protocol (HSRP) traps.                                         |
| mac-notification | (Optional) Enable MAC address notification traps.                                                   |
| port-security    | (Optional) Enable port security traps.                                                              |
| trap-rate value  | (Optional) Set the number of traps per second. The range is 0 to 1000.                              |
| rtr              | (Optional) Enable SNMP Response Time Reporter traps.                                                |
| snmp             | (Optional) Enable SNMP traps.                                                                       |
| authentication   | (Optional) Enable SNMP authentication traps.                                                        |
| coldstart        | (Optional) Enable SNMP coldstart traps.                                                             |
| linkdown         | (Optional) Enable SNMP linkdown traps.                                                              |

| linkup          | (Optional) Enable SNMP linkup traps.                  |
|-----------------|-------------------------------------------------------|
| warmstart       | (Optional) Enable SNMP warmstart traps.               |
| stpx            | (Optional) Enable SNMP STPX MIB traps.                |
| syslog          | (Optional) Enable SNMP syslog traps.                  |
| vlan-membership | (Optional) Enable SNMP VLAN membership traps.         |
| vlancreate      | (Optional) Enable SNMP VLAN-created traps.            |
| vlandelete      | (Optional) Enable SNMP VLAN-deleted traps.            |
| vtp             | (Optional) Enable VLAN Trunking Protocol (VTP) traps. |

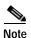

Though visible in the command-line help strings, the flash insertion and flash removal keywords are not supported. The snmp-server enable informs command is not supported. To enable sending of SNMP inform notifications, use the snmp-server enable traps command combined with the snmp-server host host-addr informs command..

Defaults

The sending of SNMP traps is disabled.

Command Modes

Global configuration

# **Command History**

| Release      | Modification                                                                                                    |
|--------------|----------------------------------------------------------------------------------------------------|
| 12.1(6)EA2   | This command was introduced.                                                                                                    |
| 12.1(9)EA1   | The vlan-membership keyword was added.                                                                                                    |
| 12.1(12c)EA1 | The <b>envmon</b> , <b>fan</b> , <b>shutdown</b> , <b>supply</b> , <b>temperature</b> , and <b>voltage</b> keywords were added. The <b>alarm</b> keyword was also added (only available on a Catalyst 2955 switch). |
| 12.1(13)EA1  | The port-security and trap-rate keywords were added.                                                                                                    |
| 12.1(14)EA1  | The authentication, bridge, coldstart, copy-config, flash, linkdown, linkup, stpx, vlancreate, vlandelete, and warmstart keywords were added.                                                                       |

# Usage Guidelines

Specify the host (NMS) that receives the traps by using the snmp-server host global configuration command. If no trap types are specified, all trap types are sent.

Use the snmp-server enable traps command to enable sending of traps or informs, when supported.

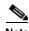

Informs are not supported in SNMPv1.

To enable more than one type of trap, you must enter a separate snmp-server enable traps command for each trap type.

# Examples

This example shows how to send EnvMon traps to the NMS:

Switch(config) # snmp-server enable traps envmon fan

This example shows how to send VTP traps to the NMS:

Switch(config)# snmp-server enable traps vtp

You can verify your setting by entering the **show vtp status** privileged EXEC or the **show running-config** privileged EXEC command.

| Command             | Description                                                                                                    |
|---------------------|----------------------------------------------------------------------------------------------------|
| show running-config | Displays the running configuration on the switch. For syntax information, select Cisco IOS Configuration Fundamentals Command Reference for Release 12.1 > Cisco IOS File Management Commands > Configuration File Commands. |
| snmp-server host    | Specifies the host that receives SNMP traps.                                                                                                    |

# snmp-server host

Use the **snmp-server host** global configuration command to specify the recipient (host) of a Simple Network Management Protocol (SNMP) notification operation. Use the **no** form of this command to remove the specified host.

snmp-server host host-addr [informs | traps] [version {1 | 2c | 3 {auth | noauth | priv}}] community-string [alarms] [bridge] [c2900] [cluster] [config] [copy-config] [entity] [envmon] [flash] [hsrp] [mac-notification] [port-security] [rtr] [snmp] [stpx] [syslog] [tty] [udp-port port-number] [vlan-membership] [vlancreate] [vlandelete] [vtp]

 $no\ snmp-server\ host\ \mathit{host-addr}\ [informs \mid traps]\ [version\ \{1 \mid 2c \mid 3\ \{auth \mid noauth \mid priv\}\}]$   $\mathit{community-string}$ 

# Syntax Description

| host-addr            | Name or Internet address of the host (the targeted recipient).                                                                                                    |
|----------------------|----------------------------------------------------------------------------------------------------|
| informs   traps      | (Optional) Send SNMP traps or informs to this host.                                                                                                    |
| version {1   2c   3} | (Optional ) Version of SNMP used to send the traps.                                                                                                    |
|                      | These keywords are supported:                                                                                                    |
|                      | 1—SNMPv1. This option is not available with informs.                                                                                                    |
|                      | <b>2c</b> —SNMPv2C.                                                                                                    |
|                      | <b>3</b> —SNMPv3. These optional keywords can follow the <b>version 3</b> keyword:                                                                                                    |
|                      | • auth (Optional). Enables Message Digest 5 (MD5) and Secure Hash Algorithm (SHA) packet authentication.                                                                                                    |
|                      | •                                                                                                    |
|                      | • <b>priv</b> (Optional). Enables Data Encryption Standard (DES) packet encryption (also called <i>privacy</i> ). The <b>priv</b> keyword is available only when the cryptographic (encrypted) software image is installed.                                                                                          |
| community-string     | Password-like community string sent with the notification operation.  Though you can set this string by using the <b>snmp-server host</b> command, we recommend that you define this string by using the <b>snmp-server community</b> global configuration command before using the <b>snmp-server host</b> command. |
| alarms               | (Optional) Send SNMP alarm traps. This keyword is only available on a Catalyst 2955 switch.                                                                                                    |
| bridge               | (Optional) Send SNMP STP bridge MIB traps.                                                                                                    |
| c2900                | (Optional) Send SNMP switch traps.                                                                                                    |
| cluster              | (Optional) Send cluster member status traps.                                                                                                    |
| config               | (Optional) Send SNMP configuration traps.                                                                                                    |
| copy-config          | (Optional) Send SNMP copy-configuration traps.                                                                                                    |
| entity               | (Optional) Send SNMP entity traps.                                                                                                    |
| envmon               | (Optional) Send enviromental monitor (EnvMon) traps.                                                                                                    |
| flash                | (Optional) Send SNMP FLASH notifications.                                                                                                    |
| hsrp                 | (Optional) Send Hot Standby Router Protocol (HSRP) traps.                                                                                                    |
| mac-notification     | (Optional) Send MAC notification traps.                                                                                                    |

| port-security        | (Optional) Send port security traps.                                                                                          |
|----------------------|----------------------------------------------------------------------------------------------------|
| rtr                  | (Optional) Send SNMP Response Time Reporter traps.                                                                            |
| snmp                 | (Optional) Send SNMP-type traps.                                                                                              |
| stpx                 | (Optional) Send SNMP STPX MIB traps.                                                                                          |
| syslog               | (Optional) Send SNMP syslog traps.                                                                                            |
| tty                  | (Optional) Send TCP connection traps.                                                                                         |
| udp-port port-number | (Optional) Send notification host's User Datagram Protocol (UDP) port number. The range for <i>port-number</i> is 0 to 65535. |
| vlan-membership      | (Optional) Send SNMP VLAN membership traps.                                                                                   |
| vlancreate           | (Optional) Send SNMP VLAN-created traps.                                                                                      |
| vlandelete           | (Optional) Send SNMP VLAN-deleted traps.                                                                                      |
| vtp                  | (Optional) Send VLAN Trunking Protocol (VTP) traps.                                                                           |

#### Defaults

This command is disabled. No notifications are sent.

If you enter this command with no keywords, the default is to send all trap types to the host. No informs are sent to this host.

If no **version** keyword is present, the default is version 1.

If **version 3** is selected and no authentication keyword is entered, the default is the **noauth** (noAuthNoPriv) security level.

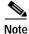

In releases earlier than Cisco IOS Release 12.1(6)EA2, ifIf the *community-string* is not defined by using the **snmp-server community** global configuration command before using this command, the default form of the **snmp-server community** command is automatically inserted into the configuration. The password (*community-string*) used for this automatic configuration of the **snmp-server community** will be the same as that specified in the **snmp-server host** command.

#### **Command Modes**

Global configuration

# **Command History**

| Release        | Modification                                                                                                    |
|----------------|----------------------------------------------------------------------------------------------------|
| 12.0(5.2)WC(1) | This command was introduced.                                                                                                    |
| 12.1(6)EA2     | The cluster, mac-notification, and rtr keywords were added.                                                                                          |
| 12.1(9)EA1     | The vlan-membership keyword was added.                                                                                                    |
| 12.1(11)EA1    | The version 3 option was added, with the auth and noauth keywords.                                                                                   |
| 12.1(12c)EA1   | The <b>envmon</b> and <b>priv</b> keywords were added. The <b>alarm</b> keyword was also added (only for the Catalyst 2955 switch).                  |
| 12.1(13)EA1    | The <b>port-security</b> keyword was added.                                                                                                    |
| 12.1(14)EA1    | The <b>bridge</b> , <b>copy-config</b> , <b>flash</b> , <b>stpx</b> , <b>syslog</b> , <b>vlancreate</b> , and <b>vlandelete</b> keywords were added. |

# **Usage Guidelines**

SNMP notifications can be sent as traps or inform requests. Traps are unreliable because the receiver does not send acknowledgments when it receives traps. The sender cannot determine if the traps were received. However, an SNMP entity that receives an inform request acknowledges the message with an SNMP response PDU. If the sender never receives the response, the inform request can be sent again. Thus, informs are more likely to reach their intended destinations.

However, informs consume more resources in the agent and in the network. Unlike a trap, which is discarded as soon as it is sent, an inform request must be held in memory until a response is received or the request times out. Traps are also sent only once, but an inform might be retried several times. The retries increase traffic and contribute to a higher overhead on the network.

If you do not enter an **snmp-server host** command, no notifications are sent. To configure the switch to send SNMP notifications, you must enter at least one **snmp-server host** command. If you enter the command with no keywords, all trap types are enabled for the host. To enable multiple hosts, you must enter a separate **snmp-server host** command for each host. You can specify multiple notification types in the command for each host.

When multiple **snmp-server host** commands are given for the same host and kind of notification (trap or inform), each succeeding command overwrites the previous command. Only the last **snmp-server host** command is in effect. For example, if you enter an **snmp-server host inform** command for a host and then enter another **snmp-server host inform** command for the same host, the second command replaces the first.

The **snmp-server host** command is used with the **snmp-server enable traps** global configuration command. Use the **snmp-server enable traps** command to specify which SNMP notifications are sent globally. For a host to receive most notifications, at least one **snmp-server enable traps** command and the **snmp-server host** command for that host must be enabled. Some notification types cannot be controlled with the **snmp-server enable traps** command. For example, some notification types are always enabled. Other notification types are enabled by a different command.

The **no snmp-server host** command with no keywords disables traps, but not informs, to the host. To disable informs, use the **no snmp-server host informs** command.

#### **Examples**

This example shows how to configure a unique SNMP community string named *comaccess* for traps and prevent SNMP polling access with this string through access list 10:

```
Switch(config)# snmp-server community comaccess ro 10
Switch(config)# snmp-server host 172.20.2.160 comaccess
Switch(config)# access-list 10 deny any
```

This example shows how to send the SNMP traps to the host specified by the name *myhost.cisco.com*. The community string is defined as *comaccess*.

```
Switch(config)# snmp-server enable traps
Switch(config)# snmp-server host myhost.cisco comaccess snmp
```

This example shows how to enable the switch to send all traps to the host *myhost.cisco* using the community string *public*:

```
Switch(config)# snmp-server enable traps
Switch(config)# snmp-server host myhost.cisco public
```

This example shows how to enable the switch to send EnvMon traps to the host *myhost.cisco* using the community string *public*:

```
Switch(config)# snmp-server host myhost.cisco version 2c public envmon
```

| Command                  | Description                                                                                                    |
|--------------------------|----------------------------------------------------------------------------------------------------|
| show running-config      | Displays the running configuration on the switch. For syntax information, select Cisco IOS Configuration Fundamentals  Command Reference for Release 12.1 > Cisco IOS File Management  Commands > Configuration File Commands. |
| snmp-server enable traps | Enables SNMP notification for various trap types.                                                                                                    |

# snmp trap mac-notification

Use the **snmp trap mac-notification** interface configuration command to enable the MAC notification traps on a port. Use the **no** form of this command to disable the traps and to return the port to default settings.

snmp trap mac-notification [added | removed]

no snmp trap mac-notification [added | removed]

# **Syntax Description**

| added   | (Optional) Enable MAC notification traps when a MAC address is added to a port. |
|---------|---------------------------------------------------------------------------------|
| removed | (Optional) Enable MAC notification traps when a MAC address is removed from a   |
|         | port.                                                                           |

#### Defaults

The Simple Network Management Protocol (SNMP) address-addition and address-removal traps are disabled.

#### **Command Modes**

Interface configuration

#### **Command History**

| Release    | Modification                 |
|------------|------------------------------|
| 12.1(6)EA2 | This command was introduced. |

# **Usage Guidelines**

Even though you enable the notification trap for a specific interface by using the **snmp trap** mac-notification command, the trap is generated only when you enter the **snmp-server enable traps** mac-notification and the mac address-table notification global configuration commands.

# Examples

This example shows how to enable an address-addition trap on a port:

Switch(config-if)# snmp trap mac-notification added

This example shows how to enable an address-removal trap on a port:

Switch(config-if)# snmp trap mac-notification removed

You can verify your settings by entering the **show mac address-table notification** privileged EXEC command.

| Command                              | Description                                          |
|--------------------------------------|------------------------------------------------------|
| clear mac address-table notification | Clears the MAC address notification global counters. |
| mac address-table notification       | Enables the MAC notification feature on a switch.    |
| show mac address-table notification  | Displays MAC notification parameters.                |
| snmp-server enable traps             | Enables SNMP notification for various trap types.    |

# spanning-tree backbonefast

Use the **spanning-tree backbonefast** global configuration command to enable the BackboneFast feature. Use the **no** form of this command to return to the default setting.

spanning-tree backbonefast

no spanning-tree backbonefast

**Syntax Description** 

This command has no arguments or keywords.

Defaults

BackboneFast is disabled.

Command Modes

Global configuration

**Command History** 

| Release    | Modification                 |
|------------|------------------------------|
| 12.1(6)EA2 | This command was introduced. |

#### **Usage Guidelines**

You can configure the BackboneFast feature for rapid PVST+ or for multiple spanning-tree (MST) mode, but the feature remains disabled (inactive) until you change the spanning-tree mode to PVST+.

BackboneFast is started when a root port or blocked port on a switch receives inferior bridge protocol data units (BPDUs) from its designated bridge. An inferior BPDU identifies one switch as both the root bridge and the designated bridge. When a switch receives an inferior BPDU, it means that a link to which the switch is not directly connected (an *indirect* link) has failed (that is, the designated bridge has lost its connection to the root switch). If there are alternate paths to the root switch, BackboneFast causes the maximum aging time on the ports on which it received the inferior BPDU to expire and allows a blocked port to move immediately to the listening state. BackboneFast then transitions the interface to the forwarding state. For more information, see the *software configuration guide for this release*.

Enable BackboneFast on all supported switches to allow the detection of indirect link failures and to start the spanning-tree reconfiguration sooner.

# **Examples**

This example shows how to enable BackboneFast on the switch:

Switch(config)# spanning-tree backbonefast

You can verify your setting by entering the show spanning-tree summary privileged EXEC command.

| Command                    | Description                                          |
|----------------------------|------------------------------------------------------|
| show spanning-tree summary | Displays a summary of the spanning-tree port states. |

# spanning-tree bpdufilter

Use the **spanning-tree bpdufilter** interface configuration command to prevent a port from sending or receiving bridge protocol data units (BPDUs). Use the **no** form of this command to return to the default setting.

spanning-tree bpdufilter {disable | enable}

no spanning-tree bpdufilter

# Syntax Description

| disable | Disable BPDU filtering on the specified interface. |
|---------|----------------------------------------------------|
| enable  | Enable BPDU filtering on the specified interface.  |

**Defaults** 

BPDU filtering is disabled.

Command Modes

Interface configuration

# **Command History**

| Release    | Modification                 |
|------------|------------------------------|
| 12.1(9)EA1 | This command was introduced. |

# **Usage Guidelines**

You can enable the BPDU filtering feature when the switch is operating in the per-VLAN spanning-tree plus (PVST+), rapid-PVST+, or in the multiple spanning-tree (MST) mode.

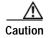

Enabling BPDU filtering on an interface is the same as disabling spanning tree on it and can result in spanning-tree loops.

You can globally enable BPDU filtering on all Port Fast-enabled ports by using the **spanning-tree portfast bpdufilter default** global configuration command.

You can use the **spanning-tree bpdufilter** interface configuration command to override the setting of the **spanning-tree portfast bpdufilter default** global configuration command.

# **Examples**

This example shows how to enable the BPDU filtering feature on a port:

Switch(config)# interface fastethernet0/1
Switch(config-if)# spanning-tree bpdufilter enable

You can verify your setting by entering the show running-config privileged EXEC command.

| Command                                          | Description                                                                                                    |
|--------------------------------------------------|----------------------------------------------------------------------------------------------------|
| show running-config                              | Displays the current operating configuration. For syntax information, select Cisco IOS Configuration Fundamentals Command Reference for Release 12.1 > Cisco IOS File Management Commands > Configuration File Commands. |
| spanning-tree portfast (global configuration)    | Globally enables the BPDU filtering or the BPDU guard feature on Port Fast-enabled ports or enables the Port Fast feature on all nontrunking ports.                                                                      |
| spanning-tree portfast (interface configuration) | Enables the Port Fast feature on an interface and all its associated VLANs.                                                                                                    |

# spanning-tree bpduguard

Use the **spanning-tree bpduguard** interface configuration command to put a port in the error-disabled state when it receives a bridge protocol data unit (BPDU). Use the **no** form of this command to return to the default setting.

spanning-tree bpduguard {disable | enable}

no spanning-tree bpduguard

# Syntax Description

| disable | Disable BPDU guard on the specified interface. |
|---------|------------------------------------------------|
| enable  | Enable BPDU guard on the specified interface.  |

**Defaults** 

BPDU guard is disabled.

Command Modes

Interface configuration

# **Command History**

| Release    | Modification                 |
|------------|------------------------------|
| 12.1(9)EA1 | This command was introduced. |

# **Usage Guidelines**

The BPDU guard feature provides a secure response to invalid configurations because you must manually put the port back in service. Use the BPDU guard feature in a service-provider network to prevent a port from being included in the spanning-tree topology.

You can enable the BPDU guard feature when the switch is operating in the per-VLAN spanning-tree plus (PVST+), rapid-PVST+, or the multiple spanning-tree (MST) mode.

You can globally enable BPDU guard on all Port Fast-enabled ports by using the **spanning-tree portfast bpduguard default** global configuration command.

You can use the **spanning-tree bpduguard** interface configuration command to override the setting of the **spanning-tree portfast bpduguard default** global configuration command.

#### **Examples**

This example shows how to enable the BPDU guard feature on a port:

Switch(config)# interface fastethernet0/1
Switch(config-if)# spanning-tree bpduguard enable

You can verify your setting by entering the **show running-config** privileged EXEC command.

| Command                                          | Description                                                                                                    |
|--------------------------------------------------|----------------------------------------------------------------------------------------------------|
| show running-config                              | Displays the current operating configuration. For syntax information, select Cisco IOS Configuration Fundamentals Command Reference for Release 12.1 > Cisco IOS File Management Commands > Configuration File Commands. |
| spanning-tree portfast (global configuration)    | Globally enables the BPDU filtering or the BPDU guard feature on Port Fast-enabled ports, or enables the Port Fast feature on all nontrunking ports.                                                                     |
| spanning-tree portfast (interface configuration) | Enables the Port Fast feature on an interface and all its associated VLANs.                                                                                                    |

# spanning-tree cost

Use the **spanning-tree cost** interface configuration command to set the path cost for spanning-tree calculations. If a loop occurs, spanning tree considers the path cost when selecting an interface to place in the forwarding state. Use the **no** form of this command to return to the default setting.

spanning-tree [vlan vlan-id] cost cost

no spanning-tree [vlan vlan-id] cost

# **Syntax Description**

| vlan vlan-id | (Optional) VLAN range associated with a spanning-tree instance. You can specify a single VLAN identified by VLAN ID number, a range of VLANs separated by a hyphen, or a series of VLANs separated by a comma. The range is 1 to 4094. |
|--------------|----------------------------------------------------------------------------------------------------|
| cost         | Path cost can range from 1 to 200000000, with higher values meaning higher costs.                                                                                                    |

#### Defaults

The default path cost is computed from the interface bandwidth setting. These are the IEEE default path cost values:

- 10 Mbps—100
- 100 Mbps—19
- 155 Mbps—14
- 1000 Mbps—4
- 1 Gbps—4
- 10 Gbps—2
- Speeds greater than 10 Gbps—1

# **Command Modes**

Interface configuration

# **Command History**

| Release        | Modification                                      |
|----------------|---------------------------------------------------|
| 12.0(5.2)WC(1) | This command was introduced.                      |
| 12.1(9)EA1     | The range for the <i>cost</i> variable increased. |

# **Usage Guidelines**

When you configure the cost, higher values represent higher costs.

You can set a cost on a VLAN that does not exist. The setting takes effect when the VLAN exists.

If you configure an interface with both the **spanning-tree vlan** *vlan-id* **cost** *cost* command and the **spanning-tree cost** *cost* command, the **spanning-tree vlan** *vlan-id* **cost** *cost* command takes effect.

# Examples

This example shows how to set a path cost of 250 on an interface:

Switch(config)# interface fastethernet0/4
Switch(config-if)# spanning-tree cost 250

This example shows how to set a path cost of 300 for VLANs 10, 12 to 15, and 20:

Switch(config-if)# spanning-tree vlan 10,12-15,20 cost 300

You can verify your settings by entering the **show spanning-tree interface** *interface-id* privileged EXEC command.

| Command                                          | Description                                                        |
|--------------------------------------------------|--------------------------------------------------------------------|
| <b>show spanning-tree</b> interface interface-id | Displays spanning-tree information for the specified interface.    |
| spanning-tree port-priority                      | Configures an interface priority.                                  |
| spanning-tree vlan priority                      | Sets the switch priority for the specified spanning-tree instance. |

# spanning-tree etherchannel guard misconfig

Use the **spanning-tree etherchannel guard misconfig** global configuration command to display an error message when the switch detects a loop that occurred because of an EtherChannel misconfiguration. Use the **no** form of this command to disable the feature.

spanning-tree etherchannel guard misconfig

no spanning-tree etherchannel guard misconfig

**Syntax Description** 

This command has no arguments or keywords.

**Defaults** 

EtherChannel guard is enabled on the switch.

**Command Modes** 

Global configuration

# **Command History**

| Release     | Modification                 |
|-------------|------------------------------|
| 12.1(13)EA1 | This command was introduced. |

# **Usage Guidelines**

When the switch detects a loop that is caused by an EtherChannel misconfiguration, this error message appears:

PM-4-ERR\_DISABLE: Channel-misconfig error detected on [chars], putting [chars] in err-disable state.

To determine which switch ports are in the misconfigured EtherChannel, use the **show interfaces status err-disabled** privileged EXEC command. To verify the EtherChannel configuration on a remote device, use the **show etherchannel summary** privileged EXEC command on the remote device.

When a port is in the error-disabled state because of an EtherChannel misconfiguration, you can bring it out of this state by entering the **errdisable recovery cause channel-misconfig** global configuration command, or you can manually re-enable it by entering the **shutdown** and **no shutdown** interface configuration commands.

#### **Examples**

This example shows how to enable the EtherChannel guard misconfiguration feature:

Switch(config) # spanning-tree etherchannel guard misconfig

You can verify your settings by entering the **show spanning-tree summary** privileged EXEC command.

| Command                                     | Description                                                                              |
|---------------------------------------------|------------------------------------------------------------------------------------------|
| errdisable recovery cause channel-misconfig | Enables the timer to recover from the EtherChannel misconfiguration error-disable state. |
| show etherchannel summary                   | Displays EtherChannel information for a channel as a one-line summary per channel-group. |
| show interfaces status<br>err-disabled      | Displays the interfaces in the error-disabled state.                                     |

# spanning-tree extend system-id

Use the **spanning-tree extend system-id** global configuration command to enable the extended system ID feature.

#### spanning-tree extend system-id

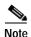

Though visible in the command-line help strings, the **no** version of this command is not supported. You cannot disable the extended system ID feature.

**Syntax Description** 

This command has no arguments or keywords.

Defaults

The extended system ID is enabled.

Command Modes

Global configuration

#### **Command History**

| Release    | Modification                 |
|------------|------------------------------|
| 12.1(9)EA1 | This command was introduced. |

#### **Usage Guidelines**

In Cisco IOS Release 12.1(9)EA1 and later, Catalyst 2950 switches support the IEEE 802.1t spanning-tree extensions, and some of the bits previously used for the switch priority are now used for the extended system ID (VLAN identifier for the per-VLAN spanning-tree plus [PVST+] and for rapid PVST+ or an instance identifier for the multiple spanning tree [MST]). In earlier releases, the switch priority is a 16-bit value.

The spanning tree uses the extended system ID, the switch priority, and the allocated spanning-tree MAC address to make the bridge ID unique for each VLAN or multiple spanning-tree instance. With earlier releases, spanning tree used one MAC address per VLAN to make the bridge ID unique for each VLAN.

Support for the extended system ID affects how you manually configure the root switch, the secondary root switch, and the switch priority of a VLAN. For more information, see the "spanning-tree mst root" and the "spanning-tree vlan" sections.

If your network consists of switches that do not support the extended system ID and switches that do support it, it is unlikely that the switch with the extended system ID support will become the root switch. The extended system ID increases the switch priority value every time the VLAN number is greater than the priority of the connected switches running older software.

| Description                                                                                                |
|----------------------------------------------------------------------------------------------------|
| Displays a summary of spanning-tree port states.                                                           |
| Configures the multiple spanning-tree (MST) root switch priority and timers based on the network diameter. |
| Sets the switch priority for the specified spanning-tree instance.                                         |
|                                                                                                    |

# spanning-tree guard

Use the **spanning-tree guard** interface configuration command to enable root guard or loop guard on all the VLANs associated with the selected interface. Root guard restricts which interface is allowed to be the spanning-tree root port or the path-to-the root for the switch. Loop guard prevents alternate or root ports from becoming designated ports when a failure creates a unidirectional link. Use the **no** form of this command to return to the default setting.

spanning-tree guard {loop | none | root}

no spanning-tree guard

## **Syntax Description**

| loop | Enable loop guard.                |  |
|------|-----------------------------------|--|
| none | Disable root guard or loop guard. |  |
| root | Enable root guard.                |  |

#### Defaults

Root guard is disabled.

Loop guard is configured according to the **spanning-tree loopguard default** global configuration command (globally disabled).

### **Command Modes**

Interface configuration

#### **Command History**

| Release    | Modification                                                                         |
|------------|--------------------------------------------------------------------------------------|
| 12.1(6)EA2 | This command was introduced. It replaced the <b>spanning-tree rootguard</b> command. |
| 12.1(9)EA1 | The <b>loop</b> keyword was added.                                                   |

#### **Usage Guidelines**

You can enable root guard or loop guard when the switch is operating in the per-VLAN spanning-tree plus (PVST+), rapid-PVST+, or the multiple spanning-tree (MST) mode. However, you cannot enable both PVST+ and MST or both rapid PVST+ and MST at the same time.

When root guard is enabled, if spanning-tree calculations cause a port to be selected as the root port, the port transitions to the root-inconsistent (blocked) state to prevent the customer's switch from becoming the root switch or being in the path to the root. The root port provides the best path from the switch to the root switch.

When the **no spanning-tree guard** or the **no spanning-tree guard none** command is entered, root guard is disabled for all VLANs on the selected interface. If this interface is in the root-inconsistent (blocked) state, it automatically transitions to the listening state.

Do not enable root guard on interfaces that will be used by the UplinkFast feature. With UplinkFast, the backup interfaces (in the blocked state) replace the root port in the case of a failure. However, if root guard is also enabled, all the backup interfaces used by the UplinkFast feature are placed in the root-inconsistent state (blocked) and prevented from reaching the forwarding state. The UplinkFast feature is not available when the switch is operating in rapid-PVST+ or MST mode.

Loop guard is most effective when it is configured on the entire switched network. When the switch is operating in PVST+ or rapid-PVST+ mode, loop guard prevents alternate and root ports from becoming designated ports, and spanning tree does not send bridge protocol data units (BPDUs) on root or alternate ports. When the switch is operating in MST mode, BPDUs are not sent on nonboundary ports only if the port is blocked by loop guard in all MST instances. On a boundary port, loop guard blocks the port in all MST instances.

To disable root guard or loop guard, use the **spanning-tree guard none** interface configuration command. You cannot enable both root guard and loop guard at the same time.

You can override the setting of the **spanning-tree loopguard default** global configuration command by using the **spanning-tree guard loop** interface configuration command.

#### Examples

This example shows how to enable root guard on all the VLANs associated with the specified interface:

```
Switch(config)# interface fastethernet0/1
Switch(config-if)# spanning-tree guard root
```

This example shows how to enable loop guard on all the VLANs associated with the specified interface:

```
Switch(config)# interface fastethernet0/1
Switch(config-if)# spanning-tree guard loop
```

You can verify your settings by entering the **show running-config** privileged EXEC command.

| Command                         | Description                                                                                                    |
|---------------------------------|----------------------------------------------------------------------------------------------------|
| show running-config             | Displays the current operating configuration. For syntax information, select Cisco IOS Configuration Fundamentals Command Reference for Release 12.1 > Cisco IOS File Management Commands > Configuration File Commands. |
| spanning-tree cost              | Sets the path cost for spanning-tree calculations.                                                                                                    |
| spanning-tree loopguard default | Prevents alternate or root ports from becoming designated ports because of a failure that leads to a unidirectional link.                                                                                                |
| spanning-tree mst cost          | Configures the path cost for MST calculations.                                                                                                    |
| spanning-tree mst port-priority | Configures an interface priority.                                                                                                    |
| spanning-tree mst root          | Configures the MST root switch priority and timers based on the network diameter.                                                                                                    |
| spanning-tree port-priority     | Configures an interface priority.                                                                                                    |
| spanning-tree vlan priority     | Sets the switch priority for the specified spanning-tree instance.                                                                                                    |

## spanning-tree link-type

Use the **spanning-tree link-type** interface configuration command to override the default link-type setting, which is determined by the duplex mode of the port, and to enable rapid spanning-tree transitions to the forwarding state. Use the **no** form of this command to return to the default setting.

spanning-tree link-type {point-to-point | shared}

no spanning-tree link-type

| _          |      | _    |      |      |
|------------|------|------|------|------|
| <b>\</b> 1 | ntax | LIDE | crin | 10It |
| J          | πιαλ | יכסי | UIID | uoi  |

| point-to-point | Specify that the link type of a port is point-to-point. |
|----------------|---------------------------------------------------------|
| shared         | Specify that the link type of a port is shared.         |

#### **Defaults**

The switch derives the link type of a port from the duplex mode. A full-duplex port is considered a point-to-point link, and a half-duplex port is considered a shared link.

#### **Command Modes**

Interface configuration

#### **Command History**

| Release    | Modification                 |
|------------|------------------------------|
| 12.1(9)EA1 | This command was introduced. |

## **Usage Guidelines**

You can override the default setting of the link type by using the **spanning-tree link-type** command; for example, a half-duplex link can be physically connected point-to-point to a single port on a remote switch running the Multiple Spanning Tree Protocol (MSTP) or the rapid per-VLAN spanning-tree plus (rapid-PVST+) protocol and be enabled for rapid transitions.

## Examples

This example shows how to specify the link type as shared (regardless of the duplex setting) and to prevent rapid transitions to the forwarding state:

Switch(config-if) # spanning-tree link-type shared

You can verify your settings by entering the **show spanning-tree mst interface** *interface-id* privileged EXEC command.

| Command                          | Description                                               |
|----------------------------------|-----------------------------------------------------------|
| show spanning-tree mst interface | Displays multiple spanning-tree (MST) information for the |
| interface-id                     | specified interface.                                      |

## spanning-tree loopguard default

Use the **spanning-tree loopguard default** global configuration command to prevent alternate or root ports from becoming designated ports because of a failure that leads to a unidirectional link. Use the **no** form of this command to return to the default setting.

spanning-tree loopguard default

no spanning-tree loopguard default

**Syntax Description** 

This command has no arguments or keywords.

**Defaults** 

Loop guard is disabled.

**Command Modes** 

Global configuration

**Command History** 

| Release    | Modification                 |
|------------|------------------------------|
| 12.1(9)EA1 | This command was introduced. |

## **Usage Guidelines**

You can enable the loop guard feature when the switch is operating in the per-VLAN spanning-tree plus (PVST+), rapid-PVST+, or the multiple spanning-tree (MST) mode.

Loop guard is most effective when it is configured on the entire switched network. When the switch is operating in PVST+ or rapid-PVST+ mode, loop guard prevents alternate and root ports from becoming designated ports, and spanning tree does not send bridge protocol data units (BPDUs) on root or alternate ports. When the switch is operating in MST mode, BPDUs are not sent on nonboundary ports only if the port is blocked by loop guard in all MST instances. On a boundary port, loop guard blocks the port in all MST instances.

Loop guard operates only on ports that are considered point-to-point by the spanning tree.

You can override the setting of the **spanning-tree loopguard default** global configuration command by using the **spanning-tree guard loop** interface configuration command.

## **Examples**

This example shows how to globally enable loop guard:

Switch(config) # spanning-tree loopguard default

You can verify your settings by entering the **show running-config** privileged EXEC command.

| Command                  | Description                                                                                                    |
|--------------------------|----------------------------------------------------------------------------------------------------|
| show running-config      | Displays the current operating configuration. For syntax information, select Cisco IOS Configuration Fundamentals Command Reference for Release 12.1 > Cisco IOS File Management Commands > Configuration File Commands. |
| spanning-tree guard loop | Enables the loop guard feature on all the VLANs associated with the specified interface.                                                                                                    |

## spanning-tree mode

Use the **spanning-tree mode** global configuration command to enable per-VLAN spanning-tree plus PVST+), rapid PVST+, or multiple spanning tree (MST) on your switch. Use the **no** form of this command to return to the default setting.

spanning-tree mode {mst | pvst | rapid-pvst}

no spanning-tree mode

## Syntax Description

| mst        | Enable MST and Rapid Spanning Tree Protocol (RSTP) (based on IEEE 802.1s and IEEE 802.1w). |  |
|------------|--------------------------------------------------------------------------------------------|--|
| pvst       | Enable PVST+ (based on IEEE 802.1D).                                                       |  |
| rapid-pvst | Enable rapid PVST+ (based on IEEE 802.1w).                                                 |  |

Defaults

The default mode is PVST+.

#### **Command Modes**

Global configuration

## **Command History**

| Release     | Modification                                                |
|-------------|-------------------------------------------------------------|
| 12.1(9)EA1  | This command was introduced.                                |
| 12.1(13)EA1 | The <b>rapid-pvst</b> keyword was added.                    |
| 12.1(20)EA2 | This command was added to the standard software image (SI). |

## **Usage Guidelines**

The switch supports PVST+, rapid PVST+, and MSTP, but only one version can be active at any time. All VLANs run PVST+, all VLANs run rapid PVST+, or all VLANs run MSTP.

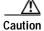

Changing spanning-tree modes can disrupt traffic because all spanning-tree instances are stopped for the previous mode and restarted in the new mode.

When you enable the MST mode, RSTP is automatically enabled.

#### **Examples**

This example shows to enable MST on the switch:

Switch(config)# spanning-tree mode mst

This example shows to enable rapid PVST+ on the switch:

Switch(config)# spanning-tree mode rapid-pvst

You can verify your setting by entering the show running-config privileged EXEC command.

| Related Commands | Command             | Description                                                                                                    |
|------------------|---------------------|----------------------------------------------------------------------------------------------------|
|                  | show running-config | Displays the current operating configuration. For syntax information, select Cisco IOS Configuration Fundamentals Command Reference for Release 12.1 > Cisco IOS File Management Commands > Configuration File Commands. |

# spanning-tree mst configuration

Use the **spanning-tree mst configuration** global configuration command to enter multiple spanning-tree (MST) configuration mode through which you configure the MST region. Use the **no** form of this command to return to the default settings.

#### spanning-tree mst configuration

### no spanning-tree mst configuration

## Syntax Description

This command has no arguments or keywords.

#### **Defaults**

The default mapping is that all VLANs are mapped to the common and internal spanning tree (CIST) instance (instance 0).

The default name is an empty string.

The revision number is 0.

#### Command Modes

Global configuration

## **Command History**

| Release     | Modification                                                |
|-------------|-------------------------------------------------------------|
| 12.1(9)EA1  | This command was introduced.                                |
| 12.1(20)EA2 | This command was added to the standard software image (SI). |

## **Usage Guidelines**

Entering the **spanning-tree mst configuration** command enables the MST configuration mode. These configuration commands are available:

- abort: exits the MST region configuration mode without applying configuration changes.
- exit: exits the MST region configuration mode and applies all configuration changes.
- **instance** *instance-id* **vlan** *vlan-range*: maps VLANs to an MST instance. The *instance-id* range is 1 to 15. The *vlan-range* range is 1 to 4094. You can specify a single VLAN identified by VLAN ID number, a range of VLANs separated by a hyphen, or a series of VLANs separated by a comma.
- **name** name: sets the configuration name. The name string has a maximum length of 32 characters and is case sensitive.
- no: negates the instance, name, and revision commands or sets them to their defaults.
- private-vlan: Though visible in the command-line help strings, this command is not supported.
- revision version: sets the configuration revision number. The range is 0 to 65535.
- show [current | pending]: displays the current or pending MST region configuration.

In MST mode, the switch supports up to 16 MST instances. The number of VLANs that can be mapped to a particular MST instance is unlimited.

When you map VLANs to an MST instance, the mapping is incremental, and the VLANs specified in the command are added to or removed from the VLANs that were previously mapped. To specify a range, use a hyphen; for example, **instance 1 vlan 1-63** maps VLANs 1 to 63 to MST instance 1. To specify a series, use a comma; for example, **instance 1 vlan 10, 20, 30** maps VLANs 10, 20, and 30 to MST instance 1.

All VLANs that are not explicitly mapped to an MST instance are mapped to the common and internal spanning tree (CIST) instance (instance 0) and cannot be unmapped from the CIST by using the **no** form of the command.

For two or more switches to be in the same MST region, they must have the same VLAN mapping, the same configuration revision number, and the same name.

#### **Examples**

This example shows how to enter MST configuration mode, map VLAN 10 to 20 to MST instance 1, name the region *region1*, set the configuration revision to 1, display the pending configuration, apply the changes, and return to global configuration mode:

This example shows how to add VLANs 1 to 100 to the ones already mapped (if any) to instance 2, to move VLANs 40 to 60 that were previously mapped to instance 2 to the CIST instance, to add VLAN 10 to instance 10, and to remove all the VLANs mapped to instance 2 and map them to the CIST instance:

```
Switch(config-mst)# instance 2 vlan 1-100
Switch(config-mst)# no instance 2 vlan 40-60
Switch(config-mst)# instance 10 vlan 10
Switch(config-mst)# no instance 2
```

You can verify your settings by entering the show pending MST configuration command.

| Command                              | Description                            |
|--------------------------------------|----------------------------------------|
| show spanning-tree mst configuration | Displays the MST region configuration. |

## spanning-tree mst cost

Use the **spanning-tree mst cost** interface configuration command to set the path cost for multiple spanning-tree (MST) calculations. If a loop occurs, spanning tree considers the path cost when selecting an interface to put in the forwarding state. Use the **no** form of this command to return to the default setting.

spanning-tree mst instance-id cost cost

no spanning-tree mst instance-id cost

## Syntax Description

| instance-id | Range of spanning-tree instances. You can specify a single instance, a range of instances separated by a hyphen, or a series of instances separated by a comma. The range is 0 to 15. |
|-------------|----------------------------------------------------------------------------------------------------|
| cost        | Path cost is 1 to 200000000, with higher values meaning higher costs.                                                                                                    |

#### Defaults

The default path cost is computed from the interface bandwidth setting. These are the IEEE default path cost values:

- 1000 Mbps—20000
- 100 Mbps—200000
- 10 Mbps—2000000

#### **Command Modes**

Interface configuration

## **Command History**

| Release     | Modification                                                |
|-------------|-------------------------------------------------------------|
| 12.1(9)EA1  | This command was introduced.                                |
| 12.1(13)EA1 | The value for the <i>instance-id</i> variable was changed.  |
| 12.1(20)EA2 | This command was added to the standard software image (SI). |

## **Usage Guidelines**

When you configure the cost, higher values represent higher costs.

## **Examples**

This example shows how to set a path cost of 250 on an interface associated with instances 2 and 4:

```
Switch(config)# interface fastethernet0/4
Switch(config-if)# spanning-tree mst 2,4 cost 250
```

You can verify your settings by entering the **show spanning-tree mst interface** *interface-id* privileged EXEC command.

| Command                                          | Description                                                              |
|--------------------------------------------------|--------------------------------------------------------------------------|
| show spanning-tree mst<br>interface interface-id | Displays MST information for the specified interface.                    |
| spanning-tree mst<br>port-priority               | Configures an interface priority.                                        |
| spanning-tree mst priority                       | Configures the switch priority for the specified spanning-tree instance. |

## spanning-tree mst forward-time

Use the **spanning-tree mst forward-time** global configuration command to set the forward-delay time for all multiple spanning-tree (MST) instances. The forwarding time determines how long each of the listening and learning states last before the interface begins forwarding. Use the **no** form of this command to return to the default setting.

spanning-tree mst forward-time seconds

no spanning-tree mst forward-time

|  | Syntax Description | seconds | Length of the listening and learning states. The range is 4 to 30 seconds. |
|--|--------------------|---------|----------------------------------------------------------------------------|
|--|--------------------|---------|----------------------------------------------------------------------------|

**Defaults** The default is 15 seconds.

Command Modes Global configuration

## **Command History**

| Release     | Modification                                                |
|-------------|-------------------------------------------------------------|
| 12.1(9)EA1  | This command was introduced.                                |
| 12.1(20)EA2 | This command was added to the standard software image (SI). |

## **Usage Guidelines**

Changing the **spanning-tree mst forward-time** command affects all spanning-tree instances.

#### **Examples**

This example shows how to set the spanning-tree forwarding time to 18 seconds for all MST instances: Switch(config)# spanning-tree mst forward-time 18

You can verify your settings by entering the **show spanning-tree mst** privileged EXEC command.

| Command                      | Description                                                                                                    |
|------------------------------|----------------------------------------------------------------------------------------------------|
| show spanning-tree mst       | Displays MST information.                                                                                      |
| spanning-tree mst hello-time | Sets the interval between hello bridge protocol data units (BPDUs) sent by root switch configuration messages. |
| spanning-tree mst max-age    | Sets the interval between messages that the spanning tree receives from the root switch.                       |
| spanning-tree mst max-hops   | Sets the number of hops in a region before the BPDU is discarded.                                              |

## spanning-tree mst hello-time

Use the **spanning-tree mst hello-time** global configuration command to set the interval between hello bridge protocol data units (BPDUs) sent by root switch configuration messages. Use the **no** form of this command to return to the default setting.

spanning-tree mst hello-time seconds

no spanning-tree mst hello-time

## Syntax Description

| seconds | Interval between hello BPDUs sent by root switch configuration messages. The |
|---------|------------------------------------------------------------------------------|
|         | range is 1 to 10 seconds.                                                    |

#### Defaults

The default is 2 seconds.

### **Command Modes**

Global configuration

## **Command History**

| Release     | Modification                                                |
|-------------|-------------------------------------------------------------|
| 12.1(9)EA1  | This command was introduced.                                |
| 12.1(20)EA2 | This command was added to the standard software image (SI). |

## **Usage Guidelines**

After you set the **spanning-tree mst max-age** *seconds* global configuration command, if a switch does not receive BPDUs from the root switch within the specified interval, the switch recomputes the spanning-tree topology. The **max-age** setting must be greater than the **hello-time** setting.

Changing the **spanning-tree mst hello-time** command affects all spanning-tree instances.

## **Examples**

This example shows how to set the spanning-tree hello time to 3 seconds for all MST instances: Switch(config)# spanning-tree mst hello-time 3

You can verify your settings by entering the show spanning-tree mst privileged EXEC command.

| Command                           | Description                                                                              |
|-----------------------------------|------------------------------------------------------------------------------------------|
| show spanning-tree mst            | Displays multiple spanning-tree (MST) information.                                       |
| spanning-tree mst<br>forward-time | Sets the forward-delay time for all MST instances.                                       |
| spanning-tree mst max-age         | Sets the interval between messages that the spanning tree receives from the root switch. |
| spanning-tree mst max-hops        | Sets the number of hops in a region before the BPDU is discarded.                        |

## spanning-tree mst max-age

Use the **spanning-tree mst max-age** global configuration command to set the interval between messages that the spanning tree receives from the root switch. If a switch does not receive a bridge protocol data unit (BPDU) message from the root switch within this interval, it recomputes the spanning-tree topology. Use the **no** form of this command to return to the default setting.

spanning-tree mst max-age seconds

no spanning-tree mst max-age

| seconds | Interval between messages the spanning tree receives from the root switch. If a switch |
|---------|----------------------------------------------------------------------------------------|
|         | does not receive a BPDU message from the root switch within this interval, it          |
|         | recomputes the spanning-tree topology. The range is 6 to 40 seconds.                   |

Defaults

The default is 20 seconds.

## **Command Modes**

Global configuration

## **Command History**

| Release     | Modification                                                |
|-------------|-------------------------------------------------------------|
| 12.1(9)EA1  | This command was introduced.                                |
| 12.1(20)EA2 | This command was added to the standard software image (SI). |

#### **Usage Guidelines**

After you set the **spanning-tree mst max-age** *seconds* global configuration command, if a switch does not receive BPDUs from the root switch within the specified interval, the switch recomputes the spanning-tree topology. The **max-age** setting must be greater than the **hello-time** setting.

Changing the **spanning-tree mst max-age** command affects all spanning-tree instances.

## Examples

This example shows how to set the spanning-tree max-age to 30 seconds for all MST instances:

Switch(config)# spanning-tree mst max-age 30

You can verify your settings by entering the show spanning-tree mst privileged EXEC command.

| Command                        | Description                                                                       |
|--------------------------------|-----------------------------------------------------------------------------------|
| show spanning-tree mst         | Displays multiple spanning-tree (MST) information.                                |
| spanning-tree mst forward-time | Sets the forward-delay time for all MST instances.                                |
| spanning-tree mst hello-time   | Sets the interval between hello BPDUs sent by root switch configuration messages. |
| spanning-tree mst max-hops     | Sets the number of hops in a region before the BPDU is discarded.                 |

## spanning-tree mst max-hops

Use the **spanning-tree mst max-hops** global configuration command to set the number of hops in a region before the bridge protocol data unit (BPDU) is discarded and the information held for a port is aged. Use the **no** form of this command to return to the default setting.

spanning-tree mst max-hops hop-count

no spanning-tree mst max-hops

| Syn | tax | Descri | iption |
|-----|-----|--------|--------|
|     |     |        |        |

#### **Defaults**

The default is 20 hops.

#### **Command Modes**

Global configuration

## **Command History**

| Release     | Modification                                                |
|-------------|-------------------------------------------------------------|
| 12.1(9)EA1  | This command was introduced.                                |
| 12.1(20)EA2 | This command was added to the standard software image (SI). |

## **Usage Guidelines**

The root switch of the instance always sends a BPDU (or M-record) with a cost of 0 and the hop count set to the maximum value. When a switch receives this BPDU, it decrements the received remaining hop count by one and propagates the decremented count as the remaining hop count in the generated M-records. A switch discards the BPDU and ages the information held for the port when the count reaches 0.

Changing the **spanning-tree mst max-hops** command affects all spanning-tree instances.

#### **Examples**

This example shows how to set the spanning-tree max-hops to 10 for all MST instances:

Switch(config) # spanning-tree mst max-hops 10

You can verify your settings by entering the **show spanning-tree mst** privileged EXEC command.

| Command                        | Description                                                                              |
|--------------------------------|------------------------------------------------------------------------------------------|
| show spanning-tree mst         | Displays multiple spanning-tree (MST) information.                                       |
| spanning-tree mst forward-time | Sets the forward-delay time for all MST instances.                                       |
| spanning-tree mst hello-time   | Sets the interval between hello BPDUs sent by root switch configuration messages.        |
| spanning-tree mst max-age      | Sets the interval between messages that the spanning tree receives from the root switch. |

# spanning-tree mst port-priority

Use the **spanning-tree mst port-priority** interface configuration command to configure an interface priority. If a loop occurs, the Multiple Spanning Tree Protocol (MSTP) can determine which interface to put in the forwarding state. Use the **no** form of this command to return to the default setting.

spanning-tree mst instance-id port-priority priority

no spanning-tree mst instance-id port-priority

| Syntax Description | instance-id | Range of spanning-tree instances. You can specify a single instance, a range of instances separated by a hyphen, or a series of instances separated by a comma. The range is 0 to 15.                 |
|--------------------|-------------|----------------------------------------------------------------------------------------------------|
|                    | priority    | The range is 0 to 240 in increments of 16 (0, 16, 32, 48, 64, 80, 96, 112, 128, 144, 160, 176, 192, 208, 224, and 240). All other values are rejected. The lower the number, the higher the priority. |

**Defaults** 

The default is 128.

**Command Modes** 

Interface configuration

## **Command History**

| Release     | Modification                                                                          |
|-------------|---------------------------------------------------------------------------------------|
| 12.1(9)EA1  | This command was introduced.                                                          |
| 12.1(13)EA1 | The values for the <i>instance-id</i> and the <i>priority</i> variables were changed. |
| 12.1(20)EA2 | This command was added to the standard software image (SI).                           |

## **Usage Guidelines**

You can assign higher priority values (lower numerical values) to interfaces that you want selected first and lower priority values (higher numerical values) that you want selected last. If all interfaces have the same priority value, the MST puts the interface with the lowest interface number in the forwarding state and blocks other interfaces.

## Examples

This example shows how to increase the likelihood that the interface associated with spanning-tree instance 20 is placed into the forwarding state if a loop occurs:

```
Switch(config)# interface fastethernet0/2
Switch(config-if)# spanning-tree mst 20 port-priority 0
```

You can verify your settings by entering the **show spanning-tree mst interface** *interface-id* privileged EXEC command.

| Command                                       | Description                                                        |
|-----------------------------------------------|--------------------------------------------------------------------|
| show spanning-tree mst interface interface-id | Displays MST information for the specified interface.              |
| spanning-tree mst cost                        | Sets the path cost for MST calculations.                           |
| spanning-tree mst priority                    | Sets the switch priority for the specified spanning-tree instance. |

# spanning-tree mst priority

Use the spanning-tree mst priority global configuration command to set the switch priority for the specified spanning-tree instance. Use the **no** form of this command to return to the default setting.

**spanning-tree mst** instance-id **priority** priority

no spanning-tree mst instance-id priority

| Syntax Description | instance-id | Range of spanning-tree instances. You can specify a single instance, a range of instances separated by a hyphen, or a series of instances separated by a comma. The range is 0 to 15.                                                         |
|--------------------|-------------|----------------------------------------------------------------------------------------------------|
|                    | priority    | Set the switch priority for the specified spanning-tree instance. This setting affects the likelihood that the switch is selected as the root switch. A lower value increases the probability that the switch is selected as the root switch. |
|                    |             | The range is 0 to 61440 in increments of 4096 (0, 4096, 8192, 12288, 16384, 20480, 24576, 28672, 32768, 36864, 40960, 45056, 49152, 53248, 57344, and 61440). All other values are rejected.                                                  |

**Defaults** 

The default is 32768.

#### **Command Modes**

Global configuration

## **Command History**

| Release     | Modification                                                |
|-------------|-------------------------------------------------------------|
| 12.1(9)EA1  | This command was introduced.                                |
| 12.1(13)EA1 | The value for the <i>instance-id</i> variable was changed.  |
| 12.1(20)EA2 | This command was added to the standard software image (SI). |

#### **Examples**

This example shows how to set the spanning-tree priority to 8192 for multiple spanning-tree (MST) instance 20:

Switch(config) # spanning-tree mst 20 priority 8192

You can verify your settings by entering the **show spanning-tree mst** instance-id privileged EXEC command.

| Command                            | Description                                           |
|------------------------------------|-------------------------------------------------------|
| show spanning-tree mst instance-id | Displays MST information for the specified interface. |
| spanning-tree mst cost             | Sets the path cost for MST calculations.              |
| spanning-tree mst port-priority    | Configures an interface priority.                     |

## spanning-tree mst root

Use the **spanning-tree mst root** global configuration command to configure the multiple spanning-tree (MST) root switch priority and timers based on the network diameter. Use the **no** form of this command to return to the default setting.

**spanning-tree mst** *instance-id* **root** {**primary** | **secondary**} [**diameter** *net-diameter* [**hello-time** *seconds*]]

no spanning-tree mst instance-id root

## Syntax Description

| instance-id           | Range of spanning-tree instances. You can specify a single instance, a range of instances separated by a hyphen, or a series of instances separated by a comma. The range is 0 to 15.                         |
|-----------------------|----------------------------------------------------------------------------------------------------|
| root primary          | Force this switch to be the root switch.                                                                                                    |
| root secondary        | Set this switch to be the root switch should the primary root switch fail.                                                                                                    |
| diameter net-diameter | (Optional) Set the maximum number of switches between any two end stations. The range is 2 to 7. This keyword is available only for MST instance 0.                                                           |
| hello-time seconds    | (Optional) Set the interval between hello bridge protocol data units (BPDUs) sent by the root switch configuration messages. The range is 1 to 10 seconds. This keyword is available only for MST instance 0. |

### **Defaults**

The primary root switch priority is 24576.

The secondary root switch priority is 28672.

The hello time is 2 seconds.

## **Command Modes**

Global configuration

#### **Command History**

| Release     | Modification                                                |
|-------------|-------------------------------------------------------------|
| 12.1(9)EA1  | This command was introduced.                                |
| 12.1(13)EA1 | The value for the <i>instance-id</i> variable was changed.  |
| 12.1(20)EA2 | This command was added to the standard software image (SI). |

## **Usage Guidelines**

Use the **spanning-tree mst** *instance-id* **root** command used only on backbone switches.

When you enter the **spanning-tree mst** *instance-id* **root** command, the software tries to set a high enough priority to make this switch the root of the spanning-tree instance. Because of the extended system ID support, the switch sets the switch priority for the instance to 24576 if this value will cause this switch to become the root for the specified instance. If any root switch for the specified instance has a switch priority lower than 24576, the switch sets its own priority to 4096 less than the lowest switch priority. (4096 is the value of the least-significant bit of a 4-bit switch priority value.)

When you enter the **spanning-tree mst** *instance-id* **root secondary** command, because of support for the extended system ID, the software changes the switch priority from the default value (32768) to 28672. If the root switch fails, this switch becomes the next root switch (if the other switches in the network use the default switch priority of 32768 and are therefore unlikely to become the root switch).

## **Examples**

This example shows how to configure the switch as the root switch for instance 10 with a network diameter of 4:

Switch(config) # spanning-tree mst 10 root primary diameter 4

This example shows how to configure the switch as the secondary root switch for instance 10 with a network diameter of 4:

Switch(config)# spanning-tree mst 10 root secondary diameter 4

You can verify your settings by entering the **show spanning-tree mst** *instance-id* privileged EXEC command.

| Command                            | Description                                                                              |
|------------------------------------|------------------------------------------------------------------------------------------|
| show spanning-tree mst instance-id | Displays MST information for the specified instance.                                     |
| spanning-tree mst forward-time     | Sets the forward-delay time for all MST instances.                                       |
| spanning-tree mst hello-time       | Sets the interval between hello BPDUs sent by root switch configuration messages.        |
| spanning-tree mst max-age          | Sets the interval between messages that the spanning tree receives from the root switch. |
| spanning-tree mst max-hops         | Sets the number of hops in a region before the BPDU is discarded.                        |

## spanning-tree port-priority

Use the **spanning-tree port-priority** interface configuration command to configure an interface priority. If a loop occurs, spanning tree can determine which interface to put in the forwarding state. Use the **no** form of this command to return to the default setting.

spanning-tree [vlan vlan-id] port-priority priority

no spanning-tree [vlan vlan-id] port-priority

| Syntax Description | vlan vlan-id | (Optional) VLAN range associated with a spanning-tree instance. You can specify a single VLAN identified by VLAN ID number, a range of VLANs separated by a hyphen, or a series of VLANs separated by a comma. The range is 1 to 4094. |
|--------------------|--------------|----------------------------------------------------------------------------------------------------|
|                    | priority     | The range is 0 to 240 in increments of 16 (0, 16, 32, 48, 64, 80, 96, 112, 128, 144, 160, 176, 192, 208, 224, and 240). All other values are rejected. The lower the number, the higher the priority.                                  |

Defaults

The default is 128.

**Command Modes** 

Interface configuration

## **Command History**

| Release        | Modification                                            |
|----------------|---------------------------------------------------------|
| 12.0(5.2)WC(1) | This command was introduced.                            |
| 12.1(13)EA1    | The value for the <i>priority</i> variable was changed. |

## **Usage Guidelines**

If the variable *vlan-id* is omitted, the command applies to the spanning-tree instance associated with VLAN 1.

You can set the priority on a VLAN that has no interfaces assigned to it. The setting takes effect when you assign the interface to the VLAN.

If you configure an interface with both the **spanning-tree vlan** *vlan-id* **port-priority** *priority* command and the **spanning-tree port-priority** *priority* command, the **spanning-tree vlan** *vlan-id* **port-priority** *priority* command takes effect only on the range of VLANs specified by that command. On the VLANs that are not specified by the **spanning-tree vlan** *vlan-id* **port-priority** *priority* command, the **spanning-tree port-priority** *priority* command takes effect.

## **Examples**

This example shows how to increase the likelihood that the specified port will be put in the forwarding state if a loop occurs:

```
Switch(config)# interface fastethernet0/2
Switch(config-if)# spanning-tree vlan 20 port-priority 0
```

You can verify your settings by entering the **show spanning-tree interface** *interface-id* privileged EXEC command.

| Command                                                 | Description                                                        |
|---------------------------------------------------------|--------------------------------------------------------------------|
| <b>show spanning-tree</b> interface <i>interface-id</i> | Displays spanning-tree information for the specified interface.    |
| spanning-tree cost                                      | Sets the path cost for spanning-tree calculations.                 |
| spanning-tree vlan priority                             | Sets the switch priority for the specified spanning-tree instance. |

# spanning-tree portfast (global configuration)

Use the **spanning-tree portfast** global configuration command to globally enable bridge protocol data unit (BPDU) filtering on Port Fast-enabled ports, the BPDU guard feature on Port Fast-enabled ports, or the Port Fast feature on all nontrunking ports. The BPDU filtering feature prevents the switch port from sending or receiving BPDUs. The BPDU guard feature puts Port Fast-enabled ports that receive BPDUs in an error-disabled state. Use the **no** form of this command to return to the default setting.

 $spanning\text{-}tree\ portfast\ \{bpdufilter\ default\ |\ bpduguard\ default\ |\ default\}$ 

 $no\ spanning-tree\ portfast\ \{bpdufilter\ default\ |\ bpduguard\ default\ |\ default\}$ 

| Syntax Description |
|--------------------|
|--------------------|

| bpdufilter default | Globally enable BPDU filtering on Port Fast-enabled ports and prevent the switch port connected to end stations from sending or receiving BPDUs.                                                                                          |
|--------------------|----------------------------------------------------------------------------------------------------|
| bpduguard default  | Globally enable the BPDU guard feature on Port Fast-enabled ports and place the ports that receive BPDUs in an error-disabled state.                                                                                                    |
| default            | Globally enable the Port Fast feature on all nontrunking ports. When the Port Fast feature is enabled, the port changes directly from a blocking state to a forwarding state without making the intermediate spanning-tree state changes. |

#### Defaults

The BPDU filtering, the BPDU guard, and the Port Fast features are disabled on all ports unless they are individually configured.

#### **Command Modes**

Global configuration

## **Command History**

| Release    | Modification                                                          |
|------------|-----------------------------------------------------------------------|
| 12.1(6)EA2 | This command was introduced.                                          |
| 12.1(9)EA1 | The <b>bpdufilter default</b> and <b>default</b> keywords were added. |

## **Usage Guidelines**

You can enable these features when the switch is operating in the per-VLAN spanning-tree plus (PVST+), rapid-PVST+, or the multiple spanning-tree (MST) mode.

Use the **spanning-tree portfast bpdufilter default** global configuration command to globally enable BPDU filtering on ports that are Port Fast-enabled (the ports are in a Port Fast-operational state). The ports still send a few BPDUs at link-up before the switch begins to filter outbound BPDUs. You should globally enable BPDU filtering on a switch so that hosts connected to switch ports do not receive BPDUs. If a BPDU is received on a Port Fast-enabled port, the port loses its Port Fast-operational status and BPDU filtering is disabled.

You can override the **spanning-tree portfast bpdufilter default** global configuration command by using the **spanning-tree bdpufilter** interface configuration command.

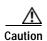

Enabling BPDU filtering on an interface is the same as disabling spanning tree on it and can result in spanning-tree loops.

Use the **spanning-tree portfast bpduguard default** global configuration command to globally enable BPDU guard on ports that are in a Port Fast-operational state. In a valid configuration, Port Fast-enabled ports do not receive BPDUs. Receiving a BPDU on a Port Fast-enabled port signals an invalid configuration, such as the connection of an unauthorized device, and the BPDU guard feature puts the port in the error-disabled state. The BPDU guard feature provides a secure response to invalid configurations because you must manually put the port back in service. Use the BPDU guard feature in a service-provider network to prevent an access port from participating in the spanning tree.

You can override the **spanning-tree portfast bpduguard default** global configuration command by using the **spanning-tree bdpuguard** interface configuration command.

Use the **spanning-tree portfast default** global configuration command to globally enable the Port Fast feature on all nontrunking ports. Configure Port Fast only on ports that connect to end stations; otherwise, an accidental topology loop could cause a data packet loop and disrupt switch and network operation. A Port Fast-enabled port moves directly to the spanning-tree forwarding state when linkup occurs without waiting for the standard forward-delay time.

You can override the **spanning-tree portfast default** global configuration command by using the **spanning-tree portfast** interface configuration command. You can use the **no spanning-tree portfast default** global configuration command to disable Port Fast on all ports unless they are individually configured with the **spanning-tree portfast** interface configuration command.

## **Examples**

This example shows how to globally enable the BPDU filtering feature:

Switch(config)# spanning-tree portfast bpdufilter default

This example shows how to globally enable the BPDU guard feature:

Switch(config) # spanning-tree portfast bpduguard default

This example shows how to globally enable the Port Fast feature on all nontrunking ports:

Switch(config)# spanning-tree portfast default

You can verify your settings by entering the **show running-config** privileged EXEC command.

| Command                                          | Description                                                                                                    |
|--------------------------------------------------|----------------------------------------------------------------------------------------------------|
| show running-config                              | Displays the current operating configuration. For syntax information, select Cisco IOS Configuration Fundamentals Command Reference for Release 12.1 > Cisco IOS File Management Commands > Configuration File Commands. |
| spanning-tree bpdufilter                         | Prevents a port from sending or receiving BPDUs.                                                                                                    |
| spanning-tree bpduguard                          | Puts a port in the error-disabled state when it receives a BPDU.                                                                                                    |
| spanning-tree portfast (interface configuration) | Enables the Port Fast feature on an interface in all its associated VLANs.                                                                                                    |

# spanning-tree portfast (interface configuration)

Use the **spanning-tree portfast** interface configuration command to enable the Port Fast feature on an interface in all its associated VLANs. When the Port Fast feature is enabled, the interface changes directly from a blocking state to a forwarding state without making the intermediate spanning-tree state changes. Use the **no** form of this command to return to the default setting.

spanning-tree portfast [disable | trunk]

no spanning-tree portfast

### Syntax Description

| disable | (Optional) Disable the Port Fast feature on the specified interface. |
|---------|----------------------------------------------------------------------|
| trunk   | (Optional) Enable the Port Fast feature on a trunking interface.     |

#### Defaults

The Port Fast feature is disabled on all interfaces; however, it is automatically enabled on dynamic-access ports.

#### **Command Modes**

Interface configuration

#### **Command History**

| Release        | Modification                                             |
|----------------|----------------------------------------------------------|
| 12.0(5.2)WC(1) | This command was introduced.                             |
| 12.1(9)EA1     | The <b>disable</b> and <b>trunk</b> keywords were added. |

## **Usage Guidelines**

Use this feature only on interfaces that connect to end stations; otherwise, an accidental topology loop could cause a data packet loop and disrupt switch and network operation.

To enable Port Fast on trunk ports, you must use the **spanning-tree portfast trunk** interface configuration command. The **spanning-tree portfast** command is not supported on trunk ports.

You can enable this feature when the switch is operating in the per-VLAN spanning-tree plus (PVST+), rapid-PVST+, or the multiple spanning-tree (MST) mode.

This feature affects all VLANs on the interface.

A port with the Port Fast feature enabled is moved directly to the spanning-tree forwarding state without waiting the standard forward-time delay.

You can use the **spanning-tree portfast default** global configuration command to globally enable the Port Fast feature on all nontrunking interfaces. However, the **spanning-tree portfast** interface configuration command can override the global setting.

If you configure the **spanning-tree portfast default** global configuration command, you can disable Port Fast on an interface that is not a trunk interface by using the **spanning-tree portfast disable** interface configuration command.

## **Examples**

This example shows how to enable the Port Fast feature on an interface:

Switch(config)# interface fastethernet0/2
Switch(config-if)# spanning-tree portfast

You can verify your settings by entering the **show running-config** privileged EXEC command.

| Command                                       | Description                                                                                                    |
|-----------------------------------------------|----------------------------------------------------------------------------------------------------|
| show running-config                           | Displays the current operating configuration. For syntax information, select Cisco IOS Configuration Fundamentals Command Reference for Release 12.1 > Cisco IOS File Management Commands > Configuration File Commands. |
| spanning-tree bpdufilter                      | Prevents a port from sending or receiving bridge protocol data units (BPDUs).                                                                                                    |
| spanning-tree bpduguard                       | Puts a port in the error-disabled state when it receives a BPDU.                                                                                                    |
| spanning-tree portfast (global configuration) | Globally enables the BPDU filtering or the BPDU guard feature on Port Fast-enabled ports or enables the Port Fast feature on all nontrunking ports.                                                                      |

## spanning-tree stack-port

Use the **spanning-tree stack-port** interface configuration command to enable cross-stack UplinkFast (CSUF) on an interface and to accelerate the choice of a new root port when a link or switch fails or when spanning tree reconfigures itself. Use the **no** form of this command to return to the default setting.

spanning-tree stack-port

no spanning-tree stack-port

**Syntax Description** 

This command has no arguments or keywords.

Defaults

CSUF is disabled on all interfaces.

**Command Modes** 

Interface configuration

## **Command History**

| Release    | Modification                 |
|------------|------------------------------|
| 12.1(6)EA2 | This command was introduced. |

## **Usage Guidelines**

This command is effective only if you enable the UplinkFast feature by using the **spanning-tree uplinkfast** global configuration command.

Use this command only on access switches.

The CSUF feature is supported only when the switch is running per-VLAN spanning-tree plus (PVST+). It is not supported when the switch is running rapid PVST+ or multiple spanning-tree (MST).

You can enable CSUF only on one stack-port Gigabit Interface Converter (GBIC) interface. The stack port connects to the GigaStack GBIC multidrop backbone. If you try to enable CSUF on a Fast Ethernet or a copper-based Gigabit Ethernet port, you receive an error message.

If CSUF is already enabled on an interface and you try to enable it on another interface, you receive an error message. You must disable CSUF on the first interface before enabling it on a new interface.

## **Examples**

This example shows how to enable CSUF on the GBIC interface:

Switch(config)# interface gigabitethernet0/1
Switch(config-if)# spanning-tree stack-port

You can verify your settings by entering the **show running-config** privileged EXEC command.

| Command                  | Description                                                                                                    |
|--------------------------|----------------------------------------------------------------------------------------------------|
| show running-config      | Displays the current operating configuration. For syntax information, select Cisco IOS Configuration Fundamentals Command Reference for Release 12.1 > Cisco IOS File Management Commands > Configuration File Commands. |
| spanning-tree uplinkfast | Accelerates the choice of a new root port when a link or switch fails or when spanning tree reconfigures itself.                                                                                                    |

# spanning-tree uplinkfast

Use the **spanning-tree uplinkfast** global configuration command to accelerate the choice of a new root port when a link or switch fails or when the spanning tree reconfigures itself. Use the **no** form of this command to return to the default setting.

**spanning-tree uplinkfast** [max-update-rate pkts-per-second]

no spanning-tree uplinkfast [max-update-rate]

| •  |      | D      |       |
|----|------|--------|-------|
| 71 | mtax | Descri | ทบเกท |
|    |      |        |       |

| max-update-rate pkts-per-second | (Optional) The number of packets per second at which update |
|---------------------------------|-------------------------------------------------------------|
|                                 | packets are sent. The range is 0 to 32000.                  |

#### **Defaults**

UplinkFast is disabled.

The update rate is 150 packets per second.

#### **Command Modes**

Global configuration

### **Command History**

| Release        | Modification                                                                 |
|----------------|------------------------------------------------------------------------------|
| 12.0(5.2)WC(1) | This command was introduced.                                                 |
| 12.1(6)EA2     | The pkts-per-second range was changed to 0 to 65535.                         |
| 12.1(13)EA1    | The range for the pkts-per-second was changed from 0 to 65535 to 0 to 32000. |

## **Usage Guidelines**

Use this command only on access switches.

You can configure the UplinkFast feature for rapid PVST+ or for multiple spanning-tree (MST) mode, but the feature remains disabled (inactive) until you change the spanning-tree mode to PVST+.

When you enable UplinkFast, it is enabled for the entire switch and cannot be enabled for individual VLANs.

When UplinkFast is enabled, the switch priority of all VLANs is set to 49152. If you change the path cost to a value less than 3000 and you enable UplinkFast or UplinkFast is already enabled, the path cost of all interfaces and VLAN trunks is increased by 3000 (if you change the path cost to 3000 or above, the path cost is not altered). The changes to the switch priority and the path cost reduces the chance that the switch will become the root switch.

When UplinkFast is disabled, the switch priorities of all VLANs and path costs of all interfaces are set to default values if you did not modify them from their defaults.

When spanning tree detects that the root port has failed, UplinkFast immediately switches over to an alternate root port, changing the new root port directly to FORWARDING state. During this time, a topology change notification is sent.

Do not enable the root guard on interfaces that will be used by the UplinkFast feature. With UplinkFast, the backup interfaces (in the blocked state) replace the root port in the case of a failure. However, if root guard is also enabled, all the backup interfaces used by the UplinkFast feature are placed in the root-inconsistent state (blocked) and prevented from reaching the forwarding state.

If you set the max-update-rate to 0, station-learning frames are not generated, so the spanning-tree topology converges more slowly after a loss of connectivity.

## **Examples**

This example shows how to enable UplinkFast:

Switch(config)# spanning-tree uplinkfast

You can verify your setting by entering the show spanning-tree summary privileged EXEC command.

| Command                         | Description                                                                                                    |
|---------------------------------|----------------------------------------------------------------------------------------------------|
| show spanning-tree summary      | Displays a summary of the spanning-tree port states.                                                                                                    |
| spanning-tree stack-port        | Enables cross-stack UplinkFast (CSUF) on an interface and accelerates the choice of a new root port when a link or switch fails or when spanning tree reconfigures itself. |
| spanning-tree vlan root primary | Forces this switch to be the root switch.                                                                                                    |

# spanning-tree vlan

Use the **spanning-tree vlan** global configuration command to configure spanning tree on a per-VLAN basis. Use the **no** form of this command to return to the default setting.

spanning-tree vlan vlan-id {forward-time seconds | hello-time seconds | max-age seconds |
 priority priority | {root {primary | secondary} [diameter net-diameter
 [hello-time seconds]]}}

no spanning-tree vlan vlan-id [forward-time | hello-time | max-age | priority | root]

## Syntax Description

| vlan-id               | VLAN range associated with a spanning-tree instance. You can specify a single VLAN identified by VLAN ID number, a range of VLANs separated by a hyphen, or a series of VLANs separated by a comma. The range is 1 to 4094.                       |
|-----------------------|----------------------------------------------------------------------------------------------------|
| forward-time seconds  | Set the forward-delay time for the specified spanning-tree instance. The forwarding time determines how long each of the listening and learning states last before the interface begins forwarding. The range is 4 to 30 seconds.                 |
| hello-time seconds    | Set the interval between hello bridge protocol data units (BPDUs) sent by the root switch configuration messages. The range is 1 to 10 seconds.                                                                                                   |
| max-age seconds       | Set the interval between messages the spanning tree receives from the root switch. If a switch does not receive a BPDU message from the root switch within this interval, it recomputes the spanning-tree topology. The range is 6 to 40 seconds. |
| priority priority     | Set the switch priority for the specified spanning-tree instance. This setting affects the likelihood that the switch is selected as the root switch. A lower value increases the probability that the switch is selected as the root switch.     |
|                       | The range is 0 to 61440 in increments of 4096 (4096, 8192, 12288, 16384, 20480, 24576, 28672, 32768, 36864, 40960, 45056, 49152, 53248, 57344, and 61440). All other values are rejected.                                                         |
| root primary          | Force this switch to be the root switch.                                                                                                    |
| root secondary        | Set this switch to be the root switch should the primary root switch fail.                                                                                                    |
| diameter net-diameter | Set the maximum number of switches between any two end stations. The range is 2 to 7.                                                                                                    |

## Defaults

Spanning tree is enabled on all VLANs.

The forward-delay time is 15 seconds.

The hello time is 2 seconds.

The max-age is 20 seconds.

The primary root switch priority is 24576.

The secondary root switch priority is 28672.

**Command Modes** 

Global configuration

## **Command History**

| Release        | Modification                                                                             |
|----------------|------------------------------------------------------------------------------------------|
| 12.0(5.2)WC(1) | This command was introduced.                                                             |
| 12.1(9)EA1     | The <b>priority</b> range changed from 1 to 65535 to 1 to 61440 (in increments of 4096). |

## **Usage Guidelines**

Disabling the STP causes the VLAN to stop participating in the spanning-tree topology. Interfaces that are administratively down remain down. Received BPDUs are forwarded like other multicast frames. The switch does not detect and prevent loops in a VLAN if STP is disabled for that VLAN.

You can disable the STP on a VLAN that is not currently active and verify the change by using the **show running-config** or the **show spanning-tree vlan** *vlan-id* privileged EXEC command. The setting takes effect when the VLAN is activated.

When disabling or re-enabling the STP, you can specify a range of VLANs that you want to disable or enable.

When the STP is disabled and then enabled, all assigned VLANs continue to be its members. However, all spanning-tree bridge parameters are returned to their previous settings (the last setting before the VLAN was disabled).

You can enable spanning-tree options on a VLAN that has no interfaces assigned to it. The setting takes effect when you assign interfaces to it.

When setting the **max-age** *seconds*, if a switch does not receive BPDUs from the root switch within the specified interval, it recomputes the spanning-tree topology. The **max-age** setting must be greater than the **hello-time** setting.

The **spanning-tree vlan** *vlan-id* **root** command should be used only on backbone switches.

When you enter the **spanning-tree vlan** *vlan-id* **root** command, the software checks the switch priority of the current root switch for each VLAN. Because of the extended system ID support, the switch sets the switch priority for the specified VLAN to 24576 if this value will cause this switch to become the root for the specified VLAN. If any root switch for the specified VLAN has a switch priority lower than 24576, the switch sets its own priority for the specified VLAN to 4096 less than the lowest switch priority. (4096 is the value of the least-significant bit of a 4-bit switch priority value.)

When you enter the **spanning-tree vlan** *vlan-id* **root primary** command, the switch recalculates the **forward-time**, **hello-time**, **max-age**, and **priority** settings. If you previously configured these parameters, the switch overrides and recalculates them.

When you enter the **spanning-tree vlan** *vlan-id* **root secondary** command, because of support for the extended system ID, the software changes the switch priority from the default value (32768) to 28672. If the root switch should fail, this switch becomes the next root switch (if the other switches in the network use the default switch priority of 32768, and therefore, are unlikely to become the root switch).

#### **Examples**

This example shows how to disable the STP on VLAN 5:

Switch(config) # no spanning-tree vlan 5

You can verify your setting by entering the **show spanning-tree** privileged EXEC command. In this instance, VLAN 5 does not appear in the list.

This example shows how to set the spanning-tree forwarding time to 18 seconds for VLANs 20 and 25:

Switch(config) # spanning-tree vlan 20,25 forward-time 18

This example shows how to set the spanning-tree hello-delay time to 3 seconds for VLANs 20 to 24:

Switch(config) # spanning-tree vlan 20-24 hello-time 3

This example shows how to set spanning-tree max-age to 30 seconds for VLAN 20:

Switch(config) # spanning-tree vlan 20 max-age 30

This example shows how to reset the **max-age** parameter to the default value for spanning-tree instances 100 and 105 to 108:

Switch(config) # no spanning-tree vlan 100,105-108 max-age

This example shows how to set the spanning-tree priority to 8192 for VLAN 20:

Switch(config) # spanning-tree vlan 20 priority 8192

This example shows how to configure the switch as the root switch for VLAN 10 with a network diameter of 4:

Switch(config)# spanning-tree vlan 10 root primary diameter 4

This example shows how to configure the switch as the secondary root switch for VLAN 10 with a network diameter of 4:

Switch(config)# spanning-tree vlan 10 root secondary diameter 4

You can verify your settings by entering the **show spanning-tree vlan** *vlan-id* privileged EXEC command.

| Command                                             | Description                                                                                                    |
|-----------------------------------------------------|----------------------------------------------------------------------------------------------------|
| show spanning-tree vlan                             | Displays spanning-tree information.                                                                                                    |
| spanning-tree cost                                  | Sets the path cost for spanning-tree calculations.                                                                                                  |
| spanning-tree guard                                 | Enables the root guard or the loop guard feature for all the VLANs associated with the selected interface.                                          |
| spanning-tree port-priority                         | Sets an interface priority.                                                                                                    |
| spanning-tree portfast (global configuration)       | Globally enables the BPDU filtering or the BPDU guard feature on Port Fast-enabled ports or enables the Port Fast feature on all nontrunking ports. |
| spanning-tree portfast<br>(interface configuration) | Enables the Port Fast feature on an interface in all its associated VLANs.                                                                          |
| spanning-tree uplinkfast                            | Enables the UplinkFast feature, which accelerates the choice of a new root port.                                                                    |

## speed

Use the **speed** interface configuration command to specify the speed of a port. Use the **no** form of this command to return to the default setting.

speed {10 | 100 | 1000 | auto [10 | 100 | 1000] | nonegotiate}

no speed

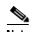

You cannot configure speed or duplex mode on Gigabit Interface Converter (GBIC) ports, but for certain types of GBICs, you can configure speed to not negotiate (nonegotiate) if they are connected to a device that does not support autonegotiation.

## Syntax Description

| 10          | Port runs at 10 Mbps.                                                                                                    |
|-------------|----------------------------------------------------------------------------------------------------|
| 100         | Port runs at 100 Mbps.                                                                                                    |
| 1000        | Port runs at 1000 Mbps (only valid for Gigabit Ethernet ports).                                                                                                    |
| auto        | Port automatically detects whether it should run at 10 or 100 Mbps on Fast Ethernet ports or at 10, 100, or 1000 Mbps on 10/100/1000 and SFP-module ports. If you use the <b>10</b> , <b>100</b> , or <b>1000</b> keywords with the <b>auto</b> keyword, the port only autonegotiates at the specified speeds. |
| nonegotiate | Autonegotiation is disabled, and the port runs at 1000 Mbps. This option is valid and visible only on 1000BASE-X, -LX, and -ZX GBIC ports. Gigastack GBICs and 1000BASE-T GBICs do not suport disabling of autonegotiation.                                                                                    |

## Defaults

For Fast Ethernet and 10/100/1000 ports, the default is **auto**.

For 100BASE-FX ports, the default is 100 Mbps.

For GBIC-module ports, the default is 1000 Mbps.

For small form-factor pluggable (SFP)-module ports, the default is auto.

## **Command Modes**

Interface configuration

#### **Command History**

| Release        | Modification                                                                |
|----------------|-----------------------------------------------------------------------------|
| 12.0(5.2)WC(1) | This command was introduced.                                                |
| 12.1(11)EA1    | The <b>nonegotiate</b> keyword was added.                                   |
| 12.1(22)EA1    | Support for the 10, 100, and 1000 keywords with the auto keyword was added. |

## **Usage Guidelines**

The applicability of this command depends on the switch on which you enter it.

SFP ports only operate at 1000 Mbps, and those with a 1000 BASE-T module installed can only be configured for full-duplex mode.

If the speed is set to **auto**, the switch negotiates with the device at the other end of the link for the speed setting and then forces the speed setting to the negotiated value. The duplex setting remains as configured on each end of the link, which could result in a duplex setting mismatch. If both the speed and duplex are set to specific values, autonegotiation is disabled.

If the speed is set to **auto** and the **10**, **100**, or **1000** keywords are also used, the port only autonegotiates at the specified speeds.

On non-Long-Reach Ethernet (LRE) switches, Fast Ethernet ports, except for 100BASE-FX ports, can be configured at 10 or 100 Mbps. The 10/100/1000 Ethernet interfaces on the Catalyst 2950T-24, Catalyst 2950T-48-SI, and Catalyst 2955T-24 switches operate at 10 or 100 Mbps in either half- or full-duplex mode or at 1000 Mbps only in full-duplex mode.

You cannot configure the speed on GBIC interfaces, but you can configure the speed to not negotiate (**nonegotiate**) for the 1000BASE-SX, -LX, or -ZX GBICs, if they are connected to devices that do not support autonegotiation. GBIC-module ports support only 1000 Mbps. The speed values of 10 Mbps and 100 Mbps are not supported.

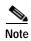

The 100BASE-FX and SFP ports do not support the **speed** command. These ports operate only at 100 Mbps and in full-duplex mode.

On LRE switches, LRE Gigabit Ethernet ports are set to **auto** by default. A copper connection (10/100/1000) autonegotiates with the device at the other end of the link for the speed setting and then forces the speed setting to the negotiated value. A fiber SFP connection also autonegotiates with the device at the other end of the link but only accepts a connection at 1000 Mbps.

On LRE switches, the speed setting for a Gigabit Ethernet port has a close relationship to the setting for duplex mode. Fiber SFP-module ports are always forced to 1000 Mbps and to full-duplex mode. Copper ports can run in either full- or half-duplex module at 10 or 100 Mbps but is forced to run in full-duplex mode at 1000Mbps. When you configure the speed and duplex settings, autonegotiation is disabled, and speed and duplex settings can cause a mismatch.

The **speed** command is not supported on LRE interfaces. Use the **cpe speed** interface configuration command to set the speed of individual customer premises equipment (CPE) ports.

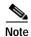

For guidelines on setting the switch speed and duplex parameters, see the "Configuring the Switch Interfaces" and the "Configuring LRE" chapters in the switch software configuration guide for this release.

### **Examples**

This example shows how to set a port to 100 Mbps:

Switch(config)# interface fastethernet0/1
Switch(config-if)# speed 100

This example shows how to set a port to autonegotiate the speed:

Switch(config)# interface fastethernet0/1
Switch(config-if)# speed auto

This example shows how to set a port to autonegotiate at only 10 Mbps:

Switch(config)# interface fastethernet0/1
Switch(config-if)# speed auto 10

This example shows how to set a port to autonegotiate at only 10 or 100 Mbps:

Switch(config)# interface fastethernet0/1
Switch(config-if)# speed auto 10 100

You can verify your settings by entering the **show interfaces transceiver properties** or the **show running-config** privileged EXEC command.

| Command                        | Description                                                                                                    |
|--------------------------------|----------------------------------------------------------------------------------------------------|
| cpe speed                      | Sets the speed of a CPE port.                                                                                                    |
| duplex                         | Specifies the duplex mode of operation for switch ports.                                                                                                    |
| show controllers lre<br>status | Display the status for rate selection. Use the sequence keyword to display the status of a sequence for an LRE interface.                                                                                                |
| show interfaces                | Displays the administrative and operational status of all interfaces or a specified interface.                                                                                                    |
| show running-config            | Displays the current operating configuration. For syntax information, select Cisco IOS Configuration Fundamentals Command Reference for Release 12.1 > Cisco IOS File Management Commands > Configuration File Commands. |

# storm-control

Use the **storm-control** interface configuration command to enable broadcast, multicast, or unicast storm control on a port and to specify the action taken when a storm occurs on a port. Use the **no** form of this command to disable storm control for broadcast, multicast, or unicast traffic and disable the specified storm-control action.

storm-control {{{broadcast | multicast | unicast} level {level [level-low] | pps pps [pps-low]}} |
action {shutdown | trap}}

no storm-control {{broadcast | multicast | unicast} level} | action}

| Syntax Description | $\{broadcast \mid multicast \mid unicast\}$ | Determines the type of packet-storm suppression.                                                                                                    |
|--------------------|---------------------------------------------|----------------------------------------------------------------------------------------------------|
|                    |                                             | • <b>broadcast</b> —Enable broadcast storm control on the port.                                                                                                    |
|                    |                                             | • multicast—Enable multicast storm control on the port.                                                                                                    |
|                    |                                             | • unicast—Enable unicast storm control on the port.                                                                                                    |
|                    | level level [level-low]                     | Defines the rising and falling suppression levels.                                                                                                    |
|                    |                                             | <ul> <li>level—Rising suppression level as a percent of total<br/>bandwidth, up to two decimal places. The range is 0 to 100<br/>percent. Block the flooding of storm packets when the value<br/>specified for level is reached.</li> </ul> |
|                    |                                             | <ul> <li>level-low—(Optional) Falling suppression level as a percent<br/>of total bandwidth, up to two decimal places. The range is<br/>0 to 100. This value must be less than the rising supression<br/>value.</li> </ul>                  |
|                    | level pps pps [pps-low]                     | Defines the rising and falling suppression levels in packets per second. This option is supported only on non-Long-Reach Ethernet (LRE) Catalyst 2950 switches.                                                                             |
|                    |                                             | • pps—Rising suppression level. The range is 0 to 4294967295. Block the flooding of storm packets when the value specified for pps is reached.                                                                                              |
|                    |                                             | <ul> <li>pps-low—(Optional) Falling suppression level. The range is<br/>0 to 4294967295. This value must be equal to or less than<br/>the rising supression value.</li> </ul>                                                               |
|                    | action {shutdown   trap}                    | Action taken when a storm occurs on a port. The default action is to filter traffic and to not send an Simple Network Management Protocol (SNMP) trap.                                                                                      |
|                    |                                             | The keywords have these meanings:                                                                                                    |
|                    |                                             | • shutdown—Disables the port during a storm.                                                                                                    |
|                    |                                             | • trap—Sends an SNMP trap when a storm occurs.                                                                                                    |

Defaults

Broadcast, multicast, and unicast storm control are disabled.

The default action is to filter traffic and to not send an SNMP trap.

### **Command Modes**

Interface configuration

### **Command History**

| Release     | Modification                                                                |
|-------------|-----------------------------------------------------------------------------|
| 12.1(6)EA2  | This command was introduced. It replaced <b>port storm-control</b> command. |
| 12.1(14)EA1 | The <b>pps</b> pps pps-low option was added.                                |
| 12.1(22)EA2 | The pps-low option was made optional.                                       |

### **Usage Guidelines**

Use the **storm-control** command to enable or disable broadcast, multicast, or unicast storm control on a port. After a port is disabled during a storm, use the **no shutdown** interface configuration command to enable the port.

The suppression levels can be entered as a percentage of total bandwidth. A suppression value of 100 percent means that no limit is placed on the specified traffic type. This feature is enabled only when the rising suppression level is less than 100 percent. If no other storm-control configuration is specified, the default action is to filter the traffic causing the storm and to send no SNMP trap.

If your switch is a non-LRE Catalyst 2950 switch, the suppression levels can also be entered as the rate at which traffic is received in packets per second. A suppression value of 4294967295 packets per second means that no limit is placed on the specified traffic type. This feature is enabled only when the rising suppression level is less than 4294967295 packets per second. If no other storm-control configuration is specified, the default action is to filter the traffic causing the storm and to send no SNMP trap.

When a storm occurs and the action is to filter traffic, if the falling suppression level is not specified, the switch blocks all traffic until the traffic rate drops below the rising suppression level. If the falling suppression level is specified, the switch blocks traffic until the traffic rate drops below this level.

When a multicast or unicast storm occurs and the action is to filter traffic, the switch blocks all traffic (broadcast, multicast, and unicast traffic) and sends only Spanning Tree Protocol (STP) packets.

When a broadcast storm occurs and the action is to filter traffic, the switch blocks only broadcast traffic.

The **trap** and **shutdown** options are independent of each other.

If you configure the action to be taken when a packet storm is detected as shutdown (the port is error-disabled during a storm), you must use the no shutdown interface configuration command to bring the interface out of this state. If you do not specify the shutdown action, specify the action as trap (the switch generates a trap when a storm is detected).

### **Examples**

This example shows how to enable broadcast storm control on a port with a 75.67-percent rising suppression level:

Switch(config-if)# storm-control broadcast level 75.67

This example shows how to enable multicast storm control on a port with a 87-percent rising suppression level and a 65-percent falling suppression level:

Switch(config-if)# storm-control multicast level 87 65

This example shows how to enable multicast storm control on a port with a 2000-packets-per-second rising suppression level and a 1000-packets-per-second falling suppression level on a non-LRE Catalyst 2950 switch:

Switch(config-if) # storm-control multicast level pps 2000 1000

This example shows how to enable the **shutdown** action on a port:

Switch(config-if)# storm-control action shutdown

This example shows how to enable the **trap** action on a port:

Switch(config-if)# storm-control action trap

This example shows how to disable the **shutdown** action on a port:

 ${\tt Switch} \, ({\tt config-if}) \, \# \, \, {\tt no \ \, storm-control \ \, action \ \, shutdown}$ 

You can verify your settings by entering the **show storm-control** privileged EXEC command.

| Command            | Description                                    |
|--------------------|------------------------------------------------|
| show storm-control | Displays the packet-storm control information. |

# switchport access

Use the switchport access interface configuration command to configure a port as a static-access or dynamic-access port. If the mode is set to access, the port operates as a member of the configured VLAN. If set to dynamic, the port starts discovery of its VLAN assignment based on the incoming packets it receives. Use the **no** form of this command to reset the access mode to the default VLAN for the switch.

switchport access vlan {vlan-id | dynamic}

no switchport access

### **Syntax Description**

| access vlan<br>vlan-id | Configure the interface as a static-access port. The range is 1 to 4094.                                                                                                    |
|------------------------|----------------------------------------------------------------------------------------------------|
| access vlan<br>dynamic | Specify that the access mode VLAN is dependent on the VLAN Membership Policy Server (VMPS) protocol. The port is assigned to a VLAN based on the source MAC address of a host (or hosts) connected to the port. The switch sends every new MAC address received to the VMPS server to obtain the VLAN name to which the dynamic-access port should be assigned. If the port already has a VLAN assigned and the source has already been approved by the VMPS, the switch forwards the packet to the VLAN. |

### Defaults

All ports are in static-access mode in VLAN 1 if the port is not connected to a device running Dynamic Trunking Protocol (DTP). The default access VLAN for an access port is VLAN 1.

All ports are dynamic trunk ports.

A dynamic-access port is initially a member of no VLAN and receives its assignment based on the packet it receives.

### **Command Modes**

Interface configuration

### **Command History**

| Release        | Modification                          |
|----------------|---------------------------------------|
| 12.0(5.2)WC(1) | This command was introduced.          |
| 12.1(6)EA2     | The <b>dynamic</b> keyword was added. |

### **Usage Guidelines**

The **no switchport access** command resets the access mode VLAN to the appropriate default VLAN for the device.

The port must be in access mode before the switchport access vlan command can take effect. For more information, see the switchport mode command.

An access port can be assigned to only one VLAN.

The VMPS server (such as a Catalyst 6000 series switch) must be configured before a port is configured as dynamic.

These restrictions apply to dynamic-access ports:

- The software implements the VLAN Query Protocol (VQP) client, which can query a VMPS such as a Catalyst 6000 series switch. The VMPS server must be configured before a port is configured as dynamic.
- Use dynamic-access ports only to connect end stations. Connecting them to switches or routers that use bridging protocols can cause a loss of connectivity.
- Configure the network so that Spanning Tree Protocol (STP) does not put the dynamic-access port in an STP blocking state. The Port Fast feature is automatically enabled on dynamic-access ports.
- Dynamic-access ports can only be in one VLAN and do not use VLAN tagging.
- · Dynamic-access ports cannot be configured as:
  - Members of an EtherChannel port group (dynamic-access ports cannot be grouped with any other port, including other dynamic ports).
  - Source or destination ports in a static address entry.
  - Monitor ports.

### **Examples**

This example shows how to assign a port already in access mode to VLAN 2 (instead of the default VLAN 1):

Switch(config-if)# switchport access vlan 2

You can verify your settings by entering the **show interfaces** *interface-id* **switchport** privileged EXEC command and examining information in the Administrative Mode and Operational Mode rows.

| Command                       | Description                                                                                                    |
|-------------------------------|----------------------------------------------------------------------------------------------------|
| show interfaces<br>switchport | Displays the administrative and operational status of a switching (nonrouting) port, including port blocking and port protection settings. |
| switchport mode               | Configures the VLAN membership mode of a port.                                                                                             |

# switchport block

Use the **switchport block** interface configuration command to prevent forwarding of unknown multicast or unicast packets. Use the **no** form of this command to allow forwarding of unknown multicast or unicast packets.

switchport block {multicast | unicast}

no switchport block {multicast | unicast}

This command is available only on these switches:

- Catalyst 2950 Long-Reach Ethernet (LRE) switches running Cisco IOS Release 12.1(14)EA1 or later
- Catalyst 2950G-12-EI, 2950G-24-EI, 2950G-24-EI-DC, 2950G-48-EI, and 2955 switches running Cisco IOS Release 12.1(19)EA1 or later

### **Syntax Description**

| multicast | Specify that unknown multicast traffic should be blocked. |
|-----------|-----------------------------------------------------------|
| unicast   | Specify that unknown unicast traffic should be blocked.   |

### Defaults

Unknown multicast and unicast traffic are not blocked.

### **Command Modes**

Interface configuration

### **Command History**

| Release     | Modification                 |
|-------------|------------------------------|
| 12.1(14)EA1 | This command was introduced. |

### **Usage Guidelines**

By default, all traffic with unknown MAC addresses is sent to all ports. You can block unknown multicast or unicast traffic on protected or non-protected ports. If unknown multicast or unicast traffic is not blocked on a protected port, there could be security issues.

Blocking unknown multicast or unicast traffic is not automatically enabled on protected ports; you must explicitly configure it.

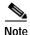

For more information about blocking packets, see the software configuration guide for this release.

## **Examples**

This example shows how to block unknown multicast traffic on an interface:

Switch(config-if)# switchport block multicast

You can verify your setting by entering the **show interfaces** *interface-id* **switchport** privileged EXEC command.

| Command                    | Description                                                             |
|----------------------------|-------------------------------------------------------------------------|
| show interfaces switchport | Displays the administrative and operational status of a switching port, |
|                            | including port blocking and port protection settings.                   |

# switchport host

Use the **switchport host** interface configuration command on the switch to optimize a Layer 2 port for a host connection. The **no** form of this command has no effect on the system.

### switchport host

### **Syntax Description**

This command has no arguments or keywords.

**Defaults** 

The default is for the port to not be optimized for a host connection.

**Command Modes** 

Interface configuration

### **Command History**

| Release     | Modification                 |
|-------------|------------------------------|
| 12.1(20)EA1 | This command was introduced. |

### **Usage Guidelines**

To optimize the port for a host connection, the **switchport host** command sets the switchport mode to access, enables spanning-tree Port Fast, and disables channel grouping. Only an end station can accept this configuration.

Because spanning-tree Port Fast is enabled, you should enter the **switchport host** command only on ports that are connected to a single host. Connecting other switches, hubs, concentrators, or bridges to a fast-start port can cause temporary spanning-tree loops.

Enable the **switchport host** command to decrease the time to start packet forwarding.

The **no switchport host** command has no affect. To return an interface to a configuration not optimized as a host connection, you can manually reconfigure switchport mode, spanning-tree Port Fast, and channel grouping. You can also use the **default interface** *interface-id* global config command to return the interface to its default state. However, this command also returns other interface configuration to the default.

### **Examples**

This example shows how to optimize the port configuration for a host connection:

Switch(config-if)# switchport host switchport mode will be set to access spanning-tree portfast will be enabled channel group will be disabled Switch(config-if)#

You can verify the effects of the command by entering the **show interfaces** *interface-id* **switchport** or **show running-config interface** *interface-id* privileged EXEC command.

| Command                                       | Description                                                                                                    |
|-----------------------------------------------|----------------------------------------------------------------------------------------------------|
| show interfaces switchport                    | Displays the administrative and operational status of a switching (nonrouting) port, including switchport mode. |
| show running-config<br>interface interface-id | Displays the running configuration on the interface.                                                            |

# switchport mode

Use the **switchport mode** interface configuration command to configure the VLAN membership mode of a port. Use the **no** form of this command to return to the default setting.

switchport mode {access | dynamic {auto | desirable} | trunk}

no switchport mode

| Syntax Description | access               | Set the port to access mode (either static-access or dynamic-access, depending on the setting of the <b>switchport access vlan</b> interface configuration command). The port is set to access unconditionally and operates as a nontrunking, single VLAN interface that transmits and receives nonencapsulated (nontagged) frames. An access port can be assigned to only one VLAN. |
|--------------------|----------------------|----------------------------------------------------------------------------------------------------|
|                    | dynamic auto         | Set the interface trunking mode dynamic parameter to <b>auto</b> to specify that the interface convert the link to a trunk link.                                                                                                    |
|                    | dynamic<br>desirable | Set the interface trunking mode dynamic parameter to <b>desirable</b> to specify that the interface actively attempt to convert the link to a trunk link.                                                                                                    |
|                    | trunk                | Set the port to trunk unconditionally. The port is a trunking VLAN Layer 2 interface. The port transmits and receives encapsulated (tagged) frames that identify the VLAN of origination. A trunk is a point-to-point link between two switches or between a switch and a router.                                                                                                    |

**Defaults** 

The default mode is **dynamic desirable**.

Command Modes

Interface configuration

### **Command History**

| Release        | Modification                                                              |
|----------------|---------------------------------------------------------------------------|
| 12.0(5.2)WC(1) | This command was introduced.                                              |
| 12.1(6)EA2     | The <b>dynamic auto</b> and <b>dynamic desirable</b> keywords were added. |

### **Usage Guidelines**

Configuration by using the **access** or **trunk** keywords takes affect only when you configure the port in the appropriate mode by using the **switchport mode** command. The static-access and trunk configurations are saved, but only one configuration is active at a time.

If you enter **access** mode, the interface changes into permanent nontrunking mode and negotiates to convert the link into a nontrunk link even if the neighboring interface does not agree to the change.

If you enter **dynamic auto** mode, the interface converts the link to a trunk link if the neighboring interface is set to **trunk** or **desirable** mode.

If you enter **dynamic desirable** mode, the interface becomes a trunk interface if the neighboring interface is set to **trunk**, **desirable**, or **auto** mode.

If you enter **trunk** mode, the interface changes into permanent trunking mode and negotiates to convert the link into a trunk link even if the interface connecting to it does not agree to the change.

The **no switchport mode** form resets the mode to **dynamic desirable**.

Trunk ports cannot coexist on the same switch.

To autonegotiate trunking, the interfaces must be in the same VTP domain. Trunk negotiation is managed by the Dynamic Trunking Protocol (DTP), which is a point-to-point protocol. However, some internetworking devices might forward DTP frames improperly, which could cause misconfigurations. To avoid this, you should configure interfaces connected to devices that do not support DTP to not forward DTP frames, which turns off DTP.

- If you do not intend to trunk across those links, use the **switchport mode access** interface configuration command to disable trunking.
- To enable trunking to a device that does not support DTP, use the **switchport mode trunk** and **switchport nonegotiate** interface configuration commands to cause the interface to become a trunk but to not generate DTP frames.
- With GigaStack GBICs, dynamic trunking is only supported when two switches are connected by a single GigaStack GBIC link. If trunking is required when more than two switches in a stack are connected by GigaStack GBIC links, you must manually configure trunking in this manner:
  - Manually shut down the GigaStack port by using the shutdown interface configuration command.
  - Manually configure trunk mode on the GigaStack port by using the switchport mode trunk
    interface configuration command on both GBIC interfaces to cause the interfaces to become
    trunks.
  - Use the **no shutdown** interface configuration command to bring up the GigaStack port.

### **Examples**

This example shows how to configure a port for access mode:

Switch(config-if)# switchport mode access

This example shows how set the interface to dynamic desirable mode:

Switch(config-if)# switchport mode dynamic desirable

This example shows how to configure a port for trunk mode:

Switch(config-if)# switchport mode trunk

You can verify your settings by entering the **show interfaces** *interface-id* **switchport** privileged EXEC command and examining information in the Administrative Mode and Operational Mode rows.

| Command                       | Description                                                                                                    |
|-------------------------------|----------------------------------------------------------------------------------------------------|
| show interfaces<br>switchport | Displays the administrative and operational status of a switching (nonrouting) port, including port blocking and port protection settings. |
| switchport access             | Configures a port as a static-access port.                                                                                                 |
| switchport trunk              | Configures the trunk characteristics when an interface is in trunking mode.                                                                |

# switchport nonegotiate

Use the **switchport nonegotiate** interface configuration command to specify that Dynamic Trunking Protocol (DTP) negotiation packets are not sent on the Layer 2 interface. The switch does not engage in DTP negotiation on this interface. Use the **no** form of this command to return to the default setting.

### switchport nonegotiate

no switchport nonegotiate

**Syntax Description** 

This command has no arguments or keywords.

**Defaults** 

The default is to use DTP negotiation to determine trunking status.

**Command Modes** 

Interface configuration

**Command History** 

| Release    | Modification                 |
|------------|------------------------------|
| 12.1(6)EA2 | This command was introduced. |

### **Usage Guidelines**

The no form of the switchport nonegotiate command removes nonegotiate status.

This command is valid only when the interface switchport mode is access or trunk (configured by using the **switchport mode access** or the **switchport mode trunk** interface configuration command). This command returns an error if you attempt to execute it in **dynamic** (**auto** or **desirable**) mode.

Internetworking devices that do not support DTP might forward DTP frames improperly and cause misconfigurations. To avoid this, you should turn off DTP by using the **switchport no negotiate** command to configure the interfaces connected to devices that do not support DTP to not forward DTP frames.

When you enter the **switchport nonegotiate** command, DTP negotiation packets are not sent on the interface. The device does or does not trunk according to the **mode** parameter given: **access** or **trunk**.

- If you do not intend to trunk across those links, use the **switchport mode access** interface configuration command to disable trunking.
- To enable trunking on device that does not support DTP, use the switchport mode trunk and switchport nonegotiate interface configuration commands to cause the interface to become a trunk but to not generate DTP frames.

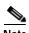

On GigaStack GBICs, dynamic trunking is supported only when one port of a GigaStack GBIC is being used. If trunking is required on a GigaStack GBIC where both ports are in use, use the **switchport mode trunk** and **switchport nonegotiate** interface configuration commands on both GBIC interfaces to cause the interfaces to become trunks.

## Examples

This example shows how to cause an interface to refrain from negotiating trunking mode and to act as a trunk or access port (depending on the **mode** set):

Switch(config-if)# switchport nonegotiate

You can verify your setting by entering the **show interfaces** *interface-id* **switchport** privileged EXEC command.

| Command                    | Description                                                                                                    |
|----------------------------|----------------------------------------------------------------------------------------------------|
| show interfaces switchport | Displays the administrative and operational status of a switching (nonrouting) port, including port blocking and port protection settings. |
| switchport mode            | Configures the VLAN membership mode of a port.                                                                                             |

# switchport port-security

Use the **switchport port-security** interface configuration command without keywords to enable port security on an interface. Use the keywords to configure secure MAC addresses, a maximum number of secure MAC addresses, or the violation mode. Use the **no** form of this command to disable port security or to return to the default settings.

switchport port-security [mac-address mac-address] | [mac-address sticky [mac-address]] | [maximum value] | [violation {protect | restrict | shutdown}]

**no switchport port-security [mac-address** mac-address] | [mac-address sticky [mac-address]] | [maximum value] | [violation {protect | restrict | shutdown}]

| Syntax Description | mac-address mac-address             | (Optional) Specify a secure MAC address for the port by entering a 48-bit MAC address. You can add additional secure MAC addresses up to the maximum value configured.                                                                                                    |
|--------------------|-------------------------------------|----------------------------------------------------------------------------------------------------|
|                    | mac-address sticky<br>[mac-address] | (Optional) Enable the interface for <i>sticky learning</i> by entering only the <b>mac-address sticky</b> keywords. When sticky learning is enabled, the interface adds all secure MAC addresses that are dynamically learned to the running configuration and converts these addresses to sticky secure MAC addresses.                                               |
|                    |                                     | Specify a sticky secure MAC address by entering the <b>mac-address sticky</b> <i>mac-address</i> keywords.                                                                                                    |
|                    |                                     | Note Although you can specify a sticky secure MAC address by entering the <b>mac-address sticky</b> mac-address keywords, we recommend using the <b>mac-address</b> mac-address interface configuration command to enter static secure MAC addresses.                                                                                                    |
|                    | maximum value                       | (Optional) Set the maximum number of secure MAC addresses for the interface. The range is 1 to 132. The default is 1.                                                                                                    |
|                    | violation                           | (Optional) Set the security violation mode or the action to be taken if port security is violated. The default is <b>shutdown</b> .                                                                                                    |
|                    | protect                             | (Optional) Set the security violation protect mode. When the number of secure MAC addresses reaches the limit allowed on the port, packets with unknown source addresses are dropped until you remove a sufficient number of secure MAC addresses or increase the number of maximum allowable addresses. You are not notified that a security violation has occurred. |

| restrict | (Optional) Set the security violation restrict mode. When the number of secure MAC addresses reaches the limit allowed on the port, packets with unknown source addresses are dropped until you remove a sufficient number of secure MAC addresses or increase the number of maximum allowable addresses. In this mode, you are notified that a security violation has occurred. Specifically, an SNMP trap is sent, a syslog message is logged, and the violation counter increments.                                                                                                    |
|----------|----------------------------------------------------------------------------------------------------|
| shutdown | (Optional) Set the security violation shutdown mode. In this mode, a port security violation causes the interface to immediately become error-disabled and turns off the port LED. It also sends an SNMP trap, logs a syslog message, and increments the violation counter. When a secure port is in the error-disabled state, you can bring it out of this state by entering the <b>errdisable recovery cause psecure-violation</b> global configuration command, or you can manually re-enable it by entering the <b>shutdown</b> and <b>no shut down</b> interface configuration commands. |

### Defaults

Port security is disabled.

When port security is enabled, if no keywords are entered, the default maximum number of secure MAC addresses is 1.

Sticky learning is disabled.

The default violation mode is **shutdown**.

### **Command Modes**

Interface configuration

### **Command History**

| Release     | Modification                                                                                                    |
|-------------|----------------------------------------------------------------------------------------------------|
| 12.1(6)EA2  | This command was introduced. It replaced the <b>port security</b> and <b>mac-address-table secure</b> commands. |
| 12.1(11)EA1 | The mac-address sticky [mac-address] option was added.                                                          |

### **Usage Guidelines**

A secure port can have 1 to 132 associated secure addresses. The total number of available secure addresses on the switch is 1024.

After you have set the maximum number of secure MAC addresses allowed on a port, you can add secure addresses to the address table by manually configuring them, by allowing the port to dynamically configure them, or by configuring some MAC addresses and allowing the rest to be dynamically configured.

You can delete dynamic secure MAC addresses from the address table by entering the **clear port-security dynamic** privileged EXEC command.

You can enable sticky learning on an interface by using the **switchport port-security mac-address sticky** interface configuration command. When you enter this command, the interface converts all the dynamic secure MAC addresses, including those that were dynamically learned before sticky learning was enabled, to sticky secure MAC addresses. It adds all the sticky secure MAC addresses to the running configuration.

You can delete a sticky secure MAC addresses from the address table by using the **clear port-security sticky** *mac-addr* privileged EXEC command. To delete all the sticky addresses on an interface, use the **clear port-security sticky** *interface-id* privileged EXEC command.

If you disable sticky learning, the sticky secure MAC addresses are converted to dynamic secure addresses and are removed from the running configuration.

If you save the sticky secure MAC addresses in the configuration file, when the switch restarts or the interface shuts down, the interface does not need to relearn these addresses. If you do not save the configuration, they are lost.

If you specify **restrict** or **shutdown**, use the **snmp-server host** global configuration command to configure the Simple Network Management Protocol (SNMP) trap host to receive traps.

It is a security violation when one of these situations occurs:

- The maximum number of secure MAC addresses have been added to the address table, and a station whose MAC address is not in the address table attempts to access the interface.
- An address learned or configured on one secure interface is seen on another secure interface in the same VLAN.

When a secure port is in the error-disabled state, you can bring it out of this state by entering the **errdisable recovery cause** *psecure-violation* global configuration command, or you can manually re-enable it by entering the **shutdown** and **no shut down** interface configuration commands.

A secure port has these limitations:

- Port security can only be configured on static access ports.
- A secure port cannot be a dynamic port, a dynamic access port or a trunk port.
- A secure port cannot be a destination port for Switched Port Analyzer (SPAN).
- A secure port cannot belong to a Fast EtherChannel or Gigabit EtherChannel port group.
- You cannot configure static secure or sticky secure MAC addresses on a voice VLAN.
- When you enable port security on an interface that is also configured with a voice VLAN, set the maximum allowed secure addresses on the port to two. When the port is connected to a Cisco IP phone, the IP phone requires one MAC address. The Cisco IP phone address is learned on the voice VLAN, but is not learned on the access VLAN. If you connect a single PC to the Cisco IP phone, no additional MAC addresses are required. If you connect more than one PC to the Cisco IP phone, you must configure enough secure addresses to allow one for each PC and one for the phone
- If any type of port security is enabled on the access VLAN, dynamic port security is automatically enabled on the voice VLAN.
- You cannot configure port security on a per-VLAN basis.
- When a voice VLAN is configured on a secure port that is also configured as a sticky secure port, all addresses detected on the voice VLAN are learned as dynamic secure addresses while all addresses detected on the access VLAN (to which the port belongs) are learned as sticky secure addresses.
- The switch does not support port security aging of sticky secure MAC addresses.

### **Examples**

This example shows how to enable port security:

Switch(config-if)# switchport port-security

This example shows how to set the action that the port takes when an address violation occurs:

 ${\tt Switch} ({\tt config-if}) \# \ \textbf{switchport port-security violation shutdown}$ 

This example shows how to set the maximum number of addresses that a port can learn to 20:

```
Switch(config-if)# switchport port-security maximum 20
```

This example shows how to enable sticky learning and to enter two sticky secure MAC addresses:

```
Switch(config-if)# switchport port-security mac-address sticky
Switch(config-if)# switchport port-security mac-address sticky 0000.0000.4141
Switch(config-if)# switchport port-security mac-address sticky 0000.0000.0006
```

You can verify your settings by entering the show port-security privileged EXEC command.

| Command                    | Description                                                                                                    |
|----------------------------|----------------------------------------------------------------------------------------------------|
| clear port-security        | Deletes from the MAC address table a specific dynamic secure address or all the dynamic secure addresses on an interface.                                             |
| clear port-security sticky | Deletes from the MAC address table a specific sticky secure address, all the sticky secure addresses on an interface, or all the sticky secure addresses on a switch. |
| show port-security         | Displays the port security settings defined for the port.                                                                                                    |

# switchport port-security aging

Use the **switchport port-security aging** interface configuration command to set the aging time and type for secure address entries or to change the aging behavior for statically configured secure addresses on a particular port. Use the **no** form of this command to disable port security aging or to return to the default settings.

switchport port-security aging {static | time time | type {absolute | inactivity}}

no switchport port-security aging {static | time | type}

### Syntax Description

| static                       | Enable aging for statically configured secure addresses on this port.                                                                                                    |
|------------------------------|----------------------------------------------------------------------------------------------------|
| time time                    | Specify the aging time for this port. The range is 0 to 1440 minutes. If the time is 0, aging is disabled for this port.                                                                            |
| type {absolute   inactivity} | Sets the type of aging. The keywords have these meanings:                                                                                                    |
|                              | <b>absolute</b> —Set the aging type as absolute aging. All the secure addresses on this port age out after the time (minutes) specified and are removed from the secure address list.               |
|                              | <b>inactivity</b> —Set the aging type as inactivity aging. The secure addresses on this port age out only if there is no data traffic from the secure source address for the specified time period. |

### Defaults

The port security aging feature is disabled. The default time is 0 minutes.

The default aging type is absolute.

The default static aging behavior is disabled.

### **Command Modes**

Interface configuration

### **Command History**

| Release    | Modification                 |
|------------|------------------------------|
| 12.1(9)EA1 | This command was introduced. |

## **Usage Guidelines**

To enable secure address aging for a particular port, set the port aging time to a value other than 0.

To allow limited-time access to specific secure MAC addresses, set the aging type as absolute. When the device sends traffic again, the deleted secure addresses are relearned.

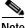

Note

The absolute aging time could vary by 1 minute, depending on the sequence of the system timer.

To allow continuous access to a limited number of secure addresses, set the aging type as **inactivity**. This removes the secure address when it becomes inactive, and other addresses can become secure.

To allow unlimited access to a secure address, configure it as a secure address, and disable aging for the statically configured secure address by using the **no switchport port-security aging static** interface configuration command.

### **Examples**

This example sets the aging time as 2 hours for absolute aging for all the secure addresses on a port:

```
Switch(config)# interface fastethernet0/1
Switch(config-if)# switchport port-security aging time 120
```

This example sets the aging time as 2 minutes for inactivity aging type for configured secure addresses on a port:

```
Switch(config)# interface fastethernet0/2
Switch(config-if)# switchport port-security aging time 2
Switch(config-if)# switchport port-security aging type inactivity
Switch(config-if)# switchport port-security aging static
```

This example shows how to disable aging for configured secure addresses:

Switch(config-if) # no switchport port-security aging static

| Command                  | Description                                                                                                    |
|--------------------------|----------------------------------------------------------------------------------------------------|
| show port-security       | Displays the port security settings defined for the port.                                                                                |
| switchport port-security | Enables port security on a port, restricts the use of the port to a user-defined group of stations, and configures secure MAC addresses. |

# switchport priority extend

Use the switchport priority extend interface configuration command to set a port priority for the incoming untagged frames or the priority of frames received by the IP phone connected to the specified port. Use the **no** form of this command to return to the default setting.

switchport priority extend {cos value | trust}

no switchport priority extend

### Syntax Description

| cos value | Set the IP phone port to override the priority received from PC or the attached device.      |
|-----------|----------------------------------------------------------------------------------------------|
|           | The class of service (CoS) range is 0 to 7. Seven is the highest priority. The default is 0. |
| trust     | Set the IP phone port to trust the priority received from PC or the attached device.         |

### Defaults

The port priority is not set, and the default value for untagged frames received on the port is 0.

The IP phone connected to the port is set to not trust the priority of incoming traffic and overrides the priority with the CoS value of 0.

### **Command Modes**

Interface configuration

## **Command History**

| Release     | Modification                                                                  |
|-------------|-------------------------------------------------------------------------------|
| 12.1(9)EA1  | This command was introduced.                                                  |
| 12.1(13)EA1 | The <b>none</b> keyword was removed and replaced by the <b>trust</b> keyword. |

### **Usage Guidelines**

In Cisco IOS Release 12.1(13)EA1 or later, the **trust** keyword replaces the **none** keyword. To instruct the IP Phone to not trust the priority, you can use the no switchport priority extend or the switchport priority extend cos 0 interface configuration command. In software releases earlier than Cisco IOS Release 12.1(13)EA1, use the switchport priority extend none interface configuration command.

### **Examples**

This example shows how to configure the IP phone connected to the specified port to trust the received IEEE 802.1p priority:

Switch(config-if)# switchport priority extend trust

You can verify your settings by entering the **show interfaces** interface-id **switchport** privileged EXEC command.

| Command               | Description                                                                |  |  |
|-----------------------|----------------------------------------------------------------------------|--|--|
| show interfaces       | Displays the administrative and operational status of a port or all ports. |  |  |
| switchport voice vlan | Configures the voice VLAN on the port.                                     |  |  |

# switchport protected

Use the switchport protected interface configuration command to isolate unicast, multicast, and broadcast traffic at Layer 2 from other protected ports on the same switch. Use the no form of this command to return to the default setting.

### switchport protected

### no switchport protected

### Syntax Description

This command has no arguments or keywords.

**Defaults** 

No protected port is defined. All ports are nonprotected.

### **Command Modes**

Interface configuration

### **Command History**

| Release    | Modification                                                                |
|------------|-----------------------------------------------------------------------------|
| 12.1(6)EA2 | This command was introduced. It replaced the <b>port protected</b> command. |

## **Usage Guidelines**

The switchport protection feature is local to the switch; communication between protected ports on the same switch is possible only through a Layer 3 device. To prevent communication between protected ports on different switches, you must configure the protected ports for unique VLANs on each switch and configure a trunk link between the switches. A protected port is different from a secure port.

A protected port does not forward any unicast, multicast, or broadcast traffic to any other protected port. A protected port continues to forward unicast, multicast, and broadcast traffic to unprotected ports and vice versa.

Port monitoring does not work if both the monitor and monitored ports are protected ports.

Protected ports are supported on IEEE 802.1Q trunks.

### **Examples**

This example shows how to enable a protected port:

Switch(config)# interface fastethernet0/3 Switch(config-if)# switchport protected

You can verify your settings by entering the show interfaces switchport privileged EXEC command.

| Command                    | Description                                                            |
|----------------------------|------------------------------------------------------------------------|
| show interfaces switchport | Displays the administrative and operational staus of a switching port. |

# switchport trunk

Use the switchport trunk interface configuration command to set the trunk characteristics when the interface is in trunking mode. Use the no form of the command without keywords to reset all of the trunking characteristics to the defaults. Use the **no** form with keywords to reset those characteristics to the defaults.

switchport trunk {{allowed vlan vlan-list}| {native vlan vlan-id}| {pruning vlan vlan-list}} **no switchport trunk** {{allowed vlan vlan-list} | {native vlan vlan-id} | {pruning vlan vlan-list}}

### Syntax Description

| allowed vlan vlan-list | Set the list of allowed VLANs that can receive and send traffic on this interface in tagged format when in trunking mode. See the following <i>vlan-list</i> format. The <b>none</b> keyword is not valid. The default is <b>all</b> . |
|------------------------|----------------------------------------------------------------------------------------------------|
| native vlan vlan-id    | Set the native VLAN for sending and receiving untagged traffic when the interface is in IEEE 802.1Q trunking mode. The range is 1 to 4094.                                                                                             |
| pruning vlan vlan-list | Set the list of VLANs that are enabled for VTP pruning when in trunking mode. The <b>all</b> keyword is not valid.                                                                                                    |

The *vlan-list* format is **all** | **none** | [**add** | **remove** | **except**] *vlan-atom* where:

- all specifies all VLANs from 1 to 4094. This keyword is not allowed on commands that do not permit all VLANs in the list to be set at the same time.
- none means an empty list. This keyword is not allowed on commands that require certain VLANs to be set or at least one VLAN to be set.
- add adds the defined list of VLANs to those currently set instead of replacing the list. Valid IDs are 1 to 1005; extended-range VLAN IDs are valid in some cases.

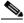

Note

You can add extended-range VLANs to the allowed VLAN list, but not to the pruning-eligible VLAN list.

Separate nonconsecutive VLAN IDs with a comma; do not enter a space after the comma. Use a hyphen to designate a range of IDs; do not enter a space before or after the hyphen.

**remove** removes the defined list of VLANs from those currently set instead of replacing the list. Valid IDs are 2 to 1001; extended-range VLAN IDs are valid in some cases. You cannot remove VLAN 1 or VLANs 1002 to 1005 from the list.

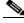

Note

You can remove extended-range VLANs (VLAN IDs greater than 1005) from the allowed VLAN list, but you cannot remove them from the pruning-eligible list.

Separate nonconsecutive VLAN IDs with a comma; do not enter a space after the comma. Use a hyphen to designate a range of IDs; do not enter a space before or after the hyphen.

except lists the VLANs that should be calculated by inverting the defined list of VLANs. (VLANs are added except the ones specified.) Valid IDs are 1 to 1001. Separate nonconsecutive VLAN IDs with a comma; do not enter a space after the comma. Use a hyphen to designate a range of IDs; do not enter a space before or after the hyphen.

vlan-atom is either a single VLAN number from 1 to 4094, a list of nonconsecutive VLANs, or a continuous range of VLANs described by two VLAN numbers, the lower one first, separated by a hyphen.

For a list of nonconsecutive VLAN IDs, separate the VLAN IDs with a comma. Do not enter a space after the comma.

For a continuous range of VLAN IDs, use a hyphen to designate the range. Do not enter a space before or after the hyphen.

These are examples showing how to specify one or more VLANs:

- Single VLAN—101
- List of nonconsecutive VLANs—10,12,14,16,18
- Continuous range of VLANs—10-15
- List of VLAN continuous ranges—10-15,20-24
- List of nonconsecutive VLANs and VLAN continuous ranges—8,11,20-24,44

### Defaults

VLAN 1 is the default native VLAN ID on the port.

The default for all VLAN lists is to include all VLANs.

### **Command Modes**

Interface configuration

## **Command History**

| Release     | Modification                                                                                                    |
|-------------|----------------------------------------------------------------------------------------------------|
| 12.1(6)EA2  | This command was introduced.                                                                                                    |
| 12.1(14)EA1 | The <b>allowed vlan</b> <i>vlan list</i> <b>add</b> , <b>remove</b> , and <b>except</b> keywords were modified to accept the VLAN 1 and VLANs 1002 to 1005 values. |

### **Usage Guidelines**

A trunk port cannot be a secure port or a monitor port. However, a static-access port can monitor a VLAN on a trunk port. The VLAN monitored is the one associated with the static-access port.

### Allowed VLAN:

To reduce the risk of spanning-tree loops or storms, you can disable VLAN 1 on any individual VLAN trunk port by removing VLAN 1 from the allowed list. This is known as VLAN 1 minimization. VLAN 1 minimization disables VLAN 1 (the default VLAN on all Cisco switch trunk ports) on an individual VLAN trunk link. As a result, no user traffic, including spanning-tree advertisements, is sent or received on VLAN 1.

When you remove VLAN 1 from a trunk port, the interface continues to send and receive management traffic, for example, Cisco Discovery Protocol (CDP), Port Aggregation Protocol (PAgP), Link Aggregation Control Protocol (LACP), Dynamic Trunking Protocol (DTP), and VLAN Trunking Protocol (VTP) in VLAN 1.

• The **no** form of the **allowed vlan** command resets the list to the default list, which allows all VLANs.

### Native VLANs:

All untagged traffic received on an IEEE 802.1Q trunk port is forwarded with the native VLAN configured for the port.

- If a packet has a VLAN ID that is the same as the sending port native VLAN ID, the packet is sent without a tag; otherwise, the switch sends the packet with a tag.
- The **no** form of the **native vlan** command resets the native mode VLAN to the appropriate default VLAN for the device.

### Trunk Pruning:

- The pruning-eligible list applies only to trunk ports.
- Each trunk port has its own eligibility list.
- If you do not want a VLAN to be pruned, remove it from the pruning-eligible list. VLANs that are pruning-ineligible receive flooded traffic.
- VLAN 1, VLANs 1002 to 1005, and extended-range VLANs (VLANs 1006 to 4094) cannot be pruned.

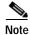

The switch does not support Inter-Switch Link (ISL) trunking.

### **Examples**

This example shows how to configure VLAN 3 as the default port to send all untagged traffic:

Switch(config-if) # switchport trunk native vlan 3

This example shows how to add VLANs 1, 2, 5, and 6 to the allowed list:

Switch(config-if)# switchport trunk allowed vlan add 1,2,5,6

This example shows how to remove VLANs 3 and 10 to 15 from the pruning-eligible list:

Switch(config-if)# switchport trunk pruning vlan remove 3,10-15

You can verify your settings by entering the **show interfaces** *interface-id* **switchport** privileged EXEC command.

| Command                    | Description                                                                          |
|----------------------------|--------------------------------------------------------------------------------------|
| show interfaces switchport | Displays the administrative and operational status of a switching (nonrouting) port. |
| switchport mode            | Configures the VLAN membership mode of a port.                                       |

# switchport voice vlan

Use the **switchport voice vlan** interface configuration command to configure voice VLAN on the port. Use the **no** form of this command to return to the default setting.

switchport voice vlan {vlan-id | dot1p | none | untagged}

no switchport voice vlan

## **Syntax Description**

| vlan-id  | VLAN used for voice traffic. The range is 1 to 4094.                                                                                                    |  |
|----------|----------------------------------------------------------------------------------------------------|--|
| dot1p    | The telephone uses priority tagging and uses VLAN 0 (the native VLAN). By default, the Cisco IP phone forwards the voice traffic with an IEEE 802.1p priority of 5. |  |
| none     | The telephone is not instructed through the command-line interface (CLI) about the voice VLAN. The telephone uses the configuration from the telephone key pad.     |  |
| untagged | The telephone does not tag frames and uses VLAN 4095. The default for the telephone is untagged.                                                                    |  |

### Defaults

The switch default is not to automatically configure the telephone (**none**).

The telephone default is not to tag frames.

#### **Command Modes**

Interface configuration

### **Command History**

| Release    | Modification                 |
|------------|------------------------------|
| 12.1(9)EA1 | This command was introduced. |

### **Usage Guidelines**

You should configure voice VLAN on access ports.

When you enable port security on an interface that is also configured with a voice VLAN, set the maximum allowed secure addresses on the port to two. When the port is connected to a Cisco IP phone, the IP phone requires one MAC address. The Cisco IP phone address is learned on the voice VLAN, but is not learned on the access VLAN. If you connect a single PC to the Cisco IP phone, no additional MAC addresses are required. If you connect more than one PC to the Cisco IP phone, you must configure enough secure addresses to allow one for each PC and one for the phone.

If any type of port security is enabled on the access VLAN, dynamic port security is automatically enabled on the voice VLAN.

You cannot configure static secure MAC addresses on the voice VLAN.

The Port Fast feature is automatically enabled when voice VLAN is configured. When you disable voice VLAN, the Port Fast feature is not automatically disabled.

## Examples

This example shows how to configure VLAN 2 as the voice VLAN:

Switch(config-if)# switchport voice vlan 2

You can verify your settings by entering the **show interfaces** *interface-id* **switchport** privileged EXEC command.

| Command                                 | Description                                                                                                    |  |
|-----------------------------------------|----------------------------------------------------------------------------------------------------|--|
| show interfaces interface-id switchport | Displays the administrative and operational status of a switching (nonrouting) port.                              |  |
| switchport priority extend              | Determines how the device connected to the specified port handles priority traffic received on its incoming port. |  |

# system mtu

Use the **system mtu** global configuration command to set the maximum packet size or maximum transmission unit (MTU) size for the switch. Use the **no** form of this command to restore the global MTU value to its original default value.

system mtu bytes

no system mtu

| Syntax | Descri | pt | ior |
|--------|--------|----|-----|
|        |        |    |     |

**Defaults** 

The default MTU size is 1500 bytes.

**Command Modes** 

Global configuration

### **Command History**

| Release    | Modification                 |
|------------|------------------------------|
| 12.1(6)EA2 | This command was introduced. |

### **Usage Guidelines**

This table lists the valid system MTU values for the switches:

| Switch                                           | MTU size           |
|--------------------------------------------------|--------------------|
| Catalyst 2950G-12-EI                             | 1500 to 1530 bytes |
| Catalyst 2950G-24-EI                             |                    |
| Catalyst 2950G-24-EI-DC                          |                    |
| Catalyst 2950G-48-EI                             |                    |
| Catalyst 2950 Long-Reach Ethernet (LRE) switches |                    |
| Catalyst 2955 switches                           |                    |
| Other non-LRE Catalyst 2950 switches             | 1500 bytes         |

The size of frames that can be received by the switch CPU is limited to 1500 bytes, no matter what value was entered with the **system mtu** command. Although frames that are forwarded or routed typically are not received by the CPU, in some cases packets are sent to the CPU, such as traffic sent to control traffic, Simple Network Management Protocol (SNMP), Telnet, or routing protocols.

If you enter a value that is outside of the range for the switch, the value is not accepted.

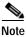

You cannot set the MTU on a per-interface basis.

## Examples

This example shows how to set the maximum packet size to 1528 bytes:

```
Switch(config)# system mtu 1528
Switch(config)# exit
```

This example shows the response when you try to set a switch to an out-of-range number:

```
Switch(config)# system mtu 2000
% Invalid input detected at '^' marker.
```

You can verify your settings by entering the show system mtu privileged EXEC command.

| Command         | Description                                          |
|-----------------|------------------------------------------------------|
| show system mtu | Displays the maximum packet size set for the switch. |

# traceroute mac

Use the **traceroute mac** privileged EXEC command to display the Layer 2 path taken by the packets from the specified source MAC address to the specified destination MAC address.

**tracetroute mac [interface** interface-id] {source-mac-address} [**interface** interface-id] {destination-mac-address} [**vlan** vlan-id] [**detail**]

### **Syntax Description**

| interface interface-id  | (Optional) Specify an interface on the source or destination switch.                                                                                           |
|-------------------------|----------------------------------------------------------------------------------------------------|
| source-mac-address      | Specify the MAC address of the source switch in hexadecimal format.                                                                                            |
| destination-mac-address | Specify the MAC address of the destination switch in hexadecimal format.                                                                                       |
| vlan vlan-id            | (Optional) Specify the VLAN on which to trace the Layer 2 path that the packets take from the source switch to the destination switch. The range is 1 to 4094. |
| detail                  | (Optional) Specify that detailed information appears.                                                                                                    |

Defaults

There is no default.

**Command Modes** 

Privileged EXEC

## **Command History**

| Release      | Modification                 |
|--------------|------------------------------|
| 12.1(12c)EA1 | This command was introduced. |

### **Usage Guidelines**

For Layer 2 traceroute to functional properly, Cisco Discovery Protocol (CDP) must be enabled on all the switches in the network. Do not disable CDP.

When the switch detects a device in the Layer 2 path that does not support Layer 2 traceroute, the switch continues to send Layer 2 trace queries and lets them time out.

The maximum number of hops identified in the path is ten.

Layer 2 traceroute supports only unicast source and destination MAC addresses. If you specify a multicast source or destination MAC address, the physical path is not identified, and an error message appears.

The **traceroute mac** command output shows the Layer 2 path when the specified source and destination addresses belong to the same VLAN. If you specify source and destination addresses that belong to different VLANs, the Layer 2 path is not identified, and an error message appears.

If the source or destination MAC address belongs to multiple VLANs, you must specify the VLAN to which both the source and destination MAC addresses belong. If the VLAN is not specified, the path is not identified, and an error message appears.

The Layer 2 traceroute feature is not supported when multiple devices are attached to one port through hubs (for example, multiple CDP neighbors are detected on a port). When more than one CDP neighbor is detected on a port, the Layer 2 path is not identified, and an error message appears.

This feature is not supported in Token Ring VLANs.

### **Examples**

This example shows how to display the Layer 2 path by specifying the source and destination MAC addresses:

Switch# traceroute mac 0000.0201.0601 0000.0201.0201

```
Source 0000.0201.0601 found on con6[WS-C2950G-24-EI] (2.2.6.6) con6 (2.2.6.6) :Fa0/1 => Fa0/3 con5 (2.2.5.5 ) : Fa0/3 => Gi0/1 con1 (2.2.1.1 ) : Gi0/1 => Gi0/2 con2 (2.2.2.2 ) : Gi0/2 => Fa0/1 Destination 0000.0201.0201 found on con2[WS-C3550-24] (2.2.2.2) Layer 2 trace completed
```

This example shows how to display the Layer 2 path by using the detail keyword:

```
Switch# traceroute mac 0000.0201.0601 0000.0201.0201 detail
Source 0000.0201.0601 found on con6[WS-C2940-8TT-S] (2.2.6.6)
con6 / / 2.2.6.6 :
        Fa0/1 [auto, auto] => Fa0/3 [auto, auto]
con5 / WS-C2950G-24-EI / 2.2.5.5 :
        Fa0/3 [auto, auto] => Gi0/1 [auto, auto]
con1 / WS-C3550-12G / 2.2.1.1 :
        Gi0/1 [auto, auto] => Gi0/2 [auto, auto]
con2 / WS-C3550-24 / 2.2.2.2 :
        Gi0/2 [auto, auto] => Fa0/1 [auto, auto]
Destination 0000.0201.0201 found on con2[WS-C3550-24] (2.2.2.2)
Layer 2 trace completed.
```

This example shows how to display the Layer 2 path by specifying the interfaces on the source and destination switches:

Switch# traceroute mac interface fastethernet0/1 0000.0201.0601 interface fastethernet0/3 0000.0201.0201

```
Source 0000.0201.0601 found on con6[WS-C2950G-24-EI] (2.2.6.6)
con6
                    (2.2.6.6) :Fa0/1 => Fa0/3
con5
                    (2.2.5.5 ) :
                                          Fa0/3 => Gi0/1
con1
                    (2.2.1.1
                                  )
                                          Gi0/1 => Gi0/2
                                     :
                    (2.2.2.2 ) :
                                         Gi0/2 => Fa0/1
con2
Destination 0000.0201.0201 found on con2[WS-C3550-24] (2.2.2.2)
Layer 2 trace completed
```

This example shows the Layer 2 path when the switch is not connected to the source switch:

```
Switch# traceroute mac 0000.0201.0501 0000.0201.0201 detail
Source not directly connected, tracing source .....
Source 0000.0201.0501 found on con5[WS-C2950G-24-EI] (2.2.5.5)
con5 / WS-C2950G-24-EI / 2.2.5.5 :
        Fa0/1 [auto, auto] => Gi0/1 [auto, auto]
con1 / WS-C3550-12G / 2.2.1.1 :
        Gi0/1 [auto, auto] => Gi0/2 [auto, auto]
con2 / WS-C3550-24 / 2.2.2.2 :
        Gi0/2 [auto, auto] => Fa0/1 [auto, auto]
Destination 0000.0201.0201 found on con2[WS-C3550-24] (2.2.2.2)
Layer 2 trace completed.
```

This example shows the Layer 2 path when the switch cannot find the destination port for the source MAC address:

Switch# traceroute mac 0000.0011.1111 0000.0201.0201 Error:Source Mac address not found. Layer2 trace aborted.

This example shows the Layer 2 path when the source and destination devices are in different VLANs:

Switch# traceroute mac 0000.0201.0601 0000.0301.0201 Error:Source and destination macs are on different vlans. Layer2 trace aborted.

This example shows the Layer 2 path when the destination MAC address is a multicast address:

Switch# traceroute mac 0000.0201.0601 0100.0201.0201 Invalid destination mac address

This example shows the Layer 2 path when source and destination switches belong to multiple VLANs:

Switch# traceroute mac 0000.0201.0601 0000.0201.0201 Error:Mac found on multiple vlans.
Layer2 trace aborted.

| Command           | Description                                                                 |
|-------------------|-----------------------------------------------------------------------------|
| traceroute mac ip | Displays the Layer 2 path taken by the packets from the specified source IP |
|                   | address or hostname to the specified destination IP address or hostname.    |

# traceroute mac ip

Use the **traceroute mac ip** privileged EXEC command to display the Layer 2 path taken by the packets from the specified source IP address or hostname to the specified destination IP address or hostname.

**tracetroute mac ip** {source-ip-address | source-hostname} {destination-ip-address | destination-hostname} [**detail**]

### **Syntax Description**

| source-ip-address      | Specify the IP address of the source switch as a 32-bit quantity in dotted-decimal format.      |
|------------------------|-------------------------------------------------------------------------------------------------|
| source-hostname        | Specify the IP hostname of the source switch.                                                   |
| destination-ip-address | Specify the IP address of the destination switch as a 32-bit quantity in dotted-decimal format. |
| destination-hostname   | Specify the IP hostname of the destination switch.                                              |
| detail                 | (Optional) Specify that detailed information appears.                                           |

Defaults

There is no default.

**Command Modes** 

Privileged EXEC

### **Command History**

| Release      | Modification                 |
|--------------|------------------------------|
| 12.1(12c)EA1 | This command was introduced. |

### **Usage Guidelines**

For Layer 2 traceroute to functional properly, Cisco Discovery Protocol (CDP) must be enabled on all the switches in the network. Do not disable CDP.

When the switch detects an device in the Layer 2 path that does not support Layer 2 traceroute, the switch continues to send Layer 2 trace queries and lets them time out.

The maximum number of hops identified in the path is ten.

The **traceroute mac ip** command output shows the Layer 2 path when the specified source and destination IP addresses are in the same subnet. When you specify the IP addresses, the switch uses Address Resolution Protocol (ARP) to associate the IP addresses with the corresponding MAC addresses and the VLAN IDs.

- If an ARP entry exists for the specified IP address, the switch uses the associated MAC address and identifies the physical path.
- If an ARP entry does not exist, the switch sends an ARP query and tries to resolve the IP address. The IP addresses must be in the same subnet. If the IP address is not resolved, the path is not identified, and an error message appears.

The Layer 2 traceroute feature is not supported when multiple devices are attached to one port through hubs (for example, multiple CDP neighbors are detected on a port). When more than one CDP neighbor is detected on a port, the Layer 2 path is not identified, and an error message appears.

This feature is not supported in Token Ring VLANs.

### **Examples**

This example shows how to display the Layer 2 path by specifying the source and destination IP addresses and by using the **detail** keyword:

```
Switch# traceroute mac ip 2.2.66.66 2.2.22.22 detail
Translating IP to mac .....
2.2.66.66 => 0000.0201.0601
2.2.22.22 => 0000.0201.0201

Source 0000.0201.0601 found on con6[WS-C2950G-24-EI] (2.2.6.6)
con6 / WS-C2950G-24-EI / 2.2.6.6 :
    Fa0/1 [auto, auto] => Fa0/3 [auto, auto]

con5 / WS-C2950G-24-EI / 2.2.5.5 :
    Fa0/3 [auto, auto] => Gi0/1 [auto, auto]

con1 / WS-C3550-12G / 2.2.1.1 :
    Gi0/1 [auto, auto] => Gi0/2 [auto, auto]

con2 / WS-C3550-24 / 2.2.2.2 :
    Gi0/2 [auto, auto] => Fa0/1 [auto, auto]

Destination 0000.0201.0201 found on con2[WS-C3550-24] (2.2.2.2)

Layer 2 trace completed.
```

This example shows how to display the Layer 2 path by specifying the source and destination hostnames:

```
Switch# traceroute mac ip con6 con2
Translating IP to mac .....
2.2.66.66 => 0000.0201.0601
2.2.22.22 => 0000.0201.0201
Source 0000.0201.0601 found on con6
con6 (2.2.6.6) : Fa0/1 => Fa0/3
con5
                      (2.2.5.5
                                      ) :
                                               Fa0/3 => Gi0/1
con1
                      (2.2.1.1
                                      )
                                               Gi0/1 \Rightarrow Gi0/2
                                         :
                                      ) :
                                               Gi0/2 \Rightarrow Fa0/1
con2
                     (2.2.2.2
Destination 0000.0201.0201 found on con2
Layer 2 trace completed
```

This example shows the Layer 2 path when ARP cannot associate the source IP address with the corresponding MAC address:

```
Switch# traceroute mac ip 2.2.66.66 2.2.77.77 Arp failed for destination 2.2.77.77. Layer2 trace aborted.
```

| Command        | Description                                                                                                    |
|----------------|----------------------------------------------------------------------------------------------------|
| traceroute mac | Displays the Layer 2 path taken by the packets from the specified source MAC address to the specified destination MAC address. |

# udld

Use the **udld** global configuration command to enable aggressive or normal mode in the UniDirectional Link Detection (UDLD) and to set the configurable message timer. Use the **no** form of this command to return to the default settings.

udld {aggressive | enable | message time message-timer-interval}

no udld {aggressive | enable | message time}

### Syntax Description

| aggressive                             | Enable UDLD in aggressive mode on all fiber-optic interfaces.                                                                                                    |
|----------------------------------------|----------------------------------------------------------------------------------------------------|
| enable                                 | Enable UDLD in normal mode on all fiber-optic interfaces.                                                                                                    |
| message time<br>message-timer-interval | Configure the period of time between UDLD probe messages on ports that are in the advertisement phase and are determined to be bidirectional. The range is 7 to 90 seconds. |

### Defaults

UDLD is disabled on all fiber-optic interfaces.

The message timer is set at 15 seconds.

### **Command Modes**

Global configuration

### **Command History**

| Release        | Modification                                                                                           |
|----------------|----------------------------------------------------------------------------------------------------|
| 12.0(5.2)WC(1) | This command was introduced.                                                                           |
| 12.1(6)EA2     | The <b>udld enable</b> global configuration command was changed to <b>udld</b> (global configuration). |

## **Usage Guidelines**

Use the **udld** global configuration command to enable UDLD only on fiber-optic ports. To enable UDLD on other interface types, use the **udld** interface configuration command.

UDLD supports two modes of operation: normal mode (the default) and aggressive mode. In normal mode, UDLD detects unidirectional links due to misconnected interfaces on fiber-optic connections. In aggressive mode, UDLD also detects unidirectional links due to one-way traffic on fiber-optic and twisted-pair links and due to misconnected interfaces on fiber-optic links. For information about normal and aggressive modes, see the "Understanding UDLD" section in the software configuration guide for this release.

If you change the message time between probe packets, you are making a trade-off between the detection speed and the CPU load. By decreasing the time, you can make the detection-response faster but increase the load on the CPU.

You can use these commands to reset an interface shut down by UDLD:

- The udld reset privileged EXEC command to reset all interfaces shut down by UDLD
- The **shutdown** and **no shutdown** interface configuration commands

- The **no udld enable** global configuration command followed by the **udld** {aggressive | enable} global configuration command to re-enable UDLD globally
- The no udld port enable interface configuration command followed by the udld port or udld port
  aggressive interface configuration command to re-enable UDLD on the specified interface
- The **errdisable recovery cause udld** and **errdisable recovery interval** global configuration commands to automatically recover from the UDLD error-disabled state

#### **Examples**

This example shows how to enable UDLD in normal mode on all fiber-optic interfaces: Switch(config)# udld enable

You can verify your settings by entering the show udld privileged EXEC command.

| Command             | Description                                                                                                    |
|---------------------|----------------------------------------------------------------------------------------------------|
| show running-config | Displays the running configuration on the switch. For syntax information, select Cisco IOS Configuration Fundamentals Command Reference for Release 12.1 > Cisco IOS File Management Commands > Configuration File Commands. |
| show udld           | Displays the UDLD status for all ports or the specified port.                                                                                                    |
| udld port           | Enables UDLD on an individual interface or prevents a fiber-optic interface from being enabled by the <b>udld</b> global configuration command.                                                                              |
| udld reset          | Resets any interface shut down by UDLD and permits traffic to again pass through.                                                                                                    |

# udld port

Use the **udld port** interface configuration command to enable UniDirectional Link Detection (UDLD) on an individual interface or to prevent a fiber-optic interface from being enabled by the **udld** global configuration command. Use the **no** form of this command to return to the **udld** global configuration command setting or to disable UDLD if entered for a nonfiber-optic port.

#### udld port [aggressive]

#### no udld port [aggressive]

| Sv | ntax | Description |  |
|----|------|-------------|--|
|    |      |             |  |

| aggreccive | Optional) Enable UDLD in aggressive mode on the sp | pacified interface  |
|------------|----------------------------------------------------|---------------------|
| aggressive | phonal) Enable ODLD in aggressive mode on the sp   | pecified interface. |

#### **Defaults**

On fiber-optic interfaces, UDLD is not enabled, not in aggressive mode, and not disabled. For this reason, fiber-optic interfaces enable UDLD according to the state of the **udld enable** or **udld aggressive** global configuration command.

On nonfiber-optic interfaces, UDLD is disabled.

#### **Command Modes**

Interface configuration

#### **Command History**

| Release        | Modification                                                              |
|----------------|---------------------------------------------------------------------------|
| 12.0(5.2)WC(1) | This command was introduced.                                              |
| 12.1(6)EA2     | The aggressive keyword was added.                                         |
| 12.1(14)EA1    | The <b>port</b> keyword was added. The <b>enable</b> keyword was removed. |
| 12.1(20)EA2    | The <b>disable</b> keyword was removed.                                   |

#### **Usage Guidelines**

UDLD is supported on fiber- and copper-based Ethernet ports.

A UDLD-capable port cannot detect a unidirectional link if it is connected to a UDLD-incapable port of another switch.

This setting overrides the global UDLD configuration on the switch.

UDLD supports two modes of operation: normal mode (the default) and aggressive mode. In normal mode, UDLD detects unidirectional links due to misconnected interfaces on fiber-optic connections. In aggressive mode, UDLD also detects unidirectional links due to one-way traffic on fiber-optic and twisted-pair links and due to misconnected interfaces on fiber-optic links. For information about normal and aggressive modes, see the "Configuring UDLD" chapter in the software configuration guide for this release.

To enable UDLD in normal mode, use the **udld port** interface configuration command. To enable UDLD in aggressive mode, use the **udld port aggressive** interface configuration command.

Use the **no udld port** command on fiber-optic ports to return control of UDLD to the **udld enable** global configuration command or to disable UDLD on nonfiber-optic ports.

Use the **udld port aggressive** command on fiber-optic ports to override the settings of the **udld enable** or **udld aggressive** global configuration command. Use the **no** form on fiber-optic ports to remove this setting and to return control of UDLD enabling to the **udld** global configuration command or to disable UDLD on nonfiber-optic ports.

If the switch software detects a Gigabit Interface Converter (GBIC) module change and the interface changes from fiber optic to nonfiber optic or from nonfiber optic to fiber optic, all configurations are maintained.

You can use these commands to reset an interface shut down by UDLD:

- The udld reset privileged EXEC command to reset all interfaces shut down by UDLD
- The shutdown and no shutdown interface configuration commands
- The **no udld enable** global configuration command followed by the **udld** {aggressive | enable} global configuration command to re-enable UDLD globally
- The **no udld port** interface configuration command followed by the **udld port** or **udld port** aggressive interface configuration command to re-enable UDLD on the specified interface
- The **errdisable recovery cause udld** and **errdisable recovery interval** global configuration commands to automatically recover from the UDLD error-disabled state

#### **Examples**

This example shows how to enable UDLD in normal mode on an interface:

```
Switch(config)# interface fastethernet0/2
Switch(config-if)# udld port
```

This example shows how to disable UDLD on a fiber-optic interface despite the setting of the **udld** global configuration command:

```
Switch(config)# interface gigabitethernet0/2
Switch(config-if)# no udld port
```

You can verify your settings by entering the **show running-config** or **show udld** privileged EXEC command.

| Command             | Description                                                                                                    |
|---------------------|----------------------------------------------------------------------------------------------------|
| show running-config | Displays the running configuration on the switch. For syntax information, select Cisco IOS Configuration Fundamentals Command Reference for Release 12.1 > Cisco IOS File Management Commands > Configuration File Commands. |
| show udld           | Displays UDLD status for all ports or the specified port.                                                                                                    |
| udld                | Enables UDLD on all fiber-optic ports on the switch.                                                                                                    |
| udld reset          | Resets all interfaces shut down by UDLD and permits traffic to again pass through.                                                                                                    |

# udld reset

Use the **udld reset** privileged EXEC command to reset all interfaces shut down by UniDirectional Link Detection (UDLD) and to permit traffic to again pass through. Other features, such as spanning tree, Port Aggregation Protocol (PAgP), and Dynamic Trunking Protocol (DTP), still have their normal effects, if enabled.

#### udld reset

## Syntax Description

This command has no arguments or keywords.

#### **Command Modes**

Privileged EXEC

#### **Command History**

| Release        | Modification                 |
|----------------|------------------------------|
| 12.0(5.2)WC(1) | This command was introduced. |

#### **Usage Guidelines**

If the interface configuration is still enabled for UDLD, these ports begin to run UDLD again and might shut down for the same reason if the problem has not been corrected.

## Examples

This example shows how to reset all interfaces disabled by UDLD:

Switch# udld reset

1 ports shutdown by UDLD were reset.

You can verify your settings by entering the **show udld** privileged EXEC command.

| Command             | Description                                                                                                    |
|---------------------|----------------------------------------------------------------------------------------------------|
| show running-config | Displays the running configuration on the switch. For syntax information, select Cisco IOS Configuration Fundamentals Command Reference for Release 12.1 > Cisco IOS File Management Commands > Configuration File Commands. |
| show udld           | Displays UDLD status for all ports or the specified port.                                                                                                    |
| udld                | Enables UDLD on all fiber-optic ports on the switch.                                                                                                    |
| udld port           | Enables UDLD on an individual interface or prevents a fiber-optic interface from being enabled by the <b>udld</b> global configuration command.                                                                              |

# upgrade binary

Use the **upgrade binary** controller configuration command to configure the behavior of a Long-Reach Ethernet (LRE) controller upgrade.

upgrade binary *LRE binary* [remote *lre-interface*]

no upgrade binary LRE binary [remote lre-interface]

This command is available only on a Catalyst 2950 LRE switch.

#### Syntax Description

| LRE binary           | The LRE binary file name being applied.                                                                                                    |
|----------------------|----------------------------------------------------------------------------------------------------|
| remote lre-interface | (Optional) The LRE interface. If you do not specify the <b>remote</b> parameter for the customer premises equipment (CPE) end of the LRE link, the local or controller end of the LRE link is implied. |

#### **Command Modes**

Controller configuration

#### **Command History**

| Release    | Modification                 |
|------------|------------------------------|
| 12.1(11)YJ | This command was introduced. |

### **Usage Guidelines**

Use this command only when you need to specify a particular upgrade binary file for a local controller in an LRE switch or for a remote CPE device connected to the controller. The default behavior for an upgrade is for the system to select the binary version. If you use the **upgrade binary** *LRE binary* command without parameters, the LRE binary is applied to the local controller when it is upgraded. If you specify the **remote** keyword and interface, the LRE binary is applied to the CPE device at the end of the remote LRE link at upgrade time.

Upgrade configurations given in the controller configuration mode take precedence over upgrade configurations given in the global configuration mode.

#### **Examples**

This example shows how to configures a Cisco 585 LRE CPE on an LRE link to use version 51.00.00.bin the next time LRE update runs:

Switch# configure terminal
Switch(config)# controller longreachethernet 0
Switch(config-controller)# upgrade binary cisco585-lre\_vdslsngl\_51.00.00.bin remote
longreachethernet 0/1

| Command          | Description                                                                                 |
|------------------|---------------------------------------------------------------------------------------------|
| upgrade preserve | Prevents an upgrade of the local CPE controller and all remote CPE devices connected to it. |

# upgrade preserve

Use the **upgrade preserve** controller configuration command to prevent an upgrade from taking place on a controller in a Long-Reach Ethernet (LRE) switch and on all the devices that remotely connect to it. Use the **no** form of the command to allow upgrades on the devices.

#### upgrade preserve

#### no upgrade preserve

This command is available only on a Catalyst 2950 LRE switch.

## Syntax Description

This command has no arguments or keywords.

#### Command Modes

Controller configuration

#### **Command History**

| Release    | Modification                 |
|------------|------------------------------|
| 12.1(11)YJ | This command was introduced. |

#### **Usage Guidelines**

When you use the **upgrade preserve** controller configuration command, an LRE switch does not upgrade a controller and all the devices connected to it during an LRE upgrade. This command does not affect other controllers in the switch and their connected devices.

### Examples

This example shows how to prevent the controller 0, and the CPE devices attached to it, from being upgraded:

Switch# configure terminal

Switch(config)# controller longreachethernet 0
Switch(config-controller)# upgrade preserve

| Command                      | Description                                       |
|------------------------------|---------------------------------------------------|
| controller longreachethernet | Enter controller configuration mode.              |
| upgrade binary               | Configures upgrades on either end of an LRE link. |

# vlan (global configuration)

Use the **vlan** global configuration command to add a VLAN and enter the config-vlan mode. Use the **no** form of this command to delete the VLAN. Configuration information for normal-range VLANs (VLAN IDs 1 to 1005) is always saved in the VLAN database. When VLAN Trunking Protocol (VTP) mode is transparent, you can create extended-range VLANs (VLAN IDs greater than 1005), and the VTP mode and domain name and the VLAN configuration are saved in the switch running configuration file. You can save these configurations in the switch startup configuration file by entering the **copy running-config startup-config** privileged EXEC command.

vlan vlan-id

no vlan vlan-id

| S۱ | m | tax | ( D | es | 10 | ir | ti | 0 | r |
|----|---|-----|-----|----|----|----|----|---|---|
|    |   |     |     |    |    |    |    |   |   |

vlan-id ID of the VLAN to be added and configured. For vlan-id, the range is 1 to 4094. You can enter a single VLAN ID, a series of VLAN IDs separated by commas, or a range of VLAN IDs separated by hyphens.

**Defaults** 

This command has no default settings.

#### Command Modes

Global configuration

#### **Command History**

| Release    | Modification                 |
|------------|------------------------------|
| 12.1(9)EA1 | This command was introduced. |

#### **Usage Guidelines**

You must use the **vlan** *vlan-id* global configuration command to add extended-range VLANs (VLAN IDs 1006 to 4094). Before configuring VLANs in the extended range, you must use the **vtp transparent** global configuration or VLAN configuration command to put the switch in VTP transparent mode. Extended-range VLANs are not learned by VTP and are not added to the VLAN database, but when VTP mode is transparent, VTP mode and domain name and all VLAN configurations are saved in the running configuration, and you can save them in the switch startup configuration file.

When you save the VLAN and VTP configurations in the startup configuration file and reboot the switch, the configuration is determined in these ways:

- If both the VLAN database and the configuration file show the VTP mode as transparent and the VTP domain names match, the VLAN database is ignored. The VTP and VLAN configurations in the startup configuration file are used. The VLAN database revision number remains unchanged in the VLAN database.
- If the VTP mode is server, or if the startup VTP mode or domain names do not match the VLAN database, the VTP mode and the VLAN configuration for the first 1005 VLANs use the VLAN database information.
- If the image on the switch or the configuration file is earlier than Cisco IOS Release 12.1(9)EA1, the switch reboots with information in the VLAN database.

If you try to create an extended-range VLAN when the switch is not in VTP transparent mode, the VLAN is rejected, and you receive an error message.

If you enter an invalid VLAN ID, you receive an error message and do not enter config-vlan mode.

Entering the **vlan** command with a VLAN ID enables config-vlan mode. When you enter the VLAN ID of an existing VLAN, you do not create a new VLAN, but you can modify VLAN parameters for that VLAN. The specified VLANs are added or modified when you exit the config-vlan mode. Only the **shutdown** command (for VLANs 1 to 1005) takes effect immediately.

These configuration commands are available in config-vlan mode. The **no** form of each command returns the characteristic to its default state.

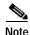

Although all commands are visible, the only VLAN configuration command supported on extended-range VLANs is **mtu** *mtu-size*. For extended-range VLANs, all other characteristics must remain at the default state.

- **are** *are-number*: defines the maximum number of all-routes explorer (ARE) hops for this VLAN. This keyword applies only to TrCRF VLANs. The ARE range is 0 to 13. The default is 7. If no value is entered, 0 is assumed to be the maximum.
- backupcrf: specifies the backup CRF mode. This keyword applies only to TrCRF VLANs.
  - enable backup CRF mode for this VLAN.
  - **disable** backup CRF mode for this VLAN (the default).
- **bridge** {bridge-number / **type**}: specifies the logical distributed source-routing bridge, the bridge that interconnects all logical rings having this VLAN as a parent VLAN in FDDI-NET, Token Ring-NET, and TrBRF VLANs. The bridge number range is 0 to 15. The default bridge number is 0 (no source-routing bridge) for FDDI-NET, TrBRF, and Token Ring-NET VLANs. The **type** keyword applies only to TrCRF VLANs and is one of these:
  - **srb** (source-route bridging)
  - **srt** (source-route transparent) bridging VLAN
- **exit**: applies changes, increments the VLAN database revision number (VLANs 1 to 1005 only), and exits config-vlan mode.
- **media**: defines the VLAN media type. See Table 2-35 for valid commands and syntax for different media types.

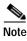

The switch supports only Ethernet ports. You configure only FDDI and Token Ring media-specific characteristics for VLAN Trunking Protocol (VTP) global advertisements to other switches. These VLANs are locally suspended.

- **ethernet** is Ethernet media type (the default).
- fddi is FDDI media type.
- **fd-net** is FDDI network entity title (NET) media type.
- **tokenring** is Token Ring media type if the VTP v2 mode is disabled, or TrCRF if the VTP version 2 (v) mode is enabled.
- **tr-net** is Token Ring network entity title (NET) media type if the VTP v2 mode is disabled or TrBRF media type if the VTP v2 mode is enabled.

- mtu mtu-size: specifies the maximum transmission unit (MTU) (packet size in bytes). The range is 1500 to 18190. The default is 1500 bytes.
- **name** vlan-name: names the VLAN with an ASCII string from 1 to 32 characters that must be unique within the administrative domain. The default is VLANxxxx where xxxx represents four numeric digits (including leading zeros) equal to the VLAN ID number.
- **no:** negates a command or returns it to the default setting.
- parent parent-vlan-id: specifies the parent VLAN of an existing FDDI, Token Ring, or TrCRF VLAN. This parameter identifies the TrBRF to which a TrCRF belongs and is required when defining a TrCRF. The range is 0 to 1005. The default parent VLAN ID is 0 (no parent VLAN) for FDDI and Token Ring VLANs. For both Token Ring and TrCRF VLANs, the parent VLAN ID must already exist in the database and be associated with a Token Ring-NET or TrBRF VLAN.
- remote-span: adds the Remote SPAN (RSPAN) trait to the VLAN. When the RSPAN trait is added to an existing VLAN, the VLAN is first removed and then recreated with the RSPAN trait. Any access ports are deactivated until the RSPAN trait is removed. The new RSPAN VLAN is propagated via VTP for VLAN IDs less than 1005. This command is available only if your switch is running the EI.
- ring ring-number: defines the logical ring for an FDDI, Token Ring, or TrCRF VLAN. The range is 1 to 4095. The default for Token Ring VLANs is 0. For FDDI VLANs, there is no default.
- said said-value: specifies the security association identifier (SAID) as documented in IEEE 802.10. The range is 1 to 4294967294 that must be unique within the administrative domain. The default value is 100000 plus the VLAN ID number.
- **shutdown**: shuts down VLAN switching on the VLAN. This command takes effect immediately. Other commands take effect when you exit config-vlan mode.
- **state**: specifies the VLAN state:
  - active means the VLAN is operational (the default).
  - suspend means the VLAN is suspended. Suspended VLANs do not pass packets.
- ste ste-number: defines the maximum number of spanning-tree explorer (STE) hops. This keyword applies only to TrCRF VLANs. The range is 0 to 13. The default is 7.
- stp type: defines the spanning-tree type for FDDI-NET, Token Ring-NET, or TrBRF VLANs. For FDDI-NET VLANs, the default STP type is **ieee**. For Token Ring-NET VLANs, the default STP type is **ibm**. For FDDI and Token Ring VLANs, the default is no type specified.
  - ieee for IEEE Ethernet STP running source-route transparent (SRT) bridging.
  - **ibm** for IBM STP running source-route bridging (SRB).
  - auto for STP running a combination of source-route transparent bridging (IEEE) and source-route bridging (IBM).
- **tb-vlan1** tb-vlan1-id and **tb-vlan2** tb-vlan2-id: specifies the first and second VLAN to which this VLAN is translationally bridged. Translational VLANs translate FDDI or Token Ring to Ethernet, for example. The range is 0 to 1005. If no value is specified, 0 (no transitional bridging) is assumed.

Table 2-35 Valid Commands and Syntax for Different Media Types

| Media Type                                              | Valid Syntax                                                                                                    |
|---------------------------------------------------------|----------------------------------------------------------------------------------------------------|
| Ethernet                                                | name vlan-name, media ethernet, state {suspend   active}, said said-value, mtu mtu-size, remote-span, tb-vlan1 tb-vlan1-id, tb-vlan2 tb-vlan2-id                                                                                                    |
| FDDI                                                    | name vlan-name, media fddi, state {suspend   active}, said said-value, mtu mtu-size, ring ring-number, parent parent-vlan-id, tb-vlan1 tb-vlan1-id, tb-vlan2 tb-vlan2-id                                                                                                    |
| FDDI-NET                                                | name vlan-name, media fd-net, state {suspend   active}, said said-value, mtu mtu-size, bridge bridge-number, stp type {ieee   ibm   auto}, tb-vlan1 tb-vlan1-id, tb-vlan2 tb-vlan2-id                                                                                                    |
|                                                         | If VTP v2 mode is disabled, do not set the <b>stp type</b> to <b>auto</b> .                                                                                                    |
| Token Ring                                              | VTP v1 mode is enabled.                                                                                                    |
|                                                         | name vlan-name, media tokenring, state {suspend   active}, said said-value, mtu mtu-size, ring ring-number, parent parent-vlan-id, tb-vlan1 tb-vlan1-id, tb-vlan2-id                                                                                                    |
| Token Ring<br>concentrator<br>relay function<br>(TrCRF) | VTP v2 mode is enabled.  name vlan-name, media tokenring, state {suspend   active}, said said-value, mtu mtu-size, ring ring-number, parent parent-vlan-id, bridge type {srb / srt}, are are-number, ste ste-number, backupcrf {enable   disable}, tb-vlan1 tb-vlan1-id, tb-vlan2 tb-vlan2-id |
| Token Ring-NET                                          | VTP v1 mode is enabled.                                                                                                    |
|                                                         | name vlan-name, media tr-net, state {suspend   active}, said said-value, mtu mtu-size, bridge bridge-number, stp type {ieee   ibm}, tb-vlan1 tb-vlan1-id, tb-vlan2 tb-vlan2-id                                                                                                    |
| Token Ring<br>bridge relay<br>function (TrBRF)          | VTP v2 mode is enabled.  name vlan-name, media tr-net, state {suspend   active}, said said-value, mtu mtu-size, bridge bridge-number, stp type {ieee   ibm   auto}, tb-vlan1 tb-vlan1-id, tb-vlan2 tb-vlan2-id                                                                                |

Table 2-36 describes the rules for configuring VLANs.

Table 2-36 VLAN Configuration Rules

| Configuration                                                                      | Rule                                                                                                    |
|------------------------------------------------------------------------------------|----------------------------------------------------------------------------------------------------|
| VTP v2 mode is enabled, and you are configuring a TrCRF VLAN                       | Specify a parent VLAN ID of a TrBRF that already exists in the database.                                                                     |
| media type.                                                                        | Specify a ring number. Do not leave this field blank.                                                                                        |
|                                                                                    | Specify unique ring numbers when TrCRF VLANs have the same parent VLAN ID. Only one backup concentrator relay function (CRF) can be enabled. |
| VTP v2 mode is enabled, and you are configuring VLANs other than TrCRF media type. | Do not specify a backup CRF.                                                                                                    |

Table 2-36 **VLAN Configuration Rules (continued)** 

| Configuration                                                            | Rule                                                                                                    |
|--------------------------------------------------------------------------|----------------------------------------------------------------------------------------------------|
| VTP v2 mode is enabled, and you are configuring a TrBRF VLAN media type. | Specify a bridge number. Do not leave this field blank.                                                                                                    |
| VTP v1 mode is enabled.                                                  | No VLAN can have an STP type set to auto.                                                                                                    |
|                                                                          | This rule applies to Ethernet, FDDI, FDDI-NET, Token Ring, and Token Ring-NET VLANs.                                                                                                    |
| Add a VLAN that requires translational bridging (values are              | The translational bridging VLAN IDs that are used must already exist in the database.                                                                                                    |
| not set to zero).                                                        | The translational bridging VLAN IDs that a configuration points to must also contain a pointer to the original VLAN in one of the translational bridging parameters (for example, Ethernet points to FDDI, and FDDI points to Ethernet). |
|                                                                          | The translational bridging VLAN IDs that a configuration points to must be different media types than the original VLAN (for example, Ethernet can point to Token Ring).                                                                 |
|                                                                          | If both translational bridging VLAN IDs are configured, these VLANs must be different media types (for example, Ethernet can point to FDDI and Token Ring).                                                                              |

## **Examples**

This example shows how to add an Ethernet VLAN with default media characteristics. The default includes a vlan-name of VLANxxx, where xxxx represents four numeric digits (including leading zeros) equal to the VLAN ID number. The default media option is ethernet; the state option is active. The default said-value variable is 100000 plus the VLAN ID; the mtu-size variable is 1500; the stp-type option is ieee. When you enter the exit config-vlan configuration command, the VLAN is added if it did not already exist; otherwise, this command does nothing.

This example shows how to create a new VLAN with all default characteristics and enter config-vlan mode:

Switch(config)# vlan 200 Switch(config-vlan)# exit Switch(config)#

This example shows how to create a new extended-range VLAN with all the default characteristics, to enter config-vlan mode, and to save the new VLAN in the switch startup configuration file:

Switch(config)# vtp mode transparent Switch(config)# vlan 2000 Switch(config-vlan)# end Switch# copy running-config startup config

You can verify your setting by entering the show vlan privileged EXEC command.

| Command                   | Description                                                                                                    |
|---------------------------|----------------------------------------------------------------------------------------------------|
| show running-config vlan  | Displays all or a range of VLAN-related configurations on the switch.                                                            |
| show vlan                 | Displays the parameters for all configured VLANs or one VLAN (if the VLAN ID or name is specified) in the administrative domain. |
| vlan (VLAN configuration) | Configures normal-range VLANs in the VLAN database.                                                                              |

# vlan (VLAN configuration)

Use the vlan VLAN configuration command to configure VLAN characteristics for a normal-range VLAN (VLAN IDs 1 to 1005) in the VLAN database. You access VLAN configuration mode by entering the **vlan database** privileged EXEC command. Use the **no** form of this command without additional parameters to delete a VLAN. Use the **no** form with parameters to change its configured characteristics.

```
vlan vlan-id [are are-number] [backupcrf {enable | disable}] [bridge bridge-number |
    type {srb | srt}] [media {ethernet | fddi | fdi-net | tokenring | tr-net}] [mtu mtu-size]
    [name vlan-name] [parent parent-vlan-id] [ring ring-number] [said said-value]
    [state {suspend | active}] [ste ste-number] [stp type {ieee | ibm | auto}]
    [tb-vlan1 tb-vlan1-id] [tb-vlan2 tb-vlan2-id]
```

```
no vlan vlan-id [are are-number] [backupcrf {enable | disable}] [bridge bridge-number |
    type {srb | srt}] [media {ethernet | fddi | fdi-net | tokenring | tr-net}] [mtu mtu-size]
    [name vlan-name] [parent parent-vlan-id] [ring ring-number] [said said-value]
    [state {suspend | active}] [ste ste-number] [stp type {ieee | ibm | auto}]
    [tb-vlan1 tb-vlan1-id] [tb-vlan2 tb-vlan2-id]
```

Extended-range VLANs (with VLAN IDs from 1006 to 4094) cannot be added or modified by using these commands. To add extended-range VLANs, use the vlan (global configuration) command to enter config-vlan mode.

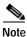

The switch supports only Ethernet ports. You configure only FDDI and Token Ring media-specific characteristics for VLAN Trunking Protocol (VTP) global advertisements to other switches. These VLANs are locally suspended.

### **Syntax Description**

| vlan-id                                    | ID of the configured VLAN. The range is 1 to 1005 and must be unique within the administrative domain. Do not enter leading zeros.                                                                             |
|--------------------------------------------|----------------------------------------------------------------------------------------------------|
| are are-number                             | (Optional) Specify the maximum number of all-routes explorer (ARE) hops for this VLAN. This keyword applies only to TrCRF VLANs. The range is 0 to 13. If no value is entered, 0 is assumed to be the maximum. |
| backuperf {enable   disable}               | (Optional) Specify the backup CRF mode. This keyword applies only to TrCRF VLANs.                                                                                                    |
|                                            | • enable backup CRF mode for this VLAN.                                                                                                    |
|                                            | <ul> <li>disable backup CRF mode for this VLAN.</li> </ul>                                                                                                    |
| bridge bridge-number  <br>type {srb   srt} | (Optional) Specify the logical distributed source-routing bridge, the bridge that interconnects all logical rings having this VLAN as a parent VLAN in FDDI-NET, Token Ring-NET, and TrBRF VLANs.              |
|                                            | The bridge number range is 0 to 15.                                                                                                    |
|                                            | The <b>type</b> keyword applies only to TrCRF VLANs and is one of these:                                                                                                    |
|                                            | • srb (source-route bridging)                                                                                                    |
|                                            | • srt (source-route transparent) bridging VLAN                                                                                                    |
|                                            | 1 / 0 0                                                                                                    |

|                                                          | (Ontional) Consider the VII AN and it to a Table 2.27 Person 12.1                                                                                                    |
|----------------------------------------------------------|----------------------------------------------------------------------------------------------------|
| media {ethernet   fddi  <br>fd-net   tokenring   tr-net} | (Optional) Specify the VLAN media type. Table 2-37 lists the valid syntax for each media type.                                                                                                    |
|                                                          | • <b>ethernet</b> is Ethernet media type (the default).                                                                                                    |
|                                                          | • <b>fddi</b> is FDDI media type.                                                                                                    |
|                                                          | • <b>fd-net</b> is FDDI network entity title (NET) media type.                                                                                                    |
|                                                          | <ul> <li>tokenring is Token Ring media type if the VTP v2 mode is<br/>disabled, or TrCRF if the VTP v2 mode is enabled.</li> </ul>                                                                             |
|                                                          | • <b>tr-net</b> is Token Ring network entity title (NET) media type if the VTP v2 mode is disabled or TrBRF media type if the VTP v2 mode is enabled.                                                          |
| mtu mtu-size                                             | (Optional) Specify the maximum transmission unit (MTU) (packet size in bytes). The range is 1500 to 18190.                                                                                                    |
| name vlan-name                                           | (Optional) Specify the VLAN name, an ASCII string from 1 to 32 characters that must be unique within the administrative domain.                                                                                |
| parent parent-vlan-id                                    | (Optional) Specify the parent VLAN of an existing FDDI, Token Ring, or TrCRF VLAN. This parameter identifies the TrBRF to which a TrCRF belongs and is required when defining a TrCRF. The range is 0 to 1005. |
| ring ring-number                                         | (Optional) Specify the logical ring for an FDDI, Token Ring, or TrCRF VLAN. The range is 1 to 4095.                                                                                                    |
| said said-value                                          | (Optional) Enter the security association identifier (SAID) as documented in IEEE 802.10. The range is 1 to 4294967294 that must be unique within the administrative domain.                                   |
| state {suspend   active}                                 | (Optional) Specify the VLAN state:                                                                                                    |
|                                                          | • If active, the VLAN is operational.                                                                                                    |
|                                                          | <ul> <li>If suspend, the VLAN is suspended. Suspended VLANs do not<br/>pass packets.</li> </ul>                                                                                                    |
| ste ste-number                                           | (Optional) Specify the maximum number of spanning-tree explorer (STE) hops. This keyword applies only to TrCRF VLANs. The range is 0 to 13.                                                                    |
| stp type {ieee   ibm   auto}                             | (Optional) Specify the spanning-tree type for FDDI-NET, Token Ring-NET, or TrBRF VLAN.                                                                                                    |
|                                                          | <ul> <li>ieee for IEEE Ethernet STP running source-route transparent<br/>(SRT) bridging.</li> </ul>                                                                                                    |
|                                                          | • <b>ibm</b> for IBM STP running source-route bridging (SRB).                                                                                                    |
|                                                          | • <b>auto</b> for STP running a combination of source-route transparent bridging (IEEE) and source-route bridging (IBM).                                                                                       |
| tb-vlan1 tb-vlan1-id                                     | (Optional) Specify the first and second VLAN to which this VLAN is                                                                                                    |
| and <b>tb-vlan2</b> tb-vlan2-id                          | translationally bridged. Translational VLANs translate FDDI or Token Ring to Ethernet, for example. The range is 0 to 1005. Zero is assumed if no value is specified.                                          |
|                                                          |                                                                                                    |

Table 2-37 shows the valid syntax options for different media types.

Table 2-37 Valid Syntax for Different Media Types

| Media Type                                              | Valid Syntax                                                                                                    |
|---------------------------------------------------------|----------------------------------------------------------------------------------------------------|
| Ethernet                                                | vlan vlan-id [name vlan-name] media ethernet [state {suspend   active}] [said said-value] [mtu mtu-size] [tb-vlan1 tb-vlan1-id] [tb-vlan2 tb-vlan2-id]                                                                                                    |
| FDDI                                                    | vlan vlan-id [name vlan-name] media fddi [state {suspend   active}] [said said-value] [mtu mtu-size] [ring ring-number] [parent parent-vlan-id] [tb-vlan1 tb-vlan1-id] [tb-vlan2 tb-vlan2-id]                                                                                                    |
| FDDI-NET                                                | vlan vlan-id [name vlan-name] media fd-net [state {suspend   active}] [said said-value] [mtu mtu-size] [bridge bridge-number] [stp type {ieee   ibm   auto}] [tb-vlan1 tb-vlan1-id] [tb-vlan2 tb-vlan2-id]                                                                                                    |
|                                                         | If VTP v2 mode is disabled, do not set the <b>stp type</b> to <b>auto</b> .                                                                                                    |
| Token Ring                                              | VTP v1 mode is enabled.                                                                                                    |
|                                                         | vlan vlan-id [name vlan-name] media tokenring [state {suspend   active}] [said said-value] [mtu mtu-size] [ring ring-number] [parent parent-vlan-id] [tb-vlan1-id] [tb-vlan2-id]                                                                                                    |
| Token Ring<br>concentrator<br>relay function<br>(TrCRF) | VTP v2 mode is enabled.  vlan vlan-id [name vlan-name] media tokenring [state {suspend   active}]  [said said-value] [mtu mtu-size] [ring ring-number] [parent parent-vlan-id]  [bridge type {srb / srt}] [are are-number] [ste ste-number]  [backupcrf {enable   disable}] [tb-vlan1 tb-vlan1-id] [tb-vlan2 tb-vlan2-id] |
| Token Ring-NET                                          | VTP v1 mode is enabled.                                                                                                    |
|                                                         | vlan vlan-id [name vlan-name] media tr-net [state {suspend   active}] [said said-value] [mtu mtu-size] [bridge bridge-number] [stp type {ieee   ibm}] [tb-vlan1 tb-vlan1-id] [tb-vlan2 tb-vlan2-id]                                                                                                    |
| Token Ring<br>bridge relay<br>function (TrBRF)          | VTP v2 mode is enabled.  vlan vlan-id [name vlan-name] media tr-net [state {suspend   active}]  [said said-value] [mtu mtu-size] [bridge bridge-number]  [stp type {ieee   ibm   auto}] [tb-vlan1 tb-vlan1-id] [tb-vlan2 tb-vlan2-id]                                                                                     |

Table 2-38 describes the rules for configuring VLANs.

Table 2-38 VLAN Configuration Rules

| Configuration                                                                      | Rule                                                                                                    |
|------------------------------------------------------------------------------------|----------------------------------------------------------------------------------------------------|
| VTP v2 mode is enabled, and you are configuring a TrCRF VLAN                       | Specify a parent VLAN ID of a TrBRF that already exists in the database.                                                                     |
| media type.                                                                        | Specify a ring number. Do not leave this field blank.                                                                                        |
|                                                                                    | Specify unique ring numbers when TrCRF VLANs have the same parent VLAN ID. Only one backup concentrator relay function (CRF) can be enabled. |
| VTP v2 mode is enabled, and you are configuring VLANs other than TrCRF media type. | Do not specify a backup CRF.                                                                                                    |

Table 2-38 VLAN Configuration Rules (continued)

| Configuration                                                            | Rule                                                                                                    |  |
|--------------------------------------------------------------------------|----------------------------------------------------------------------------------------------------|--|
| VTP v2 mode is enabled, and you are configuring a TrBRF VLAN media type. | Specify a bridge number. Do not leave this field blank.                                                                                                    |  |
| VTP v1 mode is enabled.                                                  | No VLAN can have an STP type set to auto.                                                                                                    |  |
|                                                                          | This rule applies to Ethernet, FDDI, FDDI-NET, Token Ring, and Token Ring-NET VLANs.                                                                                                    |  |
| Add a VLAN that requires translational bridging (values are              | The translational bridging VLAN IDs that are used must already exist in the database.                                                                                                    |  |
| not set to zero).                                                        | The translational bridging VLAN IDs that a configuration points to must also contain a pointer to the original VLAN in one of the translational bridging parameters (for example, Ethernet points to FDDI, and FDDI points to Ethernet). |  |
|                                                                          | The translational bridging VLAN IDs that a configuration points to must be different media types than the original VLAN (for example, Ethernet can point to Token Ring).                                                                 |  |
|                                                                          | If both translational bridging VLAN IDs are configured, these VLANs must be different media types (for example, Ethernet can point to FDDI and Token Ring).                                                                              |  |

#### **Defaults**

The ARE value is 7.

Backup CRF is disabled.

The bridge number is 0 (no source-routing bridge) for FDDI-NET, TrBRF, and Token Ring-NET VLANs.

The **media** type is **ethernet**.

The default mtu size is 1500 bytes.

The *vlan-name* variable is *VLANxxxx*, where *xxxx* represents four numeric digits (including leading zeros) equal to the VLAN ID number.

The parent VLAN ID is 0 (no parent VLAN) for FDDI and Token Ring VLANs. For TrCRF VLANs, you must specify a parent VLAN ID. For both Token Ring and TrCRF VLANs, the parent VLAN ID must already exist in the database and be associated with a Token Ring-NET or TrBRF VLAN.

The ring number for Token Ring VLANs is 0. For FDDI VLANs, there is no default.

The said value is 100000 plus the VLAN ID.

The state is active.

The STE value is 7.

The STP type is **ieee** for FDDI-NET and **ibm** for Token Ring-NET VLANs. For FDDI and Token Ring VLANs, the default is no type specified.

The tb-vlan1-id and tb-vlan2-id variables are zero (no translational bridging).

**Command Modes** 

VLAN configuration

# **Command History**

| Release        | Modification                                       |
|----------------|----------------------------------------------------|
| 12.0(5.2)WC(1) | This command was introduced.                       |
| 12.1(13)EA1    | The value for <i>vlan-id</i> variable was changed. |

#### **Usage Guidelines**

You can only use this command mode for configuring normal-range VLANs, that is, VLAN IDs 1 to 1005.

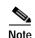

To configure extended-range VLANs (VLAN IDs 1006 to 4094), use the **vlan** global configuration command.

VLAN configuration is always saved in the VLAN database. If VTP mode is transparent, it is also saved in the switch running configuration file, along with the VTP mode and domain name. You can then save it in the switch startup configuration file by using the **copy running-config startup-config** privileged EXEC command.

When you save VLAN and VTP configuration in the startup configuration file and reboot the switch, the configuration is determined in these ways:

- If both the VLAN database and the configuration file show the VTP mode as transparent and the VTP domain names match, the VLAN database is ignored. The VTP and VLAN configurations in the startup configuration file are used. The VLAN database revision number remains unchanged in the VLAN database.
- If the VTP mode is server, or if the startup VTP mode or domain names do not match the VLAN database, the VTP mode and the VLAN configuration for the first 1005 VLANs use VLAN database information.
- If the image on the switch or the configuration file is earlier than Cisco IOS Release 12.1(9)EA1, the switch reboots with information in the VLAN database.

The following are the results of using the **no vlan** commands:

- When the **no vlan** *vlan-id* form is used, the VLAN is deleted. Deleting VLANs automatically resets to zero any other parent VLANs and translational bridging parameters that refer to the deleted VLAN.
- When the **no vlan** *vlan-id* **bridge** form is used, the VLAN source-routing bridge number returns to the default (0). The **vlan** *vlan-id* **bridge** command is used only for FDDI-NET and Token Ring-NET VLANs and is ignored in other VLAN types.
- When the **no vlan** *vlan-id* **media** form is used, the media type returns to the default (**ethernet**). Changing the VLAN media type (including the **no** form) resets the VLAN MTU to the default MTU for the type (unless the **mtu** keyword is also present in the command). It also resets the VLAN parent and translational bridging VLAN to the default (unless the **parent**, **tb-vlan1**, or **tb-vlan2** are also present in the command).
- When the **no vlan** *vlan-id* **mtu** form is used, the VLAN MTU returns to the default for the applicable VLAN media type. You can also modify the MTU using the **media** keyword.
- When the **no vlan** *vlan-id* **name** *vlan-name* form is used, the VLAN name returns to the default name (*VLANxxxx*, where *xxxx* represent four numeric digits [including leading zeros] equal to the VLAN ID number).
- When the **no vlan** *vlan-id* **parent** form is used, the parent VLAN returns to the default (0). The parent VLAN resets to the default if the parent VLAN is deleted or if the **media** keyword changes the VLAN type or the VLAN type of the parent VLAN.

- When the **no vlan** vlan-id **ring** form is used, the VLAN logical ring number returns to the default (0).
- When the **no vlan** *vlan-id* **said** form is used, the VLAN SAID returns to the default (100,000 plus the VLAN ID).
- When the **no vlan** vlan-id **state** form is used, the VLAN state returns to the default (**active**).
- When the **no vlan** *vlan-id* **stp type** form is used, the VLAN spanning-tree type returns to the default (**ieee**).
- When the **no vlan** *vlan-id* **tb-vlan1** or **no vlan** *vlan-id* **tb-vlan2** form is used, the VLAN translational bridge VLAN (or VLANs, if applicable) returns to the default (0). Translational bridge VLANs must be a different VLAN type than the affected VLAN, and if two are specified, the two must be different VLAN types from each other. A translational bridge VLAN resets to the default if the translational bridge VLAN is deleted, if the **media** keyword changes the VLAN type, or if the **media** keyword changes the VLAN type of the corresponding translation bridge VLAN.

#### **Examples**

This example shows how to add an Ethernet VLAN with default media characteristics. The default includes a *vlan-name* of *VLANxxx*, where *xxxx* represents four numeric digits (including leading zeros) equal to the VLAN ID number. The default **media** option is **ethernet**; the **state** option is **active**. The default *said-value* variable is 100000 plus the VLAN ID; the *mtu-size* variable is 1500; the **stp-type** option is **ieee**. When you enter the **exit** or **apply** vlan configuration command, the VLAN is added if it did not already exist; otherwise, this command does nothing.

Switch(vlan)# vlan 2 VLAN 2 added: Name: VLAN0002 Switch(vlan)# exit APPLY completed. Exiting....

This example shows how to modify an existing VLAN by changing its name and MTU size:

Switch(vlan) # no vlan name engineering mtu 1200

You can verify your settings by entering the show vlan privileged EXEC command.

| Command                        | Description                                                                                                    |
|--------------------------------|----------------------------------------------------------------------------------------------------|
| show vlan                      | Displays the parameters for all configured VLANs or one VLAN (if the VLAN ID or name is specified) in the administrative domain. |
| vlan (global<br>configuration) | Enters config-vlan mode for configuring normal-range and extended-range VLANs.                                                   |

# vlan database

Use the **vlan database** privileged EXEC command to enter VLAN configuration mode. From this mode, you can add, delete, and modify VLAN configurations for normal-range VLANs and globally propagate these changes by using the VLAN Trunking Protocol (VTP). Configuration information is saved in the VLAN database.

#### vlan database

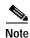

VLAN configuration mode is only valid for VLAN IDs 1 to 1005.

**Syntax Description** 

This command has no arguments or keywords.

Defaults

No default is defined.

**Command Modes** 

Privileged EXEC

#### **Command History**

| Release        | Modification                 |
|----------------|------------------------------|
| 12.0(5.2)WC(1) | This command was introduced. |

# **Usage Guidelines**

You can use the VLAN database configuration commands to configure VLANs 1 to 1005. To configure extended-range VLANs (VLAN IDs 1006 to 4094), use the **vlan** (**global configuration**) command to enter config-vlan mode. You can also configure VLAN IDs 1 to 1005 by using the **vlan** global configuration command.

To return to the privileged EXEC mode from the VLAN configuration mode, enter the exit command.

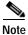

This command mode is different from other modes because it is session-oriented. When you add, delete, or modify VLAN parameters, the changes are not applied until you exit the session by entering the **apply** or **exit** command. When the changes are applied, the VTP configuration version is incremented. You can also *not* apply the changes to the VTP database by entering **abort**.

Once you are in VLAN configuration mode, you can access the VLAN database and make changes by using these commands:

- **vlan**: accesses subcommands to add, delete, or modify values associated with a single VLAN. For more information, see the **vlan** (**VLAN configuration**) command.
- vtp: accesses subcommands to perform VTP administrative functions. For more information, see the
   vtp (VLAN configuration) command.

When you have modified VLAN or VTP parameters, you can use these editing buffer manipulation commands:

- **abort**: exits the mode without applying the changes. The VLAN configuration that was running before you entered VLAN configuration mode continues to be used.
- apply: applies current changes to the VLAN database, increments the database configuration revision number, propagates it throughout the administrative domain, and remains in VLAN configuration mode.

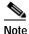

You cannot use this command when the switch is in VTP client mode.

- **exit**: applies all configuration changes to the VLAN database, increments the database configuration number, propagates it throughout the administrative domain, and returns to privileged EXEC mode.
- no: negates a command or set its defaults; valid values are vlan and vtp.
- **reset**: abandons proposed changes to the VLAN database, resets the proposed database to the implemented VLAN database on the switch, and remains in VLAN configuration mode.
- **show**: displays VLAN database information.
- **show changes** [*vlan-id*]: displays the differences between the VLAN database on the switch and the proposed VLAN database for all normal-range VLAN IDs (1 to 1005) or the specified VLAN ID (1 to 1005).
- show current [vlan-id]: displays the VLAN database on the switch or on a selected VLAN (1 to 1005).
- **show proposed** [*vlan-id*]: displays the proposed VLAN database or a selected VLAN (1 to 1005) from the proposed database. The proposed VLAN database is not the running configuration until you use the **exit** or **apply** VLAN configuration command.

You can verify that VLAN database changes have been made or aborted by using the **show vlan** privileged EXEC command. This output is different from the **show** VLAN database configuration command output.

### **Examples**

This example shows how to enter the VLAN configuration mode from the privileged EXEC mode and to display VLAN database information:

```
Switch# vlan database
Switch(vlan) # show
Name: default
   Media Type: Ethernet
    VLAN 802.10 Id: 100001
   State: Operational
   MTU: 1500
   Translational Bridged VLAN: 1002
   Translational Bridged VLAN: 1003
Name: VLAN0002
   Media Type: Ethernet
    VLAN 802.10 Id: 100002
    State: Operational
   MTU: 1500
Name: fddi-default
   Media Type: FDDI
    VLAN 802.10 Id: 101002
    State: Operational
```

```
MTU: 1500
Bridge Type: SRB
Ring Number: 0
Translational Bridged VLAN: 1
Translational Bridged VLAN: 1003
```

This is an example of output from the show changes command:

```
DELETED:
Name: VLAN0004

Media Type: Ethernet
VLAN 802.10 Id: 100004
State: Operational
MTU: 1500

DELETED:
Name: VLAN0006

Media Type: Ethernet
VLAN 802.10 Id: 100006
State: Operational
MTU: 1500

MODIFIED:
Current State: Operational
Modified State: Suspended
```

Switch(vlan) # show changes

This example shows how to display the differences between VLAN 7 in the current database and the proposed database:

```
Switch(vlan)# show changes 7
MODIFIED:
Current State: Operational
    Modified State: Suspended
```

This is an example of output from the **show current 20** command. It displays only VLAN 20 of the current database:

```
Switch(vlan)# show current 20
Name: VLAN0020
Media Type: Ethernet
VLAN 802.10 Id: 100020
State: Operational
MTU: 1500
```

| Command                     | Description                                                                    |
|-----------------------------|--------------------------------------------------------------------------------|
| show vlan                   | Displays the parameters for all configured VLANs in the administrative domain. |
| shutdown vlan               | Shuts down (suspends) local traffic on the specified VLAN.                     |
| vlan (global configuration) | Enters config-vlan mode for configuring normal-range and extended-range VLANs. |

# vmps reconfirm (global configuration)

Use the **vmps reconfirm** global configuration command to change the reconfirmation interval for the VLAN Query Protocol (VQP) client.

vmps reconfirm interval

| c, | ıntav  | Desc | rint | i∩r |
|----|--------|------|------|-----|
| 3  | yiitan | Desc | ιιρι | IUI |

| interval | Reconfirmation interval for VQP client queries to the VLAN Membership Policy |
|----------|------------------------------------------------------------------------------|
|          | Server (VMPS) to reconfirm dynamic VLAN assignments. The range is 1 to 120   |
|          | minutes.                                                                     |

#### Defaults

The default reconfirmation interval is 60 minutes.

#### **Command Modes**

Global configuration

#### **Command History**

| Release    | Modification                 |
|------------|------------------------------|
| 12.1(13)AY | This command was introduced. |

#### Examples

This example shows how to set the VQP client to reconfirm dynamic VLAN entries every 20 minutes:

Switch(config)# vmps reconfirm 20

You can verify your settings by entering the **show vmps** privileged EXEC command and examining information in the Reconfirm Interval row.

| Command                          | Description                                                                |
|----------------------------------|----------------------------------------------------------------------------|
| show vmps                        | Displays VQP and VMPS information.                                         |
| vmps reconfirm (privileged EXEC) | Sends VQP queries to reconfirm all dynamic VLAN assignments with the VMPS. |

# vmps reconfirm (privileged EXEC)

Use the vmps reconfirm privileged EXEC command to immediately send VLAN Query Protocol (VQP) queries to reconfirm all dynamic VLAN assignments with the VLAN Membership Policy Server (VMPS).

#### vmps reconfirm

**Syntax Description** 

This command has no arguments or keywords.

Defaults

No default is defined.

**Command Modes** 

Privileged EXEC

**Command History** 

| Release    | Modification                 |
|------------|------------------------------|
| 12.1(6)EA2 | This command was introduced. |

#### **Examples**

This example shows how to send VQP queries to the VMPS:

Switch# vmps reconfirm

You can verify your settings by entering the **show vmps** privileged EXEC command and examining the VMPS Action row of the Reconfirmation Status section. The show vmps command shows the result of the last time the assignments were reconfirmed either as a result of the reconfirmation timer expired or because the **vmps reconfirm** command was entered.

| Command                               | Description                                             |
|---------------------------------------|---------------------------------------------------------|
| show vmps                             | Displays VQP and VMPS information.                      |
| vmps reconfirm (global configuration) | Changes the reconfirmation interval for the VQP client. |

# vmps retry

Use the **vmps retry** global configuration command to configure the per-server retry count for the VLAN Query Protocol (VQP) client.

vmps retry count

| SI | /ntax | Desci | rit | ٦ti | n   |
|----|-------|-------|-----|-----|-----|
| -  | IIIUA | DC301 |     | JLI | v., |

| count | Number of attempts to contact the VLAN Membership Policy Server (VMPS) by the |
|-------|-------------------------------------------------------------------------------|
|       | client before querying the next server in the list. The range is 1 to 10.     |

Defaults

The default retry count is 3.

**Command Modes** 

Global configuration

# **Command History**

| Release    | Modification                 |
|------------|------------------------------|
| 12.1(6)EA2 | This command was introduced. |

## Examples

This example shows how to set the retry count to 7:

Switch(config)# vmps retry 7

You can verify your settings by entering the **show vmps** privileged EXEC command and examining information in the Server Retry Count row.

| Command   | Description                        |
|-----------|------------------------------------|
| show vmps | Displays VQP and VMPS information. |

# vmps server

Use the **vmps server** global configuration command to configure the primary VLAN Membership Policy Server (VMPS) and up to three secondary servers. Use the **no** form of this command to remove a VMPS server.

vmps server ipaddress [primary]

**no vmps server** [ipaddress]

#### Syntax Description

| ipaddress | IP address or host name of the primary or secondary VMPS servers. If you specify a host name, the Domain Name System (DNS) server must be configured. |
|-----------|----------------------------------------------------------------------------------------------------|
| primary   | (Optional) Determines whether primary or secondary VMPS servers are being configured.                                                                 |

Defaults

No primary or secondary VMPS servers are defined.

#### **Command Modes**

Global configuration

#### **Command History**

| Release    | Modification                 |
|------------|------------------------------|
| 12.1(6)EA2 | This command was introduced. |

# Usage Guidelines

The first server entered is automatically selected as the primary server whether or not the **primary** keyword is entered. The first server address can be overridden by using **primary** in a subsequent command.

If a member switch in a cluster configuration does not have an IP address, the cluster does not use the VMPS server configured for that member switch. Instead, the cluster uses the VMPS server on the command switch, and the command switch proxies the VMPS requests. The VMPS server treats the cluster as a single switch and uses the IP address of the command switch to respond to requests.

When using the **no** form without specifying the *ipaddress*, all configured servers are deleted. If you delete all servers when dynamic-access ports are present, the switch cannot forward packets from new sources on these ports because it cannot query the VMPS.

#### **Examples**

This example shows how to configure the server with IP address 191.10.49.20 as the primary VMPS server. The servers with IP addresses 191.10.49.21 and 191.10.49.22 are configured as secondary servers.

```
Switch(config)# vmps server 191.10.49.20 primary
Switch(config)# vmps server 191.10.49.21
Switch(config)# vmps server 191.10.49.22
```

This example shows how to delete the server with IP address 191.10.49.21:

Switch(config) # no vmps server 191.10.49.21

You can verify your settings by entering the **show vmps** privileged EXEC command and examining information in the VMPS Domain Server row.

| Command   | Description                        |
|-----------|------------------------------------|
| show vmps | Displays VQP and VMPS information. |

# vtp (global configuration)

Use the **vtp** global configuration command to set or modify the VLAN Trunking Protocol (VTP) configuration characteristics. Use the **no** form of this command to remove the settings or to return to the default settings.

no vtp {file | interface | mode | password | pruning | version}

| Suntay Description | domain domain name                   | Specify the VTD demain name on ASCII string from 1 to 22 sharestors that                                                                                                    |
|--------------------|--------------------------------------|----------------------------------------------------------------------------------------------------|
| Syntax Description | domain domain-name                   | Specify the VTP domain name, an ASCII string from 1 to 32 characters that identifies the VTP administrative domain for the switch. The domain name is case sensitive.                                                                                                    |
|                    | file filename                        | Specify the Cisco IOS file system file where the VTP VLAN configuration is stored.                                                                                                    |
|                    | interface name                       | Specify the name of the interface providing the VTP ID updated for this device.                                                                                                    |
|                    | mode {client   server   transparent} | Specify the VTP device mode. The keywords have these meanings:                                                                                                    |
|                    |                                      | <ul> <li>client—Place the switch in VTP client mode. A switch in VTP client mode is enabled for VTP, and can send advertisements, but does not have enough nonvolatile storage to store VLAN configurations. You cannot configure VLANs on the switch. When a VTP client starts up, it does not send VTP advertisements until it receives advertisements to initialize its VLAN database.</li> </ul>      |
|                    |                                      | <ul> <li>server—Place the switch in VTP server mode. A switch in VTP server mode is enabled for VTP and sends advertisements. You can configure VLANs on the switch. The switch can recover all the VLAN information in the current VTP database from nonvolatile storage after reboot.</li> </ul>                                                                                                    |
|                    |                                      | • transparent—Place the switch in VTP transparent mode. A switch in VTP transparent mode is disabled for VTP, does not send advertisements or learn from advertisements sent by other devices, and cannot affect VLAN configurations on other devices in the network. The switch receives VTP advertisements and forwards them on all trunk ports except the one on which the advertisement was received. |
|                    |                                      | When VTP mode is transparent, the mode and domain name are saved in the switch running configuration file, and you can save them in the switch startup configuration file by entering the <b>copy running-config startup config</b> privileged EXEC command.                                                                                                    |
|                    | password password                    | Set the administrative domain password for the generation of the 16-byte secret value used in MD5 digest calculation to be sent in VTP advertisements and to validate received VTP advertisements. The password can be an ASCII string from 1 to 32 characters. The password is case sensitive.                                                                                                    |
|                    | pruning                              | Enable VTP pruning on the switch.                                                                                                    |
|                    |                                      |                                                                                                    |

Set VTP version to version 1 or version 2.

version number

#### Defaults

The default filename is flash:vlan.dat.

The default mode is server mode.

No domain name or password is defined.

No password is configured.

Pruning is disabled.

The default version is version 1.

#### Command Modes

Global configuration

#### **Command History**

| Release        | Modification                                                                                                    |
|----------------|----------------------------------------------------------------------------------------------------|
| 12.0(5.2)WC(1) | This command was introduced.                                                                                                  |
| 12.1(6)EA2     | The <b>if-id</b> keyword was added.                                                                                           |
| 12.1(9)EA1     | The <b>domain</b> and <b>mode</b> keywords were added. The <b>if-id</b> keyword was replaced by the <b>interface</b> keyword. |
| 12.1(11)EA1    | The <b>password</b> , <b>pruning</b> , and <b>version</b> keywords were added.                                                |

#### **Usage Guidelines**

When you save VTP mode and domain name and VLAN configurations in the switch startup configuration file and reboot the switch, the VTP and VLAN configurations are determined by these conditions:

- If both the VLAN database and the configuration file show the VTP mode as transparent and the VTP domain names match, the VLAN database is ignored. The VTP and VLAN configurations in the startup configuration file are used. The VLAN database revision number remains unchanged in the VLAN database.
- If the startup VTP mode is server mode, or the startup VTP mode or domain names do not match the VLAN database, the VTP mode and VLAN configuration information for the first 1005 VLAN IDs are determined by VLAN database information, and configuration for VLAN IDs greater than 1005 is determined by the switch configuration file.
- If the image on the switch or the configuration file is earlier than Cisco IOS Release 12.1(9)EA1, the switch reboots using the information in the VLAN database.

The **vtp file** *filename* cannot be used to load a new database; it renames only the file in which the existing database is stored.

Follow these guidelines when configuring a VTP domain name:

- The switch is in the no-management-domain state until you configure a domain name. While in the no-management-domain state, the switch does not send any VTP advertisements even if changes occur to the local VLAN configuration. The switch leaves the no-management-domain state after it receives the first VTP summary packet on any port that is trunking or after you configure a domain name by using the **vtp domain** command. If the switch receives its domain from a summary packet, it resets its configuration revision number to 0. After the switch leaves the no-management-domain state, it can not be configured to re-enter it until you clear the NVRAM and reload the software.
- Domain names are case-sensitive.

 After you configure a domain name, it cannot be removed. You can only reassign it to a different domain.

Follow these guidelines when setting VTP mode:

- The **no vtp mode** command returns the switch to VTP server mode.
- The **vtp mode server** command is the same as **no vtp mode** except that it does not return an error if the switch is not in client or transparent mode.
- If the receiving switch is in client mode, the client switch changes its configuration to duplicate the configuration of the server. If you have switches in client mode, be sure to make all VTP or VLAN configuration changes on a switch in server mode. If the receiving switch is in server mode or transparent mode, the switch configuration is not changed.
- Switches in transparent mode do not participate in VTP. If you make VTP or VLAN configuration
  changes on a switch in transparent mode, the changes are not propagated to other switches in the
  network.
- If you change the VTP or VLAN configuration on a switch that is in server mode, that change is propagated to all the switches in the same VTP domain.
- The **vtp mode transparent** command disables VTP from the domain but does not remove the domain from the switch.
- The VTP mode must be transparent for you to add extended-range VLANs or for VTP and VLAN information to be saved in the running configuration file.
- If extended-range VLANs are configured on the switch and you attempt to set the VTP mode to server or client, you receive an error message, and the configuration is not allowed.
- VTP can be set to either server or client mode only when dynamic VLAN creation is disabled.

Follow these guidelines when setting a VTP password:

- Passwords are case sensitive. Passwords should match on all switches in the same domain.
- When you use the no vtp password form of the command, the switch returns to the no-password state.

Follow these guidelines when setting VTP pruning:

- VTP pruning removes information about each pruning-eligible VLAN from VTP updates if there are no stations belonging to that VLAN.
- If you enable pruning on the VTP server, it is enabled for the entire management domain for VLAN IDs 1 to 1005.
- Only VLANs in the pruning-eligible list can be pruned.
- Pruning is supported with VTP version 1 and version 2.

Follow these guidelines when setting the VTP version:

- Toggling the version 2 (v2) mode state modifies parameters of certain default VLANs.
- Each VTP switch automatically detects the capabilities of all the other VTP devices. To use version 2, all VTP switches in the network must support version 2; otherwise, you must configure them to operate in VTP version 1 mode.
- If all switches in a domain are VTP version 2-capable, you need only to configure version 2 on one switch; the version number is then propagated to the other version-2 capable switches in the VTP domain.
- If you are using VTP in a Token Ring environment, VTP version 2 must be enabled.

- If you are configuring a Token Ring bridge relay function (TrBRF) or Token Ring concentrator relay function (TrCRF) VLAN media type, you must use version 2.
- If you are configuring a Token Ring or Token Ring-NET VLAN media type, you must use version 1.

You cannot save password, pruning, and version configurations in the switch configuration file.

#### **Examples**

This example shows how to rename the filename for VTP configuration storage to *vtpfilename*:

Switch(config)# vtp file vtpfilename

This example shows how to clear the device storage filename:

Switch(config)# no vtp file vtpconfig
Clearing device storage filename.

This example shows how to specify the name of the interface providing the VTP updater ID for this device:

Switch(config)# vtp interface fastethernet

This example shows how to set the administrative domain for the switch:

Switch(config) # vtp domain OurDomainName

This example shows how to place the switch in VTP transparent mode:

Switch(config)# vtp mode transparent

This example shows how to configure the VTP domain password:

Switch(config) # vtp password ThisIsOurDomain'sPassword

This example shows how to enable pruning in the VLAN database:

Switch(config)# vtp pruning Pruning switched ON

This example shows how to enable version 2 mode in the VLAN database:

Switch(config)# vtp version 2

You can verify your settings by entering the **show vtp status** privileged EXEC command.

| Command                  | Description                                                                                                |
|--------------------------|----------------------------------------------------------------------------------------------------|
| show vtp status          | Displays the VTP statistics for the switch and general information about the VTP management domain status. |
| vtp (VLAN configuration) | Configures most VTP characteristics.                                                                       |

# vtp (privileged EXEC)

Use the **vtp** privileged EXEC command to configure the VLAN Trunking Protocol (VTP) password, pruning, and version. Use the **no** form of this command to return to the default settings.

**vtp** {**password** | **pruning** | **version** number}

no vtp {password | pruning | version}

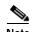

Beginning with Cisco IOS Release 12.1(11)EA1, these keywords are available in the **vtp** global configuration command. This command will become obsolete in a future release.

#### **Syntax Description**

| password password | Set the administrative domain password for the generation of the 16-byte secret value used in MD5 digest calculation to be sent in VTP advertisements and to validate received VTP advertisements. The password can be an ASCII string from 1 to 32 characters. The password is case sensitive. |
|-------------------|----------------------------------------------------------------------------------------------------|
| pruning           | Enable VTP pruning on the switch.                                                                                                    |
| version number    | Set VTP version to version 1 or version 2.                                                                                                    |

#### **Defaults**

No password is configured.

Pruning is disabled.

The default version is version 1.

#### **Command Modes**

Privileged EXEC

#### **Command History**

| Release    | Modification                 |
|------------|------------------------------|
| 12.1(9)EA1 | This command was introduced. |

#### **Usage Guidelines**

Passwords are case sensitive. Passwords should match on all switches in the same domain.

When you use the **no vtp password** form of the command, the switch returns to the no-password state.

VTP pruning removes information about each pruning-eligible VLAN from VTP updates if there are no stations belonging to that VLAN.

If you enable pruning on the VTP server, it is enabled for the entire management domain for VLAN IDs 1 to 1005.

Only VLANs in the pruning-eligible list can be pruned.

Pruning is supported with VTP version 1 and version 2.

Toggling the version 2 (v2) mode state modifies parameters of certain default VLANs.

Each VTP switch automatically detects the capabilities of all the other VTP devices. To use version 2, all VTP switches in the network must support version 2; otherwise, you must configure them to operate in VTP version 1 mode.

If all switches in a domain are VTP version 2-capable, you need only to configure version 2 on one switch; the version number is then propagated to the other version-2 capable switches in the VTP domain.

If you are using VTP in a Token Ring environment, VTP version 2 must be enabled.

If you are configuring a Token Ring bridge relay function (TrBRF) or Token Ring concentrator relay function (TrCRF) VLAN media type, you must use version 2.

If you are configuring a Token Ring or Token Ring-NET VLAN media type, you must use version 1.

You cannot save password, pruning, and version configuration in the switch configuration file.

#### **Examples**

This example shows how to configure the VTP domain password:

Switch# vtp password ThisIsOurDomain'sPassword

This example shows how to enable pruning in the VLAN database:

Switch# vtp pruning Pruning switched ON

This example shows how to enable version 2 mode in the VLAN database:

Switch# vtp version 2

You can verify your setting by entering the **show vtp status** privileged EXEC command.

| Command                     | Description                                                                                                    |
|-----------------------------|----------------------------------------------------------------------------------------------------|
| show vtp status             | Displays the VTP statistics for the switch and general information about the VTP management domain status.          |
| switchport trunk<br>pruning | Configures the VLAN pruning-eligible list for ports in trunking mode.                                               |
| vtp (global configuration)  | Configures the VTP filename, interface, domain-name, and mode, which can be saved in the switch configuration file. |
| vtp (VLAN configuration)    | Configures all VTP characteristics but cannot be saved to the switch configuration file.                            |

# vtp (VLAN configuration)

Use the vtp VLAN configuration command to configure VLAN Trunking Protocol (VTP) characteristics. You access VLAN configuration mode by entering the vlan database privileged EXEC command. Use the **no** form of this command to return to the default settings, disable the characteristic, or remove the password.

vtp {domain domain-name | password password | pruning | v2-mode | {server | client | transparent}}

no vtp {client | password | pruning | transparent | v2-mode}

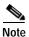

VTP configuration in VLAN configuration mode is saved in the VLAN database when applied.

### **Syntax Description**

| domain domain-name | Set the VTP domain name by entering an ASCII string from 1 to 32 characters that identifies the VTP administrative domain for the switch. The domain name is case sensitive.                                                                                                    |
|--------------------|----------------------------------------------------------------------------------------------------|
| password password  | Set the administrative domain password for the generation of the 16-byte secret value used in MD5 digest calculation to be sent in VTP advertisements and to validate received VTP advertisements. The password can be an ASCII string from 1 to 32 characters. The password is case sensitive.                                                                                             |
| pruning            | Enable pruning in the VTP administrative domain. VTP pruning causes information about each pruning-eligible VLAN to be removed from VTP updates if there are no stations belonging to that VLAN.                                                                                                    |
| v2-mode            | Enable VLAN Trunking Protocol (VTP) version 2 in the administrative domains.                                                                                                    |
| client             | Place the switch in VTP client mode. A switch in VTP client mode is enabled for VTP, can send advertisements, but does not have enough nonvolatile storage to store VLAN configurations. You cannot configure VLANs on it. When a VTP client starts up, it does not send VTP advertisements until it receives advertisements to initialize its VLAN database.                               |
| server             | Place the switch in VTP server mode. A switch in VTP server mode is enabled for VTP and sends advertisements. You can configure VLANs on it. The switch can recover all the VLAN information in the current VTP database from nonvolatile storage after reboot.                                                                                                    |
| transparent        | Place the switch in VTP transparent mode. A switch in VTP transparent mode is disabled for VTP, does not send advertisements or learn from advertisements sent by other devices, and cannot affect VLAN configurations on other devices in the network. The switch receives VTP advertisements and forwards them on all trunk ports except the one on which the advertisement was received. |

#### **Defaults**

The default mode is server mode.

No domain name is defined.

No password is configured.

Pruning is disabled.

VTP version 2 (v2 mode) is disabled.

#### **Command Modes**

VLAN configuration

#### **Command History**

| Release        | Modification                 |
|----------------|------------------------------|
| 12.0(5.2)WC(1) | This command was introduced. |

#### **Usage Guidelines**

If VTP mode is transparent, the mode and domain name are saved in the switch running configuration file, and you can save the configuration in the switch startup configuration file by using the **copy running-config startup-config** privileged EXEC command.

Follow these guidelines when setting VTP mode:

- The no vtp client and no vtp transparent forms of the command return the switch to VTP server
  mode.
- The **vtp server** command is the same as **no vtp client** or **no vtp transparent** except that it does not return an error if the switch is not in client or transparent mode.
- If the receiving switch is in client mode, the client switch changes its configuration to duplicate the configuration of the server. If you have switches in client mode, make sure to make all VTP or VLAN configuration changes on a switch in server mode. If the receiving switch is in server mode or transparent mode, the switch configuration is not changed.
- Switches in transparent mode do not participate in VTP. If you make VTP or VLAN configuration
  changes on a switch in transparent mode, the changes are not propagated to other switches in the
  network.
- If you make a change to the VTP or VLAN configuration on a switch in server mode, that change is propagated to all the switches in the same VTP domain.
- The **vtp transparent** command disables VTP from the domain but does not remove the domain from the switch.
- The VTP mode must be transparent for you to add extended-range VLANs or for the VTP and the VLAN configurations to be saved in the running configuration file.
- If extended-range VLANs are configured on the switch and you attempt to set the VTP mode to server or client, you receive an error message and the configuration is not allowed.
- VTP can be set to either server or client mode only when dynamic VLAN creation is disabled.

Follow these guidelines when configuring a VTP domain name:

- The switch is in the no-management-domain state until you configure a domain name. While in the no-management-domain state, the switch does not send any VTP advertisements even if changes occur to the local VLAN configuration. The switch leaves the no-management-domain state after receiving the first VTP summary packet on any port that is currently trunking or after configuring a domain name using the vtp domain command. If the switch receives its domain from a summary packet, it resets its configuration revision number to zero. After the switch leaves the no-management-domain state, it can never be configured to reenter it until you clear the NVRAM and reload the software.
- Domain names are case sensitive.

 After you configure a domain name, it cannot be removed. You can reassign it only to a different domain.

Follow these guidelines when configuring a VTP password:

- Passwords are case sensitive. Passwords should match on all switches in the same domain.
- When the no vtp password form of the command is used, the switch returns to the no-password state.

Follow these guidelines when enabling VTP pruning:

- If you enable pruning on the VTP server, it is enabled for the entire management domain.
- Only VLANs included in the pruning-eligible list can be pruned.
- Pruning is supported with VTP version 1 and version 2.

Follow these guidelines when enabling VTP version 2 (v2-mode):

- Toggling the version (v2-mode) state modifies certain parameters of certain default VLANs.
- Each VTP switch automatically detects the capabilities of all the other VTP devices. To use VTP version 2, all VTP switches in the network must support version 2; otherwise, you must configure them to operate in VTP version 1 (no vtp v2-mode).
- If all switches in a domain are VTP version 2-capable, you need only to enable VTP version 2 on one switch; the version number is then propagated to the other version-2 capable switches in the VTP domain.
- If you are using VTP in a Token Ring environment or configuring a Token Ring bridge relay function (TrBRF) or Token Ring concentrator relay function (TrCRF) VLAN media type, you must enable VTP version 2 (**v2-mode**).
- If you are configuring a Token Ring or Token Ring-NET VLAN media type, you must use VTP version 1.

#### **Examples**

This example shows how to place the switch in VTP transparent mode:

```
Switch(vlan)# vtp transparent
Setting device to VTP TRANSPARENT mode.
```

This example shows how to set the administrative domain for the switch:

```
Switch(vlan)# vtp domain OurDomainName
Changing VTP domain name from cisco to OurDomainName
```

This example shows how to configure the VTP domain password:

```
Switch(vlan)# vtp password private
Setting device VLAN database password to private.
```

This example shows how to enable pruning in the proposed new VLAN database:

```
Switch(vlan)# vtp pruning
Pruning switched ON
```

This example shows how to enable V2 mode in the proposed new VLAN database:

```
Switch(vlan)# vtp v2-mode V2 mode enabled.
```

You can verify your settings by entering the **show vtp status** privileged EXEC command.

| Command                       | Description                                                                                                |
|-------------------------------|----------------------------------------------------------------------------------------------------|
| show vtp status               | Displays the VTP statistics for the switch and general information about the VTP management domain status. |
| switchport trunk<br>pruning   | Configures the VLAN pruning-eligible list for ports in trunking mode.                                      |
| vtp (global<br>configuration) | Configures the VTP filename, interface, domain-name, and mode.                                             |

### wrr-queue bandwidth

Use the **wrr-queue bandwidth** global configuration command to assign weighted round-robin (WRR) weights to the four class of service (CoS) priority queues. Use the **no** form of this command to disable the WRR scheduler and enable the strict priority scheduler.

wrr-queue bandwidth weight1...weight4

no wrr-queue bandwidth

#### **Syntax Description**

| weight1weight4 | The ratio of weight1, weight2, weight3, and weight4 determines the   |
|----------------|----------------------------------------------------------------------|
|                | weights of the WRR scheduler. For weight1, weight2, and weight3, the |
|                | range is 1 to 255. The range for weight4 is 0 to 255.                |

#### **Defaults**

WRR is disabled. The strict priority is the default scheduler.

#### **Command Modes**

Global configuration

#### **Command History**

| Release        | Modification                                                  |
|----------------|---------------------------------------------------------------|
| 12.0(5.2)WC(1) | This command was introduced.                                  |
| 12.1(12c)EA1   | The range for weight4 was modified from 1 to 255 to 0 to 255. |

#### Usage Guidelines

WRR allows bandwidth sharing at the egress port. This command defines the bandwidths for egress WRR through scheduling weights.

You can configure queues 1, 2, and 3 for WRR scheduling and queue 4 for strict priority. To configure queue 4 as the expedite queue, set *weight4* to 0. When queue 4 is empty, packets from queues 1, 2, and 3 are sent according to the assigned WRR weights.

For more information about strict priority and WRR scheduling, see the "CoS and WRR" section in the "Configuring QoS" chapter of the software configuration guide for this release.

#### **Examples**

This example shows how to assign WRR weights of 10, 20, 30, and 40 to the CoS priority queues 1, 2, 3, and 4:

Switch(config)# wrr-queue bandwidth 10 20 30 40

This example shows how to disable the WRR scheduler and enable the strict priority scheduler:

Switch(config) # no wrr-queue bandwidth

This example shows how to configure queue 4 as the expedite queue and to assign WRR weights of 10, 20, and 30 to the queues 1, 2, and 3:

Switch(config) # wrr-queue bandwidth 10 20 30 0

You can verify your settings by entering the **show wrr-queue bandwidth** privileged EXEC command.

| Command                  | Description                                                             |
|--------------------------|-------------------------------------------------------------------------|
| wrr-queue cos-map        | Assigns CoS values to the CoS priority queues.                          |
| show wrr-queue bandwidth | Displays the WRR bandwidth allocation for the four CoS priority queues. |
| show wrr-queue cos-map   | Displays the mapping of the CoS to the CoS priority queues.             |

### wrr-queue cos-map

Use the **wrr-queue cos-map** global configuration command to assign class of service (CoS) values to the CoS priority queues. Use the **no** form of this command to return to the default settings.

wrr-queue cos-map quid cos1...cosn

**no wrr-queue cos-map** [queue-id [cos1 ... cosn]]

#### Syntax Description

| quid     | The queue id of the CoS priority queue. The range is 1 to 4 where 1 is the lowest CoS priority queue. |
|----------|----------------------------------------------------------------------------------------------------|
| cos1cosn | The CoS values that are mapped to the queue id.                                                       |

#### **Defaults**

These are the default CoS values:

| CoS Value | CoS Priority Queues |
|-----------|---------------------|
| 0, 1      | 1                   |
| 2, 3      | 2                   |
| 4, 5      | 3                   |
| 6, 7      | 4                   |

#### **Command Modes**

Global configuration

#### **Command History**

| Release        | Modification                                                 |
|----------------|--------------------------------------------------------------|
| 12.0(5.2)WC(1) | This command was introduced.                                 |
| 12.1(12c)EA1   | CoS values were added to the <b>no</b> form of this command. |

#### **Usage Guidelines**

CoS assigned at the ingress port is used to select a CoS priority at the egress port.

#### **Examples**

This example shows how to map CoS values 0, 1, and 2 to CoS priority queue 1, value 3 to CoS priority queue 2, values 4 and 5 to CoS priority 3, and values 6 and 7 to CoS priority queue 4:

```
Switch(config)# wrr-queue cos-map 1 0 1 2
Switch(config)# wrr-queue cos-map 2 3
Switch(config)# wrr-queue cos-map 3 4 5
Switch(config)# wrr-queue cos-map 4 6 7
```

This example shows how to map CoS values 0, 1, 2, and 3 to CoS priority queue 2:

```
Switch(config)# wrr-queue cos-map 2 0 1 2 3
```

After entering the wrr-queue cos-map 2 0 1 2 3 command, if all other priority queues use their default setting, this is the new mapping:

| CoS Value   | CoS Priority Queue |
|-------------|--------------------|
| Not applied | 1                  |
| 0, 1, 2, 3  | 2                  |
| 4, 5        | 3                  |
| 6, 7        | 4                  |

In the previous example, CoS priority queue 1 is no longer used because no CoS value is assigned to the queue.

You can set the CoS values to the default values by entering the **no wrr-queue cos-map** global configuration command.

You can verify your settings by entering the **show wrr-queue cos-map** privileged EXEC command.

| Command                  | Description                                                                 |
|--------------------------|-----------------------------------------------------------------------------|
| wrr-queue bandwidth      | Assigns weighted round-robin (WRR) weights to the four CoS priority queues. |
| show wrr-queue bandwidth | Displays the WRR bandwidth allocation for the four CoS priority queues.     |
| show wrr-queue cos-map   | Displays the mapping of the CoS to the priority queues.                     |

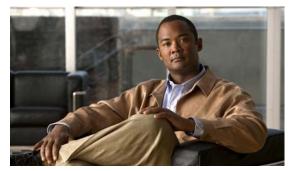

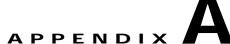

# **Catalyst 2955 Alarm Commands**

This appendix describes the commands used to monitor switch conditions on the Catalyst 2955 switch. These commands are not supported on the Catalyst 2950 switch.

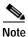

For more information about how to use the commands, see the "Configuring Catalyst 2955 Switch Alarms" chapter in the software configuration guide for this release.

# alarm facility fcs-hysteresis

Use the **alarm facility fcs-hysteresis** global configuration command to set the frame check sequence (FCS) error hysteresis threshold as a percentage of fluctuation from the FCS bit error rate. Use the **no** form of this command to set the FCS error hysteresis threshold to its default value.

alarm facility fcs-hysteresis percentage

no alarm facility fcs-hysteresis percentage

| percentage | Hysteresis threshold fluctuation. The range is 1 to 10 percent. |
|------------|-----------------------------------------------------------------|
|            |                                                                 |

#### Defaults

The default threshold-value is 10 percent.

#### **Command Modes**

Global configuration

#### **Command History**

| Release      | Modification                 |
|--------------|------------------------------|
| 12.1(12c)EA1 | This command was introduced. |

#### **Usage Guidelines**

Set a hysteresis threshold to prevent an alarm from triggering when the FCS bit error rate fluctuates near the configured bit error rate.

You set the FCS hysteresis threshold for all ports on the switch; you set the FCS error rate on a per-port basis by using the **fcs-threshold** interface configuration command.

If the threshold is not the default, it appears in the output of the **show running-config** privileged EXEC command.

#### Examples

This example shows how to set the FCS error hysteresis to 5 percent. The alarm is not triggered unless the bit error rate is more than 5 percent from the configured FCS bit error rate.

Switch(config)# alarm facility fcs-hysteresis 5

| Command             | Description                                                                                                    |
|---------------------|----------------------------------------------------------------------------------------------------|
| fcs-threshold       | Sets an FCS error rate for an interface.                                                                                                    |
| show running-config | Displays the running configuration on the switch, including FCS hysteresis threshold if it is not set at the default. For syntax information, see the Cisco IOS Configuration Fundamentals Command Reference for Release 12.1 > Cisco IOS File Management Commands > Configuration File Commands. |

# alarm facility power-supply

Use the **alarm facility power-supply** global configuration command to set the alarm options for a missing or failing power supply when the system is operating in dual power-supply mode. Use the **no** form of the command to disable the specified setting.

alarm facility power-supply {notifies | relay {major | minor} | syslog}

no alarm facility power-supply {notifies | relay {major | minor} | syslog}

#### **Syntax Description**

| notifies    | Send power supply alarm traps to a Simple Network Management Protocol (SNMP) server. |
|-------------|--------------------------------------------------------------------------------------|
| relay major | Send the alarm to the major relay circuitry.                                         |
| relay minor | Send the alarm to the minor relay circuitry.                                         |
| syslog      | Send power supply alarm traps to a syslog server.                                    |

#### **Defaults**

A power supply alarm message is stored but not sent to an SNMP server, to a relay, or to a syslog server.

#### **Command Modes**

Global configuration

#### **Command History**

| Release      | Modification                 |
|--------------|------------------------------|
| 12.1(12c)EA1 | This command was introduced. |

#### **Usage Guidelines**

Power supply alarms are generated only when the system is in dual power-supply mode. When a second power supply is connected, you must use the **power-supply dual** global configuration command to set dual power-mode operation.

Before you use the **notifies** keyword to sent alarm traps to an SNMP host, you need to set up an SNMP server by using the **snmp-server enable traps** global configuration command.

#### **Examples**

This example shows how to set the power-supply monitoring alarm to go to the minor relay circuitry: Switch(config)# alarm facility power-supply relay minor

| Command                  | Description                                                                                                 |  |
|--------------------------|----------------------------------------------------------------------------------------------------|--|
| power-supply dual        | Sets the switch to operate in dual power-supply mode.                                                       |  |
| show alarm settings      | Displays environmental alarm settings and options.                                                          |  |
| snmp-server enable traps | Enables the switch to send SNMP notification for various trap types to the network management system (NMS). |  |

### alarm facility temperature

Use the **alarm facility temperature** global configuration command to configure a primary temperature monitoring alarm or to configure a secondary temperature alarm threshold with a lower maximum temperature threshold. Use the **no** form of this command to delete the temperature monitoring alarm configuration or to disable the secondary temperature alarm.

alarm facility temperature {primary {notifies | relay {major | minor} | syslog} | secondary {threshold | notifies | relay {major | minor}| syslog}}

no alarm facility temperature {primary {notifies | relay {major | minor} | syslog} | secondary {threshold | notifies | relay {major | minor}| syslog}}

#### Syntax Description

| threshold   | Set a lower high temperature threshold for the secondary temperature alarm in degrees C. The allowable range is 40 to 95°C. |
|-------------|----------------------------------------------------------------------------------------------------|
| notifies    | Send primary or secondary temperature alarm traps to a Simple Network Management Protocol (SNMP) server.                    |
| relay major | Send the primary or secondary temperature alarm to the major relay circuitry.                                               |
| relay minor | Send the primary or secondary temperature alarm to the minor relay circuitry.                                               |
| syslog      | Send primary or secondary temperature alarm traps to a syslog server.                                                       |

#### Defaults

The primary temperature alarm is enabled for a -20 to 95°C range and cannot be deleted. It is associated with a major relay. The secondary temperature alarm is disabled by default.

#### **Command Modes**

Global configuration

#### **Command History**

| Release      | Modification                 |
|--------------|------------------------------|
| 12.1(12c)EA1 | This command was introduced. |

#### **Usage Guidelines**

The primary temperature alarm is automatically enabled. It cannot be disabled, but you can configure alarm options.

You can use the secondary temperature alarm to trigger a high temperature alarm at lower than the maximum primary temperature threshold (95°C). You can configure the temperature threshold and alarm options.

Before you use the **notifies** keyword to sent alarm traps to an SNMP host, you need to set up an SNMP server by using the **snmp-server enable traps** global configuration command.

#### Examples

This example shows how to set the secondary temperature with a high threshold value of 45  $^{0}$ C with alarms and how to send traps to the minor relay circuitry, to the syslog, and to an SNMP server:

```
Switch(config)# alarm facility temperature secondary 45
Switch(config)# alarm facility temperature secondary relay minor
Switch(config)# alarm facility temperature secondary syslog
Switch(config)# alarm facility temperature secondary notifies
```

This example shows how to disable the secondary temperature alarm:

```
Switch(config) # no alarm facility temperature secondary 45
```

This example shows how to set the primary temperature alarm with alarms and traps to go to the syslog and to the major relay circuitry:

```
Switch(config)# alarm facility temperature primary syslog
Switch(config)# alarm facility temperature primary relay major
```

| Command                  | Description                                                                                                 |
|--------------------------|----------------------------------------------------------------------------------------------------|
| show alarm settings      | Displays environmental alarm settings and options.                                                          |
| snmp-server enable traps | Enables the switch to send SNMP notification for various trap types to the network management system (NMS). |

# alarm profile (global configuration)

Use the **alarm profile** global configuration command to create an alarm profile and to enter alarm profile configuration mode. Use the **no** form of this command to delete an alarm profile.

alarm profile name

no alarm profile name

| S۱ | /ntax | Descr | iption |
|----|-------|-------|--------|
| _  | ,     |       |        |

| name Alarm | profile name |
|------------|--------------|
|------------|--------------|

#### **Defaults**

No alarm profiles are created.

When a profile is created, none of the alarms are enabled.

#### Command Modes

Global configuration

#### **Command History**

| Release      | Modification                 |
|--------------|------------------------------|
| 12.1(12c)EA1 | This command was introduced. |

#### **Usage Guidelines**

In alarm-profile configuration mode, these commands are available:

- alarm alarm-id: enables the specified alarm.
- exit: exits from alarm-profile configuration mode.
- help: displays a description of the interactive help system.
- no: negates or sets the default values of a command.
- **notifies** *alarm-id*: enables notification for the alarm, which means sending a Simple Network Management Protocol (SNMP) trap to an SNMP server.
- **relay-major** alarm-id: enables sending the alarm to the major relay circuitry.
- relay-minor alarm-id: enables sending the alarm to the minor relay circuitry.
- syslog alarm-id: enables sending the alarm to a syslog file.

For alarm-id, you can enter one or more alarm IDs separated by a space.

Before you use the **notifies** keyword to send alarm traps to a SNMP host, you need to set up an SNMP server by using the **snmp-server enable traps** global configuration command.

Table A-1 lists the alarm IDs and their corresponding alarm descriptions.

Table A-1 AlarmList ID Numbers and Alarm Descriptions

| AlarmList ID | Alarm Description   |
|--------------|---------------------|
| 1            | Link Fault          |
| 2            | Port not Forwarding |

Table A-1 AlarmList ID Numbers and Alarm Descriptions (continued)

| AlarmList ID | Alarm Description                |  |
|--------------|----------------------------------|--|
| 3            | Port not Operating               |  |
| 4            | FCS Error Rate exceeds threshold |  |

After you have created an alarm profile, you can attach the profile to an interface by using the **alarm-profile** interface configuration command.

By default, the *defaultPort* profile is applied to all interfaces. This profile enables only the Port Not Operating (3) alarm. You can modify this profile by using the **alarm profile defaultPort** global configuration command to enter alarm profile configuration mode for this profile.

#### **Examples**

This example shows how to create the alarm profile *fastE* for a port with the link-down (alarm 1) and port not forwarding (alarm 2) alarms enabled. The link-down alarm is connected to the minor relay circuitry, and the port not forwarding alarm is connected to the major relay circuitry. These alarms are sent to an SNMP server and written to the system log file (syslog).

```
Switch(config)# alarm profile fastE
Switch(config-alarm-prof)# alarm 1 2
Switch(config-alarm-prof)# relay major 2
Switch(config-alarm-prof)# relay minor 1
Switch(config-alarm-prof)# notifies 1 2
Switch(config-alarm-prof)# syslog 1 2
```

This example shows how to delete the alarm relay profile named *my-profile*:

Switch(config) # no alarm profile my-profile

| Command                                 | Description                                                                                                    |
|-----------------------------------------|----------------------------------------------------------------------------------------------------|
| alarm profile (interface configuration) | Attaches an alarm profile to an interface.                                                                           |
| show alarm profile                      | Displays all alarm profiles or a specified alarm profile and lists the interfaces to which each profile is attached. |
| snmp-server enable traps                | Enables the switch to send SNMP notification for various trap types to the network management system (NMS).          |

### alarm profile (interface configuration)

Use the **alarm profile** interface configuration command to attach an alarm profile to a port. Use the **no** form of this command to detach the profile from the port.

alarm profile name

no alarm profile

| _    |     | _    |      |       |
|------|-----|------|------|-------|
| Svn  | tav | IIΔC | crin | tion. |
| JVII | Lan | DC3  | UIID | uvii  |

| name | Alarm profile name |
|------|--------------------|
|------|--------------------|

#### Defaults

The alarm profile *defaultPort* is applied to all interfaces. In this profile, only the Port is not Operating alarm is enabled.

#### **Command Modes**

Interface configuration

#### **Command History**

| Release      | Modification                 |
|--------------|------------------------------|
| 12.1(12c)EA1 | This command was introduced. |

#### **Usage Guidelines**

Use the **alarm profile** global configuration command to create the alarm profile, enabling one or more alarms and specifying the alarm options.

You can attach only one alarm profile to an interface.

When you attach an alarm profile to an interface, it overwrites any previous alarm profile that was attached to the interface (including the *defaultPort* profile).

#### Examples

This example shows how to attach an alarm profile named *fastE* to a port:

Switch(config)# interface fastethernet0/2
Switch(config-if)# alarm profile fastE

This example shows how to detach the alarm profile from a port and return it to the *defaultPort* profile:

Switch(config)# interface fastethernet0/2
Switch(config-if)# no alarm profile

| Command                              | Description                                                                                                    |
|--------------------------------------|----------------------------------------------------------------------------------------------------|
| alarm profile (global configuration) | Creates or identifies an alarm profile and enters alarm-profile configuration mode.                                  |
| show alarm profile                   | Displays all alarm profiles or a specified alarm profile and lists the interfaces to which each profile is attached. |

### fcs-threshold

Use the **fcs-threshold** interface configuration command to set the frame check sequence (FCS) bit error rate. Use the **no** form of the command to return to the default setting.

fcs-threshold value

no fcs-threshold value

#### **Syntax Description**

| value | Value ranges from 6 to 11, representing a bit error rate from $10^{-6}$ to $10^{-11}$ . |
|-------|-----------------------------------------------------------------------------------------|

**Defaults** 

The default for this bit error rate is 8, which is the bit error rate for Ethernet standard 10<sup>-8</sup>.

#### Command Modes

Global configuration

#### **Command History**

| Release      | Modification                 |
|--------------|------------------------------|
| 12.1(12c)EA1 | This command was introduced. |

#### **Usage Guidelines**

The Ethernet standard calls for a maximum bit error rate of  $10^{-8}$ . In the Catalyst 2955 switch, the bit error rate configurable range is from  $10^{-6}$  to  $10^{-11}$ . The bit error rate input to the switch is a positive exponent. To configure an bit error rate of  $10^{-9}$ , enter the value 9 for the exponent.

You can set an FCS error hysteresis threshold on the switch to prevent the toggle of the alarm when the actual bit error rate fluctuates near the configured bit error rate by using the **alarm facility fcs hysteresis** global configuration command.

#### **Examples**

This example shows how to set the FCS bit error rate for a port to  $10^{-10}$ :

Switch(config)# interface fastethernet0/1
Switch(config-if)# fcs-threshold 10

| Command                       | Description                                                                                                    |
|-------------------------------|----------------------------------------------------------------------------------------------------|
| alarm facility fcs-hysteresis | Sets the FCS hysteresis threshold for the switch in a percentage of allowed fluctuation from the FCS bit error rate configured on a port. |
| show fcs-threshold            | Displays the FCS error bit rate settings on each interface as positive exponents.                                                         |

### power-supply dual

Use the **power-supply dual** global configuration command to set the dual power-supply mode of operation. Use the **no** form of this command to return to the default single power-supply mode.

#### power-supply dual

no power-supply dual

Syntax Description

This command has no arguments or keywords.

Defaults

By default, the system operates in single-power mode.

**Command Modes** 

Global configuration

#### **Command History**

| Release      | Modification                 |
|--------------|------------------------------|
| 12.1(12c)EA1 | This command was introduced. |

#### **Usage Guidelines**

The Catalyst 2955 switch has two DC power inputs. When the switch is connected to a second DC input and put in dual power-supply mode, the second power supply provides power to the switch if the primary supply fails.

When the switch is in dual power-supply mode, you can use the **alarm-facility power supply** global configuration command to set alarm options and to monitor for a missing or failed primary power supply.

#### **Examples**

This example shows how to set the switch in a dual power-supply mode:

Switch(config)# power-supply dual

| Command                     | Description                                                                                 |
|-----------------------------|---------------------------------------------------------------------------------------------|
| alarm facility power-supply | Sets the switch to monitor for a missing or failed power supply and sets the alarm options. |
| show alarm settings         | Displays environmental alarm settings and options.                                          |

# show alarm description port

Use the **show alarm description port** user EXEC command to display the alarm numbers with the text description.

 $show \ alarm \ description \ port \ [ \ | \ \{begin \ | \ exclude \ | \ include \} \ \textit{expression} ]$ 

#### **Syntax Description**

| begin      | (Optional) Display begins with the line that matches the expression.   |
|------------|------------------------------------------------------------------------|
| exclude    | (Optional) Display excludes lines that match the expression.           |
| include    | (Optional) Display includes lines that match the specified expression. |
| expression | Expression in the output to use as a reference point.                  |

#### **Command Modes**

User EXEC

#### **Command History**

| Release      | Modification                 |
|--------------|------------------------------|
| 12.1(12c)EA1 | This command was introduced. |

#### **Usage Guidelines**

Expressions are case sensitive. For example, if you enter | **exclude output**, the lines that contain *output* do not appear, but the lines that contain *Output* appear.

#### **Examples**

This is an example of output from the **show alarm description port** command. It shows the alarmIDs and their respective alarm descriptions.

Switch> show alarm description port

- 1 Link Fault
- 2 Port Not Forwarding
- 3 Port Not Operating
- 4 FCS Error Rate exceeds threshold

| Command                              | Description                                                                                                    |
|--------------------------------------|----------------------------------------------------------------------------------------------------|
| alarm profile (global configuration) | Creates an alarm profile containing one or more alarm IDs and alarm options.                                         |
| show alarm profile                   | Displays all alarm profiles or a specified alarm profile and lists the interfaces to which each profile is attached. |

### show alarm profile

Use the **show alarm profile** user EXEC command to display all alarm profiles configured in the system or the specified profile and the interfaces to which each profile is attached.

**show alarm profile** [name] [ | {begin | exclude | include} expression]

#### **Syntax Description**

| name       | (Optional) Display only the profile with the specified name.                           |  |
|------------|----------------------------------------------------------------------------------------|--|
| begin      | (Optional) Display begins with the line that matches the expression.                   |  |
| exclude    | (Optional) Display excludes lines that match the expression.                           |  |
| include    | include (Optional) Display includes lines that match the specified <i>expression</i> . |  |
| expression | Expression in the output to use as a reference point.                                  |  |

#### Command Modes

User EXEC

#### **Command History**

| Release      | Modification                 |
|--------------|------------------------------|
| 12.1(12c)EA1 | This command was introduced. |

#### **Usage Guidelines**

If no profile *name* is entered, the display includes profile information for all existing alarm profiles.

The *defaultPort* profile is applied by default to all interfaces. This profile enables only the Port Not Operating (3) alarm. You can use the **alarm profile defaultPort** global configuration command and modify this profile to enable other alarms.

Expressions are case sensitive. For example, if you enter | **exclude output**, the lines that contain *output* do not appear, but the lines that contain *Output* appear.

#### Examples

This is an example of output from the **show alarm profile** command. It displays all ports that are attached to the configured profiles and defines the alarm options in the profile.

Switch> show alarm profile

alarm profile defaultPort:

Interfaces FastEthernet0/2 FastEthernet0/3 FastEthernet0/4 FastEthern et0/5 FastEthernet0/6 FastEthernet0/7 FastEthernet0/8 FastEthernet0/9 FastEthernet0/10 FastEthernet0/11 FastEthernet0/12 GigabitEthernet0/1 GigabitEthernet0/2

Alarms 3
Syslog 3, 4
Notifies 3
Relay Major 1, 2
Relay Minor 1, 4

alarm profile teresa:

Interfaces FastEthernet0/1
Alarms 1, 2, 3, 4
Syslog 2, 3, 4
Notifies
Relay Major 1
Relay Minor

alarm profile test-profile:

Interfaces
Alarms
Syslog
Notifies
Relay Major
Relay Minor

| Command                                 | Description                                                                  |
|-----------------------------------------|------------------------------------------------------------------------------|
| alarm profile (global configuration)    | Creates an alarm profile containing one or more alarm IDs and alarm options. |
| alarm profile (interface configuration) | Attaches an alarm profile to an interface.                                   |

# show alarm settings

Use the **show alarm settings** user EXEC command to display all environmental alarm settings on the switch.

show alarm settings [ | {begin | exclude | include} expression]

#### **Syntax Description**

| begin      | (Optional) Display begins with the line that matches the expression.           |  |
|------------|--------------------------------------------------------------------------------|--|
| exclude    | (Optional) Display excludes lines that match the expression.                   |  |
| include    | include (Optional) Display includes lines that match the specified expression. |  |
| expression | Expression in the output to use as a reference point.                          |  |

#### **Command Modes**

User EXEC

#### **Command History**

| Release      | Modification                 |
|--------------|------------------------------|
| 12.1(12c)EA1 | This command was introduced. |

#### **Usage Guidelines**

Expressions are case sensitive. For example, if you enter | **exclude output**, the lines that contain *output* do not appear, but the lines that contain *Output* appear.

#### **Examples**

This is an example of output from the **show alarm settings** command. It shows all the switch alarm settings that are on the switch:

MIN: -20C

#### Switch> show alarm settings

Power Supply Mode Single Disabled Alarm MIN Relay Disabled Notifies Disabled Syslog Temperature-Primary Enabled Alarm MAX: 95C Thresholds Relay MAJ Notifies Enabled Syslog Enabled Temperature-Secondary Disabled Alarm Threshold Relay Disabled Notifies Disabled Syslog

| Command                     | Description                      |
|-----------------------------|----------------------------------|
| alarm facility power-supply | Sets power supply alarm options. |
| alarm facility temperature  | Sets temperature alarm options.  |
| power-supply dual           | Sets dual power-supply mode.     |

### show env

Use the **show env** privileged EXEC command to display the status of environmental facilities on the Catalyst 2955 switch.

show env {all | power | temperature}[ | {begin | exclude | include} | expression]

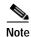

This command is supported with different keywords on the Catalyst 2950 platform.

#### Syntax Description

| all         | Display power supply and temperature environmental status.                     |  |
|-------------|--------------------------------------------------------------------------------|--|
| power       | Display power supply environmental status.                                     |  |
| temperature | Display temperature environmental status.                                      |  |
| begin       | (Optional) Display begins with the line that matches the <i>expression</i> .   |  |
| exclude     | (Optional) Display excludes lines that match the expression.                   |  |
| include     | (Optional) Display includes lines that match the specified <i>expression</i> . |  |
| expression  | Expression in the output to use as a reference point.                          |  |

#### **Command Modes**

Privileged EXEC

#### **Command History**

| Release        | Modification                                                 |
|----------------|--------------------------------------------------------------|
| 12.0(5.2)WC(1) | This command was introduced.                                 |
| 12.1(12c)EA1   | The <b>power</b> and <b>temperature</b> keywords were added. |

#### **Usage Guidelines**

Expressions are case sensitive. For example, if you enter | **exclude output**, the lines that contain *output* do not appear, but the lines that contain *Output* appear.

#### **Examples**

This is an example of output from the **show env power** command. It shows the status of all power supplies on the switch.

Switch# **show env power**Power supply A is present
Power supply B is present

This is an example of output from the **show env temperature** command. It shows temperature status on the switch.

Switch# show env temperature Current temperature is 49C Highest temperature was 53C Mar 04 1993 04:06:36 This is an example of output from the **show env all** command. It shows the status of all environmental facilities (power supply and temperature) on the switch.

Switch# show env all
Power supply A is present
Power supply B is present
Current temperature is 49C
Highest temperature was 53C Mar 04 1993 04:06:36

| Command           | Description                                |
|-------------------|--------------------------------------------|
| power-supply dual | Sets dual power-supply mode on the switch. |

# show facility-alarm relay

Use the **show facility-alarm relay** user EXEC command to display facility alarms associated with the indicated relay circuitry.

show facility-alarm relay {major | minor} [ | {begin | exclude | include} | expression]

#### **Syntax Description**

| major      | Display alarms associated with major relay.                            |
|------------|------------------------------------------------------------------------|
| minor      | Display alarms associated with minor relay.                            |
| begin      | (Optional) Display begins with the line that matches the expression.   |
| exclude    | (Optional) Display excludes lines that match the expression.           |
| include    | (Optional) Display includes lines that match the specified expression. |
| expression | Expression in the output to use as a reference point.                  |

#### **Command Modes**

User EXEC

#### **Command History**

| Release      | Modification                 |
|--------------|------------------------------|
| 12.1(12c)EA1 | This command was introduced. |

#### **Usage Guidelines**

Expressions are case sensitive. For example, if you enter | **exclude output**, the lines that contain *output* do not appear, but the lines that contain *Output* appear.

#### **Examples**

This is an example of output from the **show facility-alarm relay minor** command. It displays alarm information for the minor relays.

Switch> show facility-alarm relay minor

Source Description Relay Time

Switch 1 Temp above secondary thresh MIN Mar 01 1993 00:0 1:17

| Command                              | Description                                                                           |
|--------------------------------------|---------------------------------------------------------------------------------------|
| alarm facility power-supply          | Sets power supply alarm options.                                                      |
| alarm facility temperature           | Sets temperature alarm options.                                                       |
| alarm profile (global configuration) | Creates alarm profiles with alarm IDs and alarm options to be attached to interfaces. |
| show facility-alarm status           | Display alarms generated on the switch.                                               |

# show facility-alarm status

Use the show facility-alarm status user EXEC command to display all generated alarms for the switch.

show facility-alarm status [critical | info | major | minor] [ | {begin | exclude | include}
expression]

#### **Syntax Description**

| critical   | (Optional) Display only critical facility alarms.                      |
|------------|------------------------------------------------------------------------|
| info       | (Optional) Display all facility alarms.                                |
| major      | (Optional) Display major facility alarms and higher.                   |
| minor      | (Optional) Display major facility alarms and higher.                   |
| begin      | (Optional) Display begins with the line that matches the expression.   |
| exclude    | (Optional) Display excludes lines that match the expression.           |
| include    | (Optional) Display includes lines that match the specified expression. |
| expression | Expression in the output to use as a reference point.                  |

#### **Command Modes**

User EXEC

#### **Command History**

| Release      | Modification                 |
|--------------|------------------------------|
| 12.1(12c)EA1 | This command was introduced. |

#### **Usage Guidelines**

Expressions are case sensitive. For example, if you enter | **exclude output**, the lines that contain *output* do not appear, but the lines that contain *Output* appear.

#### **Examples**

This is an example of output from the **show facility-alarm status** command. It displays alarm information for the switch.

Switch> show facility-alarm status

Source Severity Description Relay Time FastEthernet0/3 MINOR 2 Port Not Forwarding NONE Mar 01

1993 00:02:22

| Command                              | Description                                                                           |
|--------------------------------------|---------------------------------------------------------------------------------------|
| alarm facility power-supply          | Sets power supply alarm options.                                                      |
| alarm facility temperature           | Sets temperature alarm options.                                                       |
| alarm profile (global configuration) | Creates alarm profiles with alarm IDs and alarm options to be attached to interfaces. |
| show facility-alarm relay            | Displays alarm relays generated on the switch.                                        |

### show fcs-threshold

Use the **show fcs-threshold** user EXEC command to display the frame check sequence (FCS) bit error rate settings on the switch interfaces.

**show fcs-threshold** [ | {begin | exclude | include} expression]

#### Syntax Description

| begin      | (Optional) Display begins with the line that matches the expression.   |
|------------|------------------------------------------------------------------------|
| exclude    | (Optional) Display excludes lines that match the expression.           |
| include    | (Optional) Display includes lines that match the specified expression. |
| expression | Expression in the output to use as a reference point.                  |

#### **Command Modes**

User EXEC

#### **Command History**

| Release      | Modification                 |
|--------------|------------------------------|
| 12.1(12c)EA1 | This command was introduced. |

#### **Usage Guidelines**

The Ethernet standard calls for a maximum bit error rate of  $10^{-8}$ . In the Catalyst 2955 switch, the bit error rate configurable range is from  $10^{-6}$  to  $10^{-11}$ . The bit error rate input to the switch is a positive exponent. The output displays the positive exponent; an output of 9 indicates that the bit error rate is  $10^{-9}$ .

Expressions are case sensitive. For example, if you enter | **exclude output**, the lines that contain *output* do not appear, but the lines that contain *Output* appear.

#### **Examples**

This is an example of output from the **show fcs-threshold** command. It shows the output when all ports are set to the default FCS threshold.

Switch# show fcs-threshold Port FCS Threshold Fa0/1 8 Fa0/2 8 Fa0/3 Fa0/4 8 Fa0/5 8 Fa0/6 8 Fa0/7 8 Fa0/8 8 Fa0/9

<output truncated>

| Command       | Description                             |
|---------------|-----------------------------------------|
| fcs-threshold | Sets the FCS threshold on an interface. |

# test relay

Use the **test relay** privileged EXEC command to turn on or off the relay circuitry.

test relay {major | minor} {on| off}

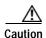

Using the **test** command alters the state (on or off) of a relay. Previous states are not saved.

#### **Command Modes**

Privileged EXEC

#### **Command History**

| Release      | Modification                 |
|--------------|------------------------------|
| 12.1(12c)EA1 | This command was introduced. |

#### **Usage Guidelines**

You can use the **test relay** privileged EXEC command to check relay circuitry connections to the alert devices. The command provides a way to test alarm scanners without having to create an alarm condition.

#### Examples

This example shows how to turn on the major relay circuitry:

Switch# test relay major on

| Command                   | Description                                                                                                    |
|---------------------------|----------------------------------------------------------------------------------------------------|
| show alarm profile        | Displays all alarm profiles or a specified alarm profile and lists the interfaces to which each profile is attached. |
| show alarm settings       | Displays environmental alarm settings and options.                                                                   |
| show facility-alarm relay | Displays alarm relays generated on the switch.                                                                       |

test relay

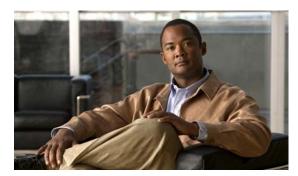

APPENDIX

# Catalyst 2950 and 2955 Switch Boot Loader Commands

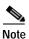

You can use the boot loader commands only on Catalyst 2950 Long-Reach Ethernet (LRE) switches.

During normal boot loader operation, you are not presented with the boot loader command-line prompt. You gain access to the boot loader command line if the switch is set to manually boot, if an error occurs during power-on self test (POST) DRAM testing, or if an error occurs while loading the operating system (a corrupted software image). You can also access the boot loader if you have lost or forgotten the switch password.

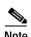

The default configuration for Catalyst 2950 LRE switches allows an end user with physical access to the switch to recover from a lost password by interrupting the boot process while the switch is powering up and then by entering a new password. The password recovery disable feature for Catalyst 2950 LRE switches allows the system administrator to protect access to the switch password by disabling part of this functionality and allowing the user to interrupt the boot process only by agreeing to set the system back to the default configuration. With password recovery disabled, the user can still interrupt the boot process and change the password, but the configuration file (config.text) and the VLAN database file (vlan.dat) are deleted. For more information, see the software configuration guide for this release.

You can access the boot loader through a switch console-port connection at 9600 bps. Unplug the switch power cord, and press the switch **Mode** button while reconnecting the power cord. You can release the **Mode** button a second or two after the LED above port 1 goes off. You should then see the boot loader *Switch:* prompt. The boot loader performs low-level CPU initialization, performs POST, and loads a default operating system image into memory.

### boot

Use the **boot** boot loader command to load and boot an executable image and to enter the command-line interface.

**boot** [-post] filesystem:/file-url ...

#### **Syntax Description**

| -post       | (Optional) Run the loaded image with an extended or comprehensive power-on self-test (POST). Using this keyword causes POST to take longer to complete. |
|-------------|----------------------------------------------------------------------------------------------------|
| filesystem: | Alias for a flash file system. Use <b>flash:</b> for the system board flash device.                                                                     |
| lfile-url   | (Optional) Path (directory) and name of a bootable image. Separate the image names with a semicolon.                                                    |

#### **Defaults**

The switch attempts to automatically boot the system by using information in the BOOT environment variable. If this variable is not set, the switch attempts to load and execute the first executable image it can by performing a recursive, depth-first search throughout the flash file system. In a depth-first search of a directory, each encountered subdirectory is completely searched before continuing the search in the original directory.

#### **Command Modes**

Boot loader

#### **Command History**

| Release    | Modification                 |
|------------|------------------------------|
| 12.1(11)YJ | This command was introduced. |

#### **Usage Guidelines**

When you enter the **boot** command without any arguments, the switch attempts to automatically boot the system by using the information in the BOOT environment variable, if any. If you supply an image name for the *file-url* variable, the **boot** command attempts to boot the specified image.

When you set boot loader **boot** command options, they are executed immediately and apply only to the current boot loader session. These settings are not saved for the next boot operation.

Filenames and directory names are case sensitive.

#### **Examples**

This example shows how to boot the switch using the new-image.bin image:

switch: boot flash:/new-images/new-image.bin

After entering this command, you are prompted to start the setup program.

| Command | Description                                                          |
|---------|----------------------------------------------------------------------|
| set     | Sets the BOOT environment variable to boot a specific image when the |
|         | <b>BOOT</b> keyword is appended to the command.                      |

### cat

Use the **cat** boot loader command to display the contents of one or more files.

cat filesystem:/file-url ...

#### Syntax Description

| filesystem: | Alias for a flash file system. Use <b>flash:</b> for the system board flash device.     |
|-------------|-----------------------------------------------------------------------------------------|
| lfile-url   | Path (directory) and name of the files to display. Separate each filename with a space. |

#### **Command Modes**

Boot loader

#### Command History

| Release    | Modification                 |
|------------|------------------------------|
| 12.1(11)YJ | This command was introduced. |

#### **Usage Guidelines**

Filenames and directory names are case sensitive.

If you specify a list of files, the contents of each file appear sequentially.

#### **Examples**

This example shows how to display the contents of config.text in flash memory:

```
Switch: cat flash:/config.text
!
version 12.1
no service pad
service timestamps debug uptime
service timestamps log uptime
no service password-encryption
service internal
!
hostname corp-bigboy
!
!
username admin privilege 15 password 0 cisco
!
<output truncated>
```

| Command | Description                                 |  |
|---------|---------------------------------------------|--|
| more    | Displays the contents of one or more files. |  |
| type    | Displays the contents of one or more files. |  |

### copy

Use the **copy** boot loader command to copy a file from a source to a destination.

**copy** [-b block-size] filesystem:/source-file-url filesystem:/destination-file-url

#### Syntax Description

| -b block-size         | (Optional) This option is used only for internal development and testing.           |  |  |
|-----------------------|-------------------------------------------------------------------------------------|--|--|
| filesystem:           | Alias for a flash file system. Use <b>flash:</b> for the system board flash device. |  |  |
| Isource-file-url      | Path (directory) and filename (source) to be copied.                                |  |  |
| Idestination-file-url | Path (directory) and filename of the destination.                                   |  |  |

#### Defaults

The default block size is 4 KB.

#### **Command Modes**

Boot loader

#### **Command History**

| Release    | Modification                 |
|------------|------------------------------|
| 12.1(11)YJ | This command was introduced. |

#### **Usage Guidelines**

Filenames and directory names are case sensitive.

Directory names are limited to 45 characters between the slashes (/); the name cannot contain control characters, spaces, deletes, slashes, quotes, semicolons, or colons.

Filenames are limited to 45 characters; the name cannot contain control characters, spaces, deletes, slashes, quotes, semicolons, or colons.

If you are copying a file to a new directory, the directory must already exist.

#### **Examples**

This example show how to copy a file at the root:

switch: copy flash:test1.text flash:test4.text

File "flash:test1.text" successfully copied to "flash:test4.text"

You can verify that the file was copied by entering the dir filesystem: boot loader command.

| Command | Description                                               |
|---------|-----------------------------------------------------------|
| delete  | Deletes one or more files from the specified file system. |

### delete

Use the **delete** boot loader command to delete one or more files from the specified file system.

delete filesystem:/file-url ...

#### **Syntax Description**

| filesystem: | Alias for a flash file system. Use <b>flash:</b> for the system board flash device. |
|-------------|-------------------------------------------------------------------------------------|
| lfile-url   | Path (directory) and filename to delete. Separate each filename with a space.       |

#### Command Modes

Boot loader

#### Command History

| Release    | Modification                 |
|------------|------------------------------|
| 12.1(11)YJ | This command was introduced. |

#### **Usage Guidelines**

Filenames and directory names are case sensitive.

The switch prompts you for confirmation before deleting each file.

#### **Examples**

This example shows how to delete two files:

switch: delete flash:test2.text flash:test5.text
Are you sure you want to delete "flash:test2.text" (y/n)?y
File "flash:test2.text" deleted
Are you sure you want to delete "flash:test5.text" (y/n)?y
File "flash:test2.text" deleted

You can verify that the files were deleted by entering the dir flash: boot loader command.

| Command | Description                                   |
|---------|-----------------------------------------------|
| copy    | Copies a file from a source to a destination. |

### dir

Use the **dir** boot loader command to display a list of files and directories on the specified file system. **dir** filesystem:/file-url ...

#### Syntax Description

| filesystem: | Alias for a flash file system. Use <b>flash:</b> for the system board flash device.                                           |
|-------------|----------------------------------------------------------------------------------------------------|
| lfile-url   | (Optional) Path (directory) and directory name whose contents you want to display. Separate each directory name with a space. |

#### **Command Modes**

Boot loader

#### **Command History**

| Release    | Modification                 |  |
|------------|------------------------------|--|
| 12.1(11)YJ | This command was introduced. |  |

#### **Usage Guidelines**

Directory names are case sensitive.

#### Examples

This example shows how to display the files in flash memory:

#### switch: dir flash:

Directory of flash:/

| 3  | -rwx | 1839 | Mar 0 | 1993    | 00:48:15 | config.text     |
|----|------|------|-------|---------|----------|-----------------|
| 11 | -rwx | 1140 | Mar 0 | 1993    | 04:18:48 | vlan.dat        |
| 21 | -rwx | 26   | Mar 0 | 1993    | 00:01:39 | env_vars        |
| 9  | drwx | 768  | Mar 0 | 1993    | 23:11:42 | html            |
| 16 | -rwx | 1037 | Mar 0 | 1993    | 00:01:11 | config.text     |
| 14 | -rwx | 1099 | Mar 0 | 1993    | 01:14:05 | homepage.htm    |
| 22 | -rwx | 96   | Mar 0 | 01 1993 | 00:01:39 | system env vars |

15998976 bytes total (6397440 bytes free)

Table B-1 describes the fields in the command output.

Table B-1 dir Field Descriptions

| Field         | Description                                        |  |
|---------------|----------------------------------------------------|--|
| 2             | ndex number of the file.                           |  |
| -rwx          | File permission, which can be any or all of these: |  |
|               | • d—directory                                      |  |
|               | • r—readable                                       |  |
|               | • w—writable                                       |  |
|               | x—executable                                       |  |
| 1644045       | Size of the file.                                  |  |
| <date></date> | Last modification date.                            |  |
| env_vars      | Filename.                                          |  |

| Command | Description                      |
|---------|----------------------------------|
| mkdir   | Creates one or more directories. |
| rmdir   | Removes one or more directories. |

# flash\_init

Use the **flash\_init** boot loader command to initialize the flash file system.

flash\_init

**Syntax Description** 

This command has no arguments or keywords.

Defaults

The flash file system is automatically initialized during normal system operation.

**Command Modes** 

Boot loader

**Command History** 

| Release    | Modification                 |
|------------|------------------------------|
| 12.1(11)YJ | This command was introduced. |

#### **Usage Guidelines**

During the normal boot process, the flash file system is automatically initialized.

Use this command to manually initialize the flash file system. For example, you use this command during the recovery procedure for a lost or forgotten password.

### format

Use the **format** boot loader command to format the specified file system and destroy all data in that file system.

format filesystem:

| Syntax Description | filesystem: | Alias for a flash file system. Use flash: for the system board flash device. |
|--------------------|-------------|------------------------------------------------------------------------------|
|--------------------|-------------|------------------------------------------------------------------------------|

Command Modes Boot loader

| Command History | Release    | Modification                 |  |
|-----------------|------------|------------------------------|--|
|                 | 12.1(11)YJ | This command was introduced. |  |

**Usage Guidelines** 

<u>A</u> Caution

Use this command with care; it destroys all data on the file system and renders your system unusable.

### fsck

Use the **fsck** boot loader command to check the file system for consistency.

**fsck** [-test | -f] *filesystem*:

#### Syntax Description

| -test       | (Optional) Initialize the file system code and perform extra POST on flash memory. An extensive, nondestructive memory test is performed on every byte that makes up the file system. |
|-------------|----------------------------------------------------------------------------------------------------|
| -f          | (Optional) Initialize the file system code and perform a fast file consistency check. Cyclic redundancy checks (CRCs) in the flashfs sectors are not checked.                         |
| filesystem: | Alias for a flash file system. Use <b>flash:</b> for the system board flash device.                                                                                                   |

Defaults

No file system check is performed.

**Command Modes** 

Boot loader

#### **Command History**

| Release    | Modification                 |
|------------|------------------------------|
| 12.1(11)YJ | This command was introduced. |

#### **Usage Guidelines**

To stop an in-progress file system consistency check, disconnect the switch power and then reconnect the power.

#### Examples

This example shows how to perform an extensive file system check on flash memory:

switch: fsck -test flash:

# help

Use the **help** boot loader command to display the available commands.

help

**Syntax Description** 

This command has no arguments or keywords.

**Command Modes** 

Boot loader

**Command History** 

| Release    | Modification                 |
|------------|------------------------------|
| 12.1(11)YJ | This command was introduced. |

Usage Guidelines

You can also use the question mark (?) to display a list of available boot loader commands.

# load\_helper

Use the **load\_helper** boot loader command to load and initialize one or more helper images, which extend or patch the functionality of the boot loader.

load\_helper filesystem:/file-url ...

| Syntax Descrip | HOLIC | Π |
|----------------|-------|---|
|----------------|-------|---|

| filesystem: | Alias for a flash file system. Use flash: for the system board flash device.                                                                      |
|-------------|----------------------------------------------------------------------------------------------------|
| lfile-url   | Path (directory) and a list of loadable helper files to dynamically load during loader initialization. Separate each image name with a semicolon. |

Defaults

No helper files are loaded.

**Command Modes** 

Boot loader

#### **Command History**

| Release    | Modification                 |
|------------|------------------------------|
| 12.1(11)YJ | This command was introduced. |

### **Usage Guidelines**

The load\_helper command searches for loadable files only if the HELPER environment variable is set.

Filenames and directory names are case sensitive.

## memory

Use the **memory** boot loader command to display memory heap utilization information.

#### memory

#### **Syntax Description**

This command has no arguments or keywords.

#### **Command Modes**

Boot loader

#### **Command History**

| Release    | Modification                 |
|------------|------------------------------|
| 12.1(11)YJ | This command was introduced. |

#### **Examples**

This example shows how to display memory heap utilization information:

```
switch: memory
Text: 0x00700000 - 0x0071cf24 (0x0001cf24 bytes)
Rotext: 0x00000000 - 0x00000000 (0x00000000 bytes)
Data: 0x0071cf24 - 0x00723a0c (0x00006ae8 bytes)
       0x0072529c - 0x00746f94 (0x00021cf8 bytes)
Stack: 0x00746f94 - 0x00756f94 (0x00010000 bytes)
       0x00756f98 - 0x00800000 (0x000a9068 bytes)
Heap:
Bottom heap utilization is 22 percent.
Top heap utilization is 0 percent.
Total heap utilization is 22 percent.
Total bytes: 0xa9068 (692328)
Bytes used: 0x26888 (157832)
Bytes available: 0x827e0 (534496)
Alternate heap utilization is 0 percent.
Total alternate heap bytes: 0x6fd000 (7327744)
Alternate heap bytes used: 0x0 (0)
Alternate heap bytes available: 0x6fd000 (7327744)
```

Table B-2 describes the fields in the display.

Table B-2 Memory Field Descriptions

| Field  | Description                                                                                                    |
|--------|----------------------------------------------------------------------------------------------------|
| Text   | Beginning and ending address of the text storage area.                                                                         |
| Rotext | Beginning and ending address of the read-only text storage area. This part of the data segment is grouped with the Text entry. |
| Data   | Beginning and ending address of the data segment storage area.                                                                 |
| Bss    | Beginning and ending address of the block started by symbol (Bss) storage area. It is initialized to zero.                     |

Table B-2 Memory Field Descriptions (continued)

| Field | Description                                                                                                    |
|-------|----------------------------------------------------------------------------------------------------|
| Stack | Beginning and ending address of the area in memory allocated to the software to store automatic variables, return addresses, and so forth. |
| Неар  | Beginning and ending address of the area in memory that memory is dynamically allocated to and freed from.                                 |

## mkdir

Use the **mkdir** boot loader command to create one or more new directories on the specified file system.

mkdir filesystem://directory-url ...

#### **Syntax Description**

| filesystem:    | Alias for a flash file system. Use <b>flash:</b> for the system board flash device. |
|----------------|-------------------------------------------------------------------------------------|
| Idirectory-url | Name of the directories to create. Separate each directory name with a space.       |

#### Command Modes

Boot loader

#### **Command History**

| Release    | Modification                |
|------------|-----------------------------|
| 12.1(11)YJ | This command was introduced |

#### **Usage Guidelines**

Directory names are case sensitive.

Directory names are limited to 45 characters between the slashes (/); the name cannot contain control characters, spaces, deletes, slashes, quotes, semicolons, or colons.

#### Examples

This example shows how to make a directory called Saved\_Configs:

switch: mkdir flash:Saved\_Configs
Directory "flash:Saved\_Configs" created

This example shows how to make two directories:

switch: mkdir flash:Saved\_Configs1 flash:Test
Directory "flash:Saved\_Configs1" created
Directory "flash:Test" created

You can verify that the directory was created by entering the dir filesystem: boot loader command.

| Command | Description                                                            |
|---------|------------------------------------------------------------------------|
| dir     | Displays a list of files and directories on the specified file system. |
| rmdir   | Removes one or more directories from the specified file system.        |

### more

Use the **more** boot loader command to display the contents of one or more files.

more filesystem:/file-url ...

#### **Syntax Description**

| filesystem: | Alias for a flash file system. Use <b>flash:</b> for the system board flash device. |
|-------------|-------------------------------------------------------------------------------------|
| lfile-url   | Path (directory) and name of the files to display. Separate each filename with      |
|             | a space.                                                                            |

#### **Command Modes**

Boot loader

#### **Command History**

| Release    | Modification                 |
|------------|------------------------------|
| 12.1(11)YJ | This command was introduced. |

### **Usage Guidelines**

Filenames and directory names are case sensitive.

If you specify a list of files, the contents of each file appear sequentially.

#### Examples

This example shows how to display the contents of two files:

switch: more flash:/new-images/info flash:env\_vars

| Command | Description                                 |
|---------|---------------------------------------------|
| cat     | Displays the contents of one or more files. |
| type    | Displays the contents of one or more files. |

### rename

Use the **rename** boot loader command to rename a file.

rename filesystem:/source-file-url filesystem:/destination-file-url

#### **Syntax Description**

| filesystem:           | Alias for a flash file system. Use <b>flash:</b> for the system board flash device. |
|-----------------------|-------------------------------------------------------------------------------------|
| /source-file-url      | Original path (directory) and filename.                                             |
| Idestination-file-url | New path (directory) and filename.                                                  |

#### **Command Modes**

Boot loader

#### **Command History**

| Release    | Modification                 |
|------------|------------------------------|
| 12.1(11)YJ | This command was introduced. |

#### **Usage Guidelines**

Filenames and directory names are case sensitive.

Directory names are limited to 45 characters between the slashes (/); the name cannot contain control characters, spaces, deletes, slashes, quotes, semicolons, or colons.

Filenames are limited to 45 characters; the name cannot contain control characters, spaces, deletes, slashes, quotes, semicolons, or colons.

#### **Examples**

This example shows a file named *config.text* being renamed to *config1.text*:

switch: rename flash:config.text flash:config1.text

You can verify that the file was renamed by entering the dir filesystem: boot loader command.

| Command | Description                                   |
|---------|-----------------------------------------------|
| copy    | Copies a file from a source to a destination. |

### reset

Use the **reset** boot loader command to perform a hard reset on the system. A hard reset is similar to power-cycling the switch, clearing the processor, registers, and memory.

#### reset

#### **Syntax Description**

This command has no arguments or keywords.

#### **Command Modes**

Boot loader

#### **Command History**

| Release    | Modification                 |
|------------|------------------------------|
| 12.1(11)YJ | This command was introduced. |

#### **Examples**

This example shows how to reset the system:

switch: reset

Are you sure you want to reset the system (y/n)?

System resetting...

| Command | Description                                                                |
|---------|----------------------------------------------------------------------------|
| boot    | Loads and boots an executable image and enters the command-line interface. |

## rmdir

Use the **rmdir** boot loader command to remove one or more empty directories from the specified file system.

**rmdir** filesystem:/directory-url ...

#### Syntax Description

| filesystem:    | Alias for a flash file system. Use <b>flash:</b> for the system board flash device.                      |
|----------------|----------------------------------------------------------------------------------------------------|
| Idirectory-url | Path (directory) and name of the empty directories to remove. Separate each directory name with a space. |

#### **Command Modes**

Boot loader

#### **Command History**

| Release    | Modification                 |
|------------|------------------------------|
| 12.1(11)YJ | This command was introduced. |

#### **Usage Guidelines**

Directory names are case sensitive and limited to 45 characters between the slashes (/); the name cannot contain control characters, spaces, deletes, slashes, quotes, semicolons, or colons.

Before removing a directory, you must first delete all the files in the directory.

The switch prompts you for confirmation before deleting each directory.

#### **Examples**

This example shows how to remove a directory:

switch: rmdir flash:Test

You can verify that the directory was deleted by entering the dir filesystem: boot loader command.

| Command | Description                                                            |
|---------|------------------------------------------------------------------------|
| dir     | Displays a list of files and directories on the specified file system. |
| mkdir   | Creates one or more new directories on the specified file system.      |

### set

Use the **set** boot loader command to set or display environment variables, which can be used to control the boot loader or any other software running on the switch.

set variable value

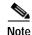

Under normal circumstances, it is not necessary to alter the setting of the environment variables.

#### **Syntax Description**

variable value

Use one of these keywords for variable and value:

**MANUAL\_BOOT**—Decides whether the switch automatically or manually boots.

Valid values are 1, yes, 0, and no. If it is set to no or 0, the boot loader attempts to automatically boot the system. If it is set to anything else, you must manually boot the switch from the boot loader mode.

**BOOT** *filesystem:/file-url*—A semicolon-separated list of executable files to try to load and execute when automatically booting.

If the BOOT environment variable is not set, the system attempts to load and execute the first executable image it can find by using a recursive, depth-first search through the flash: file system. If the BOOT variable is set but the specified images cannot be loaded, the system attempts to boot the first bootable file that it can find in the flash file system.

**ENABLE\_BREAK**—Decides whether the automatic boot process can be interrupted by using the Break key on the service port.

Valid values are 1, yes, on, 0, no, and off. If it is set to 1, yes, or on, you can interrupt the automatic boot process by pressing the Break key on the service port after the flash file system has initialized.

**HELPER** *filesystem:*/*file-url*—A semicolon-separated list of loadable files to dynamically load during the boot loader initialization. Helper files extend or patch the functionality of the boot loader.

**PS1** *prompt*—A string that is used as the command-line prompt in boot loader mode.

**CONFIG\_FILE flash:**//file-url—The filename that the software uses to read and write a nonvolatile copy of the system configuration.

**CONFIG\_BUFSIZE** *size*—The buffer size that the software uses to hold a copy of the configuration file in memory. The configuration file cannot be larger than the buffer size allocation. The range is from 4096 to 524288 bytes.

**BAUD** *rate*—The rate in bits per second (bps) used for the service port. The software inherits the baud rate setting from the boot loader and continues to use this value unless the configuration file specifies another setting. The range is from 0 to 4294967295 bps. Valid values are 50, 75, 110, 150, 300, 600, 1200, 1800, 2000, 2400, 3600, 4800, 7200, 9600, 14400, 19200, 28800, 38400, 56000, 57600, 115200, and 128000.

The most commonly used values are 300, 1200, 2400, 9600, 19200, 57600, and 115200.

**BOOTHLPR** *filesystem:/file-url*—The name of the Cisco IOS helper image that is first loaded into memory so that it can then load a second Cisco IOS image into memory and launch it. This variable is used only for internal development and testing.

**HELPER\_CONFIG\_FILE** *filesystem:/file-url*—The name of the configuration file to be used by the Cisco IOS helper image. If this is not set, the file specified by the CONFIG\_FILE environment variable is used by all versions of the software that are loaded, including the helper image. This variable is used only for internal development and testing.

**PASSWD\_RECOVERY**—Enables or disables the password recovery option. Valid values are yes, 1, no, or 2. The default is yes.

**REBOOT\_AFTER\_CRASH**—Sets the switch to reboot after an abnormal termination. Valid values are yes, 1, no, or 2. The default is yes.

#### **Defaults**

The environment variables have these default values:

MANUAL\_BOOT: No (0)

**BOOT:** Null string

ENABLE\_BREAK: No (Off or 0) (the automatic boot process cannot be interrupted by pressing the

Break key on the service port).

HELPER: No default value (helper files are not automatically loaded).

PS1: switch:

CONFIG\_FILE: config.text CONFIG\_BUFSIZE: 32 KB

BAUD: 9600 bps

BOOTHLPR: No default value (no helper images are specified).

HELPER\_CONFIG\_FILE: No default value (no helper configuration file is specified).

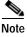

Environment variables that have values are stored in the flash file system in various files. The format of these files is that each line contains an environment variable name and an equal sign followed by the value of the variable. A variable has no value if it is not listed in this file; it has a value if it is listed in the file even if the value is a null string. A variable that is set to a null string (for example, "") is a variable with a value. Many environment variables are predefined and have default values.

#### **Command Modes**

Boot loader

#### **Command History**

| Release    | Modification                 |
|------------|------------------------------|
| 12.1(11)YJ | This command was introduced. |

OI -10102-02

#### **Usage Guidelines**

Environment variables are case sensitive and must be entered as documented.

Environment variables that have values are stored in flash memory outside of the flash file system.

Under normal circumstances, it is not necessary to alter the setting of the environment variables.

The MANUAL\_BOOT environment variable can also be set by using the **boot manual** global configuration command.

The BOOT environment variable can also be set by using the **boot system** *filesystem*:/file-url global configuration command.

The ENABLE\_BREAK environment variable can also be set by using the **boot enable-break** global configuration command.

The HELPER environment variable can also be set by using the **boot helper** *filesystem:/file-url* global configuration command.

The CONFIG\_FILE environment variable can also be set by using the **boot config-file flash:**/file-url global configuration command.

The HELPER\_CONFIG\_FILE environment variable can also be set by using the **boot helper-config-file** *filesystem:/file-url* global configuration command.

The boot loader prompt string (PS1) can be up to 120 printable characters except the equal sign (=).

#### **Examples**

This example shows how to change the boot loader prompt:

switch: set PS1 loader:

loader:

You can verify your setting by using the set boot loader command.

| Command | Description                                                       |
|---------|-------------------------------------------------------------------|
| unset   | Resets one or more environment variables to its previous setting. |

## type

Use the **type** boot loader command to display the contents of one or more files.

**type** *filesystem:*/*file-url* ...

#### Syntax Description

| filesystem: | Alias for a flash file system. Use <b>flash:</b> for the system board flash device. |
|-------------|-------------------------------------------------------------------------------------|
| lfile-url   | Path (directory) and name of the files to display. Separate each filename with      |
|             | a space.                                                                            |

#### Command Modes

Boot loader

### **Command History**

| Release    | Modification                 |
|------------|------------------------------|
| 12.1(11)YJ | This command was introduced. |

#### Usage Guidelines

Filenames and directory names are case sensitive.

If you specify a list of files, the contents of each file appear sequentially.

#### Examples

This example shows how to display the contents of two files:

switch: type flash:/new-images/info flash:env\_vars

| Command | Description                                 |
|---------|---------------------------------------------|
| cat     | Displays the contents of one or more files. |
| more    | Displays the contents of one or more files. |

### unset

Use the **unset** boot loader command to reset one or more environment variables.

unset variable ...

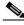

Note

Under normal circumstances, it is not necessary to alter the setting of the environment variables.

#### **Syntax Description**

variable

Use one of these keywords for variable:

**MANUAL\_BOOT**—Decides whether the switch automatically or manually boots.

**BOOT**—Resets the list of executable files to try to load and execute when automatically booting. If the BOOT environment variable is not set, the system attempts to load and execute the first executable image it can find by using a recursive, depth-first search through the flash file system. If the BOOT variable is set but the specified images cannot be loaded, the system attempts to boot the first bootable file that it can find in the flash file system.

**ENABLE\_BREAK**—Decides whether the automatic boot process can be interrupted by using the Break key on the service port after the flash file system has been initialized.

**HELPER**—A semicolon-separated list of loadable files to dynamically load during the boot loader initialization. Helper files extend or patch the functionality of the boot loader.

**PS1**—A string that is used as the command-line prompt in boot loader mode.

**CONFIG\_FILE**—Resets the filename that the software uses to read and write a nonvolatile copy of the system configuration.

**CONFIG\_BUFSIZE**—Resets the buffer size that the software uses to hold a copy of the configuration file in memory.

**BAUD**—Resets the rate in bits per second (bps) used for the service port. The software inherits the baud rate setting from the boot loader and continues to use this value unless the configuration file specifies another setting.

**BOOTHLPR**—Resets the name of the Cisco IOS helper image that is first loaded into memory so that it can then load a second Cisco IOS image into memory and launch it. This variable is used only for internal development and testing.

**HELPER\_CONFIG\_FILE**—Resets the name of the configuration file to be used by the Cisco IOS helper image. If this is not set, the file specified by the CONFIG\_FILE environment variable is used by all versions of the software that are loaded, including the helper image. This variable is used only for internal development and testing.

**PASSWD\_RECOVERY**—Resets the password recovery option.

**Command Modes** 

Boot loader

#### **Command History**

| Release    | Modification                 |
|------------|------------------------------|
| 12.1(11)YJ | This command was introduced. |

#### **Usage Guidelines**

Under normal circumstances, it is not necessary to alter the setting of the environment variables.

The MANUAL\_BOOT environment variable can also be reset by using the **no boot manual** global configuration command.

The BOOT environment variable can also be reset by using the **no boot system** global configuration command.

The ENABLE\_BREAK environment variable can also be reset by using the **no boot enable-break** global configuration command.

The HELPER environment variable can also be reset by using the **no boot helper** global configuration command.

The CONFIG\_FILE environment variable can also be reset by using the **no boot config-file** global configuration command.

The HELPER\_CONFIG\_FILE environment variable can also be reset by using the **no boot helper-config-file** global configuration command.

#### **Examples**

This example shows how to reset the prompt string to its previous setting:

switch: unset PS1

switch:

| Command | Description                             |
|---------|-----------------------------------------|
| set     | Sets or displays environment variables. |

## version

Use the **version** boot loader command to display the boot loader version.

version

**Syntax Description** 

This command has no arguments or keywords.

**Command Modes** 

Boot loader

**Command History** 

| Release    | Modification                 |
|------------|------------------------------|
| 12.1(11)YJ | This command was introduced. |

#### Examples

This example shows how to display the boot loader version:

switch: version

C2950 Boot Loader (C2950-HBOOT-M) Version 12.1(14)EA1

Compiled Wed 21-Feb-01 14:58 by devgoyal

switch:

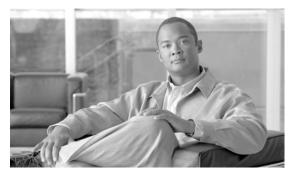

APPENDIX C

# Catalyst 2950 and 2955 Switch Debug Commands

This appendix describes the Catalyst 2950- and Catalyst 2955-specific **debug** privileged EXEC commands. These commands are helpful in diagnosing and resolving internetworking problems and should be used only with the guidance of Cisco technical support staff.

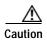

Because debugging output is assigned high priority in the CPU process, it can render the system unusable. For this reason, use the **debug** commands only to troubleshoot specific problems or during troubleshooting sessions with Cisco technical support staff. It is best to use the **debug** commands during periods of lower network traffic and fewer users. Debugging during these periods decreases the likelihood that increased **debug** command processing overhead will affect system use.

## debug auto qos

Use the **debug auto qos** privileged EXEC command to enable debugging of the automatic quality of service (auto-QoS) feature. Use the **no** form of this command to disable debugging.

debug auto qos

no debug auto qos

**Syntax Description** 

This command has no arguments or keywords.

Defaults

Auto-QoS debugging is disabled.

**Command Modes** 

Privileged EXEC

#### **Command History**

| Release      | Modification                                                             |
|--------------|--------------------------------------------------------------------------|
| 12.1(12c)EA1 | This command was introduced.                                             |
| 12.1(20)EA2  | The command changed from <b>debug autoqos</b> to <b>debug auto qos</b> . |

#### **Usage Guidelines**

To display the QoS configuration that is automatically generated when auto-QoS is enabled, enable debugging *before* you enable auto-QoS. You enable debugging by entering the **debug auto qos** privileged EXEC command.

The **undebug auto qos** command is the same as the **no debug auto qos** command.

#### **Examples**

This example shows how to display the QoS configuration that is automatically generated when auto-QoS is enabled:

```
Switch# debug auto gos
AutoQoS debugging is on
Switch# configure terminal
Enter configuration commands, one per line. End with CNTL/Z.
Switch(config) # interface fastethernet0/1
Switch(config-if)# auto qos voip cisco-phone
00:02:54:wrr-queue bandwidth 10 20 70 1
00:02:55:no wrr-queue cos-map
00:02:55:wrr-queue cos-map 1 0 1
00:02:56:wrr-queue cos-map 2 2 4
00:02:57:wrr-queue cos-map 3 3 6 7
00:02:58:wrr-queue cos-map 4 5
00:02:59:mls qos map cos-dscp 0 8 16 26 32 46 48 56
00:03:00:interface FastEthernet0/1
00:03:00: mls qos trust device cisco-phone
00:03:00: mls qos trust cos
```

| Command        | Description                                                                                                    |
|----------------|----------------------------------------------------------------------------------------------------|
| auto qos voip  | Configure auto-QoS for voice over IP (VoIP) within a QoS domain.                                                                                                    |
| show auto qos  | Displays the configuration applied and the new defaults in effect when auto-QoS is enabled.                                                                                                    |
| show debugging | Displays information about the types of debugging that are enabled. For syntax information, select Cisco IOS Configuration Fundamentals Command Reference for IOS Release 12.1 > Cisco IOS System Management Commands > Troubleshooting Commands. |

# debug dot1x

Use the **debug dot1x** privileged EXEC command to enable debugging of the IEEE 802.1x authentication feature. Use the **no** form of this command to disable debugging.

debug dot1x {all | errors | events | packets | registry | state-machine}

no debug dot1x {all | errors | events | packets | registry | state-machine}

#### **Syntax Description**

| all           | Display all IEEE 802.1x authentication debug messages. |
|---------------|--------------------------------------------------------|
| errors        | Debug IEEE 802.1x error debug messages.                |
| events        | Debug IEEE 802.1x event debug messages.                |
| packets       | Debug IEEE 802.1x packet debug messages.               |
| registry      | Debug registry invocation debug messages.              |
| state-machine | Debug state-machine related-events debug messages.     |

Defaults

Debugging is disabled.

**Command Modes** 

Privileged EXEC

#### **Command History**

| Release     | Modification                                                                                                    |
|-------------|----------------------------------------------------------------------------------------------------|
| 12.1(6)EA2  | This command was introduced.                                                                                                    |
| 12.1(14)EA1 | The <b>authsm</b> , <b>backend</b> , <b>besm</b> , <b>core</b> , and <b>reauthsm</b> keywords were removed. The <b>errors</b> , <b>events</b> , <b>packets registry</b> , and <b>state-machine</b> keywords were added. |

**Usage Guidelines** 

The undebug dot1x command is the same as the no debug dot1x command.

| Command        | Description                                                                                                    |
|----------------|----------------------------------------------------------------------------------------------------|
| show debugging | Displays information about the types of debugging that are enabled. For syntax information, select Cisco IOS Configuration Fundamentals Command Reference for IOS Release 12.1 > Cisco IOS System Management Commands > Troubleshooting Commands. |
| show dot1x     | Displays IEEE 802.1x statistics, administrative status, and operational status for the switch or for the specified interface.                                                                                                    |

# debug etherchannel

Use the **debug etherchannel** privileged EXEC command to enable debugging of the EtherChannel/PAgP shim. This shim is the software module that is the interface between the Port Aggregation Protocol (PAgP) software module and the port manager software module. Use the **no** form of this command to disable debugging.

 $debug\ ether channel\ [all\ |\ detail\ |\ error\ |\ event\ |\ idb]$ 

no debug etherchannel [all | detail | error | event | idb]

#### **Syntax Description**

| all    | (Optional) Display all EtherChannel debug messages.              |
|--------|------------------------------------------------------------------|
| detail | (Optional) Display detailed EtherChannel debug messages.         |
| error  | (Optional) Display EtherChannel error debug messages.            |
| event  | (Optional) Debug major EtherChannel event debug messages.        |
| idb    | (Optional) Debug PAgP interface descriptor block debug messages. |

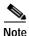

Though visible in the command-line help strings, the **linecard** keyword is not supported.

Defaults

Debugging is disabled.

**Command Modes** 

Privileged EXEC

#### **Command History**

| Release    | Modification                 |
|------------|------------------------------|
| 12.1(6)EA2 | This command was introduced. |

**Usage Guidelines** 

If you do not specify a keyword, all debug messages appear.

The undebug etherchannel command is the same as the no debug etherchannel command.

| Command           | Description                                                                                                    |
|-------------------|----------------------------------------------------------------------------------------------------|
| show debugging    | Displays information about the types of debugging that are enabled. For syntax information, select Cisco IOS Configuration Fundamentals Command Reference for IOS Release 12.1 > Cisco IOS System Management Commands > Troubleshooting Commands. |
| show etherchannel | Displays EtherChannel information for the channel.                                                                                                    |

# debug Ire

Use the **debug lre** privileged EXEC command to enable debugging of the Catalyst 2950 Long-Reach Ethernet (LRE) switch and links. Use the **no** form of this command to disable debugging.

debug lre [controller | discovery | errors | profile | state | timing | upgrade] [interface-id]

no debug lre [controller | discovery | errors | profile | state | timing | upgrade] [interface-id]

This command is available only on a Catalyst 2950 LRE switch.

#### Syntax Description

| controller   | (Optional) Display switch controller debug messages.                           |
|--------------|--------------------------------------------------------------------------------|
| discovery    | (Optional) Display customer premises equipment (CPE) discovery debug messages. |
| errors       | (Optional) Display error debug messages.                                       |
| profile      | (Optional) Display profile debug messages.                                     |
| state        | (Optional) Display finite state machine (FSM) debug messages.                  |
| timing       | (Optional) Display timing debug messages.                                      |
| upgrade      | (Optional) Display upgrade debug messages.                                     |
| interface-id | (Optional) Display debug messages for the specified port.                      |

#### **Command Modes**

#### Privileged EXEC

#### **Command History**

| Release    | Modification                 |
|------------|------------------------------|
| 12.1(11)YJ | This command was introduced. |

#### **Usage Guidelines**

This command can be entered only from the switch console.

The undebug lre command is the same as the no debug lre command.

| Command                        | Description                                                                                                    |
|--------------------------------|----------------------------------------------------------------------------------------------------|
| show controllers lre<br>status | Displays the LRE link statistics and profile information on a switch LRE port, including link state, link duration, data rates, signal-to-noise ratio, and Reed Solomon errors. |

# debug pagp

Use the **debug pagp privileged EXEC** command to enable debugging of Port Aggregation Protocol (PAgP) activity. Use the **no** form of this command to disable debugging.

debug pagp [all | event | fsm | misc | packet]

no debug pagp [all | event | fsm | misc | packet]

#### Syntax Description

| all    | (Optional) Display all PAgP debug messages.                  |
|--------|--------------------------------------------------------------|
| event  | (Optional) Display PAgP event debug messages.                |
| fsm    | (Optional) Display PAgP finite state-machine debug messages. |
| misc   | (Optional) Display miscellaneous PAgP debug messages         |
| packet | (Optional) Display PAgP packet debug messages.               |

**Defaults** Debugging is disabled.

**Command Modes** 

Privileged EXEC

#### **Command History**

| Release    | Modification                 |
|------------|------------------------------|
| 12.1(6)EA2 | This command was introduced. |

#### **Usage Guidelines**

The undebug pagp command is the same as no debug pagp command.

| Command        | Description                                                                                                    |
|----------------|----------------------------------------------------------------------------------------------------|
| show debugging | Displays information about the types of debugging that are enabled. For syntax information, select Cisco IOS Configuration Fundamentals Command Reference for IOS Release 12.1 > Cisco IOS System Management Commands > Troubleshooting Commands. |
| show pagp      | Displays PAgP channel-group information.                                                                                                    |

## debug pm

Use the **debug pm privileged EXEC** command to enable debugging of port manager (PM) activity. The port manager is a state machine that controls all the logical and physical interfaces. All features, such as VLANs, UniDirectional Link Detection (UDLD), and so forth, work with the port manager to provide switch functions. Use the **no** form of this command to disable debugging.

debug pm {all | assert | card | cookies | etherchnl | messages | port | registry | sm | span | split | vlan | vp}

no debug pm {all | assert | card | cookies | etherchnl | messages | port | registry | sm | span | split | vlan | vp}

#### Syntax Description

| all       | Display all PM debug messages.                        |
|-----------|-------------------------------------------------------|
| assert    | Display assert debug messages.                        |
| card      | Display line-card related-events debug messages.      |
| cookies   | Display internal PM cookie validation debug messages. |
| etherchnl | Display EtherChannel related-events debug messages.   |
| messages  | Display Host Access Table events debug messages.      |
| port      | Display PM debug messages.                            |
| registry  | Display port related-events debug messages.           |
| sm        | Display PM registry invocation debug messages.        |
| span      | Display state-machine related-events debug messages.  |
| split     | Display spanning-tree related-events debug messages.  |
| vlan      | Display split-processor debug messages.               |
| vp        | Display VLAN related-events debug messages.           |

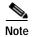

Though visible in the command-line help strings, the scp and pvlan keywords are not supported.

Defaults

Debugging is disabled.

**Command Modes** 

Privileged EXEC

**Command History** 

| Release    | Modification                 |
|------------|------------------------------|
| 12.1(6)EA2 | This command was introduced. |

**Usage Guidelines** 

The undebug pm command is the same as the no debug pm command.

| Related | Commands |
|---------|----------|
|---------|----------|

| Command        | Description                                                                                                    |
|----------------|----------------------------------------------------------------------------------------------------|
| show debugging | Displays information about the types of debugging that are enabled. For syntax information, select Cisco IOS Configuration Fundamentals Command Reference for IOS Release 12.1 > Cisco IOS System Management Commands > Troubleshooting Commands. |

# debug spanning-tree

Use the **debug spanning-tree privileged EXEC** command to enable debugging of spanning-tree activities. Use the **no** form of this command to disable debugging.

 $\begin{array}{c} debug \; spanning\text{-}tree \; \{all \; | \; backbonefast \; | \; bpdu \; | \; bpdu\text{-}opt \; | \; config \; | \; csuf/csrt \; | \; etherchannel \; | \\ events \; | \; exceptions \; | \; general \; | \; mstp \; | \; pvst+ \; | \; root \; | \; snmp \; | \; switch \; | \; synchronization \; | \\ uplinkfast \} \end{array}$ 

 $no\ debug\ spanning-tree\ \{all\ |\ backbonefast\ |\ bpdu\ |\ bpdu-opt\ |\ config\ |\ csuf/csrt\ |\ etherchannel\ |\ events\ |\ exceptions\ |\ general\ |\ mstp\ |\ pvst+\ |\ root\ |\ snmp\ |\ switch\ |\ synchronization\ |\ uplinkfast\}$ 

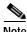

The **csuf** option is not supported on the switch.

#### **Syntax Description**

| all             | Display all spanning-tree debug messages.                                                                                                    |
|-----------------|----------------------------------------------------------------------------------------------------|
| backbonefast    | Display BackboneFast-event debug messages.                                                                                                    |
| bpdu            | Display spanning-tree bridge protocol data unit (BPDU) debug messages.                                                                                                    |
| bpdu-opt        | Display optimized BPDU handling debug messages.                                                                                                    |
| config          | Display spanning-tree configuration change debug messages.                                                                                                    |
| csuf/csrt       | Display cross-stack UplinkFast activity debug messages.                                                                                                    |
| etherchannel    | Display EtherChannel-support debug messages.                                                                                                    |
| events          | Display spanning-tree topology event debug messages.                                                                                                    |
| exceptions      | Display spanning-tree exception debug messages.                                                                                                    |
| general         | Display general spanning-tree activity debug messages.                                                                                                    |
| mstp            | Debug Multiple Spanning Tree Protocol events.                                                                                                    |
| pvst+           | Display per-VLAN spanning-tree plus (PVST+) event debug messages.                                                                                                    |
| root            | Display spanning-tree root-event debug messages.                                                                                                    |
| snmp            | Display spanning-tree Simple Network Management Protocol (SNMP) handling debug messages.                                                                                                    |
| switch          | Display switch shim command debug messages. This shim is the software module that is the interface between the generic Spanning Tree Protocol (STP) code and the platform-specific code of various switch platforms. |
| synchronization | Display the spanning-tree synchronization event debug messages.                                                                                                    |
| uplinkfast      | Display UplinkFast-event debug messages.                                                                                                    |
|                 |                                                                                                    |

**Defaults** Debugging is disabled.

Command Modes Privileged EXEC

### **Command History**

| Release    | Modification                                              |
|------------|-----------------------------------------------------------|
| 12.1(6)EA2 | This command was introduced.                              |
| 12.1(9)EA1 | The <b>mstp</b> and <b>csuf/csrt</b> keywords were added. |

### Usage Guidelines

The undebug spanning-tree command is the same as the no debug spanning-tree command.

| Command            | Description                                                                                                    |
|--------------------|----------------------------------------------------------------------------------------------------|
| show debugging     | Displays information about the types of debugging that are enabled. For syntax information, select Cisco IOS Configuration Fundamentals Command Reference for IOS Release 12.1 > Cisco IOS System Management Commands > Troubleshooting Commands. |
| show spanning-tree | Displays spanning-tree state information.                                                                                                    |

# debug spanning-tree backbonefast

Use the **debug spanning-tree backbonefast privileged EXEC** command to enable debugging of spanning-tree BackboneFast events. Use the **no** form of this command to disable debugging.

debug spanning-tree backbonefast [detail | exceptions]

no debug spanning-tree backbonefast [detail | exceptions]

| Syntax Description | <b>detail</b> (Optional) Display detailed BackboneFast debug messages. |                                                                         |
|--------------------|------------------------------------------------------------------------|-------------------------------------------------------------------------|
|                    | exceptions                                                             | (Optional) Display spanning-tree BackboneFast-exception debug messages. |
|                    |                                                                        |                                                                         |
|                    |                                                                        |                                                                         |
| Defaults           | Debugging is disabled.                                                 |                                                                         |

| Command Modes | Privileged EXEC |
|---------------|-----------------|
|---------------|-----------------|

| Command History | Release    | Modification                 |
|-----------------|------------|------------------------------|
|                 | 12.1(6)EA2 | This command was introduced. |

| Usage Guidelines | The undebug spanning-tree backbonefast command is the same as the no debug spanning-tree |
|------------------|------------------------------------------------------------------------------------------|
|                  | backbonefast command.                                                                    |

| Related Commands | Command            | Description                                                                                                    |
|------------------|--------------------|----------------------------------------------------------------------------------------------------|
|                  | show debugging     | Displays information about the types of debugging that are enabled. For syntax information, select Cisco IOS Configuration Fundamentals Command Reference for IOS Release 12.1 > Cisco IOS System Management Commands > Troubleshooting Commands. |
|                  | show spanning-tree | Displays spanning-tree state information.                                                                                                    |

# debug spanning-tree bpdu

Use the **debug spanning-tree bpdu** privileged EXEC command to enable debugging of sent and received spanning-tree bridge protocol data units (BPDUs). Use the **no** form of this command to disable debugging.

debug spanning-tree bpdu [receive | transmit]

no debug spanning-tree bpdu [receive | transmit]

| Syntax Description | receive (Optional) Display the nonoptimized path for received BPDU debug messages. |                                                                               |  |
|--------------------|------------------------------------------------------------------------------------|-------------------------------------------------------------------------------|--|
|                    | transmit                                                                           | (Optional) Display the nonoptimized path for transmitted BPDU debug messages. |  |
| Defaults           | Debugging is o                                                                     | lisabled.                                                                     |  |
| Command Modes      | Privileged EX                                                                      | EC                                                                            |  |

| Command History | Release    | Modification                 |
|-----------------|------------|------------------------------|
|                 | 12.1(6)EA2 | This command was introduced. |

| Usage Guidelines | The undebug spanning-tree bpdu command is the same as the no debug spanning-tree bpdu |
|------------------|---------------------------------------------------------------------------------------|
|                  | command.                                                                              |

| Related Commands | Command            | Description                                                                                                    |
|------------------|--------------------|----------------------------------------------------------------------------------------------------|
|                  | show debugging     | Displays information about the types of debugging that are enabled. For syntax information, select Cisco IOS Configuration Fundamentals Command Reference for IOS Release 12.1 > Cisco IOS System Management Commands > Troubleshooting Commands. |
|                  | show spanning-tree | Displays spanning-tree state information.                                                                                                    |

# debug spanning-tree bpdu-opt

Use the **debug spanning-tree bpdu-opt** privileged EXEC command to enable debugging of optimized spanning-tree bridge protocol data units (BPDUs) handling. Use the **no** form of this command to disable debugging.

debug spanning-tree bpdu-opt [detail | packet]

no debug spanning-tree bpdu-opt [detail | packet]

| Syntax | Description |
|--------|-------------|
|        |             |

| detail | (Optional) Display detailed optimized BPDU-handling debug messages.     |  |
|--------|-------------------------------------------------------------------------|--|
| packet | (Optional) Display packet-level optimized BPDU-handling debug messages. |  |

Defaults

Debugging is disabled.

**Command Modes** 

Privileged EXEC

#### **Command History**

| Release    | Modification                 |
|------------|------------------------------|
| 12.1(6)EA2 | This command was introduced. |

**Usage Guidelines** 

The **undebug spanning-tree bpdu-opt** command is the same as the **no debug spanning-tree bpdu-opt** command.

| Command            | Description                                                                                                    |
|--------------------|----------------------------------------------------------------------------------------------------|
| show debugging     | Displays information about the types of debugging that are enabled. For syntax information, select Cisco IOS Configuration Fundamentals Command Reference for IOS Release 12.1 > Cisco IOS System Management Commands > Troubleshooting Commands. |
| show spanning-tree | Displays spanning-tree state information.                                                                                                    |

# debug spanning-tree mstp

Use the **debug spanning-tree mstp privileged EXEC** command to enable debugging of the Multiple Spanning Tree Protocol (MSTP) software. Use the **no** form of this command to disable debugging.

debug spanning-tree mstp {all | boundary | bpdu-rx | bpdu-tx | errors | flush | init | migration | pm | proposals | region | roles | sanity\_check | sync | tc | timers}

no debug spanning-tree mstp {all | boundary | bpdu-rx | bpdu-tx | errors | flush | init | migration | pm | proposals | region | roles | sanity\_check | sync | tc | timers}

#### Syntax Description

| all          | Display all MSTP debug messages.                                                                                                    |  |
|--------------|----------------------------------------------------------------------------------------------------|--|
| boundary     | Display flag change debug messages at these boundaries:                                                                                      |  |
|              | <ul> <li>An multiple spanning-tree (MST) region and a single spanning-tree region<br/>running Rapid Spanning Tree Protocol (RSTP)</li> </ul> |  |
|              | <ul> <li>An MST region and a single spanning-tree region running IEEE 802.1D</li> </ul>                                                      |  |
|              | An MST region and another MST region with a different configuration                                                                          |  |
| bpdu-rx      | Display received MST bridge protocol data unit (BPDUs) debug messages.                                                                       |  |
| bpdu-tx      | Display sent MST BPDU debug messages.                                                                                                    |  |
| errors       | Display MSTP error debug messages.                                                                                                    |  |
| flush        | Display port-flushing mechanism debug messages.                                                                                              |  |
| init         | Display MSTP data structure initialization debug messages.                                                                                   |  |
| migration    | Display protocol-migration state-machine debug messages.                                                                                     |  |
| pm           | Display MSTP port-manager event debug messages.                                                                                              |  |
| proposals    | Display handshake messages between the designated switch and the root switch debug messages.                                                 |  |
| region       | Display region synchronization between the switch processor (SP) and the route processor (RP) debug messages.                                |  |
| roles        | Display MSTP role debug messages.                                                                                                    |  |
| sanity_check | Display received BPDU sanity check debug messages.                                                                                           |  |
| sync         | Display port synchronization event debug messages.                                                                                           |  |
| tc           | Display topology change notification event debug messages.                                                                                   |  |
| timers       | Display MSTP timers for start, stop, and expire event debug messages.                                                                        |  |

Defaults

Debugging is disabled.

Command Modes

Privileged EXEC

**Command History** 

| Release    | Modification                 |
|------------|------------------------------|
| 12.1(9)EA1 | This command was introduced. |

### **Usage Guidelines**

The **undebug spanning-tree mstp** command is the same as the **no debug spanning-tree mstp** command.

| Command            | Description                                                                                                    |
|--------------------|----------------------------------------------------------------------------------------------------|
| show debugging     | Displays information about the types of debugging that are enabled. For syntax information, select Cisco IOS Configuration Fundamentals Command Reference for IOS Release 12.1 > Cisco IOS System Management Commands > Troubleshooting Commands. |
| show spanning-tree | Displays spanning-tree state information.                                                                                                    |

# debug spanning-tree switch

Use the **debug spanning-tree switch privileged EXEC** command to enable debugging of the software interface between the Spanning Tree Protocol (STP) software module and the port manager software module. Use the **no** form of this command to disable debugging.

debug spanning-tree switch {all | errors | general | helper | pm | rx {decode | errors | interrupt | process} | state | tx [decode]}

no debug spanning-tree switch {all | errors | general | helper | pm | rx {decode | errors | interrupt | process} | state | tx [decode]}

#### **Syntax Description**

| all         | Display all spanning-tree switch debug messages.                                                                         |  |
|-------------|----------------------------------------------------------------------------------------------------|--|
| errors      | Display debug messages for the interface between the spanning-tree software module and the port manager software module. |  |
| general     | Display general event debug messages.                                                                                    |  |
| helper      | Display spanning-tree helper-task debug messages. Helper tasks handle bulk spanning-tree updates.                        |  |
| pm          | Display port-manager event debug messages.                                                                               |  |
| rx          | Display received bridge protocol data unit (BPDU) handling debug messages. The keywords have these meanings:             |  |
|             | <ul> <li>decode—Display decoded received packets.</li> </ul>                                                             |  |
|             | • errors—Display receive error debug messages.                                                                           |  |
|             | • interrupt—Display interrupt service request (ISR) debug messages.                                                      |  |
|             | • process—Display process receive BPDU debug messages.                                                                   |  |
| state       | Display spanning-tree port state change debug messages.                                                                  |  |
| tx [decode] | Display transmitted BPDU handling debug messages. The keyword has this meaning:                                          |  |
|             | • decode—(Optional) Display decoded transmitted packets.                                                                 |  |

Defaults

Debugging is disabled.

**Command Modes** 

Privileged EXEC

#### **Command History**

| Release    | Modification                         |
|------------|--------------------------------------|
| 12.1(6)EA2 | This command was introduced.         |
| 12.1(9)EA1 | The <b>helper</b> keyword was added. |

#### **Usage Guidelines**

The **undebug spanning-tree switch** command is the same as the **no debug spanning-tree switch** command.

| Command            | Description                                                                                                    |
|--------------------|----------------------------------------------------------------------------------------------------|
| show debugging     | Displays information about the types of debugging that are enabled. For syntax information, select Cisco IOS Configuration Fundamentals Command Reference for IOS Release 12.1 > Cisco IOS System Management Commands > Troubleshooting Commands. |
| show spanning-tree | Displays spanning-tree state information.                                                                                                    |

# debug spanning-tree uplinkfast

Use the **debug spanning-tree uplinkfast privileged EXEC** command to enable debugging of spanning-tree UplinkFast events. Use the **no** form of this command to disable debugging.

debug spanning-tree uplinkfast [exceptions]

no debug spanning-tree uplinkfast [exceptions]

| Syntax Description | exceptions (Opt                                 | ional) Display spanning-tree UplinkFast-exception debug messages.                                              |
|--------------------|-------------------------------------------------|----------------------------------------------------------------------------------------------------|
| Defaults           | Debugging is disabled.                          |                                                                                                    |
| Command Modes      | Privileged EXEC                                 |                                                                                                    |
| Command History    | Release                                         | Modification                                                                                                   |
|                    |                                                 |                                                                                                    |
|                    | 12.1(6)EA2                                      | This command was introduced.                                                                                   |
| Jsage Guidelines   |                                                 | This command was introduced.  g-tree uplinkfast command is the same as the no debug spanning-tree  Description |
|                    | The <b>undebug spanning uplinkfast</b> command. | g-tree uplinkfast command is the same as the no debug spanning-tree                                            |

# debug switch dhcp

Use the **debug switch dhcp** privileged EXEC command to enable debugging of DHCP events. Use the **no** form of this command to disable debugging.

debug switch dhcp

no debug switch dhcp

Syntax Description

This command has no arguments or keywords.

Defaults

Debugging is disabled.

**Command Modes** 

Privileged EXEC

| Release     | Modification                 |
|-------------|------------------------------|
| 12.1(19)EA1 | This command was introduced. |

Usage Guidelines

The undebug switch dhcp command is the same as the no debug switch dhcp command.

| Command                       | Description                                     |
|-------------------------------|-------------------------------------------------|
| show ip dhep snooping         | Displays the DHCP snooping configuration.       |
| show ip dhep snooping binding | Displays the DHCP snooping binding information. |

# debug sw-vlan

Use the **debug sw-vlan** privileged EXEC command to enable debugging of VLAN manager activities. Use the **no** form of this command to disable debugging.

 $\label{lem:cokies} \begin{tabular}{ll} debug sw-vlan $\{badpmcookies \mid cfg-vlan $\{bootup \mid cli\} \mid events \mid ifs \mid management \mid notification \mid packets \mid registries \mid vtp $\} \end{tabular}$ 

no debug sw-vlan {badpmcookies | cfg-vlan {bootup | cli} | events | ifs | management | notification | packets | registries | vtp}

### **Syntax Description**

| badpmcookies            | Display VLAN manager incidents of bad port manager cookie debug messages.                    |  |
|-------------------------|----------------------------------------------------------------------------------------------|--|
|                         |                                                                                              |  |
| cfg-vlan {bootup   cli} | Display config-vlan debug messages. The keywords have these meanings:                        |  |
|                         | • bootup—Display messages when the switch is booting up.                                     |  |
|                         | • <b>cli</b> —Display messages when the command-line interface (CLI) is in config-vlan mode. |  |
| events                  | Display VLAN manager event debug messages.                                                   |  |
| ifs                     | See the <b>debug sw-vlan ifs</b> command.                                                    |  |
| management              | Display VLAN manager management of internal VLAN debug messages.                             |  |
| notification            | See the debug sw-vlan notification command.                                                  |  |
| packets                 | Display packet handling and encapsulation process debug messages.                            |  |
| registries              | Display VLAN manager registry debug messages.                                                |  |
| vtp                     | See the debug sw-vlan vtp command.                                                           |  |

Defaults

Debugging is disabled.

**Command Modes** 

Privileged EXEC

### **Command History**

| Release    | Modification                           |  |
|------------|----------------------------------------|--|
| 12.1(6)EA2 | This command was introduced.           |  |
| 12.1(9)EA1 | The <b>cfg-vlan</b> keyword was added. |  |

**Usage Guidelines** 

The undebug sw-vlan command is the same as the no debug sw-vlan command.

| Command        | Description                                                                                                    |  |
|----------------|----------------------------------------------------------------------------------------------------|--|
| show debugging | Displays information about the types of debugging that are enabled. For syntax information, select Cisco IOS Configuration Fundamentals Command Reference for IOS Release 12.1 > Cisco IOS System Management Commands > Troubleshooting Commands. |  |
| show vlan      | Displays the parameters for all configured VLANs or one VLAN (if the VLAN name or ID is specified) in the administrative domain.                                                                                                    |  |
| show vtp       | Displays general information about VTP management domain, status, and counters.                                                                                                    |  |

## debug sw-vlan ifs

Use the **debug sw-vlan ifs privileged EXEC** command to enable debugging of the VLAN manager Cisco IOS file system (IFS) error tests. Use the **no** form of this command to disable debugging.

debug sw-vlan ifs {open {read | write} | read {1 | 2 | 3 | 4} | write}

no debug sw-vlan ifs {open {read | write} | read {1 | 2 | 3 | 4} | write}

### Syntax Description

| open {read   write}  | Display VLAN manager IFS file-open operation debug messages. The keywords have these meanings: |  |
|----------------------|------------------------------------------------------------------------------------------------|--|
|                      | • read—Display VLAN manager IFS file-read operation debug messages.                            |  |
|                      | • write—Display VLAN manager IFS file-write operation debug messages.                          |  |
| read {1   2   3   4} | Display file-read operation debug messages for the specified error test (1, 2, 3, or 4).       |  |
| write                | Display file-write operation debug messages.                                                   |  |

Defaults

Debugging is disabled.

#### **Command Modes**

Privileged EXEC

### **Command History**

| Release    | Modification                 |
|------------|------------------------------|
| 12.1(6)EA2 | This command was introduced. |

### **Usage Guidelines**

When selecting the file read operation, Operation 1 reads the file header, which contains the header verification word and the file version number. Operation 2 reads the main body of the file, which contains most of the domain and VLAN information. Operation 3 reads type length version (TLV) descriptor structures. Operation 4 reads TLV data.

The undebug sw-vlan ifs command is the same as the no debug sw-vlan ifs command.

| Command        | Description                                                                                                    |  |
|----------------|----------------------------------------------------------------------------------------------------|--|
| show debugging | Displays information about the types of debugging that are enabled. For syntax information, select Cisco IOS Configuration Fundamentals Command Reference for IOS Release 12.1 > Cisco IOS System Management Commands > Troubleshooting Commands. |  |
| show vlan      | Displays the parameters for all configured VLANs or one VLAN (if the VLAN name or ID is specified) in the administrative domain.                                                                                                    |  |

# debug sw-vlan notification

Use the **debug sw-vlan notification privileged EXEC** command to enable debugging of the activation and deactivation of Inter-Link Switch (ISL) VLAN IDs. Use the **no** form of this command to disable debugging.

debug sw-vlan notification {accfwdchange | allowedvlancfgchange | fwdchange | linkchange | modechange | pruningcfgchange | statechange}

no debug sw-vlan notification {accfwdchange | allowedvlancfgchange | fwdchange | linkchange | modechange | pruningcfgchange | statechange}

| C      | . Daaa | ription |
|--------|--------|---------|
| Symias | (1)650 | ribiion |
|        |        |         |

| accfwdchange         | Display debug messages for VLAN manager notification of aggregated access interface spanning-tree forward changes. |  |
|----------------------|----------------------------------------------------------------------------------------------------|--|
| allowedvlancfgchange | Display debug messages for VLAN manager notification of changes to the allowed VLAN configuration.                 |  |
| fwdchange            | Display debug messages for VLAN manager notification of spanning-tree forwarding changes.                          |  |
| linkchange           | Display debug messages for VLAN manager notification of interface link-state changes.                              |  |
| modechange           | Display debug messages for VLAN manager notification of interface mode changes.                                    |  |
| pruningcfgchange     | Display debug messages for VLAN manager notification of changes to the pruning configuration.                      |  |
| statechange          | Display debug messages for VLAN manager notification of interface state changes.                                   |  |

Defaults

Debugging is disabled.

**Command Modes** 

Privileged EXEC

### **Command History**

| Release    | Modification                 |
|------------|------------------------------|
| 12.1(6)EA2 | This command was introduced. |

### **Usage Guidelines**

The undebug sw-vlan notification command is the same as the no debug sw-vlan notification command.

| Command        | Description                                                                                                    |  |
|----------------|----------------------------------------------------------------------------------------------------|--|
| show debugging | Displays information about the types of debugging that are enabled. For syntax information, select Cisco IOS Configuration Fundamentals  Command Reference for IOS Release 12.1 > Cisco IOS System  Management Commands > Troubleshooting Commands. |  |
| show vlan      | Displays the parameters for all configured VLANs or one VLAN (if the VLAN name or ID is specified) in the administrative domain.                                                                                                    |  |

# debug sw-vlan vtp

Use the **debug sw-vlan vtp privileged EXEC** command to enable debugging of the VLAN Trunking Protocol (VTP) code. Use the **no** form of this command to disable debugging.

debug sw-vlan vtp {events | packets | pruning [packets | xmit] | xmit}

no debug sw-vlan vtp {events | packets | pruning [packets | xmit] | xmit}

| Syntax Description | events                   | Display debug messages for general-purpose logic flow and detailed VTP messages generated by the VTP_LOG_RUNTIME macro in the VTP code.                                                                   |
|--------------------|--------------------------|----------------------------------------------------------------------------------------------------|
|                    | packets                  | Display debug messages for the contents of all incoming VTP packets that have been passed into the VTP code from the Cisco IOS VTP platform-dependent layer, except for pruning packets.                  |
|                    | pruning [packets   xmit] | Display debug messages generated by the pruning segment of the VTP code. The keywords have these meanings:                                                                                                |
|                    |                          | <ul> <li>packets—(Optional) Display debug messages for the contents of all<br/>incoming VTP pruning packets that have been passed into the VTP<br/>code from the VTP platform-dependent layer.</li> </ul> |
|                    |                          | <ul> <li>xmit—(Optional) Display debug messages for the contents of all<br/>outgoing VTP packets that the VTP code requests the Cisco IOS VTP<br/>platform-dependent layer to send.</li> </ul>            |
|                    | xmit                     | Display debug messages for the contents of all outgoing VTP packets that the VTP code requests the VTP platform-dependent layer to send, except for pruning packets.                                      |
|                    |                          |                                                                                                    |

Defaults

Debugging is disabled.

**Command Modes** 

Privileged EXEC

**Command History** 

| Release    | Modification                 |
|------------|------------------------------|
| 12.1(6)EA2 | This command was introduced. |

### **Usage Guidelines**

If no further parameters are entered after the **pruning keyword**, VTP pruning debugging messages appear. They are generated by the VTP\_PRUNING\_LOG\_NOTICE, VTP\_PRUNING\_LOG\_INFO, VTP\_PRUNING\_LOG\_DEBUG, VTP\_PRUNING\_LOG\_ALERT, and VTP\_PRUNING\_LOG\_WARNING macros in the VTP pruning code.

The undebug sw-vlan vtp command is the same as the no debug sw-vlan vtp command.

| Command        | Description                                                                                                    |
|----------------|----------------------------------------------------------------------------------------------------|
| show debugging | Displays information about the types of debugging that are enabled. For syntax information, select Cisco IOS Configuration Fundamentals Command Reference for IOS Release 12.1 > Cisco IOS System Management Commands > Troubleshooting Commands. |
| show vtp       | Displays general information about VTP management domain, status, and counters.                                                                                                    |

## debug udld

Use the **debug udld** privileged EXEC command to enable debugging of the UniDirectional Link Detection (UDLD) feature. Use the **no** form of this command to disable UDLD debugging.

debug udld {events | packets | registries}

no debug udld {events | packets | registries}

### **Syntax Description**

| events     | Display debug messages for UDLD process events as they occur.                                                                                             |
|------------|----------------------------------------------------------------------------------------------------|
| packets    | Display debug messages for the UDLD process as it receives packets from the packet queue and tries to send them at the request of the UDLD protocol code. |
| registries | Display debug messages for the UDLD process as it processes registry calls from the UDLD process-dependent module and other feature modules.              |

### Defaults

Debugging is disabled.

#### **Command Modes**

Privileged EXEC

### **Command History**

| Release    | Modification                 |
|------------|------------------------------|
| 12.1(6)EA2 | This command was introduced. |

### **Usage Guidelines**

For debug udld events, these debugging messages appear:

- · General UDLD program logic flow
- · State machine state changes
- · Program actions for the set and clear ErrDisable state
- Neighbor cache additions and deletions
- Processing of configuration commands
- · Processing of link-up and link-down indications

For **debug udld packets**, these debugging messages appear:

- · General packet processing program flow on receipt of an incoming packet
- Indications of the contents of the various pieces of packets received (such as type length versions [TLVs]) as they are examined by the packet reception code
- · Packet transmission attempts and the outcome

For debug udld registries, these categories of debugging messages appear:

- · Sub-block creation
- Fiber-port status changes
- · State change indications from the port manager software

• MAC address registry calls

| Command        | Description                                                                                                    |
|----------------|----------------------------------------------------------------------------------------------------|
| show debugging | Displays information about the types of debugging that are enabled. For syntax information, select Cisco IOS Configuration Fundamentals Command Reference for IOS Release 12.1 > Cisco IOS System Management Commands > Troubleshooting Commands. |
| show udld      | Displays UDLD administrative and operational status for all ports or the specified port.                                                                                                    |

debug udld

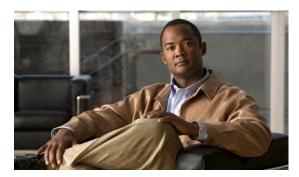

## INDEX

ACLs

|                                       | IP                                                 |
|---------------------------------------|----------------------------------------------------|
| 802.1X Port Based Authentication      | applying to interface 2-128                        |
| enabling guest VLAN supplicant 2-89   | deny <b>2-82</b>                                   |
|                                       | displaying 2-266, 2-344                            |
| A                                     | permit <b>2-233</b>                                |
| A                                     | MAC                                                |
| aaa accounting dot1x command 2-1      | applying to interface 2-184                        |
| aaa authentication command 2-3        | deny <b>2-85</b>                                   |
| abort command 2-534                   | displaying 2-266                                   |
| access control entries                | permit <b>2-236</b>                                |
| See ACEs                              | ACPs, displaying 2-369                             |
| access control lists                  | aggregate-port learner 2-230                       |
| See ACLs                              | alarm command A-6                                  |
| access control parameters             | alarm facility fcs-hysteresis command A-2          |
| See ACPs                              | alarm facility power-supply command A-3            |
| access groups                         | alarm facility temperature command A-4             |
| IP 2-128                              | alarm IDs A-6, A-11                                |
| MAC                                   | alarm profile                                      |
| applying ACL to interface 2-184       | attaching to a port A-8                            |
| displaying 2-361                      | creating A-6                                       |
| access-list (IP extended) command 2-5 | displaying A-12                                    |
| access-list (IP standard) command 2-8 | alarm profile (global configuration) command A-6   |
| access-list configuration mode        | alarm profile (interface configuration) command A- |
| deny <b>2-82</b>                      | alarm profile configuration mode A-6               |
| entering 2-130                        | apply command 2-534                                |
| permit 2-233                          | archive download-sw command 2-10                   |
| access ports 2-489                    | archive tar command 2-12                           |
| ACEs 2-86, 2-237                      | archive upload-sw command 2-15                     |
|                                       | authorization state of controlled port 2-101       |
|                                       | autonegotiation of duplex mode 2-108               |
|                                       | auto qos voip command 2-17                         |

**Numerics** 

| В                                               | boot loader (continued)                        |
|-------------------------------------------------|------------------------------------------------|
| _                                               | files                                          |
| BackboneFast, for STP 2-432                     | copying B-4                                    |
| poot boothlpr command 2-21                      | deleting B-5                                   |
| poot buffersize command 2-22                    | displaying a list of B-6                       |
| poot command B-2                                | displaying the contents of B-3, B-16, B-23     |
| poot config-file command 2-23                   | renaming B-17                                  |
| poot enable-break command 2-24                  | file system                                    |
| poot helper command 2-25                        | formatting B-9                                 |
| poot helper-config file command 2-26            | initializing Flash B-8                         |
| pooting                                         | running a consistency check B-10               |
| Cisco IOS image 2-29                            | loading helper images B-12                     |
| interrupting 2-24                               | prompt B-1                                     |
| manually 2-27                                   | resetting the system B-18                      |
| pooting, displaying environment variables 2-271 | boot manual command 2-27                       |
| poot loader                                     | boot private-config-file command 2-28          |
| accessing B-1                                   | boot system command 2-29                       |
| booting                                         | BPDU filtering, for spanning tree 2-433, 2-466 |
| Cisco IOS image B-2                             | BPDU guard, for spanning tree 2-435, 2-466     |
| helper image 2-25                               | broadcast suppression level                    |
| directories                                     | configuring 2-480                              |
| creating B-15                                   | displaying 2-401                               |
| displaying a list of B-6                        |                                                |
| removing B-19                                   |                                                |
| displaying                                      | С                                              |
| available commands B-11                         | cat command B-3                                |
| memory heap utilization B-13                    | channel-group command 2-30                     |
| version B-26                                    | channel-protocol command 2-33                  |
| environment variables                           | Cisco SoftPhone                                |
| described B-20                                  | auto-QoS configuration 2-17                    |
| displaying settings B-20                        | trusting packets sent from 2-216               |
| location of B-22                                | class command 2-35                             |
| setting B-20                                    | class-map command 2-37                         |
| unsetting B-24                                  | class maps                                     |
|                                                 | creating 2-37                                  |
|                                                 | defining the match criteria 2-207              |
|                                                 | displaying 2-273                               |
|                                                 | class of service                               |
|                                                 | See CoS                                        |

IN-2

| clear controllers ethernet-controller command 2-39  | cluster timer command 2-67                          |
|-----------------------------------------------------|-----------------------------------------------------|
| clear controllers lre command 2-41                  | command modes defined 1-2                           |
| clear controllers lre link monitor command 2-42     | command switch                                      |
| clear controllers lre log command 2-43              | See clusters                                        |
| clear interface command 2-44                        | configuration files                                 |
| clear lacp command 2-45                             | password recovery disable considerations B-1        |
| clear LRE configuration events 2-43                 | setting the NVRAM size for 2-22                     |
| clear LRE timer events 2-43                         | specifying the name 2-23                            |
| clear mac address-table command 2-47                | configuration files, private 2-28                   |
| clear pagp command 2-49                             | configuring multiple interfaces 2-124 to 2-125      |
| clear port-security command 2-50                    | config-vlan mode                                    |
| clear spanning-tree counters command 2-52           | description 1-4                                     |
| clear spanning-tree detected-protocols command 2-53 | entering 2-521                                      |
| clear vmps statistics command 2-54                  | summary 1-2                                         |
| clear vtp counters command 2-55                     | controller longreachethernet command 2-68           |
| cluster commander-address command 2-56              | copy command B-4                                    |
| cluster discovery hop-count command 2-58            | CoS                                                 |
| cluster enable command 2-59                         | default value, assigning to incoming packets 2-211  |
| cluster holdtime command 2-60                       | incoming value, overriding 2-211                    |
| cluster management-vlan command 2-61                | priority queue, assigning values to 2-553           |
| cluster member command 2-62                         | priority queue mapping, displaying 2-421            |
| cluster run command 2-64                            | WRR bandwidth allocation, displaying 2-420          |
| clusters                                            | WRR weights, assigning to CoS priority queues 2-551 |
| adding candidates 2-62                              | CoS-to-DSCP map                                     |
| binding to HSRP 2-65                                | default 2-213                                       |
| building manually 2-62                              | defining 2-213                                      |
| communicating with members by using Telnet 2-254    | cpe duplex command 2-69                             |
| displaying                                          | CPE Ethernet ports, clearing 2-39                   |
| candidate switches 2-277                            | cpe protected command 2-71                          |
| member switches 2-279                               | cpe shutdown command 2-72                           |
| status <b>2-275</b>                                 | cpe speed command 2-74, 2-76                        |
| heartbeat messages                                  | cpe type command 2-78                               |
| duration after which switch declared down 2-60      | cross-stack UplinkFast, for STP 2-470               |
| interval between 2-67                               |                                                     |
| hop-count limit for extended discovery 2-58         | D                                                   |
| HSRP standby groups 2-65                            | D                                                   |
| redundancy 2-65                                     | debug auto qos command C-2                          |
| SNMP trap 2-424                                     | debug dot1x command C-4                             |
| cluster standby-group command 2-65                  | debug etherchannel command C-5                      |
|                                                     |                                                     |

Catalyst 2950 and Catalyst 2955 Switch Command Reference

| debug lre command C-6                              | dot1x default command 2-94                 |
|----------------------------------------------------|--------------------------------------------|
| debug pagp command C-7                             | dot1x guest-vlan command 2-95              |
| debug pm command C-8                               | dot1x host-mode command 2-97               |
| debug spanning-tree backbonefast command C-12      | dot1x initialize command 2-98              |
| debug spanning-tree bpdu command C-13              | dot1x max-req command 2-99                 |
| debug spanning-tree bpdu-opt command C-14          | dot1x multiple-hosts command 2-100         |
| debug spanning-tree command C-10                   | dot1x port-control command 2-101           |
| debug spanning-tree mstp command C-15              | dot1x re-authenticate command 2-103        |
| debug spanning-tree switch command C-17            | dot1x re-authentication command 2-104      |
| debug spanning-tree uplinkfast command C-19        | dot1x reauthentication command 2-105       |
| debug switch dhcp command C-20                     | DSCP-to-CoS map                            |
| debug sw-vlan command C-21                         | default 2-214                              |
| debug sw-vlan ifs command C-23                     | defining 2-213                             |
| debug sw-vlan notification command C-24            | DTP 2-490                                  |
| debug sw-vlan vtp command C-26                     | DTP flap, error recovery timer 2-112       |
| debug udld command C-28                            | duplex command 2-108                       |
| defaultPort profile A-7, A-8                       | dynamic-access ports, configuring 2-483    |
| define interface-range command 2-79                | Dynamic Host Configuration Protocol (DHCP) |
| delete command 2-81, B-5                           | See DHCP snooping                          |
| delete LRE link history 2-43                       | Dynamic Trunking Protocol                  |
| delete LRE link monitor data 2-42                  | See DTP                                    |
| deny (access-list configuration) command 2-82      |                                            |
| deny (MAC access-list configuration) command 2-85  |                                            |
| DHCP, error recovery timer 2-112                   | E                                          |
| DHCP snooping                                      | EAP-request/identity frame                 |
| accepting untrusted packets form edge switch 2-136 | maximum number to send 2-99                |
| displaying                                         | response time before retransmitting 2-106  |
| bindings 2-347                                     | environmental alarms, displaying A-14      |
| configuration 2-346                                | environment variables, displaying 2-271    |
| enabling                                           | errdisable detect cause command 2-110      |
| on a VLAN 2-140                                    | errdisable recovery command 2-112          |
| option 82 2-134, 2-136                             |                                            |
| trust on an interface 2-139                        |                                            |
| rate limiting 2-138                                |                                            |
| dir command B-6                                    |                                            |
| domain name, VTP 2-541, 2-547                      |                                            |
| dot1x auth-fail max-attempts 2-89                  |                                            |
| dot1x auth-fail vlan 2-90                          |                                            |
| dot1x command 2-87                                 |                                            |

| EtherChannel                                         | file name, VTP 2-541                             |
|------------------------------------------------------|--------------------------------------------------|
| creating port-channel logical interface 2-123        | files, deleting 2-81                             |
| debug messages, displaying C-5 to C-7                | flash_init command B-8                           |
| displaying 2-323                                     | flowcontrol command 2-114                        |
| LACP, modes 2-30                                     | flow-control packets                             |
| load-distribution methods 2-244                      | receiving 2-114                                  |
| PAgP                                                 | sending 2-114                                    |
| aggregate-port learner 2-230                         | format command B-9                               |
| clearing channel-group information 2-45, 2-49        | frame check sequence                             |
| debug messages, displaying C-7                       | See FCS                                          |
| displaying 2-355, 2-382                              | fsck command B-10                                |
| error recovery timer 2-112                           |                                                  |
| learn method 2-230                                   | G                                                |
| modes 2-30                                           | G                                                |
| priority of interface for transmitted traffic 2-232  | global configuration mode 1-2, 1-4               |
| Ethernet controller, internal register display 2-281 |                                                  |
| Ethernet link statistics 2-39                        | H                                                |
| Ethernet statistics, collecting 2-258                | П                                                |
| exit command 2-534                                   | heartbeat messages                               |
| expedite queue, QoS 2-551                            | duration after which switch declared dead 2-60   |
| express setup-related commands 2-264, 2-395          | interval between 2-67                            |
| extended discovery of candidate switches 2-58        | help command B-11                                |
| extended-range VLANs                                 | holdtime for clusters 2-60                       |
| and allowed VLAN list 2-502                          | hop-count limit for clusters 2-58                |
| and pruning-eligible list 2-502                      | host connection, port configuration 2-487        |
| configuring 2-521                                    | Hot Standby Router Protocol                      |
| extended system ID for STP 2-441                     | See HSRP                                         |
|                                                      | HSRP                                             |
|                                                      | binding HSRP group to cluster 2-65               |
| •                                                    | standby group 2-65                               |
| facility alarm relays, displaying A-18               | hw-module slot command 2-118                     |
| facility alarm status, displaying A-19               |                                                  |
| fan information, displaying 2-320                    | ·                                                |
| FCS bit error rate                                   | •                                                |
| displaying A-20                                      | IDS, using with SPAN and RSPAN 2-221             |
| fluctuation threshold A-2                            | IEEE 802.1x commands, authentication methods 2-3 |
| setting A-9                                          | IEEE 802.1x violation error recovery 2-112       |
| FCS hysteresis threshold A-2                         | IGMP filters, applying 2-141                     |
| fcs-threshold command A-9                            |                                                  |
|                                                      |                                                  |

Catalyst 2950 and Catalyst 2955 Switch Command Reference

| IGMP groups                                                               | interleave command 2-126                                          |
|---------------------------------------------------------------------------|-------------------------------------------------------------------|
| configuring throttling action 2-142                                       | internal registers, displaying 2-281                              |
| setting maximum 2-142                                                     | Intrusion Detection System                                        |
| IGMP profiles                                                             | See IDS                                                           |
| creating 2-144                                                            | invalid GBIC                                                      |
| displaying 2-349                                                          | error detection for 2-110                                         |
| IGMP snooping                                                             | error recovery timer 2-112                                        |
| adding ports statically 2-158                                             | ip access-group command 2-128                                     |
| compatibility mode, displaying 2-350                                      | ip access-list command 2-130                                      |
| configuration, displaying 2-350                                           | ip address command 2-132                                          |
| displaying 2-353                                                          | ip addresses, setting 2-132                                       |
| enabling 2-146                                                            | IP DHCP snooping                                                  |
| enabling the configurable-leave timer 2-155                               | See DHCP snooping                                                 |
| IGMP version, displaying 2-350                                            | ip dhcp snooping command 2-133                                    |
| Immediate-Leave processing 2-154  MAC address tables 2-366                | ip dhcp snooping information option allow-untrusted command 2-136 |
|                                                                           | ip dhcp snooping information option command 2-134                 |
| multicast groups, displaying 2-350 multicast router detection 2-147       | ip dhcp snooping limit rate command 2-138                         |
| multicast router detection 2-147 multicast router ports, displaying 2-350 | ip dhcp snooping trust command 2-139                              |
| multicast routers 2-156                                                   | ip dhcp snooping vlan command 2-140                               |
| per VLAN 2-153                                                            | ip igmp filter command 2-141                                      |
| report suppression 2-149                                                  | ip igmp max-groups command 2-142                                  |
| source-only-learning 2-151                                                | ip igmp profile command 2-144                                     |
| source-only-learning aging time 2-151                                     | ip igmp snooping command 2-146                                    |
| images                                                                    | ip igmp snooping configurable-leave timer command 2-155           |
| See software images                                                       | ip igmp snooping mrouter learn pim v2 command 2-147               |
| Immediate-Leave feature, MVR 2-225                                        | ip igmp snooping report-suppression command 2-149                 |
| Immediate-Leave processing 2-154                                          | ip igmp snooping source-only-learning age-timer 2-151             |
| interface command 2-121                                                   | ip igmp snooping source-only-learning command 2-151               |
| interface configuration mode 1-2, 1-4                                     | ip igmp snooping vlan command 2-153                               |
| interface port-channel command 2-123                                      | ip igmp snooping vlan immediate-leave command 2-154               |
| interface range command 2-124                                             | ip igmp snooping vlan mrouter command 2-156                       |
| interface-range macros 2-79                                               | ip igmp snooping vlan static command 2-158                        |
| interfaces                                                                | IP multicast addresses 2-222                                      |
| configuring 2-108                                                         | IP phones                                                         |
| configuring multiple 2-124 to 2-125                                       | auto-QoS configuration 2-17                                       |
| creating port-channel logical 2-123                                       | trusting packets sent from 2-216                                  |
| disabling 2-422                                                           | ip ssh command 2-159                                              |
| restarting 2-422                                                          | T                                                                 |

| IPv4 1-1                                         | lre rate selection sequence command 2-175  |
|--------------------------------------------------|--------------------------------------------|
| IPv6 1-1                                         | lre sequence command 2-177                 |
| IP version 4 1-1                                 | lre syslog command 2-179                   |
| IP version 6 1-1                                 | lre upbo command 2-180                     |
| J                                                | M                                          |
| jumbo frames                                     | mac access-group command 2-184             |
| displaying setting 2-404                         | MAC access-list configuration mode         |
| setting switch for 2-507                         | deny <b>2-85</b>                           |
|                                                  | entering 2-186                             |
|                                                  | permit <b>2-236</b>                        |
| L                                                | mac access-list extended command 2-186     |
| LACP                                             | MAC ACLs                                   |
| See EtherChannel                                 | deny <b>2-85</b>                           |
| lacp port-priority command 2-161                 | permit <b>2-236</b>                        |
| lacp system-priority command 2-163               | MAC addresses                              |
| Layer 2 traceroute                               | and port security 2-493                    |
| IP addresses 2-512                               | clearing notification global counters 2-47 |
| MAC addresses 2-509                              | displaying                                 |
| line configuration mode 1-3, 1-5                 | aging time 2-363                           |
| Link Aggregation Control Protocol                | dynamic 2-363                              |
| See EtherChannel                                 | multicast entries 2-366                    |
| link flap                                        | notification setting 2-368                 |
| enable error detection for 2-110                 | number of addresses 2-363                  |
| enable timer to recover from error state 2-112   | per interface 2-363                        |
| link statistics, clearing 2-39                   | per VLAN 2-363                             |
| load_helper command B-12                         | secure <b>2-389</b>                        |
| load-distribution methods for EtherChannel 2-244 | static <b>2-363</b>                        |
| local duplex command 2-170                       | dynamic                                    |
| local speed command 2-171                        | aging time 2-188                           |
| logging lre command 2-172                        | deleting 2-47                              |
| logical interface 2-123                          | displaying 2-363                           |
| loopback, error recovery timer 2-112             | enabling MAC address notification 2-190    |
| loop guard, for spanning tree 2-443, 2-446       | secure                                     |
| LRE controller, defined 2-68                     | adding 2-493                               |
| lre profile command 2-173                        | displaying 2-389                           |
| lre rate selection command 2-46                  |                                            |

| WAC addresses (continued)                     | maximum transmission unit                 |
|-----------------------------------------------|-------------------------------------------|
| static                                        | See MTU                                   |
| adding 2-192                                  | media-type command 2-209                  |
| displaying 2-363                              | member switches                           |
| dropping on an interface 2-194                | See clusters                              |
| sticky                                        | memory command B-13                       |
| configuring manually 2-493                    | mkdir command B-15                        |
| enabling sticky learning 2-493                | mls qos cos command 2-211                 |
| learning dynamically 2-493                    | mls qos map command 2-213                 |
| mac address-table aging-time command 2-188    | mls qos trust command 2-216               |
| mac address-table notification command 2-190  | mode, MVR 2-222                           |
| mac address-table static command 2-192        | Mode button, and password recovery 2-259  |
| mac address-table static drop command 2-194   | monitor session command 2-219             |
| MAC-named extended ACLs 2-186                 | more command B-16                         |
| MAC notification feature                      | MSTP                                      |
| clearing global counters 2-47                 | displaying 2-397                          |
| configuring 2-190                             | interoperability 2-53                     |
| enabling 2-190                                | link type 2-445                           |
| macro description command 2-199               | MST region                                |
| macro global command 2-200                    | aborting changes 2-450                    |
| macro global description command 2-202        | applying changes 2-450                    |
| macro name command 2-203                      | configuration name 2-450                  |
| macros                                        | configuration revision number 2-450       |
| adding a description 2-199                    | current or pending display 2-450          |
| adding a global description 2-202             | displaying 2-397                          |
| applying 2-200                                | MST configuration mode 2-450              |
| creating 2-203                                | VLANs-to-instance mapping 2-450           |
| displaying 2-384                              | path cost 2-452                           |
| interface range 2-79                          | protocol mode 2-448                       |
| specifying parameter values 2-200             | restart protocol migration process 2-53   |
| tracing 2-200                                 | root port                                 |
| maps, QoS                                     | loop guard 2-443                          |
| defining 2-213                                | preventing from becoming designated 2-443 |
| displaying 2-373                              | restricting which can be root 2-443       |
| margin command 2-205                          | root guard 2-443                          |
| masks                                         |                                           |
| See ACPs                                      |                                           |
| match (class-man configuration) command 2-207 |                                           |

| MSTP (continued)                                  | multiple hosts on authorized port 2-97               |
|---------------------------------------------------|------------------------------------------------------|
| root switch                                       | Multiple Spanning Tree Protocol                      |
| affects of extended system ID 2-441               | See MSTP                                             |
| hello-time 2-455, 2-462                           | MVR                                                  |
| interval between BDPU messages 2-456              | configuring 2-222                                    |
| interval between hello BPDU messages 2-455, 2-462 | configuring interfaces 2-227 displaying 2-377        |
| max-age <b>2-456</b>                              | Immediate Leave feature 2-225                        |
| maximum hop count before discarding BPDU 2-458    | receiver port 2-227                                  |
| port priority for selection of 2-459              | source port 2-227 mvr command 2-222                  |
| primary or secondary 2-462                        |                                                      |
| switch priority 2-461                             | mvr group command 2-223                              |
| state changes                                     | mvr immediate command 2-225                          |
| blocking to forwarding state 2-468                | mvr type command 2-227                               |
| enabling BPDU filtering 2-433, 2-466              | mvr vlan group command 2-229                         |
| enabling BPDU guard 2-435, 2-466                  |                                                      |
| enabling Port Fast 2-466, 2-468                   | N                                                    |
| forward-delay time 2-454                          |                                                      |
| length of listening and learning states 2-454     | nonegotiate, speed 2-477                             |
| rapid transition to forwarding 2-445              | normal-range VLANs 2-521, 2-527                      |
| shutting down Port Fast-enabled ports 2-466       | notifies command A-6                                 |
| state information display 2-396                   | no vlan command 2-521, 2-531                         |
| MTU                                               |                                                      |
| configuring size 2-507                            | 0                                                    |
| displaying global setting 2-404                   |                                                      |
| multicast groups                                  | option 82, DHCP snooping 2-134                       |
| See IGMP snooping                                 |                                                      |
| multicast groups, MVR 2-223                       | P                                                    |
| multicast router detection 2-147                  |                                                      |
| multicast router learning method 2-156            | PAgP                                                 |
| multicast router ports, configuring 2-156         | See EtherChannel                                     |
| multicast suppression level                       | pagp learn-method command 2-230                      |
| configuring 2-480                                 | pagp port-priority command 2-232                     |
| displaying 2-401                                  | password, VTP 2-541, 2-545, 2-547                    |
| enabling 2-480                                    | password-recovery mechanism, enabling and            |
| multicast VLAN, MVR 2-222                         | disabling 2-259                                      |
| multicast VLAN registration                       | permit (access-list configuration) command 2-233     |
| See MVR                                           | permit (MAC access-list configuration) command 2-236 |
|                                                   | persistence command 2-238                            |

Catalyst 2950 and Catalyst 2955 Switch Command Reference

| per-VLAN spanning-tree plus                                | port ranges, defining 2-79                           |
|------------------------------------------------------------|------------------------------------------------------|
| See STP                                                    | ports, debug messages, display C-8                   |
| PID, displaying 2-343                                      | port security                                        |
| PIM-DVMRP, as multicast router learning method 2-156       | aging 2-497                                          |
| police command 2-239                                       | displaying 2-389                                     |
| policy-map command 2-241                                   | enabling 2-493                                       |
| policy maps                                                | violation error recovery timer 2-112                 |
| applying to an interface 2-261                             | port trust states for QoS 2-216                      |
| creating 2-241                                             | power supply alarms, setting A-3                     |
| displaying 2-387                                           | power-supply dual command A-10                       |
| policers                                                   | power-supply mode A-10                               |
| displaying 2-371                                           | primary temperature alarm A-4                        |
| for a single class 2-239                                   | private configuration files 2-28                     |
| traffic classification                                     | privileged EXEC mode 1-2 to 1-3                      |
| defining the class 2-35                                    | product identification information, displaying 2-343 |
| defining the trust states 2-216                            | profile (interface configuration) command 2-246      |
| setting DSCP values 2-262                                  | profile (sequence configuration) command 2-248       |
| Port Aggregation Protocol                                  | protected ports                                      |
| See EtherChannel                                           | displaying 2-336                                     |
| port-based authentication                                  | enabling 2-501                                       |
| 802.1x AAA accounting methods 2-1                          | pruning, VTP                                         |
| auth-fail VLAN 2-90                                        | displaying interface information 2-331               |
| debug messages, display C-4                                | enabling 2-541, 2-545, 2-547                         |
| enabling 802.1x <b>2-101</b>                               | PVST+                                                |
| guest VLAN 2-95                                            | See STP                                              |
| manual control of authorization state 2-101                |                                                      |
| multiple hosts on authorized port 2-97                     |                                                      |
| periodic re-authentication                                 |                                                      |
| enabling 2-105                                             |                                                      |
| time between attempts 2-106                                |                                                      |
| quiet period between failed authentication exchanges 2-106 |                                                      |
| re-authenticating 802.1x-enabled ports 2-103               |                                                      |
| resetting configurable 802.1x parameters 2-94              |                                                      |
| statistics and status display 2-316                        |                                                      |
| switch-to-client frame-retransmission number 2-99          |                                                      |
| switch-to-client retransmission time 2-106                 |                                                      |
| port-channel load-balance command 2-244                    |                                                      |
| Port Fast, for spanning tree 2-468                         |                                                      |

| Q                                                   | rapid PVST+                                  |
|-----------------------------------------------------|----------------------------------------------|
| _                                                   | See STP                                      |
| QoS                                                 | rate selection, resetting 2-46               |
| ACPs, displaying 2-369                              | rate selection command 2-250                 |
| automatic configuration 2-17                        | rate selection profile lock command 2-251    |
| class maps                                          | rate selection sequence command 2-252        |
| creating 2-37                                       | rcommand command 2-254                       |
| defining the match criteria 2-207                   | re-authenticating 802.1x-enabled ports 2-103 |
| displaying 2-273                                    | re-authentication                            |
| configuration information, displaying 2-371         | periodic 2-105                               |
| defining the CoS value for an incoming packet 2-211 | time between attempts 2-106                  |
| displaying configuration information 2-268          | receiver port, MVR 2-227                     |
| maps                                                | receiving flow-control packets 2-114         |
| defining 2-213                                      | recovery mechanism                           |
| displaying 2-373                                    | causes 2-112                                 |
| policers, displaying 2-371                          | displaying 2-321                             |
| policy maps                                         | timer interval 2-112                         |
| applying to an interface 2-261                      | redundancy for cluster switches 2-65         |
| creating 2-241                                      | relay-major command A-6                      |
| defining policers 2-239                             | relay-minor command A-6                      |
| displaying policy maps 2-387                        | remote-span command 2-256                    |
| setting DSCP values 2-262                           | Remote Switched Port Analyzer                |
| traffic classifications 2-35                        | See RSPAN                                    |
| port trust states 2-216                             | rename command B-17                          |
| queues                                              | reset command 2-534, B-18                    |
| CoS-to-egress-queue map 2-553                       | reset interface 2-41                         |
| expedite 2-551                                      | reset LRE rate selection setting 2-46        |
| WRR weights 2-551                                   | restricted VLAN                              |
| trusted boundary for Cisco SoftPhones 2-216         | See dot1x auth-fail VLAN                     |
| trusted boundary for IP phones 2-216                | rmdir command B-19                           |
| quality of service                                  | rmon collection stats command 2-258          |
| See QoS                                             | root guard, for spanning tree 2-443          |
| querytime, MVR 2-222                                | RPS status display 2-391                     |
|                                                     | RSPAN                                        |
|                                                     | and IDS 2-221                                |
| T.                                                  | configuring 2-219                            |
| rapid per-VLAN spanning-tree plus                   | displaying 2-375                             |
| See STP                                             | remote-span command 2-256                    |

| RSPAN (continued)                                  | show controller utilization command 2-314          |
|----------------------------------------------------|----------------------------------------------------|
| sessions                                           | show current command 2-534                         |
| adding interfaces to 2-219                         | show dot1x command 2-316                           |
| displaying 2-375                                   | show env command 2-320                             |
| starting new 2-219                                 | show env power command A-16                        |
|                                                    | show env temperature command A-16                  |
| <u> </u>                                           | show errdisable recovery command 2-321             |
| S                                                  | show etherchannel command 2-323                    |
| secondary temperature alarm A-4                    | show facility-alarm relay command A-18             |
| sending flow-control packets 2-114                 | show facility-alarm status command A-19            |
| service password-recovery command 2-259            | show fcs threshold command A-20                    |
| service-policy command 2-261                       | show file command 2-326                            |
| set command 2-262                                  | show flowcontrol command 2-329                     |
| set command, bootloader B-20                       | show interfaces command 2-331                      |
| setup express command 2-264                        | show interfaces counters command 2-340             |
| SFP 2-209                                          | show inventory command 2-343                       |
| SFP module preferred 2-209                         | show ip access-list command 2-344                  |
| show access-lists command 2-266                    | show ip dhcp snooping binding command 2-347        |
| show alarm description port command A-11           | show ip dhep snooping command 2-346                |
| show alarm profile command A-12                    | show ip igmp profile command 2-349                 |
| show alarm settings command A-14                   | show ip igmp snooping command 2-350                |
| show auto qos command 2-268                        | show ip igmp snooping command querier detail 2-353 |
| show boot command 2-271                            | show ip igmp snooping querier detail command 2-353 |
| show changes command 2-534                         | show lacp command 2-355                            |
| show class-map command 2-273                       | show lre upgrade command 2-357                     |
| show cluster candidates command 2-277              | show mac access-group command 2-361                |
| show cluster command 2-275                         | show mac address-table command 2-363               |
| show cluster members command 2-279                 | show mac address-table multicast command 2-366     |
| show controller lre cpe command 2-290              | show mac address-table notification command 2-368  |
| show controllers ethernet-controller command 2-281 | show mls masks 2-369                               |
| show controllers lre actual command 2-293          | show mls qos interface command 2-371               |
| show controllers lre admin command 2-296           | show mls qos maps command 2-373                    |
| show controllers lre link monitor command 2-298    | show monitor command 2-375                         |
| show controllers lre log 2-43                      | show mvr command 2-377                             |
| show controllers lre log command 2-301             | show mvr interface command 2-378                   |
| show controllers lre profile command 2-303         | show mvr members command 2-380                     |
| show controllers lre sequence command 2-306        | show pagp command 2-382                            |
| show controllers lre status command 2-308          | show parser macro command 2-384                    |
| show controllers lre version command 2-313         | show policy-map command 2-387                      |

| show port-security command 2-389                     | SPAN                                                           |
|------------------------------------------------------|----------------------------------------------------------------|
| show proposed command 2-534                          | and IDS 2-221                                                  |
| show rps command 2-391                               | configuring 2-219                                              |
| show running-config vlan command 2-393               | displaying 2-375                                               |
| show setup express command 2-395                     | sessions                                                       |
| show spanning-tree command 2-396                     | add interfaces to 2-219                                        |
| show storm-control command 2-401                     | displaying 2-375                                               |
| show system mtu command 2-404                        | start new 2-219                                                |
| show udld command 2-405                              | spanning-tree backbonefast command 2-432                       |
| show version command 2-408                           | spanning-tree bpdufilter command 2-433                         |
| show vlan command 2-410                              | spanning-tree bpduguard command 2-435                          |
| show vlan command fields 2-411                       | spanning-tree cost command 2-437                               |
| show vmps command 2-413                              | spanning-tree etherchannel command 2-439                       |
| show vtp command 2-415                               | spanning-tree extend system-id command 2-441                   |
| show wrr-queue bandwidth command 2-420               | spanning-tree guard command 2-443                              |
| show wrr-queue cos-map command 2-421                 | spanning-tree link-type command 2-445                          |
| shutdown command 2-422                               | spanning-tree loopguard default command 2-446                  |
| shutdown vlan command 2-423                          | spanning-tree mode command 2-448                               |
| signal to noise ratio 2-205                          | spanning-tree mst configuration command 2-450                  |
| Smartports macros                                    | spanning-tree mst cost command 2-452                           |
| See macros                                           | spanning-tree mst forward-time command 2-454                   |
| SNMP host, specifying 2-427                          | spanning-tree mst hello-time command 2-455                     |
| snmp-server enable traps command 2-424               | spanning-tree mst max-age command 2-456                        |
| snmp-server host command 2-427                       | spanning-tree mst max-hops command 2-458                       |
| snmp trap mac-notification command 2-431             | spanning-tree mst port-priority command 2-459                  |
| SNMP traps                                           | spanning-tree mst priority command 2-461                       |
| enabling MAC address notification 2-190              | spanning-tree mst root command 2-462                           |
| enabling MAC address notification traps 2-424, 2-431 | spanning-tree portfast (global configuration)                  |
| enabling the sending of traps 2-424                  | command 2-466                                                  |
| SNR                                                  | spanning-tree portfast (interface configuration) command 2-468 |
| definition 2-205                                     | spanning-tree port-priority command 2-464                      |
| margins 2-205                                        | spanning-tree stack-port command 2-470                         |
| software images                                      | spanning-tree uplinkfast command 2-472                         |
| deleting 2-81                                        | spanning-tree vlan command 2-474                               |
| downloading 2-10                                     | speed command 2-477                                            |
| upgrading 2-10                                       | SSH, configuring version 2-159                                 |
| uploading 2-15                                       | static-access ports, configuring 2-483                         |
| software version, displaying 2-408                   | statistics, Ethernet group 2-258                               |
| source ports MVR 2-227                               | . J                                                            |

| ticky learning, enabling 2-493                   | STP (continued)                                  |
|--------------------------------------------------|--------------------------------------------------|
| storm control                                    | root switch                                      |
| broadcast, enabling 2-480                        | affects of extended system ID 2-441, 2-475       |
| displaying 2-401                                 | hello-time 2-474                                 |
| multicast, enabling 2-480                        | interval between BDPU messages 2-474             |
| unicast, enabling 2-480                          | interval between hello BPDU messages 2-474       |
| storm-control command 2-480                      | max-age <b>2-474</b>                             |
| STP                                              | port priority for selection of 2-464             |
| BackboneFast 2-432                               | primary or secondary 2-474                       |
| debug message display                            | switch priority 2-474                            |
| BackboneFast events C-12                         | state changes                                    |
| MSTP C-15                                        | blocking to forwarding state 2-468               |
| optimized BPDUs handling C-14                    | enabling BPDU filtering 2-433, 2-466             |
| spanning-tree activity C-10                      | enabling BPDU guard 2-435, 2-466                 |
| switch shim C-17                                 | enabling Port Fast 2-466, 2-468                  |
| transmitted and received BPDUs C-13              | enabling timer to recover from error state 2-112 |
| UplinkFast C-19                                  | forward-delay time 2-474                         |
| detection of indirect link failures 2-432        | length of listening and learning states 2-474    |
| EtherChannel misconfiguration 2-439              | shutting down Port Fast-enabled ports 2-466      |
| extended system ID 2-441                         | state information display 2-396                  |
| path cost 2-437                                  | VLAN options 2-461, 2-474                        |
| protocol mode 2-448                              | Switched Port Analyzer                           |
| root port                                        | See SPAN                                         |
| accelerating choice of new 2-472                 | switching characteristics                        |
| accelerating choice of new root in a stack 2-470 | modifying 2-491                                  |
| cross-stack UplinkFast 2-470                     | returning to interfaces 2-491                    |
| loop guard 2-443                                 | switchport access command 2-483                  |
| preventing from becoming designated 2-443        | switchport block command 2-485                   |
| restricting which can be root 2-443              | switchport host command 2-487                    |
| root guard 2-443                                 | switchport mode command 2-489                    |
| UplinkFast 2-472                                 | switchport nonegotiate command 2-491             |
|                                                  | switchport port-security aging command 2-497     |
|                                                  | switchport port-security command 2-493           |
|                                                  | switchport priority extend command 2-499         |
|                                                  | switchport protected command 2-501               |
|                                                  | switchports, displaying 2-331                    |
|                                                  | switchport trunk command 2-502                   |
|                                                  | switchport voice vlan command 2-505              |

| syslog command A-6                                | udld reset command 2-518                                    |
|---------------------------------------------------|-------------------------------------------------------------|
| system mtu command 2-507  T                       | unicast suppression level                                   |
|                                                   | configuring 2-480                                           |
|                                                   | displaying 2-401                                            |
| 1                                                 | enabling 2-480                                              |
| tar files, creating, listing, and extracting 2-12 | UniDirectional Link Detection                               |
| Telnet, using with cluster switches 2-254         | See UDLD                                                    |
| temperature alarms, setting A-4                   | unknown multicast traffic, preventing 2-485                 |
| test relay command A-21                           | unknown unicast traffic, preventing 2-485                   |
| traceroute, Layer 2                               | unset (boot loader) command B-24                            |
| See Layer 2 traceroute                            | upgrade binary command 2-519                                |
| traceroute mac command 2-509                      | upgrade preserve command 2-520                              |
| traceroute mac ip command 2-512                   | upgrading software images 2-10                              |
| trunk ports, configuring 2-489                    | UplinkFast, for STP 2-472                                   |
| trunks                                            | upstream power back-off                                     |
| allowed VLANs 2-502                               | configuring 2-180                                           |
| native VLANs 2-502                                | supported values 2-181                                      |
| pruning-eligible VLAN list 2-504                  | user EXEC mode 1-2, 1-3                                     |
| pruning VLANs 2-502                               |                                                             |
| VLAN 1 minimization 2-503                         | V                                                           |
| trunks, to non-DTP device 2-490                   | V                                                           |
| trusted boundary for QoS 2-216                    | version command B-26                                        |
| type command B-23                                 | VLAN                                                        |
|                                                   | enabling guest VLAN supplicant 2-89                         |
| 11                                                | <ul><li>vlan (global configuration) command 2-521</li></ul> |
| U                                                 | vlan (VLAN configuration) command 2-527                     |
| UDLD                                              | VLAN configuration                                          |
| aggressive mode 2-514, 2-516                      | rules 2-524, 2-529                                          |
| debug messages, displaying C-28                   | saving <b>2-521</b> , <b>2-531</b>                          |
| enabling globally 2-514                           | VLAN configuration mode                                     |
| enabling per interface 2-516                      | commands                                                    |
| error recovery timer 2-112                        | VLAN 2-527                                                  |
| message timer 2-514                               | VTP 2-547                                                   |
| normal mode 2-514, 2-516                          | entering 2-533                                              |
| resetting shutdown interfaces 2-518               | summary 1-3                                                 |
| status <b>2-405</b>                               | vlan database command 2-533                                 |
| udld command 2-514                                | VLAN ID range 2-521, 2-527                                  |
| udld port command 2-516                           | VLAN Query Protocol                                         |
|                                                   | See VQP                                                     |

| VLANs                                               | VTP (continued)                               |
|-----------------------------------------------------|-----------------------------------------------|
| adding 2-521                                        | clearing pruning counters 2-55                |
| configuring <b>2-521</b> , <b>2-527</b>             | clearing VTP counters 2-55                    |
| debug message display                               | configuring                                   |
| ISL C-24                                            | domain name 2-541, 2-547                      |
| VLAN IOS file system error tests C-23               | file name 2-541                               |
| VLAN manager activity C-21                          | mode 2-541, 2-547                             |
| VTP C-26                                            | password 2-541, 2-545, 2-547                  |
| displaying configurations 2-410                     | counters display fields 2-416                 |
| extended-range 2-521                                | displaying information 2-415                  |
| MAC addresses                                       | enabling                                      |
| displaying 2-363                                    | pruning 2-541, 2-545, 2-547                   |
| number of 2-363                                     | version 2 2-541, 2-545, 2-547                 |
| media types 2-524, 2-529                            | mode <b>2-541</b> , <b>2-547</b>              |
| normal-range 2-521, 2-527                           | pruning 2-541, 2-545, 2-547                   |
| saving the configuration 2-521                      | saving the configuration 2-521, 2-531         |
| shutting down 2-423                                 | status display fields 2-417                   |
| SNMP traps for VTP 2-425, 2-428                     | vtp (global configuration) command 2-541      |
| trunks, VLAN 1 minimization 2-503                   | vtp (privileged EXEC) command 2-545           |
| variables 2-527                                     | vtp (VLAN configuration) command 2-547        |
| VMPS                                                |                                               |
| configuring servers 2-539                           | \A/                                           |
| reconfirming dynamic VLAN assignments 2-537         | W                                             |
| vmps reconfirm (global configuration) command 2-536 | WRR, assigning weights to egress queues 2-551 |
| vmps reconfirm (privileged EXEC) command 2-537      | wrr-queue bandwidth command 2-551             |
| vmps retry command 2-538                            | wrr-queue cos-map command 2-553               |
| vmps server command 2-539                           |                                               |
| voice VLAN                                          |                                               |
| configuring 2-505                                   |                                               |
| setting port priority 2-499                         |                                               |
| VQP                                                 |                                               |
| and dynamic-access ports 2-484                      |                                               |
| clearing client statistics 2-54                     |                                               |
| displaying information 2-413                        |                                               |
| per-server retry count 2-538                        |                                               |
| reconfirmation interval 2-536                       |                                               |
| reconfirming dynamic VLAN assignments 2-537         |                                               |
| VTP                                                 |                                               |
| changing characteristics 2-541                      |                                               |